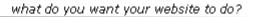

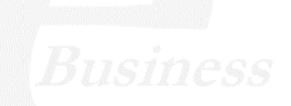

Ektron

## Ektron CMS400.NET Developer Reference Manual

Version 6.1 for .NET 2.0, Rev 5

Ektron® Inc. 5 Northern Blvd., Suite 6 Amherst, NH 03031 Tel: +1 603-594-0249 Fax: +1 603-594-0258 Email: sales@ektron.com http://www.ektron.com

Copyright 2006 Ektron®, Inc. All rights reserved.

EKTRON is a registered trademark of Ektron, Inc.

Version 6.1 for .NET 2.0, Rev 5, September 22, 2006

For updated versions of this manual, please visit: http://www.ektron.com/web-content-management-solutions.aspx?id=4020

#### **EKTRON, INC. SOFTWARE LICENSE AGREEMENT**

#### \*\* READ THIS BEFORE LOADING SOFTWARE\*\*

YOUR RIGHT TO USE THE PRODUCT DELIVERED IS SUBJECT TO THE TERMS AND CONDITIONS SET OUT IN THIS LICENSE AGREEMENT. USING THIS PRODUCT SIGNIFIES YOUR AGREEMENT TO THESE TERMS. IF YOU DO NOT AGREE TO THIS SOFTWARE LICENSE AGREEMENT, DO NOT DOWNLOAD.

CUSTOMER should carefully read the following terms and conditions before using the software program(s) contained herein (the "Software"). Downloading and/or using the Software or copying the Software onto CUSTOMER'S computer hard drive indicates CUSTOMER'S acceptance of these terms and conditions. If CUSTOMER does not agree with the terms of this agreement, CUSTOMER should not download.

Ektron, Inc. ("Ektron") grants, and the CUSTOMER accepts, a nontransferable and nonexplosive License to use the Software on the following terms and conditions:

1. Right to use: The Software is licensed for use only in delivered code form. Each copy of the Software is licensed for use only on a single URL. Each license is valid for the number of seats listed below (the "Basic Package"). Any use of the Software beyond the number of authorized seats contained in the Basic Package without paying additional license fees as provided herein shall cause this license to terminate. Should CUSTOMER wish to add seats beyond the seats licensed in the Basic Package, the CUSTOMER may add seats on a block basis at the then current price for additional seats (see product pages for current price). The Basic Packages are as follows:

Ektron CMS300 - Licensed for ten seats (10 named users) per URL.

Ektron CMS400.NET - Licensed for ten seats (10 named users) per URL.

Ektron eWebEditPro - Licensed for ten seats (10 named users) per URL.

Ektron eWebEditPro+XML - Licensed for ten seats (10 named users) per URL.

For purposes of this section, the term "seat" shall mean an individual user provided access to the capabilities of the Software.

The CUSTOMER may not modify, alter, reverse engineer, disassemble, or decompile the Software. This software product is licensed, not sold.

2. Duration: This License shall continue so long as CUSTOMER uses the Software in compliance with this License. Should CUSTOMER breach any of its obligations hereunder, CUSTOMER agrees to return all copies of the Software and this License upon notification and demand by Ektron.

3. Copyright: The Software (including any images, "applets," photographs, animations, video, audio, music and text incorporated into the Software) as well as any accompanying written materials (the "Documentation") is owned by Ektron or its suppliers, is protected by United States copyright laws and international treaties, and contains confidential information and trade secrets. CUSTOMER agrees to protect the confidentiality of the Software and Documentation. CUSTOMER agrees that it will not provide a copy of this Software or Documentation nor divulge any proprietary information of Ektron to any person, other than its employees, without the prior consent of Ektron; CUSTOMER shall use its best efforts to see that any user of the Software licensed hereunder complies with this license.

4. Limited Warranty: Ektron warrants solely that the medium upon which the Software is delivered will be free from defects in material and workmanship under normal, proper and intended usage for a period of three (3) months from the date of receipt. Ektron does not warrant the use of the Software will be uninterrupted or error free, nor that program errors will be corrected. This limited warranty shall not apply to any error or failure resulting from (i) machine error, (ii) Customer's failure to follow operating instructions, (iii) negligence or accident, or (iv) modifications to the Software by any person or entity other than Company. In the event of a breach of warranty, Customer's sole and exclusive remedy, is repair of all or any portion of the Software. If such remedy fails of its essential purpose, Customer's sole remedy and Ektron's maximum liability shall be a refund of the paid purchase price for the defective Products only. This limited warranty is only valid if Ektron receives written notice of breach of warranty within thirty days after the warranty period expires.

5. Limitation of Warranties and Liability: THE SOFTWARE AND DOCUMENTATION ARE SOLD "AS IS" AND WITHOUT ANY WARRANTIES AS TO THE PERFORMANCE, MERCHANTIBILITY, DESIGN, OR OPERATION OF THE SOFTWARE. NO WARRANTY OF FITNESS FOR A PARTICULAR PURPOSE IS OFFERED. EXCEPT AS DESCRIBED IN SECTION 4, ALL WARRANTIES EXPRESS AND IMPLIED ARE HEREBY DISCLAIMED.

NEITHER COMPANY NOR ITS SUPPLIERS SHALL BE LIABLE FOR ANY LOSS OF PROFITS, LOSS OF BUSINESS OR GOODWILL, LOSS OF DATA OR USE OF DATA, INTERRUPTION OF BUSINESS NOR FOR ANY OTHER INDIRECT, SPECIAL, INCIDENTAL, OR CONSEQUENTIAL DAMAGES OF ANY KIND UNDER OR ARISING OUT OF, OR IN ANY RELATED TO THIS AGREEMENT, HOWEVER, CAUSED, WHETHER FOR BREACH OF WARRANTY, BREACH OR REPUDIATION OF CONTRACT, TORT, NEGLIGENCE, OR OTHERWISE, EVEN IF COMPANY OR ITS REPRESENTATIVES HAVE BEEN ADVISED OF THE POSSIBILITY OF SUCH LOSS. 6. Miscellaneous: This License Agreement, the License granted hereunder, and the Software may not be assigned or in any way transferred without the prior written consent of Ektron. This Agreement and its performance and all claims arising from the relationship between the parties contemplated herein shall be governed by, construed and enforced in accordance with the laws of the State of New Hampshire without regard to conflict of laws principles thereof. The parties agree that any action brought in connection with this Agreement shall be maintained only in a court of competent subject matter jurisdiction located in the State of New Hampshire for all such purposes. The United Nations Convention on Contracts for the International Sale of Goods is specifically excluded from governing this License. If any provision of this License is to be held unenforceable, such holding will not affect the validity of the other provisions hereof. Failure of a party to enforce any provision of this Agreement shall not constitute or be construed as a waiver of such provision or of the right to enforce such provision. If you fail to comply with any term of this License, YOUR LICENSE IS AUTOMATICALLY TERMINATED. This License represents the entire understanding between the parties with respect to its subject matter.

YOU ACKNOWLEDGE THAT YOU HAVE READ THIS AGREEMENT, THAT YOU UNDERSTAND THIS AGREEMENT, AND UNDERSTAND THAT BY CONTINUING THE INSTALLATION OF THE SOFTWARE, BY LOADING OR RUNNING THE SOFTWARE, OR BY PLACING OR COPYING THE SOFTWARE ONTO YOUR COMPUTER HARD DRIVE, YOU AGREE TO BE BOUND BY THIS AGREEMENT'S TERMS AND CONDITIONS. YOU FURTHER AGREE THAT, EXCEPT FOR WRITTEN SEPARATE AGREEMENT'S BETWEEN EKTRON AND YOU, THIS AGREEMENT IS A COMPLETE AND EXCLUSIVE STATEMENT OF THE RIGHTS AND LIABILITIES OF THE PARTIES.

Copyright 1999 - 2006 Ektron, Inc. All rights reserved.

LA10031, Revision 1.7

# Securing Ektron CMS400.NET

## Security Checklist

The following is a checklist of things an Administrator must do to secure **Ektron CMS400.NET**.

|            | Change Admin user password                                                                                                    |
|------------|----------------------------------------------------------------------------------------------------|
|            | Change builtin user password                                                                                                    |
| IMPORTANT! | If you changed the builtin user password during the site setup, you do not need to change it again. See "Editing Builtin" on page ii for additional information. |
|            | Remove Sample users                                                                                                    |
| IMPORTANT! | Some users in this list might not appear in your User list. This depends on which version of the software you have installed.                                    |
|            | Admin2                                                                                                    |
|            | 🗌 jedit                                                                                                    |
|            | L tbrown                                                                                                    |
|            | ☐ jsmith                                                                                                    |
|            | □ vs                                                                                                    |
|            | EkExplorerUser                                                                                                    |
|            | Explorer                                                                                                    |

### **Additional Information**

You *do not* need to make these changes if you are using the CMS400.NET for demonstration or evaluation purposes. These changes should be completed once the decision is made to purchase the product and go live with your site.

| IMPORTANT! | Ektron recommends creating your own Administrator user and deleting the Admin user.                                                                                                    |
|------------|----------------------------------------------------------------------------------------------------|
| IMPORTANT! | Ektron recommends deleting any users from the CMS400.NET that are not needed on the system.                                                                                                    |
| IMPORTANT! | By default, when the Ektron Explorer client is installed, the Explorer or EkExplorerUser username and password are also installed. Client-side users should use their Ektron CMS400.NET username and password when using the Ektron Explorer. To learn how to change this information, see the Administrator Manual section "Ektron Explorer" > "Configuring Ektron Explorer." |

### **Editing Builtin**

**IMPORTANT!** The "builtin" user does not appear in the Users list. This user appears on the application setup screen.

To change the builtin account information, follow these steps.

- 1. In the Workarea, click **Settings** > **Configuration** > **Setup**.
- 2. Click the Edit button ().
- 3. Locate the Built In User field.
- 4. Edit the built in user information by changing the username and password.
- 5. Click the Update button ( $\square$ ).
- **NOTE** If you cannot sign in to **Ektron CMS400.NET** because the builtin user password was changed and you don't know the new password, use the BuiltinAccountReset.exe utility. This resets your **Ektron CMS400.NET** user \ password to Builtin \ Builtin. This utility is located in C:\Program Files\Ektron\CMS400v6x\Utilities.

## What's New in the 6.1 Release

- Personalization server controls allow you to create a Web page that site users can personalize. These controls are used in conjunction with Microsoft Web Part controls. See Also: "Personalization Server Controls" on page 191
- The Plug-in Extension exposes event hooks in Ektron CMS400.NET. As a developer, you can utilize these event hooks in Visual Studio C# or VB.NET to create customized events for your site. See Also: "Plug-in Extension" on page 598
- The Developer SDK for Ektron CMS400.NET contains the following components to help you extend and customize your CMS400.NET site. See Also: "Ektron's Developer SDK" on page 596
  - A New Developer API
  - The Developer API Documentation
  - Plug-in Extension Wizard
  - Ektron CMS400.NET Server Controls Toolbox
- Added information on using Ajax enabled server controls and custom code. See Also: "Using Ajax Enabled Server Controls and Custom Code" on page 44
- The Smart Menu server control. See "Smart Menu Server Control" on page 160.

## **Summary Table of Contents**

| Securing Ektron CMS400.NETi                                                                                                    |
|----------------------------------------------------------------------------------------------------|
| What's New in the 6.1 Releaseiii                                                                                                    |
| About This Manual1                                                                                                    |
| List of Developer Resources2                                                                                                    |
| Introduction to Ektron CMS400.NET Server Controls       50         BreadCrumb Server Control       66         FolderBreadcrumb Server Control       66         FolderBreadcrumb Server Control       80         Calendar Server Control       80         Calendar Server Control       82         Collection Server Control       89         Content Analytics Server Control       96         Content Block Server Control       98         ContentBlock Server Control       107         ContentRating Server Control       117         DesignTimeDiagnostic Server Control       122         FormBlock Server Control       124         Forum Server Control       127         HTMLEditor Server Control       127         HTMLEditor Server Control       137         LanguageAPI Server Control       140         ListSummary Server Control       142         Login Server Control       150         Membership Server Control       154         Smart Menu Server Control       167         DhtmlMenu Server Control       167         MetaData Server Control       181         MetaData Server Control       185         Personalization Server Controls       191 |
| Poll Server Control                                                                                                    |

| RssAggregator Server Control      |
|-----------------------------------|
| IndexSearch Server Control        |
|                                   |
| SiteMap Server Control270         |
| Dreamweaver Extension Support273  |
| Standard ASP.NET Methods          |
| Custom ASP Functions446           |
| Login Function 449                |
| Content Block Function451         |
| Add Content 459                   |
| Search Functions463               |
| Search Display Function 473       |
| List Summary Function 477         |
| XML List Summary Function484      |
| Archive List Summary Function 489 |
| Single Summary Function490        |
| RSS Summary Function 494          |
| Collection Function499            |
| RSS Collection Function503        |
| XML Collection Function 505       |
| Random Content 511                |
| Random Summary 512                |
| Event Calendar Function513        |
| Calendar Function516              |
| Form Function520                  |
| MultiPurpose Function522          |
| Metadata Function523              |
| Show Site Language Function 529   |
| DHTML Menus530                    |
| XML Menu                          |
| Custom ColdFusion Functions536    |
| Custom PHP Functions556           |
| Custom API577                     |
| Custom JSP Functions              |

| Ektron's Developer SDK                                 | 596 |
|--------------------------------------------------------|-----|
| Plug-in Extension                                      | 598 |
| Web Services                                           | 630 |
| Syndicating Web Content as RSS<br>Syndicating via .NET |     |
| Learning About Visual Studio                           | 653 |
| Customizing Validation                                 | 654 |
| Programmatic Search API                                | 672 |
| Cascading Style Sheets                                 | 674 |
| Additional Information                                 | 717 |

## **Detailed Table of Contents**

| Securing Ektron CMS400.NET                                                                                                    | i                                                                                                |
|----------------------------------------------------------------------------------------------------|--------------------------------------------------------------------------------------------------|
| Security Checklist                                                                                                    |                                                                                                  |
| Additional Information                                                                                                    |                                                                                                  |
| Editing Builtin                                                                                                    |                                                                                                  |
|                                                                                                    |                                                                                                  |
| What's New in the 6.1 Release                                                                                                    | iii                                                                                              |
| About This Manual                                                                                                    | 1                                                                                                |
| List of Developer Resources                                                                                                    | 2                                                                                                |
| Ektron's DevCenter                                                                                                    |                                                                                                  |
| User Discussion Boards                                                                                                    |                                                                                                  |
| Ektron Blogs                                                                                                    |                                                                                                  |
| Ektron FileShare                                                                                                    |                                                                                                  |
| Tutorials                                                                                                    |                                                                                                  |
| External Resources                                                                                                    |                                                                                                  |
| Knowledge Base Articles                                                                                                    |                                                                                                  |
| Ektron's Developer Training Course                                                                                                    |                                                                                                  |
|                                                                                                    |                                                                                                  |
| Developer Site Provided with Ektron CMS400.NET Inst                                                                                                    |                                                                                                  |
| Ektron CMS400.NET API Documentation                                                                                                    | 4                                                                                                |
| Ektron CMS400.NET API Documentation<br>API Help Inside Visual Studio 2005                                                                                                    | <b>4</b><br>4                                                                                    |
| Ektron CMS400.NET API Documentation<br>API Help Inside Visual Studio 2005<br>API Help in PDF Format                                                                                                    | <b>4</b><br>4                                                                                    |
| Ektron CMS400.NET API Documentation<br>API Help Inside Visual Studio 2005<br>API Help in PDF Format<br>From the Desktop                                                                                                    | <b>4</b><br>                                                                                     |
| Ektron CMS400.NET API Documentation<br>API Help Inside Visual Studio 2005<br>API Help in PDF Format<br>From the Desktop<br>From the Workarea                                                                                                    | <b>4</b><br>                                                                                     |
| Ektron CMS400.NET API Documentation<br>API Help Inside Visual Studio 2005<br>API Help in PDF Format<br>From the Desktop<br>From the Workarea<br>From the Workarea                                                                                                    | 4<br>                                                                                            |
| Ektron CMS400.NET API Documentation<br>API Help Inside Visual Studio 2005<br>API Help in PDF Format<br>From the Desktop<br>From the Workarea<br>From www.ektron.com<br>Ektron Support and Product Pages                                                                                                    | 4<br>4<br>5<br>5<br>5<br>5<br>5<br>5<br>5                                                        |
| Ektron CMS400.NET API Documentation<br>API Help Inside Visual Studio 2005<br>API Help in PDF Format<br>From the Desktop<br>From the Workarea<br>From the Workarea                                                                                                    | 4<br>4<br>5<br>5<br>5<br>5<br>5<br>5<br>5                                                        |
| Ektron CMS400.NET API Documentation<br>API Help Inside Visual Studio 2005<br>API Help in PDF Format<br>From the Desktop<br>From the Workarea<br>From www.ektron.com<br>Ektron Support and Product Pages<br>Supporting Documents                                                                                                    | 4<br>                                                                                            |
| Ektron CMS400.NET API Documentation         API Help Inside Visual Studio 2005         API Help in PDF Format         From the Desktop         From the Workarea         From www.ektron.com         Ektron Support and Product Pages         Supporting Documents                                                                                                    | 4<br>5<br>5<br>5<br>5<br>5<br>5<br>5<br>5<br>5<br>5<br>5<br>5<br>5<br>5<br>5<br>5<br>5<br>5<br>5 |
| Ektron CMS400.NET API Documentation         API Help Inside Visual Studio 2005         API Help in PDF Format         From the Desktop         From the Workarea         From www.ektron.com         Ektron Support and Product Pages         Supporting Documents         Introduction to Ektron CMS400.NET Server Control         Opening the Sample Project                                                                                                    |                                                                                                  |
| Ektron CMS400.NET API Documentation         API Help Inside Visual Studio 2005         API Help in PDF Format         From the Desktop         From the Workarea         From www.ektron.com         Ektron Support and Product Pages         Supporting Documents         Introduction to Ektron CMS400.NET Server Control         Opening the Sample Project         Setting Up a Template                                                                                                    | 4<br>5<br>5<br>5<br>5<br>5<br>5<br>5<br>5<br>5<br>5<br>5<br>5<br>5<br>5<br>5<br>5<br>5<br>5<br>5 |
| Ektron CMS400.NET API Documentation         API Help Inside Visual Studio 2005         API Help in PDF Format         From the Desktop         From the Workarea         From www.ektron.com         Ektron Support and Product Pages         Supporting Documents         Introduction to Ektron CMS400.NET Server Control         Opening the Sample Project         Setting Up a Template         Making the Server Controls Available                                                                                                    |                                                                                                  |
| Ektron CMS400.NET API Documentation         API Help Inside Visual Studio 2005         API Help in PDF Format         From the Desktop         From the Workarea         From www.ektron.com         Ektron Support and Product Pages         Supporting Documents         Introduction to Ektron CMS400.NET Server Control         Opening the Sample Project         Setting Up a Template         Making the Server Controls         Removing the Server Controls                                                                                                    | 4<br>5<br>5<br>5<br>5<br>5<br>5<br>5<br>5<br>5<br>5<br>5<br>5<br>5<br>5<br>5<br>5<br>5<br>5<br>5 |
| Ektron CMS400.NET API Documentation         API Help Inside Visual Studio 2005         API Help in PDF Format         From the Desktop         From the Workarea         From www.ektron.com         Ektron Support and Product Pages         Supporting Documents         Introduction to Ektron CMS400.NET Server Control         Opening the Sample Project         Setting Up a Template         Making the Server Controls Available         Removing the Server Controls         Updating the Server Controls                                                       | s7<br>9<br>12<br>12<br>12                                                                        |
| Ektron CMS400.NET API Documentation         API Help Inside Visual Studio 2005         API Help in PDF Format         From the Desktop         From the Workarea         From www.ektron.com         Ektron Support and Product Pages         Supporting Documents         Introduction to Ektron CMS400.NET Server Control         Opening the Sample Project         Setting Up a Template         Making the Server Controls         Removing the Server Controls                                                                                                    | s7<br>9<br>10<br>12<br>12<br>12<br>12                                                            |
| Ektron CMS400.NET API Documentation         API Help Inside Visual Studio 2005         API Help in PDF Format         From the Desktop         From the Workarea         From www.ektron.com         Ektron Support and Product Pages         Supporting Documents         Introduction to Ektron CMS400.NET Server Control         Opening the Sample Project         Setting Up a Template         Making the Server Controls Available         Removing the Server Controls         Updating the Server Controls         Inserting Server Controls Using Drag and Drop | 4<br>4<br>5<br>5<br>5<br>5<br>5<br>5<br>5<br>5<br>5<br>5<br>5<br>5<br>5<br>5<br>5<br>5<br>5<br>5 |

| Using CMS Explorer to Browse Your Ektron CMS400.NET Site 15     | э  |
|-----------------------------------------------------------------|----|
| Build the Project                                               | 16 |
| Inserting Server Controls Programmatically                      |    |
| Steps to Insert a Server Control Programmatically               |    |
| Step 1: Declare the Namespace                                   |    |
| Step 2: Create an Instance of the New Control                   |    |
| Step 3: Set the Properties                                      |    |
| Step 4: Call the Fill Method                                    |    |
| Step 5: Use .text Property to Display the Control               |    |
| Server Control Properties in Code Behind                        |    |
| Displaying Properties for a Control                             |    |
| Mutual Server Control Properties in Code Behind                 |    |
| Accessing Additional Properties                                 |    |
| Accessing Items in an Array                                     |    |
| Referencing the Page Property                                   | 29 |
| Customizing Server Controls                                     |    |
| Recognizing the Server Control Within the HTML                  |    |
| Recognizing the Server Control Within the Code Behind           |    |
| Customizing the Server Control in the Code Behind               |    |
| Troubleshooting Error Creating Control Message                  |    |
| Using Drag & Drop and Programmatically Together                 |    |
| Data Binding with Server Controls                               |    |
| Steps to Data Binding Using Drag and Drop Server Controls       |    |
| Caching with Server Controls                                    |    |
| Caching Individual Content                                      |    |
| Page Level Caching                                              |    |
| Using Ajax Enabled Server Controls and Custom Code              |    |
| List of Server Controls                                         |    |
| Blog Server Controls                                            | 50 |
| Using the Blog Server Control vs. Using the Individual Blog     |    |
| Server Controls                                                 | 50 |
| Blog Server Control                                             | 50 |
| Blog Server Control Properties                                  |    |
| BlogEntries Server Control                                      |    |
| BlogEntries Server Control Properties                           |    |
| BlogPost Server Control                                         |    |
| BlogPost Server Control Properties                              | 55 |
| BlogCalendar Server Control                                     |    |
| BlogCalendar Server Control Properties                          | 57 |
| Using the BlogCalendar and BlogEntries Server Controls Together | 58 |
| Steps to Use BlogCalendar and BlogEntries Together              | 58 |
| BlogRoll Server Control                                         |    |
| BlogRoll Server Control Properties                              |    |
| BlogCategories Server Control                                   |    |
| BlogCategories Server Control Properties                        | 62 |
|                                                                 |    |

| BlogRecentPosts Server Control                            |          |
|-----------------------------------------------------------|----------|
| BlogRecentPosts Server Control Properties                 |          |
| BlogRSS Server Control                                    |          |
| BlogRSS Server Control Properties                         |          |
| BreadCrumb Server Control                                 |          |
| BreadCrumb Properties Apply to Web Forms, Not Web         | Pages    |
| 68                                                        |          |
| Types of BreadCrumb Server Control Properties             |          |
| Properties that Determine a Breadcrumb Trail's Appearance |          |
| Properties that Determine How Pages Associated with the F |          |
| Appear on a Breadcrumb Trail                              |          |
| BreadCrumb Server Control Properties                      |          |
| BreadCrumb Metadata Type                                  |          |
| Using the BreadCrumb Server Control                       |          |
| Making a Content Block's Title Appear in the Breadcru     | mb Trail |
| 74                                                        |          |
| Steps to Use a Content Block's Title as a Breadcrumb      |          |
| FolderBreadcrumb Server Control                           |          |
| BreadCrumb Server Control Properties                      |          |
| Using the BreadCrumb Server Control                       |          |
| BusinessRules Server Control                              |          |
| BusinessRules Server Control Properties                   |          |
| Calendar Server Control                                   |          |
| Calendar Server Control Properties                        | 83       |
| Calendar Style Sheet                                      | 87       |
| Collection Server Control                                 | 89       |
| Collection Server Control Properties                      |          |
| Example of ecmNavigation Display                          |          |
| ecmNavigation XSL code                                    | 92       |
| Example of ecmTeaser Display                              |          |
| ecmTeaser XSL code                                        |          |
| Retrieving the XML Structure of a Collection              |          |
| Using the Collection Server Control Programmatically      |          |
| ple                                                       |          |
| Content Analytics Server Control                          |          |
| Content Analytics Server Control Properties               |          |
| Ektron Properties                                         |          |
| ContentBlock Server Control                               | 98       |
| Static Content Block                                      |          |
| ContentBlock Server Control Properties                    |          |
| Dynamic Content Block                                     |          |
| XML Content Block                                         |          |
| The OverrideXslt and DisplayXslt Properties               |          |
| Retrieving the XML Structure of an XML Content Block      |          |
| Using the ContentBlock Server Control Programmatica       | ally Ex- |

| ample                                                                                  | .105  |
|----------------------------------------------------------------------------------------|-------|
| ContentList Server Control                                                             |       |
| ContentList Server Control Properties                                                  |       |
| Using the DefaultContentID and MetaTag Properties                                      | 112   |
| Using the ContentID Property to Display a Content List                                 |       |
| ContentRating Server Control                                                           |       |
| Content Rating Server Control Properties                                               |       |
| Ektron Properties                                                                      |       |
| Ektron Label Properties                                                                |       |
| Initial Graph Display                                                                  |       |
| Initial Graph Properties                                                               |       |
| Complete Graph Display<br>Complete Graph Properties                                    |       |
| DesignTimeDiagnostic Server Control                                                    |       |
| DesignTimeDiagnostic Server Control Properties                                         |       |
| FormBlock Server Control                                                               |       |
|                                                                                        |       |
| FormBlock Server Control Properties<br>Automatic versus Manual Generation of Form Tags |       |
|                                                                                        |       |
| Forum Server Control                                                                   |       |
| Server Control Properties                                                              |       |
| Ektron Properties<br>Updating the Page Command                                         |       |
| HTMLEditor Server Control                                                              |       |
| Introduction                                                                           |       |
| Working with Ektron CMS400.NET Content                                                 |       |
| Working with Non Ektron CMS400.NET Content                                             |       |
| Uploading Files with an Action Page                                                    |       |
| HTMLEditor Server Control Properties                                                   |       |
| ShowCMSToolbar                                                                         |       |
| ToolbarLevel                                                                           | . 135 |
| LanguageAPI Server Control                                                             | 137   |
| LanguageSelect Server Control vs. LanguageAPI Server C                                 | on-   |
| trol                                                                                   |       |
| LanguageAPI Server Control Properties                                                  | 137   |
| Code Behind Only Properties                                                            | 138   |
| Using the LanguageAPI Server Control Programmatically .                                | 139   |
| LanguageSelect Server Control                                                          |       |
| LanguageSelect Server Control vs. LanguageAPI Server C                                 | on-   |
| trol                                                                                   |       |
| LanguageSelect Server Control Properties                                               | 140   |
| ListSummary Server Control                                                             |       |
| ListSummary Server Control Properties                                                  |       |
| OrderKey Property                                                                      |       |
| List Summary Example                                                                   |       |
| Retrieving the XML Structure of a List Summary                                         | 149   |

| Login Server Control                                                                 | 150          |
|--------------------------------------------------------------------------------------|--------------|
| Placing a Login Button                                                               | .150         |
| Login Server Control Properties                                                      | .151         |
| Membership Server Control                                                            |              |
| Membership Server Control Properties                                                 |              |
| DisplayMode                                                                          | . 158        |
| Smart Menu Server Control                                                            | 160          |
| Contrasting the Menu Server Controls                                                 | .160         |
| Smart Menu Server Control Properties                                                 | .162         |
| Section 508 Compliance Features of Smart Menus                                       | . 165        |
| Turning on 508 Compliance Features                                                   |              |
| Menu Server Control                                                                  | 167          |
| Contrasting the Menu Server Controls                                                 | .167         |
| Menu Server Control Properties                                                       | .167         |
| Using DisplayXslt Samples                                                            | . 169        |
| SampleMenu                                                                           |              |
| SampleMenu XSL code                                                                  |              |
| TreeMenu                                                                             |              |
| TreeMenu XSL code                                                                    | . 172        |
| Retrieving the XML Structure of a Menu                                               |              |
| DhtmlMenu Server Control                                                             |              |
| Contrasting the Menu Server Controls                                                 |              |
| DhtmlMenu Server Control Properties                                                  |              |
| Using a Style Sheet                                                                  |              |
| Formatting the DhtmlMenu Server Control<br>MetaData Server Control                   |              |
| MetaData Server Control                                                              |              |
|                                                                                      |              |
| MetaData Server Control Properties<br>Using the Simple Dublin Core Metadata Standard |              |
| Using the MetaData Server Control                                                    |              |
| MetaDataList Server Control                                                          | . 103<br>195 |
| MetaData Server Control vs. MetaDataList Server Control.                             |              |
| MetaData Server Control Vs. MetaDataList Server Control.                             |              |
| Retrieving the XML Structure of a MetadataList                                       |              |
| Personalization Server Controls                                                      |              |
| Microsoft WebParts                                                                   |              |
| EktronCatalogPart Server Control                                                     |              |
| EktronCatalogPart Server Control Properties                                          |              |
| EktronCommunityCatalogPart Server Control                                            |              |
| EktronCommunityCatalogPart Server Control Properties                                 |              |
| EktronWebPartZone Server Control                                                     |              |
| EktronWebPartZone Server Control Properties                                          |              |
| PersonalizationManager Server Control                                                |              |
| PersonalizationManager Server Control Properties                                     | . 200        |
|                                                                                      |              |

| Building a Personalization Web Page                       | .204  |
|-----------------------------------------------------------|-------|
| Poll Server Control                                       | 213   |
| Poll Server Control Properties                            |       |
| Automatic versus Manual Generation of Form Tags           |       |
| RssAggregator Server Control                              |       |
|                                                           |       |
| RSSAggregator Server Control Properties                   |       |
| Using the RssAggregator Server Control                    |       |
| Search Server Control                                     |       |
| Introduction                                              |       |
| Search Server Control vs. IndexSearch Server Control      | . 220 |
| Search Server Control Properties                          | .220  |
| Property Usage Table                                      | 221   |
| Property Descriptions                                     | 222   |
| Ajax Search                                               | 233   |
| ResultTagId                                               | 234   |
| Text Box Examples                                         | 235   |
| Button Image Source Examples                              | 235   |
| Search Button Text Examples                               | 236   |
| Display Examples                                          | 237   |
| ShowDate Examples                                         | 238   |
| ShowExtendedSearch                                        | 238   |
| Using the Advanced Search Properties                      |       |
| Basic and Standard Searches                               | 242   |
| Advanced Search                                           | 243   |
| Using Standard and Advanced Searches Together             | 244   |
| Fieldset Properties                                       | .247  |
| Retrieving the XML Structure of a Search                  | .249  |
| Displaying Search Results on a Separate Page              | .249  |
| Using a Style Sheet                                       |       |
| Formatting the Search Server Control                      | .252  |
| IndexSearch Server Control.                               | 253   |
| IndexSearch Server Control vs. Search Server Control      |       |
| IndexSearch Server Control Properties                     |       |
|                                                           |       |
| SearchParmXML Property                                    |       |
| Using the IndexSearch Server Control Programmatically E   | :X-   |
| ample                                                     | . 203 |
| Programmatically Predefined General Search Results Re-    |       |
| placed By Specific Search Results                         |       |
| Turn Off Caching In Netscape Navigator and Mozilla Firefo | )X    |
| 269                                                       |       |
| SiteMap Server Control                                    | 270   |
| Sitemap Server Control Properties                         | .270  |
| Using the Sitemap Server Control                          |       |
| - · · ·                                                   |       |

| Dreamw | eaver Extension Support                            | 273   |
|--------|----------------------------------------------------|-------|
|        | Requirements                                       | 273   |
|        | Preparing Dreamweaver for Ektron CMS400.NET Func   | tions |
|        | 273                                                |       |
|        | Installing the Extensions                          | 274   |
|        | Setup                                              |       |
|        | Editing and Saving Ektron CMS400.NET Content in Dr |       |
|        | weaver                                             |       |
|        | Accessing Manage Content Commands                  |       |
|        | Edit Content                                       | 283   |
|        | Save Content                                       | 286   |
|        | Saving New Content                                 | 286   |
|        | Saving Existing Ektron CMS400.NET Content          | 289   |
|        | Using the Ektron CMS400.NET Extensions             | 290   |
|        | Custom Function Symbols                            | 291   |
|        | Ektron CMS400.NET Command Menus                    | 295   |
|        | Inserting Custom Functions                         | 301   |
|        | CMS Function                                       | 301   |
|        | Analytics                                          | 301   |
|        | Blog                                               | 304   |
|        | Blog Calendar                                      |       |
|        | Blog Categories                                    |       |
|        | Blog Entries                                       |       |
|        | Blog Post                                          |       |
|        | Blog Recent Posts                                  |       |
|        | Blog Roll                                          |       |
|        | Blog RSS                                           |       |
|        | BreadCrumb                                         |       |
|        | Calendar                                           |       |
|        | Collection                                         |       |
|        | Content Block                                      |       |
|        | Content List                                       |       |
|        | Content Rating                                     |       |
|        | Content XSLT Tag<br>DHTML Menu                     |       |
|        | Discussion Forum                                   |       |
|        | Display By Meta Value                              |       |
|        | Dynamic Content Block                              |       |
|        | Folder Bread Crumb                                 |       |
|        | Form                                               |       |
|        | Language API                                       |       |
|        | Language Select Box                                |       |
|        | List Summary                                       |       |
|        | Login                                              |       |
|        | Membership Control                                 |       |
|        | Metadata for ASP.NET Pages                         |       |
|        | Metadata Function for ASP, CF, JSP or PHP Pages    |       |
|        | , - ,                                              |       |

| Multipurpose Content Block                                                                                                    | 400                                                                                                    |
|----------------------------------------------------------------------------------------------------|----------------------------------------------------------------------------------------------------|
| Poll                                                                                                    | 402                                                                                                    |
| Random Content                                                                                                    |                                                                                                    |
| Random Summary                                                                                                    |                                                                                                    |
| RSS Aggregator                                                                                                    |                                                                                                    |
| Search                                                                                                    |                                                                                                    |
| Search Display                                                                                                    |                                                                                                    |
| Single Summary                                                                                                    | 424                                                                                                    |
| Site Map                                                                                                    |                                                                                                    |
| Standard Menu                                                                                                    | 429                                                                                                    |
| XML Index Search                                                                                                    |                                                                                                    |
| Standard ASP.NET Methods                                                                                                    | 438                                                                                                    |
| Replacement of Standard Methods                                                                                                    | 438                                                                                                    |
| Referencing Methods in Visual Basic                                                                                                    |                                                                                                    |
| Adding a New Web Form                                                                                                    |                                                                                                    |
| Requirements for Standard Methods                                                                                                    |                                                                                                    |
| Standard Methods                                                                                                    |                                                                                                    |
|                                                                                                    |                                                                                                    |
| Addcontent                                                                                                    |                                                                                                    |
| Add Content Example                                                                                                    |                                                                                                    |
| Custom ASP Functions                                                                                                    | 446                                                                                                    |
| Login Function                                                                                                    |                                                                                                    |
| Login Tag Example                                                                                                    | 449                                                                                                    |
| Placing Your Login Button                                                                                                    |                                                                                                    |
| Content Block Function                                                                                                    |                                                                                                    |
|                                                                                                    |                                                                                                    |
| Content Block Examples                                                                                                    |                                                                                                    |
| Static Content Block                                                                                                    |                                                                                                    |
| Dynamic Content Block                                                                                                    | 454                                                                                                    |
| XML Content Block                                                                                                    |                                                                                                    |
|                                                                                                    | 456                                                                                                    |
| The Function's Arguments                                                                                                    | 456<br>456                                                                                                    |
| Dynamic and Static Combination                                                                                                    |                                                                                                    |
| Dynamic and Static Combination Add Content                                                                                                    |                                                                                                    |
| Dynamic and Static Combination<br>Add Content<br>Add Content Example                                                                                                    |                                                                                                    |
| Dynamic and Static Combination Add Content                                                                                                    |                                                                                                    |
| Dynamic and Static Combination<br>Add Content<br>Add Content Example<br>Search Functions                                                                                                    | 456<br>458<br>458<br>459<br>460<br>460                                                                                     |
| Dynamic and Static Combination<br>Add Content<br>Add Content Example<br>Search Functions<br>Search Tag Example                                                                                                    | 456<br>458<br>458<br>459<br>460<br>463<br>463<br>465                                                                       |
| Dynamic and Static Combination<br>Add Content<br>Add Content Example<br>Search Functions<br>Search Tag Example<br>Search Tag Attributes                                                                                                    | 456<br>458<br>458<br>459<br>460<br>463<br>463<br>465<br>465                                                                |
| Dynamic and Static Combination<br>Add Content<br>Add Content Example<br>Search Functions<br>Search Tag Example<br>Search Tag Attributes<br>Starting Folder                                                                                         | 456<br>458<br>458<br>459<br>460<br>463<br>465<br>465<br>466<br>466                                                         |
| Dynamic and Static Combination<br>Add Content<br>Add Content Example<br>Search Functions<br>Search Tag Example<br>Starting Folder<br>Recursive                                                                                                    | 456<br>458<br>458<br>459<br>460<br>463<br>465<br>466<br>466<br>466                                                         |
| Dynamic and Static Combination<br>Add Content<br>Add Content Example<br>Search Functions<br>Search Tag Example<br>Search Tag Attributes<br>Starting Folder<br>Recursive<br>Target Page                                                             | 456<br>458<br>458<br>459<br>460<br>463<br>465<br>466<br>466<br>466<br>466                                                  |
| Dynamic and Static Combination<br>Add Content<br>Add Content Example<br>Search Functions<br>Search Tag Example<br>Search Tag Attributes<br>Starting Folder<br>Recursive.<br>Target Page<br>Text Box.                                               | 456<br>458<br>458<br>459<br>460<br>463<br>465<br>466<br>466<br>466<br>466<br>466                                           |
| Dynamic and Static Combination<br>Add Content<br>Add Content Example<br>Search Functions<br>Search Tag Example<br>Search Tag Attributes<br>Starting Folder<br>Recursive.<br>Target Page<br>Text Box.<br>Maximum Characters                         | 456<br>458<br>458<br>459<br>460<br>463<br>465<br>466<br>466<br>466<br>466<br>467<br>467                                    |
| Dynamic and Static Combination<br>Add Content<br>Add Content Example<br>Search Functions<br>Search Tag Example<br>Search Tag Attributes<br>Starting Folder<br>Recursive.<br>Target Page<br>Text Box.<br>Maximum Characters<br>Button Image Source. | 456<br>458<br>458<br>459<br>460<br>463<br>465<br>466<br>466<br>466<br>466<br>467<br>467<br>467                             |
| Dynamic and Static Combination<br>Add Content<br>Add Content Example<br>Search Functions<br>Search Tag Example<br>Search Tag Attributes<br>Starting Folder<br>Recursive.<br>Target Page<br>Text Box.<br>Maximum Characters                         | 456<br>458<br>458<br>459<br>460<br>463<br>463<br>465<br>466<br>466<br>466<br>466<br>466<br>466<br>467<br>467<br>468<br>468 |

| Font Size                                                                                                    | 471                                                                                                    |
|----------------------------------------------------------------------------------------------------|----------------------------------------------------------------------------------------------------|
| Horizontal                                                                                                    | 472                                                                                                    |
| Spare 1                                                                                                    | 472                                                                                                    |
| Search Display Function                                                                                                    | 473                                                                                                    |
| Search Display Example                                                                                                    | 473                                                                                                    |
| Search Display with Default Content                                                                                                    | 474                                                                                                    |
| Search Display Attributes                                                                                                    | 474                                                                                                    |
| Max Number of Content Blocks Returned                                                                                                    |                                                                                                    |
| Style Info                                                                                                    | 475                                                                                                    |
| Show Date                                                                                                    |                                                                                                    |
| List Summary Function                                                                                                    | 477                                                                                                    |
| List Summary Example                                                                                                    | 478                                                                                                    |
| List Summary Attributes                                                                                                    | 479                                                                                                    |
| Starting Folder                                                                                                    | 479                                                                                                    |
| Recursive                                                                                                    | 480                                                                                                    |
| Show Summary                                                                                                    | 480                                                                                                    |
| Style Info                                                                                                    | 481                                                                                                    |
| Order By                                                                                                    |                                                                                                    |
| Ascending/Descending                                                                                                    |                                                                                                    |
| Show Info                                                                                                    |                                                                                                    |
| Max Number                                                                                                    |                                                                                                    |
| XML List Summary Function                                                                                                    |                                                                                                    |
| Archive List Summary Function                                                                                                    | 489                                                                                                    |
|                                                                                                    |                                                                                                    |
| Single Summary Function                                                                                                    |                                                                                                    |
| Single Summary Function<br>Single Summary Example                                                                                                    | 490                                                                                                    |
|                                                                                                    | 490<br>490                                                                                                    |
| Single Summary Example                                                                                                    | 490<br>490<br>491                                                                                                    |
| Single Summary Example<br>Single Summary Attributes                                                                                                    | <b> 490</b><br>490<br>491<br>491                                                                                                    |
| Single Summary Example<br>Single Summary Attributes<br>Content ID<br>Show Summary<br>Style Info                                                                                                    | <b>490</b><br>490<br>491<br>491<br>491<br>491                                                                                                    |
| Single Summary Example<br>Single Summary Attributes<br>Content ID<br>Show Summary<br>Style Info<br>Show Info                                                                                                    | <b>490</b><br>490<br>491<br>491<br>491<br>492<br>492                                                                                                    |
| Single Summary Example<br>Single Summary Attributes<br>Content ID<br>Show Summary<br>Style Info<br>Show Info<br>Spare 1                                                                                                    | <b>490</b><br><b>490</b><br><b>491</b><br>491<br>491<br>492<br>492<br>492<br>493                                                                              |
| Single Summary Example<br>Single Summary Attributes<br>Content ID<br>Show Summary<br>Style Info<br>Show Info<br>Spare 1<br>RSS Summary Function                                                                                                    | <b>490</b><br>491<br>491<br>491<br>492<br>492<br>493<br>493<br><b>494</b>                                                                                     |
| Single Summary Example<br>Single Summary Attributes<br>Content ID<br>Show Summary<br>Style Info<br>Show Info<br>Spare 1<br>RSS Summary Function<br>RSS Summary Example                                                                                                    | 490<br>491<br>491<br>491<br>491<br>492<br>492<br>492<br>493<br>494<br>494                                                                                     |
| Single Summary Example<br>Single Summary Attributes<br>Content ID<br>Show Summary<br>Style Info<br>Show Info<br>Spare 1<br>RSS Summary Function<br>RSS Summary Example<br>RSS Summary Attributes                                                                                                    | 490<br>490<br>491<br>491<br>491<br>492<br>492<br>493<br>493<br>494<br>494<br>494                                                                              |
| Single Summary Example<br>Single Summary Attributes<br>Content ID<br>Show Summary<br>Style Info<br>Show Info<br>Spare 1<br>RSS Summary Function<br>RSS Summary Example                                                                                                    | 490<br>490<br>491<br>491<br>491<br>492<br>492<br>493<br>493<br>494<br>494<br>494                                                                              |
| Single Summary Example<br>Single Summary Attributes<br>Content ID<br>Show Summary<br>Style Info<br>Show Info<br>Spare 1<br>RSS Summary Function<br>RSS Summary Example<br>RSS Summary Attributes<br>Starting Folder<br>Recursive                                                                                                    | 490<br>490<br>491<br>491<br>491<br>492<br>492<br>493<br>493<br>494<br>494<br>497<br>497<br>497                                                                |
| Single Summary Example<br>Single Summary Attributes<br>Content ID<br>Show Summary<br>Style Info<br>Show Info<br>Spare 1<br>RSS Summary Function<br>RSS Summary Function<br>RSS Summary Example<br>RSS Summary Attributes<br>Starting Folder<br>Recursive<br>Order By                                                                                                    | 490<br>490<br>491<br>491<br>491<br>492<br>492<br>493<br>493<br>494<br>494<br>497<br>497<br>497<br>497                                                         |
| Single Summary Example<br>Single Summary Attributes<br>Content ID<br>Show Summary<br>Style Info<br>Show Info<br>Spare 1<br>RSS Summary Function<br>RSS Summary Function<br>RSS Summary Example<br>RSS Summary Attributes<br>Starting Folder<br>Recursive<br>Order By<br>Ascending/Descending                                                                                                    | 490<br>491<br>491<br>491<br>492<br>492<br>493<br>494<br>494<br>494<br>494<br>497<br>497<br>497<br>497                                                         |
| Single Summary Example<br>Single Summary Attributes<br>Content ID<br>Show Summary<br>Style Info<br>Show Info<br>Spare 1<br>RSS Summary Function<br>RSS Summary Example<br>RSS Summary Attributes<br>Starting Folder<br>Recursive<br>Order By<br>Ascending/Descending<br>Max Number                                                                                                    | 490<br>490<br>491<br>491<br>492<br>492<br>493<br>493<br>494<br>494<br>494<br>497<br>497<br>497<br>497<br>498<br>498                                           |
| Single Summary Example<br>Single Summary Attributes<br>Content ID<br>Show Summary<br>Style Info<br>Show Info<br>Spare 1<br>RSS Summary Function<br>RSS Summary Example<br>RSS Summary Attributes<br>Starting Folder<br>Recursive<br>Order By<br>Ascending/Descending<br>Max Number<br>Collection Function                                                                                                    | 490<br>490<br>491<br>491<br>492<br>492<br>492<br>493<br>494<br>494<br>494<br>497<br>497<br>497<br>497<br>497<br>498<br>498<br>498<br>498                      |
| Single Summary Example<br>Single Summary Attributes<br>Content ID<br>Show Summary<br>Style Info.<br>Show Info.<br>Spare 1<br>RSS Summary Function<br>RSS Summary Function<br>RSS Summary Example<br>RSS Summary Attributes<br>Starting Folder<br>Recursive<br>Order By<br>Ascending/Descending<br>Max Number<br>Collection Function<br>Collection Examples                                                                        | 490<br>490<br>491<br>491<br>491<br>492<br>492<br>493<br>493<br>494<br>494<br>497<br>497<br>497<br>497<br>497<br>498<br>498<br>498<br>499<br>499               |
| Single Summary Example<br>Single Summary Attributes<br>Content ID<br>Show Summary<br>Style Info<br>Show Info<br>Spare 1<br>RSS Summary Function<br>RSS Summary Function<br>RSS Summary Example<br>RSS Summary Attributes<br>Starting Folder<br>Recursive<br>Order By<br>Ascending/Descending<br>Max Number<br>Collection Function<br>Collection Examples<br>The ecmNavigation Display Function                                    | 490<br>490<br>491<br>491<br>491<br>492<br>492<br>493<br>493<br>494<br>494<br>497<br>497<br>497<br>497<br>497<br>498<br>499<br>499                             |
| Single Summary Example<br>Single Summary Attributes<br>Content ID<br>Show Summary<br>Style Info<br>Show Info<br>Spare 1<br>RSS Summary Function<br>RSS Summary Function<br>RSS Summary Attributes<br>Starting Folder<br>Recursive<br>Order By<br>Ascending/Descending<br>Max Number<br>Collection Function<br>Collection Examples<br>The ecmNavigation Display Function<br>The ecmTeaser Display Function                         | 490<br>490<br>491<br>491<br>492<br>492<br>492<br>493<br>494<br>494<br>494<br>497<br>497<br>497<br>497<br>497<br>497<br>498<br>498<br>498<br>499<br>499<br>500 |
| Single Summary Example<br>Single Summary Attributes<br>Content ID<br>Show Summary<br>Style Info<br>Show Info<br>Spare 1<br>RSS Summary Function<br>RSS Summary Example<br>RSS Summary Attributes<br>Starting Folder<br>Recursive<br>Order By<br>Ascending/Descending<br>Max Number<br>Collection Function<br>Collection Examples<br>The ecmNavigation Display Function<br>The ecmTeaser Display Function<br>Collection Attributes | 490<br>490<br>491<br>491<br>492<br>492<br>493<br>494<br>493<br>494<br>494<br>497<br>497<br>497<br>497<br>497<br>498<br>498<br>498<br>498<br>499<br>500<br>500 |
| Single Summary Example<br>Single Summary Attributes<br>Content ID<br>Show Summary<br>Style Info<br>Show Info<br>Spare 1<br>RSS Summary Function<br>RSS Summary Function<br>RSS Summary Attributes<br>Starting Folder<br>Recursive<br>Order By<br>Ascending/Descending<br>Max Number<br>Collection Function<br>Collection Examples<br>The ecmNavigation Display Function<br>The ecmTeaser Display Function                         | 490<br>490<br>491<br>491<br>492<br>492<br>492<br>493<br>494<br>494<br>494<br>497<br>497<br>497<br>497<br>497<br>498<br>498<br>498<br>498<br>499<br>500<br>502 |

| RSS Collection Function                                                                                                    |                                                      |
|----------------------------------------------------------------------------------------------------|------------------------------------------------------|
| XML Collection Function                                                                                                    | 505                                                  |
| Random Content                                                                                                    | 511                                                  |
| Random Summary                                                                                                    |                                                      |
| Event Calendar Function                                                                                                    |                                                      |
| Event Calendar Style Sheet                                                                                                    |                                                      |
| Event Calendar Sample                                                                                                    |                                                      |
| Calendar Function                                                                                                    |                                                      |
| Calendar Style Sheet                                                                                                    |                                                      |
| Event Calendar Sample                                                                                                    |                                                      |
| Form Function                                                                                                    |                                                      |
| MultiPurpose Function                                                                                                    |                                                      |
| Metadata Function                                                                                                    |                                                      |
| Creating an Item List                                                                                                    |                                                      |
| ecmMetadata Example                                                                                                    |                                                      |
| More ecmMetadata Examples                                                                                                    |                                                      |
| Using a Dynamic Metadata Tag                                                                                                    |                                                      |
| ecmMetadata Attributes                                                                                                    |                                                      |
| Item List                                                                                                    |                                                      |
| Spare 1                                                                                                    | 528                                                  |
| Show Site Language Function                                                                                                    | 529                                                  |
| DHTML Menus                                                                                                    | 530                                                  |
| Additional Documentation in Ektron Knowledge Base                                                                                                    | 530                                                  |
| Displaying a Menu on a Web Page                                                                                                    | 530                                                  |
| GenerateMenu and DropMenu                                                                                                    |                                                      |
| Displaying Menus in a Multi-language System                                                                                                    |                                                      |
| Customizing the Menu's Appearance                                                                                                    |                                                      |
| ek_Menu.js                                                                                                    |                                                      |
| FontFamily                                                                                                    |                                                      |
| menuLiteBgColor                                                                                                    |                                                      |
| XML Menu                                                                                                    | 534                                                  |
|                                                                                                    | 500                                                  |
| Custom ColdFusion Functions                                                                                                    | 536                                                  |
|                                                                                                    |                                                      |
|                                                                                                    | 538                                                  |
| Login Tag Example                                                                                                    | 538                                                  |
| Login Tag Example<br>Content Block Function                                                                                                    | 538<br><b>538</b>                                    |
| Login Tag Example<br>Content Block Function<br>Static Content Block                                                                                                 | 538<br><b>538</b><br>539                             |
| Login Tag Example<br>Content Block Function<br>Static Content Block<br>Dynamic Content Block                                                                        | 538<br><b>538</b><br>539<br>539                      |
| Login Tag Example<br><b>Content Block Function</b><br>Static Content Block<br>Dynamic Content Block<br>XML Content Block                                            | 538<br>538<br>539<br>539<br>539                      |
| Login Tag Example<br>Content Block Function<br>Static Content Block<br>Dynamic Content Block<br>XML Content Block<br>Add Content                                    | 538<br>539<br>539<br>539<br>539<br><b>539</b>        |
| Login Tag Example<br>Content Block Function<br>Static Content Block<br>Dynamic Content Block<br>XML Content Block<br>Add Content<br>Add Content Example             | 538<br>539<br>539<br>539<br>539<br>539<br>539        |
| Login Tag Example<br>Content Block Function<br>Static Content Block<br>Dynamic Content Block<br>XML Content Block<br>Add Content Example<br>Random Content Function | 538<br>539<br>539<br>539<br>539<br>539<br>540<br>540 |
| Login Tag Example<br>Content Block Function<br>Static Content Block<br>Dynamic Content Block<br>XML Content Block<br>Add Content<br>Add Content Example             | 538<br>539<br>539<br>539<br>539<br>540<br>540<br>541 |

|        | Search Tag Example                                                                                                    |                                                                                                    |
|--------|----------------------------------------------------------------------------------------------------|----------------------------------------------------------------------------------------------------|
|        | Search Display Function                                                                                                    |                                                                                                    |
|        | Search Display Example                                                                                                    |                                                                                                    |
|        | List Summary Function                                                                                                    |                                                                                                    |
|        | List Summary Example                                                                                                    | 542                                                                                                    |
|        | XML List Summary Function                                                                                                    |                                                                                                    |
|        | XML List Summary Example                                                                                                    | 543                                                                                                    |
|        | RSS List Summary Function                                                                                                    |                                                                                                    |
|        | List Summary Example                                                                                                    |                                                                                                    |
|        | Archive List Summary Function                                                                                                    |                                                                                                    |
|        | Single Summary Function                                                                                                    |                                                                                                    |
|        | Single Summary Example                                                                                                    |                                                                                                    |
|        | Collection Function                                                                                                    |                                                                                                    |
|        | Example Using the ecmNavigation Display Function                                                                                                    |                                                                                                    |
|        | Example Using the ecmTeaser Display Function                                                                                                    |                                                                                                    |
|        | Collection Variables                                                                                                    |                                                                                                    |
|        | DisplayFunction                                                                                                    |                                                                                                    |
|        | XML Collection Function                                                                                                    |                                                                                                    |
|        | RSS Collection Function                                                                                                    |                                                                                                    |
|        | Event Calendar Function                                                                                                    |                                                                                                    |
|        | Event Calendar Sample                                                                                                    |                                                                                                    |
|        | Form Function                                                                                                    |                                                                                                    |
|        | MultiPurpose Function                                                                                                    |                                                                                                    |
|        |                                                                                                    |                                                                                                    |
|        |                                                                                                    |                                                                                                    |
|        | Metadata Function                                                                                                    |                                                                                                    |
|        | Metadata Function<br>DHTML Menus                                                                                                    | 552<br>553                                                                                                    |
|        | Metadata Function<br>DHTML Menus<br>Additional Documentation in Ektron Knowledge Base                                                                                                    | <b>552</b><br><b>553</b><br>554                                                                                                    |
|        | Metadata Function<br>DHTML Menus<br>Additional Documentation in Ektron Knowledge Base<br>Displaying a Menu on a Web Page                                                                                                    | <b>552</b><br><b>553</b><br>554<br>554                                                                                                    |
|        | Metadata Function<br>DHTML Menus<br>Additional Documentation in Ektron Knowledge Base<br>Displaying a Menu on a Web Page<br>GenerateMenu and DropMenu                                                                                                    | <b>552</b><br><b>553</b><br>554<br>554<br>554<br>554                                                                                                    |
|        | Metadata Function<br>DHTML Menus<br>Additional Documentation in Ektron Knowledge Base<br>Displaying a Menu on a Web Page<br>GenerateMenu and DropMenu<br>Customizing the Menu's Appearance                                                                                                    | <b>552</b><br><b>553</b><br>554<br>554<br>554<br>554                                                                                                    |
|        | Metadata Function<br>DHTML Menus<br>Additional Documentation in Ektron Knowledge Base<br>Displaying a Menu on a Web Page<br>GenerateMenu and DropMenu                                                                                                    | <b>552</b><br><b>553</b><br>554<br>554<br>554<br>554<br>554<br>555                                                                                                    |
|        | Metadata Function<br>DHTML Menus<br>Additional Documentation in Ektron Knowledge Base<br>Displaying a Menu on a Web Page<br>GenerateMenu and DropMenu<br>Customizing the Menu's Appearance<br>ek_Menu.js<br>XML Menu Function                                                                                                    | <b>552</b><br>553<br>554<br>554<br>554<br>554<br>554<br>555<br><b>555</b>                                                                                                    |
|        | Metadata Function<br>DHTML Menus<br>Additional Documentation in Ektron Knowledge Base<br>Displaying a Menu on a Web Page<br>GenerateMenu and DropMenu<br>Customizing the Menu's Appearance<br>ek_Menu.js.                                                                                                    | <b>552</b><br>553<br>554<br>554<br>554<br>554<br>554<br>555<br><b>555</b>                                                                                                    |
| Custom | Metadata Function<br>DHTML Menus<br>Additional Documentation in Ektron Knowledge Base<br>Displaying a Menu on a Web Page<br>GenerateMenu and DropMenu<br>Customizing the Menu's Appearance<br>ek_Menu.js.<br>XML Menu Function<br>Language Select Function                                                                                                    | <b>552</b><br>553<br>554<br>554<br>554<br>554<br>555<br><b>555</b><br><b>555</b>                                                                                                    |
| Custom | Metadata Function<br>DHTML Menus<br>Additional Documentation in Ektron Knowledge Base<br>Displaying a Menu on a Web Page<br>GenerateMenu and DropMenu<br>Customizing the Menu's Appearance<br>ek_Menu.js<br>XML Menu Function<br>Language Select Function<br>PHP Functions                                                                                                    | 552<br>553<br>554<br>554<br>554<br>554<br>554<br>555<br>555<br>555<br>555                                                                                                    |
| Custom | Metadata Function<br>DHTML Menus<br>Additional Documentation in Ektron Knowledge Base<br>Displaying a Menu on a Web Page<br>GenerateMenu and DropMenu<br>Customizing the Menu's Appearance<br>ek_Menu.js<br>XML Menu Function<br>Language Select Function<br>PHP Functions<br>Login Function                                                                                                    | 552<br>553<br>554<br>554<br>554<br>554<br>554<br>555<br>555<br>555<br>555                                                                                                    |
| Custom | Metadata Function<br>DHTML Menus<br>Additional Documentation in Ektron Knowledge Base<br>Displaying a Menu on a Web Page<br>GenerateMenu and DropMenu<br>Customizing the Menu's Appearance<br>ek_Menu.js.<br>XML Menu Function<br>Language Select Function<br>HPP Functions<br>Login Function<br>Login Function Example                                                                                                    | 552<br>554<br>554<br>554<br>554<br>554<br>555<br>555<br>555<br>555                                                                                                    |
| Custom | Metadata Function<br>DHTML Menus<br>Additional Documentation in Ektron Knowledge Base<br>Displaying a Menu on a Web Page<br>GenerateMenu and DropMenu<br>Customizing the Menu's Appearance<br>ek_Menu.js<br>XML Menu Function<br>Language Select Function<br>PHP Functions<br>Login Function<br>Login Function Example<br>Content Block Function                                                                                                    | 552<br>553<br>554<br>554<br>554<br>554<br>555<br>555<br>555<br>555<br>555                                                                                                    |
| Custom | Metadata Function<br>DHTML Menus<br>Additional Documentation in Ektron Knowledge Base<br>Displaying a Menu on a Web Page<br>GenerateMenu and DropMenu<br>Customizing the Menu's Appearance<br>ek_Menu.js<br>XML Menu Function<br>Language Select Function<br>PHP Functions<br>Login Function<br>Login Function Example<br>Content Block Function<br>Static Content Block                                                                                                    | 552<br>553<br>554<br>554<br>554<br>554<br>555<br>555<br>555<br>555<br>555                                                                                                    |
| Custom | Metadata Function<br>DHTML Menus<br>Additional Documentation in Ektron Knowledge Base<br>Displaying a Menu on a Web Page<br>GenerateMenu and DropMenu<br>Customizing the Menu's Appearance<br>ek_Menu.js<br>XML Menu Function<br>Language Select Function<br>PHP Functions<br>Login Function<br>Login Function Example<br>Content Block Function<br>Static Content Block<br>Dynamic Content Block                                                                                     | 552<br>553<br>554<br>554<br>554<br>554<br>555<br>555<br>555<br>555<br>555                                                                                                    |
| Custom | Metadata Function<br>DHTML Menus<br>Additional Documentation in Ektron Knowledge Base<br>Displaying a Menu on a Web Page<br>GenerateMenu and DropMenu<br>Customizing the Menu's Appearance<br>ek_Menu.js<br>XML Menu Function<br>Language Select Function<br>PHP Functions<br>Login Function<br>Login Function Example<br>Content Block Function<br>Static Content Block<br>Dynamic Content Block<br>XML Content Block                                                                | 552<br>554<br>554<br>554<br>554<br>554<br>555<br>555<br>555<br>555                                                                                                    |
| Custom | Metadata Function         DHTML Menus         Additional Documentation in Ektron Knowledge Base         Displaying a Menu on a Web Page         GenerateMenu and DropMenu         Customizing the Menu's Appearance         ek_Menu.js         XML Menu Function         Language Select Function         Login Function         Login Function         Static Content Block         Dynamic Content Block         XML Content Block                                                  | 552<br>554<br>554<br>554<br>554<br>554<br>555<br>555<br>555<br>555                                                                                                    |
| Custom | Metadata Function<br>DHTML Menus<br>Additional Documentation in Ektron Knowledge Base<br>Displaying a Menu on a Web Page<br>GenerateMenu and DropMenu<br>Customizing the Menu's Appearance<br>ek_Menu.js<br>XML Menu Function<br>Language Select Function<br>PHP Functions<br>Login Function<br>Login Function Example<br>Content Block Function<br>Static Content Block<br>Dynamic Content Block<br>XML Content Block<br>XML Content Block<br>Add Content                            | <b>552</b><br>554<br>554<br>554<br>554<br>555<br><b>555</b><br><b>555</b><br><b>555</b><br><b>555</b><br><b>556</b><br><b>559</b><br><b>559</b><br><b>550</b><br><b>550</b><br><b>560</b><br><b>560560</b><br><b>560</b><br><b>560560</b><br><b>560</b><br><b>560560</b><br><b>560</b><br><b>560</b><br><b>560560</b><br><b>560</b><br><b>560560</b><br><b>560</b><br><b>560</b><br><b>560560</b><br><b>560</b><br><b>560</b><br><b>560560</b><br><b>560</b><br><b>560</b><br><b>560</b><br><b>560560</b><br><b>560</b><br><b>560</b><br><b>560560560560560560560560</b> |
| Custom | Metadata Function<br>DHTML Menus<br>Additional Documentation in Ektron Knowledge Base<br>Displaying a Menu on a Web Page<br>GenerateMenu and DropMenu<br>Customizing the Menu's Appearance<br>ek_Menu.js<br>XML Menu Function<br>Language Select Function<br>DHP Functions<br>Login Function<br>Login Function Example<br>Content Block Function<br>Static Content Block<br>Dynamic Content Block<br>XML Content Block<br>XML Content Block<br>Add Content Example<br>Search Function | <b>552</b><br>553<br>554<br>554<br>554<br>554<br>555<br><b>555</b><br><b>555</b><br><b>555</b><br><b>555</b><br><b>556</b><br><b>559</b><br><b>559</b><br><b>550</b><br><b>559</b><br><b>550</b><br><b>559</b><br><b>550</b><br><b>559</b><br><b>550</b><br><b>559</b><br><b>550</b><br><b>550</b><br><b>550</b><br><b>559</b><br><b>550</b><br><b>550</b><br><b>550</b><br><b>550</b><br><b>550</b><br><b>550</b><br><b>550</b><br><b>550</b><br><b>550</b><br><b>550</b><br><b>550</b><br><b>550</b><br><b>550</b><br><b>550</b><br><b>560</b><br><b>560560</b><br><b>560</b><br><b>560560560</b><br><b>560560560560560560560560</b>                                                                                                    |
| Custom | Metadata Function<br>DHTML Menus<br>Additional Documentation in Ektron Knowledge Base<br>Displaying a Menu on a Web Page<br>GenerateMenu and DropMenu<br>Customizing the Menu's Appearance<br>ek_Menu.js<br>XML Menu Function<br>Language Select Function<br>PHP Functions<br>Login Function<br>Login Function Example<br>Content Block Function<br>Static Content Block<br>Dynamic Content Block<br>XML Content Block<br>XML Content Block<br>Add Content                            | <b>552</b><br>554<br>554<br>554<br>554<br>555<br><b>555</b><br><b>555</b><br><b>555</b><br><b>556</b><br><b>559</b><br>559<br>560<br>560<br>560<br>560<br>560<br>561<br>561                                                                                                    |

| Search Display Function Example                   |     |
|---------------------------------------------------|-----|
| List Summary Function                             |     |
| List Summary Example                              |     |
| Archive List Summary Function                     |     |
| Single Summary Function                           |     |
| Single Summary Example                            |     |
| XML List Summary Function                         |     |
| RSS List Summary Function                         |     |
| Collection Function                               |     |
| Collection Examples                               |     |
| Example Using the ecmNavigation Display Function  |     |
| Example Using the ecmTeaser Display Function      |     |
| Collection Variables<br>DisplayFunction           |     |
| XML Collection Function                           |     |
| RSS Collection Function                           |     |
|                                                   |     |
| Random Content Function                           |     |
| Random Summary Function                           |     |
| Event Calendar Function                           |     |
| Event Calendar Sample                             |     |
| Form Function                                     |     |
| MultiPurpose Function                             |     |
| Metadata Function                                 |     |
| DHTML Menus                                       |     |
| Additional Documentation in Ektron Knowledge Base |     |
| Displaying a Menu on a Web Page                   |     |
| GenerateMenu and DropMenu                         |     |
| Customizing the Menu's Appearance                 |     |
| ek_Menu.js                                        |     |
| XML Menu Function                                 |     |
| Language Select Function                          |     |
| Custom API                                        | 5// |
|                                                   |     |
| Custom JSP Functions                              | 578 |
| Calendar Function                                 | 580 |
| Calendar Sample                                   | 581 |
| Event Calendar Function                           | 581 |
| Event Calendar Sample                             | 581 |
| Collection Function                               | 582 |
| Collection Sample                                 |     |
| XML Collection Function                           |     |
| Random Content Function                           | 583 |
| Random Summary Function                           | 583 |
| RSS Collection Function                           | 583 |
| Add Content                                       | 584 |
|                                                   |     |

| Add Content Example                                                                                                    | 584                                           |
|----------------------------------------------------------------------------------------------------|-----------------------------------------------|
| Content Block Function                                                                                                    |                                               |
| Static Content Block                                                                                                    | 585                                           |
| Dynamic Content Block                                                                                                    | 585                                           |
| XML Content Block                                                                                                    |                                               |
| Form Function                                                                                                    |                                               |
| Language Select Function                                                                                                    | 587                                           |
| Login Function                                                                                                    |                                               |
| Login Function Example                                                                                                    |                                               |
| DHTML Menus                                                                                                    |                                               |
| Additional Documentation in Ektron Knowledge Base                                                                                                    |                                               |
| Displaying a Menu on a Web Page                                                                                                    |                                               |
| GenerateMenu and DropMenu                                                                                                    |                                               |
| Customizing the Menu's Appearance                                                                                                    |                                               |
| ek_Menu.js                                                                                                    |                                               |
| XML Menu Function                                                                                                    |                                               |
| Metadata Function                                                                                                    |                                               |
| Search Function                                                                                                    |                                               |
| Search Function Example                                                                                                    |                                               |
| Search Display Function                                                                                                    |                                               |
| Search Display Function Example                                                                                                    |                                               |
| List Summary Function                                                                                                    |                                               |
| List Summary Example                                                                                                    |                                               |
| XML List Summary Function                                                                                                    |                                               |
| RSS List Summary Function<br>Single Summary Function                                                                                                    |                                               |
| Single Summary Example                                                                                                    |                                               |
| Single Summary Example                                                                                                    | 595                                           |
| Ektron's Developer SDK                                                                                                    | 506                                           |
|                                                                                                    |                                               |
| Installing the Developer SDK                                                                                                    | 597                                           |
| Diver in Extension                                                                                                    | 500                                           |
| Plug-in Extension                                                                                                    |                                               |
| Introduction                                                                                                    |                                               |
| How a Plug-in Works with CMS400.NET                                                                                                    |                                               |
| The Plug-in Extension Architecture and the Plug-in Wizard                                                                                                    |                                               |
| Managing your Plug-ins                                                                                                    |                                               |
| Creating a Plug-in Overview                                                                                                    | 599                                           |
| Installing the Developer SDK                                                                                                    |                                               |
|                                                                                                    | 599                                           |
| Creating a New Plug-in Extension in Visual Studio 2005                                                                                                    | 599<br>600                                    |
| Creating a New Plug-in Extension in Visual Studio 2005<br>Plug-in Samples                                                                                                    | 599<br>600<br>604                             |
| Creating a New Plug-in Extension in Visual Studio 2005<br>Plug-in Samples<br>PublishSendAlert Code Sample                                                                       | <b>599</b><br><b>600</b><br><b>604</b><br>605 |
| Creating a New Plug-in Extension in Visual Studio 2005<br>Plug-in Samples<br>PublishSendAlert Code Sample<br>PublishContentChange Sample                                        | 599<br>600<br>604<br>605<br>606               |
| Creating a New Plug-in Extension in Visual Studio 2005<br>Plug-in Samples<br>PublishSendAlert Code Sample<br>PublishContentChange Sample<br>Manually Creating Plug-in Framework | 599<br>600<br>604<br>605<br>606<br>607        |
| Creating a New Plug-in Extension in Visual Studio 2005<br>Plug-in Samples<br>PublishSendAlert Code Sample<br>PublishContentChange Sample                                        | 599<br>600<br>604<br>605<br>606<br>607<br>608 |

| Viewing Plug-in Extensions in the Extensibility Configuration 608 | n Editor |
|-------------------------------------------------------------------|----------|
| The Extensibility Configuration Editor's Toolbar                  | 609      |
| Setting Plug-in Extension and Event Properties                    |          |
| Property List                                                     |          |
| Applying Plug-ins and Events to Specific Sites                    |          |
| Determining What Happens After an Error Occurs                    |          |
| Setting the Information Properties in the Plug-in Code            |          |
| Enabling and Disabling Plug-ins and Events                        |          |
| Setting the Plug-in Order of Execution by Event                   |          |
| Connecting to the Web Service API From a Plug-in                  | 620      |
| Debugging a Plug-in                                               | 621      |
| Web Services                                                      | 630      |
| Introduction to Web Services                                      |          |
| CMS400.NET's Implementation of Web Services                       |          |
| Benefits of Using Web Services                                    |          |
| WS Components and CMS400.NET Architecture                         |          |
| Software and Hardware Requirements                                |          |
| Installation of Files                                             |          |
| Setup Instructions                                                |          |
| Providing Web Service Information in Your CMS                     |          |
| CMS400.NET Methods                                                |          |
| The CMS400.NET Content Sample Page                                |          |
| The Search Display Method Parameters                              |          |
| Sample Output from One Method                                     |          |
| GetContentBlock                                                   | 641      |
| The News.aspx Sample (non-XML)                                    |          |
| Identifying the Code Behind File                                  |          |
| Setting Up an Instance of Web Services                            |          |
| Getting Content Blocks                                            |          |
| The News.aspx Sample (XML)                                        |          |
| Setting Up Instances of Web Services                              |          |
| Getting Content Blocks                                            |          |
| Creating a Page that Provides a Web Service                       | 648      |
| Syndicating Web Content as RSS                                    | 650      |
| What is RSS Syndication?                                          | 650      |
| The RSS Specification                                             |          |
| RSS Syndication in Ektron CMS400.NET                              |          |
| Syndicating via .NET                                              |          |
| Architecture of RSS Syndication                                   |          |
| aspx pages                                                        |          |
| Retrieving a Collection or List Summary as an RSS Fee             |          |
| Creating Your Own aspx Collection Page                            |          |
| - · ·                                                             |          |

| Example                                         |     |
|-------------------------------------------------|-----|
| Remarks                                         |     |
| Example                                         |     |
| Creating Your Own aspx List Summary Page        |     |
| Example                                         |     |
| Remarks                                         |     |
| Example                                         | 652 |
| Learning About Visual Studio                    | 653 |
| Grid Layout vs. Flow Layout                     |     |
| Customizing Validation                          | 654 |
| Customizing Validation Options                  |     |
| Validation Elements in the Configuration Data   |     |
| Validation Attributes                           |     |
| Validation Sub-elements                         |     |
| Choice Sub-element                              |     |
| Choice Attributes                               |     |
| Choice Sub-Elements                             |     |
| Defining a Schema Fragment                      |     |
| Defining a Calculation                          | 658 |
| Defining Validation                             | 659 |
| Defining an Error Message                       |     |
| Defining Custom Validation                      |     |
| Saving Invalid Documents                        |     |
| Custom Script that Handles Saving Invalid Files |     |
| The onerror Event                               |     |
| Calculated Fields                               |     |
| Icons on the Select Field or Group Screen       |     |
| Learn More about XPath                          |     |
| Xpath Operators<br>Xpath Functions              |     |
| XPath References                                |     |
|                                                 |     |
| Programmatic Search API                         |     |
| Guidelines for Creating a Search                | 673 |
| Cascading Style Sheets                          | 674 |
| reportchart.css                                 |     |
| blogs.css                                       |     |
| Layout Styles                                   |     |
| Header Styles                                   |     |
| Entry Styles                                    |     |
| Calendar Styles                                 |     |
| Blogroll Styles                                 | 683 |
|                                                 |     |

|      | Blog Categories Styles                     |      |
|------|--------------------------------------------|------|
|      | Blog Recent Posts Styles                   |      |
|      | calendarStyles.css                         |      |
|      | Single Day View (Day)                      |      |
|      | Month View (month)                         |      |
|      | Inline View (inline)                       |      |
|      | Month-Up with Event (monthupwithevent)     | 704  |
|      | Event Type Control (used in month display) | .711 |
|      | designformentry.css                        | 714  |
|      | pop_style.css                              |      |
|      | CMS400Demo.css.                            |      |
|      | Developer Styles.css                       | 715  |
|      | Default.css                                |      |
|      | List Summary OrderedList.css               | 715  |
|      | List Summary unorderedlist.css             |      |
|      | Collection OrderedList.css                 |      |
|      | Collection unorderedlist.css.              |      |
|      | CSSMenu.css                                |      |
|      | Search unorderedList.css                   |      |
|      | Discussion Board CSS Files                 |      |
| onal | Information 7                              | 17   |

| Additional Information | 717 |
|------------------------|-----|
| Supporting Documents   |     |
| Support                |     |
| Sales                  |     |
| Information            |     |

## **About This Manual**

This manual can be used as a reference for the developer, or the person is who is setting up your Ektron CMS400.NET Web site.

To utilize the full potential of an Ektron CMS400.NET driven Web site, learning and using the server controls supplied by Ektron is essential. These server controls help make your site more robust and easier to maintain. For more information, see "Introduction to Ektron CMS400.NET Server Controls" on page 7.

This document explains how to manually use custom tags for each platform supported by Ektron CMS400.NET:

- "Standard ASP.NET Methods" on page 438
- "Custom ASP Functions" on page 446
- "Custom ColdFusion Functions" on page 536
- "Custom PHP Functions" on page 556

Besides explaining how to insert the functions to your Web templates manually, this manual also explains how to create Ektron CMS400.NET templates in a WYSIWYG environment by using the Ektron supplied server controls for Visual Studio 2005 or by using the Dreamweaver extension supplied with the installation. See "Dreamweaver Extension Support" on page 273 for additional information.

Ektron CMS400.NET has also implemented support for Web Services as well as syndication using RSS. Information about configuration and use of these features is also found in the following sections:

- "Web Services" on page 630
- "Syndicating Web Content as RSS" on page 650

## List of Developer Resources

In addition to the information in this manual, the following resources provide information on developing your site. Below is a quick reference list of resources.

- "Ektron's DevCenter" on page 2
  - http://dev.ektron.com
- "Ektron's Developer Training Course" on page 3
  - http://www.ektron.com/cms400-web-cms.aspx?id=2653
- "Developer Site Provided with Ektron CMS400.NET Install" on page 3
  - http://localhost/CMS400Demo/developer/default.aspx
- "Ektron CMS400.NET API Documentation" on page 4
  - http://www.ektron.com/web-content-managementsolutions.aspx?id=4020
- "Ektron Support and Product Pages" on page 5
  - http://www.ektron.com/support/cms400\_support.aspx
  - http://www.ektron.com/web-content-management-solutions.aspx
- "Supporting Documents" on page 6
  - http://www.ektron.com/web-content-managementsolutions.aspx?id=4020

### **Ektron's DevCenter**

http://dev.ektron.com

The Ektron DevCenter includes a wide array of resources to assist our developers and partners. Whether you're looking for a solution to a specific problem or just seeing what you might be able to do with CMS400.NET, you should be able to find what you need here.

#### **User Discussion Boards**

http://dev.ektron.com/forum.aspx

Use the Forum to exchange ideas and information about Ektron, Inc. products.

#### **Ektron Blogs**

http://dev.ektron.com/blogs.aspx

With Blogs, learn what developers and engineers at Ektron, Inc. are thinking.

#### **Ektron FileShare**

#### http://dev.ektron.com/fileshare.aspx

The Ektron FileShare is a system designed to allow developers to share server controls, code snippets, classes and other tools that may be useful to other developers.

#### Tutorials

http://dev.ektron.com/tutorials.aspx

This area provides video tutorials to help you learn how to use CMS400.

#### **External Resources**

http://dev.ektron.com/template.aspx?id=2756

The sites listed on this page contain tutorials, developer news, or other materials that might be useful to you while developing your CMS400.NET site. These sites are not run by Ektron, Inc.

#### **Knowledge Base Articles**

http://dev.ektron.com/kb\_search.aspx

These articles provide information about all Ektron, Inc. products.

### **Ektron's Developer Training Course**

http://www.ektron.com/cms400-web-cms.aspx?id=2653

Why should you become a Certified Ektron Developer?

- Learn best practices for deploying an Ektron CMS400.NET driven Web site
- Learn how to extend CMS400.NET to do more of what you want
- See real-world examples of how an Ektron CMS is deployed
- Be an expert on the most commonly deployed CMS
- Add "Certified Ektron Developer" to your resume

### Developer Site Provided with Ektron CMS400.NET Install

• http://localhost/CMS400Demo/developer/default.aspx

**NOTE** Replace localhost with location of your site.

Ektron has compiled a list of several different examples of developing your Web site with Ektron CMS400.NET. These examples show how easy it is to

create robust Web pages by using "out-of-the-box" functionality including server controls.

### **Ektron CMS400.NET API Documentation**

The API documentation provides a way to learn about the methods and functions that are available when customizing your Ektron CMS400.NET site. The following APIs are documented:

- Server Control API
- Business API

Access the API documentation from within Visual Studio 2005 or in PDF format.

#### **API Help Inside Visual Studio 2005**

**Note** Ektron API Documentation is only available inside VS2005 if it was on the server when Ektron CMS400.NET was installed. Otherwise, use the PDF version of the help.

For API Help Inside Visual Studio 2005, follow these steps:

- 1. In Visual Studio 2005 click Help > Contents
- When the help window appears, expand Ektron CMS400.NET API Documentation in the frame on the left.
   If you do not see this entry, use the filter and choose (unfiltered) or Ektro

If you do not see this entry, use the filter and choose **(unfiltered)** or **Ektron Documentation**.

**NOTE** In addition to the API help, Server Control property descriptions are shown when you highlight a property in design view in VS2005.

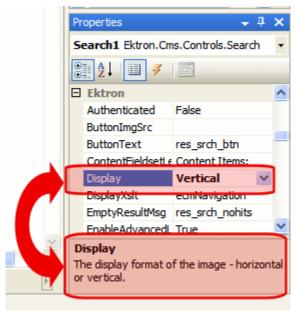

#### **API Help in PDF Format**

From the Desktop

Click Start > Programs > Ektron > CMS400 > Documentation > API Reference Manual

From the Workarea

Click Settings > Help > Developer's API Reference Manual

From www.ektron.com

http://www.ektron.com/web-content-management-solutions.aspx?id=4020

### **Ektron Support and Product Pages**

- http://www.ektron.com/support/cms400\_support.aspx
- http://www.ektron.com/web-content-management-solutions.aspx

Ektron's Support and Product pages are a great launch pad to learn about Ektron CMS400.NET.

### **Supporting Documents**

You can find more detailed information about Ektron CMS400.NET in the following manuals:

- Ektron CMS400.NET Administrator Manual
- Ektron CMS400.NET User Manual
- Ektron CMS400.NET Quick Start Manual
- Ektron CMS400.NET Setup Manual

## Introduction to Ektron CMS400.NET Server Controls

**Ektron CMS400.NET**'s server controls let you insert many standard methods and properties within the Visual Studio 2005 environment. This means that you can see the effect of your changes in real time -- you don't have to modify a page then compile a sample project to see the results.

You can insert server controls using drag and drop or programmatically. You can also use databinding to retrieve and display data from **Ektron CMS400.NET**. This chapter explains the use of the Ektron CMS400 Server Controls through the following topics.

- "Opening the Sample Project" on page 7
- "Setting Up a Template" on page 9
- "Making the Server Controls Available" on page 10
- "Inserting Server Controls Using Drag and Drop" on page 12
- "Inserting Server Controls Programmatically" on page 16
- "Using Drag & Drop and Programmatically Together" on page 32
- "Data Binding with Server Controls" on page 34
- "Caching with Server Controls" on page 41
- "Using Ajax Enabled Server Controls and Custom Code" on page 44
- "List of Server Controls" on page 45

Additional information and examples for Ektron Server Controls are available online by going to the Developers section of the sample site that was installed. Here is the path:

http://localhost/cms400demo/Developer/Default.aspx

Replace localhost with the webroot where you installed the Example site.

### **Opening the Sample Project**

To help get you started, these directions explain how to open the sample site delivered with **Ektron CMS400.NET**.

- 1. Browse to and double click Ektron CMS400.NET's solution file, localhost/ cms400demo/cms400demo.sln.
- 2. The sample site project opens.
- 3. To work on a template page, click it from the Solution Explorer.

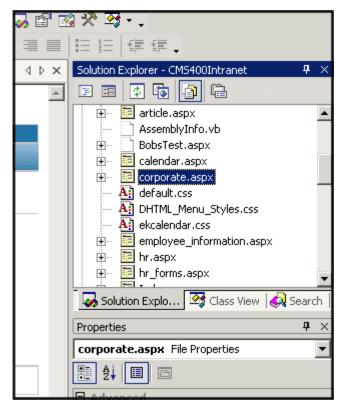

When you select a page, its properties appear in the Properties area (below Solution Explorer), and the page appears in the center of the screen. A control's properties include several standard .NET properties along with Ektron-specific ones. The Ektron properties are labeled as illustrated below.

|            |     | Solution Explorer      | S Cl     | ass View   | \left Q Sea | irch |          |   |
|------------|-----|------------------------|----------|------------|-------------|------|----------|---|
|            | Pr  | operties               |          |            |             |      | <b>џ</b> | × |
|            | Fe  | ormBlock1 Server       | Controll | Library.F  | ormBlock    |      |          | Ŧ |
|            | Ð   |                        |          |            |             |      |          |   |
|            |     | CssClass               |          |            |             |      |          |   |
|            | Œ   | Font                   |          |            |             |      |          |   |
|            |     | ForeColor              |          |            |             |      |          |   |
|            |     | Behavior               |          |            |             |      |          |   |
|            |     | AccessKey              |          |            |             |      |          |   |
|            |     | Enabled                |          | True       |             |      |          |   |
| -          |     | EnableViewState        |          | True       |             |      |          |   |
|            |     | TabIndex               |          | 0          |             |      |          |   |
| _          |     | ToolTip                |          |            |             |      |          |   |
| <u> </u>   | 1   | Visible                |          | True       |             |      |          |   |
| <b>中</b> × | ] 0 | Data                   |          |            |             |      |          |   |
| ▲          |     | (DataBindings)         |          |            |             |      |          |   |
|            | 10  | Ektron                 |          |            |             |      |          |   |
|            |     | Authenticated          |          | False      |             |      |          |   |
|            |     | DefaultFormID          |          | 0          |             |      |          | • |
|            | D   | efaultFormID           |          |            |             |      |          |   |
| -          |     | ne default ID of the F | orm Blo  | ck to be i | displayed   |      |          |   |

# Setting Up a Template

To create a new template (.aspx) page, follow these steps.

- 1. Click **Project > Add Web Form**.
- 2. On the Add New Item screen, click Web Form and assign a name.

| Add New Item - CM5400Intranet  |                     |             |                     | X                    |
|--------------------------------|---------------------|-------------|---------------------|----------------------|
| <u>C</u> ategories:            | <u>T</u> emplates:  |             |                     | 6-6-<br>6-6-<br>6-6- |
| Web Project Items UI Code Data | Web Form            | Web Service | Mobile Web<br>Form  | •                    |
| Utility                        | Class               | Module      | Component<br>Class  |                      |
|                                | Data Form<br>Wizard | DataSet     | Web User<br>Control | -                    |
| A form for Web Applications    | J                   |             |                     |                      |
| Name: WebForm3.aspx            |                     |             |                     |                      |
| 2                              | Open                | Cancel      | Help                |                      |

3. Add controls to determine the page content.

# Making the Server Controls Available

**NOTE** You must copy the dlls to a local drive before installing them. You cannot copy them from a network drive.

- 1. Display the Visual Studio 2005 toolbox (View > Toolbox).
- 2. Right click the mouse within the Toolbox.
- 3. Click Add Tab.

4. Type Ektron Server Controls then press enter.

| Components              |  |
|-------------------------|--|
| HTML                    |  |
| Clipboard Ring          |  |
| General                 |  |
| Ektron Server Controls  |  |
| 🖲 Server Expl 🛠 Toolbox |  |
| Output                  |  |

- 5. Click the Ektron Server Controls Tab.
- 6. Right click the mouse in the empty area.
- 7. Click Add/Remove Items. If using Visual Studio 2005, click Choose Items.
- 8. The Customize Toolbox dialog appears.

| Name              | Namespace                          | Assembly Name                              |
|-------------------|------------------------------------|--------------------------------------------|
| ADODC             | Microsoft.VisualBasic.Comp         | Microsoft.VisualBasic.Compatibility.Dat    |
| ADODCArray        | Microsoft.VisualBasic.Comp         | Microsoft.VisualBasic.Compatibility.Dat 🧃  |
| 🗹 AdRotator       | System.Web.UI.MobileCont           | System.Web.Mobile (1.0.5000.0)             |
| 🗹 AdRotator       | System.Web.UI.WebControls          | System.Web (1.0.5000.0)                    |
| AssemblyInstaller | System.Configuration.Install       | System.Configuration.Install (1.0.5000 )   |
| 🗹 Button          | System.Windows.Forms               | System.CF.Windows.Forms (7.0.5000.0)       |
| 🗹 Button          | System.Web.UI.WebControls          | System.Web (1.0.5000.0)                    |
| 🗹 Button          | System.Windows.Forms               | System.Windows.Forms (1.0.5000.0)          |
| ButtonArray       | Microsoft.VisualBasic.Comp         | Microsoft.VisualBasic.Compatibility (7.0 ) |
| 🗹 Calendar        | ServerControlLibrary               | ServerControlLibrary (1.0.1787.20128)      |
|                   | e i ortornite i                    | · · · · · · · · · · · · · · · · · · ·      |
| ADODC             |                                    | Browse                                     |
| 🤬 Language: In    | nvariant Language (Invariant Count | ry) <u><u> </u></u>                        |
|                   | .0.5000.0                          |                                            |

9. Select the .NET Framework Components tab.

10. Browse to the directory that stores Ektron CMS400.NET's dll files, localhost/cms400demo/bin, and add the Ektron.Cms.Controls.dll file. This file provides access to Ektron CMS400.NET's server controls.

Alternatively, you could use the following location, C:\Program Files\Ektron\CMS400v61\bin. The file is identical in both places.

Using the bin folder in your site provides better speed when loading Web pages. However, if you use the bin folder located in Program Files, you do not have to worry about deleting the .dll file if you change or delete your site.

11. Press OK.

### **Removing the Server Controls**

- 1. Display the Visual Studio 2005 toolbox (View > Toolbox).
- 2. Right click the mouse within the Toolbox.
- 3. Click Add/Remove Items. If using Visual Studio 2005, click Choose Items.
- 4. Click **Namespace** or **Assembly Name** to sort the Server Controls by manufacturer.
- 5. Uncheck all boxes that are Ektron.Cms.Controls.
- 6. Click OK
- 7. Right click the Ektron Server Control Tab.
- 8. Click Delete Tab to remove it.

### **Updating the Server Controls**

To update the server controls you must first remove the existing server controls in Visual Basic, then add the new server controls.

For information on removing server controls, see "Removing the Server Controls" on page 12

For information on adding server controls, see "Making the Server Controls Available" on page 10

# Inserting Server Controls Using Drag and Drop

Because Visual Studio 2005 is a visual environment, you can watch the page layout change as you add or move a control and adjust its properties. And, whenever you need to identify an **Ektron CMS400.NET** object (such as content block or collection), you can use the CMS Explorer to visually browse to and select it.

### Adding a Server Control to a Template

- 1. Display the Visual Studio 2005 toolbox (View > Toolbox).
- 2. Click the **Ektron Server Control** tab. The **Ektron CMS400.NET**'s server controls appear.

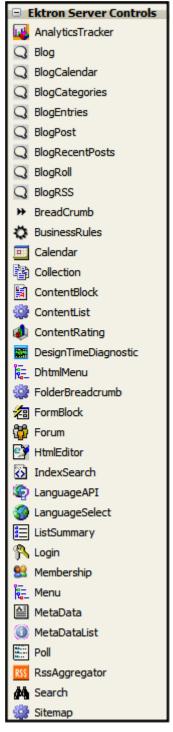

3. Drag a server control and drop it into the desired location on the page.

4. As desired, modify the control's properties using the Properties area of Visual Studio 2005.

| Pr  | Properties <b>P</b> ×                     |                     |                                                                    |   |  |  |  |
|-----|-------------------------------------------|---------------------|--------------------------------------------------------------------|---|--|--|--|
| E   | FormBlock1 ServerControlLibrary.FormBlock |                     |                                                                    |   |  |  |  |
| •   |                                           |                     |                                                                    |   |  |  |  |
|     | CssClass                                  |                     |                                                                    |   |  |  |  |
| Ð   | Font                                      |                     |                                                                    |   |  |  |  |
|     | ForeColor                                 |                     |                                                                    |   |  |  |  |
|     | Behavior                                  |                     |                                                                    |   |  |  |  |
|     | AccessKey                                 |                     |                                                                    |   |  |  |  |
|     | Enabled                                   | True                |                                                                    |   |  |  |  |
|     | EnableViewState                           | True                |                                                                    |   |  |  |  |
|     | TabIndex                                  | 0                   |                                                                    |   |  |  |  |
|     | ToolTip                                   |                     |                                                                    |   |  |  |  |
|     | Visible                                   | True                |                                                                    |   |  |  |  |
| ] 🗆 | Data                                      |                     |                                                                    |   |  |  |  |
|     | (DataBindings)                            |                     |                                                                    | - |  |  |  |
|     | Ektron                                    |                     |                                                                    |   |  |  |  |
|     | Authenticated                             | False               |                                                                    |   |  |  |  |
|     | DefaultFormID                             | 0                   |                                                                    | • |  |  |  |
|     |                                           | ck to be displayed. | DefaultFormID<br>The default ID of the Form Block to be displayed. |   |  |  |  |

For a description of server control properties, see "List of Server Controls" on page 45.

ServerControlWS.asmx

#### **Best Practice**

For improved security, Ektron recommends renaming or removing the Web services file when you move it to your production server. After installation, this file is named ServerControlWS.asmx and resides in the /cms400demo/Workarea/ folder in your Web root.

ServerControlWS.asmx is the Web service that lets the server controls talk to **Ektron CMS400.NET**. The path is coded in the web.config file. This is how it appears:

<!-- Web Service URL for Server Controls design time --> <add key="WSPath" value="http://localhost/CMS400Demo/Workarea/ServerControlWS.asmx" />

You will need to edit this line if you change the location or name of the ServerControlWS.asmx file.

#### Using CMS Explorer to Browse Your Ektron CMS400.NET Site

**Ektron CMS400.NET** provides a window (called the CMS Explorer) that lets you browse through your Web site to identify CMS objects such as folders, calendars, blogs and content blocks. For example, if you insert a List Summary Server Control, its **FolderID** property identifies the folder whose contents are displayed. If you are not sure of the folder path, click the gray button.

|             | riscenariy    |  |
|-------------|---------------|--|
| DisplayXslt | ecmNavigation |  |
| FolderID    | λ             |  |
| Hide        | False         |  |
| 1 anoun of  | 1022          |  |

When you do, a login screen appears (illustrated below).

**Note** A user cannot be logged into the CMS Explorer and the CMS400.NET Workarea at the same time. If you log into the CMS Explorer while logged into the Workarea, you will receive the following error when you try to use the Workarea: Error: The current user does not have permission to carry out this request [CBR R31]. If you log into the Workarea while logged into the CMS Explorer, you will need to re-login to the CMS Explorer when you return to using it.

| CMS Login   |                             |
|-------------|-----------------------------|
| Status: Log | ged Out                     |
| Username:   |                             |
| Password:   |                             |
| Domain:     | http://localhost/CMS400Samp |
|             | Close Login Logout          |

Enter your **Ektron CMS400.NET** username and password. When you do, the CMS Explorer window appears, providing a visual way to browse your **Ektron CMS400.NET** Web site.

| Ektron CMS Explorer                               |           |     |    |             |         |
|---------------------------------------------------|-----------|-----|----|-------------|---------|
|                                                   |           |     |    |             |         |
| B- Folders                                        | Language: | All | ľ  | Folder Se   | lection |
| Human_Resources                                   | Title     |     | ID | Description | Path    |
| ⊞-Marketing<br>MIS/IT<br>News<br>Sales<br>⊞-Users |           |     |    |             |         |
| Select Cancel                                     |           |     |    |             |         |

Navigate through the folders, select an object, then click the **Select** button. The selected object is pasted to the server control property.

**Note** Although you see the object in the selected language in Visual Studio 2005, the language is not stored. For example, if you select a German content block whose ID=2, Ektron CMS400.NET only stores content block ID=2. When a visitor to your site browses to that page, the content block does not appear in the selected language. Instead, it is determined by a cookie or the user's language selection.

### **Build the Project**

After you open the solution file in Visual Studio 2005 and add the required files, build the project. This may take a while the first time you do so. After the project is built, a browser opens and it is displayed as a Web page.

You can also view a Web page while working on it by right clicking on the Web form and clicking **View in Browser**.

# **Inserting Server Controls Programmatically**

Besides using the drag-and-drop method to insert a server control (explained in "Inserting Server Controls Using Drag and Drop" on page 12), you can insert one programmatically. You might prefer to insert server controls programmatically for several reasons, such as

 you want the control to be loaded into memory only under certain conditions. In this case, insert the logic that only displays the control if the condition exists.  you want to display only certain properties of an object, such as the title of last edited date of a content block.

Note that you can drag and drop controls on your page then customize them using code behind. For more information, see:"Using Drag & Drop and Programmatically Together" on page 32.

The following sections explain how to use the server controls programmatically.

- "Steps to Insert a Server Control Programmatically" on page 17
- "Server Control Properties in Code Behind" on page 20
- "Customizing Server Controls" on page 30

### Steps to Insert a Server Control Programmatically

To insert an Ektron server control programmatically, follow these steps.

"Step 1: Declare the Namespace" on page 17

"Step 2: Create an Instance of the New Control" on page 18

"Step 3: Set the Properties" on page 18

"Step 4: Call the Fill Method" on page 19

"Step 5: Use .text Property to Display the Control" on page 19

Each step is described below. These steps show an example of using the Collection Server Control.

#### Step 1: Declare the Namespace

Before inserting the server control, you can declare the namespace at the top of the code behind Visual Basic file, as shown below.

| WebForm1.aspx* WebForm1.aspx.vb*                       |  |
|--------------------------------------------------------|--|
| 😭 (Page Events)                                        |  |
| Imports Ektron.Cms.Controls                            |  |
| □ Public Class WebForm1<br>Inherits System.Web.UI.Page |  |
| • Web Form Designer Generated Code                     |  |

NOTE

You do not need to declare a namespace. However if you do not, you must fully qualify objects that you create.

**Best Practice** 

For any customization of the CMS, classes or controls that inherit from Ektron classes, it is recommend that you create your own namespace within 'Ektron.Cms.Custom'. For example, if your company is 'AcmeExampleTech, Inc.' you should create all of your custom classes within the namespace 'Ektron.Cms.Custom.AcmeExampleTech'.

#### Step 2: Create an Instance of the New Control

Next, declare a control as an object in the code behind. In this example, we create a collection named MyColl.

#### dim MyColl as New Collection

or

dim MyColl as new Ektron.Cms.Controls.Collection

#### With C#, use this syntax.

Ektron.Cms.Controls.Collection MyColl = new Ektron.Cms.Controls.Collection();

You can declare any server control as an object by using the server control name in the "List of Server Controls" on page 45. Another example would be: Dim MyMdl as New MetaDataList.

#### Step 3: Set the Properties

**Note** For descriptions of the properties and how to use them, see "Server Control Properties in Code Behind" on page 20.

After inserting the control, you can set the properties that you want to display on the page. For example:

Dim MyColl as New Collection
MyColl.DefaultCollectionID = 4

#### MyColl.Page = Page

or if you are using code behind to insert the control,

```
dim MyColl as new Ektron.Cms.Controls.Collection
MyColl.DefaultCollectionID = 4
```

#### MyColl.Page = Page

With C#, use this syntax.

```
Ektron.Cms.Controls.Collection MyColl = new
Ektron.Cms.Controls.Collection();
MyColl.DefaultCollectionID = 4;
```

#### MyColl.Page = Page;

These lines tell the page to display CollectionID 1 unless otherwise specified.

**IMPORTANT!** When using code behind to add a server control to your Web form, you must set the Page object for the server control to Page. For example, Mycoll.Page = Page This line needs to appear between Dim new server control line and the Fill() line. This line is not added when dragging and dropping a server control on a Web form. See Also: "Referencing the Page Property" on page 29. NOTE If you do not know an object's ID number, you can switch to Design mode, drag and drop the object, then use the CMS Explorer to find the ID number. (See "Using CMS Explorer to Browse Your Ektron CMS400.NET Site" on page 15.) If you do this, remember to delete the dropped object when you are done. You can also obtain the ID number via the Workarea. Dim MyColl as New Collection MyColl.DefaultCollectionID = 4 MyColl.Page = Page MyColl.Random = True

This line sets the Random property to true. See Also: "Random" on page 146.

#### Step 4: Call the Fill Method

Because there is no render event when using objects as components not as controls, use the Fill method to fill an object's properties on the page. An example is below.

```
Dim MyColl as New Collection
MyColl.DefaultCollectionID = 4
MyColl.Page = Page
MyColl.Random = True
MyColl.Fill()
```

#### Step 5: Use .text Property to Display the Control

Finally, use the .text property to determine what appears on the Web page. For example, to display the first item in a collection, use this syntax.

**NOTE** Before adding this line you need to drag and drop a label on your Web form.

```
Dim MyColl as New Collection
MyColl.DefaultCollectionID = 4
MyColl.Page = Page
MyColl.Random = True
MyColl.Fill()
Labell.Text = myColl.EkItems(0).Title
```

To display *all* items in a collection, use this syntax.

Dim myColl As New Ektron.Cms.Controls.Collection Dim ekitem As New Ektron.Cms.Common.ContentBase myColl.DefaultCollectionID = 2 myColl.Page = Page myColl.Fill() Labell.Text = "" For Each ekitem In myColl.EkItems Labell.Text &= "<a href=""" & ekitem.QuickLink & """>" & ekitem.Title & "</a>" Next Labell.Text &= ""

This example displays the quick link for every content block in the collection, formatted as a bulleted list. You can use similar code to display a List Summary or search results. The following explains the new (red) code above.

- label1.Text = "" displays the opening tag for the bulleted list
- For Each ekitem In myColl.EkItems creates a loop for all content blocks in the collection
- label1.Text &= "<a href=" & ekitem.QuickLink & ">" & ekitem.Title & "</a>
   for each content block in the collection, displays its quicklink and title
- Next loops through all content blocks in the collection
- label1.Text &= "" closes the bulleted list

### Server Control Properties in Code Behind

Every server control has properties associated with it that you can only access programmatically. This subsection explains, what they are, how to access them, and how to use them.

- "Displaying Properties for a Control" on page 20
- "Mutual Server Control Properties in Code Behind" on page 21
- "Accessing Additional Properties" on page 23
- "Accessing Items in an Array" on page 29
- "Referencing the Page Property" on page 29

#### **Displaying Properties for a Control**

You can use Visual Studio 2005's intellisense feature to display a control's properties. The intellisense box appears as soon as you insert the period (.) after the object, as illustrated below.

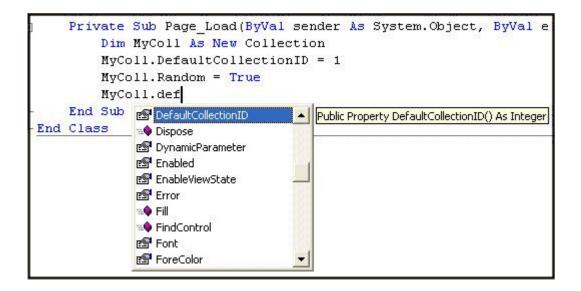

The intellisense box displays *all* properties that can be applied. For a description of Ektron's standard server control properties, see "List of Server Controls" on page 45. To learn about native VS 2005 properties, see its documentation.

The property's tooltip text indicates its type. In the above example, you can see that the DefaultCollectionID's type is integer.

For more information about accessing **Ektron CMS400.NET** object properties, see "Customizing the Server Control in the Code Behind" on page 31.

#### Mutual Server Control Properties in Code Behind

There are several read-only properties that can be called in the code behind and used by every server control. The list below explains these properties.

**Note** The properties do not display values within Visual Studio.NET during design time. Instead, they only display values at run time, which are dependent on the user's login status.

| Property         | Value                                                                                                    | Data Type |
|------------------|----------------------------------------------------------------------------------------------------|-----------|
| IsLoggedIn       | Tells if a user is logged in to Ektron CMS400.NET.<br>True = User is logged in<br>False = User is not logged in | Boolean   |
| LoggedInUserName | Gets the Ektron CMS400.NET user name to display.                                                                | String    |

| Property       | Value                                                 | Data Type |
|----------------|-------------------------------------------------------|-----------|
| LoggedInUserID | Gets the Ektron CMS400.NET ID of the user to display. | Integer   |

These properties will allow you to personalize any page with your users names and IDs, and show if they are logged in. Here is an example of using these properties in code behind.

# **NOTE** You must be logged in to **Ektron CMS400.NET** for this example to show your name and ID.

- 1. Drag an Ektron CMS400.NET server control onto a Web form.
- 2. Drag three Literals onto the Web form.

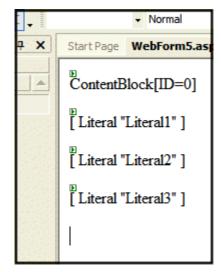

- 3. Open the code behind for the Web form.
- 4. Add the following code to the Page\_Load event.

Literall.Text = ContentBlock1.IsLoggedIn

```
If ContentBlock1.IsLoggedIn Then
   Literal2.Text = ContentBlock1.loggedInUserName & " is logged in "
   Literal3.Text = ContentBlock1.loggedInUserID & " is the User ID "
End If
```

- 5. Build and run the solution.
- 6. Browse to the login page and log in.
- 7. Browse to the new Web form you added.

8. The login information is displayed.

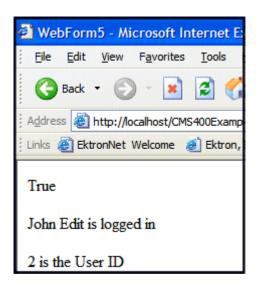

#### Accessing Additional Properties

In addition to the standard properties, **Ektron CMS400.NET** provides access to additional properties for the following objects.

- ListSummary
- Collection
- Search
- ContentBlock
- FormBlock

To access additional properties, use the same syntax you use for standard properties but add .ekitem or .ekitems after the object. Here is an example.

```
dim MyCB as New ContentBlock
MyCB.DefaultContentID = 30
MyCB.Page = Page
MyCB.Fill()
label1.text = MyCB.EkItem.dateCreated
Or
dim MyCB as new Ektron.Cms.Controls.ContentBlock
MyCB.DefaultContentID = 30
MyCB.Page = Page
MyCB.Fill()
label1.text = MyCB.EkItem.dateCreated
```

IMPORTANT! To access additional properties for the Collection, ListSummary, and Search objects, use ekitems, not ekitem. For example:

MyColl.ekitems(0).dateCreated. where (0) is the index of the array. For more Information on using ekitems, see "Accessing Items in an Array" on page 29.

You can use intellisense to select from a list of additional object properties, as shown below.I

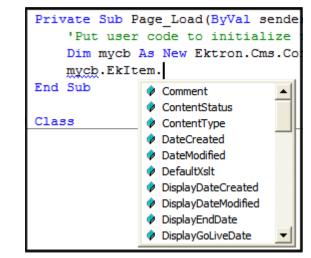

The additional properties are listed below.

**Note** The following properties are read-only. For example, you can get a content block's ID and pass it through to another part of the code, however you cannot set a content blocks ID to be shown.mycb.Ekitem.id = 8 will not set a content block's ID. The correct way to set a content blocks ID is DefaultContentID = 8.

| Property | Description                 | For more information, see |
|----------|-----------------------------|---------------------------|
| Comment  | The content block's comment |                           |

| Property            | Description                                                                                                    | For more information, see                                                                                                    |
|---------------------|----------------------------------------------------------------------------------------------------|----------------------------------------------------------------------------------------------------|
| ContentStatus       | The status of the content block. <ul> <li>approved</li> <li>checked out</li> <li>checked in</li> <li>expired</li> <li>pending deletion</li> <li>pending expiration</li> <li>pending start date</li> <li>submitted</li> </ul> | Ektron CMS400.NET User<br>Manual, "Appendix A: Content<br>Statuses."                                                                                          |
| ContentType         | One of the following <ul> <li>all types</li> <li>archived content</li> <li>archived forms</li> <li>content</li> <li>forms</li> </ul>                                                                                         | To learn about archived content,<br>see the <b>Ektron CMS400.NET</b><br>User Manual, "Scheduling<br>Content to Begin and End" ><br>"Setting Archive Options." |
| DateCreated         | The date when the content block was created, formatted as a .NET date type                                                                                                    |                                                                                                    |
| DateModified        | The date when the content block was modified, formatted as a .NET date type                                                                                                    |                                                                                                    |
| DefaultXslt         | The default Xslt                                                                                                    |                                                                                                    |
| DisplayDateCreated  | The date when the content block was<br>created. It is formatted as a string that<br>represents Ektron CMS400's display of<br>the date.                                                                                       |                                                                                                    |
| DisplayDateModified | The date when the content block was<br>edited. It is formatted as a string that<br>represents Ektron CMS400's display of<br>the date.                                                                                        |                                                                                                    |

| Property          | Description                                                                                                    | For more information, see                                                                                                |
|-------------------|----------------------------------------------------------------------------------------------------|----------------------------------------------------------------------------------------------------|
| DisplayEndDate    | The content block's end date. It is formatted as a string that represents Ektron CMS400's display of the date.                                                                                      | Ektron CMS400.NET User<br>Manual, "Scheduling Content to<br>Begin and End" > "Setting an<br>End Date on a Content Block" |
| DisplayGoLiveDate | The content block's start date. It is formatted as a string that represents Ektron CMS400's display of the date.                                                                                    | Ektron CMS400.NET User<br>Manual, "Scheduling Content to<br>Begin and End" > "Setting a<br>Start Date"                   |
| DisplayStartDate  | The content block's start date. It is formatted as a string that represents Ektron CMS400's display of the date.                                                                                    | Ektron CMS400.NET User<br>Manual, "Scheduling Content to<br>Begin and End" > "Setting a<br>Start Date"                   |
| EndDate           | The content block's end date, formatted as a .NET date type                                                                                                    | Ektron CMS400.NET User<br>Manual, "Scheduling Content to<br>Begin and End" > "Setting an<br>End Date on a Content Block" |
| EndDateAction     | <ul> <li>archive display</li> <li>archive expire</li> <li>refresh report</li> <li>Ektron CMS400.NET Us<br/>Manual, "Scheduling Con<br/>Begin and End" &gt; "Settin<br/>Archive Options."</li> </ul> |                                                                                                    |
| FolderID          | The ID of the folder that contains each content block                                                                                                    |                                                                                                    |
| GoLiveDate        | The content block's start date formatted as a .NET date type                                                                                                    | Ektron CMS400.NET User<br>Manual, "Scheduling Content to<br>Begin and End" > "Setting a<br>Start Date"                   |
| Html              | The content that makes up the content<br>block. If content block is in XML it will<br>return it as raw XML content                                                                                  |                                                                                                    |
| Hyperlink         | Content block title wrapped by <a href=""> tags</a>                                                                                                    |                                                                                                    |
| ld                | The content block 's ID number                                                                                                    |                                                                                                    |
| InheritedFrom     | If folder permissions are inherited, the folder from which they are inherited                                                                                                    | Ektron CMS400.NET<br>Administrator manual "Setting<br>Permissions" > "Inheritance"                                       |

| Property           | Description                                                  | For more information, see                                                                                           |
|--------------------|--------------------------------------------------------------|----------------------------------------------------------------------------------------------------|
| IsInherited        | Whether a content block's permissions are inherited          | Ektron CMS400.NET<br>Administrator manual "Setting<br>Permissions" > "Inheritance"                                  |
| IsPrivate          | Whether or not a content block is private                    | Ektron CMS400.NET<br>Administrator manual<br>"Managing Users & User<br>Groups" > "Private Content &<br>Memberships" |
| Language           | The content block's language                                 | Ektron CMS400.NET<br>Administrator manual "Multi-<br>Language Support" > "Working<br>with Multi-Language Content"   |
| LastEditorFname    | The first name of the last person to edit the content block  |                                                                                                    |
| LastEditorLname    | The last name of the last person to edit the content block   |                                                                                                    |
| PackageDisplayXSLT | If the content block is XML, the name of its XSLT            |                                                                                                    |
| QuickLink          | The content block's quicklink                                | Ektron CMS400.NET User<br>manual "Library Folder" ><br>"Quicklinks"                                                 |
| StartDate          | The content block's start date formatted as a .NET date type | Ektron CMS400.NET User<br>Manual, "Scheduling Content to<br>Begin and End" > "Setting a<br>Start Date"              |

| Property     | Description                                                                                                    | For more information, see                                                   |  |
|--------------|----------------------------------------------------------------------------------------------------|-----------------------------------------------------------------------------|--|
| Status       | The status of the content block                                                                                                | Ektron CMS400.NET User                                                      |  |
|              | • approved                                                                                                    | manual "Appendix A: Content<br>Statuses"                                    |  |
|              | checked out                                                                                                    |                                                                             |  |
|              | • checked in                                                                                                    |                                                                             |  |
|              | • expired                                                                                                    |                                                                             |  |
|              | <ul> <li>pending deletion</li> </ul>                                                                                           |                                                                             |  |
|              | • pending expiration                                                                                                    |                                                                             |  |
|              | <ul> <li>pending start date</li> </ul>                                                                                         |                                                                             |  |
|              | • submitted                                                                                                    |                                                                             |  |
| Teaser       | The content block summary                                                                                                    | "Adding a Content Block<br>Summary" in the Ektron<br>CMS400.NET User manual |  |
| TemplateLink | Currently empty and not being used with the ContentBlock server control                                                        |                                                                             |  |
| Title        | The content block title                                                                                                    |                                                                             |  |
| UserID       | Last user who edited the content                                                                                               |                                                                             |  |
| Xslt1        | The content block's first Xslt, as defined<br>in Ektron CMS400.NET                                                             |                                                                             |  |
| Xslt2        | The content block's second Xslt, as defined in Ektron CMS400.NET                                                               |                                                                             |  |
| Xslt3        | The content block's third Xslt, as defined in Ektron CMS400.NET                                                                |                                                                             |  |
| Xslt4        | The developer can use this property programmatically. <b>Ektron CMS400.NET</b> only uses Xslt1, 2 and 3 in the workarea.       |                                                                             |  |
| Xslt5        | The developer can use this property<br>programmatically. <b>Ektron CMS400.NET</b><br>only uses Xslt1, 2 and 3 in the workarea. |                                                                             |  |

#### Accessing Items in an Array

To access and manipulate content blocks returned by an object, use the common class Ektron.Cms.Common.ContentBase. *Ekltems* is an array of Ektron.Cms.Common.ContentBase. *Ekltem* is a single Ektron.Cms.Common.ContentBase.

Search, Collection and ListSummary have EkItems (an array of ContentBase), while and ContentBlock have a single EkItem. Here is an example of how to use this feature.

```
dim MyC as new Ektron.Cms.Controls.Collection
MyC.DefaultCollectionID = 1
MyC.Page = Page
MyC.Fill()
dim item as Ektron.Cms.Common.ContentBase
MyC.Text = ""
for each item in MyC.EkItems
MyC.Text &= "" & item.Title & ""
next
MyC.Text &= ""
Response.Write(MyC.Text())
```

This example formats every item in the collection in a bulleted list.

#### Referencing the Page Property

Server controls require a reference to their parent page (for example, utilizing the DynamicParameter property on a content block to check for a query string), you must provide access to the page object if you declared your control in the code behind. To do this, set the control's page property to the Web page you're working on. For an example, see the code in red and italics below.

```
dim search as new Ektron.Cms.Controls.Search()
MySearch.Page = Page
MySearch.Fill()
```

With C#, use this syntax.

```
Ektron.Cms.Controls.Search MySearch = new
Ektron.Cms.Controls.Search();
MySearch.Page = Page;
MySearch.Fill();
```

This relationship is only required when inserting a control in the code behind. When dragging and dropping, even if you make changes in code behind, the relationship is automatically generated.

**Best Practice** 

Ektron recommends including the page property reference when using the server controls as components in the code behind.

### **Customizing Server Controls**

One of Visual Studio 2005's strengths is its separation of coding and logic from presentation. Web page formatting is handled by a page's HTML, while the logic is handled by the code behind, which is stored in the corresponding .vb file. For example, if the ASP.NET page is mypage.aspx, the code behind file is mypage.aspx.vb.

#### NOTE

If you do not see the code behind files, click the Show All Files button on the VS 2005 Solution Explorer toolbar.

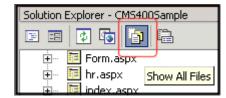

Within the vb file, you can use Visual Basic to insert code to manipulate the events that occur on the page.

This subsection contains the following topics:

- "Recognizing the Server Control Within the HTML" on page 30
- "Recognizing the Server Control Within the Code Behind" on page 30
- "Customizing the Server Control in the Code Behind" on page 31
- "Troubleshooting Error Creating Control Message" on page 31

#### Recognizing the Server Control Within the HTML

Within a Web page's HTML, a  $<\!\!\mathrm{cms}\!\!>$  tag wraps the VS 2005 object, as shown below.

<cms:Search id="Search1" runat="server" ButtonText="Search" Display="Vertical"></cms:Search>

Above is an example of a Search Server Control. Below is an example of a ContentBlock Server Control.

```
<cms:ContentBlock id="ctrlMainContentBlock" runat="server" DefaultContentID="1"
DynamicParameter="id" OverrideXslt="Default"></cms:ContentBlock>
```

#### Recognizing the Server Control Within the Code Behind

Within the VS 2005 code behind file, the Ektron server controls appear (along with the VS 2005 controls) in the Web Form Designer Generated Code section. When you click the plus sign (+) to display this section, you see something like the following. The content block listed in HTML above is circled below to help you see their relationship.

```
#Region " Web Form Designer Generated Code "
    'This call is required by the Web Form Designer.
    <System.Diagnostics.DebuggerStepThrough()> Private Sub InitializeComponent()...
    Protected WithEvents MetaDataArea As System.Web.UI.WebControls.Literal
    Protected WithEvents DhtmlJavaScript As System.Web.UI.WebControls.Literal
    Protected WithEvents DropDownMenu As System.Web.UI.WebControls.Literal
    Protected WithEvents ctrlMainContentBlock As Ektron.Cms.Controls.ContentBlock
    Protected WithEvents ctrlTopContentBlock As Ektron.Cms.Controls.ContentBlock
    Protected WithEvents ctrlBottomLeftContentBlock As Ektron.Cms.Controls.ContentBlock
    Protected WithEvents ctrlBottomLeftContentBlock As Ektron.Cms.Controls.ContentBlock
    Protected WithEvents ctrlBottomRightContentBlock As Ektron.Cms.Controls.LinguageSelect
    'NOTE: The following placeholder declaration is required by the Web Form Designer....
    Private designerPlaceholderDeclaration As System.Object
```

The next section of the code behind page loads the page into the browser.

Private Sub Page\_Load(ByVal sender As System.Object, ByVal e As System.EventArgs) Handles MyBase.Load

We want our events to occur while the page is loading, so we'll add custom code following this line.

#### Customizing the Server Control in the Code Behind

To customize an Ektron server control in the code behind, insert code similar to the following *after* the Page\_load command.

Dim MyObj As New Ektron.Cms.Controls.ContentBlock

This code declares a variable named MyObj and assigns to it the value of a content block. The content block is part of the Ektron.CMS.Controls content base, so it has access to the **Ektron CMS400.NET** database.

After defining MyObj as a content block, you can access its properties. For example, to assign a defaultID of 24, insert the following.

Dim MyObj As New Ektron.Cms.Controls.ContentBlock MyObj.DefaultContentID = 24

Now, the content block can be specified dynamically in the URL of the hyperlink that calls it. If not, content block 24 displays.

This is just an example of programmatically applying property values to content blocks. For a complete list of properties available to **Ektron CMS400.NET** objects, see "List of Server Controls" on page 45.

#### Troubleshooting Error Creating Control Message

If you get an Error Creating Control message while trying to use a server control, you can view the text of the error message by hovering the mouse over the control. See illustration below.

| [Literal "DhtmlJavaScript"]                                                                                                    | 🔁 🔂 🎒 🛙      |
|----------------------------------------------------------------------------------------------------|--------------|
| RC International                                                                                                    | Solution 'C  |
| ноте   [ Literal "DropDownMenu" ]                                                                                                    |              |
| Support News Careers Search Calendar                                                                                                    | ···· • 🖾 🖡   |
|                                                                                                    | ···· •       |
|                                                                                                    |              |
| Error Creating Control - ctrlTopContentBlock                                                                                               |              |
| Error Creating Control - ctrlMainContentBlock  Parser Error: File or assembly name Ektron.Cm<br>or one of its dependencies, was not found. | s.Common,    |
| Error Creating Control - ctrlBottomLeftContentBlock   Error Creating Control - ctrlBotto                                                   |              |
|                                                                                                    | 🐼 s 🎯 c 🖣    |
|                                                                                                    | Properties   |
|                                                                                                    | Ektron.Cms.E |
| Copyright 2003 Ektron, Inc. Sample Site Site Languag                                                                                       | <u>₽</u> ↓   |

# Using Drag & Drop and Programmatically Together

All server controls can be further manipulated after dragging and dropping them on a web form by using the code behind. Here is an example of using a drag and drop ListSummary Server Control then modifying it programmatically.

| Toolbox 4 X            | Start Page                                   | Intranet\WebF  | orm5.aspx *    | Intranet\WebForm5.asp                                                                                                    |  |
|------------------------|----------------------------------------------|----------------|----------------|----------------------------------------------------------------------------------------------------|--|
| Data                   |                                              |                |                |                                                                                                    |  |
| Web Forms              | ASP.NET Unleashed                            |                |                |                                                                                                    |  |
| Components             |                                              | lanagement Bil |                |                                                                                                    |  |
| HTML                   |                                              |                |                | NAME AND A NUMBER OF A STREET AND A STREET AND A ST |  |
| Clipboard Ring         | □ <u>Microsoft</u>                           | ASP.NET Pro    | gramming wi    | ith Microsoft Visual                                                                                                    |  |
| General                | C#.NET                                       |                |                |                                                                                                    |  |
| Ektron Server Controls | Simply Vis                                   | ual Basic.NET  | 2003           |                                                                                                    |  |
| Pointer                | Visual Bas                                   | ic.NET How t   | o Program      |                                                                                                    |  |
| 🔟 Calendar             | D<br>Properti                                |                | ••••           | ×                                                                                                    |  |
| Collection             |                                              |                | Cme Controle L | istSummany 💌                                                                                                    |  |
| 📓 ContentBlock         | ListSummary1 Ektron.Cms.Controls.ListSummary |                |                |                                                                                                    |  |
| 🔁 FormBlock            |                                              |                |                |                                                                                                    |  |
| 🄄 LanguageAPI          | Ektron                                       |                |                |                                                                                                    |  |
| Select                 | Authenticated True                           |                |                |                                                                                                    |  |
| E ListSummary          |                                              | ntParameter    |                |                                                                                                    |  |
|                        | :: Direct                                    |                | Ascendi        | ng                                                                                                    |  |
| 👫 Login                | :: Displa                                    |                | ecmNavig       | ation                                                                                                    |  |
| R=_ Menu               | C FolderPath Books                           |                |                |                                                                                                    |  |
| 🔛 MetaData             | Hide False                                   |                |                |                                                                                                    |  |
| MetaDataList           | Language 1033                                |                |                |                                                                                                    |  |
| search                 | MaxRe                                        | esults         | 0              |                                                                                                    |  |
|                        | :: Order                                     |                | Title          |                                                                                                    |  |
|                        | :: Rando                                     | m              | False          |                                                                                                    |  |
|                        | · · Recurs                                   | sive           | False          |                                                                                                    |  |

First, drag and drop a List Summary on your Web form and set your properties.

Then add the following code to the code behind.

```
Dim myString As String
Dim i
For i = LBound(ListSummary1.EkItems) To UBound(ListSummary1.EkItems)
myString &= "<a href=""" & ListSummary1.EkItems(i).QuickLink & """>" &
ListSummary1.EkItems(i).DateCreated & "</a><br>"
            ListSummary1.Text = myString
```

Next

#### An Explanation of the code:

ListSummary1 is the ID of the object. It is used to get access to its properties.

Create a string that contains the output (myString).

Dim myString As String

Set the object's text property to that string.

myString &= "<a href=""" & ListSummary1.EkItems(i).QuickLink & """>" & ListSummary1.EkItems(i).DateCreated & "</a><br>"

Wrap in a loop so it loops through each of the items.

Dim i
For i = LBound(ListSummary1.EkItems) To UBound(ListSummary1.EkItems)

Next

This example outputs the date created for each content block in a List Summary.

| юсанозуствноскатрісутта    |
|----------------------------|
| Browse - WebForm5          |
|                            |
| <u>1/4/2005 4:23:36 PM</u> |
| 1/4/2005 7:35:38 PM        |
| 1/4/2005 7:31:25 PM        |
| <u>1/4/2005 4:27:47 PM</u> |
| 1/4/2005 7:26:08 PM        |
| 1/4/2005 4:17:18 PM        |

## Data Binding with Server Controls

With data binding, you can bind Ektron server controls to a GridView Control, DataList Control, or Repeater Control. This gives more flexibility when you use data from the Ektron server controls. Some benefits of data binding are ease of data manipulation and the ability to format data.

| Title                                  | Teaser                                                                                                    |
|----------------------------------------|----------------------------------------------------------------------------------------------------|
| Ektron Rated<br>Positive               | Ektron Inc., an innovator in Web content management software, today announced                                                                     |
| Ektron to<br>Demonstrate<br>Healthcare | "Healthcare Content Indexing Framework" which<br>enables hospitals, medical groups and health insurers to<br>deliver indexed content via the Web. |

**IMPORTANT!** 

When HTML is bound to a column, you need to add HtmlEncode = False to the column. Otherwise, the HTML will appear as code. For example, Ektron Inc., an innovator in Web content management software, today announced....

The following are data bindable Ektron Server Controls.

- Collection
- Content Block
- IndexSearch
- Form Block

- List Summary
- Poll
- RssAggregator
- Site Map
- Search

The following is an example of code behind that uses a GridView to display a Collection:

```
Dim myCol As New Ektron.Cms.Controls.Collection
myCol.DefaultCollectionID = 4
myCol.Page = Page
myCol.Fill()
GridViewl.DataSourceID = myCol
GridViewl.DataBind()
```

This subsection contains the following topics:

• "Steps to Data Binding Using Drag and Drop Server Controls" on page 35

### Steps to Data Binding Using Drag and Drop Server Controls

The following example uses a Collection.

- 1. Create a new Web form.
- 2. Drag and drop a data bindable Server Control on the Web form. For example, a Collection server control.

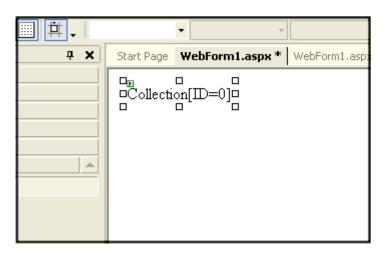

3. In properties, choose a DefaultCollectionID for the Server Control and make sure DisplayXslt is set to **None- DataBind Only**.

| P   | Properties 🗸 🗸 🕂     |                       |  |
|-----|----------------------|-----------------------|--|
| C   | ollection1 Ektron.Cm | s.Controls.Collection |  |
| 00  | ₽2↓ 💷 🖋   🖻          |                       |  |
| Ξ   | Ektron               |                       |  |
|     | Authenticated        | True                  |  |
|     | CacheInterval        | 0                     |  |
|     | ContentParameter     |                       |  |
|     | DefaultCollectionID  | 4                     |  |
|     | DisplayXslt          | None - Databind 💌     |  |
| l ' | DynamicParameter     |                       |  |
|     | EnablePaging         | False                 |  |
|     | GetHtml              | False                 |  |
|     | Hide                 | False                 |  |
|     | IncludeIcons         | False                 |  |
|     | Language             | 0                     |  |

4. Drag and drop a GridView on the Web form.

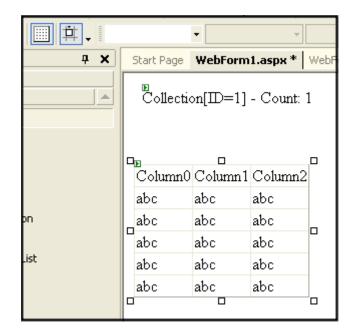

5. In the GridView Tasks, choose the DataSourceID.

| webform.asp | webform.aspx.vb webform.aspx* Start Page |                 |                     |                               |  |
|-------------|------------------------------------------|-----------------|---------------------|-------------------------------|--|
| Collect     | Collection[ID=6] - Count: 2              |                 |                     |                               |  |
| Databoun    | d Col0 Databoun                          | d Coll Databoun | GridView Tasks      |                               |  |
| abc         | 0                                        | abc             |                     |                               |  |
| abc         | 1                                        | abc             | Choose Data Source: | Collection 1                  |  |
| abc         | 2                                        | abc             | Edit Columns        | Collection 1                  |  |
| abc         | 3                                        | abc             | Add New Column      | <new data="" source=""></new> |  |
| abc         | 4                                        | abc             | Edit Templates      |                               |  |
|             |                                          |                 |                     |                               |  |

- 6. In code behind, add the following line of code to the Page init event: Collection1.Fill()
- 7. Select the columns to be databound by clicking **Add New Column** in GridView Tasks.
- 8. Fill out the Add Field window according to the table below.

| Add Field                                                   | ? 🛛       |
|-------------------------------------------------------------|-----------|
| Choose a field t <u>y</u> pe:<br>BoundField<br>Header text: | ▼         |
| Data field:                                                 |           |
| Read <u>o</u> nly                                           |           |
|                                                             |           |
|                                                             | OK Cancel |

| Field                | Entry      |
|----------------------|------------|
| Choose a field type: | BoundField |

| Field        | Entry                                                                                                    |  |  |
|--------------|----------------------------------------------------------------------------------------------------|--|--|
| Header text: | The title name for each column.                                                                                                    |  |  |
| Data field:  | the data you want to bind to each column. Choose one of the following:<br>ID - the ID of the content block<br>Title - the title of the content block<br>Teaser - the teaser associated with the content<br>Html - the html content<br>StartDate - the start date for the content<br>DateModified - the date the content was last modified<br>EndDate - the end date for the content<br>LastEditorFname - the last editor's first name<br>LastEditorLname - the last editor's last name<br>QuickLink - the quicklink associated with the content<br>HyperLink - the hyperlink of the content<br>DisplayStartDate - the string representation of the start date<br>FolderID - the folder ID where the content<br>Language - the default language of the content<br>DisplayDateModified - string representation of the last date the content<br>was modified<br>DisplayEndDate - string representation of the end date for the content<br>EndDateAction - an action tied to end date. For example,<br>Refresh_Report<br>Comment - the comments associated with the content |  |  |

9. Click OK.

10. Repeat steps six, seven and eight for each column you want to add.

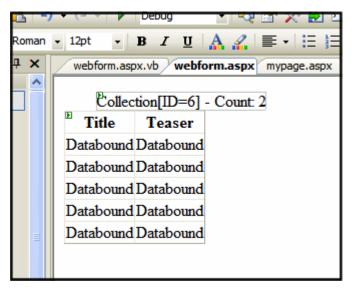

11. If you want to add all of the columns automatically, in the GridView Task menu click Edit Columns. Otherwise, skip to step thirteen.

| • | webform.aspx.vb webform.aspx mypage.aspx Start Page |       |                     |              |   |  |  |
|---|-----------------------------------------------------|-------|---------------------|--------------|---|--|--|
|   | Count 2                                             |       |                     |              |   |  |  |
|   | Title Teas                                          |       | Griuview Lasks      |              |   |  |  |
|   | Databound Datab                                     | 01100 | Auto Format         |              |   |  |  |
|   | Databound Datab                                     |       | Choose Data Source: | Collection 1 | ~ |  |  |
|   | Databound Datab                                     | ound  | Edit Columns        |              |   |  |  |
|   | Databound Datab                                     |       | Add New Column      |              |   |  |  |
|   | Databound Datab                                     |       | Edit Templates      |              |   |  |  |

12. Click the Auto-generate fields checkbox.

| Fields                                                                                                    | ? 🛛               |
|----------------------------------------------------------------------------------------------------|-------------------|
| Available fields:<br>BoundField<br>CheckBoxField<br>HyperLinkField<br>ImageField<br>ButtonField<br>CommandField<br>TemplateField | Field groperties: |
| Add<br>Selected fields:                                                                                                    |                   |
| Auto-generate fields                                                                                                    | OK Cancel         |

- 13. Click OK.
- 14. From the Build menu, click **Build Page**.
- 15. In design view, right click the form and select View in Browser.

| Title                                  | Teaser                                                                                                    |
|----------------------------------------|----------------------------------------------------------------------------------------------------|
| Ektron Rated<br>Positive               | Ektron Inc., an innovator in Web content management software, today announced                                                                     |
| Ektron to<br>Demonstrate<br>Healthcare | "Healthcare Content Indexing Framework" which<br>enables hospitals, medical groups and health insurers to<br>deliver indexed content via the Web. |

For more information on GridView, DataList, Repeater and DetailsView see the help inside Visual Studio.

# **Caching with Server Controls**

One of the most important factors in building high-performance, scalable Web applications is the ability to store items in memory the first time they are requested. These items include data objects, pages, or parts of a page.

Known as caching, this process allows you to use a number of techniques to store page output or application data across HTTP requests and reuse it. You can store items on the Web server or other software in the request stream, such as the proxy server or browser.

With caching, the server does not have to recreate information, particularly information that demands significant processor time or other resources. This saves valuable time and resources.

There are two types of caching available:

- Caching Individual Content
- Page Level Caching

Caching individual content allows you to cache a part of a Web page and is only available on some server controls. With Page Level Caching, you can use any server control and the entire page is cached.

Viewing a Site without Caching CM \$400 Database Server CMS400 Control Business Rules А site user views A request for a The request for the The CMS400 content block a Web page. content block is database sends the is sent from received by the content block back the server Business Rules through the stream control. and it is forwarded to be displayed on to the CMS400 the Web page. database. Viewing a Site with Caching (After an initial view) ektron CM \$400 Server Control Business Rules A site user views a The server The request for the The CM S400 Web page. control sends content block is database sends the the cached received by the content block back value back to **Business Rules** through the stream the Web page. and it is forwarded to be displayed on to the CMS400 the Web page. database Not used when getting cached data.

The following is a visual example of how data flows in non-cached and cached enviroments.

**IMPORTANT!** 

Controls serve data from the cache only if the user is not logged in.

### **Caching Individual Content**

Caching individual content is available on the following server controls:

- ContentBlock
- FormBlock
- Collections
- ListSummary

- MetadataList
- Menu
- DhtmlMenu

Before caching individual content, you must make sure the ek\_CacheControls value = "1" (one). This is the default. This setting is found in the Web.config file and allows you to control whether each server control can utilize caching.

Once caching is turned on, use the CacheInterval property in the server control to set the amount of time the server control's data is cached. The default is 0 (zero). This is the amount of time, in seconds, a control's data is cached. For example, if you want to cache the data for five minutes, you set the CacheInterval property to 300 (three hundred).

WARNING! If you change ek\_CacheControls value to 0 (zero), you will not be able cache individual content. This also causes the CacheInterval property of each server control to be set to 0 (zero) the next time that server control is called on your site. This is done so you can globally reset caching of Web site pages to 0 (zero). For example, if your site has five hundred Web pages and half of them use caching, you can set the ek\_CacheControls to 0 (zero) and then none of them will have caching.

To set up caching of individual content for any Web page, follow these steps.

- 1. Make sure the ek\_CacheControls value = "1" in the Web.config file.
- Add a server control that supports caching of individual content to a Web form.
- 3. Set the CacheInterval property in the server control to the length of time for the data to be cached.

### Page Level Caching

Below is an example of a page level cache for non logged in users. In this example, you use a Server Control to define whether a user is logged in or not. Then, further define if the time is cached, based on the user's status.

- 1. Create a new Web form in your Ektron CMS400.NET project.
- 2. Add the following text to the Web form: Refresh the page. The page will cache for 20 seconds when not logged in: Time is =

3. Next to **Time is =**, add a literal.

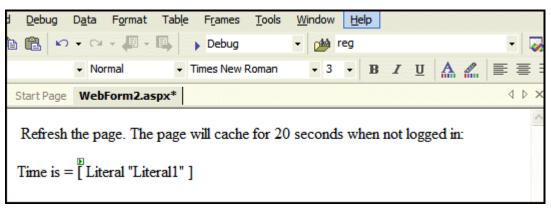

- 4. Below that, add a ContentBlock Server Control.
- 5. Set the DefaultContentID. For this example, DefaultContentID = 20.
- 6. Add the following code to the code behind.

- 7. Build your Web form.
- 8. Browse to your Web form with your browser.
- 9. Press the refresh button on your browser.

If you are not logged in to CMS400.NET, the time remains the same for twenty seconds. After twenty seconds, when you refresh, you get the new time.

**NOTE** The same code can be employed in a user control to cache the output in a particular region of the page.

# Using Ajax Enabled Server Controls and Custom Code

#### **Best Practice**

When using Ajax server controls and custom code, wrap the custom code in a check for "is not a callback" so it is not executed when a callback from an Ajax server control occurs.

If you are using Ajax enabled server controls and writing custom code, you might run into a condition where your custom code has an exception and it appears that the Ajax server control does work. This issue happens during callback for the Ajax server control when the custom code accesses a property that is filled during the page load, but is not filled during callback.

For example, you have Poll server control on a Web form and you want the title of a content block to appear in a literal on that form. The Ekltem Title property for the content block is filled on the page load. When a site user answers the poll question, an exception occurs during the callback because the Ekltem Title property is not refilled. However, the site user never sees the exception. It just appears as if the Poll server control is not working.

Below is an example of the custom code used to make the content blocks title appear in the literal:

Literal1.Text = ContentBlock1.EkItem.Title

To solve this issue, wrap the custom code in a check for "is not a callback". This causes the code to not be executed when a callback occurs.

For example,

```
[C#]
If( !IsCallback ) {
Literall.Text = ContentBlock1.EkItem.Title
}
[VB]
If ( Not IsCallback )
Literall.Text = ContentBlock1.EkItem.Title
End If
```

# List of Server Controls

To customize your Ektron CMS400.NET application, you can use these server controls.

| Server Control<br>Names | Description                                     | More Information                              |
|-------------------------|-------------------------------------------------|-----------------------------------------------|
| AnalyticsTracker        | Track statistics about visits to your Web site. | "Content Analytics Server Control" on page 96 |

| Server Control<br>Names | Description                                                                                                    | More Information                                                                                                    |
|-------------------------|----------------------------------------------------------------------------------------------------|----------------------------------------------------------------------------------------------------|
| Blog                    | <ul> <li>Ektron provides eight server controls that relate to displaying a Blog on a Web site. They are:</li> <li>The Blog server control</li> <li>The BlogCalendar server control</li> <li>The BlogCategories server control</li> <li>The BlogEntries server control</li> <li>The BlogPost server control</li> <li>The BlogRecentPost server control</li> <li>The BlogRoll server control</li> <li>The BlogRSS server control</li> </ul> | "Blog Server Controls" on page 50<br>"Blog Server Control" on page 50<br>"BlogEntries Server Control" on<br>page 52<br>"BlogPost Server Control" on page 55<br>"BlogCalendar Server Control" on<br>page 57<br>"BlogRoll Server Control" on page 61<br>"BlogCategories Server Control" on<br>page 62<br>"BlogRecentPosts Server Control" on<br>page 63<br>"BlogRSS Server Control" on page 64 |
| BreadCrumb              | Creates a breadcrumb trail of where site visitors have been and allows them to navigate back to previous pages.                                                                                                    | "BreadCrumb Server Control" on<br>page 66<br>For information on other Breadcrumb<br>types, see "FolderBreadcrumb Server<br>Control" on page 76 and "SiteMap<br>Server Control" on page 270                                                                                                    |
| BusinessRules           | Adds a Business Rule created in the CMS400.NET Workarea to a Web form.                                                                                                    | "BusinessRules Server Control" on page 80                                                                                                    |
| Calendar                | Displays an event calendar.                                                                                                    | "Calendar Server Control" on page 82                                                                                                    |
| Collection              | Displays links generated by collections.                                                                                                    | "Collection Server Control" on page 89                                                                                                    |
| ContentBlock            | Displays and manages a content block.                                                                                                    | "ContentBlock Server Control" on page 98                                                                                                    |
| ContentList             | Displays a list of content blocks created from a comma delimited list.                                                                                                    | "ContentList Server Control" on page 107                                                                                                    |
| ContentRating           | Place a rating scale on any page of your<br>Web site. The scale lets Ektron<br>CMS400.NET collect feedback by giving<br>site visitors the opportunity to rate a<br>particular content item.                                                                                                    | "ContentRating Server Control" on page 117                                                                                                    |

| Server Control<br>Names | Description                                                                                                    | More Information                                                                                                    |
|-------------------------|----------------------------------------------------------------------------------------------------|----------------------------------------------------------------------------------------------------|
| DesignTimeDiagnostic    | The DesignTimeDiagnostic server<br>control is used to verify the connection to<br>Ektron's server controls Web service.                                                                           | "DesignTimeDiagnostic Server<br>Control" on page 122                                                                                                    |
| DhtmlMenu               | Displays a drop down menu with submenus.                                                                                                    | "DhtmlMenu Server Control" on page 174                                                                                                    |
| FolderBreadcrumb        | FolderBreadcrumbs show you the path through the sitemap to the current page.                                                                                                    | "FolderBreadcrumb Server Control"<br>on page 76<br>For information on other Breadcrumb<br>types, see "BreadCrumb Server<br>Control" on page 66 and "SiteMap<br>Server Control" on page 270 |
| FormBlock               | Displays a content block that is associated with a form.                                                                                                    | "FormBlock Server Control" on page 124                                                                                                    |
| Forum                   | Forums provide a discussion board<br>where topics can be discussed on your<br>Web site.                                                                                                    | "Forum Server Control" on page 127                                                                                                    |
| HTMLEditor              | The server control displays the Ektron<br>CMS400 HTML editor on a Web page.<br>By adding the HTMLEditor to a Web<br>page, site visitors can create or edit<br>HTML content for a site or project. | "HTMLEditor Server Control" on page 129                                                                                                    |
| IndexSearch             | Perform XML index searches on XML content. (XML content is created using Smart Forms.)                                                                                                    | "IndexSearch Server Control" on page 253                                                                                                    |
|                         |                                                                                                    | For information on searching other<br>content types, see "Search Server<br>Control" on page 219                                                                                            |
| LanguageAPI             | Allows developers to force a language for a Web site.                                                                                                    | "LanguageAPI Server Control" on page 137                                                                                                    |
| LanguageSelect          | Lets user select language of site.                                                                                                    | "LanguageSelect Server Control" on page 140                                                                                                    |
| ListSummary             | Displays a list of content block summaries.                                                                                                    | "ListSummary Server Control" on page 142                                                                                                    |

| Server Control<br>Names | Description                                                                                                    | More Information                                                                                                    |
|-------------------------|----------------------------------------------------------------------------------------------------|----------------------------------------------------------------------------------------------------|
| Login                   | Displays the login or logout button, which<br>lets the user log in and use Ektron<br>CMS400.NET.                                                                                                    | "Login Server Control" on page 150                                                                                                    |
| Membership              | Creates a form for site visitors to add<br>themselves to your Membership users<br>list.                                                                                                    | "Membership Server Control" on page 154                                                                                                    |
| Menu                    | Calls a defined menu to be used with an Xslt to display the menu.                                                                                                    | "Menu Server Control" on page 167                                                                                                    |
| MetaData                | Adds metadata contained in content blocks to a Web page.                                                                                                    | "MetaData Server Control" on page 181                                                                                                    |
| MetaDataList            | Creates a list of content blocks based on the metadata contained in the content blocks.                                                                                                    | "MetaDataList Server Control" on page 185                                                                                                    |
| Personalization         | <ul> <li>Personalization server controls allow<br/>you to create a Web page that site users<br/>can personalize. The following server<br/>controls allow for personalization:</li> <li>EktronCatalogPart</li> <li>EktronCommunityCatalogPart</li> <li>EktronWebPartZone</li> <li>PersonalizationManager</li> </ul> | "EktronCatalogPart Server Control"<br>on page 193<br>"EktronCommunityCatalogPart<br>Server Control" on page 197<br>"EktronWebPartZone Server Control"<br>on page 198<br>"PersonalizationManager Server<br>Control" on page 199 |
| Poll                    | Displays a poll or survey created from an Ektron CMS400.NET form on a Web page.                                                                                                    | "Poll Server Control" on page 213                                                                                                    |
| RssAggregator           | Aggregates an RSS feed from an RSS<br>Web site.                                                                                                    | "RssAggregator Server Control" on page 216                                                                                                    |
| Search                  | Inserts a text box with a search button in<br>the template. The site visitor enters<br>criteria and launches a search of HTML<br>content, forms, and assets on your Web<br>site.                                                                                                    | "Search Server Control" on page 219<br>For information on using XML<br>Indexing search, see "IndexSearch<br>Server Control" on page 253                                                                                        |

| Server Control<br>Names | Description                                                                                                    | More Information                                                                                                    |
|-------------------------|----------------------------------------------------------------------------------------------------|----------------------------------------------------------------------------------------------------|
| Sitemap                 | The Sitemap server control utilizes the folder breadcrumb information in the Workarea to display a sitemap of your site.                                                                                               | "SiteMap Server Control" on<br>page 270<br>For information on other Breadcrumb<br>types, see "BreadCrumb Server<br>Control" on page 66 and<br>"FolderBreadcrumb Server Control"<br>on page 76 |
| SmartMenu               | The Smart Menu server control displays<br>a menu on a Web page. This menu style<br>is the most robust of the three delivered<br>with <b>Ektron CMS400.NET</b> . It is the only<br>menu type that provides 508 support. | "Smart Menu Server Control" on page 160                                                                                                    |

# **Blog Server Controls**

#### **IMPORTANT!**

In addition to reading this section on the Blog server controls, reading the User Manual section "Blogs" is recommend.

Ektron provides eight server controls that relate to displaying a Blog on a Web site. One of these, the Blog server control, allows you to display all of the pieces that typically make up a blog site on a form. These items are blog entries, blog posts, blog categories, a blog's recent posts, a blog's RSS feed, a blog calendar and a blog roll. The other seven Blog server controls allow you to display each of these items individually. The seven individual Blog server controls offer additional ways to customize the page layout and appearance of the items.

The eight Blog server controls provided by Ektron are

- "Blog Server Control" on page 50
- "BlogEntries Server Control" on page 52
- "BlogPost Server Control" on page 55
- "BlogCalendar Server Control" on page 57
- "BlogRoll Server Control" on page 61
- "BlogCategories Server Control" on page 62
- "BlogRecentPosts Server Control" on page 63
- "BlogRSS Server Control" on page 64

# Using the Blog Server Control vs. Using the Individual Blog Server Controls

When you use the Blog server control to display a blog, you only have to deal with one server control and its settings. This makes adding a blog to your site quick and easy.

Using the Individual Blog server controls to display a Blog, allows you the flexibility to display the parts of a Blog you want to display. For example, you might to display the Blog entries and a Blog roll, but not display a Blog calendar. In addition, using the individual Blog server controls allows you to further define the display details of each control.

#### **Blog Server Control**

The Blog server control allows you to quickly add a blog to a Web form. It has all of the items commonly found on a blog page in one server control. These items include blog posts, a comments link, a blog roll, blog categories, recent blog posts, the RSS feed for a blog and a blog calendar. If you want to learn more about each item, see the User Manual section on "Blogs"

Using the Blog server control allows you to easily maintain the overall look of the blog. When you change display properties, such as the background color or the font, they change for the whole blog not just a piece of it.

While you can change display properties, you can not change the location of each item in the server control. The title always appears on the top, with the tagline below it. The blog posts always appear to the left and the calendar and blog roll to the right.

| The Story of My Life<br>This is the Story of My Life and I Write it Everyday |           |                       |              |           |                  |          |             |
|------------------------------------------------------------------------------|-----------|-----------------------|--------------|-----------|------------------|----------|-------------|
| 02/14/2006           O2/14/2006           Writing a Masterpiece (Music)      | Ja        | <u>n</u> <sup>J</sup> | Feb<br>2     | ru<br>00  | ar <u>1</u><br>6 | <u>м</u> | <u>lar</u>  |
| I'm gonna write the melody                                                   |           |                       |              |           |                  |          |             |
| That's gonna make history                                                    |           |                       |              | 1         | 2                | 5        | 4           |
| Yeah, and when I paint my masterpiece                                        | _         | _                     | _            | <u>8</u>  | _                |          | <u>11</u>   |
| I swear I'll show you first<br>There just ain't a way to see                 |           |                       |              | <u>15</u> |                  |          | <u>18</u>   |
|                                                                              |           |                       |              | 22        | 25               | 24       | 25          |
| Who, when, why or what will be                                               | <u>26</u> | <u>27</u>             | 28           |           |                  |          |             |
| 'Til now is then it's a mystery<br>A blessing and a curse                    | вю        | gra                   | а            |           |                  |          |             |
| Or something worse, yeah                                                     | Sco       | tt's                  | <b>В</b> lo, | q         |                  |          |             |
|                                                                              | _         |                       |              | 's B      | log              |          |             |
| Posted by John Edit at 02/14/2006 10:37:55                                   | Ми        | sic .                 | Art          | íst c     | of th            | ie W     | <u>leek</u> |
| AM   <u>Comments (o)</u>                                                     | Bes       | t W                   | eek          | Ένε       | er               |          |             |

The Blog server control is easy to use. Simply add it a Web form and set the BlogPath property to the folder location in the CMS400.NET. Next, choose whether to enable RSS and whether to show the header and tagline.

If you want to further customize the look of the blog, you can edit the Blog.css file located in webroot\CMS400Demo\Workarea\csslib.

#### **Blog Server Control Properties**

The following table explains the properties of the Blog control.

| Property      | Value                                                                                                    | Data Type |
|---------------|----------------------------------------------------------------------------------------------------|-----------|
| BlogID        | The ID of the blog in CMS400.NET. For example: 41.<br>If you don't know the ID of the blog, use the CMS<br>Explorer to browse to it. <i>See Also:</i> "Using CMS Explorer<br>to Browse Your Ektron CMS400.NET Site" on page 15                                                                                                    | Integer   |
| CacheInterval | Sets the amount of time the server control's data is<br>cached. The default is 0 (zero). This is the amount of<br>time, in seconds, a control's data is cached. For<br>example, if you want to cache the data for five minutes,<br>you set the CacheInterval property to 300 (three<br>hundred). See Also: "Caching with Server Controls" on<br>page 41. | Integer   |
| ShowHeader    | Shows the title and tagline when set to True.<br>The default is <b>True</b> .<br><b>True</b> - show title and tagline.<br><b>False</b> - do not show header and tagline.                                                                                                    | Boolean   |
| ShowRSS       | Displays the icon for the RSS feed ( ) when set to<br>True. The default is <b>True</b> .<br><b>True</b> - show RSS feed icon.<br><b>False</b> - do not show RSS feed icon.                                                                                                    | Boolean   |

# **BlogEntries Server Control**

The BlogEntries server control allows you to display a list of multiple blog posts on a Web form. By using this server control, you can add a blog posts to a Web form without having to add items normally contained in a blog.

Using this server control in combination with the other individual blog server controls, allows you the flexibility to change the appearance of this control without changing other blog controls. In addition, you can layout the controls any way you like, unlike the Blog server control. Below is an example of a BlogEntries server control.

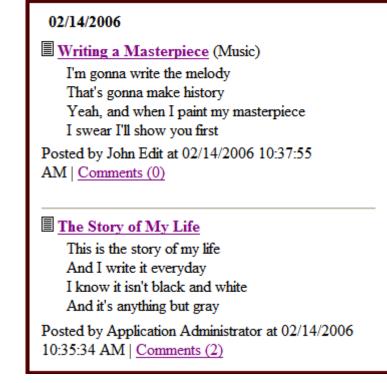

You can use the BlogCalendar and BlogEntries server controls together to allow blog readers to choose which day's blog posts they see. For information on using these server controls together, see "Using the BlogCalendar and BlogEntries Server Controls Together" on page 58.

### **BlogEntries Server Control Properties**

The following table explains the properties of the BlogEntries control.

| Property      | Value                                                                                                    | Data Type |
|---------------|----------------------------------------------------------------------------------------------------|-----------|
| Authenticated | Indicates if you are logged in to the CMS Explorer and<br>can use it to browse to Content, Collections, etc. See<br>Also: "Using CMS Explorer to Browse Your Ektron<br>CMS400.NET Site" on page 15 | String    |

| Property          | Value                                                                                                    | Data Type |
|-------------------|----------------------------------------------------------------------------------------------------|-----------|
| BlogID            | The ID of the blog in CMS400.NET. For example: 41.<br>If you don't know the ID of the blog, use the CMS<br>Explorer to browse to it. See Also: "Using CMS Explorer<br>to Browse Your Ektron CMS400.NET Site" on page 15                                                                                                    | Integer   |
| BlogPostParameter | <ul> <li>Works like the DynamicParameter for content blocks.</li> <li>When id is selected, this server control passes the blog post ID as a URL parameter. If you do not set this parameter to id, you will not be forwarded to the blog post's page when you click on any links in the post.</li> <li>The default setting is id.</li> <li>Blank - the list of blog posts is static. The links in the blog posts are inactive.</li> <li>id - the id of the blog post is passed to the URL as a parameter and</li> <li>None use default - the list of blog posts is static. The links in the blog posts are inactive.</li> </ul> | String    |
| CacheInterval     | Sets the amount of time the server control's data is<br>cached. The default is 0 (zero). This is the amount of<br>time, in seconds, a control's data is cached. For<br>example, if you want to cache the data for five minutes,<br>you set the CacheInterval property to 300 (three<br>hundred). See Also: "Caching with Server Controls" on<br>page 41.                                                                                                    | Integer   |
| DateToStart       | The date of the last blog entries you want to appear. For example, if you want to display blog entries for January 1, 2006 and before, you enter 1/1/2006. Clicking the dropdown box provides you with a calendar.                                                                                                    | DateTime  |
| DisplayXslt       | Specify an external XSLT file. See Also: "The OverrideXslt and DisplayXslt Properties" on page 103.                                                                                                    | String    |
| Hide              | Used to hide language select dropdown box and label in design time and run time.<br><b>True</b> = Hide language select dropdown box and label<br><b>False</b> = Show language select dropdown box and label                                                                                                    | Boolean   |
| Language          | Set a language for the Language Select Box. The<br>language property shows results in design-time (in<br>Visual Studio) and at run-time (in a browser).                                                                                                    | Integer   |

| Property            | Value                                                                                                    | Data Type |
|---------------------|----------------------------------------------------------------------------------------------------|-----------|
| MaxResults          | The maximum number of entries displayed. 0 (zero) = the default set in the Workarea blog property # Post Visible. The default value is 0 (zero).                         | Integer   |
| ShowHeader          | Shows the title and tagline when set to True.<br>The default is <b>True</b> .<br><b>True</b> - show title and tagline.<br><b>False</b> - do not show header and tagline. | Boolean   |
| SuppressWrapperTags | Suppresses the output of the span/div tags around the control. The default is <b>False</b> .<br><b>True</b> - Suppress wrap tags.<br><b>False</b> - Allow wrap tags.     | Boolean   |

# **BlogPost Server Control**

The BlogPost server control allows you to display an individual blog post on a page.

There are two ways this server control displays a blog post. First, if a user is logged in as a CMS400.NET user or a Membership user, the control displays the blog post, comments and comments form on the web page. The second way is if a user is not logged in, the control displays only the blog post.

**Note** the Enable Comments property in the workarea must be enabled for comments and the comments form to appear.

#### **BlogPost Server Control Properties**

The following table explains the properties of the BlogPost control.

| Property      | Value                                                                                                    | Data Type |
|---------------|----------------------------------------------------------------------------------------------------|-----------|
| Authenticated | Indicates if you are logged in to the CMS Explorer and<br>can use it to browse to Content, Collections, etc. See<br>Also: "Using CMS Explorer to Browse Your Ektron<br>CMS400.NET Site" on page 15 | String    |

| Property         | Value                                                                                                    | Data Type                                                      |
|------------------|----------------------------------------------------------------------------------------------------|----------------------------------------------------------------|
| CacheInterval    | Sets the amount of time the server control's data is<br>cached. The default is 0 (zero). This is the amount of<br>time, in seconds, a control's data is cached. For<br>example, if you want to cache the data for five minutes,<br>you set the CacheInterval property to 300 (three<br>hundred). See Also: "Caching with Server Controls" on<br>page 41. | Integer                                                        |
| DefaultContentID | The ID of a blog post that appears where you inserted<br>this server control if no other content block is identified,<br>or is not available.<br>If you don't know the ID number of the blog post, use the<br>CMS Explorer to browse to it. <i>See Also:</i> "Using CMS<br>Explorer to Browse Your Ektron CMS400.NET Site" on<br>page 15                 | Integer                                                        |
| DisplayXslt      | Specify an external XSLT file. See Also: "The<br>OverrideXslt and DisplayXslt Properties" on page 103.                                                                                                    | String                                                         |
| DynamicParameter | To make this blog post dynamic, select <b>id</b> . When you do, this server control uses the blog post passed as a URL parameter.                                                                                                    | String                                                         |
| Hide             | Used to hide language select dropdown box and label in<br>design time and run time.<br>True = Hide language select dropdown box and label<br>False = Show language select dropdown box and label                                                                                                    | Boolean                                                        |
| Language         | Set a language for the Language Select Box. The language property shows results in design-time (in Visual Studio) and at run-time (in a browser).                                                                                                    | Integer                                                        |
| OverrideXslt     | An internal Xslt file used to display XML content if one is<br>not identified in the Xslt property.<br><i>See Also:</i> "The OverrideXslt and DisplayXslt Properties"<br>on page 103                                                                                                    | must be one of<br>these values:<br>default, one, two,<br>three |
| ShowType         | Shows a blogpost's content and it's comments or just<br>the blogpost' comments. The default is <b>Content</b> .<br><b>Content</b> - Show a blogpost's content and its comments.<br><b>Description</b> - Show a blogpost's comments only.                                                                                                    | String                                                         |

| Property            | Value                                                                                                    | Data Type |
|---------------------|----------------------------------------------------------------------------------------------------|-----------|
| SuppressWrapperTags | Suppresses the output of the span/div tags around the control. The default is <b>False</b> .<br><b>True</b> - Suppress wrap tags.<br><b>False</b> - Allow wrap tags.                                                                                                    | Boolean   |
| WrapTag             | <ul> <li>Allows a developer to specify a server control's tag.</li> <li>The default is Span.</li> <li>Span - The <span> tag is used to designate an in-line portion of an HTML document as a span element.</span></li> <li>Div - The <div> tag is used when you want to apply attributes to a block of code.</div></li> <li>Custom - Allows you to use a custom tag.</li> </ul> | String    |

# BlogCalendar Server Control

The BlogCalendar server control allows a user to display a calendar on a Web page and associate it with a blog. When a Blog calendar is associated with a blog, the days that have blog posts are highlighted on the calendar.

You can use a BlogCalendar server control with a BlogEntries server control. This gives site visitors a way to display blog posts for a given day. For an example of using the BlogCalendar and BlogEntries server controls together, see "Using the BlogCalendar and BlogEntries Server Controls Together" on page 58

#### **BlogCalendar Server Control Properties**

The following table explains the properties of the BlogCalendar control.

| Property      | Value                                                                                                    | Data Type |
|---------------|----------------------------------------------------------------------------------------------------|-----------|
| Authenticated | Indicates if you are logged in to the CMS Explorer and<br>can use it to browse to Content, Collections, etc. See<br>Also: "Using CMS Explorer to Browse Your Ektron<br>CMS400.NET Site" on page 15                             | String    |
| BlogID        | The ID of the blog in CMS400.NET. For example: 41.<br>If you don't know the ID of the blog, use the CMS<br>Explorer to browse to it. <i>See Also:</i> "Using CMS Explorer<br>to Browse Your Ektron CMS400.NET Site" on page 15 | String    |

| Property            | Value                                                                                                    | Data Type |
|---------------------|----------------------------------------------------------------------------------------------------|-----------|
| CacheInterval       | Sets the amount of time the server control's data is<br>cached. The default is 0 (zero). This is the amount of<br>time, in seconds, a control's data is cached. For<br>example, if you want to cache the data for five minutes,<br>you set the CacheInterval property to 300 (three<br>hundred). See Also: "Caching with Server Controls" on<br>page 41. | Integer   |
| Hide                | Used to hide language select dropdown box and label in<br>design time and run time.<br>True = Hide language select dropdown box and label<br>False = Show language select dropdown box and label                                                                                                    | Boolean   |
| Language            | Set a language for the Language Select Box. The language property shows results in design-time (in Visual Studio) and at run-time (in a browser).                                                                                                    | Integer   |
| SuppressWrapperTags | Suppresses the output of the span/div tags around the control. The default is <b>False</b> .<br><b>True</b> - Suppress wrap tags.<br><b>False</b> - Allow wrap tags.                                                                                                    | Boolean   |

### Using the BlogCalendar and BlogEntries Server Controls Together

You can use the BlogCalendar and BlogEntries server controls together to allow blog readers to choose which day's blog posts they see.

#### Steps to Use BlogCalendar and BlogEntries Together

- 1. On a Visual Studio Web form, add a BlogCalendar server control.
- 2. In the Ektron properties, set the BlogPath to the blog you want to use.

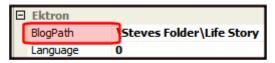

- 3. If you want, change the appearance properties for the calendar. (This step is optional.)
- 4. Add a BlogEntries server control.
- 5. If you want, change the appearance properties for the BlogEntries server control. (This step is optional.)

6. On the code behind page, set the Class Name list to BlogCalendar1.

| × | Webform.aspx.vb Webform.aspx  | + ×                         |
|---|-------------------------------|-----------------------------|
|   | 🎬 (General) 🛛 👻               | (Declarations)              |
|   | (General)                     | ·                           |
|   | (Page Events) BlogCalendar 1  | eb.UI.Page                  |
|   | PlogEntries1     Point form 1 | gCalendar1_SelectionChanged |
|   | Vogin1                        | DateToStart = BlogCalendar1 |

7. Set the Method Name list to SelectionChanged.

| Webform.aspx.vb Webform.aspx | Y                              |
|------------------------------|--------------------------------|
| 🐶 BlogCalendar 1 🛛 💊         | 🖋 SelectionChanged 🛛 😪         |
| 1                            | (Declarations)                 |
| 2 - Partial Class Webfor     | r <mark>m</mark> 🖉 DataBinding |
| 3 Inherits System.           | 🙀 🖉 DayRender                  |
| 4                            | 🗲 🖉 Disposed                   |
| 5 Protected Sub Bl           | lo 🖗 Init                      |
| 6                            | 🖋 Load                         |
| 7                            | PreRender                      |
| 8                            | SelectionChanged               |
| 9                            | 🖉 Unload                       |
| 10 - End Sub                 | VisibleMonthChanged            |
|                              |                                |

8. In the Protected Sub **BlogCalendar1\_SelectionChanged**, Add the following line of code.

BlogEntries1.DateToStart = BlogCalendar1.SelectedDate

**Note** This line of code equates the DateToStart property for the BlogEntry control to the SelectedDate property of the BlogCalendar control.

| Webform.aspx.vb Webform.aspx |                                                                                                   |
|------------------------------|---------------------------------------------------------------------------------------------------|
| 🚀 BlogCalendar 1             | SelectionChanged                                                                                  |
| 1                            |                                                                                                   |
| 2 🖂 Partial Class Webform    |                                                                                                   |
| 3 Inherits System.Web.U      | I.Page                                                                                            |
|                              | endar1_SelectionChanged(ByVal sender As Object,<br>ntArgs) Handles BlogCalendar1.SelectionChanged |
|                              | ToStart = BlogCalendar1.SelectedDate                                                              |
| 0 - End Sub                  |                                                                                                   |
| 1 LEnd Class                 |                                                                                                   |

#### 9. Click the **Build Menu > Build Page**.

10. When you view page in a browser and click on a date in the calendar that has blog posts, you see the posts for that day.

#### 02/14/2006

Writing a Masterpiece (Music)

I'm gonna write the melody

That's gonna make history

Yeah, and when I paint my masterpiece I swear I'll show you first

Posted by John Edit at 02/14/2006 10:37:55 AM | <u>Comments (0)</u>

#### The Story of My Life

This is the story of my life And I write it everyday I know it isn't black and white And it's anything but gray

Posted by Application Administrator at 02/14/2006 10:35:34 AM | Comments (2)

| $\leq$    | F         | ebru      | ary 20    | )06       |           | $\geq$    |
|-----------|-----------|-----------|-----------|-----------|-----------|-----------|
| Sun       | Mon       | Tue       | Wed       | Thu       | Fri       | Sat       |
|           |           |           | <u>1</u>  | 2         | <u>3</u>  | <u>4</u>  |
| <u>5</u>  | <u>6</u>  | 7         | <u>8</u>  | <u>9</u>  | <u>10</u> | <u>11</u> |
| <u>12</u> | <u>13</u> | <u>14</u> | <u>15</u> | <u>16</u> | <u>17</u> | <u>18</u> |
| <u>19</u> | <u>20</u> | <u>21</u> | <u>22</u> | <u>23</u> | <u>24</u> | <u>25</u> |
| <u>26</u> | <u>27</u> | <u>28</u> |           |           |           |           |

# **BlogRoll Server Control**

The BlogRoll server control displays the blog roll for a blog on a Web form. Blog rolls are created in the Workarea for each blog. This control reads that list and displays a clickable list of links. For more information on the blog roll, see the User Manual Section "Blogs" > "Blog Properties" > "The Blog Roll".

Typically this control is displayed along side other Individual Blog server controls. Using the individual server controls, such as the Blog Roll server control, allows you to have more flexibility for layout and appearance than if you use Blog server control.

#### **BlogRoll Server Control Properties**

The following table explains the properties of the BlogRoll control.

| Property      | Value                                                                                                    | Data Type |
|---------------|----------------------------------------------------------------------------------------------------|-----------|
| Authenticated | Indicates if you are logged in to the CMS Explorer and<br>can use it to browse to Content, Collections, etc. See<br><i>Also</i> : "Using CMS Explorer to Browse Your Ektron<br>CMS400.NET Site" on page 15                                                                                                    | String    |
| BlogID        | The ID of the blog in CMS400.NET. For example: 41.<br>If you don't know the ID of the blog, use the CMS<br>Explorer to browse to it. <i>See Also:</i> "Using CMS Explorer<br>to Browse Your Ektron CMS400.NET Site" on page 15                                                                                                    | String    |
| CacheInterval | Sets the amount of time the server control's data is<br>cached. The default is 0 (zero). This is the amount of<br>time, in seconds, a control's data is cached. For<br>example, if you want to cache the data for five minutes,<br>you set the CacheInterval property to 300 (three<br>hundred). See Also: "Caching with Server Controls" on<br>page 41. | Integer   |
| Hide          | Used to hide language select dropdown box and label in<br>design time and run time.<br><b>True</b> = Hide language select dropdown box and label<br><b>False</b> = Show language select dropdown box and label                                                                                                    | Boolean   |
| Language      | Set a language for the Language Select Box. The<br>language property shows results in design-time (in<br>Visual Studio) and at run-time (in a browser).                                                                                                    | Integer   |

| Property            | Value                                                                                                    | Data Type |
|---------------------|----------------------------------------------------------------------------------------------------|-----------|
| SuppressWrapperTags | Suppresses the output of the span/div tags around the control. The default is <b>False</b> .<br><b>True</b> - Suppress wrap tags.<br><b>False</b> - Allow wrap tags. | Boolean   |

# **BlogCategories Server Control**

Note

The BlogCategories server control displays the blog categories for a blog on a Web form. Blog categories are created in the Workarea for each blog. This control reads that list and displays a clickable list of links. When a link is clicked it displays all the posts associated with the category.

Typically this control is displayed along side other Individual Blog server controls. Using the individual server controls, such as the BlogCategories server control, allows you to have more flexibility for layout and appearance than if you use Blog server control.

#### **BlogCategories Server Control Properties**

The following table explains the properties of the BlogCategories control.

| Property      | Value                                                                                                    | Data Type |
|---------------|----------------------------------------------------------------------------------------------------|-----------|
| Authenticated | Indicates if you are logged in to the CMS Explorer and<br>can use it to browse to Content, Collections, etc. See<br>Also: "Using CMS Explorer to Browse Your Ektron<br>CMS400.NET Site" on page 15                                                                                                    | String    |
| BlogID        | The ID of the blog in CMS400.NET. For example: 41.<br>If you don't know the ID of the blog, use the CMS<br>Explorer to browse to it. See Also: "Using CMS Explorer<br>to Browse Your Ektron CMS400.NET Site" on page 15                                                                                                    | String    |
| CacheInterval | Sets the amount of time the server control's data is<br>cached. The default is 0 (zero). This is the amount of<br>time, in seconds, a control's data is cached. For<br>example, if you want to cache the data for five minutes,<br>you set the CacheInterval property to 300 (three<br>hundred). See Also: "Caching with Server Controls" on<br>page 41. | Integer   |

| Property            | Value                                                                                                    | Data Type |
|---------------------|----------------------------------------------------------------------------------------------------|-----------|
| Hide                | Used to hide language select dropdown box and label in<br>design time and run time.<br><b>True</b> = Hide language select dropdown box and label<br><b>False</b> = Show language select dropdown box and label | Boolean   |
| Language            | Set a language for the Language Select Box. The<br>language property shows results in design-time (in<br>Visual Studio) and at run-time (in a browser).                                                        | Integer   |
| SuppressWrapperTags | Suppresses the output of the span/div tags around the control. The default is <b>False</b> .<br><b>True</b> - Suppress wrap tags.<br><b>False</b> - Allow wrap tags.                                           | Boolean   |

# BlogRecentPosts Server Control

The BlogRecentPosts server control displays a list of recent blog posts links on a Web form. when a link is clicked it takes you to the blog post. You can control how many recent post links are displayed by setting the NumberofPosts property.

Typically this control is displayed along side other Individual Blog server controls. Using the individual server controls, such as the BlogRecentPosts server control, allows you to have more flexibility for layout and appearance than if you use Blog server control.

#### **BlogRecentPosts Server Control Properties**

The following table explains the properties of the BlogRecentPosts control.

| Property      | Value                                                                                                    | Data Type |
|---------------|----------------------------------------------------------------------------------------------------|-----------|
| Authenticated | Indicates if you are logged in to the CMS Explorer and<br>can use it to browse to Content, Collections, etc. See<br>Also: "Using CMS Explorer to Browse Your Ektron<br>CMS400.NET Site" on page 15 | String    |

| Property            | Value                                                                                                    | Data Type |
|---------------------|----------------------------------------------------------------------------------------------------|-----------|
| BlogID              | The ID of the blog in CMS400.NET. For example: 41.<br>If you don't know the ID of the blog, use the CMS<br>Explorer to browse to it. <i>See Also:</i> "Using CMS Explorer<br>to Browse Your Ektron CMS400.NET Site" on page 15                                                                                                    | String    |
| CacheInterval       | Sets the amount of time the server control's data is<br>cached. The default is 0 (zero). This is the amount of<br>time, in seconds, a control's data is cached. For<br>example, if you want to cache the data for five minutes,<br>you set the CacheInterval property to 300 (three<br>hundred). See Also: "Caching with Server Controls" on<br>page 41. | Integer   |
| Hide                | Used to hide language select dropdown box and label in<br>design time and run time.<br><b>True</b> = Hide language select dropdown box and label<br><b>False</b> = Show language select dropdown box and label                                                                                                    | Boolean   |
| Language            | Set a language for the Language Select Box. The language property shows results in design-time (in Visual Studio) and at run-time (in a browser).                                                                                                    | Integer   |
| NumberofPosts       | Sets the number of post links to display.                                                                                                    | Integer   |
| SuppressWrapperTags | Suppresses the output of the span/div tags around the control. The default is <b>False</b> .<br><b>True</b> - Suppress wrap tags.<br><b>False</b> - Allow wrap tags.                                                                                                    | Boolean   |

# BlogRSS Server Control

The BlogRSS server control displays the icon ( ) for the blog's RSS feed on the Web form. When the icon is clicked, the RSS feed for the blog appears.

Typically this control is displayed along side other individual Blog server controls. Using the individual server controls, such as the BlogRSS server control, allows you to have more flexibility for layout and appearance than if you use Blog server control.

### **BlogRSS Server Control Properties**

The following table explains the properties of the BlogRSS control.

| Property            | Value                                                                                                    | Data Type |
|---------------------|----------------------------------------------------------------------------------------------------|-----------|
| Authenticated       | Indicates if you are logged in to the CMS Explorer and<br>can use it to browse to Content, Collections, etc. See<br>Also: "Using CMS Explorer to Browse Your Ektron<br>CMS400.NET Site" on page 15                                                                                                    | String    |
| BlogID              | The ID of the blog in CMS400.NET. For example: 41.<br>If you don't know the ID of the blog, use the CMS<br>Explorer to browse to it. See Also: "Using CMS Explorer<br>to Browse Your Ektron CMS400.NET Site" on page 15                                                                                                    | String    |
| CacheInterval       | Sets the amount of time the server control's data is<br>cached. The default is 0 (zero). This is the amount of<br>time, in seconds, a control's data is cached. For<br>example, if you want to cache the data for five minutes,<br>you set the CacheInterval property to 300 (three<br>hundred). See Also: "Caching with Server Controls" on<br>page 41. | Integer   |
| Hide                | Used to hide language select dropdown box and label in<br>design time and run time.<br>True = Hide language select dropdown box and label<br>False = Show language select dropdown box and label                                                                                                    | Boolean   |
| Language            | Set a language for the Language Select Box. The language property shows results in design-time (in Visual Studio) and at run-time (in a browser).                                                                                                    | Integer   |
| SuppressWrapperTags | Suppresses the output of the span/div tags around the control. The default is <b>False</b> .<br><b>True</b> - Suppress wrap tags.<br><b>False</b> - Allow wrap tags.                                                                                                    | Boolean   |

# **BreadCrumb Server Control**

There are two kinds of breadcrumbs: sitemap breadcrumbs and history breadcrumbs.

*Sitemap* breadcrumbs show you the path through the sitemap to the current page, like the path shown at the top of the page of a Yahoo! directory listing. Sitemap breadcrumbs always show the same path for the same page, regardless of how that page is reached. To use a sitemap breadcrumb, see "FolderBreadcrumb Server Control" on page 76.

*History* breadcrumbs more accurately fulfill the breadcrumb trail metaphor. They display an edited version of the browser's history - links to each of the most recently visited pages in the order that they were visited.

The BreadCrumb server control displays history breadcrumbs. Your site visitors can use the breadcrumb trail to jump to previously visited pages.

The breadcrumb trail can appear vertically or horizontally on a Web page. In addition, you can define how many breadcrumbs are left for site visitors to navigate back. You can also use an image and Alt text instead of, or in addition to, text to display the breadcrumb trail.

**Note** If a site visitor revisits a page that is in the breadcrumb trail already, the breadcrumb trail reverts back to that point in the trail. For example, if you visit the following pages Dev > FAQ > WebForm > PR, and then return to FAQ, the breadcrumb trail looks like this: **Dev > FAQ**.

| Breadcrumb Trail<br>Type            | Example                                |
|-------------------------------------|----------------------------------------|
| Horizontal; text only               | Dev > WebForm > pr > FAQ > Meta*       |
| Horizontal with images              | DEV > PR > FAQ > Search > Meta         |
| Horizontal with images and Alt text | DEV > PR > FAQ > Search > Meta<br>Meta |

| Breadcrumb Trail<br>Type             | Example                                        |
|--------------------------------------|------------------------------------------------|
| Vertical; text only                  | > Dev<br>> WebForm<br>> pr<br>> FAQ<br>> Meta* |
| Vertical with images                 | DEV ><br>PR ><br>FAQ ><br>Search ><br>Meta     |
| Vertical with images and<br>Alt text | DEV ><br>PR ><br>FAQ ><br>Search ><br>Meta     |

You should add a BreadCrumb server control to every Web form in your site. Doing this ensures that a breadcrumb trail is created for each Web page.

This subsection contains the following topics:

- "BreadCrumb Properties Apply to Web Forms, Not Web Pages" on page 68
- "Types of BreadCrumb Server Control Properties" on page 68
- "BreadCrumb Server Control Properties" on page 69
- "Using the BreadCrumb Server Control" on page 73
- "Making a Content Block's Title Appear in the Breadcrumb Trail" on page 74

# BreadCrumb Properties Apply to Web Forms, Not Web Pages

Keep in mind that your Web site is made up of Web forms. Each page depends on a form to determine much of its appearance. Forms and pages have a parent > child relationship. That is, any form can be associated with any number of pages.

When defining breadcrumb properties, you define them for a *form*. All pages that use that form inherit its breadcrumb properties.

Assume, for example, that a Web form is used for the Human Resources section of your Web site. You might use the title **Human Resources** to identify the form in the BreadCrumb server control. Whenever a page is visited that uses that form, **Human Resources** appears on the breadcrumb trail -- that is, the form title appears, not the individual page.

# Types of BreadCrumb Server Control Properties

BreadCrumb server control properties are divided into two categories:

- "Properties that Determine a Breadcrumb Trail's Appearance" on page 68
- "Properties that Determine How Pages Associated with the Form Appear on a Breadcrumb Trail" on page 69

#### Properties that Determine a Breadcrumb Trail's Appearance

For each Web form, you can customize the breadcrumb trail. For example, you might want the breadcrumb trail to appear horizontally on one Web form and vertically on another.

| Property             | Determines this aspect of<br>the breadcrumb trail's<br>appearance on this form | For more information, see         |
|----------------------|--------------------------------------------------------------------------------|-----------------------------------|
| CurrentPageIndicator | Symbols or characters to identify the current page                             | "CurrentPageIndicator" on page 70 |
| DisplayStyle         | Whether it appears horizontally or vertically                                  | "DisplayStyle" on page 70         |
| LinkLastItem         | Whether the last item is a hyperlink                                           | "LinkLastItem" on page 71         |
| LinkTarget           | The type of window that appears when a user clicks an item                     | "LinkTarget" on page 71           |
| MaxItems             | The maximum number of items                                                    | "MaxItems" on page 72             |

| Property  | Determines this aspect of<br>the breadcrumb trail's<br>appearance on this form | For more information, see |
|-----------|--------------------------------------------------------------------------------|---------------------------|
| Mode      | whether the breadcrumb trail appears as hyperlinked text or plain text.        | "Mode" on page 72         |
| Separator | Symbols or characters used to separate items                                   | "Separator" on page 72    |

# Properties that Determine How Pages Associated with the Form Appear on a Breadcrumb Trail

Use these properties define how any page that uses this form appears within a breadcrumb trail. It does not matter where the trail appears.

Note that you can use text, an image, or both to describe the form within the breadcrumb trail. If you use both, the image appears first, followed by the text.

| Property     | Determines this aspect of Web<br>form when it appears on<br>breadcrumb trail | For more information, see |
|--------------|------------------------------------------------------------------------------|---------------------------|
| DisplayTitle | Text to describe it                                                          | "DisplayTitle" on page 70 |
| IconAlt      | "Alt" text associated with image specified<br>in IconPath property           | "IconAlt" on page 71      |
| IconPath     | Image to define it                                                           | "IconPath" on page 71     |

# **BreadCrumb Server Control Properties**

The BreadCrumb server control properties are described in this table.

| Property             | Response                                                                                                    | Data Type |
|----------------------|----------------------------------------------------------------------------------------------------|-----------|
| Authenticated        | Indicates if you are logged in to the CMS Explorer and can<br>use it to browse to Content, Collections, etc. See Also:<br>"Using CMS Explorer to Browse Your Ektron CMS400.NET<br>Site" on page 15                                                                                                    | String    |
| CurrentPageIndicator | If desired, enter one or more symbols or characters that<br>identify the current page in the breadcrumb trail. See<br>example below.<br>Dev > WebForm > pr > FAQ > Met<br>These characters appear <i>after</i> the image or title that                                                                                                    | String    |
|                      | identifies the current page in the breadcrumb trail.                                                                                                    |           |
| DefaultContentID     | Gets or Sets the ContentID for the BreadCrumb display title.                                                                                                    | Integer   |
| DisplayStyle         | Indicate how to display the breadcrumb trail: horizontally or vertically. The default is Horizontal. See Also: "Breadcrumb Trail Type" on page 66                                                                                                    | String    |
| DisplayTitle         | Enter text to describe this Web form when it appears in the<br>breadcrumb trail. For example, if the Web form whose<br>properties you are defining is used for all Human<br>Resources pages on your site, enter <b>Human Resources</b> .<br><i>See Also:</i> "BreadCrumb Properties Apply to Web Forms,<br>Not Web Pages" on page 68<br>The default is <b>Title</b> .<br>If you define an image in the <b>IconPath</b> property below, the<br>image appears in the trail, followed by this text. | String    |
| DynamicParameter     | Gets or sets the QueryString parameter to read a content ID dynamically.                                                                                                    | String    |
| Hide                 | Used to hide the breadcrumb trail in design time and run<br>time.<br>True = Hide breadcrumb trail<br>False = Show breadcrumb trail                                                                                                    | Boolean   |
|                      |                                                                                                    |           |

| Property     | Response                                                                                                    | Data Type |
|--------------|----------------------------------------------------------------------------------------------------|-----------|
| IconAlt      | If you define an image in the <b>IconPath</b> property, enter any<br>"Alt" text that should appear when a site visitor hovers the<br>cursor over that image. Here is an example.                                                                             | String    |
|              | Meta                                                                                                    |           |
| IconPath     | If you want the breadcrumb trail to display an image to identify this Web form, enter the path to the image.                                                                                                    | String    |
|              | <b>Important:</b> The image location must be relative to the Web root.                                                                                                    |           |
|              | For example:<br>\cms400demo\Workarea\Images\bc_meta_icon.gif<br>On the breadcrumb trail, the image precedes any text<br>defined in the <b>DisplayTitle</b> property.                                                                                         |           |
| Language     | Set a language for viewing content. The language property shows results in design-time (in Visual Studio) and at run-time (in a browser).                                                                                                    | Integer   |
| LinkLastItem | Use this property to determine whether the last breadcrumb<br>item appears as a hyperlink on this Web form. If this<br>property is set to <b>true</b> , and a user clicks the item, the<br>current page reappears.<br><b>True</b> = last item is a hyperlink | Boolean   |
|              | <b>False</b> = last item is an image and/or text only; the user cannot click on it                                                                                                    |           |
| LinkTarget   | Determines the type of window that appears on this Web form when a user clicks an item in the breadcrumb trail. The default is <b>_self</b> .                                                                                                    | String    |
|              | _Self -opens in same window                                                                                                    |           |
|              | _ <b>Top</b> - opens in parent window                                                                                                    |           |
|              | _Blank - opens in new window                                                                                                    |           |
|              | _Parent - opens in the parent frame                                                                                                    |           |

| Property     | Response                                                                                                    | Data Type |
|--------------|----------------------------------------------------------------------------------------------------|-----------|
| MaxItems     | <ul> <li>Enter the maximum number of items in the breadcrumb trail on this Web form.</li> <li>The default is 5.</li> <li>If you set a value of 1 or greater and the user navigates beyond that number of pages, only the most recent pages appear. The older pages disappear from the trail.</li> <li>To allows an unlimited number of breadcrumb trail items on this Web form, enter zero (0).</li> </ul> | Integer   |
| MetadataName | Specify the name of a Metadata Type that you want to associate with the page. For more information, see "BreadCrumb Metadata Type" on page 72                                                                                                    | String    |
| Mode         | Allows you to make the breadcrumb trail appear as non-<br>hyperlinked plain text. The default is <b>Normal</b> .<br><b>Normal</b> = breadcrumb trail is hyperlinked<br>PR > Webform > Search > Meta<br>DisplayOnly = breadcrumb trail is plain text<br>PR > Webform > Search > Meta                                                                                                    | String    |
| Separator    | Enter one or more characters to separate the items in a breadcrumb trail on this Web form.<br>The default character is the greater than sign (>).<br>Dev WebForm                                                                                                    | String    |
| WrapTag      | <ul> <li>Allows a developer to specify a server control's tag.</li> <li>The default is Span.</li> <li>Span - The <span> tag is used to designate an in-line portion of an HTML document as a span element.</span></li> <li>Div - The <div> tag is used when you want to apply attributes to a block of code.</div></li> <li>Custom - Allows you to use a custom tag.</li> </ul>                            | String    |

# BreadCrumb Metadata Type

To associate a Metadata Type with the BreadCrumb server control, follow these steps.

- 1. In the properties window for the BreadCrumb server control, click on the MetadataName property.
- 2. Click the Ellipses button ( ....).

If you are not logged in, log in now using the CMS Explorer window.

3. The Browsing Metadata screen appears.

| MetaData      |                                                                           |                                                                                                    |
|---------------|---------------------------------------------------------------------------|----------------------------------------------------------------------------------------------------|
|               | Language: English (U.S.)                                                  | Browsing Metadata                                                                                                    |
|               | Title<br>breadcrumb<br>description<br>keywords<br>page<br>robots<br>title | Language         ID         Last Modified           1033         10           1033         3           1033         2           1033         4           1033         9           1033         1 |
| Select Cancel |                                                                           |                                                                                                    |

- 4. Select a Metadata Type to apply to the BreadCrumb server control.
- 5. Set the DynamicParameter to ID. This allows the metadata to reflect what ever content block appears on the page.

# Using the BreadCrumb Server Control

Add the BreadCrumb server control to each Web form for which you want to create a breadcrumb trail. Follow these steps to use the BreadCrumb server control.

WARNING! It is recommended that you do not add a BreadCrumb server control to a Web form that contains a Calendar server control. When both server controls appear on the same page and a site visitor clicks on different months, the BreadCrumb trail could look like this: Calendar > Calendar > Calendar > Calendar - Calendar. This happens because each time a site visitor clicks on a month, you are in effect opening a new Web form.

- 1. Open a Web form for which you want to create a breadcrumb trail.
- 2. Drag and drop the BreadCrumb server control onto an appropriate location of the Web form.
- 3. Set the **DisplayTitle** property. See "DisplayTitle" on page 70.
- **NOTE** To customize the look of your breadcrumb trail, configure the other properties. For more information, see"BreadCrumb Server Control Properties" on page 69.
  - 4. Save the Web form.

- 5. Repeat steps one through four for all Web forms to be included in the breadcrumb trail.
- 6. Open a browser.
- 7. View a Web page with a BreadCrumb server control in it.
- 8. Navigate to the rest of the Web pages that contain BreadCrumb server controls.
- 9. As you move around, the pages are added to the breadcrumb trail.

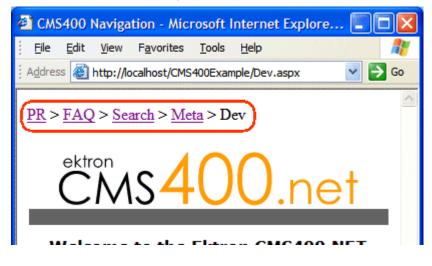

# Making a Content Block's Title Appear in the Breadcrumb Trail

By adding a line or two of code, the breadcrumb trail can display the title of a content block. You can add a line of code to each Web form or if your content is dynamic, add the code once and each time a new piece of content is called dynamically a new breadcrumb is created.

Only one content block per Web form can be used with the breadcrumb. If you have multiple content blocks on a page, select the one that describes the overall page best.

#### Steps to Use a Content Block's Title as a Breadcrumb

- 1. Drag and drop a **ContentBlock server control** on a Web form.
- 2. Choose a DefaultContentID for the content block.
- 3. Drag and drop a **BreadCrumb server control** on the same form.
- 4. Remove the word Title from the DisplayTitle property.
- 5. Add the following line code to the page load event code behind:

BreadCrumb1.DisplayTitle = ContentBlock1.EkItem.Title

- 6. Build the project.
- 7. View the Web form in a Web browser.

The following is an example content block titles used as breadcrumbs:

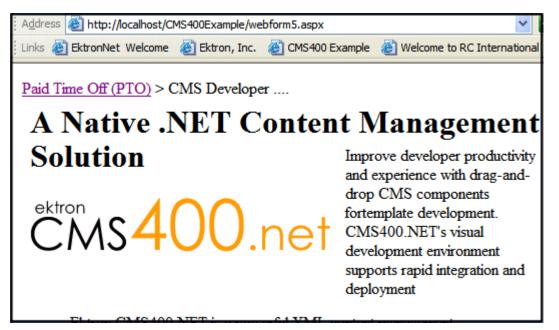

The word Title appears in the breadcrumb trail when the DisplayTitle property is left empty. Even with the added code, if the breadcrumb loads before the content block, the breadcrumb has no information in the DisplayTitle property and therefore displays the word title by default.

If the word Title appears in the breadcrumb trail, check to make sure the word Title does not appear in the DisplayTitle property. Next, if Title still appears, add the following line of code to the page load event of the code behind:

ContentBlock1.Fill()

The code in the page load event should now look like this:

ContentBlock1.Fill() BreadCrumb1.DisplayTitle = ContentBlock1.EkItem.Title This answers that the content block information is loaded first

This ensures that the content block information is loaded first.

# **FolderBreadcrumb Server Control**

As mentioned in the BreadCrumb server control section, there are two kinds of breadcrumbs: sitemap breadcrumbs and history breadcrumbs. Ektron handles history breadcrumbs with the BreadCrumb server control. *See Also:* "BreadCrumb Server Control" on page 66.

*Sitemap* breadcrumbs show you the path through the sitemap to the current page, like the path shown at the top of the page of a Yahoo! directory listing. Sitemap breadcrumbs always show the same path for the same page, regardless of how that page is reached.

The FolderBreadcrumb server control displays sitemap breadcrumbs. This type of trail is typically made up of the folder path for the content. For example, the FolderBreadcrumb below matches the folder structure where the content is located.

#### Home >> Conditions >> Wellness Articles

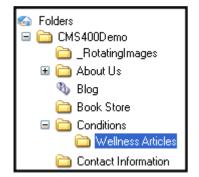

The sitemap for each FolderBreadcrumb is set on the Breadcrumb tab located in the Workarea folder properties. *See Also:* The Administrator Manual > "Managing Content Folders" > "Breadcrumbs".

This subsection contains the following topics:

- "BreadCrumb Server Control Properties" on page 76
- "Using the BreadCrumb Server Control" on page 78

# **BreadCrumb Server Control Properties**

The BreadCrumb server control properties are described in this table.

Note

| Property         | Description                                                                                                    | Data Type |
|------------------|----------------------------------------------------------------------------------------------------|-----------|
| Authenticated    | Indicates if you are logged in to the CMS Explorer and can<br>use it to browse to Content, Collections, etc. See Also:<br>"Using CMS Explorer to Browse Your Ektron CMS400.NET<br>Site" on page 15                                                                                                    | String    |
| DefaultContentID | Gets or Sets the ContentID for the BreadCrumb display<br>title. The breadcrumb information is taken from the folder<br>properties in which the content resides.                                                                                                    | Integer   |
| DefaultFolderID  | The folder ID for which you want the breadcrumb trail to display. If a DefaultContentID is given then it overrides this property.                                                                                                    | Integer   |
| DisplayStyle     | Indicate how to display the breadcrumb trail: horizontally or vertically. The default is Horizontal.                                                                                                    | String    |
| DynamicParameter | Gets or sets the QueryString parameter to read a content ID dynamically.                                                                                                    | String    |
| Hide             | Used to hide the breadcrumb trail in design time and run<br>time.<br><b>True</b> = Hide breadcrumb trail<br><b>False</b> = Show breadcrumb trail                                                                                                    | Boolean   |
| Language         | Set a language for viewing content. The language property shows results in design-time (in Visual Studio) and at run-time (in a browser).                                                                                                    | Integer   |
| LinkTarget       | Determines the type of window that appears on this Web<br>form when a user clicks an item in the breadcrumb trail. The<br>default is <b>_self</b> .<br>_ <b>Self</b> -opens in same window<br>_ <b>Top</b> - opens in parent window<br>_ <b>Blank</b> - opens in new window<br>_ <b>Parent</b> - opens in the parent frame | String    |
| Mode             | Allows you to make the breadcrumb trail appear as non-<br>hyperlinked plain text. The default is <b>Normal</b> .<br><b>Normal</b> = breadcrumb trail is hyperlinked<br><b>DisplayOnly</b> = breadcrumb trail is plain text                                                                                                 | String    |

| Property            | Description                                                                                                    | Data Type |
|---------------------|----------------------------------------------------------------------------------------------------|-----------|
| Separator           | Enter one or more characters to separate the items in a breadcrumb trail on this Web form.<br>The default character is the greater than sign (>).                                                                                                    | String    |
| SuppressWrapperTags | Suppresses the output of the span/div tags around the control. The default is <b>False</b> .<br><b>True</b> - Suppress wrap tags.<br><b>False</b> - Allow wrap tags.                                                                                                    | Boolean   |
| WrapTag             | Allows a developer to specify a server control's tag.<br>The default is <b>Span</b> .<br><b>Span</b> - The <span> tag is used to designate an in-line<br/>portion of an HTML document as a span element.<br/><b>Div</b> - The <div> tag is used when you want to apply<br/>attributes to a block of code.<br/><b>Custom</b> - Allows you to use a custom tag.</div></span> | String    |

# Using the BreadCrumb Server Control

Add the FolderBreadcrumb server control to each Web form for which you want to create a breadcrumb sitemap. Follow these steps to use the FolderBreadcrumb server control.

- 1. Open a Web form for which you want to create a folder breadcrumb map.
- 2. Drag and drop the FolderBreadcrumb server control onto an appropriate location of the Web form.
- 3. Set the DefaultContentID or DefaultFolderID property.
- 4. Save the Web form.
- 5. Open a browser.
- 6. View a Web page with the FolderBreadCrumb server control in it.

7. The FolderBreadcrumb now appears on your site as a sitemap breadcrumb.

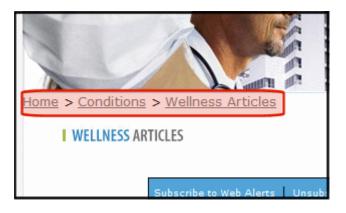

# **BusinessRules Server Control**

The BusinessRules server control allows you to add a Business Rule created in the Workarea to a Web form. It also allows you to add a place holder for a Business Rule. Then, a CMS400.NET administrator can create a business rule at a later date.

For an explanation of Business Rules and how they work, see the Administrator Manual > "Business Rules".

### **BusinessRules Server Control Properties**

The following table explains the properties of the Business Rules server control.

| Property      | Value                                                                                                    | Data Type |
|---------------|----------------------------------------------------------------------------------------------------|-----------|
| Authenticated | Indicates if you are logged in to the CMS Explorer<br>and can use it to browse to Content, Collections,<br>etc. See Also: "Using CMS Explorer to Browse Your<br>Ektron CMS400.NET Site" on page 15.                         | String    |
| Hide          | Used to hide a control in design time and run time.<br><b>True</b> = Hide Business Rule<br><b>False</b> = Show Business Rule                                                                                                | Boolean   |
| Language      | Set a language for viewing form content. The language property shows results in design-time (in Visual Studio) and at run-time (in a browser).                                                                              | Integer   |
| RuleID        | The ID of the Ruleset to evaluate. If you don't know<br>the ID number of the Ruleset, use the CMS<br>Explorer to browse to it. <i>See Also:</i> "Using CMS<br>Explorer to Browse Your Ektron CMS400.NET Site"<br>on page 15 | Integer   |

| Property | Value                                                                                                    | Data Type |
|----------|----------------------------------------------------------------------------------------------------|-----------|
| WrapTag  | <ul> <li>Allows a developer to specify a server control's tag.</li> <li>The default is Span.</li> <li>Span - The <span> tag is used to designate an inline portion of an HTML document as a span element.</span></li> <li>Div - The <div> tag is used when you want to apply attributes to a block of code.</div></li> <li>Custom - Allows you to use a custom tag.</li> </ul> | String    |

# **Calendar Server Control**

The Calendar server control displays a calendar that was created in the Workarea. By using the Calendar server control's properties, you can select multiple views of the calendar to display. See Also: "DisplayType" on page 85

You can adjust a calendar's look and feel by using a style sheet. See Also: "Calendar Style Sheet" on page 87 and "calendarStyles.css" on page 686.

The Calendar server control can output the raw XML data of the calendar. You can use this XML data to create a completely customized calendar.

Below is a Calendar displayed on the Web Page. When logged in, you can add and view calendar events. When logged out, calendar events only appear.

| Login<br>Status | Calend            | ar display |        |                |              |             |        |
|-----------------|-------------------|------------|--------|----------------|--------------|-------------|--------|
| Logged in       |                   |            |        |                |              |             |        |
|                 | vember            | Mon        |        | ecember 2      | 2004<br>Thu  | Fri         | Januar |
|                 | Sun               | Mon        | Tue    | Wed            | 2 <b>• •</b> | 3 6         | Sat    |
|                 | ٩                 | 6 🖪        | 7 🖪 🔍  | 8 6            | 9 🖬 🔍        | 10 🗖        | 11 2   |
|                 | <u>a</u> 🔍        | 13 🗖       | 14 🗖   | 15 🖪 🔍         | 16 🖪         | 17 <b>G</b> | 18 🛃   |
|                 | <u>a</u> <u>C</u> | 20 🖪 🔍     | 21 🔽   | 22 🖪 🔍         | 23 🔽 🔍       | 24 🖪 🔍      | 25 🖪   |
|                 | <u>.</u>          | 27 🖪       | 28 🖪 🔍 | 29 <b>Fa</b> 🔍 | 30 🔤 🔍       | 31 🖪 🔍      |        |

| Login<br>Status | Calenda | ar display |     |            |     |     |         |
|-----------------|---------|------------|-----|------------|-----|-----|---------|
| Logged Out      |         |            |     | -          |     |     |         |
|                 | ovember |            |     | ecember 20 |     |     | January |
|                 | Sun     | Mon        | Tue | Wed        | Thu | Fri | Sat     |
|                 |         |            |     | 1          | 2   | 3   | 4       |
|                 |         | 6          | 7   | 8          | 9   | 10  | 11      |
|                 |         | 13         | 14  | 15         | 16  | 17  | 18      |
|                 |         | 20         | 21  | 22         | 23  | 24  | 25      |
|                 |         | 27         | 28  | 29         | 30  | 31  |         |
|                 |         |            |     |            |     |     |         |

A calendar can be static or dynamic.

- A static calendar is selected in the server control properties.
- A dynamic calendar is passed to the page by a URL parameter.

This subsection contains the following topics:

- "Calendar Server Control Properties" on page 83
- "Calendar Style Sheet" on page 87

# **Calendar Server Control Properties**

The Calendar server control properties are described in this table.

 NOTE
 There are additional settings to help define the calendar in the Ektron

 CMS400.NET Workarea. These include display weekends, forward only, show all label, etc. For information on these properties, see Ektron CMS400.NET

 Administrator's Manual > Calendars > Managing Calendar Modules > Viewing Calendar Modules.

Note The following table only lists Ektron-specific properties. It does not describe native .NET properties such as font, height, width and border style. For documentation of these properties, see VisualStudio help.

| Property          | Value                                                                                                    | Data Type |
|-------------------|----------------------------------------------------------------------------------------------------|-----------|
| Authenticated     | Indicates if you are logged in to the CMS Explorer and<br>can use it to browse to Content, Collections, etc. See<br>Also: "Using CMS Explorer to Browse Your Ektron<br>CMS400.NET Site" on page 15                                                                       | String    |
| DefaultCalendarID | The ID number of the calendar that appears where you<br>inserted this server control.<br>If you don't know the ID number of the calendar, use the<br>CMS Explorer to browse to it. See Also: "Using CMS<br>Explorer to Browse Your Ektron CMS400.NET Site" on<br>page 15 | Integer   |

| Value     |                                                                                                    |                                                                                                    |                                                                                                    |                                                                                                    | Data Type                                                                                                    |
|-----------|----------------------------------------------------------------------------------------------------|----------------------------------------------------------------------------------------------------|----------------------------------------------------------------------------------------------------|----------------------------------------------------------------------------------------------------|----------------------------------------------------------------------------------------------------|
|           | String                                                                                                    |                                                                                                    |                                                                                                    |                                                                                                    |                                                                                                    |
| << Novemb | oer De                                                                                                    | cember 2                                                                                                    | 005 J                                                                                                    | anuary :                                                                                                    |                                                                                                    |
| Monday    | Tuesday                                                                                                    | Wednesday                                                                                                    | Thursday                                                                                                    | Friday                                                                                                    |                                                                                                    |
|           |                                                                                                    |                                                                                                    | 1                                                                                                    |                                                                                                    |                                                                                                    |
|           |                                                                                                    |                                                                                                    |                                                                                                    |                                                                                                    |                                                                                                    |
|           |                                                                                                    |                                                                                                    |                                                                                                    |                                                                                                    |                                                                                                    |
|           |                                                                                                    |                                                                                                    |                                                                                                    |                                                                                                    |                                                                                                    |
| 5         | 6                                                                                                    | 7                                                                                                    | 8                                                                                                    |                                                                                                    |                                                                                                    |
|           |                                                                                                    |                                                                                                    |                                                                                                    |                                                                                                    |                                                                                                    |
|           |                                                                                                    |                                                                                                    |                                                                                                    |                                                                                                    |                                                                                                    |
|           |                                                                                                    |                                                                                                    |                                                                                                    |                                                                                                    |                                                                                                    |
| 12        | 13                                                                                                    | 14                                                                                                    | 15                                                                                                    |                                                                                                    |                                                                                                    |
| • Day - S | Single day                                                                                                    | view.                                                                                                    |                                                                                                    | _                                                                                                    |                                                                                                    |
| <<        |                                                                                                    |                                                                                                    | 12/16/200                                                                                                    | 5                                                                                                    |                                                                                                    |
| 12/14     | /2005                                                                                                    |                                                                                                    |                                                                                                    |                                                                                                    |                                                                                                    |
| 12:00     | AM                                                                                                    | 10, 2000                                                                                                    |                                                                                                    |                                                                                                    |                                                                                                    |
| 1:00 /    | AM                                                                                                    |                                                                                                    |                                                                                                    |                                                                                                    |                                                                                                    |
|           |                                                                                                    |                                                                                                    |                                                                                                    | _                                                                                                    |                                                                                                    |
| 4:00 /    | AM                                                                                                    |                                                                                                    |                                                                                                    |                                                                                                    |                                                                                                    |
|           |                                                                                                    |                                                                                                    |                                                                                                    |                                                                                                    |                                                                                                    |
|           |                                                                                                    |                                                                                                    |                                                                                                    |                                                                                                    |                                                                                                    |
|           |                                                                                                    | onthly Audit                                                                                                    | _                                                                                                    |                                                                                                    |                                                                                                    |
|           |                                                                                                    |                                                                                                    |                                                                                                    | -                                                                                                    |                                                                                                    |
|           |                                                                                                    |                                                                                                    |                                                                                                    |                                                                                                    |                                                                                                    |
|           |                                                                                                    |                                                                                                    |                                                                                                    | _                                                                                                    |                                                                                                    |
| 2:00      | РМ                                                                                                    |                                                                                                    |                                                                                                    |                                                                                                    |                                                                                                    |
|           |                                                                                                    |                                                                                                    |                                                                                                    | _                                                                                                    |                                                                                                    |
|           |                                                                                                    |                                                                                                    |                                                                                                    |                                                                                                    |                                                                                                    |
|           | Specify the<br>Month<br>Specify the<br>Monday<br>Monday<br>Monday<br>Solution<br>Monday<br>Solution<br>Monday<br>Solution<br>Solution<br>Sol | Specify the Calendar<br>Month - A 30 day<br>November De<br>Monday Tuesday<br>Monday Tuesday<br>12 13<br>Day - Single day<br>12:00 AM<br>1:00 AM<br>2:00 AM<br>3:00 AM<br>4:00 AM<br>5:00 AM<br>5:00 AM | Specify the Calendar view type. The<br>Month - A 30 day calendar mon<br>Competition December 24<br>Monday Tuesday Wednesday<br>Monday Tuesday Wednesday<br>5 6 7<br>6 7<br>12 13 14<br>• Day - Single day view.<br>Competition AM<br>1200 AM<br>1200 AM<br>1200 AM<br>1200 AM<br>1200 AM<br>1000 AM<br>10:00 AM<br>10:00 AM<br>11:00 AM<br>10:00 AM<br>11:00 AM<br>11:00 AM<br>10:00 AM<br>11:00 AM<br>11:00 AM<br>10:00 AM<br>10:00 AM<br>10:00 AM<br>10:00 AM<br>10:00 AM<br>10:00 AM<br>10:00 AM<br>10:00 AM<br>10:00 AM<br>10:00 AM<br>10:00 AM<br>10:00 AM<br>10:00 AM<br>10:00 AM<br>10:00 AM<br>10:00 AM<br>10:00 AM<br>10:00 AM<br>10:00 AM<br>10:00 AM<br>10:00 AM<br>10:00 AM<br>10:00 AM | Specify the Calendar view type. The default is Mo         • Month - A 30 day calendar month view.         << November | Specify the Calendar view type. The default is Month.<br>• Month - A 30 day calendar month view.<br><< November December 2005 January :<br>Monday Tuesday Wednesday Thursday Friday<br>1<br>Monday Tuesday Wednesday Thursday Friday<br>1<br>Monday Tuesday Wednesday Thursday Friday<br>1<br>Monday Tuesday Wednesday Thursday Friday<br>1<br>Monday Tuesday Wednesday Thursday Friday<br>1<br>Monday Tuesday Wednesday Thursday Friday<br>1<br>Monday Tuesday Wednesday Thursday Friday<br>1<br>Monday Tuesday Wednesday Thursday Friday<br>1<br>Monday Tuesday Wednesday Thursday Friday<br>1<br>Monday Tuesday Wednesday Thursday Friday<br>1<br>Monday Tuesday Wednesday Thursday Friday<br>1<br>Monday Tuesday Wednesday Thursday Friday<br>1<br>1<br>1<br>1<br>1<br>1<br>1<br>1<br>1<br>1<br>1<br>1<br>1 |

| Property            | Valu              | ie                       |                                             |                  |                |                                                                                                | Data Type  |
|---------------------|-------------------|--------------------------|---------------------------------------------|------------------|----------------|------------------------------------------------------------------------------------------------|------------|
| DisplayType (Con't) |                   |                          | e - Dis<br>of the                           |                  |                |                                                                                                |            |
|                     |                   |                          |                                             |                  |                | ember 01, 2005 -<br>cember 31, 2005                                                            |            |
|                     | 12/               | 15/20                    | 05                                          |                  |                |                                                                                                |            |
|                     | Bu:<br>Sta<br>End | sines<br>art: 8<br>d: 10 | y Auc<br>ss Off<br>3:00 /<br>:30 A<br>to te | fice<br>AM<br>AM | rec            | urring calendar event.                                                                         |            |
|                     | <b>12</b> //      | 21/20                    | 05                                          |                  |                |                                                                                                |            |
|                     | EV                | ent (                    | nas Pa<br>Room<br>7:30 P                    |                  |                |                                                                                                |            |
|                     |                   | Even                     | t <b>hUpW</b><br>ts appo<br>on a d          |                  |                |                                                                                                |            |
|                     | <<<br>Nov         |                          | cemb<br>2005                                |                  |                | 12/21/200                                                                                      | 5          |
|                     |                   |                          | 2005                                        |                  | >>             | Christmas Party<br>Location:Event Room                                                         |            |
|                     | Mon               | Tue                      | wea                                         | 1<br>1           | 2              | Start:7:30 PM                                                                                  |            |
|                     | 5                 | 6                        | 7                                           | 8                | 2              | End:11:00 PM                                                                                   |            |
|                     | 12                | 13                       | 14                                          | 15               | -              | Come to the Christmas p                                                                        | <b>n</b> . |
|                     | 19                | 20                       | 21                                          | 22               | 23             | · · · · · · · · · · · · · · · · · · ·                                                          |            |
|                     | 26                | 27                       | 28                                          | 29               | 30             |                                                                                                |            |
|                     | 20                | 04                       | 2005.                                       | . 200            | 6              |                                                                                                |            |
|                     |                   |                          | URL                                         |                  |                |                                                                                                |            |
| DynamicParameter    | Whe               | n you                    |                                             | nis se           | rver           | namic, select <b>calendar_id</b> .<br>control uses the calendar<br>ter.                        | String     |
| EndDate             | conji<br>you      | unctio<br>have           | on with                                     | the S<br>ndar t  | Startl<br>that | calendar displays. Used in<br>Date property. For example,<br>shows only classes for the<br>er. | Date       |

| Property  | Value                                                                                                    | Data Type |
|-----------|----------------------------------------------------------------------------------------------------|-----------|
| Hide      | Used to hide output of calendar in design time and run<br>time.<br><b>True</b> = Hide calendar<br><b>False</b> = Display calendar                                                                                                    | Boolean   |
| Language  | Set a language for viewing calendar. The language property shows results in design-time (in Visual Studio) and at run-time (in a browser).                                                                                                    | Integer   |
| ShowXML   | At runtime, output the raw XML data instead of the<br>calendar. With this XML data, you can apply your own<br>XSL to create your own custom display formats.<br>Default is <b>False</b> .<br><b>True</b> = Show raw XML data<br><b>False</b> = Show Calendar                                                                                                    | Boolean   |
| StartDate | Specify the start date the calendar displays. Used in conjunction with the EndDate property. For example, you have a calendar that shows only classes for the next three month semester.                                                                                                    | Date      |
| WrapTag   | <ul> <li>Allows a developer to specify a server control's tag.</li> <li>The default is Span.</li> <li>Span - The <span> tag is used to designate an inline portion of an HTML document as a span element.</span></li> <li>Div - The <div> tag is used when you want to apply attributes to a block of code.</div></li> <li>Custom - Allows you to use a custom tag.</li> </ul> | String    |

# Calendar Style Sheet

Before you insert a Calendar into your Ektron CMS400.NET template, Ektron recommends referencing the style sheet

\webroot\CMS400Demo\Workarea\csslib\calendarStyles.css in your template. Copy the style sheet to your webroot folder then add it to your project. Next create a reference to calenderStyles.css. For example:

```
html>
    <head>
        <title>Company Calendar</title>
        <link href="calendarStyles.css" rel="stylesheet" type="text/
css" />
        </head>
```

This can also be accomplished via drag and drop. If you drag and drop the calendarStyles.css from the Solution Explorer to your Web form, the reference is created in the HTML automatically.

For a description of the classes contained in calendarStyles.css, see "calendarStyles.css" on page 686.

# **Collection Server Control**

The Collection server control is used to display a list of content block links that were created as a collection in the Ektron CMS400.NET Workarea. The control is highly customizable, allowing you to define the display of the collection on a Web page.

When added to a template and visited, collections can look like this (The following illustration shows three collections on the same page of a sample site.) You can modify the display by editing its properties.

| Human Resources Forms |
|-----------------------|
| While you were out    |
|                       |
| Employee Forms        |
| Absence Request Form  |
| Direct Deposit Form   |
|                       |
| Manager Forms         |
| Personnel Action Form |

This subsection contains the following topics:

- "Collection Server Control Properties" on page 89
- "Example of ecmNavigation Display" on page 92
- "Example of ecmTeaser Display" on page 92
- "Retrieving the XML Structure of a Collection" on page 93
- "Using the Collection Server Control Programmatically Example" on page 94

### **Collection Server Control Properties**

The Collection server control properties are described in this table.

Note

The following table only lists Ektron-specific properties. It does not describe native .NET properties such as font, height, width and border style. For documentation of these properties, see VisualStudio help.

| Property            | Description                                                                                                    | Data Type |
|---------------------|----------------------------------------------------------------------------------------------------|-----------|
| Authenticated       | Indicates if you are logged in to the CMS Explorer<br>and can use it to browse to Content, Collections,<br>etc. See Also: "Using CMS Explorer to Browse<br>Your Ektron CMS400.NET Site" on page 15                                                                                                    | String    |
| CacheInterval       | Sets the amount of time the server control's data is<br>cached. The default is 0 (zero). This is the amount<br>of time, in seconds, a control's data is cached. For<br>example, if you want to cache the data for five<br>minutes, you set the CacheInterval property to<br>300 (three hundred). See Also: "Caching with<br>Server Controls" on page 41.                                                                                                    | Integer   |
| ContentParameter    | Checks the QueryString for this value and<br>replaces the collection with a content block when<br>specified. Leave blank to always display the<br>Collection or List Summary.                                                                                                    | String    |
| DefaultCollectionID | The ID of a collection that appears where you<br>inserted this server control if no other collection is<br>identified, or is not available.<br>If you don't know the ID number of the collection,<br>use the CMS Explorer to browse to it. See Also:<br>"Using CMS Explorer to Browse Your Ektron<br>CMS400.NET Site" on page 15                                                                                                    | Integer   |
| DisplayXslt         | Determines how the information on the page is<br>displayed<br>None-databind only<br>ecmNavigation - lists the title of every content<br>block in the collection<br>See Also: "Example of ecmNavigation Display" on<br>page 92<br>ecmTeaser - lists the title of every content block in<br>the collection plus the content summary<br>See Also: "Example of ecmTeaser Display" on<br>page 92<br>Path to Custom Xslt - Enter the path to an Xslt<br>that determines the display of the page | String    |
| DynamicParameter    | To make this collection dynamic, select <b>coll_id</b> .<br>When you do, this server control uses the<br>collection passed as a URL parameter.                                                                                                    | String    |

| Property   | Description                                                                                                    | Data Type |
|------------|----------------------------------------------------------------------------------------------------|-----------|
| GetHtml    | Set to <b>True</b> if you want to retrieve and display<br>content (html body) for all content blocks in the<br>collection. For example, to display content inside a<br>web server control such as a GridView.                                                                                                    | Boolean   |
| Hide       | Used to hide output of collection in design time<br>and run time.<br><b>True</b> = Hide collection<br><b>False</b> = Display collection                                                                                                    | Boolean   |
| Language   | Set a language for viewing the collection. The language property shows results in design-time (in Visual Studio) and at run-time (in a browser).                                                                                                    | Integer   |
| LinkTarget | Defines the way a link acts when a link is clicked.<br>Choices are:<br>blank - This target causes the link to always be<br>loaded in a new blank window. This window is not<br>named.<br>self - This target causes the link to always load in<br>the same window the anchor was clicked in. This<br>is useful for overriding a globally assigned BASE<br>target.<br>parent - This target makes the link load in the<br>immediate frameset parent of the document. This<br>defaults to acting like "_self" if the document has<br>no parent.<br>top - This target makes the link load in the full<br>body of the window. This defaults to acting like<br>"_self" if the document is already at the top. It is<br>useful for breaking out of an arbitrarily deep frame<br>nesting. | String    |
| Random     | Set to <b>True</b> if you want to randomly display one collection item. The item changes each time a user views the page.                                                                                                    | Boolean   |

| Property | Description                                                                                                    | Data Type |
|----------|----------------------------------------------------------------------------------------------------|-----------|
| WrapTag  | Allows a developer to specify a server control's tag.<br>The default is <b>Span</b> .<br><b>Span</b> - The <span> tag is used to designate an inline portion of an HTML document as a span element.</span> | String    |
|          | <ul><li>Div - The <div> tag is used when you want to apply attributes to a block of code.</div></li><li>Custom - Allows you to use a custom tag.</li></ul>                                                 |           |

### Example of ecmNavigation Display

The following is an example of a collection being used as a navigation menu.

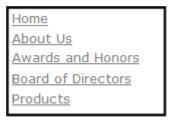

#### ecmNavigation XSL code

Below is the XSL code that is used to create ecmNavigation Display. You can use this code as the basis to design your own XSLT.

```
<?xml version="1.0" encoding="ISO-8859-1"?>
<xsl:stylesheet version="1.0" xmlns:xsl="http://www.w3.org/1999/
XSL/Transform">
<xsl:template match="/">

<xsl:template match="/">

<xsl:template match="/">

<xsl:template match="/">

<xsl:template match="/">

<xsl:template match="/">

<xsl:tor-each select="Collection/Content">
<a></a></c></c></c></c></c></c></c></c>
```

### Example of ecmTeaser Display

The following is an example of a collection using the ecmTeaser display style.

| Home | Products Support Latest News Careers Search Calendar                                                        |
|------|----------------------------------------------------------------------------------------------------|
|      | Employment Opportunities                                                                                    |
|      | : Molder #123<br>ernational is looking for an experienced plastics molder.                                  |
|      | Control Engineer #124<br>ernational is looked for a highly skilled servo control engineer to join our team. |

#### ecmTeaser XSL code

Below is the XSL code that is used to create ecmTeaser Display. You can use this code as the basis to design your own XSLT.

```
<?xml version="1.0" encoding="ISO-8859-1"?>
<xsl:stylesheet version="1.0" xmlns:xsl="http://www.w3.org/1999/
XSL/Transform">
<xsl:template match="/">
<xsl:template match="/">
<xsl:template match="/">
<xsl:template match="/">
<xsl:template match="/">
<xsl:template match="/">
<xsl:template match="/">
<xsl:template match="/">
<xsl:template match="/">
<xsl:template match="/">
<xsl:template match="/">
<xsl:template match="/">
<xsl:template.complete="Cellspacing="0"
cellpadding="0" width="100%">
<xsl:template.complete="Cellspacing="0"
cellpadding="0" width="100%">
<xsl:template.complete="Cellspacing="0"
cellpadding="0" width="100%">
<xsl:template.complete</table>
```

# Retrieving the XML Structure of a Collection

Retrieving the XML structure of XML content allows for greater control over developing XSLs. The following is an example of how to retrieve the XML structure:

- 1. Open a new Web form.
- 2. Drag and drop a Collection server control onto it.
- 3. Set the DefaultCollectionID property.
- 4. Drag and drop a Textbox on the Web form.
- 5. Set the TextMode property to MultiLine.

#### Νοτε

It is also recommended that you set the width of the text box to at least 400px.

- On the code behind page, add the following line.
   Textbox1.Text = Collection1.XmlDoc.InnerXml
- 7. Build the project.
- 8. View the Web form in a browser.

9. The XML structure of the collection appears in the textbox.

## Using the Collection Server Control Programmatically Example

The following is an example of using code behind, and a drag and drop Collection server control to display random content from a collection.

- 1. Drag and Drop a Collection server control on your Web form.
- 2. Set the properties in the properties window.

**NOTE** In this example, the Random property and the GetHtml property must be set to **True**.

| Start Page randomcontentldisplay.aspx* randomcontent_htmldisplay.aspx.vb* |                         |                          |  |
|---------------------------------------------------------------------------|-------------------------|--------------------------|--|
| □□□□□□□□□□□□□□□□□□□□□□□□□□□□□□□□□□□□□                                     | Properties              | ×                        |  |
|                                                                           | Collection1 Ektron.Cms. | Controls.Collection 👻    |  |
| · · · · · · · · · · · · · · · · · · ·                                     | 1 2 E                   |                          |  |
|                                                                           | Ektron                  | -                        |  |
|                                                                           | Authenticated           | True                     |  |
|                                                                           | CmsSitePath             | http://localhost/CM5400e |  |
|                                                                           | ContentParameter        |                          |  |
|                                                                           | DefaultCollectionID     | 5                        |  |
|                                                                           | DisplayXslt             |                          |  |
|                                                                           | DynamicParameter        |                          |  |
|                                                                           | GetHtml                 | True                     |  |
|                                                                           | Hide                    | False                    |  |
|                                                                           | Language                | 1033                     |  |
|                                                                           | Random                  | True                     |  |
|                                                                           | 🗆 Layout                |                          |  |
|                                                                           | Height                  |                          |  |
|                                                                           | Width                   |                          |  |
|                                                                           | 🛛 Misc                  |                          |  |
|                                                                           | (ID)                    | Collection1 👻            |  |
|                                                                           | Properties 2 Dynam      | iic Help                 |  |

3. Add the following code to the code behind.

Dim str As String
str = "<hl>Hello There</hl><br>"
str &= Collection1.EkItems(0).Html
Collection1.Text = str

4. Build and browse your web form.

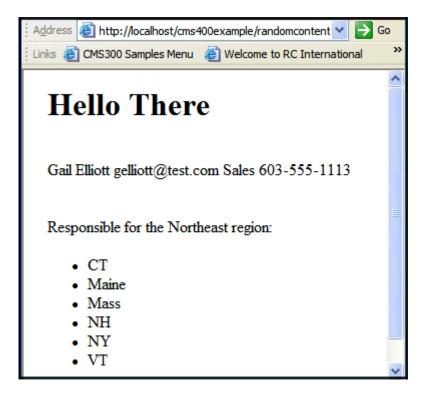

# **Content Analytics Server Control**

Use the AnalyticsTracker server control to track statistics about visits to your Web site, such as:

- how often your content was viewed
- how many site visitors viewed for first time, and how many returned
- the most popular referral pages (that is, the Web page from which visitors clicked to arrive on your site)

For more information about Content Analytics, see the **Ektron CMS400.NET** Administrator manual chapter "Content Analytics Feature."

## **Content Analytics Server Control Properties**

#### NOTE

The following table only lists Ektron-specific properties. It does not describe native .NET properties such as font, height, width and border style. For documentation of these properties, see VisualStudio help.

#### Νοτε

#### **Ektron Properties**

| Property         | Value                                                                                                    | Data Type |
|------------------|----------------------------------------------------------------------------------------------------|-----------|
| Authenticated    | Indicates if you are logged in to the CMS Explorer and<br>can use it to browse to Content, Collections, etc. See<br>Also: "Using CMS Explorer to Browse Your Ektron<br>CMS400.NET Site" on page 15                                                                                                    | Boolean   |
| DefaultContentID | If desired, enter the ID of a content item being tracked<br>by this server control. If you do, all visits to this content<br>item are tracked for content analytic statistics.<br>If you don't know the ID number of the content block,<br>use the CMS Explorer to browse to it. See Also: "Using<br>CMS Explorer to Browse Your Ektron CMS400.NET<br>Site" on page 15 | Integer   |
| DynamicParameter | To make this content analytic control dynamic, select <b>id</b> .<br>When you do, this server control is attached to the<br>content block passed as a URL parameter.                                                                                                    | String    |

| Property        | Value                                                                                                    | Data Type |
|-----------------|----------------------------------------------------------------------------------------------------|-----------|
| Hide            | Select <b>False</b> to display this server control on the page.<br>Select <b>True</b> to suppress it.                                                                                                    | Boolean   |
| Language        | Set a language for viewing content. The language property shows results in design-time (in Visual Studio) and at run-time (in a browser).                                                                                                    | Integer   |
| WrapTag         | <ul> <li>Allows a developer to specify a server control's tag.</li> <li>The default is Span.</li> <li>Span - The <span> tag is used to designate an in-line portion of an HTML document as a span element.</span></li> <li>Div - The <div> tag is used when you want to apply attributes to a block of code.</div></li> <li>Custom - Lets you use custom tag.</li> </ul>                                                                           | String    |
| EnableAnalytics | Determines if the Analytics feature is enabled for this<br>page and (if identified) content item.<br><b>ConfigSpecified -</b> Take the value from the web.config<br>file's enableAnalytics property.<br><b>True -</b> Enable Analytic tracking<br><b>False -</b> Disable Analytic tracking<br><i>See Also:</i> <b>Ektron CMS400.NET</b> Administrator Manual<br>Section "Content Analytics Feature" > "Enabling the<br>Content Analytics Feature." |           |

# **ContentBlock Server Control**

The ContentBlock server control displays a content block on an Ektron CMS400.NET Web page.

Ektron CMS400.NET has two types of content blocks:

- Static displays one specified content block
- Dynamic displays the content block of the ID passed through a URL parameter

In addition, a content block can contain XHTML or XML content.

For an example of using the ContentBlock server control programmatically, see "Using the ContentBlock Server Control Programmatically Example" on page 105

This subsection contains the following topics:

- "Static Content Block" on page 98
- "ContentBlock Server Control Properties" on page 98
- "Dynamic Content Block" on page 100
- "XML Content Block" on page 102
- "The OverrideXslt and DisplayXslt Properties" on page 103
- "Using the ContentBlock Server Control Programmatically Example" on page 105

# Static Content Block

A static content block displays one identified content block on a Web page. The following table explains how to complete the server control properties to insert a static content block on a Web page.

#### **ContentBlock Server Control Properties**

The following table explains the properties of the ContentBlock server control.

Note The following table only lists Ektron-specific properties. It does not describe native .NET properties such as font, height, width and border style. For documentation of these properties, see VisualStudio help.

| Property                                                                                                    | Value                                                                                                    | Data Type                                                      |
|----------------------------------------------------------------------------------------------------|----------------------------------------------------------------------------------------------------|----------------------------------------------------------------|
| Authenticated                                                                                                    | Indicates if you are logged in to the CMS Explorer and<br>can use it to browse to Content, Collections, etc. See<br><i>Also:</i> "Using CMS Explorer to Browse Your Ektron<br>CMS400.NET Site" on page 15                                                                      | String                                                         |
| CacheInterval Sets the amount of time the server control's data is cached. The default is 0 (zero). This is the amount of time, in seconds, a control's data is cached. For example, if you want to cache the data for five minutes, you set the CacheInterval property to 300 (three hundred). See Also: "Caching with Server Controls" on page 41. |                                                                                                    | Integer                                                        |
| DefaultContentID                                                                                                    | The ID of a content block that appears where you insert<br>this server control.<br>If you don't know the ID number of the content block,<br>use the CMS Explorer to browse to it. <i>See Also:</i> "Using<br>CMS Explorer to Browse Your Ektron CMS400.NET<br>Site" on page 15 | Integer                                                        |
| DisplayXslt                                                                                                    | Ignore for a non-XML content block.                                                                                                    | String                                                         |
| DynamicParameter                                                                                                    | Select <b>None - Use Default</b> . This parameter is used for dynamic content blocks.                                                                                                    | String                                                         |
| Hide                                                                                                    | Used to hide a content block in design time and run<br>time.<br>True = Hide content block<br>False = Show content block                                                                                                    | Boolean                                                        |
| Language                                                                                                    | Set a language for viewing content. The language property shows results in design-time (in Visual Studio) and at run-time (in a browser).                                                                                                    | Integer                                                        |
| OverrideXslt                                                                                                    | Ignore for a non-XML content block.                                                                                                    | must be one of<br>these values:<br>default, one, two,<br>three |

| Property | Value                                                                                                    | Data Type |
|----------|----------------------------------------------------------------------------------------------------|-----------|
| WrapTag  | <ul> <li>Allows a developer to specify a server control's tag.</li> <li>The default is Span.</li> <li>Span - The <span> tag is used to designate an in-line portion of an HTML document as a span element.</span></li> <li>Div - The <div> tag is used when you want to apply attributes to a block of code.</div></li> <li>Custom - Allows you to use a custom tag.</li> </ul> | String    |

| Ξ | Ektron           |         |     |
|---|------------------|---------|-----|
|   | Authenticated    | True    |     |
|   | DefaultContentID | 28      | 000 |
|   | DisplayXslt      |         |     |
|   | DynamicParameter |         |     |
|   | Hide             | False   |     |
|   | Language         | 1033    |     |
|   | OverrideXslt     | Default |     |

In the above example, the server control retrieves content block id=28 and displays it in the browser.

# **Dynamic Content Block**

Use a dynamic content block to display a content block whose ID is passed through a URL parameter. You would use this server control with a dynamic template.

|         | View Favorites        | Tools Help                          | 5   |
|---------|-----------------------|-------------------------------------|-----|
| Address | http://www.YourSite.c | :om/CM5400/news.aspx?id=11          |     |
| RC      | Intern                | ational                             |     |
| Home    | Products   Support    | :   News   Careers   Search   Calen | dar |

The following table explains how to complete the ContentBlock server control's properties to insert a dynamic content block on a template.

Note The following table only lists Ektron-specific properties. It does not describe native .NET properties such as font, height, width and border style. For documentation of these properties, see VisualStudio help.

| Property         | Value                                                                                                    | Data Type                                                      |
|------------------|----------------------------------------------------------------------------------------------------|----------------------------------------------------------------|
| Authenticated    | Indicates if you are logged in to the CMS Explorer and<br>can use it to browse to Content, Collections, etc. See<br>Also: "Using CMS Explorer to Browse Your Ektron<br>CMS400.NET Site" on page 15                                                                                                    | String                                                         |
| DefaultContentID | DefaultContentIDThe ID of a content block that appears where you<br>inserted this server control if no other content block is<br>identified, or is not available.If you don't know the ID number of the content block,<br>use the CMS Explorer to browse to it. See Also: "Using<br>CMS Explorer to Browse Your Ektron CMS400.NET<br>Site" on page 15                           |                                                                |
| DisplayXslt      | Ignore for a non-XML content block.                                                                                                    | String                                                         |
| DynamicParameter | Select <b>id</b> . When you do, this server control uses the content block passed as a URL parameter.                                                                                                    | String                                                         |
| Hide             | Used to hide a content block in design time and run<br>time.<br><b>True</b> = Hide content block<br><b>False</b> = Show content block                                                                                                    | Boolean                                                        |
| Language         | Set a language for viewing content. The language property shows results in design-time (in Visual Studio) and at run-time (in a browser).                                                                                                    | Integer                                                        |
| OverrideXslt     | Ignore for a non-XML content block.                                                                                                    | must be one of<br>these values:<br>default, one, two,<br>three |
| WrapTag          | <ul> <li>Allows a developer to specify a server control's tag.</li> <li>The default is Span.</li> <li>Span - The <span> tag is used to designate an in-line portion of an HTML document as a span element.</span></li> <li>Div - The <div> tag is used when you want to apply attributes to a block of code.</div></li> <li>Custom - Allows you to use a custom tag.</li> </ul> | String                                                         |

102

The following example shows how the ContentBlock server control can be used to pass the id as a URL parameter.

| Ξ | Ektron           |         |
|---|------------------|---------|
|   | Authenticated    | False   |
|   | DefaultContentID | 1       |
|   | DisplayXslt      |         |
|   | DynamicParameter | id 🗸 🗸  |
|   | Hide             | False   |
|   | Language         | 1033    |
|   | OverrideXslt     | Default |

When a user clicks a link that passes the content block ID as a URL parameter, that content block appears. If that content block is not available, content block 1 appears.

# XML Content Block

Use an XML content block to display an XML content block on an Ektron CMS400.NET Web page.

Note The following table only lists Ektron-specific properties. It does not describe native .NET properties such as font, height, width and border style. For documentation of these properties, see VisualStudio help.

| Property         | Value                                                                                                    | Data Type |
|------------------|----------------------------------------------------------------------------------------------------|-----------|
| Authenticated    | Indicates if you are logged in to the CMS Explorer and<br>can use it to browse to Content, Collections, etc. See<br>Also: "Using CMS Explorer to Browse Your Ektron<br>CMS400.NET Site" on page 15                                                                                                    | String    |
| DefaultContentID | The ID of a content block that appears where you<br>inserted this server control if no other content block is<br>identified, or is not available.<br>If you don't know the ID number of the content block,<br>use the CMS Explorer to browse to it. See Also: "Using<br>CMS Explorer to Browse Your Ektron CMS400.NET<br>Site" on page 15 | Integer   |
| DisplayXslt      | Specify an external XSLT file. See Also: "The<br>OverrideXslt and DisplayXslt Properties" on page 103                                                                                                    | String    |

| Property         | Value                                                                                                    | Data Type                                                      |
|------------------|----------------------------------------------------------------------------------------------------|----------------------------------------------------------------|
| DynamicParameter | To make this content block dynamic, select <b>id</b> . When you do, this server control uses the content block passed as a URL parameter.                                                                                                    | String                                                         |
| Hide             | Used to hide a content block in design time and run<br>time.<br>True = Hide content block<br>False = Show content block                                                                                                    | Boolean                                                        |
| Language         | Set a language for viewing content. The language property shows results in design-time (in Visual Studio) and at run-time (in a browser).                                                                                                    | Integer                                                        |
| OverrideXslt     | An internal Xslt file used to display XML content if one is<br>not identified in the Xslt property.<br><i>See Also:</i> "The OverrideXslt and DisplayXslt Properties"<br>on page 103                                                                                                    | must be one of<br>these values:<br>default, one, two,<br>three |
| WrapTag          | <ul> <li>Allows a developer to specify a server control's tag.</li> <li>The default is Span.</li> <li>Span - The <span> tag is used to designate an in-line portion of an HTML document as a span element.</span></li> <li>Div - The <div> tag is used when you want to apply attributes to a block of code.</div></li> <li>Custom - Allows you to use a custom tag.</li> </ul> | String                                                         |

## The OverrideXslt and DisplayXslt Properties

The DisplayXslt property is optional. If used, it specifies an external XSLT file. If the DisplayXslt property is not defined, the OverrideXslt property specifies an XSLT identified in the Edit Smart Form Configuration screen. The following table provides more information about these properties.

| To use this display XSLT                                                                                                    | Enter this<br>value for<br>XSLT | Enter this<br>value for<br>Override<br>XSLT |
|----------------------------------------------------------------------------------------------------|---------------------------------|---------------------------------------------|
| The default XSLT specified in the Edit Smart Form<br>Configuration screen (illustrated below). Note that, in this example,<br>the XSLT Packaged option is the default XSLT, since it is selected.<br>XSLT Packaged is the XSLT from the Edit Smart Form<br>Configuration screen (that is, the XSLT created in the Data<br>Designer). |                                 | Default                                     |
| Edit Smart Form Configuration "Ektron Medical Book Stor                                                                                                    |                                 |                                             |
|                                                                                                    |                                 |                                             |
| Title: new configuration                                                                                                    |                                 |                                             |
| ID: 10                                                                                                    |                                 |                                             |
| Description: xslt2                                                                                                    |                                 |                                             |
| Display Information: (Files prefixed with /CMS400Demo/Xr         Default:         XSLT 1:         xslt/samplexslt1.xls                                                                                                    |                                 |                                             |
| xSLT 2: xslt/samplexslt2.xls                                                                                                    |                                 |                                             |
|                                                                                                    |                                 |                                             |
| XSLT 1 from the Edit Smart Form Configuration screen                                                                                                    |                                 | 1                                           |
| XSLT 2 from the Edit Smart Form Configuration screen                                                                                                    |                                 | 2                                           |
| XSLT 3 from the Edit Smart Form Configuration screen                                                                                                    |                                 | 3                                           |

| To use this display XSLT                      | Enter this<br>value for<br>XSLT                                                                                                  | Enter this<br>value for<br>Override<br>XSLT                                        |
|-----------------------------------------------|----------------------------------------------------------------------------------------------------|------------------------------------------------------------------------------------|
| An absolute or relative path to an XSLT file. | An external<br>XSLT file not<br>specified in the<br>Edit Smart<br>Form<br>Configuration<br>screen.<br>For example<br>sample.xslt | does not matter<br>- if XSLT value<br>exists,<br><b>OverrideXSLT</b><br>is ignored |

See Also: The "Managing XML" chapter of the **Ektron CMS400.NET** Administrator manual

### Retrieving the XML Structure of an XML Content Block

Retrieving the XML structure of XML content allows for greater control over developing XSLs. The following is an example of how to retrieve the XML structure:

- 1. Open a new Web form.
- 2. Drag and drop a Content Block server control onto it.
- 3. Set the DefaultContentID to an XML content block.

# **WARNING!** This does not work with HTML content blocks, as there is no XML structure to output.

- 4. Drag and drop a Text box on the Web form.
- 5. Set the TextMode property to MultiLine.

**NOTE** It is also recommended that you set the width of the text box to at least 400px.

6. On the code behind page, add the following line.

TextBox1.Text = ContentBlock1.EkItem.Html

- 7. Build the project.
- 8. View the form in a browser.
- 9. The XML structure of the content block appears in the text box.

# Using the ContentBlock Server Control Programmatically Example

The following code will display a content block:

# **Note** Before adding these lines of code, you need to drag and drop a literal box on your Web form.

```
Dim MyContentBlock As New ContentBlock
MyContentBlock.DefaultContentID = 8
MyContentBlock.Page = Page
MyContentBlock.Fill()
Literall.Text = MyContentBlock.EkItem.Html
```

To display a content block with the content block title, do the following:

# **Note** Before adding these lines of code, you need to drag and drop a two literal boxes on your Web form.

Dim MyContentBlock As New ContentBlock MyContentBlock.DefaultContentID = 8 MyContentBlock.Page = Page MyContentBlock.Fill() Literal1.Text = MyContentBlock.EkItem.Title Literal2.Text = MyContentBlock.EkItem.Html

# **ContentList Server Control**

The ContentList server control is used to display a list of content blocks on a Web page. In contrast to a List Summary, where content must be in a specified folder, the ContentList server control uses content from any CMS400.NET folder.

When added to a template and visited, a ContentList Summary looks like this.

| About Us              |
|-----------------------|
| AntiBody Therapy      |
| Ektron Rated Positive |
| Phone Numbers         |
| Renal Services        |

Depending on the setting you choose for DisplayXslt, you can change the amount of information displayed for each content block. *See Also:* "DisplayXslt" on page 109.

There are two options for the ContentList server control to display a content list. First, by defining a content list in the metadata of a content block and using that content block's ID in the **DefaultContentID** property. *See Also:* "Using the DefaultContentID and MetaTag Properties" on page 112.

Second, by adding a comma delimited list of content blocks to **ContentIds** property. *See Also:* "Using the ContentID Property to Display a Content List" on page 116.

Using the DefaultContentID and MetaTag process, an administrator typically sets up the Workarea portion of the process. Then a developer adds the server control to a Web form, assigns the ID of the content block and the metadata name to the appropriate properties. Because the content list in this process is assigned to a content's metadata, you can pass the content ID dynamically in a Web form and display a list for each content block you have defined.

Using the ContentIds process, a developer adds ContentList server control to Web form. Then, defines a list of content IDs in the ContentIds property. Once the server control is deleted or the list in the ContentIds property is deleted, It is not available and will have to be created again.

This subsection contains the following topics:

- "ContentList Server Control Properties" on page 107
- "Using the DefaultContentID and MetaTag Properties" on page 112
- "Using the ContentID Property to Display a Content List" on page 116

# **ContentList Server Control Properties**

The ContentList server control properties are described in this table.

The following table only lists Ektron-specific properties. It does not describe native .NET properties such as font, height, width and border style. For documentation of these properties, see VisualStudio help.

Note

| Property         | Description                                                                                                    | Data Type | Values |
|------------------|----------------------------------------------------------------------------------------------------|-----------|--------|
| Authenticated    | Indicates if you are logged in to<br>the CMS Explorer. See Also:<br>"Using CMS Explorer to Browse<br>Your Ektron CMS400.NET Site"<br>on page 15                                                                                                    | String    |        |
| CacheInterval    | Sets the amount of time the<br>server control's data is cached.<br>The default is 0 (zero). This is<br>the amount of time, in seconds,<br>a control's data is cached. For<br>example, if you want to cache<br>the data for five minutes, you<br>set the CacheInterval<br>property to 300 (three hundred).<br>See Also: "Caching with Server<br>Controls" on page 41 | Integer   |        |
| ContentIds       | A comma delimited list of<br>content blocks IDs.<br>See Also:<br>"Using the ContentID Property<br>to Display a Content List" on<br>page 116                                                                                                    | String    |        |
| DefaultContentID | Set content id value. Once set,<br>content IDs are generated from<br>the MetaTag value for this<br>content.<br>See Also:<br>"MetaTag" on page 111<br>"Using the DefaultContentID<br>and MetaTag Properties" on<br>page 112                                                                                                    | Integer   |        |

109

| Property    | Description                                                                                                    | Data Type                            | Values                                                                                                    |
|-------------|----------------------------------------------------------------------------------------------------|--------------------------------------|----------------------------------------------------------------------------------------------------|
| Direction   | Determines how to order the<br>hyperlinks on the list.<br>The sort field is determined by<br>the OrderKey property.                                                                                                    | either<br>ascending or<br>descending | <b>ascending</b> - they are arranged A,<br>B, C or 1,2,3.<br><b>descending</b> - they are arranged.<br>Z,Y,X or 3,2,1<br>If sorting by date, descending puts<br>the most recent first.                                                                                                    |
| DisplayXslt | Determines how information on<br>the page is displayed.                                                                                                    | String                               | None-databind only<br>ecmNavigation - lists the title of<br>each content block<br>See Also: "Example of<br>ecmNavigation Display" on<br>page 92<br>ecmTeaser - lists the title of each<br>content block plus the content<br>summary<br>See Also: "Example of ecmTeaser<br>Display" on page 92<br>ecmUnOrderedList - sorts the list<br>in no particular order. Shows the<br>title and content summary<br>Path to Custom Xslt - Enter the<br>path to an Xslt that determines the<br>display of the page |
| GetHtml     | Set to <b>True</b> if you want to<br>retrieve and display content<br>(html body) for all content<br>blocks in the list summary. For<br>example, to display content<br>inside a web server control such<br>as a GridView. | Boolean                              | <ul> <li>True = Get and display HTML for each content block in the list summary</li> <li>False = Do not get and display HTML.</li> </ul>                                                                                                    |
| Hide        | Used to hide output of the list summary in design time and run time.                                                                                                    | Boolean                              | True = Hide results<br>False = show results                                                                                                    |
| Language    | Set a language for viewing the<br>list summary. The language<br>property shows results in<br>design-time (in Visual Studio)<br>and at run-time (in a browser).                                                           | Integer                              |                                                                                                    |

| Property   | Description                                         | Data Type | Values                                                                                                    |
|------------|-----------------------------------------------------|-----------|----------------------------------------------------------------------------------------------------|
| LinkTarget | Defines the way a link acts when a link is clicked. | String    | _ <b>blank</b> - This target causes the<br>link to always be loaded in a new<br>blank window. This window is not<br>named.                                                                                                    |
|            |                                                     |           | _ <b>self</b> - This target causes the link<br>to always load in the same window<br>the anchor was clicked in. This is<br>useful for overriding a globally<br>assigned base target.                                                   |
|            |                                                     |           | <b>_parent</b> - This target makes the<br>link load in the immediate frameset<br>parent of the document. This<br>defaults to acting like "_self" if the<br>document has no parent.                                                    |
|            |                                                     |           | _top - This target makes the link<br>load in the full body of the window.<br>This defaults to acting like "_self" if<br>the document is already at the top.<br>It is useful for breaking out of an<br>arbitrarily deep frame nesting. |

111

| Property | Description                                                                                                    | Data Type                    | Values                                                                                                    |
|----------|----------------------------------------------------------------------------------------------------|------------------------------|----------------------------------------------------------------------------------------------------|
| MetaTag  | Specify a Metadata definition<br>whose type is Content Selector.<br>When you do, the associated<br>list of content items will appear<br>where you place the server<br>control.<br>Warning!: You cannot insert<br>other metadata types.<br>This works with the<br>DefaultContentID property.<br><i>See Also:</i><br>"DefaultContentID" on page 108<br>"Using the DefaultContentID<br>and MetaTag Properties" on<br>page 112<br>For more information about<br>using metadata to assign a list<br>of related content to a content<br>item, see the Ektron<br>CMS400.NET Administrator<br>manual section "Managing<br>Content" > "Metadata" > "Types<br>of Metadata" > "Related Content<br>Metadata." | Integer                      |                                                                                                    |
| OrderKey | Sort the list by one of the values.                                                                                                    | must be one<br>of the values | <ul> <li>Title - the order of the content's title.</li> <li>DateModified - the last date the content was modified.</li> <li>DateCreated - the date the content was created.</li> <li>LastEditorFname - the last editor's first name.</li> <li>LastEditorLname - the last editor's last name.</li> <li>OrderOfThelds - preserves the content ID order based on the list in the Contentlds property.</li> </ul> |

| Property                | Description                                                                                                    | Data Type | Values                                                                                                    |
|-------------------------|----------------------------------------------------------------------------------------------------|-----------|----------------------------------------------------------------------------------------------------|
| Random                  | Set to <b>True</b> if you want to<br>randomly display one content<br>block in the specified folder. The<br>content changes each time a<br>user views the page.       | Boolean   | True<br>False                                                                                                    |
| SuppressWrapper<br>Tags | Suppresses the output of the span/div tags around the control. The default is <b>False</b> .<br><b>True</b> - Suppress wrap tags.<br><b>False</b> - Allow wrap tags. | Boolean   | True<br>False                                                                                                    |
| WrapTag                 | Allows a developer to specify a<br>server control's tag.<br>The default is <b>Span</b> .                                                                             | String    | <ul> <li>Span - The <span> tag is used to designate an inline portion of an HTML document as a span element.</span></li> <li>Div - The <div> tag is used when you want to apply attributes to a block of code.</div></li> <li>Custom - Allows you to use a custom tag.</li> </ul> |

### Using the DefaultContentID and MetaTag Properties

You define a content list in the metadata of a content block. Then, using the ContentList server control, you can display the list of content blocks associated with the content. The ContentList server control pulls information defined in the metadata of the content to display the list of content.

The steps below show an example of using the DefaultContentID and MetaTag properties to create a content list.

- 1. In the CMS400.NET Workarea, create a metadata definition, in the **Name** field, enter a title of the data. This name is used in the MetaTag property for the server control.
- Fill in all of the standard fields. See the Ektron CMS400.NET Administrator Manual section "Managing Content" > "Metadata" > "Working with Metadata Definitions" > "Adding a Metadata Definition" > "Metadata Definition Fields".

The Type must be Content Selector.

| Add Metadata definition                 |                                                                               |
|-----------------------------------------|-------------------------------------------------------------------------------|
| ₩ ←                                     |                                                                               |
|                                         |                                                                               |
| Name:                                   | TestContentList                                                               |
| Type:                                   | Searchable Property                                                           |
| Editable:<br>Display in Ektron Explorer | Searchable Property<br>Meta Tag<br>HTML Tag<br>Collection Selector            |
|                                         | Content Selector                                                              |
|                                         | File Selector<br>Hyperlink Selector<br>Image Selector<br>ListSummary Selector |

- Add the definition to all appropriate folders. See the Ektron CMS400.NET Administrator Manual section "Managing Content" > "Metadata" > "Working with Metadata Definitions" > "Assigning Metadata to a Folder"
- 4. For each content item to which you want to associate related content, access its **Metadata** tab and identify the related item(s).

For example, a list of content blocks associated with motorcycle helmets. You want this list to appear whenever a helmet is being viewed.

To set this up, you would

- edit the content block
- click its Metadata tab
- find the metadata definition for the content list
- click Change

| Content Summary Metadata Schedule Comment Web Alerts Templates                                 |
|------------------------------------------------------------------------------------------------|
| TestContentList:       (Content)         None selected       Change         Change       Clear |
| Search Data<br>wellness: (No Selection)                                                        |

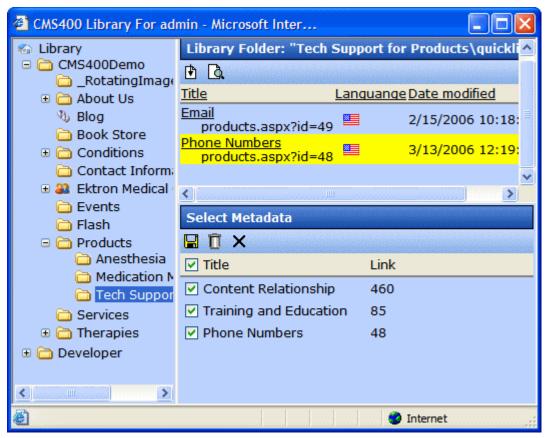

- select the content blocks to be in the list

- 5. On a Web form in Visual Studio, add the ContentList server control.
- 6. Set the DefaultContentID property to the content block's ID.

7. Add the name of the Metadata field in the Workarea to the MetaTag property.

| Properties                |                      | ч× |
|---------------------------|----------------------|----|
| ContentList1 Ektron.Cms.C | Controls.ContentList | -  |
| ₽ 2↓ 💷 🖋 🖾                |                      |    |
| Ektron                    |                      | ^  |
| Authenticated             | False                |    |
| CacheInterval             | 0                    |    |
| ContentIds                | 0                    |    |
| DefaultContentID          | 30                   |    |
| Direction                 | Ascending            |    |
| DisplayXslt               | ecmNavigation        |    |
| DynamicParameter          |                      |    |
| GetHtml                   | False                |    |
| Hide                      | False                |    |
| Language                  | 0                    |    |
| LinkTarget                | self                 |    |
| MetaTag                   | TestContentList      | _  |
| OrderKey                  | litie                |    |
| Random                    | False                |    |
| SuppressWrapperTags       | False                |    |
| WrapTag                   | span                 |    |
| Lawout                    |                      | ~  |

- 8. Set all other properties using the table in "ContentList Server Control Properties" on page 107.
- 9. Once the Web form is saved, navigate to the page and the content list is displayed.

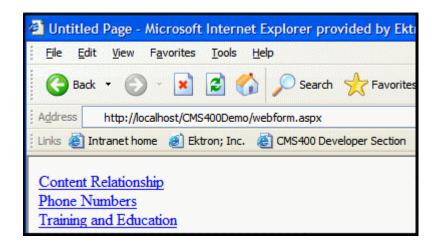

### Using the ContentID Property to Display a Content List

- 1. On a Web form in Visual Studio, add the ContentList server control.
- 2. Add a comma delimited list of content IDs to the **ContentIds** property.

|                      | <b>→</b> ₽ ×                                                                                                    |
|----------------------|----------------------------------------------------------------------------------------------------|
| Controls.ContentList | -                                                                                                    |
|                      |                                                                                                    |
|                      | ^                                                                                                    |
| False                |                                                                                                    |
| 0                    |                                                                                                    |
| 460,48,85            |                                                                                                    |
| 0                    |                                                                                                    |
| Ascending            |                                                                                                    |
| ecmNavigation        |                                                                                                    |
|                      |                                                                                                    |
| False                |                                                                                                    |
| False                |                                                                                                    |
| 0                    |                                                                                                    |
| _self                | =                                                                                                    |
|                      |                                                                                                    |
| Title                |                                                                                                    |
| False                |                                                                                                    |
| False                |                                                                                                    |
| span                 |                                                                                                    |
|                      | False<br>0<br>460,48,85<br>0<br>Ascending<br>ecmNavigation<br>False<br>False<br>0<br>self<br>Title<br>False<br>False<br>False<br>False |

- 3. Set all other properties using the table in "ContentList Server Control Properties" on page 107.
- 4. Once the Web form is saved, navigate to the page and the content list is displayed.

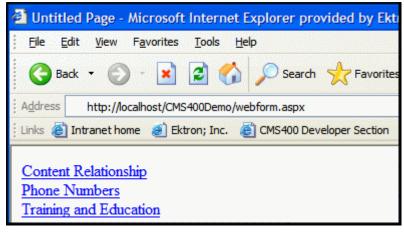

# **ContentRating Server Control**

Use the ContentRating server control to place a rating scale on any page of your Web site. The scale lets Ektron CMS400.NET collect feedback by giving site visitors the opportunity to rate a particular content item. A visitor can rank the content on a numerical scale of one through nine, as well as submit a text comment.

The control lets a site visitor rate a content item only once. On subsequent visits to the page, a message informs the visitor that he has previously rated the page, which can optionally display a summary of ratings for it. As a result, the control has two appearance modes: *initial* and *complete*.

**Ektron CMS400.NET** maintains and reports content ratings data. For more information, see the **Ektron CMS400.NET** Administrator Manual section "Managing Content" > "Content Rating."

## **Content Rating Server Control Properties**

The Ektron-specific Content Rating server control properties are divided into two groups:

- Ektron settings that affect properties, such as the display
- Ektron labels settings that affect the text labels within the control

These properties are described below.

Note The following table only lists Ektron-specific properties. It does not describe native .NET properties such as font, height, width and border style. For documentation of these properties, see VisualStudio help.

#### **Ektron Properties**

| Property      | Value                                                                                                    | Data Type |
|---------------|----------------------------------------------------------------------------------------------------|-----------|
| Authenticated | Indicates if you are logged in to the CMS Explorer and<br>can use it to browse to Content, Collections, etc. See<br>Also: "Using CMS Explorer to Browse Your Ektron<br>CMS400.NET Site" on page 15 | Boolean   |

| Property                 | Value                                                                                                    | Data Type |
|--------------------------|----------------------------------------------------------------------------------------------------|-----------|
| CompleteGraph<br>Display | Specify a value to indicate how the ratings graph appears if a site visitor has already rated content.                                                                                                 | String    |
|                          | <ul> <li>horizontal - graph appears to the right of the<br/>AlreadyRatedMessage</li> </ul>                                                                                                    |           |
|                          | <ul> <li>vertical - graph appears below the AlreadyRated-<br/>Message</li> </ul>                                                                                                    |           |
|                          | • <b>none</b> - graph does not appear                                                                                                    |           |
| DefaultContentID         | The ID of a content block being rated by this server<br>control. It typically would be the content directly above<br>the rating scale if no other content block is identified, or<br>is not available. | Integer   |
|                          | If you don't know the ID number of the content block,<br>use the CMS Explorer to browse to it. See Also: "Using<br>CMS Explorer to Browse Your Ektron CMS400.NET<br>Site" on page 15                   |           |
| DynamicParameter         | To make this content rating control dynamic, select <b>id</b> .<br>When you do, this server control is attached to the<br>content block passed as a URL parameter.                                     | String    |
| GraphBarColor            | The color of the bars in the graph.                                                                                                    | String    |
| Hide                     | Select <b>False</b> to display this server control on the page.<br>Select <b>True</b> to suppress it.                                                                                                  | Boolean   |
| InitialGraphDisplay      | Specify a value to indicate how the ratings graph appears if a site visitor has not yet rated content.                                                                                                 | String    |
|                          | <ul> <li>horizontal - graph appears to the right of the con-<br/>tent rating scale</li> </ul>                                                                                                    |           |
|                          | • <b>vertical</b> - graph appears below the content rating scale                                                                                                    |           |
|                          | • <b>none</b> - graph does not appear                                                                                                    |           |
| Language                 | Set a language for viewing content. The language property shows results in design-time (in Visual Studio) and at run-time (in a browser).                                                              | Integer   |

| Property | Value                                                                                                    | Data Type |
|----------|----------------------------------------------------------------------------------------------------|-----------|
| Padding  | Enter the number of pixels used to create space between the rating scale and the graph.                            | Integer   |
|          | Note: If you do not display the graph, this setting has no effect.                                                 |           |
| WrapTag  | Allows a developer to specify a server control's tag.                                                              | String    |
|          | The default is <b>Span</b> .                                                                                       |           |
|          | <b>Span</b> - The <span> tag is used to designate an in-line portion of an HTML document as a span element.</span> |           |
|          | <b>Div</b> - The <div> tag is used when you want to apply attributes to a block of code.</div>                     |           |
|          | Custom - Lets you use custom tag.                                                                                  |           |

### **Ektron Label Properties**

The label properties determine the text that appears in the server control. Most of them are illustrated below.

Note that the first illustration and table describe the initial graph, while the second illustration and table describe the complete graph.

#### Initial Graph Display

|                                  | Feedback Header                                                                                                    |  |
|----------------------------------|----------------------------------------------------------------------------------------------------|--|
| Bad Label                        | How would you rate the usefulness of this content?<br>Poor 1 2 3 4 5 6 7 8 9 Outstanding <mark>Good Label</mark>     |  |
|                                  | $\circ \circ \circ \circ \circ \circ \circ \circ \circ \circ \circ \circ \circ \circ \circ \circ \circ \circ \circ $ |  |
|                                  | Optional: Tell us why you rated the content this way Header                                                          |  |
|                                  |                                                                                                    |  |
| Characters<br>Remaining<br>Label | Characters Remaining: 1024 Submit<br>Please select a rating before submitting your feedback.                         |  |
| Validation Message               |                                                                                                    |  |

#### Initial Graph Properties

| Property                   | Description                                                                                            | Default Text                                                                   |
|----------------------------|----------------------------------------------------------------------------------------------------|--------------------------------------------------------------------------------|
| BadLabel                   | The low end of the rating scale                                                                        | Poor                                                                           |
| CharsRemainingLabel        | Number of additional characters user may enter into comment                                            | Characters Remaining:                                                          |
| CookiesRequired<br>Message | Appears if browser cookies have been disabled                                                          | We're sorry, but you must enable cookies in your browser to rate this content. |
| FeedbackHeader             | Introduces rating scale                                                                                | How would you rate the usefulness of this content?                             |
| GoodLabel                  | The high end of the rating scale                                                                       | Outstanding                                                                    |
| RatingLevelLabel           | Appears at the top of the graph                                                                        | Rating Level:                                                                  |
| ThankYouMessage            | Appears after site visitor selects a number, optionally enters a comment, then presses <b>Submit</b> . | Thank you for your feedback.                                                   |
| TotalRatingsLabel          | Appears below the graph, and lists the number of rating submissions received.                          | Total Ratings                                                                  |
| UserCommentsHeader         | Introduces free-text comment area below rating scale                                                   | Tell us why you rated the content this way                                     |
| ValidationMessage          | Appears on initial display if user clicks<br><b>Submit</b> button before selecting rating<br>number    | Please select a rating before submitting your feedback.                        |

#### Complete Graph Display

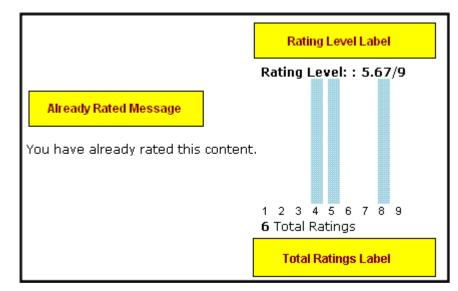

**Complete Graph Properties** 

| Property            | Description                                                                   | Default Text                         |
|---------------------|-------------------------------------------------------------------------------|--------------------------------------|
| AlreadyRatedMessage | Appears in place of the rating scale if the user previously rated the page    | You have already rated this content. |
| RatingLevelLabel    | Appears at the top of the graph                                               | Rating Level:                        |
| TotalRatingsLabel   | Appears below the graph, and lists the number of rating submissions received. | Total Ratings                        |

# DesignTimeDiagnostic Server Control

#### **IMPORTANT!** This control is for use in design-time only, nothing is rendered at run-time.

The DesignTimeDiagnostic server control is used to verify the connection to Ektron's server controls Web service. When added to a Web form, this control provides the following information:

- Web Service Path displays the server control Web service path in your web.config file
- Web Service Exists calls a method in the Web service that returns True when the Web service exists. When it does not, it returns False.
- **Test Login Control** displays the Login server control to show that the Web service is connected and working properly. When not connecting properly, an error message is displayed.

Below is an example of the control on a page connected to the Web service.

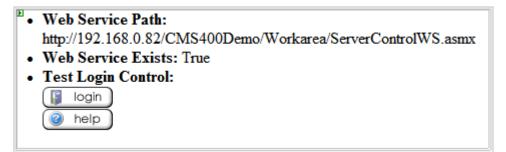

Below is an example of the control on a page not connecting to the Web service. Note that the path is not the correct path. It should be: http://192.168.0.82/ CMS400Demo/Workarea/ServerControlWS.asmx

- Web Service Path: http://192.168.0.82/CMS400Demo/Workar/ServerControlWS.asmx
- Web Service Exists: False
- Test Login Control: Error
- Test Login Control Error: System.Net.WebException: The request failed with HTTP status 404: Not Found. at System.Web.Services.Protocols.SoapHttpClientProtocol.ReadResponse (SoapClientMessage message, WebResponse response, Stream responseStream, Boolean asyncCall) at System.Web.Services.Protocols.SoapHttpClientProtocol.Invoke(String methodName, Object parameters) at

Ektron.Cms.Controls.CmsWebService.ServerControlWS.ShowLogin(Int32 LangID, Boolean OnlyAllowMemeberLogin, Boolean SuppressLogin) at

Ektron.Cms.Controls.DesignTimeDiagnostic.WebServiceWorking() at

Ektron.Cms.Controls.DesignTimeDiagnostic.BuildOutput()

# DesignTimeDiagnostic Server Control Properties

The DesignTimeDiagnostic server control has no definable ektron properties.

124

# **FormBlock Server Control**

The FormBlock server control displays a content block associated with a form.

IMPORTANT! If you create a template for an existing form content block, you must manually change its quicklink to point to the new template. This change does not occur automatically. This procedure is described in the Ektron CMS400.NET Administrator manual "Managing Library Assets" > "Updating Default Template for Multiple Quicklinks."

When added to a template and visited, the form content block might look like this. You can change the display to suit your needs by modifying its properties.

| Absend                 | e Request Form                                                         |
|------------------------|------------------------------------------------------------------------|
| Name:                  |                                                                        |
| E-mail<br>Address:     |                                                                        |
| Position               |                                                                        |
| Department:            | Select Department 💌                                                    |
| Reason For<br>Absence? | O Floating Holiday<br>O Vacation<br>O Sick Leave<br>O FMLA<br>O Other: |
| Dates of<br>Absence:   | mm/dd/yyyy to mm/dd/yyyy                                               |
| Total Days<br>Absent:  | O With Pay<br>O Without Pay                                            |
| Comments:              |                                                                        |

This subsection contains the following topics:

- "FormBlock Server Control Properties" on page 125
- "Automatic versus Manual Generation of Form Tags" on page 126

# FormBlock Server Control Properties

The following table explains the properties of the FormBlock server control.

| Property         | Value                                                                                                    | Data Type |
|------------------|----------------------------------------------------------------------------------------------------|-----------|
| AddValidation    | Set to <b>True</b> to add Validation to your main runat=server form.                                                                                                    | Boolean   |
| Authenticated    | Indicates if you are logged in to the CMS Explorer and<br>can use it to browse to Content, Collections, etc. See<br><i>Also:</i> "Using CMS Explorer to Browse Your Ektron<br>CMS400.NET Site" on page 15.                                                                                                    | String    |
| CacheInterval    | Sets the amount of time the server control's data is<br>cached. The default is 0 (zero). This is the amount of<br>time, in seconds, a control's data is cached. For<br>example, if you want to cache the data for five minutes,<br>you set the CacheInterval property to 300 (three<br>hundred). See Also: "Caching with Server Controls" on<br>page 41. | Integer   |
| DefaultFormID    | The ID of a FormBlock that appears where you inserted<br>this server control if no other form block is identified.<br>If you don't know the ID number of the form block, use<br>the CMS Explorer to browse to it. <i>See Also:</i> "Using CMS<br>Explorer to Browse Your Ektron CMS400.NET Site" on<br>page 15.                                          | Integer   |
| DynamicParameter | To make this form block dynamic, select <b>id</b> . When you do, this server control uses the form block passed as a URL parameter.                                                                                                    | String    |
| FormName         | Set this value to the name of your main runat=server form.                                                                                                    | String    |

| Property     | Value                                                                                                    | Data Type |
|--------------|----------------------------------------------------------------------------------------------------|-----------|
| Hide         | Used to hide a form block in design time and run time.<br><b>True</b> = Hide form block<br><b>False</b> = Show form block                                                                                                    | Boolean   |
| Include Tags | Determines if tags are generated automatically of manually. See Also: "Automatic versus Manual Generation of Form Tags" on page 126                                                                                                    | Boolean   |
| Language     | Set a language for viewing form content. The language property shows results in design-time (in Visual Studio) and at run-time (in a browser).                                                                                                    | Integer   |
| WrapTag      | <ul> <li>Allows a developer to specify a server control's tag.</li> <li>The default is Span.</li> <li>Span - The <span> tag is used to designate an in-line portion of an HTML document as a span element.</span></li> <li>Div - The <div> tag is used when you want to apply attributes to a block of code.</div></li> <li>Custom - Allows you to use a custom tag.</li> </ul> | String    |

## Automatic versus Manual Generation of Form Tags

When using the FormBlock Server control's Include tags property, you have two options.

| Option                                                       | Recommended if you are developing                        | How to Enable                                                                                   |
|--------------------------------------------------------------|----------------------------------------------------------|-------------------------------------------------------------------------------------------------|
| Let Ektron CMS400.NET<br>generate form tags<br>automatically | A pure script .aspx<br>page                              | Set Include Tags property to <b>True</b> .                                                      |
| Modify HTML form tags in the .aspx file                      | An .aspx page and<br>associated code-<br>behind web form | <pre>Set Include Tags property to False.<br/>Here is the default .NET generated form tag:</pre> |

# **Forum Server Control**

The Discussion Board feature provides a forum where topics can be discussed on your Web site. An administrator creates a topic and posts a starter question. Any site visitor can then reply.

Use the Forum server control to place a Discussion Board on a Web page.

For more information about the Forum server control, see the **Ektron CMS400.NET** Administrator manual chapter "Discussion Boards." Within that chapter, be sure to follow the guidelines in the section "Inserting the Forum Server Control."

**WARNING!** After placing a Forum server control on a page, follow the procedure described in "Updating the Page Command" on page 128. Otherwise, the user may get an error when posting a reply.

## **Server Control Properties**

**Note** The following table only lists Ektron-specific properties. It does not describe native .NET properties such as font, height, width and border style. For documentation of these properties, see VisualStudio help.

#### **Ektron Properties**

| Property      | Value                                                                                                    | Data Type |
|---------------|----------------------------------------------------------------------------------------------------|-----------|
| Authenticated | Indicates if you are logged in to the CMS Explorer and<br>can use it to browse to Content, Collections, etc. See<br>Also: "Using CMS Explorer to Browse Your Ektron<br>CMS400.NET Site" on page 15                                                      | Boolean   |
| BoardID       | The ID of the discussion board.<br>If you don't know the ID, click the Ellipses button (,,,),<br>then sign in, browse to and select the discussion board.<br><i>See Also</i> : "Using CMS Explorer to Browse Your Ektron<br>CMS400.NET Site" on page 15 | String    |

| Property      | Value                                                                                                    | Data Type |
|---------------|----------------------------------------------------------------------------------------------------|-----------|
| CacheInterval | Sets the amount of time the server control's data is<br>cached. The default is 0 (zero). This is the amount of<br>time, in seconds, a control's data is cached. For<br>example, if you want to cache the data for five minutes,<br>you set the CacheInterval property to 300 (three<br>hundred). See Also: "Caching with Server Controls" on<br>page 41             | Integer   |
| Hide          | Select <b>False</b> to display this server control on the page.<br>Select <b>True</b> to suppress it.                                                                                                    | Boolean   |
| Language      | Set a language for viewing content. The language<br>property shows results in design-time (in Visual Studio)<br>and at run-time (in a browser).                                                                                                    | Integer   |
| WrapTag       | Allows a developer to specify a server control's tag.<br>The default is <b>Span</b> .<br><b>Span</b> - The <span> tag is used to designate an in-line<br/>portion of an HTML document as a span element.<br/><b>Div</b> - The <div> tag is used when you want to apply<br/>attributes to a block of code.<br/><b>Custom</b> - Lets you use custom tag.</div></span> | String    |

#### **Updating the Page Command**

To prevent an error from appearing when a user posts a reply to the Web page that hosts the Forum server control, follow these steps.

- 1. Open the Web form onto which you inserted the Forum server control.
- 2. Access Source view.
- 3. Go to the top line of the Web form, which begins with @ Page.

<%@ PageLanguage="VB"AutoEventWireup="false" CodeFile="Default2.aspx.vb"Inherits="Default2" %>

- 4. Near the end of the line, enter validaterequest=false.
- 5. Build the page.

# **HTMLEditor Server Control**

## Introduction

This server control provides the ability to edit CMS content. The eWebEditPro editor can easily be placed onto a page for content editing. There is flexibility to control the toolbars, the available functionality, and the operations of the editor.

**WARNING!** After placing an HTMLEditor server control on a page, follow the procedure described in "Updating the Page Command" on page 128. Otherwise, the user may get an error when submitting the content.

The control, at run time, produces the fields listed below. They are posted with the content and can be processed in the receiving page.

- [ControlName]\_Action = the action to take save, check in, undo checkout
- [ControlName]\_ContentTitle = the content title
- [ControlName]\_ContentId = the ID of the content
- [ControlName]\_Language = the language of the content

The content title caption is surrounded with span tags that have this ID:

• [ControlName]\_TitleLabel

All information for all content information fields (except the content itself) is surrounded with a div tag with this ID:

#### • [ControlName]\_ContentInfo

The valid values for the [ControlName]\_Action value are:

- Publish submit the posted content for publication
- Checkin check in the content
- Save save the content and redisplay in the editor
- UndoCheckout undo the checkout of the content

The server control displays the Ektron CMS400 HTML editor on a Web page. By adding the HTMLEditor to a Web page, site visitors can create or edit HTML

content for a site or project. Below is an example of the editor with the default toolbars.

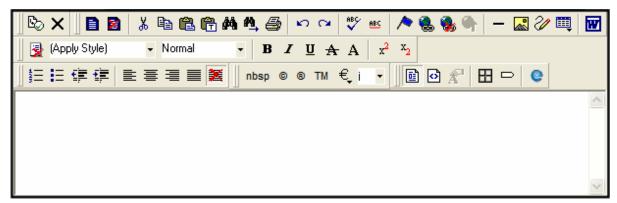

The HTMLEditor server has two modes.

- working with Ektron CMS400.NET See "Working with Ektron CMS400.NET Content" on page 130
- working as an independent Html editor See "Working with Non Ektron CMS400.NET Content" on page 131

#### Working with Ektron CMS400.NET Content

When you work with Ektron CMS400.NET, site visitors need to be logged in. When logged in, a site visitor can edit existing content or create new content.

To edit existing content, the content's numeric ID must be passed to the ContentId property. If you enter an ID in the ContentID property, the HTMLEditor assumes you are working with CMS400.NET. To create new content, leave ContentId blank.

When content is loaded into the editor but the site visitor is not logged in, the editor displays the following message:

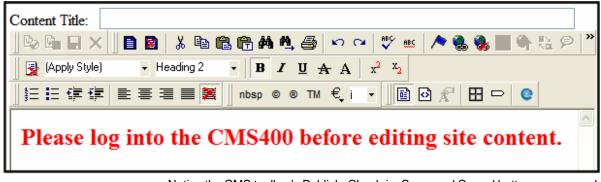

Notice the CMS toolbar's Publish, Check-in, Save, and Cancel buttons are grayed out.

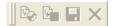

Once a site visitor logs in, the content loads and the CMS toolbar is active.

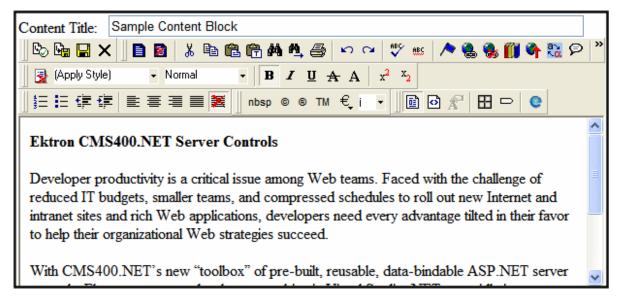

#### Working with Non Ektron CMS400.NET Content

If a user is not logged to Ektron CMS400.NET, the HTML editor is used as an independent editor. For examples of integrating the Html Editor with your Web site, see the following files in

 $\verb|webroot|CMS400Demo|Developer|ContentBlock.|$ 

- EditAnyHtmlSample.aspx.vb shows an example when not logged in
- EditHtmlSample.aspx.vb shows an example when logged in

#### Uploading Files with an Action Page

When working with non-CMS400.NET content, create an action page to handle the uploading of files. In addition, edit the cms\_config.aspx file to show the location of the new action page. To edit cms\_config.aspx, follow these steps:

- 1. Open cms\_config.aspx, located in *site root*\Workarea\ewebeditpro\.
- 2. Between the <Mediafiles> tags, find
   <transport allowupload="true" type="ftp" xfer="binary"
   pasv="true">
- 3. Change the Type element's value from ftp to the location of your action page. For example: Type="CMS400Demo/myfileselect.aspx"
- 4. Save and close the file.

### **HTMLEditor Server Control Properties**

The following table explains the properties of the HTMLEditor server control.

| Property      | Value                                                                                                    | Data Type |  |
|---------------|----------------------------------------------------------------------------------------------------|-----------|--|
| Archived      | Signifies that the selected content is archived.BooleanFor more information on archived content, see the User<br>Manual section "Scheduling Content to Begin and End"<br>> "Setting Archive Options".Boolean                                                                                                    |           |  |
| Authenticated | A read-only property that indicates if you are logged in<br>to the CMS Explorer and can use it to browse to content,<br>collections, etc. <i>See Also:</i> "Using CMS Explorer to<br>Browse Your Ektron CMS400.NET Site" on page 15.                                                                                                    | String    |  |
| CmsSitePath   | DESIGN TIME ONLY: Used to find the web service required to access the CMS in Design Time.                                                                                                    | String    |  |
| Content ID    | Specifies the content ID to load. This value must match<br>a value that exists in the CMS database. The selection<br>of content is similar to that in the ContentBlock control.<br>The content can only be accessed if the user is logged<br>in. This value can be set only on editor load, before the<br>editor and contents are rendered. After editor load, this<br>value is ignored.<br>If this value is 0, then the code behind must handle<br>making the calls that check out content and setting the<br>content at edit time by placing it into the .Text property<br>for the editor.<br>A hidden field, named EktContentID_[ControlName], is<br>created to hold this value. It is posted up with the rest of<br>the content. | Integer   |  |
| ContentType   | This value describes the type of content the selected ID<br>refers to. If this value is blank, then the content is a<br>custom type, to be defined type, or unsupported type.<br>These are the possible types:<br>HTML<br>Form                                                                                                    | String    |  |

| Property           | Value                                                                                                    | Data Type |  |
|--------------------|----------------------------------------------------------------------------------------------------|-----------|--|
| EditorReadyCall    | This specifies which JavaScript function to run when the<br>HTML editor is ready to start processing commands.<br>This happens after the initialization of the editor and the<br>loading of the initial content.<br>This is the name, not the full function definition, of a<br>JavaScript function. The function must follow the format<br>defined in the eWebEditPro documentation for this type<br>of method. Below is an example:<br>function initEditorIsReady(sEditor,<br>strURL, strAutoURL)<br>{ }<br>where the "initEditorIsReady" string is given to this<br>property. If this string is empty, the default CMS method<br>is called. | String    |  |
| EnableUpload       | If this is 'true' then the user can upload locally selected<br>images and linked files that they have put into their<br>content. If enabled, the automatic upload mechanism<br>will allow upload the local files automatically with<br>minimal user intervention. If this value is 'false' then the<br>site developer must provide an upload page, such as<br>the CMS library, where the upload can occur.                                                                                                    | Boolean   |  |
| IncludeContentInfo | If true, this will include the information about the content<br>in fields posted with a form post. (This fields are defined<br>in the Introduction of this section.)<br>Set the value to 'false' if the page will maintain these<br>values or the page is just using the editor to edit general<br>formatted text.<br>If the information must be posted, but not shown to the<br>end user, then define the class<br>[ControlName]_TitleLabel as having no display, or set<br>the ShowTitle property to false.                                                                                                    | Boolean   |  |
| Language           | Specifies the ID of the language to use for the content to load. This value must match a value that exists in the CMS database.                                                                                                    | Integer   |  |
| ShowCMSToolbar     | Controls whether the CMS toolbar is displayed in the editor's toolbar. If this value is true, then commands containing the CMS functionality are displayed in the editor's toolbar. The commands are for check-in, publish, and edit cancellation. <i>See Also:</i> "ShowCMSToolbar" on page 134                                                                                                    | Boolean   |  |

| Property         | Value                                                                                                    | Data Type |
|------------------|----------------------------------------------------------------------------------------------------|-----------|
| StyleSheet       | Assigns a single sheet to the edited content.                                                                                                    | String    |
| Test             | The HTML text being edited.                                                                                                    | String    |
| ToolbarLevel     | This specifies the level of the toolbar feature set offered to the user. This defines the amount of functionality offered to the user. <i>See Also:</i> "ToolbarLevel" on page 135.                                                                                                    | String    |
| ToolbarResetCall | This specifies which JavaScript function to run when the toolbar resets. The toolbar reset offers the opportunity for the script to affect the operation of the toolbar with actions such as adding or removing commands, disabling commands, or creating entirely new toolbars. This is the name, not the full function definition, of a JavaScript function. The function must follow the format defined in the eWebEditPro documentation for this type                   | String    |
|                  | <pre>of method. Below is an example:<br/>function initToolbarCommands(sEditor,<br/>strURL, strAutoURL)<br/>{ }</pre>                                                                                                    |           |
|                  | <ul> <li>where the "initToolbarCommands" string is given to this property.</li> <li>A toolbar reset is only called when the toolbar actually resets. This often happens when the editor starts, however, if the user has been given the opportunity to save their own toolbar setup then this will not be called on startup. It is always called when the user selects to reset the toolbar.</li> <li>If this string is empty, the default CMS method is called.</li> </ul> |           |
| TranslationFile  | The translation file (or stream) that contains the XML<br>elements for the translation of strings used in the editor.<br>If this is blank, the client system's windows setting is<br>used to select form the series of default translation files.                                                                                                    | String    |

### ShowCMSToolbar

**Note** For information on the Toolbar buttons and there functions, see the User Manual Section > "Toolbars".

The CMS Toolbar appears when the ShowCMSToolbar property is set to true. There are two versions of the toolbar that appear:

134

site visitor is logged into Ektron CMS400.NET

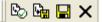

site visitor is not logged in

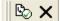

#### **ToolbarLevel**

**Note** For information on the Toolbar buttons and there functions, see the User Manual Section > "Toolbars".

This property specifies the level of the toolbar feature set offered to site visitors. It may be that they need a minimal set of functionality to keep the editing simple. Or, they need full functionality for a major edit. The choices available are:

- None No toolbars are shown.
- Reduced Allows for minimal changes to the text.

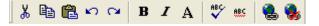

• **Default** - Loads the toolbars typically need for working with content.

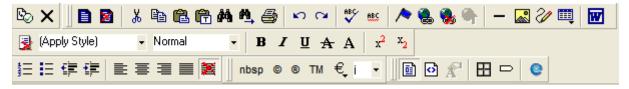

• Calendar - Loads the Paragraph and Paragraph Format toolbars.

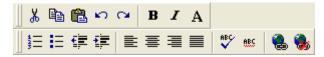

• FormDesign - Loads the toolbars that are needed to work with forms.

**IMPORTANT!** The Data Designer is not supported when using the HTMLEditor server control.

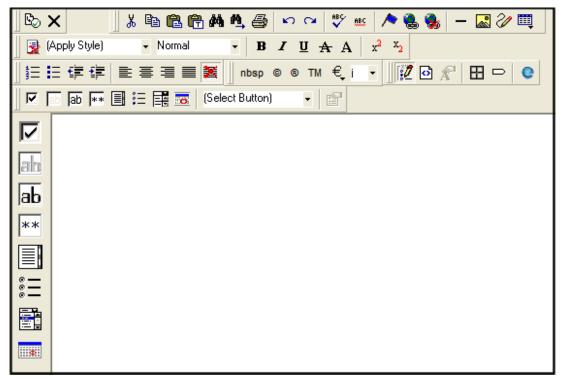

• **Custom** - Allows a site user to define the toolbars that appear by right clicking on the toolbar area of the screen.

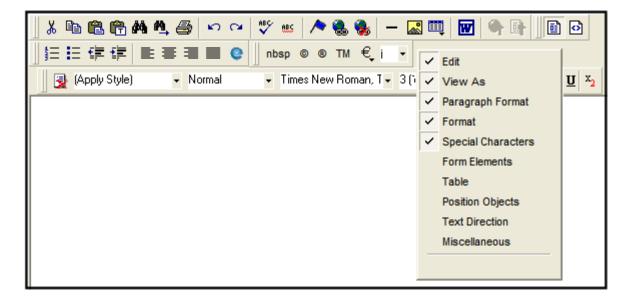

# LanguageAPI Server Control

The LanguageAPI server control lets a developer force a particular language for a Web site. You can do this simply by dropping the server control on the page and then choosing a language in the SiteLanguage property box. You can also override site language logic by programmatically using the LanguageAPI server control to detect the browser's language, and display the site in that language.

This subsection contains the following topics:

- "LanguageSelect Server Control vs. LanguageAPI Server Control" on page 137
- "LanguageAPI Server Control Properties" on page 137
- "Code Behind Only Properties" on page 138

## LanguageSelect Server Control vs. LanguageAPI Server Control

The LanguageSelect server control lets users view your site in the language they choose. The LanguageAPI server control, on the other hand, forces users to view a site in a particular language. For information on LanguageSelect, see "LanguageSelect Server Control" on page 140.

### LanguageAPI Server Control Properties

The LanguageAPI server control properties are described in this table.

| Property       | Value                                                                                                    | Data Type |
|----------------|----------------------------------------------------------------------------------------------------|-----------|
| SiteLanguage   | Sets the site language. Runs through the IsValid function to verify that the language is an active language in the system.                                                                  | String    |
| SiteLanguageID | Numeric value of the site language. This is the property you will use if you are using code behind to set the sites language ID.       Integer         Example: 1036 = French       Integer |           |
|                | For a list of supported languages, see The Administrator<br>Manual > "Appendix A: List of Supported Languages"                                                                              |           |

## **Code Behind Only Properties**

The following is a list of LanguageAPI specific properties that can only be used programmatically.

| Property             | Value                                                                                                    | Data Type         |
|----------------------|----------------------------------------------------------------------------------------------------|-------------------|
| DefaultLanguage      | <b>Read only</b> . What the default language of the site is set to. For example, the demo site is "English (Standard)".                                                                                                    | String            |
| DefaultLanguageID    | <b>Read only</b> . Returns the value that is the default language id of the site. For example, the demo site is "1033" for English.                                                                                                    | Integer           |
| GetLanguage          | This method returns a string. Pass in a valid language ID and it will return the language name.                                                                                                    | Integer Argument  |
| GetLanguageID        | This method returns an integer. Pass in a valid language name and it will return the language ID.                                                                                                    | String Argument   |
| IsValid              | This method returns a boolean. You can pass in a language ID or a string and it will tell you if the system is supporting it.                                                                                                    | Argument          |
| LanguageldList       | <b>Read only</b> . Lists all the language IDs that are activated<br>in <b>Ektron CMS400.NET</b> .<br>For information on how to enable languages, see The<br>Administrator Manual > "Multi-Language Support" ><br>"Working with Multi-Language Content" > "Determining<br>Which Languages are Available".                                                                                                    | Array of Integers |
| LanguageTitleList    | Read only. Lists all the languages that are activated in Ektron CMS400.NET.                                                                                                    | Array of Strings  |
| MultiLanguageEnabled | <ul> <li>Read only. Tells if the site supports multi-language mode.</li> <li>True = Multi-language enabled</li> <li>False = Multi-language not enabled</li> <li>Multi-language is enable by default in Ektron</li> <li>CMS400.NET. To disable Multi-language, see</li> <li>Administrator Manual &gt; "Multi-Language Support" &gt; "Working with Multi-Language Content" &gt; "Disabling</li> <li>Support for Multiple Language Content".</li> </ul> | Boolean           |

## Using the LanguageAPI Server Control Programmatically

This example uses a logo that is not managed through Ektron CMS400.NET. It retrieves the current language from the LanguageAPI control, and uses that information to choose the logo version to display. The codebehind looks like this.

```
Select Case LanguageAPI1.CurrentLanguageID
```

Case 1031

Image1.ImageUrl = "germanlogo.gif"

Case 1033

Image1.ImageUrl = "englishlogo.gif"

Case 1036

Image1.ImageUrl = "frenchlogo.gif"

End Select

# LanguageSelect Server Control

The LanguageSelect server control displays a language selection dropdown list on an Ektron CMS400.NET Web page.

This control lets a site visitor select a language in which to view the site. Here is what the control looks like when published on a Web page.

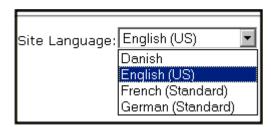

It lists all languages selected on the **Settings > Configuration > Language settings** screen. (For more information, see the "Multi-Language Support "chapter of the **Ektron CMS400.NET** Administrator manual.)

You can place this control in any location of any page on your site. On the sample site, it appears in the lower left corner of the home page.

This subsection contains the following topics:

- "LanguageSelect Server Control vs. LanguageAPI Server Control" on page 140
- "LanguageSelect Server Control Properties" on page 140

## LanguageSelect Server Control vs. LanguageAPI Server Control

The LanguageSelect server control lets users view your site in the language they choose. The LanguageAPI server control, on the other hand, forces users to view a site in a particular language. For information on LanguageAPI, see "LanguageAPI Server Control" on page 137.

### LanguageSelect Server Control Properties

The following table explains the properties of the LanguageSelect control.

| Property      | Value                                                                                                    | Data Type |
|---------------|----------------------------------------------------------------------------------------------------|-----------|
| Authenticated | Indicates if you are logged in to the CMS Explorer and<br>can use it to browse to Content, Collections, etc. See<br>Also: "Using CMS Explorer to Browse Your Ektron<br>CMS400.NET Site" on page 15String                                                                                                    |           |
| Hide          | Used to hide language select dropdown box and label in<br>design time and run time.<br>True = Hide language select dropdown box and label<br>False = Show language select dropdown box and label                                                                                                    | Boolean   |
| LabelName     | Lets you define the label next to the language select<br>dropdown box.<br>The default label is <b>Language</b>                                                                                                    | String    |
| Language      | Set a language for the Language Select Box. The<br>language property shows results in design-time (in<br>Visual Studio) and at run-time (in a browser).                                                                                                    | Integer   |
| WrapTag       | <ul> <li>Allows a developer to specify a server control's tag.</li> <li>The default is Span.</li> <li>Span - The <span> tag is used to designate an in-line portion of an HTML document as a span element.</span></li> <li>Div - The <div> tag is used when you want to apply attributes to a block of code.</div></li> <li>Custom - Allows you to use a custom tag.</li> </ul> | String    |

# ListSummary Server Control

The ListSummary server control is used to display on a Web page a list of content blocks in a selected folder. Optionally, the display can include content in all subfolders of the selected folder.

When added to a template and visited, a List Summary looks like this.

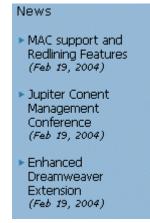

It displays each content block's title and summary information. You can modify the display to suit your needs by modifying its properties.

This subsection contains the following topics:

- "ListSummary Server Control Properties" on page 142
- "OrderKey Property" on page 147
- "List Summary Example" on page 148
- "Retrieving the XML Structure of a List Summary" on page 149

NOTE

In contrast to a List Summary, a ContentList server control displays selected content items from any CMS400.NET folder. See Also: "ContentList Server Control" on page 107

### ListSummary Server Control Properties

The ListSummary server control properties are described in this table.

| Property         | Description                                                                                                    | Data Type | Values |
|------------------|----------------------------------------------------------------------------------------------------|-----------|--------|
| Authenticated    | Indicates if you are logged in to<br>the CMS Explorer and can use it<br>to browse to the folder needed<br>for the <b>FolderID</b> property. See<br><i>Also:</i> "Using CMS Explorer to<br>Browse Your Ektron<br>CMS400.NET Site" on page 15                                                                                                    | String    |        |
| CacheInterval    | Sets the amount of time the<br>server control's data is cached.<br>The default is 0 (zero). This is<br>the amount of time, in seconds,<br>a control's data is cached. For<br>example, if you want to cache<br>the data for five minutes, you<br>set the CacheInterval<br>property to 300 (three hundred).<br>See Also: "Caching with Server<br>Controls" on page 41 | Integer   |        |
| ContentParameter | Checks the QueryString for this<br>value and replaces the list<br>summary with a content block<br>when specified. Leave blank to<br>always display the list summary.                                                                                                    | String    |        |

| Property    | Description                                                                                              | Data Type                            | Values                                                                                                    |
|-------------|----------------------------------------------------------------------------------------------------|--------------------------------------|----------------------------------------------------------------------------------------------------|
| ContentType | Determines the type of content<br>that appears in the list summary.<br>The default is Content.           | String                               | <ul> <li>AllTypes - displays all of the content types for the given folder.</li> <li>Content - displays a list of content blocks.</li> <li>Forms - forms appear in the list summary.</li> <li>Archive_Content - archived content blocks appear in the list summary.</li> <li>Archive_Forms - archived forms appear in the list summary.</li> <li>Archive_Forms - archived forms appear in the list summary.</li> <li>Assets - assets, such as offices documents, appear in the list summary.</li> <li>Archive_Assets - archived assets appear in the list summary.</li> <li>Archive_Assets - archived assets appear in the list summary.</li> <li>MonLibraryContent - all types of content appear in the list summary except for library items.</li> </ul> |
| Direction   | How to order the hyperlinks on<br>the list.<br>The sort field is determined by<br>the OrderKey property. | either<br>ascending or<br>descending | <b>ascending</b> - they are arranged A,<br>B, C or 1,2,3.<br><b>descending</b> - they are arranged.<br>Z,Y,X or 3,2,1<br>If sorting by date, descending puts<br>the most recent first.                                                                                                    |
| DisplayXslt | Determines how the information<br>on the page is displayed                                               | String                               | None-databind only<br>ecmNavigation - lists the title of<br>every content block in the folder<br>See Also: "Example of<br>ecmNavigation Display" on<br>page 92<br>ecmTeaser - lists the title of every<br>content block in the folder plus the<br>content summary<br>See Also: "Example of ecmTeaser<br>Display" on page 92<br>Path to Custom Xslt - Enter the<br>path to an Xslt that determines the<br>display of the page                                                                                                    |

| Property | Description                                                                                                    | Data Type | Values                                                                                                    |
|----------|----------------------------------------------------------------------------------------------------|-----------|----------------------------------------------------------------------------------------------------|
| FolderID | The folder that contains the<br>content blocks which appear in<br>the list summary. See Also:<br>"Using CMS Explorer to Browse<br>Your Ektron CMS400.NET Site"<br>on page 15<br>The Recursive property<br>determines whether content<br>blocks in this folder's child<br>folders also appear. | ID        | Integer                                                                                                    |
| GetHtml  | Set to <b>True</b> if you want to<br>retrieve and display content<br>(html body) for all content<br>blocks in the list summary. For<br>example, to display content<br>inside a web server control such<br>as a GridView.                                                                      | Boolean   | True = Get and display HTML for<br>each content block in the list<br>summary<br>False = Do not get and display<br>HTML. |
| Hide     | Used to hide output of the list summary in design time and run time.                                                                                                    | Boolean   | True = Hide results<br>False = show results                                                                             |
| Language | Set a language for viewing the<br>list summary. The language<br>property shows results in<br>design-time (in Visual Studio)<br>and at run-time (in a browser).                                                                                                    | Integer   | Integer                                                                                                    |

| Property   | Description                                                                                                    | Data Type                    | Values                                                                                                    |
|------------|----------------------------------------------------------------------------------------------------|------------------------------|----------------------------------------------------------------------------------------------------|
| LinkTarget | Defines the way a link acts<br>when a link is clicked.                                                                                                    | String                       | _blank - This target causes the<br>link to always be loaded in a new<br>blank window. This window is not<br>named.<br>_self - This target causes the link<br>to always load in the same window<br>the anchor was clicked in. This is<br>useful for overriding a globally<br>assigned base target.<br>_parent - This target makes the<br>link load in the immediate frameset<br>parent of the document. This<br>defaults to acting like "_self" if the<br>document has no parent.<br>_top - This target makes the link<br>load in the full body of the window.<br>This defaults to acting like "_self" if<br>the document is already at the top.<br>It is useful for breaking out of an<br>arbitrarily deep frame nesting. |
| MaxResults | Maximum number of summaries displayed on a Web page.                                                                                                    | Integer                      | any integer<br><b>0</b> = unlimited                                                                                                    |
| OrderKey   | Sort the list by one of the values.                                                                                                    | must be one<br>of the values | Title<br>DateModified<br>DateCreated<br>LastEditorFname<br>LastEditorLname<br>See Also: "OrderKey Property" on<br>page 147                                                                                                    |
| Random     | Set to <b>True</b> if you want to<br>randomly display one content<br>block in the specified folder. The<br>content changes each time a<br>user views the page. | Boolean                      | True<br>False                                                                                                    |
| Recursive  | Determines if the display<br>includes content blocks in child<br>folders of the selected folder.                                                               | Boolean                      | True<br>False                                                                                                    |

| Property                | Description                                                                                                    | Data Type | Values                                                                                                    |
|-------------------------|----------------------------------------------------------------------------------------------------|-----------|----------------------------------------------------------------------------------------------------|
| SuppressWrapper<br>Tags | Suppresses the output of the span/div tags around the control. The default is <b>False</b> .<br><b>True</b> - Suppress wrap tags.<br><b>False</b> - Allow wrap tags. | Boolean   | True<br>False                                                                                                    |
| WrapTag                 | Allows a developer to specify a<br>server control's tag.<br>The default is <b>Span</b> .                                                                             | String    | <ul> <li>Span - The <span> tag is used to designate an inline portion of an HTML document as a span element.</span></li> <li>Div - The <div> tag is used when you want to apply attributes to a block of code.</div></li> <li>Custom - Allows you to use a custom tag.</li> </ul> |

### **OrderKey Property**

The OrderKey property determines what information appears to the right of the hyperlinked title. The values are described below.

| Value        | Description                                           | Web Page View                                                                                                    |
|--------------|-------------------------------------------------------|----------------------------------------------------------------------------------------------------|
| DateModified | Displays the date the content was last modified.      | , RC Sportster. The RC Sportster is design<br>nid level RC racer currently on the market<br>nference (8/27/2002 2:44:44 PM)<br>growing company in the PC<br>host the 3rd annual RC conference in Atla |
| DateCreated  | Displays the date when the content was first created. | I level RC racer currently on the mark<br>erence (4/25/2002 4:42:55 PM)<br>owing company in the RC<br>ost the 3rd annual RC conference in A                                                           |

148

| Value            | Description                                                                  | Web Page View                                                                                                    |
|------------------|------------------------------------------------------------------------------|----------------------------------------------------------------------------------------------------|
| LastEditorFname  | Displays the first name of the<br>user who last edited the<br>content block. | mid level RC racer currently<br>nference <i>(John)</i><br>growing company in the Ru<br>host the 3rd annual RC co                                       |
| LastEditorLnames | Displays the last name of the<br>user who last edited the<br>content block.  | CT, RC Sportster. The RC Sp<br>d mid level RC racer currentl<br>Conference <i>(Doe)</i><br>st growing company in the R<br>to host the 3rd annual RC co |

# List Summary Example

Below is an example of the ListSummary server control properties.

| Ξ | Ektron           |               |
|---|------------------|---------------|
|   | Authenticated    | False         |
|   | ContentParameter |               |
|   | ContentType      | Content       |
|   | Direction        | Ascending     |
|   | DisplayXslt      | ecmNavigation |
|   | FolderID         | 14 🛄          |
|   | GetHtml          | False         |
|   | Hide             | False         |
|   | Language         | 0             |
|   | MaxResults       | 0             |
|   | OrderKey         | Title         |
|   | Random           | False         |
|   | Recursive        | False         |
|   | WrapTag          | Span          |

The example has the following properties:

- Content Type The results are a list of content blocks.
- Direction The results are displayed in ascending order by title
- DisplayXslt will use the navigation display format

- FolderID Displays summaries from the folder with the ID 14
- GetHtml Does not display the HTML from the content blocks in the list summary
- MaxResults Unlimited results appear
- OrderKey Summaries sorted by content block title
- Random Displays summary for all content blocks in folder, not just one random one
- Recursive Includes only selected folder, not its child folders

## Retrieving the XML Structure of a List Summary

Retrieving the XML structure of XML content allows for greater control over developing XSLs. The following is an example of how to retrieve the XML structure:

- 1. Open a new Web form.
- 2. Drag and drop a ListSummary server control onto it.
- 3. Set the FolderID property.
- 4. Drag and drop a Textbox on the Web form.
- 5. Set the TextMode property to MultiLine.

#### NOTE

It is also recommended that you set the width of the text box to at least 400px.

- On the code behind page, add the following line.
   Textbox1.Text = ListSummary1.XmlDoc.InnerXml
- 7. Build the project.
- 8. View the Web form in a browser.
- 9. The XML structure of the list summary appears in the textbox.

# **Login Server Control**

The Login server control paints a login button on the template when displayed in a browser. When the Login server control is inserted and the project is built, the control displays the following buttons on a Web page.

| Button           | Description                                                                                                    |
|------------------|----------------------------------------------------------------------------------------------------|
| 💰 Login          | When user is not logged in, this button appears. Clicking the button<br>opens the login window, where a user can enter a username and<br>password. Upon authentication, the user is logged in to the Ektron<br>CMS400 Web site. |
| 💰 Logout         | After a user logs in, this button replaces the login button to let the user log out.                                                                                                    |
| (Workarea)       | When logged in, this button appears under the logout button, allowing the user to access the Workarea.                                                                                                    |
| Preview          | Lets the user preview the entire Web site as if all checked-in content<br>were published. For more information, see the <b>Ektron</b><br><b>CMS400.NET</b> User Manual section "Logging In and Out" > "Site<br>Preview."        |
| <b>X</b> Preview | Turns off site preview mode.                                                                                                    |
| 🛛 Help           | Launches online, context sensitive help for <b>Ektron CMS400.NET</b> .                                                                                                    |

This subsection contains the following topics:

- "Placing a Login Button" on page 150
- "Login Server Control Properties" on page 151

### Placing a Login Button

You can add any number of login buttons to a template. You can insert a login button on each template, or set up a special Web page, called login.aspx, from which users can log into the CMS400 site without the public being able to access the page.

## Login Server Control Properties

The following table explains the properties of the Login server control.

| Property             | Value                                                                                                    | Data Type |
|----------------------|----------------------------------------------------------------------------------------------------|-----------|
| Authenticated        | Indicates if you are logged in to the CMS Explorer and can<br>use it to browse to Content, Collections, etc. See Also:<br>"Using CMS Explorer to Browse Your Ektron CMS400.NET<br>Site" on page 15                                                                                                    | String    |
| AutoLogin            | When set to true, users are automatically logged in using<br>Active Directory authentication. They do not need to enter a<br>username or password. The default is False.<br><b>True</b> = Use Active Directory authentication when logging in.<br><b>False</b> = Do not use Active Directory authentication when<br>logging in.<br><b>Important!</b> : For this property to function properly, you must | Boolean   |
|                      | be using Active Directory authentication with your<br>CMS400.NET Site.                                                                                                    |           |
| Hide                 | Used to hide login button in design time and run time.<br><b>True</b> = Hide login button<br><b>False</b> = Show login button                                                                                                    | Boolean   |
| Language             | Set a language for the Login server control. The language property shows results in design-time (in Visual Studio) and at run-time (in a browser).                                                                                                    | Integer   |
| OnlyAllowMemberLogin | This changes the Login button so only membership users<br>can log in. This prevents someone from trying to login as an<br>Ektron CMS400.NET user and gain access to the Ektron<br>CMS400.NET Workarea. The default is False.                                                                                                    | Boolean   |
|                      | <ul><li>True = Allow only membership users to login.</li><li>False = Allow Ektron CMS400.NET users and membership users to login.</li></ul>                                                                                                    |           |

| Property           | Value                                                                                                    | Data Type |
|--------------------|----------------------------------------------------------------------------------------------------|-----------|
| PromptLogout       | When set to False, the logout process will not include the Logout Prompt window (shown below).         Select "Logout" to logout of the system.         Logout         Iternet         True = Users must click the Logout button in the Logout prompt window before they are logged out.         False = Users are logged out without having to use the Logout prompt window. | Boolean   |
| SuppressHelpButton | Hides the Help button that appears below the Login button<br>when set to true. The default is False.<br>True = Do not display the Help button.<br>False = Display Help button.<br>False = Display Help button.                                                                                                    | Boolean   |

| Property | Value                                                                                                    | Data Type |
|----------|----------------------------------------------------------------------------------------------------|-----------|
| WrapTag  | Allows a developer to specify a server control's tag.<br>The default is <b>Span</b> .<br><b>Span</b> - The <span> tag is used to designate an in-line<br/>portion of an HTML document as a span element.</span> | String    |
|          | <ul> <li>Div - The <div> tag is used when you want to apply attributes to a block of code.</div></li> <li>Custom - Allows you to use a custom tag.</li> </ul>                                                   |           |

# **Membership Server Control**

The Membership server control creates a form on a Web page that allows a user to create or update a profile of themselves in your membership list. The control creates the form based on the standard Ektron user properties and any custom user properties that exist.

Below is an example of the Membership server control when viewed on a Web page.

| Username:      |                                                                                                    |              |                             |
|----------------|----------------------------------------------------------------------------------------------------|--------------|-----------------------------|
| First Name:    |                                                                                                    |              |                             |
| Last Name:     |                                                                                                    |              | Standard User Dreportion    |
| Password:      |                                                                                                    |              | —— Standard User Properties |
| Confirm Pwd:   |                                                                                                    |              |                             |
| E-Mail Address | ĸ                                                                                                    |              |                             |
| Street Address |                                                                                                    | $\mathbf{)}$ |                             |
| Zip Code       |                                                                                                    |              |                             |
| Phone          |                                                                                                    |              |                             |
| Birthday       |                                                                                                    |              |                             |
| Music News     | <ul> <li>□ Country &amp; Western</li> <li>□ Rap</li> <li>□ Rock &amp; Roll</li> <li>□ Rythem &amp; Blues</li> <li>□ Soul</li> </ul> |              | — Custom User Properties    |
|                | Notification will send in lan                                                                                                    | iguage       | :: English (U.S.)           |
| Register R     | Reset                                                                                                    |              |                             |

When you create custom user properties, they appear for both membership users and **Ektron CMS400.NET** users. If you create a property such as Employee ID number, the property appears when a membership user views this form on a web page. The Membership server control allows you to decide if want the custom user properties to appear when the form is viewed.

It is recommended that you review the following documentation when using the Membership server control.

154

- The Administration Manual section "Managing Users & User Groups"
- The Administration Manual section "Custom User Properties"
- The Administration Manual section "Web Alert Feature"

Understanding these topics along with using this server control extends the most functionality to your membership users.

# Membership Server Control Properties

The following table explains the properties of the Membership server control.

| Property      | Value                                                                                                    | Data Type |
|---------------|----------------------------------------------------------------------------------------------------|-----------|
| Authenticated | Indicates if you are logged in to the CMS Explorer<br>and can use it to browse to Content, Collections,<br>etc. See Also: "Using CMS Explorer to Browse<br>Your Ektron CMS400.NET Site" on page 15 | String    |
| DisplayMode   | The type of membership form displayed. Choose from the following.                                                                                                    | String    |
|               | <ul> <li>UserRegistration - Lets a site visitor register<br/>as a membership user.</li> </ul>                                                                                                    |           |
|               | <ul> <li>ResetPassword - Lets a membership user reset his password.</li> </ul>                                                                                                    |           |
|               | <ul> <li>UnsubscribeSecured - Lets a membership<br/>user unsubscribe. He needs to enter his user-<br/>name and password.</li> </ul>                                                                |           |
|               | <ul> <li>UnsubscribeUnsecured - Lets a member-<br/>ship user unsubscribe by entering his mem-<br/>bership username only.</li> </ul>                                                                |           |
|               | <ul> <li>AccountActivate - Let a site visitor activate<br/>his membership account by entering the ID<br/>number in the account verification email.</li> </ul>                                      |           |
|               | For more information, see "DisplayMode" on page 158.                                                                                                    |           |

| Property           | Value                                                                                                    | Data Type |
|--------------------|----------------------------------------------------------------------------------------------------|-----------|
| Hide               | Used to hide login button in design time and run<br>time.<br><b>True</b> = Hide login button<br><b>False</b> = Show login button                                                                                                    | Boolean   |
| Language           | Set a language for the server control. The language property shows results in design-time (in Visual Studio) and at run-time (in a browser).                                                                                                    | Integer   |
| RedirectFailedURL  | <ul> <li>The URL where a membership user is sent if the registration fails.</li> <li>If the page resides in the same folder as the registration page, enter the name of the page. For example, <b>RegFailed.aspx</b>.</li> <li>If the redirect page is located in a subfolder, add the folder path. For example, <b>members\RegFailed.aspx</b>.</li> </ul>        | String    |
| RedirectSucessURL  | <ul> <li>The URL where a membership user is sent when the registration succeeds.</li> <li>If the page resides in the same folder as the registration page, enter the name of the page. For example, <b>RegSucceed.aspx</b>.</li> <li>If the redirect page is located in a subfolder, add the folder path. For example, <b>members\RegSucceed.aspx</b>.</li> </ul> | String    |
| RegisterButtonImg  | Lets you add an image in place of the text on the<br>register button. Enter a path to the image. For<br>example:<br>http://www.ektron.com/buttons/<br>registerbutton.gif<br>If the image is located in the site root, you do not<br>need to enter the full path. Only enter the subfolder<br>path and image name. For example:<br>/buttons/registerbutton.gif     | String    |
| RegisterButtonText | Text that appears on the Register button. The default is <b>Register</b> .<br>If you use a register button image, you do not see this text.                                                                                                    | String    |

| Property                | Value                                                                                                    | Data Type |
|-------------------------|----------------------------------------------------------------------------------------------------|-----------|
| ResetButtonImg          | Lets you add an image in place of the text on the reset button. Enter a path to the image. For example:                                                                                     | String    |
|                         | http://www.ektron.com/buttons/<br>resetbutton.gif                                                                                                    |           |
|                         | If the image is located in the site root, you do not<br>need to enter the full path. Only enter the subfolder<br>path and image name. For example:                                          |           |
|                         | /buttons/resetbutton.gif                                                                                                    |           |
| ResetButtonText         | Text that appears on the reset button. The default<br>is <b>Reset</b> . If you use a reset button image, you do<br>not see this text.                                                       | String    |
| ShowExtended            | Decide if the Custom User Properties are available<br>when using this control. The default setting is<br>True.<br>True = Show Custom User Properties<br>False = Hide Custom User Properties | String    |
|                         | <b>Note:</b> For more information on Custom User<br>Properties, see the Administration Manual section<br>"Custom User Properties".                                                          |           |
| UserExistsMessage       | The message that appears when a membership<br>user already exists. The default message is:<br>Username(email) already exists!                                                               | String    |
| UserSuccessMessage      | The message that appears when a membership<br>user successfully registers. The default message<br>is: You have registered successfully.                                                     | String    |
| UserUpdateSucessMessage | The message that appears when a membership<br>user successfully updates their information. The<br>default message is: <b>You have successfully</b><br><b>updated your information.</b>      | String    |

158

| Property | Value                                                                                                    | Data Type |
|----------|----------------------------------------------------------------------------------------------------|-----------|
| WrapTag  | Allows a developer to specify a server control's tag.<br>The default is <b>Span</b> .<br><b>Span</b> - The <span> tag is used to designate an in-<br/>line portion of an HTML document as a span<br/>element.<br/><b>Div</b> - The <div> tag is used when you want to<br/>apply attributes to a block of code.<br/><b>Custom</b> - Allows you to use a custom tag.</div></span> | String    |

### DisplayMode

Lets a developer decide what type of membership form is added to the Web form. The following table describes settings for the DisplayMode property.

| Setting            | Description                                                                                                    | Example                                                                                                    |
|--------------------|----------------------------------------------------------------------------------------------------|----------------------------------------------------------------------------------------------------|
| UserRegistration   | Lets a site visitor<br>register as a<br>membership user.                                                                           | Username: First Name: First Name: First Name: Cast Name: Fassword: Fassword: |
| ResetPassword      | Lets a membership<br>user reset his<br>password.                                                                                   | Username:<br>Register Reset                                                                                                    |
| UnsubscribeSecured | Lets a membership<br>user unsubscribe. The<br>membership user<br>needs to enter his<br>username and<br>password to<br>unsubscribe. | Username:<br>Password:<br>Register Reset                                                                                                    |

| Setting              | Description                                                                                                    | Example                              |
|----------------------|----------------------------------------------------------------------------------------------------|--------------------------------------|
| UnsubscribeUnsecured | Lets a membership<br>user unsubscribe by<br>entering his<br>membership username<br>only.                                                   | Username:<br>Register Reset          |
| AccountActivate      | Let a site visitor<br>activate his<br>membership account<br>by entering the ID<br>number sent him in the<br>account verification<br>email. | Username: Account ID: Register Reset |

# **Smart Menu Server Control**

The Smart Menu server control displays a menu on a Web page. This menu style is the most robust of the three delivered with **Ektron CMS400.NET**. It is the only menu type that provides 508 support. Also, you have tremendous flexibility in modifying its appearance and functionality.

Before you can use this server control, you must create a menu in the **Ektron CMS400.NET** Workarea. To learn about creating menus, see "Working with Menus" in the **Ektron CMS400.NET** User Manual and "Menu Feature" in the **Ektron CMS400.NET** Administrator Manual.

This subsection contains the following topics:

- "Contrasting the Menu Server Controls" on page 160
- "Smart Menu Server Control Properties" on page 162

# Contrasting the Menu Server Controls

### Appearance

| Smart |                              |                        |                     |
|-------|------------------------------|------------------------|---------------------|
| Menu  | Inside Ektron Medical        | Inside Ektron Medical  | About Us            |
|       | About Us                     | Inside Ekil on Medical | Conditions          |
|       | Conditions                   |                        | Therapies           |
|       | Therapies                    |                        | Products            |
|       | Products                     |                        | Services            |
|       | Services                     |                        | Contact Information |
|       | Contact Information          |                        | secondary menu      |
|       | secondary menu               |                        | secondarymena       |
|       | Another submenu              |                        | Another submenu     |
|       |                              | or                     |                     |
|       | (Other styles are available) |                        |                     |

| DHTML<br>Menu | Inside Ektron Medical         | About Us                                                          |
|---------------|-------------------------------|-------------------------------------------------------------------|
|               |                               | Conditions                                                        |
|               |                               | Therapies                                                         |
|               |                               | Products                                                          |
|               |                               | Services                                                          |
|               |                               | Contact Information                                               |
|               |                               | secondary menu >                                                  |
|               |                               | Another submenu >                                                 |
|               | (Styling is very customizable |                                                                   |
|               |                               | )                                                                 |
| Menu          | Ektron                        | you hear about Ektron Medical?<br>S400.NET Logo - Reflection<br>u |

# Properties

| Property                                                                           | Smart Menu                                                                   | DHTML Menu   | Menu |
|------------------------------------------------------------------------------------|------------------------------------------------------------------------------|--------------|------|
| 508 compliant                                                                      | $\checkmark$                                                                 |              |      |
| Shutter menu<br>(When you click a menu, it opens<br>directly below the menu title) | $\checkmark$                                                                 |              |      |
| Secondary menu opens when cursor hovers over it                                    | <ul> <li>(alternative:<br/>secondary menu<br/>opens when clicked)</li> </ul> | $\checkmark$ |      |

| Property                                                                               | Smart Menu                                      | DHTML Menu                                      | Menu                 |
|----------------------------------------------------------------------------------------|-------------------------------------------------|-------------------------------------------------|----------------------|
| Starts out collapsed; expands as site visitor selects secondary menu                   | ✓ (optional)                                    | $\checkmark$                                    |                      |
| All menu levels open when page displays                                                | ✓ (optional)                                    |                                                 | $\checkmark$         |
| Can display secondary menu to the right of the root menu, instead of directly below it | (controlled by style sheet)                     | ✓                                               |                      |
| How appearance is modified                                                             | Server control<br>properties and style<br>sheet | Server control<br>properties and style<br>sheet | Xslt and style sheet |
| Option to launch menu links in a new window                                            | $\checkmark$                                    |                                                 |                      |

# Smart Menu Server Control Properties

The Smart Menu server control properties are described in this table.

| Property             | Value                                                                                                    | Data Type |
|----------------------|----------------------------------------------------------------------------------------------------|-----------|
| Authenticated        | Indicates if you are logged in to the CMS Explorer and<br>can use it to browse to Content, Collections, etc.<br>See Also: "Using CMS Explorer to Browse Your Ektron<br>CMS400.NET Site" on page 15 | String    |
| AutoCollapseBranches | If you set to <b>true</b> , whenever a new submenu opens, all<br>other submenus close.<br>If <b>false</b> , other submenus remain open when a new one<br>opens.                                    | Boolean   |

| Property             | Value                                                                                                    | Data Type |
|----------------------|----------------------------------------------------------------------------------------------------|-----------|
| CacheInterval        | Sets the amount of time the server control's data is<br>cached. For example, if you want to cache the data for<br>five minutes, set this property to 300. The default is<br>zero.<br>See Also: "Caching with Server Controls" on page 41.                                                                                                    | Integer   |
| DefaultMenulD        | The ID of a menu that appears where you insert this<br>server control if no other menu is identified or available.<br>If you don't know the ID number of the menu, use the<br>CMS Explorer to browse to it.<br>See Also: "Using CMS Explorer to Browse Your Ektron<br>CMS400.NET Site" on page 15                                                                                                    | Integer   |
| DynamicParameter     | Select <b>menu_id</b> . When you do, this server control uses the menu passed as a URL parameter.                                                                                                    | String    |
| Enable508compliance  | If you set to <b>true</b> , the menu will comply with Section 508.<br>See Also: "Turning on 508 Compliance Features" on<br>page 166                                                                                                    | Boolean   |
| EnableMouseOverPopup | If you set to <b>true</b> , submenus appear as soon as the cursor moves over them.<br>If you set to <b>false</b> , submenus only appear if a site visitor clicks them or a keyboard equivalent.                                                                                                    | Boolean   |
| EnableSmartOpen      | If you set to <b>true</b> , any submenu on the Smart Menu can<br>be set to open automatically. To learn about how to do<br>this, see the <b>Ektron CMS400.NET</b> Administrator<br>Manual section "Menu Feature" > "Assigning Folders to<br>a Menu."<br>If you set to <b>false</b> , even if all other conditions are<br>present, submenus on a Smart Menu do not<br>automatically open.<br>This property lets you design pages whose submenus<br>do not normally open by default. Under some<br>circumstances, such submenus look cluttered. | Boolean   |
| Hide                 | Used to hide a menu in design time and run time.<br><b>True</b> = Hide menu<br><b>False</b> = Show menu                                                                                                    | Boolean   |

| Property                   | Value                                                                                                    | Data Type |
|----------------------------|----------------------------------------------------------------------------------------------------|-----------|
| Language                   | Set a language for viewing menus. The language<br>property shows results in design-time (in Visual Studio)<br>and at run-time (in a browser).<br>For more information, see the Ektron CMS400.NET<br>User Manual section "Working with Menus" > "Managing<br>Menus" > "Working with Menus in a Multi-Language<br>System | Integer   |
| LaunchLinksinNew<br>Window | If you set to <b>true</b> and a site visitor selects a menu option,<br>it appears in a new browser window.<br>If <b>false</b> , the new page replaces the current page in the<br>browser.                                                                                                    | Boolean   |
| ShowRootFolder             | If you set to <b>true</b> , a menu option listing the title of the root folder appears. If you set to <b>false</b> , the title of the root folder does not appear.                                                                                                    | Boolean   |
| StartCollapsed             | If you set to <b>true</b> , all submenus are closed when the menu initially displays.                                                                                                    | Boolean   |
| Start With RootCollapsed   | If you set to <b>true</b> , the menu initially displays with its root<br>menu closed.<br>Note: This property is ignored if the ShowRootFolder<br>property is set to set to false.                                                                                                    | Boolean   |
| Stylesheet                 | Enter the style sheet that will determine the appearance<br>of the menus. Menu style sheets reside in the <i>site</i><br><i>root</i> /workarea/csslib/smartmenu folder. You can<br>modify any of the standard style sheets or create your<br>own.                                                                      | String    |
| SuppressWrapperTags        | Suppresses the output of the span/div tags around the<br>control. The default is False.<br>True - Suppress wrap tags.<br>False - Allow wrap tags.                                                                                                    | Boolean   |

| Property | Value                                                                                                    | Data Type |
|----------|----------------------------------------------------------------------------------------------------|-----------|
| WrapTag  | Allows a developer to specify a server control's tag. The default is <b>Span</b> .                            | String    |
|          | <b>Span</b> - Use the <span> tag to designate an inline portion of an HTML document as a span element.</span> |           |
|          | <b>Div</b> - Use the <div> tag used to apply attributes to a block of code.</div>                             |           |
|          | Custom -Use a custom tag.                                                                                     |           |

# Section 508 Compliance Features of Smart Menus

**Ektron CMS400.NET**'s Smart Menus are 508 compliant because they adhere to the following principles.They

- **are accessible** the navigation functionality is accessible to all users who interact with a text-based Web page.
- can work without DHTML Underneath the surface, Smart Menus are rendered as an unordered list. By default, they are styled with CSS and made dynamic with JavaScript. But, if you don't use these features, the menu still works although its look and feel are different.
- are 100% navigable via the keyboard; no mouse actions are required -Each Smart Menu has an <H2> header, which is used by some screen readers (such as Jaws) to assist visually impaired users with page navigation A list of all headers is available via a key sequence.

Also, all menu items are wrapped in links, which allow screen readers (such as Jaws) to assist a visually impaired user with page navigation. A listing of all links is available via a key sequence.

• do not rely on color to convey important information - the standard style sheets use underlining and bold to (in addition to color) to distinguish normal from selected menu options.

Also, "(**Selected**)" follows the title of selected items. This text is suppressed when viewed with graphical browsers (such as IE6 and FireFox1.5) but is visible in text browsers and announced when a screen reader is used.

- provide sufficient contrast the standard style sheets emphasize contrasting colors. In addition, because of the flexibility of Smart Menus, you can use your creative and artistic resources to develop menus that are attractive and have proper contrast.
- are understandable even when the style sheet is turned off
- let a screen reader skip repetitive navigation links
- when a user clicks a menu option, the screen reader proceeds to the **new page** it does not read the remaining menu items.

**NOTE** If you want to be sure your menus are 508 compliant, use either the treemenuex.css or treemenuex\_images.css style sheet.

### **Turning on 508 Compliance Features**

To enable 508 compliance for a Smart Menu, set its Enable508compliance server control property to **true**.

# Menu Server Control

The Menu server control calls a menu to be displayed on a page. Using the Menu server control, you can manipulate a menu by using the DisplayXslt property. Below is a menu display with the SampleMenu Xslt.

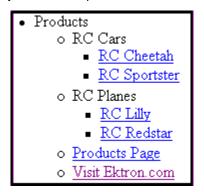

Before you can use the Menu server control, you must create a menu in the **Ektron CMS400.NET** work area. To learn about creating menus, see "Working with Menus" in the **Ektron CMS400.NET** User Manual.

This subsection contains the following topics:

- "Menu Server Control Properties" on page 167
- "Menu Server Control Properties" on page 167
- "Using DisplayXslt Samples" on page 169
- "Retrieving the XML Structure of a Menu" on page 172

### Contrasting the Menu Server Controls

See "Contrasting the Menu Server Controls" on page 160

### Menu Server Control Properties

The Menu server control properties are described in this table.

Note

| Property         | Value                                                                                                    | Data Type |
|------------------|----------------------------------------------------------------------------------------------------|-----------|
| Authenticated    | Indicates if you are logged in to the CMS Explorer and<br>can use it to browse to Content, Collections, etc.<br>See Also: "Using CMS Explorer to Browse Your Ektron<br>CMS400.NET Site" on page 15                                                                                                    | String    |
| CacheInterval    | Sets the amount of time the server control's data is<br>cached. The default is 0 (zero). This is the amount of<br>time, in seconds, a control's data is cached. For<br>example, if you want to cache the data for five minutes,<br>you set the CacheInterval property to 300 (three<br>hundred). See Also: "Caching with Server Controls" on<br>page 41.                                                                                                    | Integer   |
| DefaultMenuID    | The ID of a menu that appears where you insert this<br>server control if no other menu is identified or available.<br>If you don't know the ID number of the menu, use the<br>CMS Explorer to browse to it.<br>See Also: "Using CMS Explorer to Browse Your Ektron<br>CMS400.NET Site" on page 15                                                                                                    | Integer   |
| DisplayXslt      | The Xslt to use to render the menu.<br><b>None</b> - databind only<br>SampleMenu - A sample display, formatted as a bulleted<br>menu list<br>TreeMenu - A sample display, formatted as a folder tree.<br>You can expand the tree by clicking on the folder icon.<br><b>Path to Custom Xslt</b> - Enter the path to an Xslt that<br>determines the display of the page<br>For more information on using the SampleMenu and<br>TreeMenu DisplayXslt, see "Using DisplayXslt Samples"<br>on page 169. | String    |
| DynamicParameter | Select <b>menu_id</b> . When you do, this server control uses the menu passed as a URL parameter.                                                                                                    | String    |
| Hide             | Used to hide a menu in design time and run time.<br><b>True</b> = Hide menu<br><b>False</b> = Show menu                                                                                                    | Boolean   |

| Property | Value                                                                                                    | Data Type |
|----------|----------------------------------------------------------------------------------------------------|-----------|
| Language | Set a language for viewing menus. The language property shows results in design-time (in Visual Studio) and at run-time (in a browser).                               | Integer   |
|          | For more information, see the Ektron CMS400.NET<br>User Manual section "Working with Menus" > "Managing<br>Menus" > "Working with Menus in a Multi-Language<br>System |           |
| WrapTag  | Allows a developer to specify a server control's tag.                                                                                                    | String    |
|          | The default is <b>Span</b> .                                                                                                    |           |
|          | <b>Span</b> - The <span> tag is used to designate an inline portion of an HTML document as a span element.</span>                                                     |           |
|          | <b>Div</b> - The <div> tag is used when you want to apply attributes to a block of code.</div>                                                                        |           |
|          | Custom - Allows you to use a custom tag.                                                                                                    |           |

# Using DisplayXslt Samples

Two DisplayXslt samples are provided with the Menu server control, SampleMenu and TreeMenu. This section explains how to use them.

### SampleMenu

The SampleMenu DisplayXslt lets you display an **Ektron CMS400.NET** menu as a bulleted item list. See below for an example.

| <ul> <li>MenuExample</li> </ul> | le                            |
|---------------------------------|-------------------------------|
| o <u>CMS</u>                    | Developer                     |
| <ul> <li>Book</li> </ul>        |                               |
| •                               | ASP.NET Unleashed             |
|                                 | Programming C#.NET            |
|                                 | VB.NET How to                 |
| <ul> <li>News</li> </ul>        |                               |
|                                 | "All-Stars" Customer          |
|                                 | Web Design Firms              |
|                                 | Enhanced Workflow             |
|                                 | Visual Rapid CMS Integration  |
| -                               | Ektron Partners and Customers |

When you are logged in to your **Ektron CMS400.NET** site, two menu items are added to each section of the menu: Add and Edit Menu. The user can use these to add a new menu item or edit an existing one. See example below.

For Information on a adding a menu Item, see **Ektron CMS400.NET** Users Manual > "Working with Menus" > "Managing Menus" > "Adding a New Content Block to a Menu via Navigation Link on a Web Page".

For Information on a editing a menu, see **Ektron CMS400.NET** Users Manual > "Working with Menus" > "Managing Menus" > "Editing a Menu via Navigation Link on a Web Page".

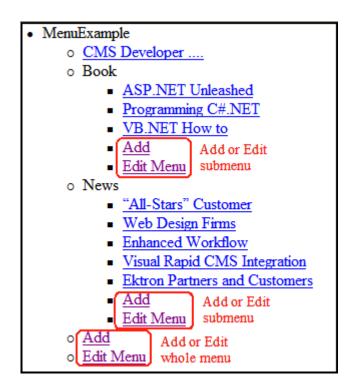

#### SampleMenu XSL code

For an example of the XSL code used in the SampleMenu, click the following link and choose the appropriate version.

http://www.ektron.com/developers/cms400kb.cfm?id=2114

### TreeMenu

The TreeMenu DisplayXslt lets you display an **Ektron CMS400.NET** menu as a clickable folder list. You can expand and collapse the menu by clicking on the folder icons. See below for an example.

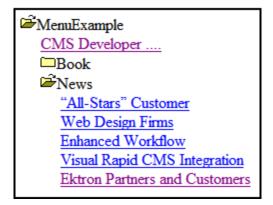

When you are logged in to your **Ektron CMS400.NET** site, two menu items are added to each section of the menu: Add and Edit Menu. The user can use these to add a new menu item, or edit an existing menu item. See example below.

For Information on a adding a menu Item, see **Ektron CMS400.NET** Users Manual > "Working with Menus" > "Managing Menus" > "Adding a New Content Block to a Menu via Navigation Link on a Web Page".

For Information on a editing a menu, see **Ektron CMS400.NET** Users Manual > "Working with Menus" > "Managing Menus" > "Editing a Menu via Navigation Link on a Web Page".

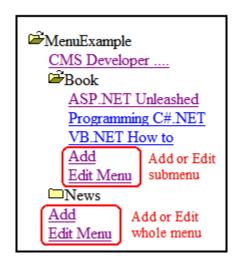

172

**Note** When using the TreeMenu server control with Visual Studio and Windows 2003, the folder images do not display during design-time. They do, however, display correctly during run-time.

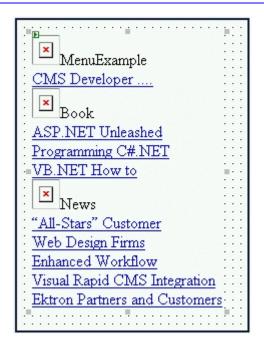

#### TreeMenu XSL code

For an example of the XSL code used in the MenuTree, click the following link and choose the appropriate version.

http://www.ektron.com/developers/cms400kb.cfm?id=2114

### Retrieving the XML Structure of a Menu

Retrieving the XML structure of XML content allows for greater control over developing XSLs. The following is an example of how to retrieve the XML structure:

- 1. Open a new Web form.
- 2. Drag and drop a Menu server control onto it.
- 3. Set the DefaultMenuID properties.
- 4. Drag and drop a Textbox on the Web form.
- 5. Set the TextMode property to MultiLine.

#### Νοτε

- It is also recommended that you set the width of the text box to at least 400px.
  - On the code behind page, add the following line. Textbox1.Text = Menul.XmlDoc.InnerXml
  - 7. Build the project.

- 8. View the Web form in a browser.
- 9. The XML structure of the menu appears in the textbox.

# DhtmlMenu Server Control

#### Note

For optimal performance, Ektron recommends using at minimum Internet Explorer 5.5, Netscape 6.0, or Mozilla Firefox 1.0.

The DhtmlMenu server control lets you display a menu with drop down boxes and submenus. This lets developers add a menu to a page without taking up a lot space. You can modify the menu's style via a style sheet.

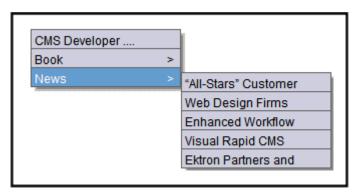

Before using the DhtmlMenu server control, you must add items to a menu in the Ektron CMS400.NET workarea. To learn about creating menus, see "Working with Menus" in the CMS400.NET User Manual.

The DhtmlMenu server control also lets logged in users add content to a menu. When you are logged in to your **Ektron CMS400.NET** site, two items are added to each menu: **Add** and **Edit Menu**. Use them to add a new menu item or edit an existing one. See example below.

| CMS Develope | r |                        |        |
|--------------|---|------------------------|--------|
| Book         | > | ASP.NET Unle           | ashed  |
| News         | > | Programming            | C#.NET |
| 🔁 Add        |   | VB.NET How t           |        |
| 🔰 Edit Menu  |   | 🖧 Add                  |        |
| Add or Edit  |   | 📝 Edit Menu            |        |
| whole menu   |   | Add or Edit<br>submenu |        |

For Information on a adding a menu item, see **Ektron CMS400.NET** Users Manual > "Working with Menus" > "Managing Menus" > "Adding a New Content Block to a Menu via Navigation Link on a Web Page". For Information on a editing a menu, see **Ektron CMS400.NET** Users Manual > "Working with Menus" > "Managing Menus" > "Editing a Menu via Navigation Link on a Web Page".

**WARNING!** You cannot create a DHTML menu using code behind -- you must drag and drop it. Once a DHTML menu is on a Web form, you can manipulate its properties using the code behind.

This subsection contains the following topics:

- "Contrasting the Menu Server Controls" on page 175
- "DhtmlMenu Server Control Properties" on page 175
- "Using a Style Sheet" on page 179
- "Formatting the DhtmlMenu Server Control" on page 180

## Contrasting the Menu Server Controls

See "Contrasting the Menu Server Controls" on page 160

### **DhtmlMenu Server Control Properties**

The DhtmlMenu server control properties are described in this table.

| Property      | Value                                                                                                    | Data Type |
|---------------|----------------------------------------------------------------------------------------------------|-----------|
| Align         | Specifies the horizontal alignment of the root menu text.<br>The default is <b>Center</b> .<br><b>NotSet</b> - Use the default setting.<br><b>Left</b> - Aligns text to the left.<br><b>Center</b> - Aligns text to the center.<br><b>Right</b> - Aligns text to the right.<br><b>Justify</b> - Aligns text justified to both margins. | String    |
| Authenticated | Indicates if you are logged in to the CMS Explorer and<br>can use it to browse to Content, Collections, etc See<br>Also: "Using CMS Explorer to Browse Your Ektron<br>CMS400.NET Site" on page 15                                                                                                    | String    |

| Property         | Value                                                                                                    | Data Type |
|------------------|----------------------------------------------------------------------------------------------------|-----------|
| BackColor        | Sets the background color for the root menu. This property appears in the <b>Appearance</b> category.                                                                                                    | String    |
| CssClass         | Apply a .css class to the root menu. Enter the class<br>name from the .css defined in the Stylesheet property.<br>See Also: "Stylesheet" on page 178Since pop_style.css is the default style sheet, you can<br>use its classes without defining it in the Stylesheet<br>property.For example, if you enter lowtext in the property, the root<br>menu changes as shown below.No CssClass applied<br>MenuExamplelowT ext CssClass applied<br>MenuExample | String    |
| DefaultMenuID    | The ID of a menu that appears where you inserted this<br>server control if no other content block is identified, or is<br>not available.<br>If you don't know the ID number of the menu, use the<br>CMS Explorer to browse to it. See Also: "Using CMS<br>Explorer to Browse Your Ektron CMS400.NET Site" on<br>page 15                                                                                                    | Integer   |
| DynamicParameter | Select <b>menu_id</b> . When you do, this server control uses the menu passed as a URL parameter.                                                                                                    | String    |
| ForeColor        | Sets the color of the font for the root menu. This property appears in the <b>Appearance</b> category.                                                                                                    |           |
| Hide             | Used to hide a menu in design time and run time.<br><b>True</b> = Hide menu<br><b>False</b> = Show menu                                                                                                    | Boolean   |

| Property           | Value                                                                                                    | Data Type |
|--------------------|----------------------------------------------------------------------------------------------------|-----------|
| HorizontalDisplay  | Displays submenu to the right of the root menu. This only affects the first submenu of the root menu. All subsequent submenus appear to the right of each submenu.         The default is False         True = Submenu appears to the right of the root menu         Our Company       Company Directory         Image: Company Company Directory         Image: Company Company Directory         Image: Company Company Policies         Company Company Policies         Company Calendar         Web Forms         Print Forms         Latest Changes         Sitemap    False = Submenu appears below the root menu          Root Menu         Image: Company Directory         Notices         Company Calendar         Web Forms         Print Forms         Latest Changes         Submenu         Company Directory         Notices         Company Directory         Notices         Company Policies         Company Calendar         Web Forms         Print Forms         Latest Changes         Sitemap | Boolean   |
| Language           | Set a language for viewing Dhtml Menus. The language<br>property shows results in design-time (in Visual Studio)<br>and at run-time (in a browser).<br>For more information, see the <b>Ektron CMS400.NET</b><br>User Manual section "Working with Menus" > "Managing<br>Menus" > "Working with Menus in a Multi-Language<br>System                                                                                                    |           |
| MenuHoverOverColor | Sets the background color for the root menu when hovering over it.                                                                                                    | String    |

| Property              | Value                                                                                                    | Data Type |
|-----------------------|----------------------------------------------------------------------------------------------------|-----------|
| MenuStyle             | A specified inline style that defines the root menu.<br>For example, if you enter the following in the MenuStyle<br>property box:<br>font: bold 18px Arial;color:royalblue;<br>background-color:slateblue                                                                                                    | String    |
| Stylesheet            | Specify the location and style sheet for the submenu.<br>For example: \Workarea\csslib\mytest.css.<br>Leave blank to use the default.<br>pop_style.css is the default style sheet. It is located<br>in \webroot\cms400demo\Workarea\csslib. For<br>more information on style sheets, see "Using a Style<br>Sheet" on page 179.<br>The Stylesheet property can be used in conjunction with<br>the CssClass property to define the root menu. See<br>Also: "CssClass" on page 176 | String    |
| SubMenuBackColor      | Sets the background color for the submenu.                                                                                                    | String    |
| SubMenuHoverOverColor | Sets the background color for the submenu when hovering over it.                                                                                                    | String    |
| SubMenuItemHeight     | Sets the height of each submenu item in pixels. The Default is 20         Example set to 20:       CMS Developer         Example set to 30:       CMS Developer                                                                                                    | Integer   |
| SubMenuItemWidth      | Sets the width of each submenu item in pixels. The Default is 150<br>Example set to 150: CMS Developer<br>Example set to 130: CMS Developer                                                                                                    | Integer   |

| Property         | Value                                                                                                    | Data Type |
|------------------|----------------------------------------------------------------------------------------------------|-----------|
| SubMenuTopOffset | Sets the location of the top of the submenu. This number is in pixels. The default is 5                                                                                                    | Integer   |
|                  | Example set to 5:                                                                                                    |           |
|                  | Book     >     ASP.NET Unleashed       News     >     Programming C#.NET       VB.NET How to                                                                                                    |           |
|                  | Example set to 0 (zero):                                                                                                    |           |
|                  | Book > ASP.NET Unleashed                                                                                                    |           |
|                  | News         >         Programming C#.NET           VB.NET How to                                                                                                    |           |
|                  | Example set to -10:                                                                                                    |           |
|                  | Book     >     ASP.NET Unleashed       News     >     Programming C#.NET       VB.NET How to     VB.NET How to                                                                                                    |           |
| WrapTag          | Allows a developer to specify a server control's tag.<br>The default is <b>Span</b> .<br><b>Span</b> - The <span> tag is used to designate an inline<br/>portion of an HTML document as a span element.<br/><b>Div</b> - The <div> tag is used when you want to apply<br/>attributes to a block of code.<br/><b>Custom</b> - Allows you to use a custom tag.</div></span> | String    |

### Using a Style Sheet

You can create your own style sheet, or modify the existing default one,

pop\_style.css. It is located in

\webroot\cms400demo\Workarea\csslib. For a description of the classes
contained in pop\_style.css, see "pop\_style.css" on page 714.

Style Sheets let you choose different text colors, text alignment, text fonts, and text size to create a customized menu.

#### **Best Practice**

Ektron recommends copying and renaming the default style sheet. This insures you always have a clean file to start with. This also gives you something to reference if you are not getting the results you expect.

The style sheet must be located in the site root.

You can only define one menu style sheet for each Web page. If you have more than one menu on a single Web page, they share the style sheet.

For more information on style sheets, visit http://www.w3.org/Style/CSS/.

## Formatting the DhtmlMenu Server Control

Additional information on formatting the DhtmlMenu server control can be found in the following Knowledge Base article.

http://dev.ektron.com/kb\_article.aspx?id=2441

# MetaData Server Control

The Metadata server control lets you add the metadata from content blocks to a Web page. This lets developers add metadata quickly without having to type it in. You can add metadata from a single content block, multiple content blocks, or by dynamically passing a content ID from a URL.

This subsection contains the following topics:

- "MetaData Server Control vs. MetaDataList Server Control" on page 181
- "MetaData Server Control Properties" on page 181
- "Using the Simple Dublin Core Metadata Standard" on page 182
- "Using the MetaData Server Control" on page 183

### MetaData Server Control vs. MetaDataList Server Control

With the MetaData server control, you add metadata from content blocks to your Web page. With the MetaDataList server control, you create a list of content blocks to display on your site, based on the Metadata in each content block. For Information on the MetaDataList server control, see "MetaDataList Server Control" on page 185.

### MetaData Server Control Properties

The Metadata server control properties are described in this table.

| Property      | Value                                                                                                    | Data Type |
|---------------|----------------------------------------------------------------------------------------------------|-----------|
| Authenticated | Indicates if you are logged in to the CMS Explorer and<br>can use it to browse to Content, Collections, etc. See<br>Also: "Using CMS Explorer to Browse Your Ektron<br>CMS400.NET Site" on page 15 | String    |

| Property           | Value                                                                                                    | Data Type |
|--------------------|----------------------------------------------------------------------------------------------------|-----------|
| DefaultContentID   | The ID of the content block that the server control will<br>get the metadata from.<br>If you want to add metadata from several content<br>blocks, set this property to zero (0) and use the<br>DefaultItemList property to identify the content blocks.<br>If you don't know the ID number of the content block,<br>use the CMS Explorer to browse to it. See Also: "Using<br>CMS Explorer to Browse Your Ektron CMS400.NET<br>Site" on page 15                                           | Integer   |
| DefaultItemList    | A comma delimited list of content block IDs to get<br>metadata from. DefaultContentID must be set to zero (0)<br>so you can add IDs to the list.<br>DefaultItemList [12,4,7]                                                                                                    | Integer   |
| DynamicParameter   | Gets or sets the QueryString parameter to read a content ID dynamically.                                                                                                    | String    |
| GenerateDublinCore | <ul> <li>When enabled, this property automatically creates seven of the Simple Dublin Core metadata fields from standard CMS400.NET system properties. The default is false.</li> <li>True = Generate Simple Dublin Core metadata fields</li> <li>False = Do not generate Simple Dublin Core metadata fields</li> <li>The seven fields and how they are associated with the CMS400.NET properties is explained in "Using the Simple Dublin Core Metadata Standard" on page 182</li> </ul> | Boolean   |
| Hide               | Used to hide a Metadata server control in design time<br>and run time.<br><b>True</b> = Hide Metadata server control<br><b>False</b> = Show Metadata server control                                                                                                    | boolean   |
| Language           | Set a language for viewing form content. The language property shows results in design-time (in Visual Studio) and at run-time (in a browser).                                                                                                    | Integer   |

### Using the Simple Dublin Core Metadata Standard

Simple Dublin Core is a set of fifteen standard names for metadata fields designed to cover the most useful items of information on a document. From the Dublin Core FAQ: Dublin Core metadata provides card catalog-like definitions for defining the properties of objects for Web-based resource discovery systems.

182

For more information on the Dublin Core standard refer to the Usage Guide: http://www.dublincore.org/documents/usageguide/

To generate Dublin Core metadata, set the GenerateDublinCore property to True. This creates seven of the fifteen Dublin Core metadata fields. These fields are automatically filled with the information from the equivalent Ektron CMS400.NET property. Below is a list of the seven fields that are created and their Ektron CMS400.NET equivalent property.

**IMPORTANT!** These seven Dublin Core fields are automatically populated with information from their equivalent Ektron CMS400.NET property.

| Dublin Core Field Name | Ektron CMS400.NET Property                                                                               |
|------------------------|----------------------------------------------------------------------------------------------------|
| DC.title               | Content block title                                                                                      |
| DC.description         | Plain text version of a content block teaser (summary)                                                   |
| DC.contributor         | Content block last editor name                                                                           |
| DC.date                | Content block last edit date                                                                             |
| DC.format              | "text/html"                                                                                              |
| DC.identifier          | URL of current page (from ASP.NET Server.Request object)                                                 |
| DC.language            | CMS language cookie / current site<br>language, expressed as a .NET<br>System.Globalization Culture Name |

To fully comply with the Simple Dublin Core metadata element set, the administrator must create the remaining eight Dublin Core fields as standard CMS400.NET Metadata fields and apply them to all CMS400.NET folders. Next, the CMS users must fill in the appropriate values for each content block.

For information on the remaining eight Simple Dublin Core fields, see the Administrator Manual section "Managing Content Folders" > "Metadata" > "Simple Dublin Core Metadata".

### Using the MetaData Server Control

These steps show how to use the MetaData server control.

- 1. Drag a MetaData server control into a template.
- 2. Set the properties of the Metadata server control. This will create the following HTML in the HTML body.

<cms:MetaData id="MetaData1" runat="server" DefaultContentID="12"></cms:MetaData>

Or if you are using multiple content block IDs In the DefaultItemList, the following HTML will be created.

<cms:metadata id="MetaDatal" runat="server" DefaultItemList="[12,7,4]"></cms:metadata>

 Click on the HTML tab and copy that line from the <body> tag into the <head> tag.

| <head></head>                                                                                                    |
|----------------------------------------------------------------------------------------------------|
| <title>WebForm5</title>                                                                                                    |
| <pre></pre>                                                                                                    |
| <meta content="Microsoft Visual Studio .NET 7.1" name="GENERATOR"/>                                                                                                    |
| <meta content="Visual Basic .NET 7.1" name="CODE_LANGUAGE"/>                                                                                                    |
| <meta content="JavaScript" name="vs_defaultClientScript"/>                                                                                                    |
| <meta content="http://schemas.microsoft.com/intellisense/ic&lt;/td&gt;&lt;/tr&gt;&lt;tr&gt;&lt;td&gt;&lt;/HEAD&gt;&lt;/td&gt;&lt;/tr&gt;&lt;tr&gt;&lt;td&gt;&lt;body&gt;&lt;/td&gt;&lt;/tr&gt;&lt;tr&gt;&lt;td&gt;&lt;form id=" form1"="" method="post" name="vs_targetSchema" runat="server"/> |
|                                                                                                    |
|                                                                                                    |

- 4. Save the Web form and rebuild the solution.
- 5. Open the Web page in the browser.
- 6. Right click on the Web page and click **View Source**. Look in the head tag. The meta tags from the content block are added to the page.

The metadata information added is shown below.

| WebForm5[1] - Notepad                                                                                                    |     |
|----------------------------------------------------------------------------------------------------|-----|
| <u>File Edit Format View H</u> elp                                                                                                    |     |
| HTML PUBLIC "-//W3C//DTD HTML 4.0 Transitional//EN"<br><html><br/><head><br/><title>WebForm5</title><br/><title>CMS Developer</title></head></html>                                                                                                    |     |
| <pre><meta content="CM5400; .NET; CM5" name="keywords"/> <meta content="CM5400 developer section" name="description"/></pre>                                                                                                    |     |
| <pre><meta .net="" 7.1"="" basic="" content="Microsoft Visual Studio .NET 7.1" name="CODE_LANGUAGE" visual=""/><br/><meta content="JavaScript" name="vs_defaultClientScript"/><br/><meta <br="" content="http://schemas.microsoft.com/intellisense/ie5"/>name="vs_targetSchema"&gt;<br/></pre> | R"> |

# **MetaDataList Server Control**

Use the MetaDataList server control to create lists based on Keyword Names and Keyword Values contained within the metadata of a content block. In the example below the KeyWordNames are circled in red and the KeyWordValues are circled in green.

| Title: Contact Ektron Content Summary Metadata Schedule Comment | [English (U.S.)]        |
|-----------------------------------------------------------------|-------------------------|
| * = Required fields                                             |                         |
| Title: (500 max.)<br>Contact Ektron                             | Separator Character ";" |
| 486 characters left                                             | <b>v</b>                |
| Keywords: (500 max.)                                            | Separator Character ";" |
| email; support; questions; ektron; contact;                     | <b>A</b>                |

The list can display the information as a list of hyperlinks. You can choose, based on properties you set, if you would like to have a summary displayed. You can also choose how to order the display. For information on adding Metadata to a content block, see the Users Manual > "Adding or Editing Metadata".

This subsection contains the following topics:

- "MetaData Server Control vs. MetaDataList Server Control" on page 185
- "MetaDataList Server Control Properties" on page 186
- "Retrieving the XML Structure of a MetadataList" on page 189

## MetaData Server Control vs. MetaDataList Server Control

With the MetaData server control, you add metadata from content blocks to your Web page. With the MetaDataList server control, you create a list of content blocks to display on your site based on the Metadata in each content block. For Information on the MetaData server control, see "MetaData Server Control" on page 181

## MetaDataList Server Control Properties

The MetaDataList server control properties are described in this table.

| Property      | Value                                                                                                    | Data Type |
|---------------|----------------------------------------------------------------------------------------------------|-----------|
| Authenticated | Indicates if you are logged in to the CMS Explorer<br>and can use it to browse to Content, Collections, etc.<br>See Also: "Using CMS Explorer to Browse Your<br>Ektron CMS400.NET Site" on page 15                                                                                                    | String    |
| CacheInterval | Sets the amount of time the server control's data is<br>cached. The default is 0 (zero). This is the amount of<br>time, in seconds, a control's data is cached. For<br>example, if you want to cache the data for five<br>minutes, you set the CacheInterval property to<br>300 (three hundred). See Also: "Caching with Server<br>Controls" on page 41 | Integer   |
| ContentType   | <ul> <li>One of the following</li> <li>all types</li> <li>archived content</li> <li>archived forms</li> <li>content</li> <li>forms</li> <li>To learn about archived content, see the Ektron<br/>CMS400.NET User Manual, "Scheduling Content to<br/>Begin and End" &gt; "Setting Archive Options."</li> </ul>                                            | String    |

| Property    | Value                                                                                                    | Data Type |
|-------------|----------------------------------------------------------------------------------------------------|-----------|
| DisplayXslt | Determines how the information on the page is displayed                                                                                                    | String    |
|             | None-databind only                                                                                                    |           |
|             | ecmNavigation - lists the title of every content block in the folder                                                                                                    |           |
|             | See Also: "Example of ecmNavigation Display" on page 92                                                                                                    |           |
|             | <b>ecmTeaser</b> - lists the title of every content block in the folder plus the content summary.                                                                                                    |           |
|             | See Also: "Example of ecmTeaser Display" on page 92                                                                                                    |           |
|             | Path to Custom Xslt - Enter the path to an Xslt that determines the display of the page                                                                                                    |           |
| ExactPhrase | Determines whether the KeyWordValue needs to match the phrase exactly.                                                                                                    | Boolean   |
|             | For example, if "site" is the KeyWordValue and the title of a content block is "Welcome to the site" and ExactPhrase is set to true, you would not see the content block in the metadata list. This is because "site" does not equal "Welcome to the site". |           |
|             | <b>True</b> = Match the exact phrase                                                                                                    |           |
|             | False = Doesn't need to match exact phrase                                                                                                    |           |
| FolderID    | The root folder content will be pulled from.                                                                                                    | Integer   |
| GetHtml     | Set to <b>True</b> if you want to retrieve and display<br>content (html body) for all content blocks in the<br>collection. For example, display content inside a web<br>server control such as a GridView.                                                  | Boolean   |
| Hide        | Used to hide a metadata list in design time and run time.                                                                                                    | Boolean   |
|             | True = Hide metadata list                                                                                                    |           |
|             | False = Show metadata list                                                                                                    |           |

| Property     | Value                                                                                                    | Data Type |
|--------------|----------------------------------------------------------------------------------------------------|-----------|
| KeyWordName  | The KeyWordName is the container where the<br>KeyWordValues are located.<br>Some examples of a KeyWordName might be<br>"Keywords or Title"<br>For information on creating KeyWordNames for<br>Metadata, see the Ektron CMS400.NET<br>Administrators Manual > "Managing Content" ><br>"Metadata" > "Managing Metadata Definitions" ><br>"Adding a Metadata Definitions"                                                                                                    | String    |
| KeyWordValue | The value that is associated with the KeyWordName<br>Some examples of a KeyWordValue might be<br>"Home; page; or company"                                                                                                    | String    |
| Language     | Set a language for viewing the MetaDataList. The language property shows results in design-time (in Visual Studio) and at run-time (in a browser).                                                                                                    | Integer   |
| LinkTarget   | <ul> <li>Defines the way a link acts when a link is clicked.</li> <li>Choices are:</li> <li>_blank - This target causes the link to always be loaded in a new blank window. This window is not named.</li> <li>_self - This target causes the link to always load in the same window the anchor was clicked in. This is useful for overriding a globally assigned BASE target.</li> <li>_parent - This target makes the link load in the immediate frameset parent of the document. This defaults to acting like "_self" if the document has no parent.</li> <li>_top - This target makes the link load in the full body of the window. This defaults to acting like "_self" if the document is already at the top. It is useful for breaking out of an arbitrarily deep frame nesting.</li> </ul> | String    |
| MaxNumber    | The maximum number of results returned for display.<br><b>0</b> = unlimited                                                                                                    | Integer   |

| Property  | Value                                                                                                    | Data Type |
|-----------|----------------------------------------------------------------------------------------------------|-----------|
| OrderBy   | The order of the list to be returned.                                                                                | String    |
|           | • Title - The title of the content block                                                                             |           |
|           | • ID - The content block ID number                                                                                   |           |
|           | Date Created - The date the content block was<br>created                                                             |           |
|           | Date Modified - The date the content block was     last modified                                                     |           |
|           | LastEditorLname - The last editor's last name                                                                        |           |
|           | • LastEditorFname - The last editor's first name                                                                     |           |
| Recursive | Whether to search sub-folders of the identified root folder. The root folder is identified in the FolderID property. | Boolean   |
| SortOrder | Ascending or Descending                                                                                              | String    |
| WrapTag   | Allows a developer to specify a server control's tag.                                                                | String    |
|           | The default is <b>Span</b> .                                                                                         |           |
|           | <b>Span</b> - The <span> tag is used to designate an inline portion of an HTML document as a span element.</span>    |           |
|           | <b>Div</b> - The <div> tag is used when you want to apply attributes to a block of code.</div>                       |           |
|           | <b>Custom</b> - Allows you to use a custom tag.                                                                      |           |

## Retrieving the XML Structure of a MetadataList

Retrieving the XML structure of XML content allows for greater control over developing XSLs. The following is an example of how to retrieve the XML structure:

- 1. Open a new Web form.
- 2. Drag and drop a MetadataList server control onto it.
- 3. Set the KeyWordName and KeyWordValue properties.
- 4. Drag and drop a Textbox on the Web form.
- 5. Set the TextMode property to MultiLine.

#### **NOTE** It is also recommended that you set the width of the text box to at least 400px.

On the code behind page, add the following line.
 Textbox1.Text = Metadata1.XmlDoc.InnerXml

- 7. Build the project.
- 8. View the Web form in a browser.
- 9. The XML structure of the MetadataList appears in the textbox.

# **Personalization Server Controls**

**IMPORTANT!** Understanding how site users and Administrators interact with Personalization helps you create an easier to use personalization Web page. Review the User Manual section "Personalizing a Web Page" and the Administrator Manual section "Personalization Feature"

IMPORTANT! The EktronCatalogPart, EktronCommunityCatalogPart, EktronWebPartZone and PersonalizationManager server controls are used in conjunction with Microsoft's WebParts. You should have a good understanding of Microsoft's WebParts when using these server controls. For information on Microsoft's WebParts, see http:// msdn2.microsoft.com/en-us/library/e0s9t4ck.aspx.

Personalization server controls allow you to create a Web page that site users can personalize when they are logged into the site. Below is a typical layout for a Personalization Web Page utilizing Ektron and Microsoft Web Parts.

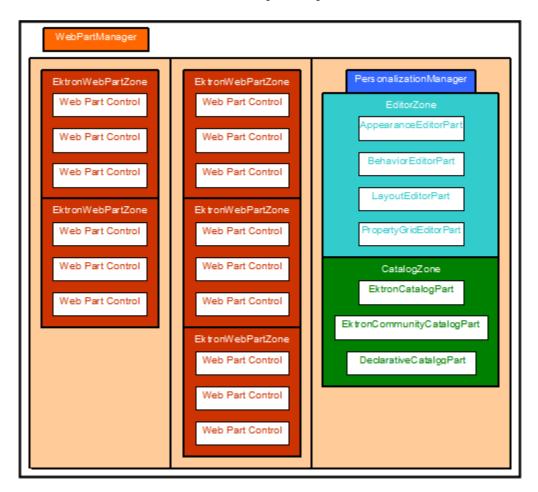

Ektron CMS400.NET can easily be integrated with Microsoft's WebParts in Visual Studio. Ektron CMS400.NET's server controls are configured for use as WebParts within a EktronWebPartZone in VS. By combining the simplicity of Ektron CMS400.NET and the power of Visual Studio 2005, developers can create pages that users can easily personalize their Ektron CMS400.NET Web site.

Ektron provides four server controls for site personalization:

- EktronCatalogPart when placed inside a Microsoft CatalogZone, it allows site users to choose the type of CMS400.NET control to be added to a WebPartZone. See Also: "EktronCatalogPart Server Control" on page 193
- EktronCommunityCatalogPart when placed inside a Microsoft CatalogZone, it allows site users to add Threaded Discussions (Forums) and Blogs to their Web page. Which Threaded Discussions (Forums) and Blogs a site user can add depends on their permissions in Ektron CMS400.NET. See Also: "EktronCommunityCatalogPart Server Control" on page 197
- EktronWebPartZone provides a location for content to be displayed on a Web page. A site user can move content from one EktronWebPartZone to another when they are logged into the site. The EktronWebPartZone is similar to a Microsoft WebPartZone. The difference is in the way each is formatted. The Microsoft WebPartZone is setup to be a generic WebPartZone. The EktronWebPartZone is designed for use specifically with the CMS400.NET. See Also: "EktronWebPartZone Server Control" on page 198
- **PersonalizationManager** provides a control that allows site users to personalize their Web page. When personalizing a Web page, site users can add content, move content from WebPartZone to WebPartZone, and Hide content. *See Also:* "PersonalizationManager Server Control" on page 199

#### **Microsoft WebParts**

Since Ektron's Personalization server controls are built off of the Microsoft WebParts platform, you must add the following Microsoft WebParts to your page for the personalization page to work correctly.

- WebPartManager controls all of the Web parts controls on a Web page. Only one WebPartManager is allowed on each page. The WebPartManager needs to appear first on the page before any other Web Part Controls. See Also: http://msdn2.microsoft.com/en-us/library/ms366728.aspx
- EditorZone allows users to select content for a control inside a Web part. It also serves as a host for other Editor WebParts:

**IMPORTANT!** While you must add an EditorZone to your Web page, the EditorParts listed below are optional. The EditorZone on a Web page with no other EditorParts allows a site user to choose the content for a control that appears in a WebPartZone.

 AppearanceEditorPart - enables site users to customize the look of an EktronWebPartZone at run time, such as width, height and title. See Also: http://msdn2.microsoft.com/en-us/library/ms366716.aspx

- BehaviorEditorPart enables site users to customize the behavior of an EktronWebPartZone at run time, such as displaying minimize, close and edit buttons. By default, when an EditorZone is added to a page, EktronWebPartZones display minimize, close and edit buttons. Which buttons appear depend on a user's privileges in Ektron CMS400.NET. See Also: http://msdn2.microsoft.com/en-us/library/ms366717.aspx
- LayoutEditorPart enables site users to customize the layout properties of an EktronWebPartZone at run time, such as selecting between a minimized and normal state. See Also: http://msdn2.microsoft.com/enus/library/ms366711.aspx
- PropertyGridEditorPart enables site user to edit the custom properties associated with a control in an EktronWebPartZones at run time. For example, if a Collection control is added to an EktronWebPartZone, a site user can set the DisplayXslt property for the control.

For additional information on the EditorZone server control, see http://msdn2.microsoft.com/en-us/library/ms366516.aspx

• **CatalogZone** - hosts catalog parts that enable site users to choose the types of controls or content displayed in EktronWebPartZones. The following is a list of catalog parts that are used with a CatalogZone:

**IMPORTANT!** You must add a CatalogZone and at least one catalog part to your Web page. If you choose, you can add multiple catalog parts.

- EktronCatalogPart allows users to choose the type of CMS400.NET control that is added to a WebPartZone. See Also: "EktronCatalogPart Server Control" on page 193
- EktronCommunityCatalogPart allows site users to choose from any available Threaded Discussions and Blogs and add them to a WebPartZone. See Also: "EktronCommunityCatalogPart Server Control" on page 197
- DeclarativeCatalogPart allows you to create a predefined list of content that site users can select from. See Also: http://msdn2.microsoft.com/enus/library/ms227985.aspx

For additional information on the CatalogZone server control, see http://msdn2.microsoft.com/en-us/library/ms227557.aspx

# EktronCatalogPart Server Control

When placed inside a Microsoft CatalogZone, the EktronCatalogPart allows users to choose the type of CMS400.NET control that is added to a WebPartZone. It also allows a developer to predefine content for each control. This way, a site user does not see an empty WebPartZone after adding a control. If content is not defined for a control, the site user can then edit the EktronWebPartZone in which the control is placed.

Below is an example of what the EktronCatalogPart looks like when it is placed in Microsoft CatalogZone.

| Catalog Zone              | <u>Close</u> |
|---------------------------|--------------|
| Ektron Catalog Part       |              |
| Content Block Control     |              |
| Calendar Control          |              |
| Collection Control        |              |
| Blog Control              |              |
| Form Block Control        |              |
| Threaded Discussion Contr | ol           |
| ListSummary Control       |              |
| Add to: Zone Name 👻 Add ( | Close        |

### **EktronCatalogPart Server Control Properties**

The EktronCatalogPart server control properties are described in this table.

| Νοτε | The following table only lists Ektron-specific properties. It does not describe native .NET properties such as font, height, width and border style. For documentation of these properties, see VisualStudio help. |  |
|------|----------------------------------------------------------------------------------------------------|--|
| Note | the properties below are broken down by category. The category title is in bold.                                                                                                    |  |

| Property | Description                                                                                                    | Data Type |
|----------|----------------------------------------------------------------------------------------------------|-----------|
| Ektron   |                                                                                                    |           |
| Title    | The descriptive name of the Ektron Catalog. The title appears as clickable link in the catalog when the Ektron Catalog is not shown.                                                                                  | String    |
|          | Catalog Zone       Close         Select the catalog you would like to browse.       Your Title Here (8)         Declarative Catalog (5)       Ektron Medical Book Store         Events Calendar       Events Calendar |           |

195

| Property                   | Description                                                                                                    | Data Type |
|----------------------------|----------------------------------------------------------------------------------------------------|-----------|
| Ektron Blog Control        |                                                                                                    |           |
| BlogID                     | The ID of the blog in CMS400.NET. For example: 41.<br>If you don't know the ID of the blog, use the CMS<br>Explorer to browse to it. See Also: "Using CMS<br>Explorer to Browse Your Ektron CMS400.NET Site"<br>on page 15                                                                                                    | Integer   |
| EnableBlogControl          | Allows a Blog Control to appear in the catalog.                                                                                                    | Boolean   |
| Ektron Calendar Control    |                                                                                                    |           |
| CalendarDynamicParameter   | To make this calendar dynamic, select <b>calendar_id</b> .<br>When you do, this server control uses the calendar<br>passed as a URL parameter.                                                                                                    | String    |
| DefaultCalendarID          | The ID number of the calendar that appears where you inserted this server control.<br>If you don't know the ID number of the calendar, use the CMS Explorer to browse to it. See Also: "Using CMS Explorer to Browse Your Ektron CMS400.NET Site" on page 15                                                                            | Integer   |
| EnableCalendarControl      | Allows a Calendar Control to appear in the catalog.                                                                                                    | Boolean   |
| EktronCollectionControl    | 1                                                                                                    | I         |
| CollectionDynamicParameter | To make this collection dynamic, select <b>id</b> . When you do, this server control uses the collection passed as a URL parameter.                                                                                                    | String    |
| DefaultCollectionID        | The ID of a collection that appears where you<br>inserted this server control if no other collection is<br>identified, or is not available.<br>If you don't know the ID number of the collection, use<br>the CMS Explorer to browse to it. <i>See Also:</i> "Using<br>CMS Explorer to Browse Your Ektron CMS400.NET<br>Site" on page 15 | Integer   |
| EnableCollectionControl    | Allows a Collection to appear in the catalog.                                                                                                    | Boolean   |
| Ektron Content Block       | 1                                                                                                    | 1         |

| Property                            | Description                                                                                                    | Data Type |
|-------------------------------------|----------------------------------------------------------------------------------------------------|-----------|
| ContentBlockDynamic                 | Select <b>id</b> . When you do, this server control uses the content block passed as a URL parameter.                                                                                                    | String    |
| DefaultContentID                    | The ID of a content block that appears where you<br>insert this server control.<br>If you don't know the ID number of the content block,<br>use the CMS Explorer to browse to it. See Also:<br>"Using CMS Explorer to Browse Your Ektron<br>CMS400.NET Site" on page 15                                            | Integer   |
| EnableContentBlockControl           | Allows a Content Block Control to appear in the catalog.                                                                                                    | Boolean   |
| Ektron FormBlock Control            |                                                                                                    |           |
| DefaultFormID                       | The ID of a FormBlock that appears where you<br>inserted this server control if no other form block is<br>identified.<br>If you don't know the ID number of the form block,<br>use the CMS Explorer to browse to it. <i>See Also:</i><br>"Using CMS Explorer to Browse Your Ektron<br>CMS400.NET Site" on page 15. | Integer   |
| EnableFormBlockControl              | Allows a FormBlock Control to appear in the catalog.                                                                                                    | Boolean   |
| FormBlockDynamicParameter           | To make this form block dynamic, select <b>ekfrm</b> .<br>When you do, this server control uses the form block<br>passed as a URL parameter.                                                                                                    | String    |
| Ektron ListSummary                  |                                                                                                    |           |
| EnableListSummaryControl            | Allows a ListSummary Control to appear in the catalog.                                                                                                    | Boolean   |
| FolderID                            | The folder that contains the content blocks which<br>appear in the list summary. See Also: "Using CMS<br>Explorer to Browse Your Ektron CMS400.NET Site"<br>on page 15                                                                                                    | Integer   |
| Ektron Threaded Discussions Control |                                                                                                    |           |

| Property                          | Description                                                                                                    | Data Type |
|-----------------------------------|----------------------------------------------------------------------------------------------------|-----------|
| BoardID                           | The ID of the discussion board.<br>If you don't know the ID, click the Ellipses button<br>(), then sign in, browse to and select the<br>discussion board. <i>See Also:</i> "Using CMS Explorer to<br>Browse Your Ektron CMS400.NET Site" on page 15 | Integer   |
| EnableThreadedDiscussionsC ontrol | Allows a Threaded Discussion Control to appear in the catalog.                                                                                                    | Boolean   |

# EktronCommunityCatalogPart Server Control

The EktronCommunityCatalogPart Server Control gets a list of Threaded Discussions (Forums) and Blogs from your site. Then, it allows site users to choose from any available Threaded Discussions and Blogs and add them to a WebPartZone. Availability depends on a site users permissions in CMS400.NET.

This server control differs from the EktronCatalogPart server control because a user does not have to edit a Web part zone and choose a Threaded Discussion or Blog. The EktronCommunityCatalogPart server control list all of a site user's available Threaded Discussion or Blog listed in the catalog.

### EktronCommunityCatalogPart Server Control Properties

The EktronCommunityCatalogPart server control properties are described in this table.

**Note** The following table only lists Ektron-specific properties. It does not describe native .NET properties such as font, height, width and border style. For documentation of these properties, see VisualStudio help.

| Property     | Description                                                       | Data Type |
|--------------|-------------------------------------------------------------------|-----------|
| EnableBlogs  | Decide if site users are allowed to add blogs.                    | Boolean   |
| EnableForums | Decide if users are allowed to add Threaded Discussions (Forums). | Boolean   |

| Property | Description                                                                                                    | Data Type |
|----------|----------------------------------------------------------------------------------------------------|-----------|
| Title    | The descriptive name of the Ektron Community Catalog. The title appears as clickable link in the catalog when the Ektron Catalog is not shown. The default title is <b>Ektron Community</b> Catalog Part.  Catalog Zone Close Select the catalog you would like to browse.  Ektron Catalog Part (7) Your Title Here (2) Your Title Here Ektron Medical Center Forum [Forum] Blog [Blog] | String    |
|          |                                                                                                    |           |

## EktronWebPartZone Server Control

Similar to a Microsoft WebPartZone, the EktronWebPartZone server control provides a location for content to be displayed on a Web page. The difference between the two is formatting. The EktronWebPartZone is designed to work specifically with Ektron Server Controls, while Microsoft WebPartZones are more generic.

EktronWebPartZones are filled by either adding a control during design time or by editing a Web page and using a catalog to add controls. The following list of Ektron Server Controls work with EktronWebPartZones:

- Content Block Control
- Calendar Control
- Collection Control
- Blog Control
- Form Block Control
- Threaded Discussion Control
- ListSummaryControl

By displaying content in a EktronWebPartZone, site users can add, edit, hide, and move content on their page.

Below is an example of content in an EktronWebPartZone.

#### EktronWebPartZone3

[3]

🗢 🗙 edit

# Cancer

A term for diseases in which abnormal cells divide without control. Cancer cells can invade nearby tissues and can spread through the bloodstream and lymphatic system to other parts of the body. There are several main types of cancer.

- Carcinoma: Cancer that begins in the skin or in tissues that line or cover internal organs
- Sarcoma: Cancer that starts in blood-forming tissue such as the bone marrow, and causes large numbers of abnormal blood cells to be produced and enter the bloodstream.
- Lymphoma: Cancer that begins in the cells of the immune system.

### **EktronWebPartZone Server Control Properties**

There are no Ektron-specific properties assigned to the EktronWebPartZone server control. The properties associated with the control are the same as the Microsoft WebPartZone. For descriptions of these properties in Visual Studio, click the property and press F1 on your keyboard. This launches context-sensitive Visual Studio Help.

## PersonalizationManager Server Control

The PersonalizationManager server control allows site users to personalize, add, edit and hide content on a Web page. The level of privileges assigned to a site user in CMS400.NET determines what personalization functionality is available when the control is active. The Personalization manager only appears when a user is logged in to the site. *See Also:* The Administrator Manual section "Personalization Feature"

Below are examples of the PersonalizationManager server control on a Web page.

| Personalize                                                         | Personalize                                                                                     |
|---------------------------------------------------------------------|-------------------------------------------------------------------------------------------------|
| Personalize<br>Personalization For<br>⊙ Current User ○ Public Users | Done<br>Add Content<br>Reset To Default<br>Personalization For<br>O Current User O Public Users |

### PersonalizationManager Server Control Properties

The PersonalizationManager server control properties are described in this table.

**NOTE** The following table only lists Ektron-specific properties. It does not describe native .NET properties such as font, height, width and border style. For documentation of these properties, see VisualStudio help.

| Property           | Description                                                                                                    | Data Type |
|--------------------|----------------------------------------------------------------------------------------------------|-----------|
| AddContentExitText | Sets the text for the Add Content Exit link. The Add Content<br>Exit link is highlighted below in red. The default is <b>Done Add</b><br><b>Content</b> .<br>Personalize Manager<br>Done Add Content<br>Reset To Default<br>Personalization For<br>© Current User © Public Users | String    |
| AddContentText     | Sets the text for the Add Content link. The Add Content link<br>is highlighted below in red. The default is Add Content.<br>Personalize Manager<br>Add Content<br>Reset To Default<br>Personalization For<br>Ourrent User O Public Users                                         | String    |

| Indicates if you are logged in to the CMS Explorer and can                                                                               |                                                                                                    |
|----------------------------------------------------------------------------------------------------|----------------------------------------------------------------------------------------------------|
| use it to browse to Content, Collections, etc. See Also:<br>"Using CMS Explorer to Browse Your Ektron CMS400.NET<br>Site" on page 15     | Boolean                                                                                                    |
| Sets the text for the Current User radio button. The Current User text is highlighted below in red. The default is <b>Current User</b> . | String                                                                                                    |
| Personalize Manager  Personalize  Personalization For                                                                                    |                                                                                                    |
| Current User Public Users                                                                                                    |                                                                                                    |
| Sets the display format vertical or horizontal for the Personalization Manager. The default is <b>Vertical</b> .                         | String                                                                                                    |
| Vertical                                                                                                    |                                                                                                    |
| Personalize Manager                                                                                                    |                                                                                                    |
| Add Content     Reset To Default                                                                                                    |                                                                                                    |
| <ul> <li>Personalization For</li> </ul>                                                                                                  |                                                                                                    |
| Ourrent User ○ Public Users                                                                                                    |                                                                                                    |
| Horizontal                                                                                                    |                                                                                                    |
| Personalize Manager<br><u>Done</u> <u>Personalize</u> + Add Content                                                                      |                                                                                                    |
| <ul> <li>Personalization For</li> <li>Ourrent User</li> <li>Public Users</li> </ul>                                                      |                                                                                                    |
|                                                                                                    | Site" on page 15<br>Sets the text for the Current User radio button. The Current<br>User text is highlighted below in red. The default is Current<br>User.<br>Personalize Manager<br>Personalization For<br>Current User Public Users<br>Sets the display format vertical or horizontal for the<br>Personalization Manager. The default is Vertical.<br>Vertical<br>Personalize Manager<br>Add Content<br>Reset To Default<br>Default<br>Dersonalization For<br>Current User Public Users<br>Horizontal<br>Personalization For<br>Personalize Manager<br>Personalization For<br>Personalize Manager<br>Personalization For<br>Personalize Manager<br>Personalization For<br>Personalize Manager<br>Personalize Manager<br>Personalize Manager<br>Personalize Manager<br>Personalize Manager<br>Add Content |

| Property        | Description                                                                                                    | Data Type |
|-----------------|----------------------------------------------------------------------------------------------------|-----------|
| HeaderBackColor | Sets the background color of the personalization manager<br>header. The background color is shown in red below. The<br>default is White.<br>Personalize Manager<br>Personalize<br>Personalize<br>Personalizetion For<br>Ourrent User O Public Users     | String    |
| HeaderText      | The text that appears in the header. The header text is<br>highlighted below in red. The default is <b>Personalize</b><br><b>Manager</b> .<br>Personalize Manager<br>Personalize<br>Personalize<br>Personalizetion For<br>© Current User © Public Users | String    |
| Hide            | Used to hide a control in design time and run time.<br><b>True</b> = Hide Business Rule<br><b>False</b> = Show Business Rule                                                                                                    | Boolean   |
| Language        | Set a language for Personalization Manager. The language property shows results in design-time (in Visual Studio) and at run-time (in a browser).                                                                                                    | Integer   |

| Property                      | Description                                                                                                    | Data Type |
|-------------------------------|----------------------------------------------------------------------------------------------------|-----------|
| PersonalizeExitText           | Sets the text for the Exit link. The Exit link is highlighted<br>below in red. The default is <b>Done</b> .<br>Personalize Manager<br>Add Content<br>Reset To Default<br>Done<br>Personalization For<br>Ocurrent User O Public Users                             | String    |
| PersonalizeScopeText          | Sets the text for the Scope. The Scope text is highlighted<br>below in red. The default is <b>Personalization For</b> .<br>Personalize Manager<br>Personalize<br>Personalize<br>Current User O Public Users                                                      | String    |
| PersonalizeStartText          | Sets the text for the Start link. The Start text link is<br>highlighted below in red. The default is <b>Personalize</b> .<br>Personalize Manager<br>Personalize<br>Personalize<br>Current User O Public Users                                                    | String    |
| PersonalizePublicUser<br>Text | Sets the text for the Public User radio button. The Public<br>User text is highlighted below in red. The default is <b>Current</b><br><b>User</b> .<br>Personalize Manager<br>Personalize<br>Personalize<br>Personalization For<br>©Current User<br>Public Users | String    |

| Property            | Description                                                                                                    | Data Type |
|---------------------|----------------------------------------------------------------------------------------------------|-----------|
| ResetLinkText       | Sets the text for the Reset link text. The Reset link text is<br>highlighted below in red. The default is <b>Reset To Default</b> .<br>Personalize Manager<br>Add Content<br>Reset To Default<br>Personalization For<br>O Current User O Public Users                                                                                                    | String    |
| ResetLinkToolTip    | Sets the tool tip text for the Reset link. The Reset link tool tip<br>text is below in yellow. The default is <b>Reset the current</b><br><b>user's personalization data for the page</b> .                                                                                                    | String    |
|                     | <ul> <li>Reset To Default</li> <li>Done</li> <li>Reset the current us er's personalization data for the page.</li> <li>Current User O Public Users</li> </ul>                                                                                                    |           |
| SuppressWrapperTags | Suppresses the output of the span/div tags around the control. The default is <b>False</b> .<br><b>True</b> - Suppress wrap tags.<br><b>False</b> - Allow wrap tags.                                                                                                    | Boolean   |
| WrapTag             | Allows a developer to specify a server control's tag.<br>The default is <b>Span</b> .<br><b>Span</b> - The <span> tag is used to designate an in-line<br/>portion of an HTML document as a span element.<br/><b>Div</b> - The <div> tag is used when you want to apply<br/>attributes to a block of code.<br/><b>Custom</b> - Allows you to use a custom tag.</div></span> | String    |

# **Building a Personalization Web Page**

This section explains the steps necessary to build a Personalization Web page. When building a Personalization page, the following server controls are used:

- EktronCatalogPart See Also: "EktronCatalogPart Server Control" on page 193
- EktronCommunityCatalogPart See Also: "EktronCommunityCatalogPart Server Control" on page 197
- EktronWebPartZone See Also: "EktronWebPartZone Server Control" on page 198
- PersonalizationManager See Also: "PersonalizationManager Server Control" on page 199
- EditorZone See Also: http://msdn2.microsoft.com/en-us/library/ ms366516.aspx
- CatalogZone See Also: http://msdn2.microsoft.com/en-us/library/ ms227557.aspx
- WebPartManager See Also: http://msdn2.microsoft.com/en-us/library/ ms366728.aspx

**IMPORTANT!** For a personalization Web page to work, a site user needs to be logged in to the site.

- 1. Create a new Web form for your site in Visual Studio 2005.
- Add a WebPartsManager server control to the page. The WebPartsManager needs to be located first on the page, before any other Web parts server control.

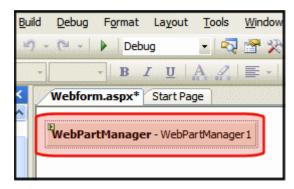

3. Add an HTML Table with one row and three columns.

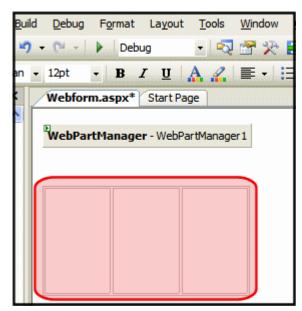

4. In the first column, add two EktronWebPartZones

| Build | <u>D</u> ebug | Format                             | Layout   | Tools     | Window         | <u>C</u> ommu |
|-------|---------------|------------------------------------|----------|-----------|----------------|---------------|
| 5     | - [2] - [     | Deb                                | ug       | - 💫       | 😤 🏷            | •             |
| n -   | 12pt          | • B .                              | <u>z</u> | A 🥖       | <b>≣</b> •   : |               |
|       | Webfor        | n.aspx*                            | Start Pa | ge        |                |               |
|       | ∯<br>Ektron   | <b>tManage</b><br>WebPar<br>WebPar | tZone1   | artManage | er 1           |               |

5. Add three EktronWebPartZones server controls to the second column of the table.

| S - C - ▶ Debug - Q S 20 -  an - 12pt - B I U A A I = - E E S XI                                                                                                    |          |
|----------------------------------------------------------------------------------------------------|----------|
| These sectors and the sector sectors and the sectors and the sectors and the sectors and the sector sectors and th |          |
|                                                                                                    | XHIML 1. |
| K Webform.aspx Start Page                                                                                                    |          |
| WebPartManager - WebPartManager 1         EktronWebPartZone1         EktronWebPartZone2         EktronWebPartZone2         EktronWebPartZone3         EktronWebPartZone2         EktronWebPartZone5                                                                                                    |          |

#### 6. In the third column, add a PersonalizationManager server control.

| B   | uild | <u>D</u> ebug | F <u>o</u> rmat                        | Layout    | Tools  | Window     | Commun  | ity     | Help                                                                         |
|-----|------|---------------|----------------------------------------|-----------|--------|------------|---------|---------|------------------------------------------------------------------------------|
| -   | 9.   | - (2 -        | Debu                                   | ig        | - 🗟    | 😤 🛠        | 🔁 🖂 🗸   |         | 🤽 🔜 Find <u>A</u> ll Reference                                               |
| an  | 200  | 12pt          | - <b>B</b> 2                           | <u>u</u>  | A 🧷    | <b>≣</b> • | ∃∃⊟     |         | XHTML 1.0 Transitional ( 💌                                                   |
| ×   |      | Webfor        | m.aspx*                                | Start Pag | ge     |            |         |         |                                                                              |
| •   |      | Ektron        | <b>tManage</b> r<br>WebPart<br>WebPart | Zone1     | Ektron | ıWebPa     |         | 4†<br>0 | rsonalize Manager<br><u>Done</u><br><u>Personalize</u><br><u>Add Content</u> |
| 111 |      |               |                                        |           | Ektron | ıWebPa     | rtZone5 | 0       | Personalization For<br>O Current User<br>O Public Users                      |

7. Add a CatalogZone server control below the PersonalizationManager server control.

| ×                | Webform.aspx* Start Pag           | ge                 |                                                                              |  |  |  |
|------------------|-----------------------------------|--------------------|------------------------------------------------------------------------------|--|--|--|
|                  | WebPartManager - WebPartManager 1 |                    |                                                                              |  |  |  |
|                  | EktronWebPartZone1                | EktronWebPartZone3 | _                                                                            |  |  |  |
|                  | EktronWebPartZone2                | EktronWebPartZone4 | <u>Done</u> <u>Personalize</u> <u>Add Content</u>                            |  |  |  |
|                  |                                   | EktronWebPartZone5 | <ul> <li>Personalization For</li> <li>Ourrent User O Public Users</li> </ul> |  |  |  |
| anan anan ang na |                                   |                    | ©<br>Catalog Zone <u>Close</u>                                               |  |  |  |
|                  |                                   |                    | Add to: Zone Name V Add Close                                                |  |  |  |

8. Drag and drop an EktronCatalogPart server control on the CatalogZone server control.

| WebPartManager - WebPa | artManager 1       |                                                               |
|------------------------|--------------------|---------------------------------------------------------------|
| EktronWebPartZone1     | EktronWebPartZone3 |                                                               |
| EktronWebPartZone2     | EktronWebPartZone4 | <u> Done Personalize Add Content </u>                         |
|                        | EktronWebPartZone5 | Personalization For     Or     Current User      Public Users |
|                        |                    | Catalog Zone <u>Close</u>                                     |
|                        |                    | Ektron Catalog Part Content Block Control                     |
|                        |                    | Calendar Control                                              |
|                        |                    | Blog Control     Form Block Control                           |
|                        |                    | Threaded Discussion Control     ListSummary Control           |
|                        |                    | Add to: Zone Name 🗸 Add Close                                 |

| Webform.aspx* Start Pa | ge                 |                                                                              |
|------------------------|--------------------|------------------------------------------------------------------------------|
| WebPartManager - WebPa | artManager1        |                                                                              |
| EktronWebPartZone1     | EktronWebPartZone3 | Personalize Manager                                                          |
| EktronWebPartZone2     | EktronWebPartZone4 | Personalize     Add Content                                                  |
|                        | EktronWebPartZone5 | <ul> <li>Personalization For</li> <li>Ourrent User O Public Users</li> </ul> |
|                        |                    | Catalog Zone <u>Close</u>                                                    |
|                        |                    | Éktron Catalog Part Content Block Control                                    |
|                        |                    | Calendar Control                                                             |
|                        |                    | Blog Control     Form Block Control                                          |
|                        |                    | Threaded Discussion Control ListSummary Control                              |
|                        |                    | Ektron Community Catalog Part                                                |
|                        |                    | Add to: Zone Name 🔽 Add Close                                                |

9. Add an EktronCommunityCatalogPart below the EktronCatalogPart.

| Webform.aspx* Start Page WebPartManager - WebPartManager 1 |                    |                                                                              |  |  |
|------------------------------------------------------------|--------------------|------------------------------------------------------------------------------|--|--|
| _                                                          | EktronWebPartZone3 |                                                                              |  |  |
| EktronWebPartZone2                                         | EktronWebPartZone4 | <u> Done </u> <u> Personalize </u> <u> Add Content </u>                      |  |  |
|                                                            | EktronWebPartZone5 | <ul> <li>Personalization For</li> <li>Ourrent User O Public Users</li> </ul> |  |  |
|                                                            |                    | Catalog Zone <u>C1</u>                                                       |  |  |
|                                                            |                    | Add to: Zone Name 💌 Add Clos                                                 |  |  |
|                                                            |                    | Editor Zone <u>Close</u>                                                     |  |  |

10. Add a EditorZone server control below the CatalogZone server control.

- 11. Build the page.
- 12. Congratulations! You now have a basic personalization Web page. To test this page, log in to the site and navigate to the Web page.
- 13. Click the Personalize link to start personalizing the page.

| Links 🙋 Intranet home | 🕖 Ektron; Inc. 🛛 👸 CMS400 Developer Section |
|-----------------------|---------------------------------------------|
|                       |                                             |
|                       | Personalize Manager                         |
|                       | Personalize                                 |
|                       | Personalization For     Or     Or           |
|                       | O Public Users                              |
|                       |                                             |

14. Once the Personalize link is clicked, the page shows the EktronWebPartZones and Personalization Manager selections

| 🚰 Untitled Page - Microsoft Internet Explorer provided by Ektron, Inc. 📃 🗖 🔀                  |                                                        |                                       |  |  |  |
|-----------------------------------------------------------------------------------------------|--------------------------------------------------------|---------------------------------------|--|--|--|
| Eile Edit View Favorites Tools Help                                                           |                                                        |                                       |  |  |  |
| 🚱 Back 👻 🕑 🕤 🔀 🚮 🔎 Search 🤺 Favorites 🚱 🙆 - 🌺 [                                               |                                                        |                                       |  |  |  |
| 🗄 Links 👹 Intranet home 🛭 💰 Ektron; Inc. 🐞 CMS400 Developer Section 🐞 ektron Medical Demo sit |                                                        |                                       |  |  |  |
| EktronWebPartZone1                                                                            | EktronWebPartZone3                                     | <u>Add Content</u>                    |  |  |  |
| this zone by dropping                                                                         | this zone by dropping                                  | <u>I Reset To Default</u><br><u> </u> |  |  |  |
| it here.                                                                                      | it here.                                               | Personalization For                   |  |  |  |
| EktronWebPartZone2                                                                            | EktronWebPartZone4                                     | O Public Users                        |  |  |  |
| Add a Web Part to<br>this zone by dropping<br>it here.                                        | Add a Web Part to<br>this zone by dropping<br>it here. |                                       |  |  |  |
|                                                                                               | EktronWebPartZone5                                     |                                       |  |  |  |
|                                                                                               | Add a Web Part to<br>this zone by dropping<br>it here. |                                       |  |  |  |
| é                                                                                             |                                                        |                                       |  |  |  |

Using the Personalization feature to add, move, hide, and remove content is explained in the User Manual section "Personalizing a Web Page". Review that section to learn how site users work with a Personalization Web page.

# Poll Server Control

The Poll server control displays a poll or survey created from an Ektron CMS400.NET form on a Web page. When added to a template and visited, the poll might look like this. You can change a poll's appearance by modifying its properties.

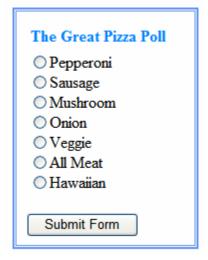

While you can use a FormBlock server control to add a poll or survey, Ektron recommends using a poll server control, because it provides greater flexibility on the poll's appearance.

Typically, developers or site administrators want a poll or survey to be a small part of a Web page not the main content. By using the EnableAjax property you can display the results in the same area as the poll or survey without disturbing the surrounding content.

For a detailed description of these properties, click on them or see "Poll Server Control Properties" on page 213.

This subsection contains the following topics:

- "Poll Server Control Properties" on page 213
- "Automatic versus Manual Generation of Form Tags" on page 215

### **Poll Server Control Properties**

The following table explains the properties of the poll server control.

Note

The following table only lists Ektron-specific properties. It does not describe native .NET properties such as font, height, width and border style. For documentation of these properties, see VisualStudio help.

| Property         | Value                                                                                                    | Data Type |
|------------------|----------------------------------------------------------------------------------------------------|-----------|
| (Poll ID)        | The ID of the poll that appears where you inserted this server control.<br>If you don't know the ID number of the form block, use the CMS Explorer to browse to it. <i>See Also:</i> "Using CMS Explorer to Browse Your Ektron CMS400.NET Site" on page 15.                                                                                                    | Integer   |
| AddValidation    | Set to <b>True</b> to add Validation to your main runat=server form.                                                                                                    | Boolean   |
| Authenticated    | Indicates if you are logged in to the CMS Explorer and<br>can use it to browse to Content, Collections, etc. See<br><i>Also:</i> "Using CMS Explorer to Browse Your Ektron<br>CMS400.NET Site" on page 15.                                                                                                    | String    |
| CacheInterval    | Sets the amount of time the server control's data is<br>cached. The default is 0 (zero). This is the amount of<br>time, in seconds, a control's data is cached. For<br>example, if you want to cache the data for five minutes,<br>you set the CacheInterval property to 300 (three<br>hundred). See Also: "Caching with Server Controls" on<br>page 41.                          | Integer   |
| DynamicParameter | To make this form block dynamic, select <b>id</b> . When you do, this server control uses the form block passed as a URL parameter.                                                                                                    | String    |
| EnableAjax       | Displays the poll or results, using an iFrame, in the area<br>of the page that contains the poll without disturbing its<br>surrounding contents. The default is true.<br><b>True</b> = Polls and results are shown in an iFrame without<br>any modification or refresh of the surrounding contents.<br><b>False</b> = The poll and the results replace the Web page's<br>content. |           |
| Hide             | Used to hide a form block in design time and run time.<br><b>True</b> = Hide form block<br><b>False</b> = Show form block                                                                                                    | Boolean   |
| Include Tags     | Determines if tags are generated automatically of manually. See Also: "Automatic versus Manual Generation of Form Tags" on page 215                                                                                                    | Boolean   |

| Property | Value                                                                                                    | Data Type |
|----------|----------------------------------------------------------------------------------------------------|-----------|
| Language | Set a language for viewing form content. The language property shows results in design-time (in Visual Studio) and at run-time (in a browser). | Integer   |
| WrapTag  | Allows a developer to specify a server control's tag.<br>The default is <b>Span</b> .                                                          | String    |
|          | <b>Span</b> - The <span> tag is used to designate an in-line portion of an HTML document as a span element.</span>                             |           |
|          | <b>Div</b> - The <div> tag is used when you want to apply attributes to a block of code.</div>                                                 |           |
|          | Custom - Allows you to use a custom tag.                                                                                                    |           |

# Automatic versus Manual Generation of Form Tags

When using the poll server control's Include tags property, you have two options.

| Option                                                       | Recommended if you are developing                        | How to Enable                                                                                   |
|--------------------------------------------------------------|----------------------------------------------------------|-------------------------------------------------------------------------------------------------|
| Let Ektron CMS400.NET<br>generate form tags<br>automatically | A pure script .aspx<br>page                              | Set Include Tags property to <b>True</b> .                                                      |
| Modify HTML form tags in the .aspx file                      | An .aspx page and<br>associated code-<br>behind web form | <pre>Set Include Tags property to False.<br/>Here is the default .NET generated form tag:</pre> |

# **RssAggregator Server Control**

An RSS Aggregator or reader takes an RSS feed and displays the information in a readable format. The RssAggregator server control lets you do the same by processing and displaying an RSS feed from any Web site. This allows you to create an information Web page for news, stories, images, lists of music, or for whatever purpose someone creates an RSS feed.

You can create a multi-level information Web page by using multiple RssAggregator server controls on the same page. For example, you could create a world news Web page by adding RSS feeds from the NY Times, The BBC, and AFP (Agence France-Presse).

The process of adding an RSS Aggregator to your Web site is simple.

- 1. Choose a Web form where the RSS Aggregator will reside
- 2. Drag and drop the RssAggregator server control on that Web form
- 3. Set the URL property to point at the RSS feed. For example, http://msdn.microsoft.com/rss.xml
- 4. Save the Web form

When a visitor to your site views the Web form in a browser, he sees the RSS feed displayed properly. When he refreshes the Web page, any information that the RSS feed provider has updated is now reflected. *See Also:* "Using the RssAggregator Server Control" on page 218

By creating a custom XSLT, you can change the way an RSS feed is viewed by your site visitors.

This subsection contains the following topics:

- "RSSAggregator Server Control Properties" on page 216
- "Using the RssAggregator Server Control" on page 218

## **RSSAggregator Server Control Properties**

The RSSAggregator server control properties are described in this table.

Note The following table only lists Ektron-specific properties. It does not describe native .NET properties such as font, height, width and border style. For documentation of these properties, see VisualStudio help.

| Property      | Value                                                                                                    | Data Type |
|---------------|----------------------------------------------------------------------------------------------------|-----------|
| Authenticated | Indicates if you are logged in to the CMS Explorer and<br>can use it to browse to Content, Collections, etc. See<br>Also: "Using CMS Explorer to Browse Your Ektron<br>CMS400.NET Site" on page 15 | String    |
| DisplayXslt   | Determines how the information on the page is displayed                                                                                                    | String    |
|               | None-databind only                                                                                                    |           |
|               | ecmNavigation - lists the title of every RSS feed item                                                                                                    |           |
|               | See Also: "Example of ecmNavigation Display" on page 92                                                                                                    |           |
|               | <b>ecmTeaser</b> - lists a title and a description of every RSS feed item                                                                                                    |           |
|               | See Also: "Example of ecmTeaser Display" on page 92                                                                                                    |           |
|               | Path to Custom Xslt - Enter the path to an Xslt that determines the display of the page                                                                                                    |           |
| Hide          | Used to hide an RSS Aggregator server control in design time and run time.                                                                                                    | boolean   |
|               | True = Hide Metadata server control                                                                                                    |           |
|               | False = Show Metadata server control                                                                                                    |           |
| Language      | Set a language for viewing the RssAggregator. The language property shows results in design-time (in Visual Studio) and at run-time (in a browser).                                                | Integer   |
| MaxResults    | The Maximum number of items from an RSS feed that are returned (0=unlimited).                                                                                                    | Integer   |
| URL           | The RSS feed path for the server control.                                                                                                    | String    |
|               | For example:<br>http://msdn.microsoft.com/rss.xml                                                                                                    |           |
| WrapTag       | Allows a developer to specify a server control's tag.                                                                                                    | String    |
|               | The default is <b>Span</b> .                                                                                                    |           |
|               | <b>Span</b> - The <span> tag is used to designate an inline portion of an HTML document as a span element.</span>                                                                                  |           |
|               | <b>Div</b> - The <div> tag is used when you want to apply attributes to a block of code.</div>                                                                                                    |           |
|               | Custom - Allows you to use a custom tag.                                                                                                    |           |

### Using the RssAggregator Server Control

These steps show how to use the RssAggregator server control.

- 1. Drag an RssAggregator server control into a template.
- Set the URL property with the path of the RSS feed you want to display. This example use the following RSS feed:

http://ax.phobos.apple.com.edgesuite.net/WebObjects/MZStore.woa/wpa/MRSS/topsongs/ limit=10/rss.xml

This feed displays the top 10 songs according to the iTunes Music Store.

**Note** In addition to the URL property, other Ektron properties are available to customize this server control. For more information on these properties, see "RSSAggregator Server Control Properties" on page 216

- 3. Build the Web form.
- 4. Browse to the Web page in your browser.

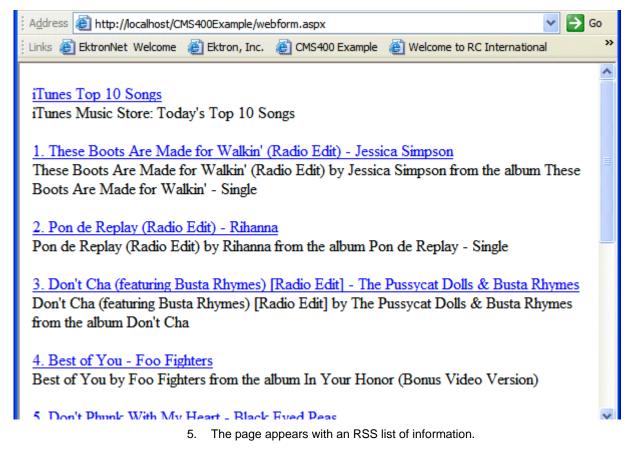

# **Search Server Control**

# Introduction

The Search server control displays a text box with a search button on the template. The search is highly customizable and allows you to provide a basic search, a standard search, or advanced search. The different types of searches are explained in "Using the Advanced Search Properties" on page 241. Below is a visual example of the different searches.

| Description                       | Web Page View                                                                                                    |
|-----------------------------------|----------------------------------------------------------------------------------------------------|
| A Basic Search                    | Search<br>Text: Search                                                                                                    |
| A Standard<br>Search              | Search<br>Text:                                                                                                    |
| An Advanced<br>or Mixed<br>Search | Content Forms DMS Assets<br>Images Files Hyperlinks<br>Intranet Folders Only<br>Search<br>Text:<br>All the words<br>Any of the words<br>Exact Phrase<br>Match Partial Words |

When users perform a search using the Search server control, they can be looking through Ektron CMS400.NET content, DMS assets, forms and library items. To learn more about configuring the Search server control to search different content types, see "Using the Advanced Search Properties" on page 241.

Searches can also be performed on content that utilizes the Searchable Property metadata type. You can make this search parameter available to users performing a search or hide it. See Also: "ShowExtendedSearch" on page 238

To search XML content (that is, content created with Smart Forms), use the IndexSearch server control. See Also: "Search Server Control vs. IndexSearch Server Control" on page 220.

This subsection contains the following topics.

- "Search Server Control vs. IndexSearch Server Control" on page 220
- "Search Server Control Properties" on page 220
- "Property Usage Table" on page 221
- "Property Descriptions" on page 222
- "Text Box Examples" on page 235
- "Button Image Source Examples" on page 235
- "Search Button Text Examples" on page 236
- "Display Examples" on page 237
- "ShowDate Examples" on page 238
- "ShowExtendedSearch" on page 238
- "Using the Advanced Search Properties" on page 241
- "Fieldset Properties" on page 247
- "Retrieving the XML Structure of a Search" on page 249
- "Displaying Search Results on a Separate Page" on page 249
- "Using a Style Sheet" on page 251
- "Formatting the Search Server Control" on page 252

### Search Server Control vs. IndexSearch Server Control

The Search server control lets users search your Web site for HTML Content (Both active and archived), DMS assets, forms and library items. The IndexSearch server control lets users search XML content on your Web site. For more information on the IndexSearch server control, see "IndexSearch Server Control" on page 253.

## Search Server Control Properties

The following tables explain the properties of the Search server control. The first table shows whether the properties affect the search display, the search criteria or the search results display. The second table contains a list of all the properties, their descriptions, data type and links to more information. The rest of the tables provide further information on the various Search server control properties.

### **Property Usage Table**

Properties in the Search server control generally affect the control in one of three ways:

- Site Search Display the Search server control's appearance on your site
- Site Search Criteria the criteria the control uses to search the site
- Search Results Display how the search results are displayed on your site

| Site Search Display                       | Site Search Criteria | Search Results Display |
|-------------------------------------------|----------------------|------------------------|
| ButtonImgSrc                              | EnableArchived       | DisplayXslt            |
| ButtonText                                | EnableContent        | EmptyResultMsg         |
| ContentFieldsetLegend                     | EnableDMSAssets      | • Hide                 |
| <ul> <li>Display</li> </ul>               | EnableForms          | Language               |
| EnableAdvancedLink                        | EnableLibFiles       | LinkTarget             |
| EnableArchivedBtn                         | EnableLibHyperlinks  | MaxResults             |
| EnableContentBtn                          | • EnableLibImages    | MaxTeaserLength        |
| EnableContentFieldset                     | FolderID             | • OrderBy              |
| EnableDMSAssetsBtn                        | Language             | OrderDirection         |
| EnableFolderFieldset                      | Recursive            | PostResultsAt          |
| EnableFormsBtn                            | ShowSearchOptions    | RemoveTeaserHtml       |
| EnableLibFilesBtn                         |                      | ResultTagId            |
| EnableLibHyperlinksBtn                    |                      | ShowDate               |
| EnableLibImageBtn                         |                      | ShowSearchBoxAlways    |
| EnableLibraryFieldset                     |                      |                        |
| FolderFieldsetLegend                      |                      |                        |
| • Hide                                    |                      |                        |
| • Language                                |                      |                        |
| <ul> <li>LibraryFieldsetLegend</li> </ul> |                      |                        |
| MaxCharacters                             |                      |                        |
| ShowExtendedSearch                        |                      |                        |
| ShowSearchOptions                         |                      |                        |
| Text Box Size                             |                      |                        |
| <ul> <li>WrapTag</li> </ul>               |                      |                        |

The following table shows which properties are associated with each category. See Also: "Property Descriptions" on page 222

### **Property Descriptions**

The following table describes the Search server control Properties. See Also: "Property Usage Table" on page 221

Note The following table only lists Ektron-specific properties. It does not describe native .NET properties such as font, height, width and border style. For documentation of these properties, see VisualStudio help.

| Property              | Description                                                                                                    | Data<br>Type | For more information, see                                                                                                    |
|-----------------------|----------------------------------------------------------------------------------------------------|--------------|----------------------------------------------------------------------------------------------------|
| Authenticated         | Indicates if you are logged in to the<br>CMS Explorer and can use it to browse<br>to the folder needed for the <b>FolderID</b><br>property.                                                                                                    | String       | "Using CMS Explorer to<br>Browse Your Ektron<br>CMS400.NET Site" on<br>page 15                                                        |
| ButtonImgSrc          | If you want to display an image on the submit button, enter the server path to it.                                                                                                    | String       | "Button Image Source<br>Examples" on page 235                                                                                         |
| ButtonText            | The text used for the button if no image<br>source is identified. If an image source<br>is identified, this is alternative text for<br>the button.                                                                                                    | String       | "Search Button Text<br>Examples" on page 236                                                                                          |
| ContentFieldsetLegend | Text that appears in the fieldset border<br>around the content check boxes. This<br>property is used only when the<br>EnableContentFieldset property is set<br>to True. The default is:<br>Content Items:                                                                                                    | String       | "Fieldset Properties" on<br>page 247<br><i>See Also:</i><br>"EnableContentFieldset"<br>on page 225                                    |
| Display               | Determines if the search options are in<br>a row ( <b>Horizontal</b> ) or a column<br>( <b>Vertical</b> ).                                                                                                    | String       | "Display Examples" on page 237                                                                                                    |
| DisplayXslt           | Determines how the information on the<br>page is displayed<br><b>None</b> -databind only<br><b>ecmNavigation</b> - lists the title of every<br>content block in the folder<br><b>ecmTeaser</b> - lists the title of every<br>content block in the folder plus the<br>content summary<br><b>Path to Custom Xslt</b> - Enter the path<br>to an Xslt that determines the display of<br>the page | String       | ecmNavigation -<br>"Example of<br>ecmNavigation Display"<br>on page 92<br>ecmTeaser - "Example<br>of ecmTeaser Display"<br>on page 92 |

| Property           | Description                                                                                                    | Data<br>Type | For more information, see                                                                                            |
|--------------------|----------------------------------------------------------------------------------------------------|--------------|----------------------------------------------------------------------------------------------------|
| EmptyResultMsg     | The return message displayed if the<br>search returns no hits.<br>The default is:<br>Search returned zero results                                                                                                    | String       |                                                                                                    |
| EnableAdvancedLink | Set to true to display the link that<br>makes the advanced properties<br>available.<br><b>True</b> = Display Advanced link<br><b>False</b> = Hide Advanced link                                                                                                    | Boolean      | "Using the Advanced<br>Search Properties" on<br>page 241                                                             |
| EnableAjax         | Set to true to enable Ajax searches.<br>When enabled, the MaxResults<br>property determines the maximum<br>number of results per page, and the<br>ResultTagId property becomes<br>active.<br>True = Enable Ajax Search<br>False = Original HTML Search                                                                                                    | Boolean      | "Ajax Search" on<br>page 233<br><i>See Also:</i><br>"MaxResults" on<br>page 230 and<br>"ResultTagId" on<br>page 231. |
| EnableArchived     | <ul> <li>Enables users to search archived content. The archived content must be archived as Archived Remain On Site. The default is False.</li> <li>True = Searching archived content is enabled.</li> <li>False = Searching archived content is disabled, unless Include Archived is checked in the Advanced search.</li> <li>For more information on archiving content, see the User Manual section "Scheduling Content to Begin and End" &gt; "Setting Archive Options".</li> </ul> | Boolean      | "Using the Advanced<br>Search Properties" on<br>page 241<br><i>See Also:</i><br>"EnableArchivedBtn" on<br>page 225   |

| Property              | Description                                                                                                    | Data<br>Type | For more information, see                                                                                  |
|-----------------------|----------------------------------------------------------------------------------------------------|--------------|----------------------------------------------------------------------------------------------------|
| EnableArchivedBtn     | Provides a check box so users can<br>decide if they want to perform an<br>archive search. The default is False.<br><b>True</b> = The Include Archive check box<br>is enabled in the advanced search<br>properties. If used with<br>EnableArchived, the check box is<br>checked by default.<br><b>False</b> = The Include Archive check box<br>is disabled in the advanced search<br>properties. | Boolean      | "Using the Advanced<br>Search Properties" on<br>page 241                                                   |
| EnableContent         | Enables users to search content. The default is True.<br><b>True</b> = Searching content is enabled.<br><b>False</b> = Searching content is disabled, unless Content is checked in the Advanced search.                                                                                                    | Boolean      | "Using the Advanced<br>Search Properties" on<br>page 241<br>See Also:<br>"EnableContentBtn" on<br>page 225 |
| EnableContentBtn      | Provides a check box so users can<br>decide if they want to perform a content<br>search. The default is True.<br><b>True</b> = The Content check box is<br>enabled in the advanced search<br>properties. If used with EnableContent,<br>the check box is checked by default.<br><b>False</b> = The Content check box is<br>disabled in the advanced search<br>properties.                       | Boolean      | "Using the Advanced<br>Search Properties" on<br>page 241                                                   |
| EnableContentFieldset | Creates a border around the group of<br>content items in an advanced search.<br>These content items include Content,<br>Forms and DMS Assets.<br>The default is False.<br><b>True</b> = Show border around content<br>items.<br><b>False</b> = No border around content<br>items.                                                                                                    | Boolean      | "Fieldset Properties" on<br>page 247<br><i>See Also:</i><br>"ContentFieldsetLegend<br>" on page 223        |

| Property             | Description                                                                                                    | Data<br>Type | For more<br>information, see                                                                                        |
|----------------------|----------------------------------------------------------------------------------------------------|--------------|----------------------------------------------------------------------------------------------------|
| EnableDMSAssets      | Enables users to search DMS Assets.<br>The default is True.<br><b>True</b> = Searching DMS Assets is<br>enabled.<br><b>False</b> = Searching DMS Assets is<br>disabled, unless DMS Assets is<br>checked in the Advanced search.                                                                                                    | Boolean      | "Using the Advanced<br>Search Properties" on<br>page 241<br><i>See Also:</i><br>"EnableDMSAssetsBtn"<br>on page 226 |
| EnableDMSAssetsBtn   | Provides a check box so users can<br>decide if they want to perform a DMS<br>Asset search. The default is True.<br><b>True</b> = The DMS Asset check box is<br>enabled in the advanced search<br>properties. If used with EnableContent,<br>the check box is checked by default.<br><b>False</b> = The DMS Asset check box is<br>disabled in the advanced search<br>properties. | Boolean      | "Using the Advanced<br>Search Properties" on<br>page 241                                                            |
| EnableFolderFieldset | Creates a border around the group of<br>folders in an advanced search. The<br>default is False.<br><b>True</b> = Show border around folders.<br><b>False</b> = No border around folders.                                                                                                    | Boolean      | "Fieldset Properties" on<br>page 247<br><i>See Also:</i><br>"FolderFieldsetLegend"<br>on page 228                   |
| EnableForms          | Enables users to search Forms. The default is True.<br><b>True</b> = Searching Forms is enabled.<br><b>False</b> = Searching Forms is disabled, unless Forms is checked in the Advanced search.                                                                                                    | Boolean      | "Using the Advanced<br>Search Properties" on<br>page 241<br>See Also:<br>"EnableFormsBtn" on<br>page 226            |
| EnableFormsBtn       | Provides a check box so users can<br>decide if they want to perform a Forms<br>search. The default is True.<br><b>True</b> = The Forms check box is<br>enabled in the advanced search<br>properties. If used with EnableContent,<br>the check box is checked by default.<br><b>False</b> = The Forms check box is<br>disabled in the advanced search<br>properties.             | Boolean      | "Using the Advanced<br>Search Properties" on<br>page 241                                                            |

| Property               | Description                                                                                                    | Data<br>Type | For more information, see                                                                                                |
|------------------------|----------------------------------------------------------------------------------------------------|--------------|----------------------------------------------------------------------------------------------------|
| EnableLibFiles         | Enables users to search Library Files.<br>The default is True.<br><b>True</b> = Searching Library Files is<br>enabled.<br><b>False</b> = Searching Library Files is<br>disabled, unless Files is checked in the<br>Advanced search.                                                                                                    | Boolean      | "Using the Advanced<br>Search Properties" on<br>page 241<br><i>See Also:</i><br>"EnableLibFilesBtn" on<br>page 227       |
| EnableLibFilesBtn      | Provides a check box so users can<br>decide if they want to perform a Library<br>Files search. The default is True.<br><b>True</b> = The Files check box is enabled<br>in the advanced search properties. If<br>used with EnableLibFiles, the check<br>box is checked by default.<br><b>False</b> = The Files check box is<br>disabled in the advanced search<br>properties.                        | Boolean      | "Using the Advanced<br>Search Properties" on<br>page 241                                                                 |
| EnableLibHyperlinks    | Enables users to search Library<br>Hyperlinks. The default is True.<br><b>True</b> = Searching Library Hyperlinks is<br>enabled.<br><b>False</b> = Searching Library Hyperlinks<br>is disabled, unless Hyperlinks is<br>checked in the Advanced search.                                                                                                    | Boolean      | "Using the Advanced<br>Search Properties" on<br>page 241<br><i>See Also:</i><br>"EnableLibHyperlinksBtn<br>" on page 227 |
| EnableLibHyperlinksBtn | Provides a check box so users can<br>decide if they want to perform a Library<br>Hyperlinks search. The default is True.<br><b>True</b> = The Hyperlinks check box is<br>enabled in the advanced search<br>properties. If used with<br>EnableLibHyperlinks, the check box is<br>checked by default.<br><b>False</b> = The Hyperlinks check box is<br>disabled in the advanced search<br>properties. | Boolean      | "Using the Advanced<br>Search Properties" on<br>page 241                                                                 |

| Property              | Description                                                                                                    | Data<br>Type | For more information, see                                                                                                    |
|-----------------------|----------------------------------------------------------------------------------------------------|--------------|----------------------------------------------------------------------------------------------------|
| EnableLibImages       | Enables users to search Library<br>Images. The default is True.<br><b>True</b> = Searching Library Images is<br>enabled.<br><b>False</b> = Searching Library Images is<br>disabled, unless Images is checked in<br>the Advanced search.                                                                                                    | Boolean      | "Using the Advanced<br>Search Properties" on<br>page 241<br><i>See Also:</i><br>"EnableLibImageBtn" on<br>page 228            |
| EnableLibImageBtn     | Provides a check box so users can<br>decide if they want to perform a Library<br>Images search. The default is True.<br><b>True</b> = The Images check box is<br>enabled in the advanced search<br>properties. If used with<br>EnableLibImages, the check box is<br>checked by default.<br><b>False</b> = The Images check box is<br>disabled in the advanced search<br>properties. | Boolean      | "Using the Advanced<br>Search Properties" on<br>page 241                                                                      |
| EnableLibraryFieldset | Creates a border around the group of<br>library items in an advanced search.<br>These items include: Images, Files and<br>Hyperlinks.<br>The default is False.<br><b>True</b> = Show border around library<br>items.<br><b>False</b> = No border around library items.                                                                                                    | Boolean      | "Fieldset Properties" on<br>page 247<br>See Also:<br>"LibraryFieldsetLegend"<br>on page 229                                   |
| FolderFieldsetLegend  | Text that appears in the fieldset border<br>around the Folder check boxes. This<br>property is used only when the<br>EnableFolderFieldset property is set to<br>True. The default is:<br>Folder Descriptions:                                                                                                    | String       | "Fieldset Properties" on<br>page 247<br>See Also:<br>"EnableFolderFieldset"<br>on page 226                                    |
| FolderID              | The folder at which the search begins.<br>The starting folder need not be the root<br>folder. The Recursive property<br>determines if the search examines this<br>folder's subfolders.                                                                                                    | String       | "Using CMS Explorer to<br>Browse Your Ektron<br>CMS400.NET Site" on<br>page 15<br><i>See Also:</i> "Recursive"<br>on page 231 |

| Property              | Description                                                                                                    | Data<br>Type | For more information, see                                                                          |
|-----------------------|----------------------------------------------------------------------------------------------------|--------------|----------------------------------------------------------------------------------------------------|
| Hide                  | Used to hide Search Server Control in<br>design time and runtime.<br><b>True</b> = Hide control<br><b>False</b> = Show control                                                                                                    | Boolean      |                                                                                                    |
| Language              | Set a language for viewing search<br>content. The language property shows<br>results in design-time (in Visual Studio)<br>and at run-time (in a browser).                                                                                                    | Integer      |                                                                                                    |
| LibraryFieldsetLegend | Text that appears in the fieldset border<br>around the Library items check boxes.<br>This property is used only when the<br>EnableLibraryFieldset property is set to<br>True. The default is:<br>Library items:                                                                                                    | String       | "Fieldset Properties" on<br>page 247<br><i>See Also:</i><br>"EnableLibraryFieldset"<br>on page 228 |
| LinkTarget            | Defines the way a link acts when a link<br>is clicked. The choices are:<br>_blank - This target causes the link to<br>always be loaded in a new blank<br>window. This window is not named.<br>_self - This target causes the link to<br>always load in the same window the<br>anchor was clicked in. This is useful for<br>overriding a globally assigned base<br>target.<br>_parent - This target makes the link<br>load in the immediate frameset parent<br>of the document. This defaults to acting<br>like "_self" if the document has no<br>parent.<br>_top - This target makes the link load<br>in the full body of the window. This<br>defaults to acting like "_self" if the<br>document is already at the top. It is<br>useful for breaking out of an arbitrarily<br>deep frame nesting. | String       |                                                                                                    |
| MaxCharacters         | The maximum number of characters the input text box accepts when doing a search.                                                                                                    | Integer      |                                                                                                    |

| Property        | Description                                                                                                    | Data<br>Type | For more information, see   |
|-----------------|----------------------------------------------------------------------------------------------------|--------------|-----------------------------|
| MaxResults      | The maximum number of content<br>blocks returned. (0=unlimited).<br>When the EnableAjax property is set to<br>true, the way this property works<br>changes from the maximum amount of<br>results to the maximum results per<br>page. This takes advantage of Ajax's<br>ability to have paging in the searches.<br>If zero is entered, all results appear on<br>the same page.                                                                                                    | Integer      | "EnableAjax" on<br>page 224 |
| MaxTeaserLength | An optional search result formatting<br>parameter that limits the length of any<br>returned content item's teaser/<br>summary. (0=unlimited)                                                                                                    | Integer      |                             |
| OrderBy         | The order of the list to be returned. For<br>example, you want to sort search<br>results by last modified date.<br><b>Title</b> - The title of the content block<br><b>ID</b> - The XML content block ID number<br><b>Date Created</b> - The date the content<br>block was created<br><b>Date Modified</b> - The date the content<br>block was last modified<br><b>LastEditorLName</b> - The last editor's<br>last name<br><b>LastEditorFname</b> - The last editor's<br>first name<br><b>UserId</b> - The ID of the user who last<br>edited the content | String       |                             |
| OrderDirection  | The direction the search results will be<br>sorted in. The default is <b>Ascending</b><br><b>Ascending</b> - Results from A to Z<br><b>Descending</b> - Results from Z to A                                                                                                    | String       |                             |

| Property         | Description                                                                                                    | Data<br>Type | For more information, see                                   |
|------------------|----------------------------------------------------------------------------------------------------|--------------|-------------------------------------------------------------|
| PostResultsAt    | Enter the Web form on which the<br>search results will be posted.<br>If this property is left blank, the results<br>are posted to the Web form from which<br>the search was initiated.<br>Important: A search control must exist<br>on the posting page. | String       |                                                             |
| Recursive        | Whether to search sub-folders of the identified root folder. The root folder is identified in the FolderID property.                                                                                                    | Boolean      | See Also: "FolderID" on page 228                            |
| RemoveTeaserHtml | An optional search result formatting<br>parameter that removes all the HTML<br>from each content item's teaser/<br>summary before sending it to the<br>browser.<br><b>True</b> = Remove HTML                                                             | Boolean      |                                                             |
|                  | False = Do not remove HTML                                                                                                    |              |                                                             |
| ResultTagId      | Specify the div tag control ID to display<br>the search results. This property is only<br>active when the EnableAjax property is<br>set to true.                                                                                                    | String       | "ResultTagId" on<br>page 234<br>"EnableAjax" on<br>page 224 |
| ShowDate         | If <b>True</b> , displays the content block's last<br>modified date. This is useful for<br>determining the most recent content<br>block.                                                                                                    | Boolean      | "ShowDate Examples"<br>on page 238                          |

| Property            | Description                                                                                                    | Data<br>Type | For more information, see                                                                                                    |
|---------------------|----------------------------------------------------------------------------------------------------|--------------|----------------------------------------------------------------------------------------------------|
| ShowExtendedSearch  | <ul> <li>Allows a user to search via Searchable<br/>Property metadata.</li> <li>True = Show extended search</li> <li>False = Hide extended search</li> <li>Search type metadata only appears on<br/>the search screen if the following are<br/>true</li> <li>this property is set to True</li> <li>the ShowSearchOptions property<br/>is set to True</li> <li>at least one content item in the<br/>starting folder (and its subfolders if<br/>recursive is set to true) has<br/>searchable metadata applied to it</li> <li>Note: The folderID property determines<br/>the search's starting folder.</li> </ul> | Boolean      | "ShowExtendedSearch"<br>on page 238<br>For more information on<br>Metadata and<br>Searchable Property,<br>see the Administrator<br>Manual section<br>"Metadata". |
| ShowSearchBoxAlways | If set to <b>false</b> , the search box does not<br>appear on PostBack. The default is<br>True.<br><b>True</b> = Display search box on<br>PostBack<br><b>False</b> = Do not display search box on<br>PostBack                                                                                                    | Boolean      |                                                                                                    |
| ShowSearchOptions   | If set to true, the following choices<br>appear along with the search box. This<br>type of search is also known as a<br>Standard search. The default setting is<br>True.<br>• All the words<br>• Any of the words<br>• Exact phrase<br>• Match Partial words<br>True = Show search options<br>False = Hide search options                                                                                                    | Boolean      | "Basic and Standard<br>Searches" on page 242                                                                                                    |

| Property            | Description                                                                                                    | Data<br>Type | For more information, see         |
|---------------------|----------------------------------------------------------------------------------------------------|--------------|-----------------------------------|
| Stylesheet          | Specify the location and style sheet for<br>the submenu. For example:<br>csslib\mytest.css.<br>Leave blank to use the default.<br>global.css is the default style sheet.<br>It is located in<br>\webroot\Workarea\csslib.                                                                                                    | String       | "Using a Style Sheet" on page 251 |
| SuppressWrapperTags | Suppresses the output of the span/div<br>tags around the control. The default is<br><b>False</b> .<br><b>True</b> - Suppress wrap tags.<br><b>False</b> - Allow wrap tags.                                                                                                    | Boolean      |                                   |
| Text Box Size       | The size of the display text box for user input. The width is based on the number of characters.                                                                                                    | Integer      | "Text Box Examples" on page 235   |
| WrapTag             | Allows a developer to specify a server<br>control's tag.<br>The default is <b>Span</b> .<br><b>Span</b> - The <span> tag is used to<br/>designate an in-line portion of an<br/>HTML document as a span element.<br/><b>Div</b> - The <div> tag is used when you<br/>want to apply attributes to a block of<br/>code.<br/><b>Custom</b> - Allows you to use a custom<br/>tag.</div></span> | String       |                                   |

## Ajax Search

Ajax gives your site visitors an application-like search experience. For example, the search displays results with reloading the page. In addition, results can appear in a separate area of the Web form.

The Ajax search also lets you implement a paging feature. When EnableAjax is set to true, the MaxResults property determines the maximum number of results per page. See Also: "MaxResults" on page 230.

| SEARCH                                                       |                                                                                                    |
|--------------------------------------------------------------|----------------------------------------------------------------------------------------------------|
| Search                                                       | Text: email Search                                                                                         |
| Total results:5<br>Viewing page 1 of<br>[First] [Previous] [ |                                                                                                    |
| Business<br>Practices                                        | ektron Medical's commitment to operating with<br>integrity requires more than just adequate financial<br>m |
| Contact Form                                                 |                                                                                                    |
| Ektron Rated<br>Positive                                     | Ektron Inc., an innovator in Web content management software, today announced                              |

#### ResultTagld

By using the ResultTagId property, you can designate where you want search results to appear. This allows you to place the search criteria in one area of a Web form and the results in another. The ResultTagId property only works with the Ajax Search.

For example, you have the following Tag.

<span id="results"></span>

You would add **results** to the property, as shown below.

|  | Linkinget           | _9CH      |   |
|--|---------------------|-----------|---|
|  | MaxCharacters       | 50        |   |
|  | MaxResults          | 0         |   |
|  | MaxTeaserLength     | 100       |   |
|  | OrderBy             | Title     |   |
|  | OrderDirection      | Ascending |   |
|  | PostResultsAt       |           |   |
|  | Recursive           | True      |   |
|  | RemoveTeaserHtml    | True      |   |
|  | ResultTagId         | results   |   |
|  | ShowDate            | False     | _ |
|  | ShowExtendedSearch  | True      |   |
|  | ShowSearchBoxAlways | True      |   |
|  | ShowSearchOptions   | False     | ~ |

## **Text Box Examples**

| Value | Web Page View                                                                              |
|-------|--------------------------------------------------------------------------------------------|
| 10    | Search<br>© All the words<br>© Any of the words<br>© Exact Phrase<br>□ Match Partial Words |
| 50    | Search<br>All the words<br>Any of the words<br>Exact Phrase<br>Match Partial Words         |

## **Button Image Source Examples**

| Value   | Web Page View                                                                      |  |
|---------|------------------------------------------------------------------------------------|--|
| (blank) | Search<br>All the words<br>Any of the words<br>Exact Phrase<br>Match Partial Words |  |

| Value                                   | Web Page View                                                                      |  |
|-----------------------------------------|------------------------------------------------------------------------------------|--|
| search.jpg                              | Search<br>All the words<br>Any of the words<br>Exact Phrase<br>Match Partial Words |  |
| http://www.ektron.com/images/search.jpg | Search<br>All the words<br>Any of the words<br>Exact Phrase<br>Match Partial Words |  |

# **Search Button Text Examples**

| Value                | Web Page View                                                                                                    |
|----------------------|----------------------------------------------------------------------------------------------------|
| "Click Me to Search" | Click Me to Search<br>Click Me to Search<br>All the words<br>Any of the words<br>Exact Phrase<br>Match Partial Words |

| Value                | Web Page View                                                                                                    |
|----------------------|----------------------------------------------------------------------------------------------------|
| "Click Me to Search" | <ul> <li>Seanch</li> <li>○ All Click Me to Search</li> <li>○ Any of the words</li> <li>○ Exact Phrase</li> <li>□ Match Partial Words</li> </ul> |

# **Display Examples**

| Value      | Web Page View                                                                              |
|------------|--------------------------------------------------------------------------------------------|
| Vertical   | Search<br>© All the words<br>© Any of the words<br>© Exact Phrase<br>□ Match Partial Words |
| Horizontal | Search @ All the words C Any of the words C Exact Phrase  Match Partial Words              |
|            |                                                                                            |

## ShowDate Examples

| Value | Web Page View                                                                                                    |
|-------|----------------------------------------------------------------------------------------------------|
| False |                                                                                                    |
|       | Search Results                                                                                                    |
|       | RC Sportster<br>RC Redstar<br>RC Lilly<br>RC Cheetah<br>Products Page<br>RC International Ships RC Sportster<br>RC International Hosts RC Conference<br>RC International Announces the RC Cheetah                                                                                                    |
| True  |                                                                                                    |
|       | Search Results                                                                                                    |
|       | RC Sportster (8/27/2002 7:52:40 PM)<br>RC Redstar (8/27/2002 7:52:01 PM)<br>RC Lilly (8/27/2002 7:51:26 PM)<br>RC Cheetah (8/27/2002 7:50:53 PM)<br>Products Page (8/27/2002 7:50:09 PM)<br>RC International Ships RC Sportster (8/27/2002 2:46:12 PM)<br>RC International Hosts RC Conference (8/27/2002 2:44:44 PM)<br>RC International Announces the RC Cheetah (8/27/2002 2:43:01 PM) |

## ShowExtendedSearch

ShowExtendedSearch lets you decide if the user can search the Searchable Property contained in the metadata of a content block. If you set the ShowExtendedSearch property to **true**, and a site visitor visits the search page, the extended search parameters appear below the search form.

| Search<br>Text: | Search                            |   |
|-----------------|-----------------------------------|---|
| ۲               | All the words                     |   |
| 0               | Any of the words                  |   |
| 0               | Exact Phrase                      |   |
|                 | Match Partial Words Advanced      |   |
|                 |                                   |   |
| Audio Title:    |                                   |   |
| Image Date:     | between [None] 🕮 🖷 and [None] 🕮 🖷 | ţ |
| Part Number:    | between and                       |   |

The Searchable Properties for a folder must be turned on for them to appear in a search. For more information on using Searchable Properties, see the Administrator Manual section "Metadata."

The examples below show Searchable Properties being activated in the folder properties and appearing on a search page.

| <b>Ψ X</b>                                    | 📃 Publish                                                                                                    | Publish Office documents as PDF              |                     |  |
|-----------------------------------------------|----------------------------------------------------------------------------------------------------|----------------------------------------------|---------------------|--|
| ent 🗠                                         | Meta Data                                                                                                    | Meta Data/Custom-Fields available for folder |                     |  |
| oks                                           | 'Content':                                                                                                    |                                              |                     |  |
| lendar                                        | Assigned                                                                                                    | Required                                     | Name                |  |
| nturyMedicalServ                              | ···· <b>y</b>                                                                                                    |                                              | title               |  |
| ntacts                                        | Image: A start of the start of the start |                                              | keywords            |  |
| <u>namic Content I</u>                        | <b>~</b>                                                                                                    |                                              | description         |  |
| <u>Q</u>                                      |                                                                                                    |                                              | page                |  |
| rm Example                                    |                                                                                                    |                                              | robots              |  |
| tranetBasic                                   |                                                                                                    |                                              | breadcrumb          |  |
|                                               |                                                                                                    |                                              | Audio Title         |  |
| ent                                           |                                                                                                    |                                              | Image Date          |  |
| S - landardardardardardardardardard           |                                                                                                    |                                              |                     |  |
| ry barbarbarbarbarbarbarbarbarbarbarbarbarb   |                                                                                                    |                                              |                     |  |
|                                               | Notificatio                                                                                                    |                                              |                     |  |
| Address 🙆 http                                | ://192.168.0.82/0                                                                                                    | MS400Exampl                                  | e/webform5.aspx 🝸 🛃 |  |
| Search                                        |                                                                                                    |                                              |                     |  |
| Text:                                         |                                                                                                    |                                              | Search              |  |
| • All the words                               |                                                                                                    |                                              |                     |  |
|                                               | of the words                                                                                                    |                                              |                     |  |
| -                                             | ct Phrase                                                                                                    |                                              |                     |  |
| Ma                                            | Match Partial Words Advanced                                                                                                    |                                              |                     |  |
|                                               |                                                                                                    |                                              |                     |  |
| Audio Title:                                  |                                                                                                    |                                              |                     |  |
| Image Date: between [None] 🕮 🚟 and [None] 🕮 🚟 |                                                                                                    |                                              |                     |  |
| Part Number: between and                      |                                                                                                    |                                              |                     |  |
|                                               |                                                                                                    |                                              |                     |  |
|                                               |                                                                                                    |                                              |                     |  |

# Using the Advanced Search Properties

There are three ways to use the advanced search properties. One way is to create a basic or standard search, in which the user must search by properties you choose. Another way is let users decide which properties they want use for the search. The last way is a mix of both. *See Also:* "Basic and Standard Searches" on page 242, "Advanced Search" on page 243 and "Using Standard and Advanced Searches Together" on page 244

The following is a list of advanced properties. These properties appear in the list of properties for the server control. For descriptions of these properties, see "Search Server Control Properties" on page 220.

- EnableArchived
- EnableArchivedBtn
- EnableContent
- EnableContentBtn
- EnableDMSAssets
- EnableDMSAssetsBtn
- EnableForms
- EnableFormsBtn
- EnableLibFiles
- EnableLibFilesBtn
- EnableLibHyperlinks
- EnableLibHyperlinksBtn
- EnableLibImages
- EnableLibImagesBtn

**WARNING!** If you set all above properties to **false**, the search returns no results. This happens because there are no parameters to search against.

These properties can be used individually or in combination. For example, you could have a search that only searches Forms, or a search that searches Forms and DMS Assets.

Each advanced property has an **enable** check box property. These properties have **Btn** at the end of their name. They create a check box that appears when the Advanced link on a search is clicked. The check boxes only appear when the properties are set to true. Using the Advanced link and check boxes to search is known as an Advanced Search. See Also: "Advanced Search" on page 243

The following example shows the Forms check box enabled on the site search and the EnableFormsBtn property set to True in Visual Studio.

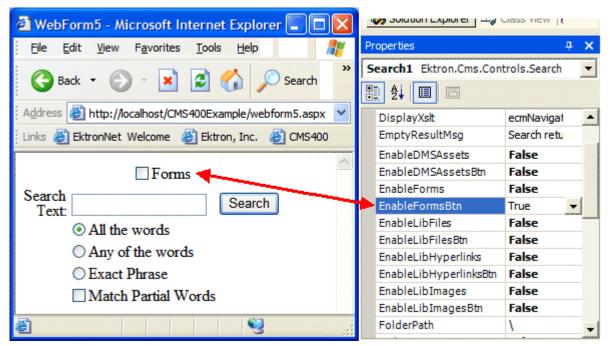

You can force a user to search using only properties you define, preventing him from changing any properties. For example, to create a forms-only search, set all properties with **Enable** in the name to **false** except for EnableForms. This is known as a standard search. *See Also:* "Basic and Standard Searches" on page 242

**Note** When setting up a server control for a standard search, you must choose the actual property to search with, not the property that enables the check box. For example, to search forms, use the EnableForms property, not the EnableFormsBtn property.

#### **Basic and Standard Searches**

A basic search contains only three items when displayed on a page:

- text to describe the text box
- a search text box
- a submit or "search" button

A basic search takes the least amount of real estate on your page and provides the fewest number of options to a site visitor. Below is an example of a basic search. This is handy when you want to have a search perform specified functions with little user control. To make your search control appear as a basic search, set the ShowSearchOptions property to **false**.

| Search |        |
|--------|--------|
| Tevt   | Search |
|        |        |

A standard search allows a site user a few more options when searching your site. These options, listed below, allow a site user to decide how the text should match the information they are searching for.

- All the words
- Any of the words
- Exact phrase
- Match Partial words

With basic and standard searches, you decide which properties are used in the search. At least one advanced search property must be set to **true** in the server control. Otherwise, the search returns no matches.

When added to a template and visited, a standard search looks like this.

| Search<br>Text |                                   | Search |
|----------------|-----------------------------------|--------|
|                | <ul> <li>All the words</li> </ul> |        |
|                | Any of the words                  |        |
|                | Exact Phrase                      |        |
|                | Match Partial Words               |        |

Users enter text, change the way the text matches the items being searched, and click the search button to search for the types of content you allow. For examples of setting up a standard search, see "Using Standard and Advanced Searches Together" on page 244

#### Advanced Search

In an advanced search, you decide which content types are available. From those choices, site visitors decide which content types they want and perform a search.

To let a site visitor choose which content types to search, the Advanced Hyperlink must be turned on. Otherwise, users can only search properties you have enabled. *See Also:* "EnableAdvancedLink" on page 224

When the Advanced hyperlink is enabled, this is how the search appears.

| Search Text: |                     | Search          |
|--------------|---------------------|-----------------|
|              | All the words       |                 |
|              | ○ Any of the words  |                 |
|              | Exact Phrase        | $\frown$        |
|              | Match Partial Words | <u>Advanced</u> |
|              |                     |                 |

When the Advanced hyperlink is clicked, this is how the search appears. This assumes all choices are enabled and automatically checked. For examples of setting up an advanced search, see "Using Standard and Advanced Searches Together" on page 244

| Search [ | Content 🗹 Forms 🗹 DMS Assets<br>Images 🔲 Files 📄 Hyperlinks<br>Intranet Folders Only                           | Search |
|----------|----------------------------------------------------------------------------------------------------|--------|
|          | <ul> <li>All the words</li> <li>Any of the words</li> <li>Exact Phrase</li> <li>Match Partial Words</li> </ul> |        |

### Using Standard and Advanced Searches Together

You can use a mix of the standard search and advanced search to force people to search by certain properties while giving them a choice on others. For example, you want users to always search Content, yet give them an option to search forms, files, and images.

The following examples illustrate how to configure the Search server control using the advanced properties. If a property is not mentioned in the examples below, use its default setting.

| Description                                                                                                    | How the Search Appears to Site Visitors                                                    | Property Settings                                                                                                    |
|----------------------------------------------------------------------------------------------------|--------------------------------------------------------------------------------------------|----------------------------------------------------------------------------------------------------|
| Search content only.<br>Do not let the site<br>user change<br>advanced settings.<br>No standard options<br>appear.<br>This is a <b>Basic</b><br><b>search</b> . See Also:<br>"Basic and Standard<br>Searches" on<br>page 242                          | Search<br>Text: Search                                                                     | EnableAdvancedLink =<br>False<br>EnableContent = True<br>Set all other properties with<br>the word <b>Enable</b> to <b>False</b> .                                                 |
| Search content,<br>forms, and library<br>images only. Do not<br>let the user change<br>advanced settings.<br>No standard options<br>appear.<br>This is a <b>Basic</b><br><b>search</b> . See Also:<br>"Basic and Standard<br>Searches" on<br>page 242 | Search<br>Text: Search                                                                     | EnableAdvancedLink =<br>False<br>EnableContent = True<br>EnableForms = True<br>EnableLibImages = True<br>Set all other properties with<br>the word <b>Enable</b> to <b>False</b> . |
| Search content only.<br>Do not let the site<br>user change<br>advanced settings.<br>Standard options<br>appear.<br>This is a <b>Standard</b><br><b>search</b> . See Also:<br>"Basic and Standard<br>Searches" on<br>page 242                          | Search<br>Text: O All the words<br>Any of the words<br>Exact Phrase<br>Match Partial Words | EnableAdvancedLink =<br>False<br>EnableContent = True<br>ShowSearchOptions = True<br>Set all other properties with<br>the word <b>Enable</b> to <b>False</b> .                     |

#### Search Server Control

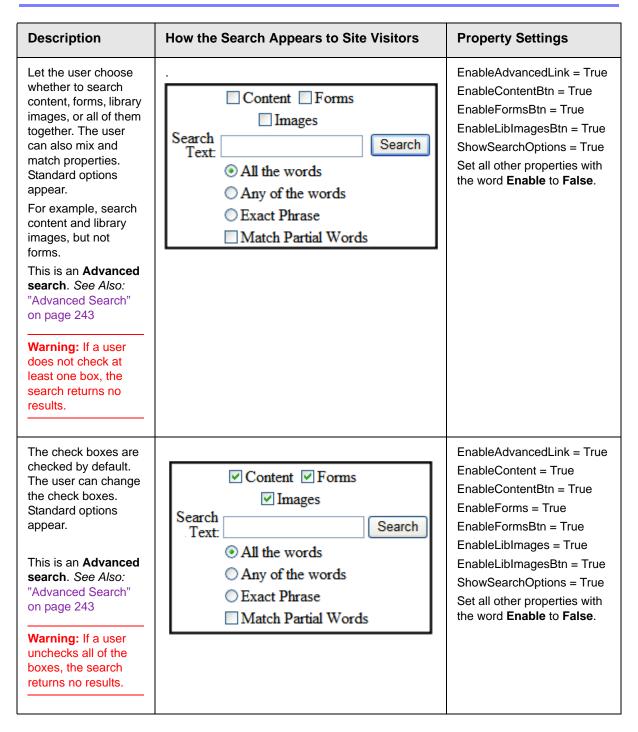

#### Search Server Control

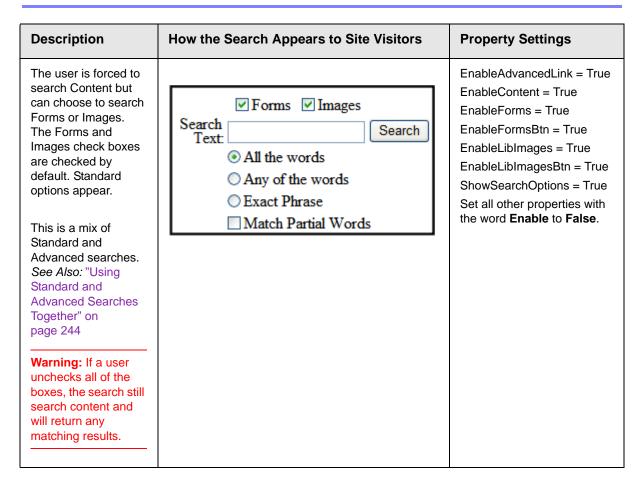

# **Fieldset Properties**

NOTE

The properties described below can be seen by a site visitor only when the Advanced link is enabled and clicked.

The fieldset properties let you refine the look and feel of your site search by separating items used in the Advanced search into groups. Each group can have its own legend. The legends makes it easier for site visitors to understand their choices and how those choices affect the search.

The fieldset properties are:

- ContentFieldsetLegend
- EnableContentFieldset
- FolderFieldsetLegend
- EnableFolderFieldset
- LibraryFieldsetLegend

• EnableLibraryFieldset

These properties can be broken down into two types:

- enabling fieldsets
- enabling fieldset legends

When you enable a fieldset, a border is created around a group of items. For example, if the EnableContentFieldset property is set to **true**, a border surrounds the different types of content.

|              | <ul> <li>✓ Forms</li> <li>✓ DMS Assets</li> <li>✓ Files</li> <li>✓ Hyperlinks</li> </ul> |        |
|--------------|------------------------------------------------------------------------------------------|--------|
| _            |                                                                                          |        |
| Search Text: |                                                                                          | Search |
|              | All the words                                                                            |        |
|              | ○ Any of the words                                                                       |        |
|              | Exact Phrase                                                                             |        |
|              | Match Partial Words                                                                      |        |

You can add a legend to the fieldset to describe its content. For example, by adding **Content Types:** to the ContentFieldsetLegend property, you create a legend for the fieldset around the different types of content.

| Content Types:<br>Content Forms DMS Assets |                                                                                                    |        |  |  |
|--------------------------------------------|----------------------------------------------------------------------------------------------------|--------|--|--|
| ✓ Images                                   | s 🗹 Files 🗹 Hyperlinks                                                                                         |        |  |  |
| Search Text:                               | <ul> <li>All the words</li> <li>Any of the words</li> <li>Exact Phrase</li> <li>Match Partial Words</li> </ul> | Search |  |  |

# Retrieving the XML Structure of a Search

Retrieving the XML structure of XML content provides greater control over developing XSLs. The following is an example of how to retrieve the XML structure:

- 1. Open a new Web form.
- 2. Drag and drop a Search server control onto it.
- 3. Set the FolderID property.
- 4. Drag and drop a Textbox on the Web form.
- 5. Set the TextMode property to MultiLine.

#### **NOTE** It is also recommended that you set the width of the text box to at least 400px.

- 6. On the code behind page, add the following line. Textbox1.Text = Search1.XmlDoc.InnerXml
- 7. Build the project.
- 8. View the Web form in a browser.
- 9. Search for something.
- 10. When the search returns any items, the XML structure of those items appear in the textbox.

# Displaying Search Results on a Separate Page

The following example shows a search dialog box on a Web form, and the results displayed on separate Web form. This is done when you the search dialog box appears in a navigation pane, and the results appear on a separate Web form.

1. Drag and drop a Search server control on a Web form.

| WebForm.aspx          |  |  |
|-----------------------|--|--|
| F                     |  |  |
| Search                |  |  |
|                       |  |  |
| • All the words       |  |  |
| C Any of the words    |  |  |
| © Exact Phrase        |  |  |
| ☐ Match Partial Words |  |  |

2. Set the following Ektron properties for the Search server control.

**FolderID** = choose the ID of the folder to search. 0 (zero) search from the root.

EnableAjax = False

**DisplayXslt** = None - Databind Only

 $\label{eq:postResultAt} \textbf{PostResultAt} = \textbf{The Web form that displays the search results. For example,} \\ \texttt{Webform2.aspx} \\ \texttt{Webform2.aspx} \\$ 

- **NOTE** webform2.aspx represents the name of the second Web form.
  - 3. Set any additional properties as needed. You do not need to set any more properties than ones listed in the previous step for this example to work. This step is optional.
  - 4. Add a second Web form to the project.
  - 5. Drag and drop a Search server control on it.

| WebForm2.aspx       |  |  |
|---------------------|--|--|
| P                   |  |  |
| Search              |  |  |
| • All the words     |  |  |
| ○ Any of the words  |  |  |
| © Exact Phrase      |  |  |
| Match Partial Words |  |  |

- 6. Set the Ektron property **ShowSearchBoxAlways** to **false**.
- 7. Build the solution.
- 8. In your browser, go to the first Web form.

| Back 🔹 💟 🛛 본                  | i 🖻 🚺 ,        | Search 7    |
|-------------------------------|----------------|-------------|
| Address 🕘 http://localhost/Cl | MS400Example/w | ebform.aspx |
| Einks 🙋 EktronNet Welcome     | 🛃 Ektron, Inc. | CMS400 E    |
|                               | 1              |             |
|                               |                |             |
| Search                        |                |             |
| All the words                 |                |             |
| Any of the words              |                |             |
| O Exact Phrase                |                |             |
| Match Partial Words           |                |             |
|                               |                |             |

9. Use the search dialog.

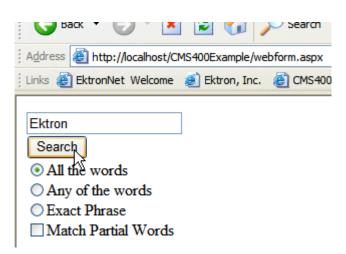

10. The search results display on the second Web form.

| 🕻 🌍 Back 🔹 😥 👕 🔛 🔁 🏹 🔎 Search 🏋 Favorites 🚱 🔯 🖉 🥥 🛄 🛀 🧾                                         |  |  |  |  |
|-------------------------------------------------------------------------------------------------|--|--|--|--|
| Address an http://localhost/CMS400Example/webform2.aspx                                         |  |  |  |  |
| Links 🙆 EktronNet Welcome 💰 Ektron, Inc. 💰 CMS400 Example 💰 Welcome to RC International 💰 Welco |  |  |  |  |
| Web Server                                                                                      |  |  |  |  |
| eWebEditPro+XML V4.2 supports the vision of create content once, reuse many times               |  |  |  |  |
| Ektron, Inc. Named One of New England's Fastest Growing Technology Companies                    |  |  |  |  |
| Ektron Supports Rapid and Efficient Globalization Strategies on the Web                         |  |  |  |  |
| Ektron Offers a Visual Development Environment for Rapid CMS Integration and Deployment         |  |  |  |  |
| Ektron Introduces an Enhanced Workflow Suite                                                    |  |  |  |  |
| Ektron Expands Presence with Marketing, Interactive and Web Design Firms                        |  |  |  |  |
| Ektron Announces Winner of "All-Stars" Customer Competition                                     |  |  |  |  |
| Corporate                                                                                       |  |  |  |  |
| CMS Developer                                                                                   |  |  |  |  |

## Using a Style Sheet

You can create your own style sheet, or modify the existing default one, global.css. It is located in \webroot\cms400demo\Workarea\csslib.

Style Sheets let you choose different text colors, text alignment, text fonts, and text size to create a customized feel for your search.

**Best Practice** 

Ektron recommends copying and renaming the default style sheet. This insures you always have a clean file to start with. This also gives you something to reference if you are not getting the results you expect.

The style sheet must be located in the site root.

You can only define one Search style sheet for each Web page. If you have more than one Search on a single Web page, they share the style sheet.

For more information on style sheets, visit http://www.w3.org/Style/CSS/.

# Formatting the Search Server Control

Additional information on formatting the Search server control can be found in the following Knowledge Base article.

http://www.ektron.com/developers/cms400kb.cfm?id=2322

# IndexSearch Server Control

Use the IndexSearch server control to display an Smart Form's search screen on any Web form. This lets a user search your site based on XML parameters.

*See Also:* The **Ektron CMS400.NET** Administrator Manual section "XML Indexing".

Below is a sample screen that can be generated via the IndexSearch server control.

| Genre       | novel 👻       |
|-------------|---------------|
| Price       | Between 🖌 1   |
| Last Name   | Jones 💌       |
| Paperback   |               |
| Publishdate | Select        |
| Title       | Contains cms  |
|             | Submit Search |

You can also predefine a search and have the results appear on a Web form template by using the SearchParmXML property.

This subsection contains the following topics:

- "IndexSearch Server Control vs. Search Server Control" on page 253
- "IndexSearch Server Control Properties" on page 253
- "SearchParmXML Property" on page 260
- "Using the IndexSearch Server Control Programmatically Example" on page 263
- "Programmatically Predefined General Search Results Replaced By Specific Search Results" on page 266
- "Turn Off Caching In Netscape Navigator and Mozilla Firefox" on page 269

# IndexSearch Server Control vs. Search Server Control

See, "Search Server Control vs. IndexSearch Server Control" on page 220.

# IndexSearch Server Control Properties

The IndexSearch server control properties are described in this table.

Note The following table only lists Ektron-specific properties. It does not describe native .NET properties such as font, height, width and border style. For documentation of these properties, see VisualStudio help.

| Property         | Description                                                                                                    | Data<br>Type | Values                                                                                                |
|------------------|----------------------------------------------------------------------------------------------------|--------------|----------------------------------------------------------------------------------------------------|
| Authenticated    | Indicates if you are logged in<br>to the CMS Explorer and can<br>use it to browse to the folder<br>needed for the <b>FolderID</b><br>property. See Also: "Using<br>CMS Explorer to Browse Your<br>Ektron CMS400.NET Site" on<br>page 15 | String       |                                                                                                    |
| ButtonImgSrc     | If you want to display an<br>image on the submit button,<br>enter the server path to it. See<br>Also: "Button Image Source<br>Examples" on page 235.                                                                                    | String       |                                                                                                    |
| ButtonText       | The text that appears on the button.                                                                                                    | String       | The default is:<br>Search                                                                             |
| ContentParameter | Checks the QueryString for<br>the content block ID value and<br>replaces the search with<br>content when ID is specified.<br>Leave blank to always display<br>the search.                                                               | String       | None - Use Default<br>ID - The server control uses the<br>content block passed as a URL<br>parameter. |

| Property          | Description                                                                                                    | Data<br>Type | Values                                                                                                    |
|-------------------|----------------------------------------------------------------------------------------------------|--------------|----------------------------------------------------------------------------------------------------|
| DisplayXslt       | Determines how the<br>information on the page is<br>displayed                                                                                                    | String       | None-databind only<br>ecmNavigation - lists the title<br>of every content block in the<br>folder<br>See Also: "Example of<br>ecmNavigation Display" on<br>page 92<br>ecmTeaser - lists the title of<br>every content block in the folder<br>plus the content summary<br>See Also: "Example of<br>ecmTeaser Display" on page 92<br>Path to Custom Xslt - Enter<br>the path to an Xslt that<br>determines the display of the<br>page |
| EmptyResultMsg    | The message that displays if the search returns no hits.                                                                                                    | String       | The default value is:<br>Your search did not match any<br>documents.                                                                                                    |
| EncodeContentHtml | When set to True, Content<br>HTML is encoded when it is<br>returned.                                                                                                    | Boolean      | True = Content HTML is<br>encoded<br>False = Content HTML is not<br>encoded                                                                                                    |
| Folderld          | The numeric id of the folder<br>that you want to search. See<br>Also: "Using CMS Explorer to<br>Browse Your Ektron<br>CMS400.NET Site" on<br>page 15<br>The Recursive property<br>determines whether the<br>IndexSearch server control<br>will use this folder's child<br>folders in the search. | Integer      | Any folder's numeric ID<br><b>0</b> (zero) represents the root<br>folder.                                                                                                    |
| Hide              | Used to hide output of the<br>index search in design time<br>and run time. For example,<br>you want to pass the results to<br>code behind for further<br>manipulation.                                                                                                    | Boolean      | True = Hide results<br>False = show results                                                                                                    |

| Property   | Description                                                                                                    | Data<br>Type | Values                                                                                                    |
|------------|----------------------------------------------------------------------------------------------------|--------------|----------------------------------------------------------------------------------------------------|
| HitsMarker | This symbol shows how many<br>search criteria each hit<br>matched.<br>The following example shows<br>the first hit met three of the<br>criteria. The second group<br>met one criterion.<br><u>Microsoft ASP.NET Progr</u><br><u>*</u><br><u>Content Management Bible</u><br><u>Visual Basic.NET How to I<br/>ASP.NET Unleashed</u><br><u>Simply Visual Basic.NET 2</u><br>This property is used when<br>the weighted property is set to<br>true. See Also: "Weighted" on<br>page 260. | String       | * # + (Custom) Custom lets you choose the marker to use. The custom marker can be any text, numeric, or symbol character except & and <. For more Information, see The Ektron CMS400.NET Administrator Manual section "XML Indexing" > "Displaying Search Results" |

| Property                                                                                                    | Description                                                                                                    | Data<br>Type | Values                                                                      |
|----------------------------------------------------------------------------------------------------|----------------------------------------------------------------------------------------------------|--------------|-----------------------------------------------------------------------------|
| Labelafter<br>Labelbefore<br>LabelBetween<br>LabelContains<br>LabeldateBetween<br>LabelEqual<br>LabelExactPhrase<br>LabelGreaterThan<br>Labelinputdate<br>Labelinputnumber<br>LabelLessThan<br>LabelOn<br>LabelSelect | All of these properties let you<br>change their label names.<br>This is useful for Multi-<br>language issues. For<br>example, if you have a French<br>site, you change <b>Equal</b> to<br><b>Égale.</b><br>$\boxed{English}$<br>$\boxed{belEqual Equal}$<br><b>French</b><br>$\boxed{belEqual Egale}$<br>Note: These label properties<br>will not change based on the<br>Language property's setting.<br>For example, setting the<br>Language property to 1036<br>will not change these labels to<br>French. | String       | Examples of what the user will<br>see on the site in French and<br>English. |
| Language                                                                                                    | Set a language for viewing<br>index search results. The<br>language property shows<br>results in design-time (in<br>Visual Studio) and at run-time<br>(in a browser).                                                                                                    | Integer      |                                                                             |

| Property   | Description                                                        | Data<br>Type | Values                                                                                                    |
|------------|--------------------------------------------------------------------|--------------|----------------------------------------------------------------------------------------------------|
| LinkTarget | Defines the way a link acts<br>when a link is clicked.             | String       | _blank - This target causes the<br>link to always be loaded in a<br>new blank window. This window<br>is not named.<br>_self - This target causes the<br>link to always load in the same<br>window the anchor was clicked<br>in. This is useful for overriding a<br>globally assigned base target.<br>_parent - This target makes the<br>link load in the immediate<br>frameset parent of the<br>document. This defaults to<br>acting like "_self" if the<br>document has no parent.<br>_top - This target makes the<br>link load in the full body of the<br>window. This defaults to acting<br>like "_self" if the document is<br>already at the top. It is useful for<br>breaking out of an arbitrarily<br>deep frame nesting. |
| MaxResults | The Maximum number of<br>content blocks returned<br>(0=unlimited). | Integer      |                                                                                                    |

| Property            | Description                                                                                                    | Data<br>Type | Values                                                                                                    |
|---------------------|----------------------------------------------------------------------------------------------------|--------------|----------------------------------------------------------------------------------------------------|
| OrderBy             | The order of the list to be<br>returned. For example, you<br>want to sort search results by<br>last modified date.                                                                                   | String       | <ul> <li>Title - The title of the content block</li> <li>ID - The XML content block ID number</li> <li>Date Created - The date the content block was created</li> <li>Date Modified - The date the content block was last modified</li> <li>AuthorLName - The last author's last name</li> <li>AuthorFname - The last author's first name</li> <li>StartDate - The GoLive Date</li> </ul> |
| OrderByDirection    | The direction the results will<br>be sorted in. This property<br>works with the <b>OrderBy</b><br>property only.                                                                                     | String       | Ascending<br>Descending                                                                                                    |
| Recursive           | Determines whether the<br>IndexSearch server control<br>will use this folder's child<br>folders in the search.                                                                                       | Boolean      | True<br>False                                                                                                    |
| SearchParmXML       | Opens a separate window<br>that lets you predefine a<br>search. For example, you<br>want a predefined list of<br>books to appear on a web<br>page.<br>To access the window click<br>the gray button. |              | For more information on<br>SearchParmXML, see<br>"SearchParmXML Property" on<br>page 260                                                                                                    |
| ShowSearchBoxAlways | If set to <b>false</b> , the search box does not appear on PostBack                                                                                                    | Boolean      | True<br>False                                                                                                    |

| Property    | Description                                                                                                    | Data<br>Type | Values                                                                                                    |
|-------------|----------------------------------------------------------------------------------------------------|--------------|----------------------------------------------------------------------------------------------------|
| Weighted    | If you set this value to <b>true</b> ,<br>content blocks are ranked by<br>the number of criteria<br>matches.<br>For example, if a content<br>block matches all search<br>criteria, it appears at the top<br>of the results page. A hit<br>marker appears for each<br>match.<br>If a second content block only<br>matches one criterion, it also<br>appears on the results page<br>underneath the first content<br>block. One asterisk appears<br>above the page's title to<br>indicate the single match. | Boolean      | <ul> <li>True - display every content<br/>block that matches <i>at least one</i><br/>search criteria</li> <li>False - show only content<br/>blocks that match <i>all</i> search<br/>criteria</li> </ul>                                                                            |
| WrapTag     | Allows a developer to specify<br>a server control's tag.<br>The default is <b>Span</b> .                                                                                                    | String       | <ul> <li>Span - The <span> tag is used to designate an in-line portion of an HTML document as a span element.</span></li> <li>Div - The <div> tag is used when you want to apply attributes to a block of code.</div></li> <li>Custom - Allows you to use a custom tag.</li> </ul> |
| xmlConfigID | ID of the Smart Form whose<br>indexed fields will appear on<br>the search screen.                                                                                                    | Integer      |                                                                                                    |

## SearchParmXML Property

The SearchParmXML property is used to create a predefined XML search, whose results appear upon page load. Clicking on the gray box in this property opens a window, where you define the search. The parameters in this window are defined by the xmlConfigID you choose. Using this property launches the CMS Explorer login, if you are not already logged in. For more information on the CMS Explorer login, see "Using CMS Explorer to Browse Your Ektron CMS400.NET Site" on page 15

The following example uses the SearchParmXML property to create a list of books, based on publishers with "press" in their name.

260

1. To activate the window, click the gray box in the SearchParmXML property.

|     |       | -     |   |  |
|-----|-------|-------|---|--|
| Sea | rchPa | armXM | L |  |
| -1  | -     |       |   |  |

2. The Build Search Parameter screen appears.

| 🖶 Build Search Parameter                |         |
|-----------------------------------------|---------|
| Search Parameter                        | string  |
| Search Parameter /root/pdate Select One | date    |
| Search Parameter                        | decimal |
| Search Parameter                        | string  |

| 🖶 Build Search Parameter |         |
|--------------------------|---------|
| Search Parameter         | string  |
| Select One               |         |
|                          |         |
| Search Parameter         | date    |
| Select One 💌             |         |
|                          |         |
| Search Parameter         | decimal |
| Select One 👻             |         |
|                          |         |
| Search Parameter         | string  |
| Select One               |         |

4. Define the parameter.

| 🖶 Build Search Parameter |        |
|--------------------------|--------|
| Search Parameter         | string |
| Contains 🗨               |        |
| Press                    |        |
|                          |        |

The drop down box in this example contains the following variables:

Select One - Prompts you to choose a variable.

**Exact Phrase** - You enter a phrase and search for that exact phrase, contained within the XML content.

**Contains** - You enter a word or phrase and search for any XML content, that has that word or phrase contained within it.

- 5. Click OK.
- 6. Build the Web form.
- 7. Browse to the Web page in your browser.

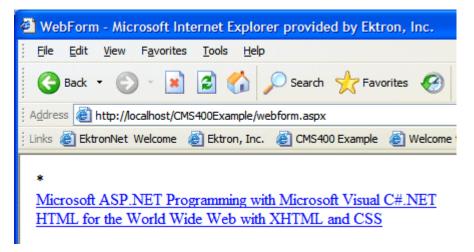

8. The page appears with a list of XML content blocks that match the parameters you set.

## Using the IndexSearch Server Control Programmatically Example

NOTE

When creating an IndexSearch server control form user interface using code behind only, you need the IndexSearch server control to be connected with the page events. Otherwise you will not be able to submit your search parameters.

You can use the IndexSearch server control, in code behind, to manipulate the way users view the search results. The following example, using code behind, shows how to return values associated with an XPath. This example shows a list of book subject titles.

- 1. Open a Web form.
- 2. Drag and drop an IndexSearch server control on your Web form.
- 3. Set the properties in the properties window.
- **Note** In this example, the hide setting must be set to **true**. Remember to set the XmlConfigID. This example uses ID number **4**.
  - 4. Drag and drop a Literal on the Web form.

264

| Start Page WebForm.aspx*  | ⊓<br>nfigId=4]□              |
|---------------------------|------------------------------|
| ے                         | ·····                        |
| IndexSearch1 Ektron.Cms.C |                              |
|                           |                              |
| Ektron                    | <b>A</b>                     |
| Authenticated             | True                         |
| ButtonText                | Search                       |
| ContentParameter          |                              |
| DisplayXslt               | ecmNavigation                |
| EmptyResultMsg            | Your search did not match an |
| FolderId                  | 0                            |
| Hide                      | True                         |
| HitsMarker                | *                            |
| Labelafter                | After                        |
| Labelbefore               | Before                       |
| LabelBetween              | Between                      |
| LabelContains             | Contains                     |
| LabeldateBetween          | Between                      |
| LabelEqual                | Equal                        |
| LabelExactPhrase          | Exact Phrase                 |
| LabelGreaterThan          | Greater Than                 |
| Labelinputdate            | Input needs to be a date     |
| Labelinputnumber          | Input needs to be a number   |
| LabelLessThan             | Less Than                    |
| Labelon                   | On                           |
| LabelSelect               | No Selection                 |
| Language                  | 1033                         |
| OrderBy                   | Title                        |
| OrderByDirection          | Descending                   |
| Recursive                 | True                         |
| SearchParmXML             |                              |
| ShowSearchBoxAlways       | False                        |
| Weighted                  | True                         |
| XmlConfigId               | 4                            |
| Properties Oynamic He     | elp                          |

5. Add the following code to the code behind.

```
IndexSearchl.Parm.XPath = "/root/subject"
Dim arStr As String()
Dim Str As String
```

Dim strRet As String arStr = IndexSearch1.GetXPathValues("/root/subject") For Each Str In arStr strRet += Str & "<br/>>" Next Literall.Text = strRet

Here is a breakdown of the code.

| Code snippet                                                       | Description                                                 |
|--------------------------------------------------------------------|-------------------------------------------------------------|
| <pre>IndexSearch1.Parm.XPath = "/ root/subject"</pre>              | Defines the parameter XPath location:                       |
| Dim arStr As String()<br>Dim Str As String<br>Dim strRet As String | Creates variables                                           |
| arStr =<br>IndexSearch1.GetXPathValues("/<br>root/subject")        | Sets the variable arStr as an array of the XPathValues      |
| For Each Str In arStr<br>strRet += Str & "<br>"<br>Next            | The for next loop iterates through the array of XPathValues |
| Literal1.Text = strRet                                             | Displays values on your Web form                            |

- 6. Build the project.
- 7. Browse to your web form.
- 8. The list of book subject titles appears.

| <br><u>F</u> ile    | <u>E</u> dit | <u>V</u> iew | F <u>a</u> vorite | s <u>T</u> ools | <u>H</u> elp |            |
|---------------------|--------------|--------------|-------------------|-----------------|--------------|------------|
| <br>G               | Back         | • 6          | ) - 🗙             | 2               | ۵.           | Search 💭   |
| <br>A <u>d</u> dres | ss 🙆         | http://k     | calhost/C         | MS400Exa        | mple/we      | bform.aspx |
| <br>Links ;         | ど Ekt        | ronNet       | Welcome           | ど Ektro         | n, Inc.      | ど CMS400   |
|                     | puter        | Progra       | amming<br>nt      |                 |              |            |

## Programmatically Predefined General Search Results Replaced By Specific Search Results

This Code behind example shows a predefined search appearing on a Web page, then being replaced by more specific search results. This example creates a hyperlink list of book publishers. When you click a specific publisher, it replaces the publisher list with a book list from that publisher.

Follow these steps.

- 1. Add an IndexSearch server control to a Web form.
- 2. Set the following properties:
- DisplayXslt = ecmTeaser
- Hide = True
- HitsMarker = (blank)
- ShowSearchBoxAlways = False
- Weighted = True
- XmlConfigId = 4
- 3. Add two Literals.
- 4. Add the following code to the Page Load Event in code behind.

```
Dim bRet As Boolean
   If Request.QueryString("publisher") <> "" Then
      IndexSearch1.Hide = False
      IndexSearch1.Parm.XPath = "/root/publisher"
      IndexSearch1.Parm.DataType =
Ektron.Cms.Common.EkEnumeration.XMLDataType.String
      IndexSearch1.Parm.SearchType =
Ektron.Cms.Common.EkEnumeration.XMLSearchRangeType.ExactPhrase
      IndexSearch1.Parm.Value1 = Request.QueryString("publisher")
      bRet = IndexSearch1.AddParm()
      IndexSearch1.Search()
      Literall.Text = "<hl>Publisher " & Request.QueryString("publisher") & " -
Books</hl>"
      Literal2.Text = "<a href=""webform.aspx"">Back</a>"
   Else
      Literal1.Text = "<h1>Publishers</h1>"
      Dim arStr As String()
      Dim Str As String
      Dim strRet As String
      arStr = IndexSearch1.GetXPathValues("/root/publisher")
      For Each Str In arStr
        strRet += "<a href=""webform.aspx?publisher=" & Server.UrlEncode(Str) &</pre>
""">" & Str & "</a><br/>"
      Next
      Literal1.Text += strRet
   End If
```

- 5. Save your Web form.
- 6. Build your Web form.
- 7. Browse to the Web form in your browser.
- 8. The list of publishers appears.

| Address 🚳 http://localhost/CMS400Example/webform.aspx 🛛 🖌 | > Go |
|-----------------------------------------------------------|------|
| Ektron, Inc. 🙆 EktronNet Welcome                          | **   |
|                                                           | ^    |
|                                                           |      |
| Dutter                                                    |      |
| Publishers                                                |      |
|                                                           |      |
| <u>Microsoft Press</u><br>Peachpit Press                  |      |
| Prentice Hall                                             |      |
| Sams                                                      |      |
| Wiley; John & Sons; Incorporated                          |      |
|                                                           | ~    |
| 🕙 🛛 😔 Local intranet                                      | .:   |

9. Click on a publisher.

| 10. | A list of | books with | teasers by | y that p | ublisher | appears. |
|-----|-----------|------------|------------|----------|----------|----------|
|-----|-----------|------------|------------|----------|----------|----------|

| Address 🕘 http://localhost/CMS400Example/webform.aspx?publisher=Prentice+Hall 🛛 🛛 🔂 G                                                                                                    | 0 |
|----------------------------------------------------------------------------------------------------|---|
| i Links 🙋 EktronNet Welcome 💣 Ektron, Inc. 💣 CMS400 Example                                                                                                    | » |
| Publisher Prentice Hall - Books                                                                                                    | < |
| <u>Visual Basic.NET How to Program</u><br>Visual Basic .NET How to Program, Second Edition is an awesome resource for<br>the beginning VB.NET developer who is serious about the craft of programming. In<br>1,500 pages, this book covers an incredible amount of territory, from the evolution<br>of programming languages and web development all the way to advanced data<br>structures and web services. |   |
| Simply Visual Basic.NET 2003<br>An Application-Driven Tutorial Approach                                                                                                    |   |
| Back                                                                                                    | > |
| 🕘 Done 🧐 Local intranet                                                                                                    | : |

Notice the second Literal now contains a hyperlink to go back.

11. Click on a book.

12. The XML Content Block for that book appears.

| Address 🙆 http://localhost/CMS400Example/collection.aspx?id=23                                                                                                    | 5 |
|----------------------------------------------------------------------------------------------------|---|
| Links 🕘 EktronNet Welcome 💰 Ektron, Inc. 🙆 CMS400 Example 🔮 Welcome to RC International                                                                                                    | » |
| Title: Visual Basic.NET How to Program<br>Subject: Computer Programming ISBN: 0130293636<br>Genre: Non-Fiction Publisher: Prentice Hall<br>Author(s)                                                                                                    | * |
| First Name: Tem Last Name: Neito<br>First Name: Harvey Last Name: Deitel                                                                                                    |   |
| Price: 87.40 ✓ Paperback Pub date: Saturday, December 01, 2001 Description: Visual Basic .NET How to Program, Second Edition is an awesome resource for the beginning VB.NET developer who is serious about the craft of programming. In 1,500 pages, this book covers an incredible amount of territory, from the evolution of programming languages and web development all the way to advanced data structures and web services.                                                                                                    |   |
| Authors <b>Harvey</b> and <b>Paul Deitel</b> have long been world-class programming trainers (they've taught at IBM, Sun, NASA, Lucent, and Compaq, to name just a few famous clients). In their seminars and books, they've evolved what they call the "Live-Code" approach to programming instruction. Sounds high-falutin', but all it means is this: they introduce new concepts in the context of real working code, and they don't just <i>explain</i> what the code does: they also <i>show</i> you, with a full-color screen capture. There's no shortage of code to illustrate in <i>Visual Basic .NET How to Program</i> : some 21,000 lines, in nearly 200 programs (all fully color-coded, and provided on CD-ROM). | * |
| E Done Scola intranet                                                                                                    |   |

## Turn Off Caching In Netscape Navigator and Mozilla Firefox

When using Netscape Navigator or Mozilla Firefox to perform an index search some parameters become cached. To prevent caching in Netscape Navigator and Mozilla Firefox, add the following line to the Page Load Event in code behind:

Response.Cache.SetNoStore()

## SiteMap Server Control

The Sitemap server control utilizes the folder breadcrumb information in the Workarea to display a sitemap of your site. By choosing the starting point of the sitemap, the max levels to display and applying a style class, you can customize the sitemap. The sitemap is displayed as indented list when viewed on a Web page.

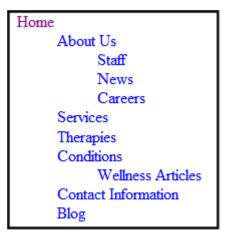

The contents of the sitemap are defined on the Breadcrumb tab located in the Workarea folder properties. *See Also:* The Administrator Manual > "Managing Content Folders" > "Breadcrumbs".

This subsection contains the following topics:

- "Sitemap Server Control Properties" on page 270
- "Using the Sitemap Server Control" on page 272

## Sitemap Server Control Properties

The Sitemap server control properties are described in this table.

Note

The following table only lists Ektron-specific properties. It does not describe native .NET properties such as font, height, width and border style. For documentation of these properties, see VisualStudio help.

| Property            | Response                                                                                                    | Data Type |
|---------------------|----------------------------------------------------------------------------------------------------|-----------|
| Authenticated       | Indicates if you are logged in to the CMS Explorer and can<br>use it to browse to Content, Collections, etc. See Also:<br>"Using CMS Explorer to Browse Your Ektron CMS400.NET<br>Site" on page 15                                                                                                    | String    |
| CacheInterval       | Sets the amount of time the server control's data is cached.<br>The default is 0 (zero). This is the amount of time, in<br>seconds, a control's data is cached. For example, if you<br>want to cache the data for five minutes, you set the<br>CacheInterval property to 300 (three hundred). See<br><i>Also:</i> "Caching with Server Controls" on page 41 | Integer   |
| ClassName           | The style sheet class name used to format the HTML.<br>Leave blank to use the default. To use a new class, add it to<br>the following file:<br>webroot\CMS400Demo\Workarea\csslib\sitemap.<br>css<br>Then, add the class name to the property.                                                                                                    | String    |
| FolderID            | The folder ID for the starting point of the sitemap. To choose the root folder, enter 0 (zero).                                                                                                    | Integer   |
| Hide                | Used to hide the Sitemap in design time and run time.<br><b>True</b> = Hide Sitemap trail<br><b>False</b> = Show Sitemap trail                                                                                                    | Boolean   |
| Language            | Set a language for viewing content. The language property shows results in design-time (in Visual Studio) and at run-<br>time (in a browser).                                                                                                    | Integer   |
| MaxLevel            | Set the maximum amount of levels to show. Set it to 0 (zero) for unlimited.                                                                                                    | integer   |
| SuppressWrapperTags | Suppresses the output of the span/div tags around the control. The default is <b>False</b> .<br><b>True</b> - Suppress wrap tags.<br><b>False</b> - Allow wrap tags.                                                                                                    | Boolean   |

| Property | Response                                                                                                    | Data Type |
|----------|----------------------------------------------------------------------------------------------------|-----------|
| WrapTag  | Allows a developer to specify a server control's tag.<br>The default is <b>Span</b> .<br><b>Span</b> - The <span> tag is used to designate an in-line<br/>portion of an HTML document as a span element.</span> | String    |
|          | <ul> <li>Div - The <div> tag is used when you want to apply attributes to a block of code.</div></li> <li>Custom - Allows you to use a custom tag.</li> </ul>                                                   |           |

## Using the Sitemap Server Control

Νοτε

Make sure you have added the sitemap information to your folders' Breadcrumb tab in the CMS400.NET Workarea.

Follow these steps to use the Site server control.

- 1. Open a Web form for which you want to create a sitemap.
- Drag and drop the Sitemap server control onto an appropriate location of the Web form.
- 3. Add the starting folder's ID to the FolderID property.
- 4. Set any of the other properties. See Also: "Sitemap Server Control Properties" on page 270.
- 5. Save the Web form.
- 6. Open a browser.
- 7. View a Web page with the Sitemap server control in it.
- 8. The sitemap now appears on your site.

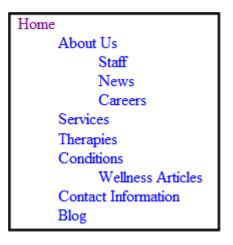

## Dreamweaver Extension Support

Ektron CMS400.NET has a custom Macromedia<sup>®</sup> Extension Package, which allows you to not only create your templates in Dreamweaver<sup>®</sup> or UltraDev<sup>TM</sup>, but also to insert the custom functions through Dreamweaver<sup>®</sup>.

To do this, all you need is Ektron CMS400.NET, Dreamweaver<sup>®</sup>/UltraDev<sup>TM</sup>, and to keep reading.

Ektron supports Dreamweaver extensions for the following scripting languages:

- ASP.NET for .NET pages
- ASP for Active Server Pages
- CFM for ColdFusion pages
- JSP Java Server Pages
- PHP Hypertext Preprocessor

The following sections are contained in this chapter:

- "Requirements" on page 273
- "Preparing Dreamweaver for Ektron CMS400.NET Functions" on page 273
- "Installing the Extensions" on page 274
- "Setup" on page 278
- "Editing and Saving Ektron CMS400.NET Content in Dreamweaver" on page 282
- "Using the Ektron CMS400.NET Extensions" on page 290
- "Inserting Custom Functions" on page 301

### Requirements

To use a Dreamweaver extension supplied by Ektron, you need to have Dreamweaver 7.0.1 or higher installed, as well as Ektron CMS400.NET.

## Preparing Dreamweaver for Ektron CMS400.NET Functions

To have **Ektron CMS400.NET** function symbols appear in Dreamweaver, while editing a Web page, you must edit two PreviewModeCustomTags.edml Dreamweaver files. The steps below explain how to edit the files.

#### 1. In Windows Explorer navigate to the following location

C:\Program Files\Macromedia\Dreamweaver X\Configuration\Translators\ASP.NET\_VB\

| Νοτε                                                                                                   | In the path above, <i>X</i> represents the version of Dreamweaver you are using. For example, Dreamweaver 8 or Dreamweaver MX. |
|----------------------------------------------------------------------------------------------------|----------------------------------------------------------------------------------------------------|
|                                                                                                    | 2. Open the PreviewModeCustomTags.edml file using Notepad.                                                                     |
|                                                                                                    | 3. Search for the following line of code in the file.                                                                          |
| <pre><searchpattern requiredlog="" searchpattern=""></searchpattern></pre>                             | cation="openTag"> /runat\s*=\s*"?server"?/i </th                                                                               |
|                                                                                                    | 4. Add the following line after it.                                                                                            |
| <searchpattern< th=""><th>requiredLocation="tagName"&gt;<![CDATA[/^(?!cms:)/i]]></th></searchpattern<> | requiredLocation="tagName"> /^(?!cms:)/i                                                                                       |
| WARNING!                                                                                               | This line must be inserted after the line above. Order is important.                                                           |
|                                                                                                    | 5. Save and close the file.                                                                                                    |
|                                                                                                    | 6. Navigate to the following location.                                                                                         |
| C:\Program Files\Mac                                                                                   | comedia\Dreamweaver X\Configuration\Translators\ASP.NET_Csharp\                                                                |
| Note                                                                                                   | In the path above, X represents the version of Dreamweaver you are using. For example, Dreamweaver 8 or Dreamweaver MX.        |
|                                                                                                    | 7. Open the PreviewModeCustomTags.edml file using Notepad.                                                                     |
|                                                                                                    | 8. Search for the following line of code in the file.                                                                          |
| <pre><searchpattern requiredlog="" searchpattern=""></searchpattern></pre>                             | cation="openTag"> /runat\s*=\s*"?server"?/i </td                                                                               |
|                                                                                                    | 9. Add the following line after it.                                                                                            |
| <searchpattern< th=""><th>requiredLocation="tagName"&gt;<![CDATA[/^(?!cms:)/i]]></th></searchpattern<> | requiredLocation="tagName"> /^(?!cms:)/i                                                                                       |
| WARNING!                                                                                               | This line must be inserted after the line above. Order is important.                                                           |
|                                                                                                    | 10. Save the file.                                                                                                    |
|                                                                                                    | You are now ready to Install the Ektron CMS400.NET extension. See Also: "Installing the Extensions" on page 274                |

## Installing the Extensions

There are two extensions that can be installed on your server:

- Ektroncms400.mxp Adds ASP.NET extensions
- C400\_ASP\_PHP\_CF\_JSP.mxp adds ASP, PHP, CF and JSP extensions

You can have both extensions installed at the same time. The extensions do not affect each other. When you install the second extension, you might receive the following message:

| Macrom | edia Extension Manager                                                                                                    |
|--------|----------------------------------------------------------------------------------------------------|
| 1      | An older copy of the file 'C:\Documents and Settings\Application<br>Data\Macromedia\Dreamweaver\configuration\ThirdPartyTags\EKTRONLogin.gif'<br>already exists. Do you want to replace it? |
|        | Yes Yes to All No Cancel                                                                                                    |

If you see this message or one that say the files are newer, click **Yes to All** to continue. Overwriting the files will not affect the extensions.

Before you can insert the Ektron CMS400.NET custom functions through Dreamweaver<sup>®</sup>, you must install at least one of the extensions. Listed below are the steps to install an extension.

# **Note** For additional information about installing an extension, refer to your Dreamweaver<sup>®</sup> Manual.

To install an extension, follow these steps.

1. Begin by following the path in Dreamweaver:

#### Commands > Manage Extensions...

| ) File Edit View Insert Modify Text                                                                                                    | Commands Site Window Help                                                  |          |
|----------------------------------------------------------------------------------------------------|----------------------------------------------------------------------------|----------|
| Versert Common Layout Text Tables                                                                                                    | Start Recording Ctrl+Shift+X<br>Play Recorded Command<br>Edit Command List | plicatio |
| Image: Constraint of the second second se | Get More Commands<br>Manage Extensions                                     |          |
| <pre>2 <html> 3 <head> 4 <title>Untitled Document&lt;/t 5 &lt;meta http-equiv="Content-T 6 &lt;/head&gt;&lt;/pre&gt;&lt;/td&gt;&lt;td&gt;Apply Source Formatting&lt;br&gt;Apply Source Formatting to Selection&lt;br&gt;Clean Up HTML&lt;br&gt;Clean Up Word HTML&lt;br&gt;Add/Remove Netscape Resize Fix&lt;/td&gt;&lt;td&gt;-1"&gt;&lt;/td&gt;&lt;/tr&gt;&lt;tr&gt;&lt;td&gt;7&lt;br&gt;8 &lt;body&gt;&lt;br&gt;9&lt;/td&gt;&lt;td&gt;Optimize Image in Fireworks&lt;br&gt;Create Web Photo Album&lt;br&gt;Set Color Scheme&lt;/td&gt;&lt;td&gt;&lt;/td&gt;&lt;/tr&gt;&lt;tr&gt;&lt;td&gt;&lt;/td&gt;&lt;td&gt;Format Table&lt;br&gt;Sort Table&lt;/td&gt;&lt;td&gt;&lt;/td&gt;&lt;/tr&gt;&lt;/tbody&gt;&lt;/table&gt;</title></head></html></pre>                                                                                                    |                                                                            |          |

2. The Macromedia Extension Manager is displayed.

| 🕲 Mac                   | romedia Extension Manag | ger     |      |   |        |
|-------------------------|-------------------------|---------|------|---|--------|
| <u>File</u> <u>H</u> el | p                       |         |      |   |        |
| 2                       | Dreamweaver             |         | •    | ? |        |
| On/Off                  | Installed Extensions    | Version | Туре |   | Author |
|                         |                         |         |      |   |        |
|                         |                         |         |      |   |        |
|                         |                         |         |      |   |        |
|                         |                         |         |      |   |        |
|                         |                         |         |      |   |        |

- From this dialog box, follow the path:
   File > Install Extension...
- 4. The Select Extension to Install window opens.

| Select Exten                         | sion to Install                       |     | ? 🗙               |
|--------------------------------------|---------------------------------------|-----|-------------------|
| Look in: 🛅                           | Extension Manager 💽 🗸                 | Þ 🔁 | r 🗐 🕂             |
| Downloade                            | d Extensions                          |     |                   |
| File <u>n</u> ame:<br>Files of type: | Macromedia Extension Packages (*.mxp) | ¥   | Install<br>Cancel |

 Locate the Macromedia<sup>®</sup> Extension Package (.mxp) file that corresponds to Ektron CMS400.NET. By default, the file gets installed to the following directory:

| Select Extension to Install                                                           |
|---------------------------------------------------------------------------------------|
| Look in: 🔁 Utilities 💿 🖛 🗈 📸 🎫                                                        |
| Image: C400_ASP_PHP_CF_JSP.mxp         Image: EKtroncms400.mxp                        |
| File name:     Install       Files of type:     Macromedia Extension Packages (*.mxp) |

C:\Program Files\Ektron\CMS400vXX\Utilities

**NOTE** In the folder path, vXX represents the version of **Ektron CMS400.NET** you have installed.

- 6. After you select the file, click the **Install** button.
- 7. The installation begins with the Macromedia<sup>®</sup> Extensions Disclaimer. Click **Accept**.
- 8. The extension begins to install. Once installed, you see a confirmation box.

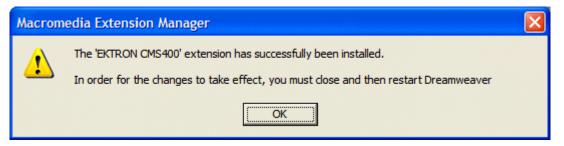

9. Click **OK** to continue.

10. The Macromedia Extension Manager is again displayed, but with the added extension.

| Macromedia Extension Manager                                                                                                    |              |  |  |
|----------------------------------------------------------------------------------------------------|--------------|--|--|
| <u>File H</u> elp                                                                                                    |              |  |  |
| 🍰 🗊 Dreamweaver 💽 💌 🧿                                                                                                    |              |  |  |
| On/Off Installed Extensions Version Type                                                                                                    | Author       |  |  |
|                                                                                                    | Ektron, Inc. |  |  |
| 🗹 🧳 EKTRON CMS400.NET (.NET Server controls) 6.0.7 Command I                                                                                                    | Ektron, Inc. |  |  |
| Insert and update Ektron CMS400 Server controls into an ASP.NET Web page using Drea                                                                                                    | amweaver 🔨   |  |  |
| With an Ektron CMS400-enabled Web site, business users can author, publish and manage Web content (e.g., text, images, tables, files, hyperlinks), while ensuring that necessary parameters are in place for maintaining control over the site's look and feel, navigation, and security.<br>Non-technical content contributors can log into the Ektron CMS400 application directly from their Web site. They check out a "content block" (content from a specific page or section of a page) or create a new content block, then usea familiar WYSIWYG editor to format text; copy and paste from most Windows applications without losing formatting; insert tables, images, and hyperlinks; check spelling and more. Content is published with a few simple clicks of the mouse. |              |  |  |
|                                                                                                    | ~            |  |  |

11. If needed, exit Dreamweaver<sup>®</sup>, then start it back up.

Now you can use the Ektron CMS400.NET Extension Pack.

Refer to "Using the Ektron CMS400.NET Extensions" on page 290 for more information on using Dreamweaver® to create and edit templates for Ektron CMS400.NET.

## Setup

Before you can use Dreamweaver<sup>®</sup>/UltraDev<sup>TM</sup> to create and edit Ektron CMS400.NET templates, you should configure the Ektron CMS400.NET Extension. Listed below are the configurative options for the extension in Dreamweaver:

- Username
- Password
- Domain
- Server File
- Server

- Include
- Check for Include

To change these options, follow these steps.

 If you use ASP, ColdFusion, JSP or PHP, follow this path: Commands > Ektron CMS400 - (ASP CF JSP PHP) > Setup... If you use ASP.NET, follow this path:

Commands > Ektron CMS400.NET (Server Controls) > Setup...

| <u>Commands</u> Site <u>Window</u> Help                                                                                                    |              |                       |
|----------------------------------------------------------------------------------------------------|--------------|-----------------------|
| Start <u>R</u> ecording<br>Play <u>R</u> ecorded Command<br><u>E</u> dit Command List<br><u>G</u> et More Commands<br><u>M</u> anage Extensions                | Ctrl+Shift+X | ites                  |
| <u>Apply</u> Source Formatting<br>Apply Source Formatting to Selection<br>Clean Up HTML<br>Clean <u>Up</u> Word HTML<br>Add/Remove <u>N</u> etscape Resize Fix |              | 4                     |
| Optimize Image in Fireworks<br>Create Web Photo Album<br>Se <u>t</u> Color Scheme                                                                              |              |                       |
| <u>F</u> ormat Table<br><u>S</u> ort Table                                                                                                    |              | ion                   |
| Ektron CMS400-(ASP CF JSP PHP)<br>Ektron CMS400.NET (Server Controls)                                                                                          |              | Setup<br>CMS Function |

2. The Setup dialog box is displayed on the screen.

#### Ektron CMS400.NET (Server Controls) Setup

| Ektron CMS      | 400 Setup                                                           |              |
|-----------------|---------------------------------------------------------------------|--------------|
| Username:       | admin                                                               | Update Setup |
| Password:       | ••••                                                                | Cancel       |
| Domain:         |                                                                     | Help         |
| Server<br>File: | http://localhost/cms400demo/workarea/dreamweaver.aspx               |              |
| Include:        | <%@ Register TagPrefix="cms" Namespace="Ektron.Cms.Controls" Assemb |              |

|                 | Ektron CMS400 (ASP CF JSP PHP) Setup                  |                        |
|-----------------|-------------------------------------------------------|------------------------|
| Ektron CMS      | 400-Platform Setup                                    |                        |
| Username:       | admin                                                 | Update Setup<br>Cancel |
| Password:       | •••••                                                 | Help                   |
| Domain:         |                                                       |                        |
| Server<br>File: | http://localhost/cms400Demo/workarea/dreamweaver.aspx |                        |
| Server:         | ● ASP ○ JSP ○ CF ○ PHP                                |                        |
| Include:        | #include file="applicationAPI.asp"                    |                        |
| Check f         | or include (check is default)                         |                        |

 Use the following table to help you update your setup information. This table refers to Ektron CMS400.NET (Server Controls) setup. For Ektron CMS400 -(ASP CF JSP PHP), see "Ektron CMS400 - (ASP CF JSP PHP) Dreamweaver Setup Table." on page 281

Ektron CMS400.NET(Server Control) Dreamweaver Setup Table.

| Field       | Description                                                                                                    |
|-------------|----------------------------------------------------------------------------------------------------|
| Username    | Valid username of a user of your Ektron CMS400.NET Web site. When using the extension, the username is used to log in to the database to retrieve information about content blocks and other Web site information |
| Password    | Enter the password for the user.                                                                                                    |
| Domain      | Only required if Active Directory has been enabled for your Web site. Enter the domain corresponding to the username entered.                                                                                     |
| Server File | Specify the location and file name for the dreamweaver.aspx file needed for the extension to properly work and make connection with your Ektron CMS400.NET database.                                              |
| Include     | Each Ektron CMS400.NET template requires an include file to point to the API with the definitions for the custom functions. Here, specify the include file.                                                       |

| Field             | Description                                                                                                    |  |  |
|-------------------|----------------------------------------------------------------------------------------------------|--|--|
| Username          | Valid username of a user of your Ektron CMS400.NET Web site. When using the extension, the username is used to log in to the database to retrieve information about content blocks and other Web site information |  |  |
| Password          | Enter the password for the user.                                                                                                    |  |  |
| Domain            | Only required if Active Directory has been enabled for your Web site. Enter the domain corresponding to the username entered.                                                                                     |  |  |
| Server File       | Specify the location and file name for the dreamweaver.aspx file needed for the extension to properly work and make connection with your Ektron CMS400.NET database.                                              |  |  |
| Server            | Choose the language of the server.                                                                                                    |  |  |
|                   | ASP - for Active Server Pages                                                                                                    |  |  |
|                   | CFM - for ColdFusion pages                                                                                                    |  |  |
|                   | JSP - Java Server Pages                                                                                                    |  |  |
|                   | PHP - Hypertext Preprocessor                                                                                                    |  |  |
|                   | Note: If you want to use a different language, you need to run this setup again and choose a different language.                                                                                                  |  |  |
| Include           | Each template requires an include file to point to the API with the definitions for the custom functions. Here, specify the include file.                                                                         |  |  |
|                   | • For ASP use: #include file="applicationAPI.asp"                                                                                                    |  |  |
|                   | For CFM use: Leave blank                                                                                                    |  |  |
|                   | • For JSP use: <%@ include file="applicationAPI.jsp" %>                                                                                                    |  |  |
|                   | • For PHP use: php include "applicationAPI.php"; ?                                                                                                    |  |  |
| Check for Include | If checked the Include statement is added to your page. Checked is the default.                                                                                                    |  |  |
|                   | Checked - include statement added to your page                                                                                                    |  |  |
|                   | Unchecked - include statement is not added to your page                                                                                                    |  |  |

4. Click Update Setup.

#### A message appears. 5.

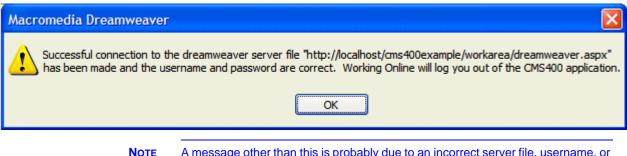

A message other than this is probably due to an incorrect server file, username, or password. Recheck your settings and try again.

- 6. Click **OK** to continue.
- 7. The setup dialog box closes. You are ready to create templates using Macromedia Dreamweaver.

## Editing and Saving Ektron CMS400.NET Content in Dreamweaver

Making the process of setting up and managing your Web site easier, the Ektron CMS400.NET Dreamweaver extensions allow you to perform content related tasks directly from Macromedia Dreamweaver saving you time and effort.

Through Dreamweaver, you can perform the following tasks:

- Add new content blocks to Ektron CMS400.NET
- Edit existing Ektron CMS400.NET content block

The following sections explain how to perform these tasks.

The user specified in the setup information for the extension will only be able to Νοτε perform tasks they have permissions to in Ektron CMS400.NET.

### Accessing Manage Content Commands...

To access the CMS Manage commands menu, follow this path:

Commands > Ektron CMS400.NET (Server Controls) > Edit via Dreamweaver...

Or

Commands > Ektron CMS400 - (ASP CF JSP PHP) > Edit via Dreamweaver...

The path you follow depends on which Dreamweaver Extension you installed. If you installed both extensions, you can use either one.

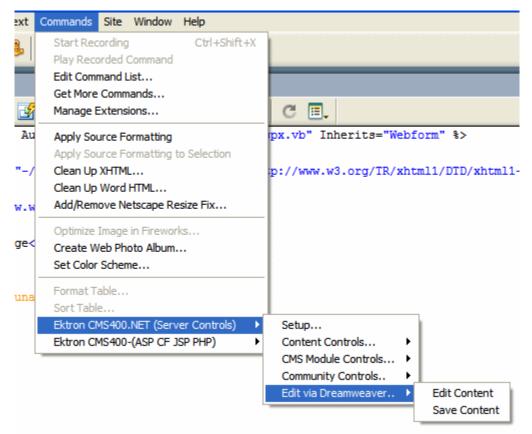

A list of all CMS Manage Content commands that can be performed is displayed.

The following sections explain how to use the manage content commands.

## Edit Content

The edit content command allows you to get a content block from the Ektron CMS400.NET Web site, and edit it within Dreamweaver.

To edit a content block within Dreamweaver, perform the following steps:

- 1. Create a new HTML document in Dreamweaver.
- 2. In the Ektron CMS400.NET Manage Content menu, click on Edit Content.

| ext      | Commands Site Window H                   | Help            |                                      |
|----------|------------------------------------------|-----------------|--------------------------------------|
| <b>B</b> | Start Recording<br>Play Recorded Command | Ctrl+Shift+X    |                                      |
|          | Edit Command List                        |                 |                                      |
|          | Get More Commands                        |                 |                                      |
| Ľ,       | Manage Extensions                        |                 | C II.                                |
| Au       | hppiy boarce i officiating               |                 | px.vb" Inherits="Webform" %>         |
|          | Apply Source Formatting to               | Selection       |                                      |
| "-/      | Clean Up XHTML                           |                 | p://www.w3.org/TR/xhtml1/DTD/xhtml1- |
|          | Clean Up Word HTML                       |                 |                                      |
| w.w      | Add/Remove Netscape Resi                 | ize Fix         |                                      |
|          | Optimize Image in Fireworks              | i               | -                                    |
| ge<      | Create Web Photo Album                   |                 |                                      |
|          | Set Color Scheme                         |                 |                                      |
|          | Format Table                             |                 | -                                    |
| una      | Sort Table                               |                 |                                      |
|          | Ektron CMS400.NET (Server                | r Controls) 🔹 🕨 | Setup                                |
|          | Ektron CMS400-(ASP CF JSP                |                 | Content Controls                     |
|          |                                          |                 | CMS Module Controls                  |
|          |                                          |                 | Community Controls                   |
|          |                                          |                 | Edit via Dreamweaver 🕨 Edit Content  |
|          |                                          |                 | Save Content                         |
|          |                                          |                 |                                      |

#### The Insert Content tag dialog box is displayed.

| Insert Ektron CMS400 Edit Content                                                                |               |
|--------------------------------------------------------------------------------------------------|---------------|
| Displays and manages a content block.<br>Content ID:                                             | Get<br>Cancel |
| Select the folder to retrieve list of content                                                    | Help          |
| Select the content block to insert into the pageSelect the content block to insert into the page |               |

3. Choose the Ektron CMS400.NET content block you would like to edit by:

284

- Typing the ID number of the content
- or \_
  - Using the drop down lists to locate the content folder and content block

4. Click **Get** when you have chosen the content block. The content block is inserted into Dreamweaver.

| <u>File E</u> dit <u>V</u> iew <u>I</u> nsert <u>M</u> odify <u>T</u> ext <u>C</u> ommands <u>S</u> ite <u>W</u> indow <u>H</u> elp |  |  |
|----------------------------------------------------------------------------------------------------|--|--|
| Common 👻 🔯 🦂 🖽 📰 🗷 - 🍫 - 📅 🕒 🖺 - 🐺                                                                                                  |  |  |
|                                                                                                    |  |  |
| Webform.aspx Untitled-1*                                                                                                    |  |  |
| 🐼 Code 📇 Split 🔄 Design Title:                                                                                                    |  |  |
| 1 HTML PUBLIC "-//W3C//DTD HTML 4.01 Transitional//EN"                                                                              |  |  |
| 2 <html></html>                                                                                                    |  |  |
| 3 <head></head>                                                                                                    |  |  |
| 4 <link href="http://localhost/CMS400Demo/default.css" rel="stylesheet" t<="" th=""/>                                               |  |  |
| 5 < ! Do not remove these xml tags < ektron head>< ektron edit>yes                                                                  |  |  |
| 6                                                                                                    |  |  |
| 7 <body></body>                                                                                                    |  |  |
| 8 <strong>Ektron CMS400.NET Server Controls</strong>                                                                                |  |  |
| 9 Developer productivity is a critical issue among Web teams. Faced wi                                                              |  |  |
| 10 Ektron CMS400.NET delivers that advantage. It now offers eight visua                                                             |  |  |
| 11 With CMS400.NET's new "toolbox" of pre-built, reusable, data-bindable                                                            |  |  |
| 12 As a result, developers can dynamically build and deploy robust, Ekt                                                             |  |  |
| 13 In addition to visual controls, Web developers can access CMS data of                                                            |  |  |
| 14 Ektron CMS400.NET is pure .NET content management solution. So it su                                                             |  |  |
| 15                                                                                                    |  |  |
|                                                                                                    |  |  |
|                                                                                                    |  |  |
| Ektron CMS400.NET Server Controls                                                                                                   |  |  |
|                                                                                                    |  |  |
| Developer productivity is a critical issue among Web teams. Faced with the                                                          |  |  |
| challenge of reduced IT budgets, smaller teams, and compressed schedules to roll                                                    |  |  |
| out new Internet and intranet sites and rich Web applications, developers need every                                                |  |  |
| advantage tilted in their favor to help their organizational Web strategies succeed.                                                |  |  |
|                                                                                                    |  |  |
| Ektron CMS400.NET delivers that advantage. It now offers eight visual, drag-and-                                                    |  |  |
| drop template development components that enable developers to assemble Web                                                         |  |  |
| 5. Make the necessary changes to the content block using Dreamweaver's                                                              |  |  |

editing capabilities. See "Saving Existing Ektron CMS400.NET Content" on page 289 for

information about saving the content back to Ektron CMS400.NET.

### **Save Content**

Content that has been created, or edited, in Dreamweaver can be saved to your Ektron CMS400.NET Web site by using the Save Content command.

The following section explains how to save content created, and edited, to Ektron CMS400.NET.

#### Saving New Content

To save a content block that was created in Dreamweaver, perform the following steps:

1. If you haven't already, create the new content in Dreamweaver.

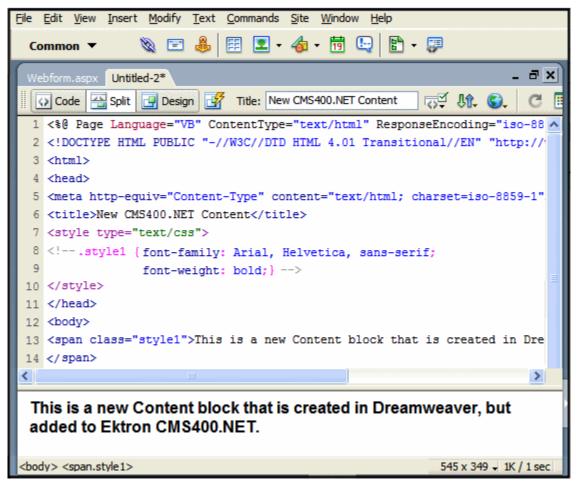

| ext        | Commands                                                   | Site                   | Window                   | Help                    |     |           |                                                   |          |                              |
|------------|------------------------------------------------------------|------------------------|--------------------------|-------------------------|-----|-----------|---------------------------------------------------|----------|------------------------------|
| <b>}</b>   | Start Rec<br>Play Recc<br>Edit Com<br>Get More<br>Manage B | mand L<br>Comm         | Command<br>.ist<br>nands | Ctrl+Shift              | t+X | C         |                                                   | _        |                              |
| Au         | Apply So                                                   | urce Fo                | ormatting                | to Selection            |     |           | herits="W                                         | lebfo    | )rm" %>                      |
| "-/        | Clean Up<br>Clean Up                                       | Word                   | HTML                     | size Fix                |     | p://www.w | 3.org/TR/                                         | xhtm     | 11/DTD/xhtml1-               |
| w.w<br>ge< | Optimize                                                   | Image<br><b>/eb Ph</b> | in Firewor<br>oto Album. | ks                      |     |           |                                                   |          |                              |
| una        | Format T<br>Sort Tabl                                      |                        |                          |                         |     |           |                                                   |          |                              |
|            |                                                            |                        | .NET (Serv<br>-(ASP CF J | er Controls)<br>SP PHP) | ŀ   | Community | ontrols<br>le Controls<br>y Controls<br>eamweaver | <u> </u> | Edit Content<br>Save Content |

2. In the Ektron CMS400.NET Manage Content menu, click on **Save Content**.

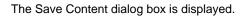

| Insert Ektro | n CMS400 Save Content                                                |      |
|--------------|----------------------------------------------------------------------|------|
| Title:       |                                                                      | Save |
| Comment:     |                                                                      | Help |
| Start Date:  |                                                                      |      |
| End Date:    |                                                                      |      |
|              | Select the folder to write contentSelect the folder to write content |      |
|              |                                                                      |      |

3. Using the following table, enter the necessary information to complete the form.

| Field          | Description                                                                                                    |
|----------------|----------------------------------------------------------------------------------------------------|
| Title          | Type a unique title for the content block.                                                                                                    |
| Comment        | Enter a comment for the content block.                                                                                                    |
| Start Date     | If desired, type in a start date for the content block.                                                                                                    |
|                | NOTE: Date format MUST match what is set for the ek_dateFormat element, in the Web.config file, located in the site's webroot.<br>By default, this is <b>dd-mmm-yyyy hh:mm:ss tt</b> (for example, 24-Dec-2005 10:15:00 AM) |
| End Date       | If desired, type in an end date for the content block.                                                                                                    |
|                | NOTE: Date format MUST match what is set for the ek_dateFormat element, in the Web.config file, located in the site's webroot.<br>By default, this is <b>dd-mmm-yyyy hh:mm:ss tt</b> (for example, 24-Dec-2005 10:15:00 AM) |
| Content Folder | Select the content folder you would like to save the new content block to.                                                                                                    |

#### Here is an example of this form filled out.

| Insert Ektro | n CMS400 Save Content                     |                |
|--------------|-------------------------------------------|----------------|
| Title:       | New Content Block                         | Save<br>Cancel |
| Comment:     | New content block for Dreamweaver example | Help           |
| Start Date:  |                                           |                |
| End Date:    |                                           |                |
| CMS400De     | emo 🔽                                     |                |
|              |                                           |                |

4. Click **Save** to save and add the new content block the selected content folder in Ektron CMS400.NET.

The content block is added, and the following confirmation message is displayed.

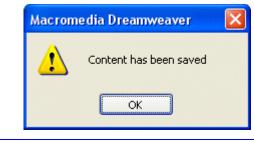

#### Νοτε

If you receive a message other than the one displayed above, check your settings and try again.

Here is the new content block in the Ektron CMS400.NET Workarea.

| E 🛛 🛛 + 🗙       | View Content "New Conter                         | nt Block"                                                |
|-----------------|--------------------------------------------------|----------------------------------------------------------|
| Solders         | Properties Content Su                            | 🛍 🗃 🗲 え   View: English (U<br>mmary   Metadata   Comment |
|                 | Properties<br>Content Title:                     | New Content Block                                        |
|                 | Content ID:<br>Content Language                  | 490<br>English (U.S.)<br>Approved (Published)            |
|                 | Status:<br>Last User To Edit:<br>Last Edit Date: | Application Administrator<br>6/6/2006 9:17:11 AM         |
| Content         | Start Date:<br>End Date:                         | [None Specified]<br>[None Specified]                     |
| Library Modules | Action on End Date<br>Date Created:              | [None Specified]<br>6/6/2006 9:17:09 AM                  |
| Settings        | Approval Mathadi                                 |                                                          |

5. Once the content has been saved to Ektron CMS400.NET, you can close the page in Dreamweaver.

#### Saving Existing Ektron CMS400.NET Content

When Ektron CMS400.NET content has been edited in Dreamweaver, you can use the save content command to save your changes back to Ektron CMS400.NET.

289

To save existing Ektron CMS400.NET content, perform the following steps.

- 1. Make changes to an existing Ektron CMS400.NET content block as described in "Edit Content" on page 283.
- 2. In the Ektron CMS400.NET Manage Content Menu, click on Save Content.
- 3. The Save Ektron Content dialog box is displayed.
- 4. Use the following table to complete the form.

| Field          | Description                                                                                                    |
|----------------|----------------------------------------------------------------------------------------------------|
| Title          | Editing this field will rename the content block in Ektron CMS400.NET.                                                                                                    |
| Comment        | Enter a comment for the content block.                                                                                                    |
| Start Date     | If desired, type in a start date for the content block.                                                                                                    |
|                | NOTE: Date format MUST match what is set for the ek_dateFormat element, in the Web.config file, located in the site's webroot.<br>By default, this is <b>dd-mmm-yyyy hh:mm:ss tt</b> (for example, 24-Dec-2005 10:15:00 AM) |
| End Date       | If desired, type in an end date for the content block.                                                                                                    |
|                | NOTE: Date format MUST match what is set for the ek_dateFormat element, in the Web.config file, located in the site's webroot.<br>By default, this is <b>dd-mmm-yyyy hh:mm:ss tt</b> (for example, 24-Dec-2005 10:15:00 AM) |
| Content Folder | Disabled.                                                                                                    |

 Click Save to save the changes made to the content. The content is saved, and a confirmation message is displayed.

**NOTE** If you receive a message other than one confirming your content has been saved, check your settings and try again.

## Using the Ektron CMS400.NET Extensions

290

The following subsections are contained in this section:

- "Custom Function Symbols" on page 291
- "Ektron CMS400.NET Command Menus" on page 295

## **Custom Function Symbols**

During the process of inserting functions, symbols are used to represent the custom display functions. The following table explains each symbol and for which scripting languages the functions are available.

| Symbol                              | Represents           | ASP.NET      | ASP - CF<br>JSP - PHP | More<br>Information                   |
|-------------------------------------|----------------------|--------------|-----------------------|---------------------------------------|
| CMS400<br>Analytic                  | Analytics            | ~            |                       | "Analytics" on<br>page 301            |
|                                     | Blog                 | ~            |                       | "Blog" on<br>page 304                 |
|                                     | Blog<br>Calendar     | ~            |                       | "Blog Calendar"<br>on page 307        |
| BLOG                                | Blog<br>Categories   | $\checkmark$ |                       | "Blog<br>Categories" on<br>page 310   |
| BLOG                                | Blog Entries         | ~            |                       | "Blog Entries" on page 313            |
| BLOG<br>Post                        | Blog Posts           | ~            |                       | "Blog Post" on<br>page 316            |
| BLOG<br>RecentPosts                 | Blog Recent<br>Posts | ~            |                       | "Blog Recent<br>Posts" on<br>page 319 |
|                                     | Blog Roll            | ~            |                       | "Blog Roll" on<br>page 322            |
|                                     | Blog RSS             | ~            |                       | "Blog RSS" on page 325                |
| <u>Ektron</u> > <u>Bread</u> >Crumb | BreadCrumb           | $\checkmark$ |                       | "BreadCrumb"<br>on page 328           |

| Symbol                                                   | Represents               | ASP.NET      | ASP - CF     | More                                      |
|----------------------------------------------------------|--------------------------|--------------|--------------|-------------------------------------------|
|                                                          |                          |              | JSP - PHP    | Information                               |
| ektron Calendar                                          | Calendar                 | ~            | $\checkmark$ | "Calendar" on<br>page 334                 |
| ektron Collection                                        | Collection               | ~            | ~            | "Collection" on<br>page 337               |
| ektron<br>Content Block                                  | Content Block            | ~            | ~            | "Content Block"<br>on page 341            |
| CMS400<br>ContentList                                    | Content List             | ~            |              | "Content List" on page 345                |
| Content<br>Rating<br>CMS400                              | Content<br>Rating        | $\checkmark$ |              | "Content Rating"<br>on page 350           |
| ektron RC sportstee product-rases<br>XML Content Block   | Content XSLT<br>Tag      |              | ~            | "Content XSLT<br>Tag" on<br>page 352      |
| ektron Menu                                              | DHTML Menu               | $\checkmark$ |              | "DHTML Menu"<br>on page 354               |
| CMS400<br>Forum                                          | Discussion<br>Forum      | ~            |              | "Discussion<br>Forum" on<br>page 361      |
| ektron display by<br>Metadata                            | Display by<br>Meta Value | ~            |              | "Display By<br>Meta Value" on<br>page 363 |
| ektron<br>Content Block<br>Dynamic URL<br>pagename?id=xx | Dynamic<br>Content Block |              | <b>~</b>     | "Dynamic<br>Content Block"<br>on page 368 |

Ektron CMS400.NET Developer Reference Manual, Version 6.1 for .NET 2.0, Rev 5 292

| Symbol                                                     | Represents                  | ASP.NET      | ASP - CF<br>JSP - PHP | More<br>Information                                                                                                    |
|------------------------------------------------------------|-----------------------------|--------------|-----------------------|----------------------------------------------------------------------------------------------------|
| CMS400<br>Folder<br>BreadCrumb                             | Folder Bread<br>Crumb       | ~            |                       | "Folder Bread<br>Crumb" on<br>page 371                                                                                               |
| ektron                                                     | Form Content<br>Block       | ~            | ~                     | "Form" on<br>page 373                                                                                                    |
| ektron Lang-API                                            | Language<br>API             | $\checkmark$ |                       | "Language API"<br>on page 377                                                                                                    |
| Language:<br>English (U.S.) V                              | Language<br>Select          | ~            |                       | "Language<br>Select Box" on<br>page 379                                                                                              |
| ektron<br>List Summary                                     | List Summary                | ~            | ~                     | "List Summary"<br>on page 381                                                                                                    |
| <b>&amp;</b> Login                                         | Login/Logout<br>button      | $\checkmark$ | $\checkmark$          | "Login" on<br>page 387                                                                                                    |
| 😫 Membership                                               | Membership                  | ✓            |                       | "Membership<br>Control" on<br>page 390                                                                                               |
| No symbol appears when Metadata is inserted in a Web page. | Metadata                    | ~            | ~                     | "Metadata for<br>ASP.NET<br>Pages" on<br>page 394<br>or<br>"Metadata<br>Function for<br>ASP, CF, JSP or<br>PHP Pages" on<br>page 397 |
| ektron<br>Content Block                                    | Multipurpose content block. |              | ~                     | "Multipurpose<br>Content Block"<br>on page 400                                                                                       |

| Symbol                         | Represents                    | ASP.NET      | ASP - CF<br>JSP - PHP | More<br>Information                  |
|--------------------------------|-------------------------------|--------------|-----------------------|--------------------------------------|
| CMS400<br>POLL                 | Poll                          | ~            |                       | "Poll" on<br>page 402                |
| ektron                         | Random<br>Content             |              | ~                     | "Random<br>Content" on<br>page 405   |
| ektron<br>Random Summary       | Random<br>Summary             |              | ~                     | "Random<br>Summary" on<br>page 406   |
| RSS                            | RSS<br>Aggregator             | <b>~</b>     |                       | "RSS<br>Aggregator" on<br>page 408   |
| ektron<br>Search Tag           | Search                        | ~            | $\checkmark$          | "Search" on<br>page 410              |
| ektron<br>Search Display       | Search<br>display<br>function |              | $\checkmark$          | "Search Display"<br>on page 422      |
| ektron<br>Single Summary       | Single<br>Summary             |              | $\checkmark$          | "Single<br>Summary" on<br>page 424   |
| CMS400<br>Site Map             | Site Map                      | ~            |                       | "Site Map" on page 427               |
| ektron Menu                    | Standard<br>Menu              | $\checkmark$ |                       | "Standard Menu"<br>on page 429       |
| ektron XML Inde×<br>Search Tag | XML Index<br>Search           | <b>~</b>     |                       | "XML Index<br>Search" on<br>page 432 |

### Ektron CMS400.NET Command Menus

The following section explains how to locate Ektron CMS400.NET commands in Dreamweaver.

There are two Ektron command menus available. One menu is for ASP.NET pages and the other is used for ASP, ColdFusion, JSP and PHP pages:

• Commands > Ektron CMS400.NET (Server Controls)

#### • Commands > Ektron CMS400 - (ASP CF JSP PHP)

To locate a command menu in Dreamweaver, perform the following steps:

- 1. Open Dreamweaver.
- 2. In the top menu, follow one of these paths:
- If you are using ASP.NET pages, click

#### Commands > Ektron CMS400.NET (Server Controls)

• If you are using ASP, ColdFusion, JSP or PHP pages, click

#### Commands > Ektron CMS400 - (ASP CF JSP PHP)

For a list of commands in Ektron CMS400.NET (Server Controls), see "Ektron CMS400.NET (Server Controls) Functions" on page 297.

For a list of commands in Ektron CMS400 - (ASP CF JSP PHP), see "Ektron CMS400 - (ASP CF JSP PHP) Functions" on page 300.

3. The Ektron CMS400.NET commands menu is displayed.

In Ektron CMS400.NET (Server Controls) the functions are broken up into the following groups:

- Content Controls...
- CMS Module Controls...
- Community Controls...

In Ektron CMS400 - (ASP CF JSP PHP) the functions are broken up into the following groups:

- CMS Function...
- XML Function...

**Note** For a description of the **Setup...** and **Edit via Dreamweaver...** groups, see "Setup" on page 278 and "Editing and Saving Ektron CMS400.NET Content in Dreamweaver" on page 282.

Below are images showing the different views.

| Γ   | If you use ASP.NET pages:        |              |                  |                    |  |  |
|-----|----------------------------------|--------------|------------------|--------------------|--|--|
| t   | Commands Site Window Help        |              |                  |                    |  |  |
| T   | Start Recording                  | Ctrl+Shift+X |                  | 🗄 🕨 Design         |  |  |
|     | Play Recorded Command            |              |                  | II 🕨 Code          |  |  |
| Γ   | Edit Command List                |              | . a x            | II  Application    |  |  |
| c   | Get More Commands                |              | 0.5              | II > Tag Inspector |  |  |
| Ľ   | Manage Extensions                |              | C                | II 🕨 Files         |  |  |
| Δu  | Apply Source Formatting          |              | px.v 🛆           |                    |  |  |
|     | Apply Source Formatting to Selec | ction        |                  |                    |  |  |
| 1   | Clean Up XHTML                   |              | p://             |                    |  |  |
|     | Clean Up Word HTML               |              |                  |                    |  |  |
| · W | Add/Remove Netscape Resize Fi    | x            |                  |                    |  |  |
|     | Optimize Image in Fireworks      |              |                  |                    |  |  |
| ۲   | Create Web Photo Album           |              |                  |                    |  |  |
|     | Set Color Scheme                 |              |                  |                    |  |  |
|     | Format Table                     |              |                  |                    |  |  |
| la  | Sort Table                       |              |                  |                    |  |  |
|     | Ektron CMS400.NET (Server Con    | itrols) 🕨 🕨  | Setup            |                    |  |  |
| Ш   | Ektron CMS400-(ASP CF JSP PHP    | ?) ►         | Content Controls |                    |  |  |
| Γ   |                                  |              |                  | dule Controls 🕨    |  |  |
|     |                                  |              |                  | hity Controls      |  |  |
|     |                                  |              | Edit via         | Dreamweaver •      |  |  |

| xt Co    | ommands Site Window Help        |              |            |                    |
|----------|---------------------------------|--------------|------------|--------------------|
|          |                                 | )            |            |                    |
|          | Start Recording                 | Ctrl+Shift+X |            | 🗄 🕨 Design         |
|          | Play Recorded Command           |              |            | II 🕨 Code          |
|          | Edit Command List               |              | a x        | Application        |
| 0        | Get More Commands               |              | 0.5        | ii 🕨 Tag Inspector |
| <u> </u> | Manage Extensions               |              | C          | II > Files         |
| Au       | Apply Source Formatting         |              | px.v 🛆     |                    |
|          | Apply Source Formatting to Sele | ection       |            |                    |
| -/       | Clean Up XHTML                  |              | p://       |                    |
|          | Clean Up Word HTML              |              |            |                    |
| 7.W      | Add/Remove Netscape Resize F    | -ix          |            |                    |
|          | Optimize Image in Fireworks     |              |            |                    |
| ge<      | Create Web Photo Album          |              |            |                    |
|          | Set Color Scheme                |              |            |                    |
|          | Format Table                    |              |            |                    |
| ina      | Sort Table                      |              |            |                    |
|          | Ektron CMS400.NET (Server Co    | ntrols)      |            |                    |
|          | Ektron CMS400-(ASP CF JSP PH    | IP) ►        | Setup      |                    |
| _        |                                 |              | CMS Fun    | iction 🕨           |
|          |                                 |              | XML Fun    | ction 🕨            |
|          |                                 |              | Edit via [ | Dreamweaver 🕨      |

4. Click on the command for the task you would like to perform.

The following tables explain each command. The first table explains the "Ektron CMS400.NET (Server Controls) Functions" on page 297. The second table explains the "Ektron CMS400 - (ASP CF JSP PHP) Functions" on page 300.

#### Ektron CMS400.NET (Server Controls) Functions

| Command          | Description                                                            | More Information            |
|------------------|------------------------------------------------------------------------|-----------------------------|
| Content Controls |                                                                        |                             |
| Login            | Inserts an Ektron CMS400.NET login function into the template.         | "Login" on page 387         |
| Content          | Inserts an Ektron CMS400.NET content block function into the template. | "Content Block" on page 341 |
| Form             | Inserts an Ektron CMS400.NET form content block into the template.     | "Form" on page 373          |

| Command               | Description                                                                                                    | More Information                         |
|-----------------------|----------------------------------------------------------------------------------------------------|------------------------------------------|
| Poll                  | Displays a poll or survey created from<br>an Ektron CMS400.NET form on a Web<br>page.                                                                                                    | "Poll" on page 402                       |
| Collection            | Inserts an Ektron CMS400.NET collection function into the template.                                                                                                    | "Collection" on page 337                 |
| List Summary          | Inserts an Ektron CMS400.NET list summary function into the template.                                                                                                    | "List Summary" on page 381               |
| Metadata              | Inserts an Ektron CMS400.NET metadata function into the template.                                                                                                    | "Metadata for ASP.NET Pages" on page 394 |
| Display By Meta Value | Inserts an Ektron CMS400.NET display by meta value block into the template.                                                                                                    | "Display By Meta Value" on page 363      |
| Content List          | Displays a list of content blocks created from a comma delimited list.                                                                                                    | "Content List" on page 345               |
| Language Select       | Inserts an Ektron CMS400.NET language select box into the template.                                                                                                    | "Language Select Box" on page 379        |
| Language API          | Inserts an Ektron CMS400.NET<br>Language API into the template.                                                                                                    | "Language API" on page 377               |
| ContentRating         | Place a rating scale on any page of your<br>Web site. The scale lets Ektron<br>CMS400.NET collect feedback by giving<br>site visitors the opportunity to rate a<br>particular content item. | "Content Rating" on page 350             |
| Search                | Inserts an Ektron CMS400.NET search function into the template.                                                                                                    | "Search" on page 410                     |
| XML Index Search      | Inserts an Ektron CMS400.NET XML<br>Index Search into the template.                                                                                                    | "XML Index Search" on page 432           |
| CMS Module Controls   |                                                                                                    | ·                                        |
| Analytics             | Track statistics about visits to your Web site.                                                                                                    | "Analytics" on page 301                  |
| Folder Bread Crumb    | FolderBreadcrumbs show you the path through the sitemap to the current page.                                                                                                    | "Folder Bread Crumb" on page 371         |

298

| Command            | Description                                                                                                    | More Information                 |
|--------------------|----------------------------------------------------------------------------------------------------|----------------------------------|
| BreadCrumb         | Creates a breadcrumb trail of where site visitors have been and allows them to navigate back to previous pages.                                         | "BreadCrumb" on page 328         |
| Calendar           | Inserts an Ektron CMS400.NET event calendar function into the template.                                                                                 | "Calendar" on page 334           |
| RssAggregator      | Aggregates an RSS feed from an RSS<br>Web site.                                                                                                    | "RSS Aggregator" on page 408     |
| Standard Menu      | Inserts an Ektron CMS400.NET standard menu into the template.                                                                                           | "Standard Menu" on page 429      |
| DHTML Menu         | Inserts an Ektron CMS400.NET DHTML menu into the template.                                                                                              | "DHTML Menu" on page 354         |
| Site Map           | The Sitemap server control utilizes the folder breadcrumb information in the Workarea to display a sitemap of your site.                                | "Site Map" on page 427           |
| Community Controls |                                                                                                    |                                  |
| Membership         | Adds a Membership form to your Web<br>form. This allows site visitors to self-<br>register themselves to your site.                                     | "Membership Control" on page 390 |
| Discussion Forum   | Forums provide a discussion board<br>where topics can be discussed on your<br>Web site.                                                                 | "Discussion Forum" on page 361   |
| Blog               | The Blog function allows you to quickly<br>add a blog to a Web form. It has all of<br>the items commonly found on a blog<br>page in one server control. | "Blog" on page 304               |
| Blog Calendar      | Display a calendar on a Web page and associate it with a blog.                                                                                          | "Blog Calendar" on page 307      |
| Blog Categories    | Displays the blog categories for a blog on a Web form.                                                                                                  | "Blog Categories" on page 310    |
| Blog Roll          | Displays the blog roll for a blog on a Web form.                                                                                                    | "Blog Roll" on page 322          |

299

| Command           | Description                                                    | More Information                |
|-------------------|----------------------------------------------------------------|---------------------------------|
| Blog RSS          | Displays the icon ( ) for the blog's RSS feed on the Web form. | "Blog RSS" on page 325          |
| Blog Entries      | Display a list of multiple blog posts on a Web form.           | "Blog Entries" on page 313      |
| Blog Recent Posts | Displays a list of recent blog posts links on a Web form.      | "Blog Recent Posts" on page 319 |
| Blog Post         | Display an individual blog post on a Web form.                 | "Blog Post" on page 316         |

#### Ektron CMS400 - (ASP CF JSP PHP) Functions

| Command            | Description                                                                                | More Information                         |  |
|--------------------|--------------------------------------------------------------------------------------------|------------------------------------------|--|
| Content Controls   | Content Controls                                                                           |                                          |  |
| Login              | Inserts an Ektron CMS400.NET login function into the template.                             | "Login" on page 387                      |  |
| Content            | Inserts an Ektron CMS400.NET content block function into the template.                     | "Content Block" on page 341              |  |
| Dynamic            | Inserts an Ektron CMS400.NET dynamic content block placeholder function into the template. | "Dynamic Content Block" on page 368      |  |
| Collection         | Inserts an Ektron CMS400.NET collection function into the template.                        | "Collection" on page 337                 |  |
| List Summary       | Inserts an Ektron CMS400.NET list summary function into the template.                      | "List Summary" on page 381               |  |
| Metadata           | Inserts an Ektron CMS400.NET metadata function into the template.                          | "Metadata for ASP.NET Pages" on page 394 |  |
| Search             | Inserts an Ektron CMS400.NET search function into the template.                            | "Search" on page 410                     |  |
| Search Display Tag | Inserts an Ektron CMS400.NET search display function into the template.                    | "Search Display" on page 422             |  |

| Command               | Description                                                                                        | More Information                         |
|-----------------------|----------------------------------------------------------------------------------------------------|------------------------------------------|
| Single Summary Tag    | Inserts an Ektron CMS400.NET single summary function into the template.                            | "Single Summary" on page 424             |
| Random Content Tag    | Inserts an Ektron CMS400.NET random content function into the template.                            | "Random Content" on page 405             |
| Random Summary<br>Tag | Inserts an Ektron CMS400.NET random summary function into the template.                            | "Random Summary" on page 406             |
| Calendar              | Inserts an Ektron CMS400.NET event calendar function into the template.                            | "Calendar" on page 334                   |
| Form                  | Inserts an Ektron CMS400.NET form content block into the template.                                 | "Form" on page 373                       |
| Multipurpose Tag      | Insert a content block or form content block into the template.                                    | "Multipurpose Content Block" on page 400 |
| XML Function          |                                                                                                    |                                          |
| Content XSLT Tag      | Inserts an XML content block with your choice of XSLT in the template.                             | "Content XSLT Tag" on page 352           |
|                       | NOTE: Used to insert an XML content<br>block with an XSLT other than the<br>default applied to it. |                                          |
|                       |                                                                                                    |                                          |

## **Inserting Custom Functions**

## **CMS** Function

The CMS Function commands let you insert standard Ektron CMS400.NET display functions into your template.

The following sections explain how to insert each function.

## Analytics

For a description of the Analytics function, see "Content Analytics Server Control" on page 96.

This tag appears on the following menu(s):

• Commands > Ektron CMS400.NET (Server Controls) > CMS Module Controls... To insert the Analytics function:

- 1. Move the blinking cursor to the area that you want to place it.
- 2. From the list of Ektron CMS400.NET functions, click Analytics.
- 3. The Insert Ektron CMS400.NET Analytics box appears.

| Ektron CMS400 Analytics                                    | ×                |
|------------------------------------------------------------|------------------|
| Analytics.                                                 | Insert<br>Cancel |
| Control ID: AnalyticsTracker1 Content ID:                  | Help             |
| Select the folder to retrieve list of content              |                  |
| Select the defalt content block to use for the page        |                  |
| Dynamic Content Parameter: None 🗸                          |                  |
| Hide: 🔲                                                    |                  |
| Visible: 🗹                                                 |                  |
| (Positioning info - GridLayout) Style: leave blank if none |                  |
| Wrap tag: Span 💌                                           |                  |

| nction.                 |
|-------------------------|
|                         |
|                         |
| is<br>ie to it<br>oxes. |
| en you<br>ed as a       |
|                         |
|                         |
|                         |
| idden.                  |
|                         |

| Field                                 | Description                                                                                                    |
|---------------------------------------|----------------------------------------------------------------------------------------------------|
| Visible                               | Used to show or hide the function at run time.                                                                     |
|                                       | Checked = Hide function                                                                                            |
|                                       | Unchecked = Show function                                                                                          |
|                                       | Note: If Hide and Visible are both checked, the property is hidden.                                                |
| Style (Positioning Info - GridLayout) | Set position information of a control as absolute, when using a GridLayout Web page.<br>For example:               |
|                                       | style="Z-INDEX: 101; LEFT: 328px; POSITION: absolute; TOP: 240px"                                                  |
| Wrap Tag                              | Allows a developer to specify a server control's tag.                                                              |
|                                       | The default is <b>Span</b> .                                                                                       |
|                                       | <b>Span</b> - The <span> tag is used to designate an in-line portion of an HTML document as a span element.</span> |
|                                       | <b>Div</b> - The <div> tag is used when you want to apply attributes to a block of code.</div>                     |

An Analytic icon appears to indicate that content is being tracked. If you are logged in as a CMS user and visit the web page, you see the Analytic information. If you are not logged in, you see nothing.

|    | Code 🔛 Split 🔄 Design 📝 Title: Untitled Page 🖓 👫 🌍 🤇                                                  |  |  |
|----|----------------------------------------------------------------------------------------------------|--|--|
| 10 | <body></body>                                                                                         |  |  |
| 11 | <form id="form1" runat="server"></form>                                                               |  |  |
| 12 | <cms:analyticstracker <="" defaultcontentid="30" id="AnalyticsTracker1" th=""></cms:analyticstracker> |  |  |
| 13 | runat="server">                                                                                       |  |  |
| 14 |                                                                                                    |  |  |
| 15 | 15                                                                                                    |  |  |
| <  |                                                                                                    |  |  |
|    |                                                                                                    |  |  |
|    | CMS400<br>Analytic                                                                                    |  |  |

| Platform   | Code View                                                                                                    |
|------------|----------------------------------------------------------------------------------------------------|
| .NET       | <cms:analyticstracker <br="" id="AnalyticsTracker1">DefaultContentID="30" runat="server"&gt;</cms:analyticstracker> |
| ASP        | This function is not available as an Ektron Dreamweaver Extension for ASP.                                          |
| ColdFusion | This function is not available as an Ektron Dreamweaver Extension for ColdFusion.                                   |
| JSP        | This function is not available as an Ektron Dreamweaver Extension for JSP.                                          |
| PHP        | This function is not available as an Ektron Dreamweaver Extension for PHP.                                          |

## Blog

For a description of the Blog function, see "Blog Server Control" on page 50 and "Blog Server Controls" on page 50.

This tag appears on the following menu(s):

• Commands > Ektron CMS400.NET (Server Controls) > Community Controls...

To insert the Blog function:

- 1. Move the blinking cursor to the area that you want to place it.
- 2. From the list of Ektron CMS400.NET functions, click **Blog**.

#### 3. The Insert Ektron CMS400.NET Blog box appears.

| Ektron CMS400 Blog                     |                         |                  |
|----------------------------------------|-------------------------|------------------|
| Blog:.<br>Control ID:                  | Blog1                   | Insert<br>Cancel |
| BlogID:                                |                         | Help             |
| Select the folder                      | r or fill it in above 💌 |                  |
| ShowRSS                                |                         |                  |
| # of seconds - CacheInterval:          |                         |                  |
| Hide:                                  |                         |                  |
| Visible:                               |                         |                  |
| (Positioning info - GridLayout) Style: | leave blank if none     |                  |
| Wrap tag:                              | Span 💌                  |                  |
|                                        |                         |                  |

#### 4. Use the following table to assist you with inserting the Blog function.

| Field                        | Description                                                                                                    |
|------------------------------|----------------------------------------------------------------------------------------------------|
| Control ID                   | A unique name for the function you are inserting.                                                                                                    |
| Blog ID                      | The ID of the blog in CMS400.NET. If you do not know the Blog ID, you can choose it from the Select Folder drop down box.                                                                                                    |
| ShowRSS                      | Displays the icon for the RSS feed ( ) when the box is checked. The default is <b>Checked</b> .                                                                                                    |
|                              | Checked = Display RSS feed                                                                                                    |
|                              | Unchecked = Do not display RSS feed                                                                                                    |
| # of seconds - CacheInterval | Sets the amount of time the server control's data is cached. The default is 0 (zero). This is the amount of time, in seconds, a control's data is cached. For example, if you want to cache the data for five minutes, you set the CacheInterval property to 300 (three hundred). See Also: "Caching with Server Controls" on page 41. |

305

| Field                                 | Description                                                                                                 |
|---------------------------------------|----------------------------------------------------------------------------------------------------|
| Hide                                  | Used to hide a function at run time.                                                                        |
|                                       | Checked = Hide function                                                                                     |
|                                       | Unchecked = Show function                                                                                   |
|                                       | Note: If Hide and Visible are both checked, the property is hidden.                                         |
| Visible                               | Used to show or hide the function at run time.                                                              |
|                                       | Checked = Hide function                                                                                     |
|                                       | Unchecked = Show function                                                                                   |
|                                       | Note: If Hide and Visible are both checked, the property is hidden.                                         |
| Style (Positioning Info - GridLayout) | Set position information of a control as absolute, when using a GridLayout Web page.                        |
|                                       | For example:                                                                                                |
|                                       | style="Z-INDEX: 101; LEFT: 328px; POSITION: absolute; TOP: 240px"                                           |
| Wrap Tag                              | Allows a developer to specify a server control's tag.<br>The default is <b>Span</b> .                       |
|                                       | Span - The <span> tag is used to designate an in-line portion of an HTML document as a span element.</span> |
|                                       | <b>Div</b> - The <div> tag is used when you want to apply attributes to a block of code.</div>              |

A Blog icon appears and indicates the Blog's location on the template.

| Code 📇 Split 🔄 Design 🛃 Title: Untitled Page                   |  |  |
|----------------------------------------------------------------|--|--|
| 10 <body></body>                                               |  |  |
| 11 <form id="form1" runat="server"></form>                     |  |  |
| 12 <cms:blog blogid="41" id="Blog1" runat="server"></cms:blog> |  |  |
| 13                                                             |  |  |
| 14                                                             |  |  |
| 3                                                              |  |  |
|                                                                |  |  |
| CMS400<br>BLOG                                                 |  |  |

Shown below is an example of the code that is inserted:

| Platform   | Code View                                                                         |
|------------|-----------------------------------------------------------------------------------|
| .NET       | <cms:blog blogid="41" id="Blog1" runat="server"></cms:blog>                       |
| ASP        | This function is not available as an Ektron Dreamweaver Extension for ASP.        |
| ColdFusion | This function is not available as an Ektron Dreamweaver Extension for ColdFusion. |
| JSP        | This function is not available as an Ektron Dreamweaver Extension for JSP.        |
| PHP        | This function is not available as an Ektron Dreamweaver Extension for PHP.        |

## **Blog Calendar**

For a description of the Blog Calendar function, see "BlogCalendar Server Control" on page 57 and "Blog Server Controls" on page 50.

This tag appears on the following menu(s):

 Commands > Ektron CMS400.NET (Server Controls) > Community Controls...

To insert the Blog Calendar function:

- 1. Move the blinking cursor to the area that you want to place it.
- 2. From the list of Ektron CMS400.NET functions, click **Blog Calendar**.

#### 3. The Insert Ektron CMS400.NET Blog Calendar box appears.

| Ektron CMS400 BlogCalendar             |                         |                  |
|----------------------------------------|-------------------------|------------------|
| Blog Calendar<br>Control ID:           | blogcalendar 1          | Insert<br>Cancel |
| BlogID:                                |                         | Help             |
| Select the folder                      | r or fill it in above 💌 |                  |
| # of seconds - CacheInterval:          |                         |                  |
| Hide:                                  |                         |                  |
| Visible:                               |                         |                  |
| (Positioning info - GridLayout) Style: | leave blank if none     |                  |
| Wrap tag:                              | Span 🗸                  |                  |
|                                        |                         |                  |

# 4. Use the following table to assist you with inserting the Blog Calendar function.

| Field                        | Description                                                                                                    |
|------------------------------|----------------------------------------------------------------------------------------------------|
| Control ID                   | A unique name for the function you are inserting.                                                                                                    |
| Blog ID                      | The ID of the blog in CMS400.NET. If you do not know the Blog ID, you can choose it from the Select Folder drop down box.                                                                                                    |
| # of seconds - CacheInterval | Sets the amount of time the server control's data is cached. The default is 0 (zero). This is the amount of time, in seconds, a control's data is cached. For example, if you want to cache the data for five minutes, you set the CacheInterval property to 300 (three hundred). See Also: "Caching with Server Controls" on page 41. |
| Hide                         | Used to hide a function at run time.                                                                                                    |
|                              | Checked = Hide function                                                                                                    |
|                              | Unchecked = Show function                                                                                                    |
|                              | Note: If Hide and Visible are both checked, the property is hidden.                                                                                                    |

| Field                                 | Description                                                                                                    |
|---------------------------------------|----------------------------------------------------------------------------------------------------|
| Visible                               | Used to show or hide the function at run time.                                                                     |
|                                       | Checked = Hide function                                                                                            |
|                                       | Unchecked = Show function                                                                                          |
|                                       | Note: If Hide and Visible are both checked, the property is hidden.                                                |
| Style (Positioning Info - GridLayout) | Set position information of a control as absolute, when using a GridLayout Web page.<br>For example:               |
|                                       | style="Z-INDEX: 101; LEFT: 328px; POSITION: absolute; TOP: 240px"                                                  |
| Wrap Tag                              | Allows a developer to specify a server control's tag.                                                              |
|                                       | The default is <b>Span</b> .                                                                                       |
|                                       | <b>Span</b> - The <span> tag is used to designate an in-line portion of an HTML document as a span element.</span> |
|                                       | <b>Div</b> - The <div> tag is used when you want to apply attributes to a block of code.</div>                     |

A Blog Calendar icon appears and indicates the Blog Calender's location on the template.

|          | Code Split 🔄 Design 📝 Title: Untitled Page                                                                                                |  |  |
|----------|----------------------------------------------------------------------------------------------------|--|--|
| 10       | <body></body>                                                                                                    |  |  |
| 11<br>12 | <pre>11 <form id="form1" runat="server"> 12 <cms:blogcalendar <="" blogid="41" id="blogcalendar1" pre=""></cms:blogcalendar></form></pre> |  |  |
| 13<br>14 | runat="server"><br>                                                                                                    |  |  |
| <        |                                                                                                    |  |  |
|          | BLOG                                                                                                    |  |  |

| Platform   | Code View                                                                                     |
|------------|-----------------------------------------------------------------------------------------------|
| .NET       | <cms:blogcalendar <br="" blogid="41" id="blogcalendar1">runat="server"&gt;</cms:blogcalendar> |
| ASP        | This function is not available as an Ektron Dreamweaver Extension for ASP.                    |
| ColdFusion | This function is not available as an Ektron Dreamweaver Extension for ColdFusion.             |
| JSP        | This function is not available as an Ektron Dreamweaver Extension for JSP.                    |
| PHP        | This function is not available as an Ektron Dreamweaver Extension for PHP.                    |

## **Blog Categories**

For a description of the Blog Categories function, see "BlogCategories Server Control" on page 62 and "Blog Server Controls" on page 50.

This tag appears on the following menu(s):

 Commands > Ektron CMS400.NET (Server Controls) > Community Controls...

To insert the Blog Categories function:

- 1. Move the blinking cursor to the area that you want to place it.
- 2. From the list of Ektron CMS400.NET functions, click **Blog Categories**.

3. The Insert Ektron CMS400.NET Blog Categories box appears.

| Ektron CMS400 BlogCategories           |                       |                  |
|----------------------------------------|-----------------------|------------------|
| Blog Categories<br>Control ID:         | BlogCategories1       | Insert<br>Cancel |
| BlogID:                                |                       | Help             |
| Select the folder                      | r or fill it in above |                  |
| # of seconds - CacheInterval:          |                       |                  |
| Hide:                                  |                       |                  |
| Visible:                               |                       |                  |
| (Positioning info - GridLayout) Style: | leave blank if none   |                  |
| Wrap tag:                              | Span 💙                |                  |
|                                        |                       |                  |

4. Use the following table to assist you with inserting the Blog Categories function.

| Description                                                                                                    |
|----------------------------------------------------------------------------------------------------|
| A unique name for the function you are inserting.                                                                                                    |
| The ID of the blog in CMS400.NET. If you do not know the Blog ID, you can choose it from the Select Folder drop down box.                                                                                                    |
| Sets the amount of time the server control's data is cached. The default is 0 (zero). This is the amount of time, in seconds, a control's data is cached. For example, if you want to cache the data for five minutes, you set the CacheInterval property to 300 (three hundred). See Also: "Caching with Server Controls" on page 41. |
| Used to hide a function at run time.                                                                                                    |
| Checked = Hide function                                                                                                    |
| Unchecked = Show function                                                                                                    |
| Note: If Hide and Visible are both checked, the property is hidden.                                                                                                    |
|                                                                                                    |

| Field                                 | Description                                                                                                    |
|---------------------------------------|----------------------------------------------------------------------------------------------------|
| Visible                               | Used to show or hide the function at run time.                                                                     |
|                                       | Checked = Hide function                                                                                            |
|                                       | Unchecked = Show function                                                                                          |
|                                       | Note: If Hide and Visible are both checked, the property is hidden.                                                |
| Style (Positioning Info - GridLayout) | Set position information of a control as absolute, when using a GridLayout Web page.<br>For example:               |
|                                       | style="Z-INDEX: 101; LEFT: 328px; POSITION: absolute; TOP: 240px"                                                  |
| Wrap Tag                              | Allows a developer to specify a server control's tag.                                                              |
|                                       | The default is <b>Span</b> .                                                                                       |
|                                       | <b>Span</b> - The <span> tag is used to designate an in-line portion of an HTML document as a span element.</span> |
|                                       | <b>Div</b> - The <div> tag is used when you want to apply attributes to a block of code.</div>                     |

A Blog Categories icon appears and indicates the Blog Categories' location on the template.

|    | 🕽 Code 📇 Split 📑 Design 📝 Title: Untitled Page 😽                                                  |
|----|---------------------------------------------------------------------------------------------------|
| 10 | <body></body>                                                                                     |
| 11 | <form id="form1" runat="server"></form>                                                           |
| 12 | <pre><cms:blogcategories <="" blogid="41" id="BlogCategories1" pre=""></cms:blogcategories></pre> |
| 13 | runat="server">                                                                                   |
| 14 |                                                                                                   |
| <  |                                                                                                   |
|    |                                                                                                   |
|    | BLOG<br>Categories                                                                                |

| Platform   | Code View                                                                                           |
|------------|----------------------------------------------------------------------------------------------------|
| .NET       | <cms:blogcategories <br="" blogid="41" id="BlogCategories1">runat="server"&gt;</cms:blogcategories> |
| ASP        | This function is not available as an Ektron Dreamweaver Extension for ASP.                          |
| ColdFusion | This function is not available as an Ektron Dreamweaver Extension for ColdFusion.                   |
| JSP        | This function is not available as an Ektron Dreamweaver Extension for JSP.                          |
| PHP        | This function is not available as an Ektron Dreamweaver Extension for PHP.                          |

## **Blog Entries**

For a description of the Blog Entries function, see "BlogEntries Server Control" on page 52 and "Blog Server Controls" on page 50.

This tag appears on the following menu(s):

 Commands > Ektron CMS400.NET (Server Controls) > Community Controls...

To insert the Blog Entries function:

- 1. Move the blinking cursor to the area that you want to place it.
- 2. From the list of Ektron CMS400.NET functions, click **Blog Entries**.

#### 3. The Insert Ektron CMS400.NET Blog Entries box appears.

| Blog Entries . Control ID: BlogEntries 1 BlogID:Select the folder or fill it in above # of seconds - CacheInterval: | Insert         |
|----------------------------------------------------------------------------------------------------|----------------|
| # of seconds - CacheInterval:                                                                                       | Cancel<br>Help |
|                                                                                                    |                |
| Hide:<br>Visible:<br>(Positioning info - GridLayout) Style:<br>Wrap tag: Span                                       |                |

#### 4. Use the following table to assist you with inserting the Blog Entries function.

| Field                        | Description                                                                                                    |
|------------------------------|----------------------------------------------------------------------------------------------------|
| Control ID                   | A unique name for the function you are inserting.                                                                                                    |
| Blog ID                      | The ID of the blog in CMS400.NET. If you do not know the Blog ID, you can choose it from the Select Folder drop down box.                                                                                                    |
| # of seconds - CacheInterval | Sets the amount of time the server control's data is cached. The default is 0 (zero). This is the amount of time, in seconds, a control's data is cached. For example, if you want to cache the data for five minutes, you set the CacheInterval property to 300 (three hundred). See Also: "Caching with Server Controls" on page 41. |
| Hide                         | Used to hide a function at run time.                                                                                                    |
|                              | Checked = Hide function                                                                                                    |
|                              | Unchecked = Show function                                                                                                    |
|                              | Note: If Hide and Visible are both checked, the property is hidden.                                                                                                    |
|                              |                                                                                                    |

| Field                                 | Description                                                                                                    |
|---------------------------------------|----------------------------------------------------------------------------------------------------|
| Visible                               | Used to show or hide the function at run time.                                                                     |
|                                       | Checked = Hide function                                                                                            |
|                                       | Unchecked = Show function                                                                                          |
|                                       | Note: If Hide and Visible are both checked, the property is hidden.                                                |
| Style (Positioning Info - GridLayout) | Set position information of a control as absolute, when using a GridLayout Web page.<br>For example:               |
|                                       | style="Z-INDEX: 101; LEFT: 328px; POSITION: absolute; TOP: 240px"                                                  |
| Wrap Tag                              | Allows a developer to specify a server control's tag.                                                              |
|                                       | The default is <b>Span</b> .                                                                                       |
|                                       | <b>Span</b> - The <span> tag is used to designate an in-line portion of an HTML document as a span element.</span> |
|                                       | <b>Div</b> - The <div> tag is used when you want to apply attributes to a block of code.</div>                     |

A Blog Entries icon appears and indicates the Blog Entries' location on the template.

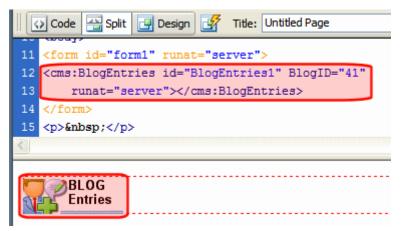

| Platform   | Code View                                                                                  |
|------------|--------------------------------------------------------------------------------------------|
| .NET       | <cms:blogentries <br="" blogid="41" id="BlogEntries1">runat="server"&gt;</cms:blogentries> |
| ASP        | This function is not available as an Ektron Dreamweaver Extension for ASP.                 |
| ColdFusion | This function is not available as an Ektron Dreamweaver Extension for ColdFusion.          |
| JSP        | This function is not available as an Ektron Dreamweaver Extension for JSP.                 |
| PHP        | This function is not available as an Ektron Dreamweaver Extension for PHP.                 |

## **Blog Post**

For a description of the Blog Post function, see "BlogPost Server Control" on page 55 and "Blog Server Controls" on page 50.

This tag appears on the following menu(s):

• Commands > Ektron CMS400.NET (Server Controls) > Community Controls...

To insert the Blog Post function:

- 1. Move the blinking cursor to the area that you want to place it.
- 2. From the list of Ektron CMS400.NET functions, click **Blog Post**.

#### 3. The Insert Ektron CMS400.NET Blog Post box appears.

| Ektron CMS400 BlogPost                 |                         | X                |
|----------------------------------------|-------------------------|------------------|
| Blog Post.<br>Control ID:              | BlogPost1               | Insert<br>Cancel |
| DefaultContent ID:                     |                         | Help             |
| Select the category to r               | etrieve list of content |                  |
| Select the content block               | to insert into the page |                  |
| Dynamic Content Parameter:             | None 🔽                  |                  |
| Display Type:                          | ecmTeaser 💌             |                  |
| Hide:                                  |                         |                  |
| Visible:                               |                         |                  |
| # of seconds - CacheInterval:          |                         |                  |
| (Positioning info - GridLayout) Style: | leave blank if none     |                  |
| Wrap tag:                              | Span 🗸                  |                  |
|                                        |                         |                  |

| Field             | Description                                                                                                    |
|-------------------|----------------------------------------------------------------------------------------------------|
| Control ID        | A unique name for the function you are inserting.                                                                                                    |
| DefaultContent ID | The ID of a blog post in CMS400.NET. If you do not know the Blog Post's ID, you can navigate to it using the Select Category and Select Content drop down boxes. |
| DynamicParameter  | To make this blog post dynamic, select <b>id</b> . When you do, this server control uses the blog post passed as a URL parameter.                                |
| Hide              | Used to hide a function at run time.                                                                                                    |
|                   | Checked = Hide function                                                                                                    |
|                   | Unchecked = Show function                                                                                                    |
|                   | Note: If Hide and Visible are both checked, the property is hidden.                                                                                              |
|                   |                                                                                                    |

4. Use the following table to assist you with inserting the Blog Post function.

| Field                                 | Description                                                                                                    |
|---------------------------------------|----------------------------------------------------------------------------------------------------|
| Visible                               | Used to show or hide the function at run time.                                                                                                    |
|                                       | Checked = Hide function                                                                                                    |
|                                       | Unchecked = Show function                                                                                                    |
|                                       | Note: If Hide and Visible are both checked, the property is hidden.                                                                                                    |
| # of seconds - CacheInterval          | Sets the amount of time the server control's data is cached. The default is 0 (zero). This is the amount of time, in seconds, a control's data is cached. For example, if you want to cache the data for five minutes, you set the CacheInterval property to 300 (three hundred). See Also: "Caching with Server Controls" on page 41. |
| Style (Positioning Info - GridLayout) | Set position information of a control as absolute, when using a<br>GridLayout Web page.<br>For example:<br>style="Z-INDEX: 101; LEFT: 328px; POSITION: absolute; TOP:                                                                                                    |
|                                       | 240px"                                                                                                    |
| Wrap Tag                              | Allows a developer to specify a server control's tag.<br>The default is <b>Span</b> .                                                                                                    |
|                                       | <b>Span</b> - The <span> tag is used to designate an in-line portion of an HTML document as a span element.</span>                                                                                                    |
|                                       | <b>Div</b> - The <div> tag is used when you want to apply attributes to a block of code.</div>                                                                                                    |

A Blog Post icon appears and indicates the Blog Post's location on the template.

| Code Split Design Title: Untitled Page                                                     | 0 |
|--------------------------------------------------------------------------------------------|---|
| 10 <body></body>                                                                           |   |
| 11 <form id="form1" runat="server"></form>                                                 |   |
| 12 <cms:blogpost <="" defaultcontentid="370" id="BlogPost1" th=""><td></td></cms:blogpost> |   |
| 13 runat="server">                                                                         |   |
| 14                                                                                         |   |
|                                                                                            |   |
| BLOG<br>Post                                                                               |   |

Shown below is an example of the code that is inserted:

| Platform   | Code View                                                                                    |
|------------|----------------------------------------------------------------------------------------------|
| .NET       | <cms:blogpost <br="" defaultcontentid="370" id="BlogPost1">runat="server"&gt;</cms:blogpost> |
| ASP        | This function is not available as an Ektron Dreamweaver Extension for ASP.                   |
| ColdFusion | This function is not available as an Ektron Dreamweaver Extension for ColdFusion.            |
| JSP        | This function is not available as an Ektron Dreamweaver Extension for JSP.                   |
| PHP        | This function is not available as an Ektron Dreamweaver Extension for PHP.                   |

## **Blog Recent Posts**

For a description of the Blog Recent Posts function, see "BlogRecentPosts Server Control" on page 63 and "Blog Server Controls" on page 50.

This tag appears on the following menu(s):

 Commands > Ektron CMS400.NET (Server Controls) > Community Controls...

To insert the Blog Recent Posts function:

- 1. Move the blinking cursor to the area that you want to place it.
- 2. From the list of Ektron CMS400.NET functions, click Blog Recent Posts.

3. The Insert Ektron CMS400.NET Blog Recent Posts box appears.

| Ektron CMS400 BlogRecentPosts          |                    |                     |        |
|----------------------------------------|--------------------|---------------------|--------|
| Blog Recent Posts                      |                    |                     | Insert |
| Control ID:                            | BlogRecentPosts1   |                     | Cancel |
| BlogID:                                |                    |                     | Help   |
| Select the folder o                    | r fill it in above | 💙                   |        |
| NumberofPosts                          | 5                  |                     |        |
| # of seconds - CacheInterval:          |                    |                     |        |
| Hide:                                  |                    |                     |        |
| Visible:                               |                    |                     |        |
| (Positioning info - GridLayout) Style: |                    | leave blank if none |        |
| Wrap tag:                              | Span 🔽             |                     |        |
|                                        |                    |                     |        |

4. Use the following table to assist you with inserting the Blog Recent Posts function.

| Field                        | Description                                                                                                    |
|------------------------------|----------------------------------------------------------------------------------------------------|
| Control ID                   | A unique name for the function you are inserting.                                                                                                    |
| Blog ID                      | The ID of the blog in CMS400.NET. If you do not know the Blog ID, you can choose it from the Select Folder drop down box.                                                                                                    |
| NumberofPosts                | Sets the number of post links to display.                                                                                                    |
| # of seconds - CacheInterval | Sets the amount of time the server control's data is cached. The default is 0 (zero). This is the amount of time, in seconds, a control's data is cached. For example, if you want to cache the data for five minutes, you set the CacheInterval property to 300 (three hundred). See Also: "Caching with Server Controls" on page 41. |

| Field                                 | Description                                                                                                    |
|---------------------------------------|----------------------------------------------------------------------------------------------------|
| Hide                                  | Used to hide a function at run time.                                                                               |
|                                       | Checked = Hide function                                                                                            |
|                                       | Unchecked = Show function                                                                                          |
|                                       | Note: If Hide and Visible are both checked, the property is hidden.                                                |
| Visible                               | Used to show or hide the function at run time.                                                                     |
|                                       | Checked = Hide function                                                                                            |
|                                       | Unchecked = Show function                                                                                          |
|                                       | Note: If Hide and Visible are both checked, the property is hidden.                                                |
| Style (Positioning Info - GridLayout) | Set position information of a control as absolute, when using a<br>GridLayout Web page.<br>For example:            |
|                                       | style="Z-INDEX: 101; LEFT: 328px; POSITION: absolute; TOP: 240px"                                                  |
| Wrap Tag                              | Allows a developer to specify a server control's tag.<br>The default is <b>Span</b> .                              |
|                                       | <b>Span</b> - The <span> tag is used to designate an in-line portion of an HTML document as a span element.</span> |
|                                       | <b>Div</b> - The <div> tag is used when you want to apply attributes to a block of code.</div>                     |

A Blog Recent Posts icon appears and indicates the Blog Recent Posts' location on the template.

|    | Code 🔛 Split 🔄 Design 📝 Title: Untitled Page                                                            |  |  |
|----|----------------------------------------------------------------------------------------------------|--|--|
| 11 | <form id="form1" runat="server"></form>                                                                 |  |  |
| 12 | <pre>12 <cms:blogrecentposts <="" blogid="41" id="BlogRecentPosts1" pre=""></cms:blogrecentposts></pre> |  |  |
| 13 | 13 runat="server">                                                                                      |  |  |
| 14 | 14                                                                                                    |  |  |
| 15 | 15                                                                                                    |  |  |
| <  |                                                                                                    |  |  |
|    |                                                                                                    |  |  |
|    | BLOG                                                                                                    |  |  |

Shown below is an example of the code that is inserted:

| Platform   | Code View                                                                                              |
|------------|----------------------------------------------------------------------------------------------------|
| .NET       | <cms:blogrecentposts <br="" blogid="41" id="BlogRecentPosts1">runat="server"&gt;</cms:blogrecentposts> |
| ASP        | This function is not available as an Ektron Dreamweaver Extension for ASP.                             |
| ColdFusion | This function is not available as an Ektron Dreamweaver Extension for ColdFusion.                      |
| JSP        | This function is not available as an Ektron Dreamweaver Extension for JSP.                             |
| PHP        | This function is not available as an Ektron Dreamweaver Extension for PHP.                             |

## **Blog Roll**

For a description of the Blog Roll function, see "BlogRoll Server Control" on page 61 and "Blog Server Controls" on page 50.

This tag appears on the following menu(s):

 Commands > Ektron CMS400.NET (Server Controls) > Community Controls...

322

To insert the Blog Roll function:

- 1. Move the blinking cursor to the area that you want to place it.
- 2. From the list of Ektron CMS400.NET functions, click Blog Roll.

#### 3. The Insert Ektron CMS400.NET Blog Roll box appears.

| Ektron CMS400 BlogRoll                                          |                         |                  |
|-----------------------------------------------------------------|-------------------------|------------------|
| Blog Roll.<br>Control ID:                                       | BlogRoll 1              | Insert<br>Cancel |
| BlogID:                                                         |                         | Help             |
| Select the folder                                               | r or fill it in above 💌 |                  |
| # of seconds - CacheInterval:<br>Hide:                          |                         |                  |
| Visible:<br>(Positioning info - GridLayout) Style:<br>Wrap tag: | leave blank if none     |                  |

#### 4. Use the following table to assist you with inserting the Blog Roll function.

| Field                        | Description                                                                                                    |
|------------------------------|----------------------------------------------------------------------------------------------------|
| Control ID                   | A unique name for the function you are inserting.                                                                                                    |
| Blog ID                      | The ID of the blog in CMS400.NET. If you do not know the Blog ID, you can choose it from the Select Folder drop down box.                                                                                                    |
| # of seconds - CacheInterval | Sets the amount of time the server control's data is cached. The default is 0 (zero). This is the amount of time, in seconds, a control's data is cached. For example, if you want to cache the data for five minutes, you set the CacheInterval property to 300 (three hundred). See Also: "Caching with Server Controls" on page 41. |
| Hide                         | Used to hide a function at run time.                                                                                                    |
|                              | Checked = Hide function                                                                                                    |
|                              | Unchecked = Show function                                                                                                    |
|                              | Note: If Hide and Visible are both checked, the property is hidden.                                                                                                    |

323

| Field                                 | Description                                                                                                    |  |
|---------------------------------------|----------------------------------------------------------------------------------------------------|--|
| Visible                               | Used to show or hide the function at run time.                                                                     |  |
|                                       | Checked = Hide function                                                                                            |  |
|                                       | Unchecked = Show function                                                                                          |  |
|                                       | Note: If Hide and Visible are both checked, the property is hidden.                                                |  |
| Style (Positioning Info - GridLayout) | Set position information of a control as absolute, when using a GridLayout Web page.                               |  |
|                                       | For example:<br>style="Z-INDEX: 101; LEFT: 328px; POSITION: absolute; TOP:<br>240px"                               |  |
| Wrap Tag                              | Allows a developer to specify a server control's tag.                                                              |  |
|                                       | The default is <b>Span</b> .                                                                                       |  |
|                                       | <b>Span</b> - The <span> tag is used to designate an in-line portion of an HTML document as a span element.</span> |  |
|                                       | <b>Div</b> - The <div> tag is used when you want to apply attributes to a block of code.</div>                     |  |

A Blog Roll icon appears and indicates the Blog Roll's location on the template.

|      | Code 🔛 Split 🔄 Design 🥳 Title: Untitled Page                           |  |  |
|------|------------------------------------------------------------------------|--|--|
| 11   | 11 <form id="form1" runat="server"></form>                             |  |  |
| 12   | 12 <cms:blogroll <="" blogid="41" id="BlogRoll1" th=""></cms:blogroll> |  |  |
| 13   | <pre>13 runat="server"&gt;</pre>                                       |  |  |
|      | 14                                                                     |  |  |
| 15   | 15                                                                     |  |  |
| 5.   | 5                                                                      |  |  |
| BLOG |                                                                        |  |  |
| Roll |                                                                        |  |  |

| Platform   | Code View                                                                                         |
|------------|---------------------------------------------------------------------------------------------------|
| .NET       | <cms:blogroll blogid="41" id="BlogRoll1" runat="server"><!--<br-->cms:BlogRoll&gt;</cms:blogroll> |
| ASP        | This function is not available as an Ektron Dreamweaver Extension for ASP.                        |
| ColdFusion | This function is not available as an Ektron Dreamweaver Extension for ColdFusion.                 |
| JSP        | This function is not available as an Ektron Dreamweaver Extension for JSP.                        |
| PHP        | This function is not available as an Ektron Dreamweaver Extension for PHP.                        |

## **Blog RSS**

For a description of the Blog RSS function, see "BlogRSS Server Control" on page 64 and "Blog Server Controls" on page 50.

This tag appears on the following menu(s):

 Commands > Ektron CMS400.NET (Server Controls) > Community Controls...

To insert the Blog RSS function:

- 1. Move the blinking cursor to the area that you want to place it.
- 2. From the list of Ektron CMS400.NET functions, click Blog RSS.

#### 3. The Insert Ektron CMS400.NET Blog RSS box appears.

| Ektron CMS400 BlogRSS                  |                         |                  |
|----------------------------------------|-------------------------|------------------|
| Blog RSS<br>Control ID:                | BlogRSS1                | Insert<br>Cancel |
| BlogID:                                |                         | Help             |
| Select the folder                      | r or fill it in above 💙 |                  |
| # of seconds - CacheInterval:          |                         |                  |
| Hide:                                  |                         |                  |
| Visible:                               |                         |                  |
| (Positioning info - GridLayout) Style: | leave blank if none     |                  |
| Wrap tag:                              | Span 🖌                  |                  |
|                                        |                         |                  |

#### 4. Use the following table to assist you with inserting the Blog RSS function.

| Field                        | Description                                                                                                    |  |
|------------------------------|----------------------------------------------------------------------------------------------------|--|
| Control ID                   | A unique name for the function you are inserting.                                                                                                    |  |
| Blog ID                      | The ID of the blog in CMS400.NET. If you do not know the Blog ID, you can choose it from the Select Folder drop down box.                                                                                                    |  |
| # of seconds - CacheInterval | Sets the amount of time the server control's data is cached. The default is 0 (zero). This is the amount of time, in seconds, a control's data is cached. For example, if you want to cache the data for five minutes, you set the CacheInterval property to 300 (three hundred). See Also: "Caching with Server Controls" on page 41. |  |
| Hide                         | Used to hide a function at run time.                                                                                                    |  |
|                              | Checked = Hide function                                                                                                    |  |
|                              | Unchecked = Show function                                                                                                    |  |
|                              | Note: If Hide and Visible are both checked, the property is hidden.                                                                                                    |  |

326

| Field                                 | Description                                                                                                    |
|---------------------------------------|----------------------------------------------------------------------------------------------------|
| Visible                               | Used to show or hide the function at run time.                                                                     |
|                                       | Checked = Hide function                                                                                            |
|                                       | Unchecked = Show function                                                                                          |
|                                       | Note: If Hide and Visible are both checked, the property is hidden.                                                |
| Style (Positioning Info - GridLayout) | Set position information of a control as absolute, when using a GridLayout Web page.<br>For example:               |
|                                       | style="Z-INDEX: 101; LEFT: 328px; POSITION: absolute; TOP: 240px"                                                  |
| Wrap Tag                              | Allows a developer to specify a server control's tag.                                                              |
|                                       | The default is <b>Span</b> .                                                                                       |
|                                       | <b>Span</b> - The <span> tag is used to designate an in-line portion of an HTML document as a span element.</span> |
|                                       | <b>Div</b> - The <div> tag is used when you want to apply attributes to a block of code.</div>                     |

A Blog RSS icon appears and indicates the Blog RSS's location on the template.

| 🚺 🖸 Code 📇 Split 📑 Design 📝 Title: Untitled Page 🖓 🕀 🌚 C                           |
|------------------------------------------------------------------------------------|
| 10 <body></body>                                                                   |
| 11 <form id="form1" runat="server"></form>                                         |
| <pre>12 <cms:blogrss blogid="41" id="BlogRSS1" runat="server"></cms:blogrss></pre> |
| 13                                                                                 |
| 14                                                                                 |
|                                                                                    |
|                                                                                    |
| RSS                                                                                |

| Platform   | Code View                                                                                     |
|------------|-----------------------------------------------------------------------------------------------|
| .NET       | <cms:blogrss blogid="41" id="BlogRSS1" runat="server"><!--<br-->cms:BlogRSS&gt;</cms:blogrss> |
| ASP        | This function is not available as an Ektron Dreamweaver Extension for ASP.                    |
| ColdFusion | This function is not available as an Ektron Dreamweaver Extension for ColdFusion.             |
| JSP        | This function is not available as an Ektron Dreamweaver Extension for JSP.                    |
| PHP        | This function is not available as an Ektron Dreamweaver Extension for PHP.                    |

## BreadCrumb

For a description of the BreadCrumb function, see "BreadCrumb Server Control" on page 66.

This tag appears on the following menu(s):

 Commands > Ektron CMS400.NET (Server Controls) > CMS Module Controls...

To insert a BreadCrumb Trail:

- 1. Move the blinking cursor to the area that you want to place it.
- 2. From the list of Ektron CMS400.NET Functions, click BreadCrumb.

| Ektron CMS400 Bread Crumb                                  |        |
|------------------------------------------------------------|--------|
| Used to display a Bread Crumb                              | Insert |
| Control ID: BreadCrumb 1                                   | Cancel |
| Meta tag to use - MetadataName:                            | Help   |
| DisplayTitle:                                              |        |
| CurrentPageIndicator:                                      |        |
| Content ID:                                                |        |
| Select the category to retrieve list of content            |        |
| Select the content block to insert into the page           |        |
| Dynamic Content Parameter: None 💉                          |        |
| IconPath IconAlt:                                          |        |
| LinkTarget self 💽 Link Last Item: 🗖                        |        |
| Create Hyperlinks MaxItems: 5                              |        |
| Seperator > Display Style: Horizontal 🗸                    |        |
| Normal Mode 🗹 Hide:                                        |        |
| Visible 🔽 Wrap tag: Span 🔽                                 |        |
| (Positioning info - GridLayout) Style: leave blank if none |        |

3. The BreadCrumb dialog box appears.

4. Use the following table to assist you with inserting a BreadCrumb Trail.

| Field                             | Description                                                                                                    |
|-----------------------------------|----------------------------------------------------------------------------------------------------|
| Control ID                        | A unique name for the function you are inserting.                                                                                             |
| Meta tag to use -<br>MetadataName | Specify the name of a Metadata Type that you want to associate with the page. For more information, see "BreadCrumb Metadata Type" on page 72 |

| Field                | Description                                                                                                    |
|----------------------|----------------------------------------------------------------------------------------------------|
| DisplayTitle         | <ul> <li>Enter text to describe this Web form when it appears in the breadcrumb trail.</li> <li>For example, if the Web form whose properties you are defining is used for all Human Resources pages on your site, enter Human Resources. See Also:</li> <li>"BreadCrumb Properties Apply to Web Forms, Not Web Pages" on page 68</li> <li>The default is Title.</li> <li>If you define an image in the IconPath property below, the image appears in the trail, followed by this text.</li> </ul> |
| CurrentPageIndicator | If desired, enter one or more symbols or characters that identify the current page in the breadcrumb trail. See example below.                                                                                                    |
|                      | Dev > WebForm > pr > FAQ > Meta                                                                                                    |
|                      | These characters appear <i>after</i> the image or title that identifies the current page in the breadcrumb trail.                                                                                                    |
| Content ID           | Gets or Sets the ContentID for the BreadCrumb display title. If you do not know the Content ID, you can navigate to it using the Select Category and Select Content drop down boxes.                                                                                                    |
| DynamicParameter     | Gets or sets the QueryString parameter to read a content ID dynamically.                                                                                                    |
| IconPath             | If you want the breadcrumb trail to display an image to identify this Web form, enter the path to the image.                                                                                                    |
|                      | Important: The image location must be relative to the Web root.                                                                                                    |
|                      | For example: \cms400demo\Workarea\Images\bc_meta_icon.gif                                                                                                    |
| IconAlt              | If you define an image in the <b>IconPath</b> property, enter any "Alt" text that should appear when a site visitor hovers the cursor over that image. Here is an example.                                                                                                    |
|                      | Meta                                                                                                    |
| LinkTarget           | Determines the type of window that appears on this Web form when a user clicks an item in the breadcrumb trail. The default is _ <b>self</b> .                                                                                                    |
|                      | _Self -opens in same window                                                                                                    |
|                      | _ <b>Top</b> - opens in parent window                                                                                                    |
|                      | _ <b>Blank</b> - opens in new window                                                                                                    |
|                      | _Parent - opens in the parent frame                                                                                                    |

| Field             | Description                                                                                                    |
|-------------------|----------------------------------------------------------------------------------------------------|
| Link Last Item    | Use this property to determine whether the last breadcrumb item appears as a hyperlink on this Web form. If this property is set to <b>true</b> , and a user clicks the item, the current page reappears. |
|                   | True = last item is a hyperlink                                                                                                    |
|                   | False = last item is an image and/or text only; the user cannot click on it                                                                                                    |
| Create Hyperlinks | Unchecking this box makes the breadcrumb trail appear as non-hyperlinked plain text. The default is <b>Checked</b> .                                                                                      |
|                   | Checked = breadcrumb trail is hyperlinked                                                                                                    |
|                   | PR > Webform > Search > Meta                                                                                                    |
|                   | Unchecked = breadcrumb trail is plain text                                                                                                    |
|                   | PR > Webform > Search > Meta                                                                                                    |
| MaxItems          | Enter the maximum number of items in the breadcrumb trail on this Web form.<br>The default is <b>5</b> .                                                                                                  |
|                   | If you set a value of 1 or greater and the user navigates beyond that number<br>of pages, only the most recent pages appear. The older pages disappear from<br>the trail.                                 |
|                   | To allows an unlimited number of breadcrumb trail items on this Web form, enter zero ( <b>0</b> ).                                                                                                    |
| Separator         | Enter one or more characters to separate the items in a breadcrumb trail on this Web form.                                                                                                    |
|                   | The default character is the greater than sign (>).                                                                                                    |
|                   | Dev > WebForm                                                                                                    |

| Field        | Description                                                                                                    |
|--------------|----------------------------------------------------------------------------------------------------|
| DisplayStyle | Indicate how to display the breadcrumb trail: horizontally or vertically. The default is Horizontal.<br>This is an example of <b>Horizontal.</b>                                                   |
|              | Dev > WebForm > pr > FAQ > Meta*                                                                                                    |
|              | This is an example of <b>Vertical</b> .                                                                                                    |
|              | > Dev<br>> WebForm<br>> pr<br>> FAQ<br>> Meta*                                                                                                    |
| Mode         | Allows you to make the breadcrumb trail appear as non-hyperlinked plain text.<br>The default is <b>Normal</b> .<br><b>Normal</b> = breadcrumb trail is hyperlinked<br>PR > Webform > Search > Meta |
|              | DisplayOnly = breadcrumb trail is plain text<br>PR > Webform > Search > Meta                                                                                                    |
| Hide         | Used to hide a Language API in design time and run time.  Checked = Hide  Unchecked = Show Language API  Note: If Hide and Visible are both checked, the property is hidden.                       |
| Visible      | Used to show or hide the function at run time.  Checked = Hide function  Unchecked = Show function  Note: If Hide and Visible are both checked, the property is hidden.                            |

| Field                                    | Description                                                                                                    |
|------------------------------------------|----------------------------------------------------------------------------------------------------|
| Wrap Tag                                 | <ul> <li>Allows a developer to specify a server control's tag.</li> <li>The default is Span.</li> <li>Span - The <span> tag is used to designate an in-line portion of an HTML document as a span element.</span></li> <li>Div - The <div> tag is used when you want to apply attributes to a block of code.</div></li> </ul> |
| Style (Positioning Info -<br>GridLayout) | Set position information of a control as absolute, when using a GridLayout<br>Web page.<br>For example:<br>style="Z-INDEX: 101; LEFT: 328px; POSITION: absolute; TOP: 240px"                                                                                                    |

5. When completed, click **Insert**.

A graphic defines where the BreadCrumb Trail appears on your template.

| 8      |                                                                                        |
|--------|----------------------------------------------------------------------------------------|
| 9      | <body></body>                                                                          |
| 10     | <form id="form1" runat="server"></form>                                                |
| 11     | <cms:breadcrumb <="" currentpageindicator="*" id="BreadCrumb1" th=""></cms:breadcrumb> |
| 12     | <pre>myDisplayTitle="Home Page" LinkLastItem="True" runat="server"&gt;</pre>           |
| 13     |                                                                                        |
| <      |                                                                                        |
|        |                                                                                        |
| (      |                                                                                        |
|        | <u>Ektron &gt; Bread &gt; Crumb</u>                                                    |
|        |                                                                                        |
| $\sim$ |                                                                                        |

Shown below is an example of the code that is inserted:

| Platform   | Code View                                                                                                    |
|------------|----------------------------------------------------------------------------------------------------|
| .NET       | <cms:breadcrumb <br="" currentpageindicator="*" id="BreadCrumbl">myDisplayTitle="Home Page" LinkLastItem="True"<br/>runat="server"&gt;</cms:breadcrumb> |
| ASP        | This function is not available as an Ektron Dreamweaver Extension for ASP.                                                                              |
| ColdFusion | This function is not available as an Ektron Dreamweaver Extension for ColdFusion.                                                                       |
| JSP        | This function is not available as an Ektron Dreamweaver Extension for JSP.                                                                              |
| PHP        | This function is not available as an Ektron Dreamweaver Extension for PHP.                                                                              |

| Calendar                    |                                                                                                    |
|-----------------------------|----------------------------------------------------------------------------------------------------|
|                             | For a description of the Calendar function, see "Calendar Server Control" on page 82.                                                                        |
|                             | This tag appears on the following menu(s):                                                                                                    |
|                             | • Commands > Ektron CMS400 - (ASP CF JSP PHP) > CMS Function                                                                                                 |
|                             | or                                                                                                    |
|                             | <ul> <li>Commands &gt; Ektron CMS400.NET (Server Controls) &gt; CMS Modules<br/>Controls</li> </ul>                                                          |
|                             | To insert an Calendar function:                                                                                                    |
| Νοτε                        | Inserting a calendar function does not add a reference to a calendar style sheet<br>This step must be performed manually.                                    |
|                             | <ol> <li>Move the blinking cursor to the area that you want to place it.</li> <li>From the list of Ektron CMS400.NET Functions, click on Calendar</li> </ol> |
|                             | <ol> <li>The Insert Calendar box is displayed.</li> </ol>                                                                                                    |
| 1                           |                                                                                                    |
| Insert Ektron cms400        | ) Calendar                                                                                                    |
| Displays and manages a      | a content block. Insert                                                                                                    |
|                             | Control ID: Calendar 1 Cancel                                                                                                    |
| с                           | ontent ID: Help                                                                                                    |
| Select the c                | alendar to insert into the page                                                                                                    |
| Dynamic Content I           | Parameter: None 🔽                                                                                                    |
| CalDi                       | splayType: Month                                                                                                    |
|                             | ShowXML:                                                                                                    |
|                             | Hide:                                                                                                    |
|                             | Visible: 🗹                                                                                                    |
| (Positioning info - GridLay | rout) Style: leave blank if none                                                                                                    |
|                             | Wrap tag: Span 🗸                                                                                                    |
|                             |                                                                                                    |
|                             |                                                                                                    |

#### **IMPORTANT!**

When inserting an event calendar using ASP, CF, JSP or PHP, the dialog box that appears only allows you to set the Calendar ID or choose one from the list.

| Ektron CMS400 Calendar Tag                  |                          |
|---------------------------------------------|--------------------------|
| List of Calendars.<br>Calendar ID:          | Insert<br>Cancel<br>Help |
| Select the calendar to insert into the page |                          |

#### Use the following table to assist you with inserting a calendar. 4.

| Field                        | Description                                                                                                    |
|------------------------------|----------------------------------------------------------------------------------------------------|
| Control ID                   | A unique name for the function you are inserting.                                                                                                    |
| Used in ASP.NET only.        |                                                                                                    |
| Content ID                   | Type in the Content ID of the calendar that you want to insert. If you do not know the Content ID, you can navigate to it using the Select Calendar drop down box.                                                                          |
| Select Calendar              | The drop-down box is populated with a list of all the calendar titles. When a title is selected, the content ID textbox is filled with that content block's id number. If you insert the calendar ID, you do not need to select a calendar. |
| Dynamic Content<br>Parameter | To make this calendar dynamic, select <b>calendar_id</b> . When you do, this server control uses the calendar passed as a URL parameter.                                                                                                    |
| Used in ASP.NET only.        |                                                                                                    |
| CalDisplayType               | Specify the Calendar view type. The default is <b>Month</b> .                                                                                                    |
| Used in ASP.NET only.        | • Month - A 30 day calendar month view.                                                                                                    |
|                              | • Day - Single day view.                                                                                                    |
|                              | • Inline - Display events that occur from the start date of the calendar through the end date.                                                                                                    |
|                              | <ul> <li>MonthUpWithEvent - Displays a month calendar. Events appear to the right<br/>of the calendar when you click on a day.</li> </ul>                                                                                                   |

| Field                                                             | Description                                                                                                    |
|-------------------------------------------------------------------|----------------------------------------------------------------------------------------------------|
| ShowXML<br>Used in ASP.NET only.                                  | At runtime, output the raw XML data instead of the calendar. With this XML data, you can apply your own XSL to create your own custom display formats. Default is <b>Unchecked.</b>                                                                                                    |
|                                                                   | <ul> <li>Checked = Show raw XML data</li> <li>Unchecked = Show Calendar</li> </ul>                                                                                                    |
| Hide<br>Used in ASP.NET only.                                     | Used to hide a calendar in design time and run time.  Checked = Hide calendar  Unchecked = Show calendar                                                                                                    |
|                                                                   | Note: If Hide and Visible are both checked, the property is hidden.                                                                                                    |
| Visible<br>Used in ASP.NET only.                                  | Used to show or hide the function at run time.  Checked = Hide function Unchecked = Show function Note: If Hide and Visible are both checked, the property is hidden.                                                                                                    |
| Style (Positioning Info -<br>GridLayout)<br>Used in ASP.NET only. | Set position information of a control as absolute, when using a GridLayout Web<br>page.<br>For example:<br>style="Z-INDEX: 101; LEFT: 328px; POSITION: absolute; TOP: 240px"                                                                                                    |
| Wrap Tag<br>Used in ASP.NET only.                                 | Allows a developer to specify a server control's tag.<br>The default is <b>Span</b> .<br><b>Span</b> - The <span> tag is used to designate an in-line portion of an HTML document as a span element.<br/><b>Div</b> - The <div> tag is used when you want to apply attributes to a block of code.</div></span> |

5. When completed, click insert.

A graphic defines where the calendar appears on your template.

| Calendar API.aspx*                                                                              |
|-------------------------------------------------------------------------------------------------|
| 🕢 Code 📇 Split 📴 Design 🥳 Title: WebForm2 🖓 🖧 🌍 C 🗐                                             |
| 22 <body></body>                                                                                |
| <pre>23 <form id="Form1" method="post" runat="server"></form></pre>                             |
| 24 <p> </p>                                                                                     |
| 25 <pre><cms:calendar defaultcalendarid="1" id="Calendar1" runat="server"></cms:calendar></pre> |
| 26                                                                                              |
|                                                                                                 |
|                                                                                                 |
|                                                                                                 |

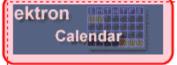

Shown below is an example of the code that is inserted.

| Platform   | Code View                                                                                          |
|------------|----------------------------------------------------------------------------------------------------|
| .NET       | <cms:calendar <br="" defaultcalendarid="1" id="Calendar1">runat="server"&gt;</cms:calendar>        |
| ASP        | <% ecmEvtCalendar (1) %>                                                                           |
| ColdFusion | <cfmodule <br="" calendar_id="1">template="#request.ecm.AppPath#ecmEvtCalendar.cfm"&gt;</cfmodule> |
| JSP        | <%= ecmEvtCalendar(1) %>                                                                           |
| PHP        | php ecmEvtCalendar (1); ?                                                                          |

## Collection

For a description of the Collection function, see "Collection Server Control" on page 89

This tag appears on the following menu(s):

- Commands > Ektron CMS400 (ASP CF JSP PHP) > CMS Function... or
- Commands > Ektron CMS400.NET (Server Controls) > Content Controls...

To insert a collection:

- 1. Move the blinking cursor to the area that you want to place it.
- 2. From the list of Ektron CMS400.NET Functions, click Collection.
- 3. The Insert Ektron Collection box is displayed.

| Insert Ektron CMS400 Collection Tag    |                     |
|----------------------------------------|---------------------|
| Collection control properties          | Insert              |
| Control ID:                            | Collection1 Cancel  |
| Collection ID:                         | Help                |
| Select the collection to inser         | t into the page 💙   |
| Display Type: ecmTeaser 💙              | LinkTarget _self 💌  |
| Dynamic Content Parameter:             | None 💌              |
| Dynamic Collection Parameter:          | None 🗸              |
| Random Output:                         | None                |
| # of seconds - CacheInterval:          |                     |
| Hide:                                  |                     |
| Visible:                               |                     |
| (Positioning info - GridLayout) Style: | leave blank if none |
| Wrap tag:                              | Span 👻              |

**IMPORTANT!** 

When inserting a collection using ASP, CF, JSP or PHP, a different dialog box appears.

| CMS400 Collection Tag                                                                                                    | X                        |
|----------------------------------------------------------------------------------------------------|--------------------------|
| Displays and manages a collection.<br>Collection ID:<br>Select the collection to insert into the page  Display Function: | Insert<br>Cancel<br>Help |
| Select the display function or fill it in above                                                                          |                          |

| Field                                           | Description                                                                                                    |
|-------------------------------------------------|----------------------------------------------------------------------------------------------------|
| Control ID                                      | A unique name for the function you are inserting.                                                                                                    |
| Used in ASP.NET only.                           |                                                                                                    |
| Collection ID                                   | If you know the collection ID, enter it into the textbox. If you do not know the Collection ID, you can navigate to it using the Select Collection drop down box.                                                                                                    |
| Select Collection                               | The drop-down list is filled with a list of all the Collection titles that you have privileges to. When a title is selected, the Collection ID textbox is filled with that Collection's id number. If you insert the Collection ID, you do not need to select a category.                                                                                                    |
| Display Type                                    | Determines how the information on the page is displayed.<br><b>None</b> - databind only<br><b>ecmNavigation</b> - lists the title of every content block in the collection<br>See Also: "Example of ecmNavigation Display" on page 92<br><b>ecmTeaser</b> - lists the title of every content block in the collection plus the<br>content summary<br>See Also: "Example of ecmTeaser Display" on page 92                                                                                                    |
| LinkTarget<br>Used in ASP.NET only.             | Defines the way a link acts when a link is clicked.<br>Choices are:<br>_blank - This target causes the link to always be loaded in a new blank<br>window. This window is not named.<br>_self - This target causes the link to always load in the same window the<br>anchor was clicked in. This is useful for overriding a globally assigned<br>BASE target.<br>_parent - This target makes the link load in the immediate frameset<br>parent of the document. This defaults to acting like "_self" if the document<br>has no parent.<br>_top - This target makes the link load in the full body of the window. This<br>defaults to acting like "_self" if the document is already at the top. It is<br>useful for breaking out of an arbitrarily deep frame nesting. |
| Dynamic Content Parameter Used in ASP.NET only. | Checks the QueryString for this value and replaces the collection with a content block when specified. Leave blank to always display the collection.                                                                                                    |

| 4. | Use the following table to assist                                            | you with inserting a Collection. |
|----|------------------------------------------------------------------------------|----------------------------------|
| •• | e de la le le le le de le de le le de le le le le le le le le le le le le le | you marineering a conceasion     |

| Field                                    | Description                                                                                                    |  |
|------------------------------------------|----------------------------------------------------------------------------------------------------|--|
| Dynamic Collection Parameter             | To make this collection dynamic, select <b>coll_id</b> . When you do, the function uses the collection passed as a URL parameter.                                                                                |  |
|                                          |                                                                                                    |  |
| Random Output                            | Displays random content within a collection.<br>None - Displays all content in collection.<br>Random Teaser - Displays a random content block's teaser.<br>Random Body - Displays a random content block's body. |  |
| Used in ASP.NET only.                    |                                                                                                    |  |
| # of seconds - CacheInterval             | Sets the amount of time the server control's data is cached. The default is 0 (zero). This is the amount of time, in seconds, a control's data is                                                                |  |
| Used in ASP.NET only.                    | cached. For example, if you want to cache the data for five minutes, you set the CacheInterval property to 300 (three hundred). See Also: "Caching with Server Controls" on page 41.                             |  |
| Hide                                     | Used to hide a collection in design time and run time.                                                                                                    |  |
| Used in ASP.NET only.                    | Checked = Hide collection                                                                                                    |  |
|                                          | Unchecked = Show collection         Note: If Hide and Visible are both checked, the property is hidden.                                                                                                    |  |
| Visible                                  | Used to show or hide the function at run time.                                                                                                    |  |
| Used in ASP.NET only.                    | Checked = Hide function                                                                                                    |  |
|                                          | Unchecked = Show function                                                                                                    |  |
|                                          | Note: If Hide and Visible are both checked, the property is hidden.                                                                                                    |  |
| Style (Positioning Info -<br>GridLayout) | Set position information of a control as absolute, when using a GridLayout<br>Web page.                                                                                                    |  |
| Used in ASP.NET only.                    | For example:<br>style="Z-INDEX: 101; LEFT: 328px; POSITION: absolute; TOP: 240px"                                                                                                    |  |
| Wrap Tag                                 | Allows a developer to specify a server control's tag.                                                                                                    |  |
| Used in ASP.NET only.                    | The default is <b>Span</b> .<br><b>Span</b> - The <span> tag is used to designate an in-line portion of an HTML document as a span element.</span>                                                               |  |
|                                          | <b>Div</b> - The <div> tag is used when you want to apply attributes to a block of code.</div>                                                                                                    |  |

5. When completed, click insert.

A graphic defines where the collection appears on your template.

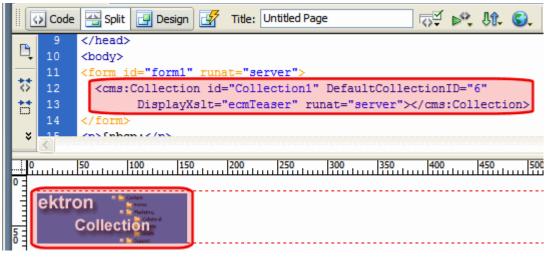

Shown below is an example of the code that is inserted.

| Platform   | Code View                                                                                                    |
|------------|----------------------------------------------------------------------------------------------------|
| .NET       | <cms:collection <br="" defaultcollectionid="6" id="Collection1">DisplayXslt="ecmTeaser" runat="server"&gt;</cms:collection> |
| ASP        | <% ecmCollection 6,"ecmNavigation" %>                                                                                       |
| ColdFusion | <cfmodule <br="" displayfunction="ecmNavigation" id="6">template="#request.ecm.AppPath#ecmCollection.cfm"&gt;</cfmodule>    |
| JSP        | <%= ecmCollection(6,"ecmTeaser") %>                                                                                         |
| PHP        | <pre><?php ecmCollection(6,"ecmNavigation"); ?></pre>                                                                       |

## **Content Block**

This tag appears on the following menu(s):

• Commands > Ektron CMS400 - (ASP CF JSP PHP) > CMS Function...

or

• Commands > Ektron CMS400.NET (Server Controls) > Content Controls...

For a description of the Content Block function, see "ContentBlock Server Control" on page 98.

To insert a content block:

- 1. Move the blinking cursor to the area that you want to place it.
- 2. From the list of Ektron CMS400.NET Functions, click **Content**.
- 3. The Insert Content box is displayed

| Ektron CMS400 Content control                                                     |                          |  |
|-----------------------------------------------------------------------------------|--------------------------|--|
| Displays and manages a content block.<br>Control ID: ContentBlock1<br>Content ID: | Insert<br>Cancel<br>Help |  |
| Select the category to retrieve list of content                                   |                          |  |
| Select the content block to insert into the page 💙                                |                          |  |
| Dynamic Content Parameter: None 💌                                                 |                          |  |
| Hide:                                                                             |                          |  |
| Visible: 🗹                                                                        |                          |  |
| # of seconds - CacheInterval:                                                     |                          |  |
| (Positioning info - GridLayout) Style: leave blank if none                        |                          |  |
| Wrap tag: Span 🖌                                                                  |                          |  |

**IMPORTANT!** 

When inserting a Content Block using ASP, CF, JSP or PHP, a different dialog box appears.

| Ektron CMS400Platform Content Tag                |        |
|--------------------------------------------------|--------|
| Displays and manages a content block.            | Insert |
| Content ID:                                      | Cancel |
| Select the category to retrieve list of content  | Help   |
| Select the content block to insert into the page |        |
|                                                  |        |
| 1                                                |        |

| Field                     | Description                                                                                                    |  |
|---------------------------|----------------------------------------------------------------------------------------------------|--|
| Control ID                | A unique name for the function you are inserting.                                                                                                    |  |
| Used in ASP.NET only.     |                                                                                                    |  |
| Content ID                | Specify the ID number of the content block that you wish to use as a content block on the Web page. If you do not know the Content ID, you can navigate to it using the Select Category and Select Content drop down boxes. |  |
| Select Category           | Choose the folder where the content is located. If you insert the content ID, you do not need to select a category.                                                                                                    |  |
| Select Content            | Select the content block to use from the list. If you insert the content ID, you do not need to select content.                                                                                                    |  |
| Dynamic Content Parameter | Determines if content is displayed as static or passed dynamically.                                                                                                    |  |
| Used in ASP.NET only.     | By making content dynamic, when the content displayed on a Web page contains a link to another piece of content, you can display the second piece of content in the same Web page space.                                    |  |
|                           | None: Displays a static content block.                                                                                                    |  |
|                           | id: Content block is passed as a URL parameter.                                                                                                    |  |
|                           | <b>Important</b> : If you are using an ASP, CF, JSP or PHP page, you must<br>use the Dynamic Content Block Tag to create a dynamic content<br>block. See "Dynamic Content Block" on page 368                                |  |
| Hide                      | Used to hide a content block in design time and run time.                                                                                                    |  |
| Used in ASP.NET only.     | True = Hide content block                                                                                                    |  |
|                           | False = Show content block                                                                                                    |  |
|                           | Note: If Hide and Visible are both checked, the property is hidden.                                                                                                    |  |
| Visible                   | Used to show or hide the function at run time.                                                                                                    |  |
| Used in ASP.NET only.     | Checked = Hide function                                                                                                    |  |
| ·                         | Unchecked = Show function                                                                                                    |  |

| 4. | Use the following table to help you insert a content block. |
|----|-------------------------------------------------------------|
|----|-------------------------------------------------------------|

Note: If Hide and Visible are both checked, the property is hidden.

| Field                                                          | Description                                                                                                    |
|----------------------------------------------------------------|----------------------------------------------------------------------------------------------------|
| # of seconds - CacheInterval<br>Used in ASP.NET only.          | Sets the amount of time the server control's data is cached. The default is 0 (zero). This is the amount of time, in seconds, a control's data is cached. For example, if you want to cache the data for five minutes, you set the CacheInterval property to 300 (three hundred). See Also: "Caching with Server Controls" on page 41. |
| Style (Positioning Info - GridLayout)<br>Used in ASP.NET only. | Set position information of a control as absolute, when using a<br>GridLayout Web page.<br>For example:<br>style="Z-INDEX: 101; LEFT: 328px; POSITION: absolute; TOP:<br>240px"                                                                                                    |
| Wrap Tag<br>Used in ASP.NET only.                              | <ul> <li>Allows a developer to specify a server control's tag.</li> <li>The default is Span.</li> <li>Span - The <span> tag is used to designate an in-line portion of an HTML document as a span element.</span></li> <li>Div - The <div> tag is used when you want to apply attributes to a block of code.</div></li> </ul>          |

# **NOTE** You see only the list of Ektron CMS400.NET content blocks if you are working online.

### 5. Click insert.

A graphic indicates the static content block's location on the template.

|                         | Code     | 🔛 Split 🔃 Design 🥳 Title: Untitled Page 💀 🚱                                               |  |  |
|-------------------------|----------|-------------------------------------------------------------------------------------------|--|--|
|                         | 10<br>11 | <body> <form id="form1" runat="server"></form></body>                                     |  |  |
|                         | 12       | <cms:contentblock <="" defaultcontentid="30" id="ContentBlock1" th=""></cms:contentblock> |  |  |
| ť                       | 13<br>14 | runat="server"><br>                                                                       |  |  |
| ×                       | 15       |                                                                                           |  |  |
|                         |          |                                                                                           |  |  |
| ektron<br>Content Block |          |                                                                                           |  |  |

Shown below is an example of the code that is inserted.

| Platform   | Code View                                                                                                    |
|------------|----------------------------------------------------------------------------------------------------|
| .NET       | <cms:contentblock defaultcontentid="12" id="ContentBlock1" runat="server"><!--<br-->cms:contentblock&gt;</cms:contentblock> |
| ASP        | <% ecmContentBlock(1) %>                                                                                                    |
| ColdFusion | <cfmodule id="1" template="#request.ecm.AppPath#ecmContentBlock.cfm"></cfmodule>                                            |
| JSP        | <%= ecmContentBlock(12) %>                                                                                                  |
| PHP        | php ecmContentBlock(1); ?                                                                                                   |

## **Content List**

For a description of the Content List function, see "ContentList Server Control" on page 107.

This tag appears on the following menu(s):

• Commands > Ektron CMS400.NET (Server Controls) > Content Controls...

To insert the Content List function:

- 1. Move the blinking cursor to the area that you want to place it.
- 2. From the list of Ektron CMS400.NET functions, click Content List.

| 3. | The Insert Ektron | CMS400.NET | Content List box appears. |
|----|-------------------|------------|---------------------------|
|    |                   |            |                           |

| Ektron CMS400 Contetnt List                                                                    |        |  |
|------------------------------------------------------------------------------------------------|--------|--|
| ContentList is used to display a list of content block                                         | Insert |  |
| Control ID: ContentList1                                                                       | Cancel |  |
| ContentIds                                                                                     | Help   |  |
| ContentList control can programically read data out of Content Block vs setting the ContentIds |        |  |
| MetaTag - of Type Content Selector                                                             |        |  |
| DefaultContentID                                                                               |        |  |
| Select the category to retrieve list of content                                                |        |  |
| Select the content block to insert into the page                                               |        |  |
| Dynamic Content Parameter None 💌                                                               |        |  |
| Order By: OrderOfTheIds 🛛 Ascending 💙                                                          |        |  |
| Display Type ecmTeaser 🛛 LinkTarget _self 💙                                                    |        |  |
| Random Output: None                                                                            |        |  |
| # of seconds - CacheInterval:                                                                  |        |  |
| Hide:                                                                                          |        |  |
| Visible:                                                                                       |        |  |
| (Positioning info - GridLayout) Style: leave blank if none                                     |        |  |
| Wrap tag: Span 💙                                                                               |        |  |
|                                                                                                |        |  |

## 4. Use the following table to assist you with inserting the Content List function.

| Field      | Description                                                                                                    |
|------------|----------------------------------------------------------------------------------------------------|
| Control ID | A unique name for the function you are inserting.                                                                                  |
| ContentIds | A comma delimited list of content blocks IDs.<br>See Also: "Using the ContentID Property to Display a Content List"<br>on page 116 |

| Field            | Description                                                                                                    |
|------------------|----------------------------------------------------------------------------------------------------|
| MetaTag          | Specify a Metadata definition whose type is Content Selector. When you do, the associated list of content items will appear where you place the server control.                                                                                       |
|                  | Warning!: You cannot insert other metadata types.                                                                                                    |
|                  | This works with the DefaultContentID property.                                                                                                    |
|                  | See Also: "Using the DefaultContentID and MetaTag Properties" on page 112                                                                                                    |
|                  | For more information about using metadata to assign a list of related content to a content item, see the <b>Ektron CMS400.NET</b><br>Administrator manual section "Managing Content" > "Metadata" > "Types of Metadata" > "Related Content Metadata." |
| DefaultContentID | Set content id value. Once set, content IDs are generated from the MetaTag value for this content. If you do not know the content's ID, you can navigate to it using the Select Category and Select Content drop down boxes.                          |
| DynamicParameter | To make the content dynamic, select <b>id</b> . When you do, this server control uses the content passed as a URL parameter.                                                                                                    |
| Order By         | Sort the list by one of the values below and choose whether the list is sorted in Ascending or Descending order.                                                                                                    |
|                  | • <b>Title</b> - the order of the content's title.                                                                                                    |
|                  | • Date Modified - the last date the content was modified.                                                                                                    |
|                  | • Date Created - the date the content was created.                                                                                                    |
|                  | • Last Author First Name - the last editor's first name.                                                                                                    |
|                  | • Last Author Last Name - the last editor's last name.                                                                                                    |
|                  | • <b>OrderOfThelds</b> - preserves the content ID order based on the list in the ContentIds property.                                                                                                    |
| Display Type     | Determines how information on the page is displayed.                                                                                                    |
|                  | None-databind only<br>ecmNavigation - lists the title of each content block                                                                                                    |
|                  | See Also: "Example of ecmNavigation Display" on page 92                                                                                                    |
|                  | ecmTeaser - lists the title of each content block plus the content<br>summary                                                                                                    |
|                  | See Also: "Example of ecmTeaser Display" on page 92                                                                                                    |
|                  | <b>ecmUnOrderedList</b> - sorts the list in no particular order. Shows the title and content summary                                                                                                    |

| Field                                 | Description                                                                                                    |
|---------------------------------------|----------------------------------------------------------------------------------------------------|
| LinkTarget                            | Defines the way a link acts when a link is clicked.                                                                                                    |
|                                       | _ <b>blank</b> - This target causes the link to always be loaded in a new blank window. This window is not named.                                                                                                    |
|                                       | <b>_self</b> - This target causes the link to always load in the same window the anchor was clicked in. This is useful for overriding a globally assigned base target.                                                                                                    |
|                                       | <b>_parent</b> - This target makes the link load in the immediate frameset parent of the document. This defaults to acting like "_self" if the document has no parent.                                                                                                    |
|                                       | <b>_top</b> - This target makes the link load in the full body of the window.<br>This defaults to acting like "_self" if the document is already at the<br>top. It is useful for breaking out of an arbitrarily deep frame nesting.                                                                                                    |
| Random Output                         | Set to <b>True</b> if you want to randomly display one content block in the specified folder. The content changes each time a user views the page.                                                                                                    |
| # of seconds - CacheInterval          | Sets the amount of time the server control's data is cached. The default is 0 (zero). This is the amount of time, in seconds, a control's data is cached. For example, if you want to cache the data for five minutes, you set the CacheInterval property to 300 (three hundred). See Also: "Caching with Server Controls" on page 41. |
| Hide                                  | Used to hide a function at run time.                                                                                                    |
|                                       | Checked = Hide function                                                                                                    |
|                                       | Unchecked = Show function                                                                                                    |
|                                       | Note: If Hide and Visible are both checked, the property is hidden.                                                                                                    |
| Visible                               | Used to show or hide the function at run time.                                                                                                    |
|                                       | Checked = Hide function                                                                                                    |
|                                       | Unchecked = Show function                                                                                                    |
|                                       | Note: If Hide and Visible are both checked, the property is hidden.                                                                                                    |
| Style (Positioning Info - GridLayout) | Set position information of a control as absolute, when using a GridLayout Web page.                                                                                                    |
|                                       | For example:<br>style="Z-INDEX: 101; LEFT: 328px; POSITION: absolute; TOP:<br>240px"                                                                                                    |

| Field    | Description                                                                                                    |
|----------|----------------------------------------------------------------------------------------------------|
| Wrap Tag | Allows a developer to specify a server control's tag.<br>The default is <b>Span</b> .                              |
|          | <b>Span</b> - The <span> tag is used to designate an in-line portion of an HTML document as a span element.</span> |
|          | <b>Div</b> - The <div> tag is used when you want to apply attributes to a block of code.</div>                     |

#### 5. Click insert.

A Content List icon appears and indicates the Content List's location on the template.

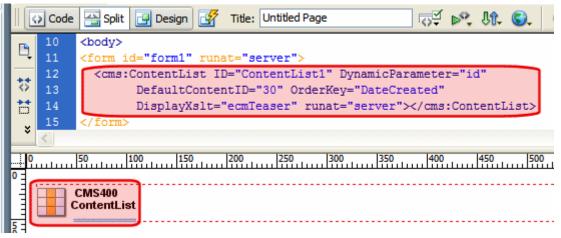

#### Shown below is an example of the code that is inserted:

| Platform   | Code View                                                                                                    |
|------------|----------------------------------------------------------------------------------------------------|
| .NET       | <cms:contentlist <br="" dynamicparameter="id" id="ContentList1">DefaultContentID="30" OrderKey="DateCreated"<br/>DisplayXslt="ecmTeaser" runat="server"&gt;</cms:contentlist> |
| ASP        | This function is not available as an Ektron Dreamweaver Extension for ASP.                                                                                                    |
| ColdFusion | This function is not available as an Ektron Dreamweaver Extension for ColdFusion.                                                                                             |
| JSP        | This function is not available as an Ektron Dreamweaver Extension for JSP.                                                                                                    |
| PHP        | This function is not available as an Ektron Dreamweaver Extension for PHP.                                                                                                    |

## **Content Rating**

For a description of the Content Rating function, see "ContentRating Server Control" on page 117.

This tag appears on the following menu(s):

• Commands > Ektron CMS400.NET (Server Controls) > Content Controls...

To insert the Content Rating function:

- 1. Move the blinking cursor to the area that you want to place it.
- 2. From the list of Ektron CMS400.NET functions, click ContentRating.
- 3. The Insert Ektron CMS400.NET Content Rating box appears.

| Ektron CMS400 Content rating                                          |                          |
|-----------------------------------------------------------------------|--------------------------|
| Displays content rating.<br>Control ID: ContentRating1<br>Content ID: | Insert<br>Cancel<br>Help |
| Select the category to retrieve list of content                       |                          |
| Dynamic Content Parameter: None 🗸                                     |                          |
| Visible:                                                              |                          |
| (Positioning info - GridLayout) Style:<br>Wrap tag: Span 🗸            | leave blank if none      |

4. Use the following table to assist you with inserting the Content Rating function.

| Field      | Description                                                                                                    |
|------------|----------------------------------------------------------------------------------------------------|
| Control ID | A unique name for the function you are inserting.                                                                                                    |
| Content ID | Specify the ID number of a content item being tracked by this function. If you do not know the Content ID, you can navigate to it using the Select Category and Select Content drop down boxes. |

| Field                                 | Description                                                                                                    |
|---------------------------------------|----------------------------------------------------------------------------------------------------|
| Dynamic Content Parameter             | To make this content rating control dynamic, select <b>id</b> . When you do, this server control is attached to the content block passed as a URL parameter.                                                                                                    |
| Hide                                  | Used to hide the function at run time.                                                                                                    |
|                                       | Checked = Hide function                                                                                                    |
|                                       | Unchecked = Show function                                                                                                    |
|                                       | Note: If Hide and Visible are both checked, the property is hidden.                                                                                                    |
| Visible                               | Used to show or hide the function at run time.                                                                                                    |
|                                       | Checked = Hide function                                                                                                    |
|                                       | Unchecked = Show function                                                                                                    |
|                                       | Note: If Hide and Visible are both checked, the property is hidden.                                                                                                    |
| Style (Positioning Info - GridLayout) | Set position information of a control as absolute, when using a<br>GridLayout Web page.<br>For example:<br>style="Z-INDEX: 101; LEFT: 328px; POSITION: absolute; TOP:<br>240px"                                                                                                    |
| Wrap Tag                              | Allows a developer to specify a server control's tag.<br>The default is <b>Span</b> .<br><b>Span</b> - The <span> tag is used to designate an in-line portion of an<br/>HTML document as a span element.<br/><b>Div</b> - The <div> tag is used when you want to apply attributes to a<br/>block of code.</div></span> |

5. Click insert.

An Content Rating icon appears and indicates the Content Rating's location on the template.

|          | Code     | Split 📴 Design 📝 Title: Untitled Page 🐼 🖓 🕅 🕄                                                            |
|----------|----------|----------------------------------------------------------------------------------------------------|
|          | 10       | <body></body>                                                                                            |
| <b>-</b> | 11       | <form id="form1" runat="server"></form>                                                                  |
| ++       | 12       | <pre><cms:contentrating <="" defaultcontentid="30" id="ContentRating1" pre=""></cms:contentrating></pre> |
| 0        | 13       | runat="server">                                                                                          |
| đ        | 14       |                                                                                                    |
| ×        | 15       |                                                                                                    |
|          | <u> </u> |                                                                                                    |
| 0        |          | 50 100 150 200 250 300 350 400 450                                                                       |
| 0        |          |                                                                                                    |
| E        | -        | Content                                                                                                  |
| E        | 17       | Rating<br>CMS400                                                                                         |
| 5 -      |          |                                                                                                    |

Shown below is an example of the code that is inserted:

| Platform   | Code View                                                                                                  |
|------------|----------------------------------------------------------------------------------------------------|
| .NET       | <cms:contentrating <br="" defaultcontentid="30" id="ContentRating1">runat="server"&gt;</cms:contentrating> |
| ASP        | This function is not available as an Ektron Dreamweaver Extension for ASP.                                 |
| ColdFusion | This function is not available as an Ektron Dreamweaver Extension for ColdFusion.                          |
| JSP        | This function is not available as an Ektron Dreamweaver Extension for JSP.                                 |
| PHP        | This function is not available as an Ektron Dreamweaver Extension for PHP.                                 |

## Content XSLT Tag...

The insert content XSLT command allows you to insert an XML content block, and specify an XSLT (other than the default) to be applied to it.

This tag appears on the following menu(s):

• Commands > Ektron CMS400 - (ASP CF JSP PHP) > XML Function...

To insert a content XSLT tag, perform the following steps:

- 1. Move the blinking cursor to the area that you want to place it.
- 2. From the list of Ektron CMS400.NET XML functions, click on **Insert Content XSLT Tag...**

## 3. The Insert Ektron CMS400.NET Content and Apply an XSLT Tag box is displayed.

| Insert Ektron CMS400 Content and apply an XSLT                                                                                                    | $\mathbf{X}$             |
|----------------------------------------------------------------------------------------------------|--------------------------|
| Displays and manages a content block with an XSLT. Content ID: Content ID: Content ID: ContentSelect the category to retrieve list of content Select the content block to insert into the page ContentSelect how to pick the XSLT ContentSelect how to pick the XSLT Content block to insert into the page ContentSelect how to pick the XSLT ContentSelect how to pick the XSLT ContentSelect how to pick the XSLT Content Content Content Content | Insert<br>Cancel<br>Help |
|                                                                                                    |                          |

4. Use the following table to assist you with this form.

| Field       | Description                                                                                             |
|-------------|----------------------------------------------------------------------------------------------------|
| Content ID  | Either type in, or select from the drop down lists, the ID number of the XML content to insert.         |
| Select XSLT | From the drop down list, select the XSLT you would like to apply to the XML content block.              |
| Enter XSLT  | If "Enter XSLT" is selected, you can insert the path and file name of the XSLT to apply to the content. |

5. Click insert.

A graphic showing you where the XML content block will be placed on the template is inserted.

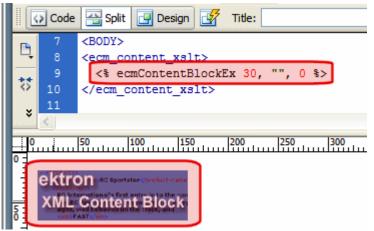

Shown below is the code that will be inserted according to the platform that has been specified in the setup:

| Platform   | Code View                                                                                                    |  |
|------------|----------------------------------------------------------------------------------------------------|--|
| .NET       | This function is not available as an Ektron Dreamweaver Extension for .NET.                                           |  |
| ASP        | <% ecmContentBlockEx 30, "", 1 %>                                                                                     |  |
| ColdFusion | <cfmodule <br="" id="5" xsltpath="" xslttype="1">template="#request.ecm.AppPath#ecmContentBlockEx.cfm"&gt;</cfmodule> |  |
| JSP        | <%= ecmContentBlockEx(24, "", 0 ) %>                                                                                  |  |
| PHP        | php ecmContentBlockEx (5, "", 1); ?                                                                                   |  |

### **DHTML Menu**

For a description of the DHTML Menu function, see "DhtmlMenu Server Control" on page 174.

This tag appears on the following menu(s):

 Commands > Ektron CMS400.NET (Server Controls) > CMS Module Control...

To insert a DHTML Menu:

- 1. Move the blinking cursor to the area that you want to place it.
- 2. From the list of Ektron CMS400.NET Functions, click **DHTML Menu** The DHTML Menu Control box appears.

| Ektron CMS400 DhtmlMenu Control                            |                  |
|------------------------------------------------------------|------------------|
| DhtmlMenu Control ID: DhtmlMenu1                           | Insert<br>Cancel |
| DefaultMenuID:                                             | Help             |
| Select the from a list of menus                            |                  |
| Align Center 💙 : HorizontalDisplay: 🗌                      |                  |
| CssClass:                                                  |                  |
| MenuHoverOverColor #6699CC : SubMenuBackColor: #CCCCDD     |                  |
| SubMenuHoverOverColor #6699CC : BackColor #92BED7          |                  |
| ForeColor Font-Bold Font_Italic                            |                  |
| # of seconds - CacheInterval::                             |                  |
| FontNames : Font-Size                                      |                  |
| SubMenuItemHeight 20 : SubMenuItemWidth 150                |                  |
| SubMenuTopOffset 3 : MenuStyle:                            |                  |
| Stylesheet:                                                |                  |
| Dynamic menu Parameter: None 💌                             |                  |
| Wrap tag Span 💙 : Visible: 🗹 Hide 🗌                        |                  |
| (Positioning info - GridLayout) Style: leave blank if none |                  |

3. Use the following table to assist you with inserting a DHTML Menu.

| Field      | Description                                       |
|------------|---------------------------------------------------|
| Control ID | A unique name for the function you are inserting. |

| Field         | Description                                                                                                    |
|---------------|----------------------------------------------------------------------------------------------------|
| DefaultMenuID | The numeric id of the menu that you want to insert. If you do not know the DefaultMenuID path, you can navigate to it using the Select Menu drop down box.                                                                                                    |
| Select Menu   | Select a menu to be used. When a menu is selected, the DefaultMenuID textbox is filled with that menu's id number. If you insert the DefaultMenuID, you do not need to select a menu.                                                                                                    |
| Align         | Specifies the horizontal alignment of the root menu text.<br>The default is <b>Center.</b><br><b>NotSet</b> - Use the default setting.<br><b>Left</b> - Aligns text to the left.<br><b>Center</b> - Aligns text to the center.<br><b>Right</b> - Aligns text to the right.<br><b>Justify</b> - Aligns text justified to both margins. |

| Field             | Description                                                                                                    |
|-------------------|----------------------------------------------------------------------------------------------------|
| HorizontalDisplay | Displays submenu to the right of the root menu. This only affects the first<br>submenu of the root menu. All subsequent submenus appear to the right of<br>each submenu.<br>The default is False<br>True = Submenu appears to the right of the root menu<br>$Our \ Company \ Company \ Directory \ Notices \ Company \ Collendar \ Web \ Forms \ Print \ Forms \ Latest \ Changes \ Submenu \ Submenu$ |
| CssClass          | Apply a .css class to the root menu. Enter the class name from the .css defined in the Style sheet property.<br>Since pop_style.css is the default style sheet, you can use its classes without defining it in the Stylesheet property.<br>For example, if you enter lowtext in the property, the root menu changes as shown below.                                                                                                    |

| Field                 | Description                                                                                            |
|-----------------------|----------------------------------------------------------------------------------------------------|
| MenuHoverOverColor    | Sets the background color for the root menu when hovering over it.                                     |
| SubMenuBackColor      | Sets the background color for the submenu.                                                             |
| SubMenuHoverOverColor | Sets the background color for the submenu when hovering over it.                                       |
| BackColor             | Sets the background color for the root menu. This property appears in the <b>Appearance</b> category   |
| ForeColor             | Sets the color of the font for the root menu. This property appears in the <b>Appearance</b> category. |
| Font-Bold             | Checking this box allows the font to appear <b>bold</b> .                                              |
| Font_Italic           | Checking this box allows the font to appear <i>italics</i> .                                           |
| FontNames             | Enter the name of a font to use.                                                                       |
| Font-Size             | The size of the font.                                                                                  |
| SubMenuItemHeight     | Sets the height of each submenu item in pixels. The Default is 20                                      |
|                       | Example set to 20: CMS Developer                                                                       |
|                       | Example set to 30: CMS Developer                                                                       |
| SubMenuItemWidth      | Sets the width of each submenu item in pixels. The Default is 150                                      |
|                       | Example set to 150: CMS Developer                                                                      |
|                       | Example set to 130: CMS Developer                                                                      |

| Field                  | Description                                                                                                    |
|------------------------|----------------------------------------------------------------------------------------------------|
| SubMenuTopOffset       | Sets the location of the top of the submenu. This number is in pixels. The default is 5                                                                                                |
|                        | Example set to 5:                                                                                                    |
|                        | Book > ASP.NET Unleashed                                                                                                    |
|                        | VB.NET How to                                                                                                    |
|                        | Example set to 0 (zero):                                                                                                    |
|                        | Book > ASP.NET Unleashed                                                                                                    |
|                        | News > Programming C#.NET                                                                                                    |
|                        | VB.NET How to                                                                                                    |
|                        | Example set to -10:                                                                                                    |
|                        | Book > ASP.NET Unleashed                                                                                                    |
|                        | News > Programming C#.NET<br>VB.NET How to                                                                                                    |
|                        | VB.NET HOW to                                                                                                    |
| MenuStyle              | A specified inline style that defines the root menu.                                                                                                    |
|                        | For example, if you enter the following in the MenuStyle property box:<br>font: bold 18px Arial;color:royalblue; background-<br>color:slateblue                                        |
|                        | Our Company                                                                                                    |
| StyleSheet             | Specify the location and style sheet for the submenu. For example: \Workarea\csslib\mytest.css.                                                                                        |
|                        | Leave blank to use the default.                                                                                                    |
|                        | <pre>pop_style.css is the default style sheet. It is located in \webroot\cms400demo\Workarea\csslib. For more information on style sheets, see "Using a Style Sheet" on page 179</pre> |
|                        | The Stylesheet property can be used in conjunction with the CssClass property to define the root menu.                                                                                 |
| Dynamic Menu Parameter | Checks the QueryString for the menu value and replaces the menu with content when ID is specified. Leave blank to always display the menu.                                             |
|                        | None - Use Default<br>menu_ID - The control uses the menu passed as a URL parameter.                                                                                                   |

| Field                                    | Description                                                                                                    |
|------------------------------------------|----------------------------------------------------------------------------------------------------|
| Wrap Tag                                 | <ul> <li>Allows a developer to specify a server control's tag.</li> <li>The default is Span.</li> <li>Span - The <span> tag is used to designate an in-line portion of an HTML document as a span element.</span></li> <li>Div - The <div> tag is used when you want to apply attributes to a block of code.</div></li> </ul> |
| Visible                                  | Used to show or hide the function at run time.  Checked = Hide function Unchecked = Show function Note: If Hide and Visible are both checked, the property is hidden.                                                                                                    |
| Hide                                     | Used to hide the function at run time.  Checked = Hide function Unchecked = Show function Note: If Hide and Visible are both checked, the property is hidden.                                                                                                    |
| Style (Positioning Info -<br>GridLayout) | Set position information of a control as absolute, when using a GridLayout<br>Web page.<br>For example:<br>style="Z-INDEX: 101; LEFT: 328px; POSITION: absolute; TOP: 240px"                                                                                                    |

4. When completed, click **insert**.

A graphic defines where the DHTML Menu appears on your template.

Shown below is an example of the code that is inserted:

| Platform   | Code View                                                                                                |
|------------|----------------------------------------------------------------------------------------------------|
| .NET       | <cms:dhtmlmenu <br="" defaultmenuid="16" forecolor="" id="DhtmlMenu1">runat="server"&gt;</cms:dhtmlmenu> |
| ASP        | This function is not available as an Ektron Dreamweaver Extension for ASP.                               |
| ColdFusion | This function is not available as an Ektron Dreamweaver Extension for ColdFusion.                        |
| JSP        | This function is not available as an Ektron Dreamweaver Extension for JSP.                               |

| Platform | Code View                                                                  |
|----------|----------------------------------------------------------------------------|
| PHP      | This function is not available as an Ektron Dreamweaver Extension for PHP. |

## **Discussion Forum**

For a description of the Discussion Forum function, see "Forum Server Control" on page 127.

This tag appears on the following menu(s):

• Commands > Ektron CMS400.NET (Server Controls) > Community Controls...

To insert the Discussion Forum function:

- 1. Move the blinking cursor to the area that you want to place it.
- 2. From the list of Ektron CMS400.NET functions, click **Discussion Forum**.
- 3. The Insert Ektron CMS400.NET Discussion Forum box appears.

| Ektron CMS400 Forum                                                                                       |                         |                          |
|----------------------------------------------------------------------------------------------------|-------------------------|--------------------------|
| Control ID:<br>BoardID:                                                                                   | Forum1                  | Insert<br>Cancel<br>Help |
| Select the folde                                                                                          | r or fill it in above 💙 |                          |
| # of seconds - CacheInterval:<br>Hide:<br>Visible:<br>(Positioning info - GridLayout) Style:<br>Wrap tag: |                         |                          |

#### 4. Use the following table to assist you with inserting the Blog function.

| Field      | Description                                                                                                    |
|------------|----------------------------------------------------------------------------------------------------|
| Control ID | A unique name for the function you are inserting.                                                                                      |
| Board ID   | The ID of the Discussion Board in CMS400.NET. If you do not know the Board ID, you can choose it from the Select Folder drop down box. |

| Field                                 | Description                                                                                                    |
|---------------------------------------|----------------------------------------------------------------------------------------------------|
| # of seconds - CacheInterval          | Sets the amount of time the server control's data is cached. The default is 0 (zero). This is the amount of time, in seconds, a control's data is cached. For example, if you want to cache the data for five minutes, you set the CacheInterval property to 300 (three hundred). See Also: "Caching with Server Controls" on page 41. |
| Hide                                  | Used to hide a function at run time.                                                                                                    |
|                                       | Checked = Hide function                                                                                                    |
|                                       | Unchecked = Show function                                                                                                    |
|                                       | Note: If Hide and Visible are both checked, the property is hidden.                                                                                                    |
| Visible                               | Used to show or hide the function at run time.                                                                                                    |
|                                       | Checked = Hide function                                                                                                    |
|                                       | Unchecked = Show function                                                                                                    |
|                                       | Note: If Hide and Visible are both checked, the property is hidden.                                                                                                    |
| Style (Positioning Info - GridLayout) | Set position information of a control as absolute, when using a GridLayout Web page.                                                                                                    |
|                                       | For example:                                                                                                    |
|                                       | style="Z-INDEX: 101; LEFT: 328px; POSITION: absolute; TOP: 240px"                                                                                                    |
| Wrap Tag                              | Allows a developer to specify a server control's tag.                                                                                                    |
|                                       | The default is <b>Span</b> .                                                                                                    |
|                                       | <b>Span</b> - The <span> tag is used to designate an in-line portion of an HTML document as a span element.</span>                                                                                                    |
|                                       | <b>Div</b> - The <div> tag is used when you want to apply attributes to a block of code.</div>                                                                                                    |

5. Click insert.

A Discussion Forum icon appears and indicates the Discussion Forum's location on the template.

|     | 🗘 Code   | Split 📴 Design 📝 Title: Untitled Page 🖓 🔊 🖓 🖓 🌍                   |
|-----|----------|-------------------------------------------------------------------|
|     | 9        |                                                                   |
|     | 10       | <body></body>                                                     |
|     | 11       | <form_id="form1"_runat="server"></form_id="form1"_runat="server"> |
| 5   | 12       | <cms:forum boardid="106" id="Forum1" runat="server"></cms:forum>  |
| 6   | 13       |                                                                   |
| ×   | 14       |                                                                   |
| ×   | <        |                                                                   |
|     | )        | 50 100 150 200 250 300 350 400 450 500                            |
| 0 - | _        |                                                                   |
|     |          | CMS400                                                            |
|     | NP and   | Forum                                                             |
| 5 - | Auto You | ······································                            |

Shown below is an example of the code that is inserted:

| Platform   | Code View                                                                               |
|------------|-----------------------------------------------------------------------------------------|
| .NET       | <cms:forum boardid="106" id="Forum1" runat="server"><!--<br-->cms:Forum&gt;</cms:forum> |
| ASP        | This function is not available as an Ektron Dreamweaver Extension for ASP.              |
| ColdFusion | This function is not available as an Ektron Dreamweaver Extension for ColdFusion.       |
| JSP        | This function is not available as an Ektron Dreamweaver Extension for JSP.              |
| PHP        | This function is not available as an Ektron Dreamweaver Extension for PHP.              |

## **Display By Meta Value**

For a description of the Display By Meta Value function, see "MetaDataList Server Control" on page 185.

This tag appears on the following menu(s):

 Commands > Ektron CMS400.NET (Server Controls) > Content Controls...

To insert Display By Meta Value:

- 1. Move the blinking cursor to the area that you want to place it.
- 2. From the list of Ektron CMS400.NET Functions, click **Display By Meta Value** The Display By Meta Value box appears.

| Ektron CMS400 Display By Met            | a Value                                 |        |
|-----------------------------------------|-----------------------------------------|--------|
| Used to display a list of content block | by Meta Valuer.                         | Insert |
| Control ID:                             | Metadatalist1                           | Cancel |
| FolderID:                               |                                         | Help   |
| \$                                      | Select the folder or fill it in above 💌 |        |
| Recursive:                              |                                         |        |
| Order By:                               | Title 🗸 Ascending 🗸                     |        |
| Max Number of results:                  | 0                                       |        |
| ExactPhrase:                            | LinkTarget _self                        |        |
| KeyWordName:                            |                                         |        |
| KeyWordValue:                           |                                         |        |
| Display Type:                           | ecmTeaser 👻                             |        |
| Dynamic Content Parameter:              | None 🖌                                  |        |
| GetHtml:                                |                                         |        |
| Content Type:                           | Content                                 |        |
| Hide:                                   |                                         |        |
| Visible:                                |                                         |        |
| (Positioning info - GridLayout) Style:  | leave blank if none                     |        |
| Wrap tag:                               | Span 🔽                                  |        |

3. Use the following table to assist you with inserting Display By Meta Value.

| Field      | Description                                                                                                    |
|------------|----------------------------------------------------------------------------------------------------|
| Control ID | A unique name for the function you are inserting.                                                                                                  |
| FolderID   | The numeric id of the folder that you want to use. If you do not know the folder ID, you can navigate to it using the Select folder drop down box. |

| Field                 | Description                                                                                                    |
|-----------------------|----------------------------------------------------------------------------------------------------|
| Select Folder         | Select a folder path to be used. When a folder is selected, the folderID textbox is filled with that folder's id number. If you insert the Folder ID, you do not need to select a folder.                                                                                                    |
| Recursive             | Determines whether the Display By Meta Value control uses this folder's child folders.                                                                                                    |
| Order By              | • Specify how you want to order the results that are generated. Also specify if you want the results in ascending or descending order.                                                                                                    |
|                       | • Title - The title of the content block                                                                                                    |
|                       | Date Created - The date the content block was created                                                                                                    |
|                       | Date Modified - The date the content block was last modified                                                                                                    |
|                       | Last Author Last Name - The last author's last name                                                                                                    |
|                       | Last Author First Name - The last author's first name                                                                                                    |
|                       | ID - The content blocks ID                                                                                                    |
|                       | Ascending - Alphabetic or numerical order                                                                                                    |
|                       | Descending - Reverse alphabetic or numerical order                                                                                                    |
| Max Number of results | The Maximum number of content blocks returned (0=unlimited).                                                                                                    |
| ExactPhrase           | Determines whether the KeyWordValue needs to match the phrase exactly.<br>For example, if "site" is the KeyWordValue and the title of a content block is<br>"Welcome to the site" and ExactPhrase is set to true, you would not see the<br>content block in the metadata list. This is because "site" does not equal "Welcome<br>to the site". |
|                       | Checked = Match the exact phrase                                                                                                    |
|                       | Unchecked = Doesn't need to match exact phrase                                                                                                    |

| Field                        | Description                                                                                                    |
|------------------------------|----------------------------------------------------------------------------------------------------|
| LinkTarget                   | Defines the way a link acts when a link is clicked.                                                                                                    |
|                              | Choices are:                                                                                                    |
|                              | <b>_blank</b> - This target causes the link to always be loaded in a new blank window. This window is not named.                                                                                                    |
|                              | <b>_self</b> - This target causes the link to always load in the same window the anchor was clicked in. This is useful for overriding a globally assigned BASE target.                                                        |
|                              | <b>_parent</b> - This target makes the link load in the immediate frameset parent of the document. This defaults to acting like "_self" if the document has no parent.                                                        |
|                              | <b>_top</b> - This target makes the link load in the full body of the window. This defaults to acting like "_self" if the document is already at the top. It is useful for breaking out of an arbitrarily deep frame nesting. |
| KeyWordName                  | The KeyWordName is the container where the KeyWordValues are located.                                                                                                    |
|                              | Some examples of a KeyWordName might be "Keywords or Title."                                                                                                    |
|                              | For information on creating KeyWordNames for Metadata, see the Ektron<br>CMS400.NET Administrators Manual > "Managing Content" > "Metadata" ><br>"Managing Metadata Definitions" > "Adding a Metadata Definitions"            |
| KeyWordValue                 | The value that is associated with the KeyWordName.                                                                                                    |
|                              | Some examples of a KeyWordValue might be "Home; page; or company"                                                                                                    |
| Display Type                 | Determines how the information on the page is displayed.                                                                                                    |
|                              | None-databind only                                                                                                    |
|                              | ecmNavigation - lists the title of every content block in the folder                                                                                                    |
|                              | See Also: "Example of ecmNavigation Display" on page 92                                                                                                    |
|                              | <b>ecmTeaser</b> - lists the title of every content block in the folder plus the content summary                                                                                                    |
|                              | See Also: "Example of ecmTeaser Display" on page 92                                                                                                    |
| Dynamic Content<br>Parameter | Checks the QueryString for the content block ID value and replaces the Display By<br>Meta Value Control with content when an ID is specified. Leave blank to always<br>display the Display By Meta Value Control.             |
|                              | None - Use Default                                                                                                    |
|                              | <b>ID</b> - The control uses the content block passed as a URL parameter.                                                                                                    |
| GetHtml                      | Set to <b>True</b> if you want to retrieve and display content (html body) for all content blocks in the collection. For example, display content inside a web server control such as a GridView.                             |

| Field                                    | Description                                                                                                    |
|------------------------------------------|----------------------------------------------------------------------------------------------------|
| Content Type                             | Defines what type of list summary appears.                                                                                                    |
|                                          | Content - Displays only content blocks in the folder.                                                                                                    |
|                                          | All Types - Displays all content in the folder.                                                                                                    |
|                                          | Forms - Displays only forms in the folder.                                                                                                    |
|                                          | Archive_Content - Displays archived content from the folder.                                                                                                    |
|                                          | Archive_Forms - Displays archived forms from the folder.                                                                                                    |
| Hide                                     | Used to hide the function in design time and run time.                                                                                                    |
|                                          | Checked = Hide function                                                                                                    |
|                                          | Unchecked = Show function                                                                                                    |
|                                          | Note: If Hide and Visible are both checked, the property is hidden.                                                                                                    |
| Visible                                  | Used to show or hide the function at run time.                                                                                                    |
|                                          | Checked = Hide function                                                                                                    |
|                                          | Unchecked = Show function                                                                                                    |
|                                          | Note: If Hide and Visible are both checked, the property is hidden.                                                                                                    |
| Style (Positioning Info -<br>GridLayout) | Set position information of a control as absolute, when using a GridLayout Web page. For example:<br>style="Z-INDEX: 101; LEFT: 328px; POSITION: absolute; TOP: 240px" |
| · · · · · ·                              |                                                                                                    |
| Wrap Tag                                 | Allows a developer to specify a server control's tag.<br>The default is <b>Span</b> .                                                                                  |
|                                          | Span - The <span> tag is used to designate an in-line portion of an HTML document as a span element.</span>                                                            |
|                                          | <b>Div</b> - The <div> tag is used when you want to apply attributes to a block of code.</div>                                                                         |

4. When completed, click insert.

A graphic defines where the Display By Meta Value appears on your template.

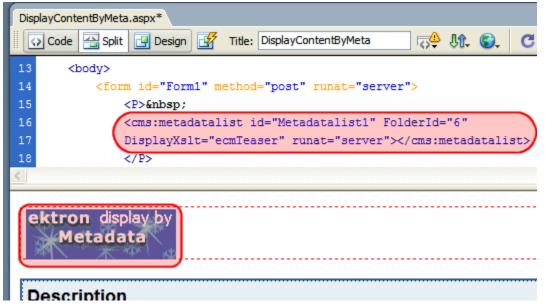

Shown below is an example of the code that is inserted:

| Platform   | Code View                                                                                                    |
|------------|----------------------------------------------------------------------------------------------------|
| .NET       | <cms:metadatalist <br="" folderid="6" id="Metadatalist1">DisplayXslt="ecmTeaser" runat="server"&gt;</cms:metadatalist> |
| ASP        | This function is not available as an Ektron Dreamweaver Extension for ASP.                                             |
| ColdFusion | This function is not available as an Ektron Dreamweaver Extension for ColdFusion.                                      |
| JSP        | This function is not available as an Ektron Dreamweaver Extension for JSP.                                             |
| PHP        | This function is not available as an Ektron Dreamweaver Extension for PHP.                                             |

## **Dynamic Content Block**

This tag appears on the following menu(s):

- Commands > Ektron CMS400 (ASP CF JSP PHP) > CMS Function...
- For a description of a dynamic content block, see "Dynamic Content Block" on page 454

To insert a dynamic content block tag:

- 1. Move the blinking cursor to the area that you want to place it.
- 2. From the list of Ektron CMS400.NET Content functions, click on **Dynamic Tag...**
- 3. The Insert Ektron Dynamic Tag box is displayed

| CMS400 Dynamic Content Tag                                                                                                    |                          |
|----------------------------------------------------------------------------------------------------|--------------------------|
| This tag can be used where the Content ID is being passed in as a URL parameter.<br>The Default Content ID will be used if an ID is not passed through the URL.<br>Insert Default Content: 🗹<br>Default Content ID: | Insert<br>Cancel<br>Help |
| Select the category to retrieve list of content                                                                                                    |                          |
| Select the content block to insert into the page                                                                                                    |                          |
|                                                                                                    |                          |

4. Use the following table to assist you with inserting a dynamic content block function.

| Field                  | Description                                                                                                    |
|------------------------|----------------------------------------------------------------------------------------------------|
| Insert Default Content | If you want a static content block to be displayed if no ID is passed through the URL, place a check in this box. |
| Default Content ID     | Specify the ID number of the content block that you wish to use as a default content block on the Web page.       |
| Select Content         | If you are working online, you may select the content block to use as a default content block from the list.      |

5. When completed, click **Insert**.

A graphic to define where the dynamic content block has been placed on your template is inserted.

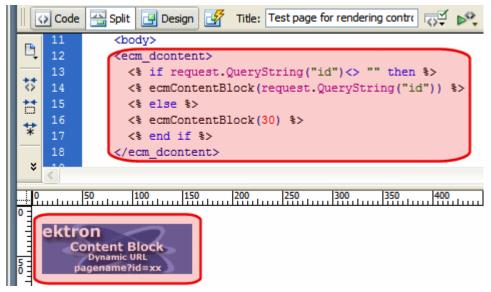

Shown below is the code that will be inserted according to the platform that has been specified in the setup:

| Platform   | Code View                                                                                                    |
|------------|----------------------------------------------------------------------------------------------------|
| .NET       | For ASP.NET pages, use the CMS400.NET (Server Control) Content Block tag and set the dynamic parameter to id. See "Content Block" on page 341                                                                                                    |
| ASP        | <% if request.QueryString("id")<> "" then<br>ecmContentBlock(request.QueryString("id")) else<br>ecmContentBlock(1) end if %>                                                                                                    |
| ColdFusion | <cfif isdefined("url.id")=""><br/><cfmodule <br="" id="#url.id#">template="#request.ecm.AppPath#ecmContentBlock.cfm"&gt;<br/><cfelse><br/><cfelse><br/><cfmodule <br="" id="1">template="#request.ecm.AppPath#ecmContentBlock.cfm"&gt;<br/></cfmodule></cfelse></cfelse></cfmodule></cfif> |
| JSP        | Inserting a Dynamic Content Block using Ektron's Dreamweaver Extensions is not<br>supported in JSP.                                                                                                    |
| PHP        | php \$id =GetURL_Id(1); ecmContentBlock(\$id); ?                                                                                                    |

# **Folder Bread Crumb**

For a description of the Folder Bread Crumb function, see "FolderBreadcrumb Server Control" on page 76.

This tag appears on the following menu(s):

 Commands > Ektron CMS400.NET (Server Controls) > CMS Module Controls...

To insert a Folder Bread Crumb Trail:

- 1. Move the blinking cursor to the area that you want to place it.
- 2. From the list of Ektron CMS400.NET Functions, click Folder BreadCrumb.
- 3. The Folder Bread Crumb dialog box appears.

| Ektron CMS400 Folder Bread C           | rumb                                                                 |                          |
|----------------------------------------|----------------------------------------------------------------------|--------------------------|
|                                        | FolderBreadcrumb1<br>derived by the folderID <b>OR</b> the ContentID | Insert<br>Cancel<br>Help |
| FolderID                               |                                                                      |                          |
| Select the fo                          | lder or fill it in above 💉                                           |                          |
| ContentID:                             |                                                                      |                          |
| Select the category to                 | o retrieve list of content 💙                                         |                          |
| Select the content blo                 | ck to insert into the page 🔻                                         |                          |
| Dynamic Content Parameter:             | None 🖌                                                               |                          |
| Display Style:                         | Horizontal Y                                                         |                          |
| Hide:                                  |                                                                      |                          |
| Visible:                               |                                                                      |                          |
| # of seconds - CacheInterval:          |                                                                      |                          |
| (Positioning info - GridLayout) Style: | leave blank if none                                                  |                          |
| Wrap tag:                              | Span 🗸                                                               |                          |

4. Use the following table to assist you with inserting a Folder Bread Crumb.

| Field      | Description                                       |
|------------|---------------------------------------------------|
| Control ID | A unique name for the function you are inserting. |

| Field                                    | Description                                                                                                    |  |
|------------------------------------------|----------------------------------------------------------------------------------------------------|--|
| FolderID                                 | The numeric id of the folder that you want to use. If you do not know the folder ID, you can navigate to it using the Select folder drop down box.                                                                                                    |  |
| Content ID                               | Gets or Sets the ContentID. If you do not know the Content ID, you can navigate to it using the Select Category and Select Content drop down boxes                                                                                                    |  |
| DynamicParameter                         | Gets or sets the QueryString parameter to read a content ID dynamically.                                                                                                    |  |
| DisplayStyle                             | Indicate how to display the folder bread crumb: horizontally or vertically. The default is Horizontal.                                                                                                    |  |
| Hide                                     | Used to hide a Language API in design time and run time.                                                                                                    |  |
|                                          | Checked = Hide                                                                                                    |  |
|                                          | Unchecked = Show Language API                                                                                                    |  |
|                                          | Note: If Hide and Visible are both checked, the property is hidden.                                                                                                    |  |
| Visible                                  | Used to show or hide the function at run time.                                                                                                    |  |
|                                          | Checked = Hide function                                                                                                    |  |
|                                          | Unchecked = Show function                                                                                                    |  |
|                                          | Note: If Hide and Visible are both checked, the property is hidden.                                                                                                    |  |
| # of seconds -<br>CacheInterval          | Sets the amount of time the server control's data is cached. The default is 0 (zero). This is the amount of time, in seconds, a control's data is cached. For example, if you want to cache the data for five minutes, you set the CacheInterval property to 300 (three hundred). See Also: "Caching with Server Controls" on page 41. |  |
| Style (Positioning Info -<br>GridLayout) | Set position information of a control as absolute, when using a GridLayout Web page.                                                                                                    |  |
|                                          | For example:                                                                                                    |  |
|                                          | style="Z-INDEX: 101; LEFT: 328px; POSITION: absolute; TOP: 240px"                                                                                                    |  |
| Wrap Tag                                 | Allows a developer to specify a server control's tag.                                                                                                    |  |
|                                          | The default is <b>Span</b> .                                                                                                    |  |
|                                          | <b>Span</b> - The <span> tag is used to designate an in-line portion of an HTML document as a span element.</span>                                                                                                    |  |
|                                          | <b>Div</b> - The <div> tag is used when you want to apply attributes to a block of code.</div>                                                                                                    |  |

5. When completed, click Insert.

A graphic defines where the Folder Bread Crumb appears on your template.

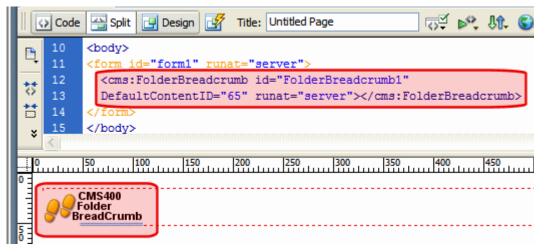

Shown below is an example of the code that is inserted:

| Platform   | Code View                                                                                                    |
|------------|----------------------------------------------------------------------------------------------------|
| .NET       | <cms:folderbreadcrumb <br="" id="FolderBreadcrumb1">DefaultContentID="65" runat="server"&gt;</cms:folderbreadcrumb> |
| ASP        | This function is not available as an Ektron Dreamweaver Extension for ASP.                                          |
| ColdFusion | This function is not available as an Ektron Dreamweaver Extension for ColdFusion.                                   |
| JSP        | This function is not available as an Ektron Dreamweaver Extension for JSP.                                          |
| PHP        | This function is not available as an Ektron Dreamweaver Extension for PHP.                                          |

# Form

For a description of the Form function, see "FormBlock Server Control" on page 124

This tag appears on the following menu(s):

- Commands > Ektron CMS400 (ASP CF JSP PHP) > CMS Function... or
- Commands > Ektron CMS400.NET (Server Controls) > Content Controls...

To insert a form:

- 1. Move the blinking cursor to the area that you want to place it.
- 2. From the list of Ektron CMS400.NET Content functions, click Form

## 3. The Insert Form box is displayed.

| Inser  | t Ektron CMS400 Form                   |                     |        |
|--------|----------------------------------------|---------------------|--------|
| Displa | ays and manages a Form.                |                     | Insert |
|        | Control ID:                            | FormBlock1          | Cancel |
|        | Form ID::                              |                     | Help   |
|        | Select the Form to insert into th      | e page 😽            |        |
|        | Dynamic Form Parameter:                | None 😽              |        |
|        | # of seconds - CacheInterval:          |                     |        |
|        | Add Validation: (default true)         |                     |        |
|        | Include Form Tags: (default false)     |                     |        |
|        | Hide:                                  |                     |        |
|        | Visible:                               |                     |        |
|        | (Positioning info - GridLayout) Style: | leave blank if none |        |
|        | Wrap tag:                              | Span 🗸              |        |

```
IMPORTANT!
```

When inserting a form tag using ASP, CF, JSP or PHP, a different dialog box

| CMS400 Forms Tag                                               |                          |
|----------------------------------------------------------------|--------------------------|
| List of Forms. Form ID:Select the Form to insert into the page | Insert<br>Cancel<br>Help |

4. Use the following table to assist you with inserting a form.

| Field                               | Description                                       |
|-------------------------------------|---------------------------------------------------|
| Control ID<br>Used in ASP.NET only. | A unique name for the function you are inserting. |

| Field                                                    | Description                                                                                                    |
|----------------------------------------------------------|----------------------------------------------------------------------------------------------------|
| Form ID                                                  | Type in the form ID that you want to insert. If you do not know the Form ID, you can navigate to it using the Select Form drop down box.                                                                                                    |
| Select Form                                              | The drop-down box is populated with a list of all the form titles. When a title is selected, the form ID textbox is filled with that form's id number. If you insert the Form ID, you do not need to select a form.                                                                                                    |
| Dynamic Form Parameter<br>Used in ASP.NET only.          | To make this form block dynamic, select <b>ekfrm</b> . When you do, this control uses the form block passed as a URL parameter.                                                                                                    |
| # of seconds -<br>CacheInterval<br>Used in ASP.NET only. | Sets the amount of time the server control's data is cached. The default is 0 (zero). This is the amount of time, in seconds, a control's data is cached. For example, if you want to cache the data for five minutes, you set the CacheInterval property to 300 (three hundred). See Also: "Caching with Server Controls" on page 41. |
| Add Validation<br>Used in ASP.NET only.                  | When <b>checked</b> , adds Validation to your main runat=server form.                                                                                                    |
| Include Form Tags                                        | Determines if tags are generated automatically or manually. See Also:<br>"Automatic versus Manual Generation of Form Tags" on page 126                                                                                                    |
| Hide                                                     | Used to hide a form in design time and run time.                                                                                                    |
| Used in ASP.NET only.                                    | Checked = Hide form                                                                                                    |
|                                                          | Unchecked = Show form                                                                                                    |
|                                                          | Note: If Hide and Visible are both checked, the property is hidden.                                                                                                    |
| Visible                                                  | Used to show or hide the function at run time.                                                                                                    |
| Used in ASP.NET only.                                    | Checked = Hide function                                                                                                    |
| ·                                                        | Unchecked = Show function                                                                                                    |
|                                                          | Note: If Hide and Visible are both checked, the property is hidden.                                                                                                    |

| Field                                                             | Description                                                                                                    |
|-------------------------------------------------------------------|----------------------------------------------------------------------------------------------------|
| Style (Positioning Info -<br>GridLayout)<br>Used in ASP.NET only. | Set position information of a control as absolute, when using a GridLayout<br>Web page.<br>For example:<br>style="Z-INDEX: 101; LEFT: 328px; POSITION: absolute; TOP: 240px"                                                                                                    |
| Wrap Tag<br>Used in ASP.NET only.                                 | <ul> <li>Allows a developer to specify a server control's tag.</li> <li>The default is Span.</li> <li>Span - The <span> tag is used to designate an in-line portion of an HTML document as a span element.</span></li> <li>Div - The <div> tag is used when you want to apply attributes to a block of code.</div></li> </ul> |

5. When completed, click Insert.

A graphic defines where the form appears on your template.

| FormBlock.aspx*                                                                      |
|--------------------------------------------------------------------------------------|
| 🛛 💽 Code 🔛 Split 📴 Design 📝 Title: VebForm1 🖓 🖧 🌍 C 💷                                |
| 15 < <u>P&gt; </u>                                                                   |
| 16 <cms:formblock defaultformid="13" id="FormBlock1" runat="server"></cms:formblock> |
| 17                                                                                   |
| 18 <p> </p>                                                                          |
|                                                                                      |
|                                                                                      |
| ektron<br>Form Block                                                                 |

Shown below is an example of the code that is inserted.

| Platform   | Code View                                                                                   |
|------------|---------------------------------------------------------------------------------------------|
| .NET       | <cms:formblock <br="" defaultformid="13" id="FormBlock1">runat="server"&gt;</cms:formblock> |
| ASP        | <% ecmFormBlock (1) %>                                                                      |
| ColdFusion | <cfmodule <br="" id="1">template="#request.ecm.AppPath#ecmFormBlock.cfm"&gt;</cfmodule>     |

| Platform | Code View               |
|----------|-------------------------|
| JSP      | <%= ecmFormBlock(1) %>  |
| PHP      | php ecmFormBlock (1); ? |

# Language API

For a description of the Language API function, see "LanguageAPI Server Control" on page 137.

This tag appears on the following menu(s):

• Commands > Ektron CMS400.NET (Server Controls) > Content Controls...

To insert a Language API:

- 1. Move the blinking cursor to the area that you want to place it.
- 2. From the list of Ektron CMS400.NET Functions, click Language API
- 3. The Language API box appears.

| Insert Ektron CMS400 Languag           | je API              |        |
|----------------------------------------|---------------------|--------|
| Language API Control.                  |                     | Insert |
| Control ID:                            | LanguageAPI2        | Cancel |
| Hide:                                  |                     | Help   |
| Visible:                               |                     |        |
| (Positioning info - GridLayout) Style: |                     |        |
|                                        | leave blank if none |        |
| Wrap tag:                              | Span 🗸              |        |
|                                        |                     |        |

4. Use the following table to assist you with inserting a Language API box.

| Field      | Description                                       |
|------------|---------------------------------------------------|
| Control ID | A unique name for the function you are inserting. |

| Field                                    | Description                                                                                                    |
|------------------------------------------|----------------------------------------------------------------------------------------------------|
| Hide                                     | Used to hide a Language API in design time and run time.                                                           |
|                                          | Checked = Hide Language API                                                                                        |
|                                          | Unchecked = Show Language API                                                                                      |
|                                          | Note: If Hide and Visible are both checked, the property is hidden.                                                |
| Visible                                  | Used to show or hide the function at run time.                                                                     |
|                                          | Checked = Hide function                                                                                            |
|                                          | Unchecked = Show function                                                                                          |
|                                          | Note: If Hide and Visible are both checked, the property is hidden.                                                |
| Style (Positioning Info -<br>GridLayout) | Set position information of a control as absolute, when using a GridLayout Web page.                               |
|                                          | For example:                                                                                                    |
|                                          | style="Z-INDEX: 101; LEFT: 328px; POSITION: absolute; TOP: 240px"                                                  |
| Wrap Tag                                 | Allows a developer to specify a server control's tag.                                                              |
|                                          | The default is <b>Span</b> .                                                                                       |
|                                          | <b>Span</b> - The <span> tag is used to designate an in-line portion of an HTML document as a span element.</span> |
|                                          | <b>Div</b> - The <div> tag is used when you want to apply attributes to a block of code.</div>                     |

5. When completed, click insert.

A graphic defines where the Language API appears on your template.

| LanguageAPI.aspx*                                                                      |   |
|----------------------------------------------------------------------------------------|---|
| 🛛 🐼 Code 📇 Split 🔄 Design 📝 Title: LanguageAPI 🖓 🕀 🍕                                   | C |
| 15 <p> </p>                                                                            |   |
| <pre>16 &lt;<cms:languageapi id="LanguageAPI2" runat="server"></cms:languageapi></pre> |   |
|                                                                                        |   |
| ektron Lang-API                                                                        |   |
| Default Learning [ASD]                                                                 | 5 |

Shown below is an example of the code that is inserted:

| Platform   | Code View                                                                                         |
|------------|---------------------------------------------------------------------------------------------------|
| .NET       | <cms:languageapi id="LanguageAPI2" runat="server"><!--<br-->cms:LanguageAPI&gt;</cms:languageapi> |
| ASP        | This function is not available as an Ektron Dreamweaver Extension for ASP.                        |
| ColdFusion | This function is not available as an Ektron Dreamweaver Extension for ColdFusion.                 |
| JSP        | This function is not available as an Ektron Dreamweaver Extension for JSP.                        |
| PHP        | This function is not available as an Ektron Dreamweaver Extension for PHP.                        |

# Language Select Box

For a description of the Language Select Box, see "LanguageSelect Server Control" on page 140.

This tag appears on the following menu(s):

• Commands > Ektron CMS400.NET (Server Controls) > Content Controls...

To insert a Language Select Box:

- 1. Move the blinking cursor to the area that you want to place it.
- 2. From the list of Ektron CMS400.NET Functions, click Language Select

## 3. The Language Select box appears.

| Insert Ektron CMS400 Languag           | e Select                    |        |
|----------------------------------------|-----------------------------|--------|
| Language Select Control.               |                             | Insert |
| Control ID:                            | LanguageSelect1             | Cancel |
| Hide:                                  |                             | Help   |
| Visible:                               |                             |        |
| (Positioning info - GridLayout) Style: |                             |        |
| Wrap tag:                              | leave blank if none<br>Span |        |

4. Use the following table to assist you with inserting a Language Select box.

| Field                                    | Description                                                                          |  |
|------------------------------------------|--------------------------------------------------------------------------------------|--|
| Control ID                               | A unique name for the function you are inserting.                                    |  |
| Hide                                     | Used to hide a function in design time and run time.                                 |  |
|                                          | Unchecked = Show function                                                            |  |
|                                          | Note: If Hide and Visible are both checked, the property is hidden.                  |  |
| Visible                                  | Used to show or hide the function at run time.                                       |  |
|                                          | Checked = Hide function                                                              |  |
|                                          | Unchecked = Show function                                                            |  |
|                                          | Note: If Hide and Visible are both checked, the property is hidden.                  |  |
| Style (Positioning Info -<br>GridLayout) | Set position information of a control as absolute, when using a GridLayout Web page. |  |
|                                          | For example:<br>style="Z-INDEX: 101; LEFT: 328px; POSITION: absolute; TOP: 240px"    |  |

| Field    | Description                                                                                                    |
|----------|----------------------------------------------------------------------------------------------------|
| Wrap Tag | Allows a developer to specify a server control's tag.<br>The default is <b>Span</b> .                              |
|          | <b>Span</b> - The <span> tag is used to designate an in-line portion of an HTML document as a span element.</span> |
|          | <b>Div</b> - The <div> tag is used when you want to apply attributes to a block of code.</div>                     |

5. When completed, click insert.

A graphic defines where the Language Select appears on your template.

| Lang | LanguageAPI.aspx*                                                               |  |  |  |
|------|---------------------------------------------------------------------------------|--|--|--|
|      | Code 📇 Split 📴 Design 📝 Title:                                                  |  |  |  |
| 15   | <p> </p>                                                                        |  |  |  |
| 16   | <cms:languageselect id="LanguageSelect1" runat="server"></cms:languageselect> ) |  |  |  |
| 17   |                                                                                 |  |  |  |
|      |                                                                                 |  |  |  |
|      | nguage:<br>nglish (U.S.)                                                        |  |  |  |
|      | D.C. & Lawrence [ASDI hand]                                                     |  |  |  |

Shown below is an example of the code that is inserted.

| Platform   | Code View                                                                                                    |  |
|------------|----------------------------------------------------------------------------------------------------|--|
| .NET       | <cms:languageselect id="LanguageSelect1" runat="server"><!--<br-->cms:LanguageSelect&gt;</cms:languageselect> |  |
| ASP        | This function is not available as an Ektron Dreamweaver Extension for ASP.                                    |  |
| ColdFusion | This function is not available as an Ektron Dreamweaver Extension for ColdFusion.                             |  |
| JSP        | This function is not available as an Ektron Dreamweaver Extension for JSP.                                    |  |
| PHP        | This function is not available as an Ektron Dreamweaver Extension for PHP.                                    |  |

# List Summary

For a description of the List Summary function, see "ListSummary Server Control" on page 142.

This tag appears on the following menu(s):

- Commands > Ektron CMS400 (ASP CF JSP PHP) > CMS Function... or
- Commands > Ektron CMS400.NET (Server Controls) > Content Controls...

To insert a list summary:

- 1. Move the blinking cursor to the area that you want to place it.
- 2. From the list of Ektron CMS400.NET Functions, click List Summary.
- 3. The Insert Ektron List Summary box is displayed.

| Ektron CMS400 List Summary Control                                    |        |  |  |
|-----------------------------------------------------------------------|--------|--|--|
| ListSummary is used to display a list of content block from a folder. |        |  |  |
| Control ID: ListSummary1                                              | Cancel |  |  |
| FolderID:                                                             | Help   |  |  |
| Select the folder or fill it in above                                 |        |  |  |
| Recursive:                                                            |        |  |  |
| Order By: Title 💙 Ascending 💙                                         |        |  |  |
| Max Number of results: 0 (0- is unlimited)                            |        |  |  |
| Display Type ecmTeaser V LinkTarget _self V                           |        |  |  |
| Dynamic Content Parameter: None 🗸                                     |        |  |  |
| Random Output: None 🗸                                                 |        |  |  |
| Content Type: Content                                                 |        |  |  |
| # of seconds - CacheInterval:                                         |        |  |  |
| Hide:                                                                 |        |  |  |
| Visible:                                                              |        |  |  |
| (Positioning info - GridLayout) Style:                                |        |  |  |
| Wrap tag: Span 🗸                                                      |        |  |  |

| IMPORTANT! | When inserting a list summary using ASP, CF, JSP or PHP, a different dialog box appears.                                                                                                    |
|------------|----------------------------------------------------------------------------------------------------|
|            | appears.          Ektron CMS400 List Summary Tag       Image: Content block summaries.         Used to display a list of content block summaries.       Insert         Folder:       Insert         Cancel       Help         Recursive:       Help |
|            | Show Summary:   Style Info:   Order By:   Title   Show Info:   Date Modified   Max Number of Summaries:   0                                                                                                    |

## 4. Use the following table to assist you with inserting a metadata control.

| Field                               | Description                                                                                                    |
|-------------------------------------|----------------------------------------------------------------------------------------------------|
| Control ID<br>Used in ASP.NET only. | A unique name for the function you are inserting.                                                                                                    |
| Folder ID                           | Enter the folder ID. If you do not know the folder path, you can navigate to it using the Select folder drop down box.                                                                                     |
| Select Folder                       | Select the folder the summary information comes from. The folder<br>drop-down contains folders from your site. If you insert the folder<br>path, you do not need to select a folder from the dropdown box. |
| Recursive                           | If checked, summary information is gathered from the folder selected and all of its child folders.                                                                                                    |

| Field                     | Description                                                                                                    |
|---------------------------|----------------------------------------------------------------------------------------------------|
| Order By                  | Specify how the summaries are ordered. Sort by the following criteria.                                                                                                    |
|                           | • Title - The title of the content block                                                                                                    |
|                           | Date Created - The date the content block was created                                                                                                    |
|                           | • Date Modified - The date the content block was last modified                                                                                                    |
|                           | Last Author Last Name - The last author's last name                                                                                                    |
|                           | Last Author First Name - The last author's first name                                                                                                    |
|                           | Ascending - Alphabetic or numerical order                                                                                                    |
|                           | Descending - Reverse alphabetic or numerical order                                                                                                    |
| Max Number of results     | Enter a number to specify how many results are displayed on the page (0=unlimited).                                                                                                    |
| Display Type              | Determines how the information on the page is displayed.                                                                                                    |
| Used in ASP.NET only.     | <b>None</b> -databind only                                                                                                    |
|                           | ecmNavigation - lists the title of every content block in the folder<br>See Also: "Example of ecmNavigation Display" on page 92                                                                                                    |
|                           | ecmTeaser - lists the title of every content block in the folder plus the content summary                                                                                                    |
|                           | See Also: "Example of ecmTeaser Display" on page 92                                                                                                    |
| LinkTarget                | Defines the way a link acts when a link is clicked.                                                                                                    |
|                           | _ <b>blank</b> - This target causes the link to always be loaded in a new blank window. This window is not named.                                                                                                    |
|                           | _ <b>self</b> - This target causes the link to always load in the same window the anchor was clicked in. This is useful for overriding a globally assigned base target.                                                              |
|                           | <b>_parent</b> - This target makes the link load in the immediate frameset parent of the document. This defaults to acting like "_self" if the document has no parent.                                                               |
|                           | _ <b>top</b> - This target makes the link load in the full body of the window.<br>This defaults to acting like "_self" if the document is already at the<br>top. It is useful for breaking out of an arbitrarily deep frame nesting. |
| Dynamic Content Parameter | Checks the QueryString for this value and replaces the list summary with a content block when specified. Choose <b>None</b> to always display                                                                                        |
| Used in ASP.NET only.     | List Summary.                                                                                                    |
|                           |                                                                                                    |

| Field                                                             | Description                                                                                                    |
|-------------------------------------------------------------------|----------------------------------------------------------------------------------------------------|
| Random Output<br>Used in ASP.NET only.                            | Displays random content within a list summary.<br><b>None</b> - Displays all content in list summary.<br><b>Random Teaser</b> - Displays a random content block's teaser.<br><b>Random Body</b> - Displays a random content block's body.                                                                                                    |
| Content Type<br>Used in ASP.NET only.                             | <ul> <li>Defines what type of list summary appears.</li> <li>Content - Displays only content blocks in the folder.</li> <li>All Types - Displays all content in the folder.</li> <li>Forms - Displays only forms in the folder.</li> <li>Archive_Content - Displays archived content from the folder.</li> <li>Archive_Forms - Displays archived forms from the folder.</li> </ul> |
| # of seconds - CacheInterval<br>Used in ASP.NET only.             | Sets the amount of time the server control's data is cached. The default is 0 (zero). This is the amount of time, in seconds, a control's data is cached. For example, if you want to cache the data for five minutes, you set the CacheInterval property to 300 (three hundred). See Also: "Caching with Server Controls" on page 41.                                             |
| Hide<br>Used in ASP.NET only.                                     | Used to hide a list summary in design time and run time.  Checked = Hide list summary  Unchecked = Show list summary  Note: If Hide and Visible are both checked, the property is hidden.                                                                                                    |
| Visible<br>Used in ASP.NET only.                                  | Used to show or hide the function at run time.  Checked = Hide function  Unchecked = Show function  Note: If Hide and Visible are both checked, the property is hidden.                                                                                                    |
| Style (Positioning Info -<br>GridLayout)<br>Used in ASP.NET only. | Set position information of a control as absolute, when using a<br>GridLayout Web page.<br>For example:<br>style="Z-INDEX: 101; LEFT: 328px; POSITION: absolute; TOP:<br>240px"                                                                                                    |

| Field                             | Description                                                                                                    |
|-----------------------------------|----------------------------------------------------------------------------------------------------|
| Wrap Tag<br>Used in ASP.NET only. | <ul> <li>Allows a developer to specify a server control's tag.</li> <li>The default is Span.</li> <li>Span - The <span> tag is used to designate an in-line portion of an HTML document as a span element.</span></li> <li>Div - The <div> tag is used when you want to apply attributes to a block of code.</div></li> </ul> |

5. When completed, click insert.

A graphic defines where the list summary appears on your template.

|                                                                                                    | > Code         | Split 📴 Design 📝 Title: Untitled Page                                                                                                  |
|----------------------------------------------------------------------------------------------------|----------------|----------------------------------------------------------------------------------------------------|
|                                                                                                    | 10<br>11       | <body> <form id="form1" runat="server"></form></body>                                                                                  |
| 5                                                                                                    | 11<br>12<br>13 | <pre></pre> <cms:listsummary <="" folderid="14" id="ListSummary1" pre=""> DisplayXslt="ecmTeaser" runat="server"&gt;</cms:listsummary> |
| t                                                                                                    | 14<br>15       |                                                                                                    |
|                                                                                                    |                |                                                                                                    |
| 0         50         100         150         200         250         300         350         400         450         500           0         ektron         List Summary         50         50         500         500         500         500         500         500         500         500         500         500         500         500         500         500         500         500         500         500         500         500         500         500         500         500         500         500         500         500         500         500         500         500         500         500         500         500         500         500         500         500         500         500         500         500         500         500         500         500         500         500         500         500         500         500         500         500         500         500         500         500         500         500         500         500         500         500         500         500         500         500         500         500         500         500         500         500         500         500         500         500< |                |                                                                                                    |

Shown below is an example of the code that is inserted:

| Platform   | Code View                                                                                                    |
|------------|----------------------------------------------------------------------------------------------------|
| .NET       | <cms:listsummary <br="" folderid="14" id="ListSummary1">DisplayXslt="ecmTeaser" runat="server"&gt;</cms:listsummary>                                                                                                    |
| ASP        | <% ecmListSummary "\Human Resources",1,1,"","DateModified,desc",<br>"DateCreated",0,"","" %>                                                                                                    |
| ColdFusion | <pre><cfmodule folder="\Human Resources" maxnumber="0" orderby="DateModified,desc" recursive="1" showinfo="DateCreated" showsummary="1" styleinfo="" template="#request.ecm.AppPath#ecmListSummary.cfm"></cfmodule></pre> |
| JSP        | <%= ecmListSummary("\Human Resources",0,1,"",<br>"Title,asc","DateModified",0,"","") %>                                                                                                    |

| Platform | Code View                                                                                       |
|----------|-------------------------------------------------------------------------------------------------|
| PHP      | php ecmListSummary("\Human Resources",1,1,"",<br "DateModified,desc","DateCreated",0,"",""); ?> |

# Login

For a description of the Login button, see "Login Server Control" on page 150. This tag appears on the following menu(s):

- Commands > Ektron CMS400 (ASP CF JSP PHP) > CMS Function... or
- Commands > Ektron CMS400.NET (Server Controls) > CMS Content Controls...

To insert a login button:

- 1. Move the blinking cursor to the area that you want to place it.
- 2. From the list of Ektron CMS400.NET functions, click Login.
- 3. The Insert Ektron CMS400.NET Login box appears.

| Insert Ektron CMS400 Login Tag                                                                                                    |                |
|----------------------------------------------------------------------------------------------------|----------------|
| Insert Ektron CMS400 Login Tag         Paints the login or logout button which allows the use the CMS400 application.         ID       Login1         OnlyAllowMemberLogin:       □         AutoLogin:       □         SuppressHelpButton:       □         Hide:       □         Visible:       ✓         (Positioning info - GridLayout) Style:       □ | Cancel<br>Help |
| Wrap tag: Span 💌                                                                                                    |                |

**IMPORTANT!** When inserting a login function using ASP, CF, JSP or PHP, the dialog box that appears has no settings.

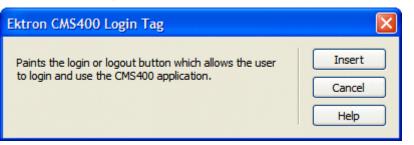

4. Use the following table to assist you with inserting a Login button.

| Field                                         | Description                                                                                                    |
|-----------------------------------------------|----------------------------------------------------------------------------------------------------|
| ID<br>Used in ASP.NET only.                   | A unique name for the function you are inserting.                                                                                                    |
| OnlyAllowMemberLogin<br>Used in ASP.NET only. | <ul> <li>This changes the Login button so only membership users can log in. This prevents someone from trying to login as an Ektron CMS400.NET user and gain access to the Ektron CMS400.NET Workarea. The default is False.</li> <li>✓ Checked = Allow only membership users to login.</li> <li>Unchecked = Allow Ektron CMS400.NET users and membership users to login.</li> </ul>                                                                                                    |
| AutoLogin<br>Used in ASP.NET only.            | <ul> <li>When set to true, users are automatically logged in using Active Directory authentication. They do not need to enter a username or password. The default is False.</li> <li>Checked = Use Active Directory authentication when logging in.</li> <li>Unchecked = Do not use Active Directory authentication when logging in.</li> <li>Important!: For this property to function properly, you must be using Active Directory authentication with your CMS400.NET Site.</li> </ul> |

| Field                                                          | Description                                                                                                    |
|----------------------------------------------------------------|----------------------------------------------------------------------------------------------------|
| SuppressHelpButton Used in ASP.NET only.                       | Hides the Help button that appears below the Login button when set<br>to true. The default is False.  Checked = Do not display the Help button.  Login Unchecked = Display Help button.  Login  Help                                                                                                    |
| Hide<br>Used in ASP.NET only.                                  | Used to hide a Login button at run time.  Checked = Hide Login button Unchecked = Show Login button Note: If Hide and Visible are both checked, the property is hidden.                                                                                                    |
| Visible<br>Used in ASP.NET only.                               | Used to show or hide the function at run time.  Checked = Hide function Unchecked = Show function Note: If Hide and Visible are both checked, the property is hidden.                                                                                                    |
| Style (Positioning Info - GridLayout)<br>Used in ASP.NET only. | Set position information of a control as absolute, when using a<br>GridLayout Web page.<br>For example:<br>style="Z-INDEX: 101; LEFT: 328px; POSITION: absolute; TOP:<br>240px"                                                                                                    |
| Wrap Tag<br>Used in ASP.NET only.                              | <ul> <li>Allows a developer to specify a server control's tag.</li> <li>The default is <b>Span</b>.</li> <li><b>Span</b> - The <span> tag is used to designate an in-line portion of an HTML document as a span element.</span></li> <li><b>Div</b> - The <div> tag is used when you want to apply attributes to a block of code.</div></li> </ul> |

5. Click insert.

A login icon indicates where the Login button appears on the template.

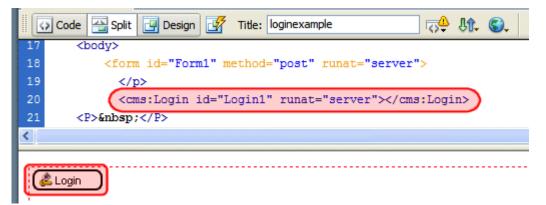

Shown below is an example of the code that is inserted:

| Platform   | Code View                                                          |
|------------|--------------------------------------------------------------------|
| .NET       | <cms:login id="Loginl" runat="server"></cms:login>                 |
| ASP        | <% ecmlogin %>                                                     |
| ColdFusion | <cfmodule template="#request.ecm.AppPath#ecmLogin.cfm"></cfmodule> |
| JSP        | <%= ecmLogin() %>                                                  |
| PHP        | php ecmlogin() ?                                                   |

# **Membership Control**

For a description of the Membership function, see "Membership Server Control" on page 154.

This tag appears on the following menu(s):

 Commands > Ektron CMS400.NET (Server Controls) > Community Controls...

To insert a Membership Control:

- 1. Move the blinking cursor to the area that you want to place it.
- 2. From the list of Ektron CMS400.NET Functions, click Membership.

| Ektron CMS400 membership               |                                         | × |
|----------------------------------------|-----------------------------------------|---|
| Membership Control.                    | Insert                                  | ) |
| ID:                                    | Membership 1 Cancel                     | ) |
| DisplayMode:                           | UserRegistration V Help                 | ] |
| RedirectFailedURL:                     |                                         |   |
| RedirectSuccessURL:                    |                                         |   |
| RegisterButtonImg:                     |                                         |   |
| RegisterButtonText:                    | Register                                |   |
| ResetButtonImg:                        |                                         |   |
| ResetButtonText:                       | Reset                                   |   |
| ShowExtended:                          |                                         |   |
| UserExistsMessage:                     | Username(email) already exists!         |   |
| UserSuccessMessage:                    | You have registered successfully.       |   |
| UserUpdateSuccessMessage:              | You have successfully updated your infr |   |
| Hide:                                  |                                         |   |
| Visible:                               |                                         |   |
| (Positioning info - GridLayout) Style: |                                         |   |
| Wrap tag:                              | Span 🗸                                  |   |

3. The Membership dialog box appears.

4. Use the following table to assist you with inserting a Membership Control.

| Field | Description                                       |
|-------|---------------------------------------------------|
| ID    | A unique name for the function you are inserting. |

| Field                | Description                                                                                                    |
|----------------------|----------------------------------------------------------------------------------------------------|
| DisplayMode          | The type of membership form displayed. Choose from the following:                                                                                                    |
|                      | • UserRegistration - Lets a site visitor to register as a membership user.                                                                                                    |
|                      | • <b>ResetPassword</b> - Lets a membership user to reset his password.                                                                                                    |
|                      | <ul> <li>UnsubscribeSecured - Lets a membership user unsubscribe. The<br/>membership user needs to enter his username and password to<br/>unsubscribe.</li> </ul>                                                                                                    |
|                      | UnsubscribeUnsecured - Lets a membership user unsubscribe by entering his membership username only.                                                                                                    |
|                      | • AccountActivate - Let a site visitor activate his membership account by entering the ID number sent him in the account verification email.                                                                                                    |
|                      | For more information on the DisplayMode property, see "DisplayMode" on page 158.                                                                                                    |
| RedirectedFailedURL  | The URL where a membership user is sent if the registration fails. If the page resides in the same folder as the registration page, you only need to enter the name of the page. For example, RegFailed.aspx. If the redirect page is located in a subfolder, you need to add the folder path. For example, members\RegFailed.aspx. |
| RedirectedSuccessURL | The URL where a membership user is sent if the registration fails. If the page resides in the same folder as the registration page, you only need to enter the name of the page. For example, RegFailed.aspx. If the redirect page is located in a subfolder, you need to add the folder path. For example, members\RegFailed.aspx. |
| RegisterButtonImg    | Lets you add an image in place of the text on the register button.                                                                                                    |
| RegisterButtonText   | Text that appears on the Register button. The default is Register. If you use a register button image, you do not see this text.                                                                                                    |
| ResetButtonImg       | Lets you add an image in place of the text on the reset button.                                                                                                    |
| ResetButtonText      | Text that appears on the reset button. The default is Reset. If you use a reset button image, you do not see this text.                                                                                                    |

| Field                                    | Description                                                                                                    |
|------------------------------------------|----------------------------------------------------------------------------------------------------|
| ShowExtended                             | Decide if the Custom User Properties are available when using this control.<br>The default setting is True.                                                     |
|                                          | True = Show Custom User Properties                                                                                                    |
|                                          | False = Hide Custom User Properties                                                                                                    |
|                                          | <b>Note:</b> For more information on Custom User Properties, see the Administration Manual section "Custom User Properties".                                    |
| UserExistsMessage                        | The message that appears when a membership user already exists. The default message is: Username(email) already exists!                                         |
| UserSuccessMessage                       | The message that appears when a membership user successfully registers. The default message is: You have registered successfully.                               |
| UserUpdateSuccessMessage                 | The message that appears when a membership user successfully updates their information. The default message is: You have successfully updated your information. |
| Hide                                     | Used to hide a Language API in design time and run time.                                                                                                    |
|                                          | Checked = Hide                                                                                                    |
|                                          | Unchecked = Show Language API                                                                                                    |
|                                          | Note: If Hide and Visible are both checked, the property is hidden.                                                                                             |
| Visible                                  | Used to show or hide the function at run time.                                                                                                    |
|                                          | Checked = Hide function                                                                                                    |
|                                          | Unchecked = Show function                                                                                                    |
|                                          | Note: If Hide and Visible are both checked, the property is hidden.                                                                                             |
| Style (Positioning Info -<br>GridLayout) | Set position information of a control as absolute, when using a GridLayout Web page.                                                                            |
|                                          | For example:<br>style="Z-INDEX: 101; LEFT: 328px; POSITION: absolute; TOP: 240px"                                                                               |
| 1                                        |                                                                                                    |

| Field    | Description                                                                                                    |
|----------|----------------------------------------------------------------------------------------------------|
| Wrap Tag | Allows a developer to specify a server control's tag.<br>The default is <b>Span</b> .                              |
|          | <b>Span</b> - The <span> tag is used to designate an in-line portion of an HTML document as a span element.</span> |
|          | <b>Div</b> - The <div> tag is used when you want to apply attributes to a block of code.</div>                     |

5. When completed, click insert.

A graphic defines where the Membership Control appears on your template.

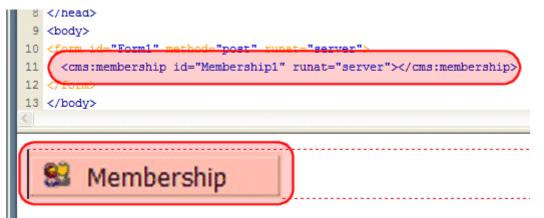

Shown below is an example of the code that is inserted:

| Platform   | Code View                                                                                     |
|------------|-----------------------------------------------------------------------------------------------|
| .NET       | <cms:membership id="Membership1" runat="server"><!--<br-->cms:membership&gt;</cms:membership> |
| ASP        | This function is not available as an Ektron Dreamweaver Extension for ASP.                    |
| ColdFusion | This function is not available as an Ektron Dreamweaver Extension for ColdFusion.             |
| JSP        | This function is not available as an Ektron Dreamweaver Extension for JSP.                    |
| PHP        | This function is not available as an Ektron Dreamweaver Extension for PHP.                    |

# Metadata for ASP.NET Pages

For a description of the Metadata function, see "MetaData Server Control" on page 181.

394

This tag appears on the following menu(s):

# • Commands > Ektron CMS400.NET (Server Controls) > Content Controls...

To insert a metadata function:

- 1. Move the blinking cursor to the area that you want to place it.
- **NOTE** The Ektron CMS400.NET Metadata function should be inserted within the <head> tags of your template to work properly.
  - 2. From the list of Ektron CMS400.NET Functions, click on Metadata.
  - 3. The Insert Ektron Metadata box is displayed.

| Insert Ektron CMS400 metadata control              |        |
|----------------------------------------------------|--------|
| Meta Data.                                         | Insert |
| Control ID: MetaData2                              | Cancel |
| Content ID: GenerateDublinCore:                    | Help   |
| Select the category to retrieve list of content    |        |
| Select the content block to insert into the page 😒 |        |
| Dynamic Content Parameter: None 👻                  |        |

4. Use the following table to assist you with inserting metadata.

| Field              | Description                                                                                                    |
|--------------------|----------------------------------------------------------------------------------------------------|
| Control ID         | A unique name for the function you are inserting.                                                                                                    |
| Content ID         | Enter a valid content ID in the Content ID textbox. If you do not know the Content ID, you can navigate to it using the Select Category and Select Content Block drop down boxes. |
| GenerateDublinCore | When enabled, this property automatically creates seven of the Simple Dublin Core metadata fields from standard CMS400.NET system properties. The default is false.               |
|                    | Checked = Generate Simple Dublin Core metadata fields                                                                                                    |
|                    | <b>Unchecked</b> = Do not generate Simple Dublin Core metadata fields                                                                                                    |
|                    | The seven fields and how they are associated with the CMS400.NET properties is explained in "Using the Simple Dublin Core Metadata Standard" on page 182                          |

| Field                        | Description                                                                                                    |
|------------------------------|----------------------------------------------------------------------------------------------------|
| Select Category              | The drop-down list contains a list of content folders. If you insert the content ID, you do not need to select a category.                                                                                                    |
| Select Content Block         | The drop-down box is populated with a list of all the content block titles within that folder. When a title is selected, the content ID textbox is filled with that content block's id number. If you insert the content ID, you do not need to select a content block. |
| Dynamic Content<br>Parameter | Gets or sets the QueryString parameter to read a content ID dynamically.                                                                                                    |

## 5. When completed, click insert.

6. The following line appears in the <body> of the HTML code.

<cms:MetaData id="MetaData2" runat="server" DefaultContentID="12"></cms:MetaData>

7. Move that line from the <body> tag into the <head> tag.

| <head></head>                                                                                                    |
|----------------------------------------------------------------------------------------------------|
| <title>WebForm5</title>                                                                                                    |
| <pre><cms:metadata defaultcontentid="12" id="Metadata2" runat="server"></cms:metadata></pre>                                                                                                    |
| <meta content="Microsoft Visual Studio .NET 7.1" name="GENERATOR"/>                                                                                                    |
| <meta content="Visual Basic .NET 7.1" name="CODE_LANGUAGE"/>                                                                                                    |
| <meta content="JavaScript" name="vs_defaultClientScript"/>                                                                                                    |
| <meta content="http://schemas.microsoft.com/intellisense/i&lt;/td&gt;&lt;/tr&gt;&lt;tr&gt;&lt;td&gt;&lt;/HEAD&gt;&lt;/td&gt;&lt;/tr&gt;&lt;tr&gt;&lt;td&gt;&lt;body&gt;&lt;/td&gt;&lt;/tr&gt;&lt;tr&gt;&lt;td&gt;&lt;form id=" form1"="" method="post" name="vs_targetSchema" runat="server"/> |
|                                                                                                    |
|                                                                                                    |

- 8. Save the Web form.
- 9. Open the Web page in the browser.
- 10. Right click on the Web page and click **View Source**. Look in the head tag. The meta tags from the content block are added to the page.

The metadata information added is shown below.

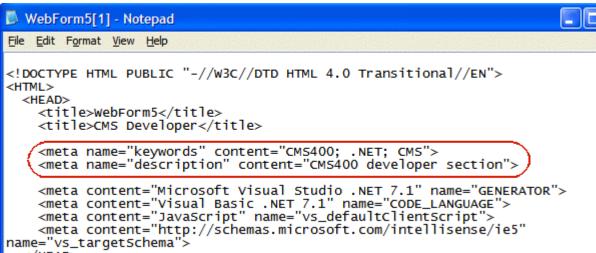

</HEAD>

Shown below is an example of the code that is inserted:

| Platform   | Code View                                                                                   |
|------------|---------------------------------------------------------------------------------------------|
| .NET       | <cms:metadata <br="" id="MetaData2" runat="server">DefaultContentID="12"&gt;</cms:metadata> |
| ASP        | For ASP pages, see "Metadata Function for ASP, CF, JSP or PHP Pages" on page 397            |
| ColdFusion | For ColdFusion pages, see "Metadata Function for ASP, CF, JSP or PHP Pages" on page 397     |
| JSP        | For JSP pages, see "Metadata Function for ASP, CF, JSP or PHP Pages" on page 397            |
| PHP        | For PHP pages, see "Metadata Function for ASP, CF, JSP or PHP Pages" on page 397            |

# Metadata Function for ASP, CF, JSP or PHP Pages

For a description of the Metadata function, see "MetaData Server Control" on page 181.

This tag appears on the following menu(s):

• Commands > Ektron CMS400 - (ASP CF JSP PHP) > CMS Function...

To insert a metadata function:

- 1. Move the blinking cursor to the area that you want to place it.
- **Note** The Ektron CMS400.NET Metadata function should be inserted within the <head> tags of your template to work properly.
  - 2. From the list of Ektron CMS400.NET Functions, click on Metadata.
  - 3. The Insert Ektron Metadata box is displayed.

| CMS400 Metadata Tag                                                                                                    |                          |
|----------------------------------------------------------------------------------------------------|--------------------------|
| Used to display the Metadata information that is assigned to content.<br>Metadata List (with exclusions):                                     | Insert<br>Cancel<br>Help |
| Select the category to retrieve list of content                                                                                               |                          |
| Select the content block to insert into the page                                                                                              |                          |
| Select the Metadata types for exclusion (hold control key for multiple selections)<br>breadcrumb<br>description<br>keywords<br>page<br>robots |                          |
| Add to Metadata List                                                                                                    |                          |

### 4. Use the following table to assist you with inserting metadata.

| Field         | Description                                                                                                    |
|---------------|----------------------------------------------------------------------------------------------------|
| Metadata List | When you select a content ID and click the Add to Metadata List<br>button, The content ID is added to this text box. This allows you to<br>create a list of content blocks for which the metadata of each content<br>block is added to the page. |
| Content ID    | Enter a valid content ID in the Content ID textbox. If you do not know the Content ID, you can navigate to it using the Select Category and Select Content Block drop down boxes.                                                                |

| Field                        | Description                                                                                                    |
|------------------------------|----------------------------------------------------------------------------------------------------|
| GenerateDublinCore           | When enabled, this property automatically creates seven of the<br>Simple Dublin Core metadata fields from standard CMS400.NET<br>system properties. The default is false.                                                                                               |
|                              | Checked = Generate Simple Dublin Core metadata fields                                                                                                    |
|                              | <b>Unchecked</b> = Do not generate Simple Dublin Core metadata fields                                                                                                    |
|                              | The seven fields and how they are associated with the CMS400.NET properties is explained in "Using the Simple Dublin Core Metadata Standard" on page 182                                                                                                    |
| Select Category              | The drop-down list contains a list of content folders. If you insert the content ID, you do not need to select a category.                                                                                                    |
| Select Content Block         | The drop-down box is populated with a list of all the content block titles within that folder. When a title is selected, the content ID textbox is filled with that content block's id number. If you insert the content ID, you do not need to select a content block. |
| Metadata types for exclusion | Select the metadata types that you do not want added to the metadata function you are inserting. Hold the control key down for multiple selections.                                                                                                    |

- 5. When completed, click insert.
- 6. The following line appears in the <body> of the HTML code.

<cms:MetaData id="MetaData2" runat="server" DefaultContentID="12"></
cms:MetaData>

7. Move that line from the <body> tag into the <head> tag.

| <head></head>                                                                                                    |                                                                                      |
|----------------------------------------------------------------------------------------------------|--------------------------------------------------------------------------------------|
| <title>We&lt;/th&gt;&lt;th&gt;ebForm5</title>                                                                       |                                                                                      |
| <cms:meta< td=""><td>aData id="Metadata2" runat="server" DefaultContentID="12"&gt;</td></cms:meta<>                 | aData id="Metadata2" runat="server" DefaultContentID="12">                           |
| <meta nam<="" td=""/> <td>me="GENERATOR" content="Microsoft Visual Studio .NET 7.1"&gt;</td>                        | me="GENERATOR" content="Microsoft Visual Studio .NET 7.1">                           |
| <meta nam<="" td=""/> <td><pre>me="CODE_LANGUAGE" content="Visual Basic .NET 7.1"&gt;</pre></td>                    | <pre>me="CODE_LANGUAGE" content="Visual Basic .NET 7.1"&gt;</pre>                    |
| <meta nam<="" td=""/> <td><pre>me="vs_defaultClientScript" content="JavaScript"&gt;</pre></td>                      | <pre>me="vs_defaultClientScript" content="JavaScript"&gt;</pre>                      |
| <meta nam<="" td=""/> <td><pre>me="vs_targetSchema" content="http://schemas.microsoft.com/intellisense/i</pre></td> | <pre>me="vs_targetSchema" content="http://schemas.microsoft.com/intellisense/i</pre> |
|                                                                                                    |                                                                                      |
| <body></body>                                                                                                    |                                                                                      |
| <form id="&lt;/td"><td>="Form1" method="post" runat="server"&gt;</td></form>                                        | ="Form1" method="post" runat="server">                                               |
|                                                                                                    |                                                                                      |
|                                                                                                    |                                                                                      |
|                                                                                                    | 8. Save the Web form.                                                                |

- 9. Open the Web page in the browser.
- 10. Right click on the Web page and click **View Source**. Look in the head tag. The meta tags from the content block are added to the page.

The metadata information added is shown below.

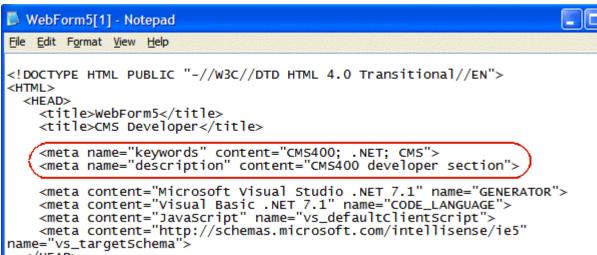

</HEAD>

| Platform   | Code View                                                                                                    |
|------------|----------------------------------------------------------------------------------------------------|
| .NET       | For ASP.NET pages, see "Metadata for ASP.NET Pages" on page 394                                                           |
| ASP        | <% ecmMetadata "[1;Title][9][3;Keywords,Title]","" %>                                                                     |
| ColdFusion | <cfmodule <br="" template="#request.ecm.AppPath#ecmMetadata.cfm">ItemList="[1;Title][9][3;Keywords,Title]"&gt;</cfmodule> |
| JSP        | <%= ecmMetadata("[12;keywords,Title]","") %>                                                                              |
| PHP        | php ecmMetadata("[1;Title][9][3;Keywords,Title]",""); ?                                                                   |

# Multipurpose Content Block

This tag appears on the following menu(s):

Commands > Ektron CMS400 - (ASP CF JSP PHP) > CMS Function...

To insert a Multipurpose content block function:

- 1. Move the blinking cursor to the area that you want to place it.
- 2. From the list of Ektron CMS400.NET Content functions, click on Multipurpose Tag...

## 3. The Insert Ektron CMS400.NET Multipurpose Tag box is displayed.

| CMS400 Multipurpose Tag                                                                                                    |                          |  |
|----------------------------------------------------------------------------------------------------|--------------------------|--|
| Displays a content block or a form block. Select a default content id to display if the content id or form id is not passed from URL parameter. | Insert<br>Cancel<br>Help |  |
| Select the category to retrieve list of content                                                                                                 |                          |  |
| Select the content block to insert into the page                                                                                                |                          |  |
|                                                                                                    |                          |  |

### 4. Use the following table to assist you with inserting a Multipurpose tag.

| Field              | Description                                                                                                    |
|--------------------|----------------------------------------------------------------------------------------------------|
| Default Content ID | Type in the default content ID, or select a category from the drop down list, then select a content block from the second dropdown list. |

5. When completed, click insert.

A graphic to define where the Multipurpose tag will appear on your template is inserted.

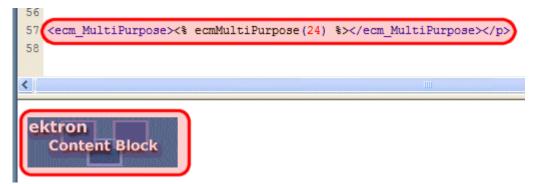

Shown below is the code that will be inserted according to the platform that has been specified in the setup:

| Platform   | Code View                                                                                          |
|------------|----------------------------------------------------------------------------------------------------|
| .NET       | In ASP.NET, the Content Block Tag functions as a Multipurpose Content block.                       |
| ASP        | <% ecmMultiPurpose(24) %>                                                                          |
| ColdFusion | <cfmodule <br="" defaultid="24">template="#request.ecm.AppPath#ecmMultipurpose.cfm"&gt;</cfmodule> |

| Platform | Code View                                                                  |
|----------|----------------------------------------------------------------------------|
| JSP      | This function is not available as an Ektron Dreamweaver Extension for JSP. |
| PHP      | php ecmMultiPurpose(12); ?                                                 |

# Poll

For a description of the Poll function, see "Poll Server Control" on page 213. This tag appears on the following menu(s):

• Commands > Ektron CMS400.NET (Server Controls) > Content Controls...

To insert a Poll:

- 1. Move the blinking cursor to the area that you want to place it.
- 2. From the list of Ektron CMS400.NET Content functions, click Poll
- 3. The Insert Poll box is displayed.

| Insert Ektron CMS400 Form                                      |                          |
|----------------------------------------------------------------|--------------------------|
| Displays and manages a Form.<br>Control ID: Poll1<br>Poll ID:: | Insert<br>Cancel<br>Help |
| Dynamic Form Parameter: None                                   | V XALA                   |
| # of seconds - CacheInterval:                                  |                          |
| Add Validation: (default true) 🔽                               |                          |
| Include Form Tags: (default false) 🗌                           |                          |
| Hide:                                                          |                          |
| Visible:                                                       |                          |
| (Positioning info - GridLayout) Style:                         | leave blank if none      |
| Wrap tag: Span                                                 |                          |

4. Use the following table to assist you with inserting a form.

| Field      | Description                                       |  |
|------------|---------------------------------------------------|--|
| Control ID | A unique name for the function you are inserting. |  |

| Field                           | Description                                                                                                    |  |  |  |  |  |
|---------------------------------|----------------------------------------------------------------------------------------------------|--|--|--|--|--|
| Form ID                         | Type in the form ID that you want to insert. If you do not know the Form ID, you can navigate to it using the Select Form drop down box.                                                                                                    |  |  |  |  |  |
| Select Form                     | The drop-down box is populated with a list of all the form titles. When a title is selected, the form ID textbox is filled with that form's id number. If you insert the Form ID, you do not need to select a form.                                                                                                    |  |  |  |  |  |
| Dynamic Form Parameter          | To make this form block dynamic, select <b>ekfrm</b> . When you do, this controuses the form block passed as a URL parameter.                                                                                                    |  |  |  |  |  |
| Ajax                            | Displays the poll or results, using an iFrame, in the area of the page that contains the poll without disturbing its surrounding contents. The default is true.                                                                                                    |  |  |  |  |  |
|                                 | Checked = Polls and results are shown in an iFrame without any modification or refresh of the surrounding contents.                                                                                                    |  |  |  |  |  |
|                                 | <b>Unchecked</b> = The poll and the results replace the Web page's content.                                                                                                    |  |  |  |  |  |
| # of seconds -<br>CacheInterval | Sets the amount of time the server control's data is cached. The default is (<br>(zero). This is the amount of time, in seconds, a control's data is cached. Fo<br>example, if you want to cache the data for five minutes, you set the<br>CacheInterval property to 300 (three hundred). See Also: "Caching with<br>Server Controls" on page 41. |  |  |  |  |  |
| Add Validation                  | When <b>checked</b> , adds Validation to your main runat=server form.                                                                                                    |  |  |  |  |  |
| Include Form Tags               | Determines if tags are generated automatically or manually. See Also:<br>"Automatic versus Manual Generation of Form Tags" on page 126                                                                                                    |  |  |  |  |  |
| Hide.                           | Used to hide a form in design time and run time.                                                                                                    |  |  |  |  |  |
|                                 | Checked = Hide form                                                                                                    |  |  |  |  |  |
|                                 | Unchecked = Show form                                                                                                    |  |  |  |  |  |
|                                 | Note: If Hide and Visible are both checked, the property is hidden.                                                                                                    |  |  |  |  |  |
| Visible                         | Used to show or hide the function at run time.                                                                                                    |  |  |  |  |  |
|                                 | Checked = Hide function                                                                                                    |  |  |  |  |  |
|                                 | Unchecked = Show function                                                                                                    |  |  |  |  |  |
|                                 | Note: If Hide and Visible are both checked, the property is hidden.                                                                                                    |  |  |  |  |  |
|                                 |                                                                                                    |  |  |  |  |  |

| Field                                    | Description                                                                                                    |
|------------------------------------------|----------------------------------------------------------------------------------------------------|
| Style (Positioning Info -<br>GridLayout) | Set position information of a control as absolute, when using a GridLayout<br>Web page.<br>For example:<br>style="Z-INDEX: 101; LEFT: 328px; POSITION: absolute; TOP: 240px"                                                                                                    |
| Wrap Tag                                 | <ul> <li>Allows a developer to specify a server control's tag.</li> <li>The default is Span.</li> <li>Span - The <span> tag is used to designate an in-line portion of an HTML document as a span element.</span></li> <li>Div - The <div> tag is used when you want to apply attributes to a block of code.</div></li> </ul> |

5. When completed, click **Insert**.

A graphic defines where the form appears on your template.

|     | Code           | 🔛 Split                                                                                                    | 📑 Desi  | gn 🛃    | Title: | Untitled Page | 2        |          | 2 Þ.                          | <b>₿</b> . | 6  |
|-----|----------------|----------------------------------------------------------------------------------------------------|---------|---------|--------|---------------|----------|----------|-------------------------------|------------|----|
|     | 10             | <body></body>                                                                                                    |         |         |        |               |          |          |                               |            |    |
| _   | 11             | <form i<="" th=""><th>d="form</th><th>1" run</th><th>at="se</th><th>rver"&gt;</th><th></th><th></th><th></th><th></th><th></th></form>                           | d="form | 1" run  | at="se | rver">        |          |          |                               |            |    |
| 형   | 12             | <cms:< th=""><th>Poll id</th><th>i="Poll</th><th>1" Pol</th><th>1ID="300"</th><th>'runat="</th><th>server"&gt;</th><th><th>:Poll</th><th>1&gt;</th></th></cms:<> | Poll id | i="Poll | 1" Pol | 1ID="300"     | 'runat=" | server"> | <th>:Poll</th> <th>1&gt;</th> | :Poll      | 1> |
| ++  | 13             |                                                                                                    | >       |         |        |               |          |          |                               |            |    |
|     | 14             |                                                                                                    | >       |         |        |               |          |          |                               |            |    |
| ×   | <b>K</b>       |                                                                                                    |         |         |        |               |          |          |                               |            |    |
|     |                | 50                                                                                                    | 100     | 150     | 200    | 250           | 300 3    | 350 40   | 0                             | 450        |    |
| 0 = |                |                                                                                                    | _       |         |        |               |          |          |                               |            |    |
|     | CMS400<br>POLL |                                                                                                    |         |         |        |               |          |          |                               |            |    |

Shown below is an example of the code that is inserted.

| Platform   | Code View                                                                         |
|------------|-----------------------------------------------------------------------------------|
| .NET       | <cms:poll id="Poll1" pollid="300" runat="server"></cms:poll>                      |
| ASP        | This function is not available as an Ektron Dreamweaver Extension for ASP.        |
| ColdFusion | This function is not available as an Ektron Dreamweaver Extension for ColdFusion. |
| JSP        | This function is not available as an Ektron Dreamweaver Extension for JSP.        |
| PHP        | This function is not available as an Ektron Dreamweaver Extension for PHP.        |

#### **Random Content**

For a description of the Random Content function, see "Random Content" on page 511

This tag appears on the following menu(s):

• Commands > Ektron CMS400 - (ASP CF JSP PHP) > CMS Function...

To insert a Random Content function:

- 1. Move the blinking cursor to the area that you want to place it.
- 2. From the list of Ektron CMS400.NET Content functions, click on **Insert Random Content Tag...**
- 3. The Insert Random Content Tag box is displayed.

| Ektron CMS400 Random content Tag                     |                          |
|------------------------------------------------------|--------------------------|
| Random item of a collection.     Collection ID:      | Insert<br>Cancel<br>Help |
| XSLT to Apply:<br>Select if an XLST is to be applied |                          |

4. Use the following table to assist you with inserting a Random Content tag.

| Field                             | Description                                                                                                    |
|-----------------------------------|----------------------------------------------------------------------------------------------------|
| Collection ID                     | Type in the collection ID, or select it from the drop down list, of the collection where the random content function will retrieve content from. |
| XSLT to apply<br>XML Content only | If desired, you may specify an XSLT to apply to the content that gets displayed.                                                                 |

A graphic to define where the Random Content tag will appear on your template is inserted.

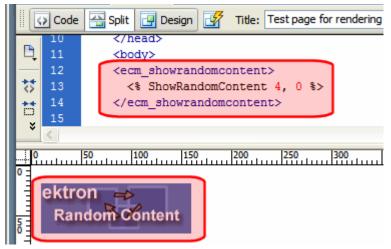

Shown below is the code that will be inserted according to the platform that has been specified in the setup:

| Platform   | Code View                                                                                                    |
|------------|----------------------------------------------------------------------------------------------------|
| .NET       | This function is not available as an Ektron Dreamweaver Extension for .NET                                          |
| ASP        | <% ShowRandomContent 3, 0 %>                                                                                        |
| ColdFusion | <cfmodule <br="" displayfunction="0" id="3">template="#request.ecm.AppPath#ecmShowRandomContent.cfm"&gt;</cfmodule> |
| JSP        | <%= ShowRandomContent(3, 0) %>                                                                                      |
| PHP        | <pre><?php ShowRandomContent(3, 0); ?></pre>                                                                        |

#### **Random Summary**

For a description of the Random Summary function, see "Random Summary" on page 512

This tag appears on the following menu(s):

• Commands > Ektron CMS400 - (ASP CF JSP PHP) > CMS Function...

To insert a Random Summary function:

- 1. Move the blinking cursor to the area that you want to place it.
- 2. From the list of Ektron CMS400.NET Content functions, click on **Random Summary Tag...**

3. The Insert Ektron CMS400.NET Random Summary Tag box is displayed.

| Ektron CMS400 Random summary Tag                             |                          |
|--------------------------------------------------------------|--------------------------|
| Random summary of an item in a collection.<br>Collection ID: | Insert<br>Cancel<br>Help |
| Select the collection to insert into the page                |                          |

4. Use the following table to assist you with inserting a Random Summary tag.

| Field         | Description                                                                                                    |
|---------------|----------------------------------------------------------------------------------------------------|
| Collection ID | Type in the collection ID, or select it from the drop down list, of the collection where the random summary function will retrieve summaries from. |

5. When completed, click Insert.

A graphic to define where the Random Summary tag will appear on your template is inserted.

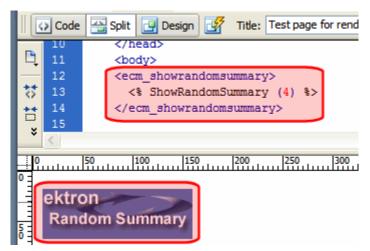

Shown below is the code that will be inserted according to the platform that has been specified in the setup:

| Platform | Code View                                                                  |
|----------|----------------------------------------------------------------------------|
| .NET     | This function is not available as an Ektron Dreamweaver Extension for .NET |
| ASP      | <% ShowRandomSummary (2) %>                                                |

| Platform   | Code View                                                                                       |
|------------|-------------------------------------------------------------------------------------------------|
| ColdFusion | <cfmodule <br="" id="2">template="#request.ecm.AppPath#ecmShowRandomSummary.cfm"&gt;</cfmodule> |
| JSP        | <%= ShowRandomSummary(2) %>                                                                     |
| PHP        | php ShowRandomSummary (2); ?                                                                    |

### **RSS Aggregator**

For a description of the RSS Aggregator function, see "RssAggregator Server Control" on page 216.

This tag appears on the following menu(s):

 Commands > Ektron CMS400.NET (Server Controls) > CMS Module Control...

To insert an RSS Aggregator:

- 1. Move the blinking cursor to the area that you want to place it.
- 2. From the list of Ektron CMS400.NET Functions, click RSS Aggregator.
- 3. The RSS Aggregator dialog box appears.

| Ektron CMS400 RSS Aggregato            | r 🔀                   |
|----------------------------------------|-----------------------|
| Used to display an RSS feed.           | Insert                |
| Control ID:                            | RssAggregator1 Cancel |
| URL:                                   | Help                  |
| Max Number of results:                 | 0                     |
| Display Type:                          | ecmTeaser 💌           |
| Hide:                                  |                       |
| Visible:                               |                       |
| (Positioning info - GridLayout) Style: | leave blank if none   |
| Wrap tag:                              | Span 💙                |
|                                        |                       |

| Field                                    | Description                                                                                                    |
|------------------------------------------|----------------------------------------------------------------------------------------------------|
| Control ID                               | A unique name for the function you are inserting.                                                                                                    |
| URL                                      | The RSS feed path for the server control. For example:<br>http://msdn.microsoft.com/rss.xml                                                                                                    |
| Max Number of Results                    | The Maximum number of items from an RSS feed that are returned (0=unlimited).                                                                                                    |
| Display Type                             | Determines how the information on the page is displayed<br>None-databind only<br>ecmNavigation - lists the title of every RSS feed item<br>See Also: "Example of ecmNavigation Display" on page 92<br>ecmTeaser - lists a title and a description of every RSS feed item<br>See Also: "Example of ecmTeaser Display" on page 92<br>Path to Custom Xslt - Enter the path to an Xslt that determines the display of<br>the page |
| Hide                                     | Used to hide a Language API in design time and run time.  Checked = Hide Unchecked = Show Language API Note: If Hide and Visible are both checked, the property is hidden.                                                                                                    |
| Visible                                  | Used to show or hide the function at run time.  Checked = Hide function Unchecked = Show function Note: If Hide and Visible are both checked, the property is hidden.                                                                                                    |
| Style (Positioning Info -<br>GridLayout) | Set position information of a control as absolute, when using a GridLayout<br>Web page.<br>For example:<br>style="Z-INDEX: 101; LEFT: 328px; POSITION: absolute; TOP: 240px"                                                                                                    |

4. Use the following table to assist you with inserting an RSS Aggregator.

| Field    | Description                                                                                                    |
|----------|----------------------------------------------------------------------------------------------------|
| Wrap Tag | Allows a developer to specify a server control's tag.<br>The default is <b>Span</b> .                              |
|          | <b>Span</b> - The <span> tag is used to designate an in-line portion of an HTML document as a span element.</span> |
|          | <b>Div</b> - The <div> tag is used when you want to apply attributes to a block of code.</div>                     |

A graphic defines where the RSS Aggregator appears on your template.

| 13 | <body ms_positioning="GridLayout"></body>                                                                      |
|----|----------------------------------------------------------------------------------------------------|
| 14 | <form_id="form1" method="post" runat="server"></form_id="form1">                                               |
| 15 | <cms:rssaggregator <="" id="RssAggregator1" th="" url="http://msdn.microsoft.com/rss.xml"></cms:rssaggregator> |
| 16 | DisplayXslt="ecmTeaser" runat="server">                                                                        |
| 17 | 10mm</th                                                                                                    |
| 18 |                                                                                                    |
| 2  |                                                                                                    |
|    |                                                                                                    |
|    |                                                                                                    |
| R  | SS                                                                                                    |
|    | ·····                                                                                                    |

Shown below is an example of the code that is inserted:

| Platform   | Code View                                                                                                    |
|------------|----------------------------------------------------------------------------------------------------|
| .NET       | <cms:rssaggregator <br="" displayxslt="ecmTeaser" id="RssAggregator1" url="http://&lt;br&gt;msdn.microsoft.com/rss.xml">runat="server"&gt;</cms:rssaggregator> |
| ASP        | This function is not available as an Ektron Dreamweaver Extension for ASP.                                                                                     |
| ColdFusion | This function is not available as an Ektron Dreamweaver Extension for ColdFusion.                                                                              |
| JSP        | This function is not available as an Ektron Dreamweaver Extension for JSP.                                                                                     |
| PHP        | This function is not available as an Ektron Dreamweaver Extension for PHP.                                                                                     |

### Search

For a description of the Search functions, see "Search Server Control" on page 219

This tag appears on the following menu(s):

- Commands > Ektron CMS400 (ASP CF JSP PHP) > CMS Function... or
- Commands > Ektron CMS400.NET (Server Controls) > Content Controls...

To insert a Search function:

- 1. Move the blinking cursor to the area that you want to place it.
- 2. From the list of Ektron CMS400.NET Content functions, click on Search

| 3. | The Insert Ektron Search box is displayed. |
|----|--------------------------------------------|
|----|--------------------------------------------|

| Insert Ektron CMS400 Search                                                                                                    |                  |  |
|----------------------------------------------------------------------------------------------------|------------------|--|
| Search Control ID: Search 1 Recursive: AJAX V                                                                                      | Insert<br>Cancel |  |
| FolderID: 0                                                                                                    | Help             |  |
| Select the or fill it in above                                                                                                    |                  |  |
| Order By: Title Ascending V                                                                                                    |                  |  |
| Display Type: ecmTeaser 🗸                                                                                                    |                  |  |
| Max Number of results: 50 (0- is unlimited)                                                                                        |                  |  |
| ShowSearchBoxAlways: 🗹 Display Horizontal: 🗌 LinkTarget 🔤 self 🛛 💌                                                                 |                  |  |
| RemoveTeaserHtml 🗹 Hide: 🗌 Visible: 🗹 Wrap tag: Span 💌                                                                             |                  |  |
| ResultTagId PostResultsAt #                                                                                                    |                  |  |
| ButtonImgSrc: ButtonText: Search                                                                                                   |                  |  |
| (Positioning info - GridLayout) Style: leave blank if none                                                                         |                  |  |
| EmptyResultMsg:         Search returned zer         MaxCharacters:         50         TextBoxSize:         0         (If 0 ignore) |                  |  |
| EnableAdvancedLink 🗹 EnableArchived 🗌 EnableArchivedBtn 🗌                                                                          |                  |  |
| EnableLibHyperlinks 🗹 EnableLibHyperlinksBtn 🗹 EnableLibFiles 🗹                                                                    |                  |  |
| EnableLibFilesBtn 🗹 EnableLibImages 🗹 EnableLibImagesBtn 🗹                                                                         |                  |  |
| EnableDMSAssets 🗹 EnableDMSAssetsBtn 🗹 EnableForms 🗹                                                                               |                  |  |
| EnableFormsBtn 🗹 EnableContent 🗹 EnableContentBtn 🗹                                                                                |                  |  |
| EnableContentFieldset EnableFieldset ShowSearchOptions                                                                             |                  |  |
| TargetList ShowExtendedSearch 🗹                                                                                                    |                  |  |

| IMPORTANT! | When inserting a list summary using ASP, CF, JSP or dialog box appears.  Ektron CMS400 Search Tag |        |
|------------|---------------------------------------------------------------------------------------------------|--------|
|            |                                                                                                   |        |
|            | Inserts a search mechanism on the template.<br>Folder:                                            | Insert |
|            |                                                                                                   | Cancel |
|            | Select the folder or fill it in above                                                             | Help   |
|            | Recursive:<br>Target Page:                                                                        |        |
|            | Text Box Size:                                                                                    |        |
|            | Text Box Max Char:                                                                                |        |
|            | Button Image Source:                                                                              |        |
|            | Button Text: Search                                                                               |        |
|            | Font Face:                                                                                        |        |
|            | Font Color:                                                                                       |        |
|            | Font Size:                                                                                        |        |
|            | Display Horizontally?                                                                             |        |

4. Use the following table to assist you with inserting a search.

| Field                                                                  | Description                                                                                                    |
|------------------------------------------------------------------------|----------------------------------------------------------------------------------------------------|
| Ajax                                                                   | Set to true to enable Ajax searches. When enabled, the MaxResults property determines the maximum number of results per page, and the ResultTagId property becomes active. |
|                                                                        | Checked = Enable Ajax Search                                                                                                    |
|                                                                        | Unchecked = Original HTML Search                                                                                                    |
|                                                                        | See Also: "Ajax Search" on page 233                                                                                                    |
| ButtonImgSrc (ASP.NET)<br>Button Image Source (ASP, CF,<br>JSP or PHP) | If you wish to use an image for the search button, insert the location<br>of the image in this field. If no image is specified, a standard submit<br>button is used.       |
|                                                                        | See Also: "Button Image Source Examples" on page 235                                                                                                    |
| ButtonText                                                             | The button text is the text that is displayed on the standard submit button, or the alt text of a search button image.                                                     |
|                                                                        | See Also: "Search Button Text Examples" on page 236                                                                                                    |

| Field                                       | Description                                                                                                    |
|---------------------------------------------|----------------------------------------------------------------------------------------------------|
| Control ID                                  | A unique name for the function you are inserting.                                                                                                    |
| Used in ASP.NET only.                       |                                                                                                    |
| Display Horizontally                        | The search can be displayed either vertically or horizontally on your Web page. Check off this box if you want it to appear horizontally. <i>See Also:</i> "Display Examples" on page 237                                                                                        |
| Display Type                                | Determines how the information on the page is displayed <b>None</b> -databind only                                                                                                    |
| Used in ASP.NET only.                       | ecmNavigation - lists the title of every content block in the folder<br>ecmTeaser - lists the title of every content block in the folder plus the<br>content summary<br>See Also: "Example of ecmNavigation Display" on page 92 and<br>"Example of ecmTeaser Display" on page 92 |
| EmptyResultMsg<br>Used in ASP.NET only.     | The return message displayed, if the search returns no hits.<br>The default is:<br>Search returned zero results                                                                                                    |
| EnableAdvancedLink<br>Used in ASP.NET only. | Set to true to display the link that makes the advanced properties<br>available.  Checked = Display Advanced link Unchecked = Hide Advanced link See Also: "Using the Advanced Search Properties" on page 241                                                                    |
| EnableArchived                              | Enables users to search archived content. The archived content must be archived as Archived Remain On Site. The default is False.                                                                                                    |
| Used in ASP.NET only.                       | Checked = Searching archived content is enabled.                                                                                                    |
|                                             | <ul> <li>Unchecked = Searching archived content is disabled, unless<br/>Include Archived is checked in the Advanced search.</li> <li>See Also: "Using the Advanced Search Properties" on page 241</li> </ul>                                                                     |

| Field                 | Description                                                                                                    |
|-----------------------|----------------------------------------------------------------------------------------------------|
| EnableArchivedBtn     | Provides a check box so users can decide if they want to perform an archive search. The default is False.                                               |
| Used in ASP.NET only. | Checked = The Include Archive check box is enabled in the advanced search properties. If used with EnableArchived, the check box is checked by default. |
|                       | <b>Unchecked</b> = The Include Archive check box is disabled in the advanced search properties.                                                         |
| EnableContent         | Enables users to search content. The default is Unchecked.                                                                                              |
| Used in ASP.NET only. | Checked = Searching content is enabled.                                                                                                    |
| - <u> </u>            | Unchecked = Searching content is disabled, unless Content is checked in the Advanced search.                                                            |
|                       | See Also: "Using the Advanced Search Properties" on page 241                                                                                            |
| EnableContentBtn      | Provides a check box so users can decide if they want to perform a content search. The default is Unchecked.                                            |
| Used in ASP.NET only. | Checked = The Content check box is enabled in the advanced search properties. If used with EnableContent, the check box is checked by default.          |
|                       | Unchecked =The Content check box is disabled in the advanced search properties.                                                                         |
| EnableContentFieldset | Creates a border around the group of content items in an advanced search. These content items include Content, Forms and DMS                            |
| Used in ASP.NET only. | Assets.<br>The default is False.                                                                                                    |
|                       | Checked = Show border around content items.                                                                                                    |
|                       | Unchecked = No border around content items.                                                                                                    |
|                       | See Also: "Fieldset Properties" on page 247                                                                                                    |
| EnableDMSAssets       | Enables users to search DMS Assets. The default is Unchecked.                                                                                           |
| Used in ASP.NET only. | Checked = Searching DMS Assets is enabled.                                                                                                    |
| ·                     | <b>Unchecked</b> = Searching DMS Assets is disabled, unless DMS Assets is checked in the Advanced search.                                               |
|                       | See Also: "Using the Advanced Search Properties" on page 241                                                                                            |

| Field                 | Description                                                                                                    |
|-----------------------|----------------------------------------------------------------------------------------------------|
| EnableDMSAssetsBtn    | Provides a check box so users can decide if they want to perform a DMS Asset search. The default is Unchecked.                                   |
| Used in ASP.NET only. | Checked = The DMS Asset check box is enabled in the advanced search properties. If used with EnableContent, the check box is checked by default. |
|                       | <b>Unchecked</b> = The DMS Asset check box is disabled in the advanced search properties.                                                        |
| EnableForms           | Enables users to search Forms. The default is Unchecked.                                                                                         |
| Used in ASP.NET only. | Checked = Searching Forms is enabled.                                                                                                    |
|                       | <b>Unchecked</b> = Searching Forms is disabled, unless Forms is checked in the Advanced search.                                                  |
|                       | See Also: "Using the Advanced Search Properties" on page 241                                                                                     |
| EnableFormsBtn        | Provides a check box so users can decide if they want to perform a Forms search. The default is Unchecked.                                       |
| Used in ASP.NET only. | Checked = The Forms check box is enabled in the advanced search properties. If used with EnableContent, the check box is checked by default.     |
|                       | <b>Unchecked</b> = The Forms check box is disabled in the advanced search properties.                                                            |
| EnableLibFiles        | Enables users to search Library Files. The default is Unchecked.                                                                                 |
| Used in ASP.NET only. | Checked = Searching Library Files is enabled.                                                                                                    |
| ·                     | <b>Unchecked</b> = Searching Library Files is disabled, unless Files is checked in the Advanced search.                                          |
|                       | See Also: "Using the Advanced Search Properties" on page 241                                                                                     |
| EnableLibFilesBtn     | Provides a check box so users can decide if they want to perform a Library Files search. The default is Unchecked.                               |
| Used in ASP.NET only. | Checked = The Files check box is enabled in the advanced search properties. If used with EnableLibFiles, the check box is checked by default.    |
|                       | <b>Unchecked</b> = The Files check box is disabled in the advanced search properties.                                                            |

| Field                              | Description                                                                                                    |
|------------------------------------|----------------------------------------------------------------------------------------------------|
| EnableLibHyperlinks                | Enables users to search Library Hyperlinks. The default is Unchecked.                                                                                                    |
| Used in ASP.NET only.              | Checked = Searching Library Hyperlinks is enabled.                                                                                                    |
|                                    | Unchecked = Searching Library Hyperlinks is disabled, unless<br>Hyperlinks is checked in the Advanced search.<br>See Also: "Using the Advanced Search Properties" on page 241 |
| EnableLibHyperlinksBtn             | Provides a check box so users can decide if they want to perform a Library Hyperlinks search. The default is Unchecked.                                                       |
| Used in ASP.NET only.              | Checked = The Hyperlinks check box is enabled in the advanced search properties. If used with EnableLibHyperlinks, the check box is checked by default.                       |
|                                    | <b>Unchecked</b> = The Hyperlinks check box is disabled in the advanced search properties.                                                                                    |
| EnableLibImages                    | Enables users to search Library Images. The default is Unchecked.                                                                                                    |
| Used in ASP.NET only.              | Checked = Searching Library Images is enabled.                                                                                                    |
|                                    | Unchecked = Searching Library Images is disabled, unless<br>Images is checked in the Advanced search.                                                                         |
|                                    | See Also: "Using the Advanced Search Properties" on page 241                                                                                                    |
| EnableLibImageBtn                  | Provides a check box so users can decide if they want to perform a Library Images search. The default is Unchecked.                                                           |
| Used in ASP.NET only.              | Checked = The Images check box is enabled in the advanced search properties. If used with EnableLibImages, the check box is checked by default.                               |
|                                    | <b>Unchecked</b> = The Images check box is disabled in the advanced search properties.                                                                                        |
| Folder                             | Type in the folder path to be searched. If you do not know the folder path, you can navigate to it using the Select folder drop down box.                                     |
| Font Color                         | The color of the font used in the search function.                                                                                                    |
| Used in ASP, CF, JSP and PHP only. |                                                                                                    |

| Field                                                                 | Description                                                                                                    |
|-----------------------------------------------------------------------|----------------------------------------------------------------------------------------------------|
| Font Face                                                             | The type of font to use for search function.                                                                                                    |
| Used in ASP, CF, JSP and PHP only.                                    |                                                                                                    |
| Font Size                                                             | The size of the font used in the search function.                                                                                                    |
| Used in ASP, CF, JSP and PHP only.                                    |                                                                                                    |
| Hide                                                                  | Used to hide a search in design time and run time.                                                                                                    |
| Used in ASP.NET only.                                                 | Checked = Hide search                                                                                                    |
|                                                                       | Unchecked = Show search                                                                                                    |
|                                                                       | Note: If Hide and Visible are both checked, the property is hidden.                                                                                                    |
| LinkTarget                                                            | Defines the way a link acts when a link is clicked. The choices are:                                                                                                    |
| Used in ASP.NET only.                                                 | <b>_blank</b> - This target causes the link to always be loaded in a new blank window. This window is not named.                                                                                                    |
|                                                                       | <b>_self</b> - This target causes the link to always load in the same window the anchor was clicked in. This is useful for overriding a globally assigned base target.                                                                                                    |
|                                                                       | <b>_parent</b> - This target makes the link load in the immediate frameset parent of the document. This defaults to acting like "_self" if the document has no parent.                                                                                                    |
|                                                                       | _ <b>top</b> - This target makes the link load in the full body of the window.<br>This defaults to acting like "_self" if the document is already at the<br>top. It is useful for breaking out of an arbitrarily deep frame nesting.                                                          |
| MaxCharacters (ASP.NET)<br>Text Box Max Char (ASP, CF, JSP<br>or PHP) | Specify the maximum amount of characters that is accepted in the text box.                                                                                                    |
| Max Number of results                                                 | Enter a number to specify how many results are displayed on the page (0=unlimited).                                                                                                    |
| Used in ASP.NET only.                                                 | When the Ajax property is set to checked, the way this property<br>works changes from the maximum amount of results to the<br>maximum results per page. This takes advantage of Ajax's ability to<br>have paging in the searches. If zero is entered, all results appear on<br>the same page. |

| Field                                                        | Description                                                                                                    |
|--------------------------------------------------------------|----------------------------------------------------------------------------------------------------|
| Order By                                                     | Specify how you want to order the search results that are generated<br>when a search is performed on you Web site. Also specify if you<br>want the results in ascending or descending order.                  |
|                                                              | • <b>Title</b> - The title of the content block                                                                                                    |
|                                                              | <ul> <li>Date Created - The date the content block was created</li> </ul>                                                                                                    |
|                                                              | <ul> <li>Date Modified - The date the content block was last modified</li> </ul>                                                                                                    |
|                                                              | <ul> <li>Last Author Last Name - The last author's last name</li> </ul>                                                                                                    |
|                                                              | <ul> <li>Last Author First Name - The last author's first name</li> </ul>                                                                                                    |
|                                                              | <ul> <li>Ascending - Alphabetic or numerical order</li> </ul>                                                                                                    |
|                                                              | Descending - Reverse alphabetic or numerical order                                                                                                    |
| PostResultsAt (ASP.NET)<br>Target Page (ASP, CF, JSP or PHP) | The path of the Web page where the search results will be posted.<br>The # symbol appears in the text box by default. The # symbol tells<br>the control to post back to the Web page that created the search. |
| Recursive                                                    | If checked, search information is gathered from the folder selected and all of its child folders.                                                                                                    |
| RemoveTeaserHtml                                             | An optional search result formatting parameter that removes all the HTML from each content item's teaser/summary before sending it to the browser.                                                            |
|                                                              | Checked = Remove HTML                                                                                                    |
|                                                              | Unchecked = Do not remove HTML                                                                                                    |
| ResultTagId                                                  | Specify the div tag control ID to display the search results. This property is only active when the EnableAjax property is set to true.                                                                       |
| Used in ASP.NET only.                                        | See Also: "ResultTagId" on page 234                                                                                                    |
| Select Folder                                                | Select a folder path to be searched. If you insert the folder path, you do not need to select a folder.                                                                                                    |

| Field                                 | Description                                                                                                    |
|---------------------------------------|----------------------------------------------------------------------------------------------------|
| ShowExtendedSearch                    | Allows a user to search via the metadata type: Searchable Property.                                                                                                    |
|                                       | Checked = Show extended search.                                                                                                    |
|                                       | Unchecked = Hide extended search.                                                                                                    |
|                                       | See Also: "ShowExtendedSearch" on page 238                                                                                                    |
|                                       | For more information on Metadata and Searchable Property, see the Administrator Manual section "Metadata".                                                                                                    |
| ShowSearchBoxAlways                   | If <b>unchecked</b> , the search box does not appear on PostBack.                                                                                                    |
| Used in ASP.NET only.                 |                                                                                                    |
| ShowSearchOptions                     | If set to true, the following choices appear along with the search box.<br>This type of search is also known as a Standard search. The default                                                                |
| Used in ASP.NET only.                 | setting is Checked.                                                                                                    |
|                                       | All the words                                                                                                    |
|                                       | Any of the words                                                                                                    |
|                                       | Exact phrase                                                                                                    |
|                                       | Match Partial words                                                                                                    |
|                                       | Checked = Show search options                                                                                                    |
|                                       | Unchecked = Hide search options                                                                                                    |
|                                       | See Also: "Basic and Standard Searches" on page 242                                                                                                    |
| Style (Positioning Info - GridLayout) | Set position information of a control as absolute, when using a GridLayout Web page.                                                                                                    |
| Used in ASP.NET only.                 | For example:                                                                                                    |
|                                       | style="Z-INDEX: 101; LEFT: 328px; POSITION: absolute; TOP: 240px"                                                                                                    |
| TextBoxSize                           | Specify the size of the text box that is displayed on the Web page for<br>users to enter the search keywords. The width is based on the<br>number of characters.<br>See Also: "Text Box Examples" on page 235 |

| Field                             | Description                                                                                                    |
|-----------------------------------|----------------------------------------------------------------------------------------------------|
| Visible<br>Used in ASP.NET only.  | Used to show or hide the function at run time.  Checked = Hide function Unchecked = Show function Note: If Hide and Visible are both checked, the property is hidden.                                                                                                    |
| Wrap Tag<br>Used in ASP.NET only. | <ul> <li>Allows a developer to specify a server control's tag.</li> <li>The default is Span.</li> <li>Span - The <span> tag is used to designate an in-line portion of an HTML document as a span element.</span></li> <li>Div - The <div> tag is used when you want to apply attributes to a block of code.</div></li> </ul> |

A graphic defines where the search appears on your template.

|            | 🗘 Code | Split 🔄 Design 📝 Title: Untitled Page                                                     | -1 |
|------------|--------|-------------------------------------------------------------------------------------------|----|
|            | 10     | <body></body>                                                                             |    |
|            | 11     | <form id="form1" runat="server"></form>                                                   |    |
| 븅          | 12     | <cms:search <="" folderid="41" id="Search1" maxresults="50" th=""><th>٦</th></cms:search> | ٦  |
| ++         | 13     | DisplayXslt="ecmTeaser" runat="server"> <th>&gt;</th>                                     | >  |
|            | 14     |                                                                                           |    |
| *          |        |                                                                                           |    |
|            |        |                                                                                           |    |
|            |        |                                                                                           |    |
| ektron     |        |                                                                                           |    |
| Search Tag |        |                                                                                           |    |
|            |        |                                                                                           |    |

Shown below is an example of the code that is inserted:

| Platform | Code View                                                                                                    |
|----------|----------------------------------------------------------------------------------------------------|
| .NET     | <cms:search <br="" folderid="41" id="Search1" maxresults="50">DisplayXslt="ecmTeaser" runat="server"&gt;</cms:search> |
| ASP      | <% ecmSearch "\Products",1,"SearchDisplay.asp",10,25,"","Search",<br>"Verdana","Blue","2",0,"" %>                     |

| Platform   | Code View                                                                                                    |
|------------|----------------------------------------------------------------------------------------------------|
| ColdFusion | <cfmodule <br="" template="#request.ecm.AppPath#ecmSearch.cfm">StartingFolder="\Products" Recursive="1"<br/>TargetPage="SearchDisplay.cfm" TextBoxSize="10" MaxCharacters="25"<br/>ButtonImageSrc="" ButtonText="Search" FontFace="Verdana"<br/>FontColor="Blue" FontSize="2" Horizontal="0"&gt;</cfmodule> |
| JSP        | <%= ecmSearch("\Products",1,"SearchDisplay.jsp",10,25,"","Search",<br>"Verdana","Blue","2",0,"") %>                                                                                                    |
| PHP        | php<br ecmSearch("\Products",1,"SearchDisplay.php",10,25,"","Search",<br>"Verdana","Blue","",0,""); ?>                                                                                                    |

#### Search Display

The search display custom tag creates the area where search results appear after a search is executed.

This tag appears on the following menu(s):

• Commands > Ektron CMS400 - (ASP CF JSP PHP) > CMS Function...

To insert a search display function:

- 1. Move the blinking cursor to the area that you want to place it.
- 2. From the list of Ektron CMS400.NET Content functions, click on Insert Search Display Tag...
- 3. The Insert Ektron Search Display Tag box is displayed.

| Ektron CMS400 Search Display Tag                                                  |                      |                  |  |
|-----------------------------------------------------------------------------------|----------------------|------------------|--|
| Creates area where search results will be displ<br>Maximum Number of Documents: 0 | layed. (0=Unlimited) | Insert<br>Cancel |  |
| Style Info:                                                                       |                      | Help             |  |

4. Use the following table to assist you with inserting a search display function.

| Field                          | Description                                                                                         |
|--------------------------------|----------------------------------------------------------------------------------------------------|
| Maximum Number of<br>Documents | Specify the maximum amount of results that will be returned to the user when a search is performed. |

| Field                   | Description                                                                                                    |
|-------------------------|----------------------------------------------------------------------------------------------------|
| Style Info              | Insert an inline style sheet that will be used to format all the hyperlinks that are returned.                                              |
| Show Last Modified Date | Check off this box to show the last modified date with the search result. This allows users to distinguish between updated and old content. |

A graphic to define where the search display tag has been placed on your template is inserted.

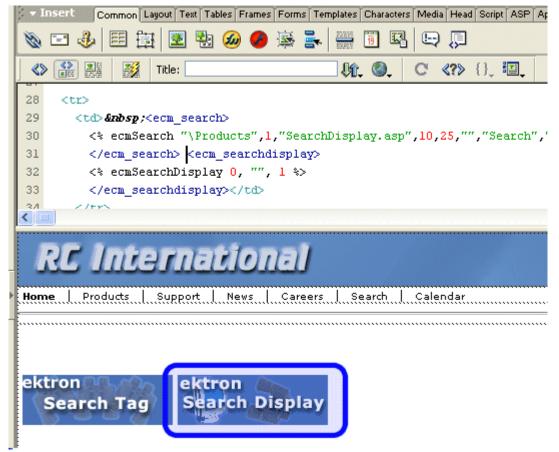

Shown below is the code that will be inserted according to the platform that has been specified in the setup:

| Platform | Code View (with no default content block set)                 |
|----------|---------------------------------------------------------------|
| .NET     | In ASP.NET, you do not need to add a separate search display. |

| Platform   | Code View (with no default content block set)                                                                                |
|------------|----------------------------------------------------------------------------------------------------|
| ASP        | <% ecmSearchDisplay 0, "", 1 %>                                                                                              |
| ColdFusion | <cfmodule <br="" template="#request.ecm.AppPath#ecmSearchDisplay.cfm">MaxNumber="0" StyleInfo="" ShowDate="1"&gt;</cfmodule> |
| JSP        | <%= ecmSearchDisplay(0, "", 1)%>                                                                                             |
| PHP        | php ecmSearchDisplay(0, "", 1)?                                                                                              |

#### **Single Summary**

For a description of the Single Summary function, see "Single Summary Function" on page 490

This tag appears on the following menu(s):

• Commands > Ektron CMS400 - (ASP CF JSP PHP) > CMS Function...

To insert a Single summary:

- 1. Move the blinking cursor to the area that you want to place it.
- 2. From the list of Ektron CMS400.NET Content functions, click on **Single Summary Tag...**
- 3. The Insert Ektron Single Summary Tag box is displayed.

| Ektron CMS400 Single Summary Tag                                                                    |                          |  |  |
|----------------------------------------------------------------------------------------------------|--------------------------|--|--|
| Used to display a content block summary. Content ID:Select the category to retrieve list of content | Insert<br>Cancel<br>Help |  |  |

| Field        | Description                                                                                                    |
|--------------|----------------------------------------------------------------------------------------------------|
| Content ID   | • Working Offline - Enter a valid content ID into the Content ID textbox.                                                                                                    |
|              | • Working Online - The top drop-down list will be filled with a list of content fold-<br>ers that you have privileges to. After choosing a content folder, the bottom<br>drop-down box will be filled with a list of all the content block titles within that<br>category. When a title is selected, the content ID textbox will be filled with that<br>content block's id number. |
| Show Summary | If checked, content summaries will be displayed.                                                                                                    |
| Style Info   | Insert any inline style information, which will be applied to the generated text hyperlink, here.                                                                                                    |
| Show Info    | Select the type of information that will be displayed next to the generated hyperlinks.                                                                                                    |

4. Use the following table to assist you with inserting a single summary tag.

A graphic to define where the single summary tag will appear on your template is inserted.

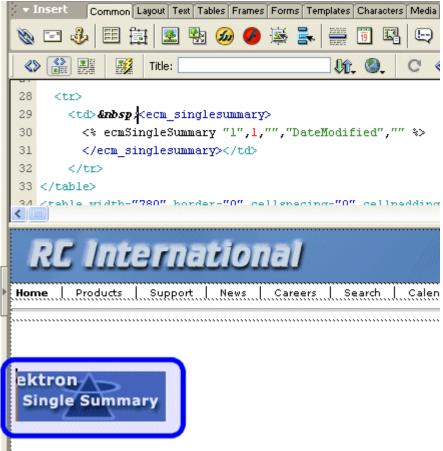

Shown below is the code that will be inserted according to the platform that has been specified in the setup:

| Platform   | Code View                                                                                                    |
|------------|----------------------------------------------------------------------------------------------------|
| ASP        | <% ecmSingleSummary "1",1,"","DateModified","" %>                                                                                                    |
| ColdFusion | <cfmodule<br>template="#request.ecm.AppPath#ecmSingleSummary.cfm"<br/>ContentID="1" ShowSummary="1" StyleInfo=""<br/>ShowInfo="DateModified"&gt;</cfmodule<br> |
| JSP        | <%= ecmSingleSummary("1",1,"","DateModified","") %>                                                                                                    |
| PHP        | php ecmSingleSummary("1",1,"","DateModified","") ?                                                                                                    |

| Site Map                                                          |                                                                                                    |
|-------------------------------------------------------------------|----------------------------------------------------------------------------------------------------|
|                                                                   | For a description of the Site Map function, see "SiteMap Server Control" on page 270.                                                              |
|                                                                   | This tag appears on the following menu(s):                                                                                                    |
|                                                                   | • Commands > Ektron CMS400.NET (Server Controls) > CMS Module<br>Controls                                                                          |
|                                                                   | To insert a Site Map:                                                                                                    |
|                                                                   | 1. Move the blinking cursor to the area that you want to place it.                                                                                 |
|                                                                   | 2. From the list of Ektron CMS400.NET Functions, click <b>Site Map</b> .                                                                           |
|                                                                   | 3. The Site Map dialog box appears.                                                                                                    |
| Ektron CMS400 Site Ma                                             | P 🛛                                                                                                    |
| <br>Displ<br># of seconds - Cache<br>(Positioning info - GridLayo |                                                                                                    |
|                                                                   | 4. Use the following table to assist you with inserting a Folder Bread Crumb.                                                                      |
| Field                                                             | Description                                                                                                    |
| Control ID                                                        | A unique name for the function you are inserting.                                                                                                  |
| FolderID                                                          | The numeric id of the folder that you want to use. If you do not know the folder ID, you can navigate to it using the Select folder drop down box. |

default is Horizontal.

Indicate how to display the folder bread crumb: horizontally or vertically. The

DisplayStyle

| Field                                    | Description                                                                                                    |
|------------------------------------------|----------------------------------------------------------------------------------------------------|
| Hide                                     | Used to hide a Language API in design time and run time.                                                                                                    |
|                                          | Checked = Hide                                                                                                    |
|                                          | Unchecked = Show Language API                                                                                                    |
|                                          | Note: If Hide and Visible are both checked, the property is hidden.                                                                                                    |
| Visible                                  | Used to show or hide the function at run time.                                                                                                    |
|                                          | Checked = Hide function                                                                                                    |
|                                          | Unchecked = Show function                                                                                                    |
|                                          | Note: If Hide and Visible are both checked, the property is hidden.                                                                                                    |
| # of seconds -<br>CacheInterval          | Sets the amount of time the server control's data is cached. The default is 0 (zero). This is the amount of time, in seconds, a control's data is cached. For example, if you want to cache the data for five minutes, you set the CacheInterval property to 300 (three hundred). <i>See Also:</i> "Caching with Server Controls" on page 41. |
| Style (Positioning Info -<br>GridLayout) | Set position information of a control as absolute, when using a GridLayout Web page.<br>For example:                                                                                                    |
|                                          | style="Z-INDEX: 101; LEFT: 328px; POSITION: absolute; TOP: 240px"                                                                                                    |
| Wrap Tag                                 | Allows a developer to specify a server control's tag.<br>The default is <b>Span</b> .<br><b>Span</b> - The <span> tag is used to designate an in-line portion of an HTML</span>                                                                                                    |
|                                          | document as a span element.<br><b>Div</b> - The <div> tag is used when you want to apply attributes to a block of code.</div>                                                                                                    |

A graphic defines where the Site Map appears on your template.

| Code                             | e 🔄 Split 📴 Design 📝 Title: Untitled Page 👾 🔊 🎝 🖒 🖾                                  |
|----------------------------------|--------------------------------------------------------------------------------------|
| 10<br>11<br>11<br>12<br>13<br>14 | <pre><body> <form id="form1" runat="server">     </form>  <!--/form--> </body></pre> |
|                                  | 50 100 150 200 200 250 300 350 400 450 500 550<br>CMS400<br>Site Map                 |

Shown below is an example of the code that is inserted:

| Platform   | Code View                                                                                       |
|------------|-------------------------------------------------------------------------------------------------|
| .NET       | <cms:sitemap folderid="32" id="sitemap1" runat="server"><!--<br-->cms:sitemap&gt;</cms:sitemap> |
| ASP        | This function is not available as an Ektron Dreamweaver Extension for ASP.                      |
| ColdFusion | This function is not available as an Ektron Dreamweaver Extension for ColdFusion.               |
| JSP        | This function is not available as an Ektron Dreamweaver Extension for JSP.                      |
| PHP        | This function is not available as an Ektron Dreamweaver Extension for PHP.                      |

#### **Standard Menu**

For a description of the Standard Menu function, see "Menu Server Control" on page 167.

This tag appears on the following menu(s):

 Commands > Ektron CMS400.NET (Server Controls) > CMS Module Controls...

To insert a Standard Menu:

- 1. Move the blinking cursor to the area that you want to place it.
- 2. From the list of Ektron CMS400.NET Functions, click Standard Menu

#### The Standard Menu Control box appears.

| Ektron CMS400 Menu Control             |                   |
|----------------------------------------|-------------------|
| Menu                                   | Insert            |
| Control ID: Menu 1                     | Cancel            |
| DefaultMenuID:                         | Help              |
| Select the from a list of menus        | <b>&gt;</b>       |
| MenuType: SampleMenu 🗸                 |                   |
| Dynamic menu Parameter: None 💌         |                   |
| # of seconds - CacheInterval:          |                   |
| Hide: 🗖                                |                   |
| Visible: 🗹                             |                   |
| (Positioning info - GridLayout) Style: | ave blank if none |
| Wrap tag: Span 🐱                       |                   |

3. Use the following table to assist you with inserting a Standard Menu.

| Field         | Description                                                                                                    |
|---------------|----------------------------------------------------------------------------------------------------|
| Control ID    | A unique name for the function you are inserting.                                                                                                    |
| DefaultMenuID | The numeric id of the menu that you want to insert. If you do not know the DefaultMenuID, you can navigate to it using the Select Menu drop down box.                                                                                                    |
| Select Menu   | Select a menu to be used. When a menu is selected, the DefaultMenuID textbox is filled with that menu's id number. If you insert the DefaultMenuID, you do not need to select a menu.                                                                                                    |
| MenuType      | The type of menu to render.<br><b>None</b> - databind only<br><b>SampleMenu</b> - A sample display, formatted as a bulleted menu list<br><b>TreeMenu</b> - A sample display, formatted as a folder tree. You can expand the tree<br>by clicking on the folder icon.<br>For more information on using the SampleMenu and TreeMenu Display, see<br>"Using DisplayXslt Samples" on page 169. |

| Field                                    | Description                                                                                                    |
|------------------------------------------|----------------------------------------------------------------------------------------------------|
| Dynamic Menu<br>Parameter                | Checks the QueryString for the menu value and replaces the menu with content<br>when ID is specified. Leave blank to always display the menu.<br><b>None</b> - Use Default<br><b>menu_ID</b> - The control uses the menu passed as a URL parameter.                                                                                   |
| CacheInterval                            | Sets the amount of time the server control's data is cached. The default is 0 (zero). This is the amount of time, in seconds, a control's data is cached. For example, if you want to cache the data for five minutes, you set the CacheInterval property to 300 (three hundred). See Also: "Caching with Server Controls" on page 41 |
| Hide                                     | Used to hide a menu in design time and run time.                                                                                                    |
|                                          | Checked = Hide function                                                                                                    |
|                                          | Unchecked = Show function                                                                                                    |
|                                          | Note: If Hide and Visible are both checked, the property is hidden.                                                                                                    |
| Visible                                  | Used to show or hide the function at run time.                                                                                                    |
|                                          | Checked = Hide function                                                                                                    |
|                                          | Unchecked = Show function                                                                                                    |
|                                          | Note: If Hide and Visible are both checked, the property is hidden.                                                                                                    |
| Style (Positioning Info -<br>GridLayout) | Set position information of a control as absolute, when using a GridLayout Web<br>page.<br>For example:<br>style="Z-INDEX: 101; LEFT: 328px; POSITION: absolute; TOP: 240px"                                                                                                    |
| Wrap Tag                                 | Allows a developer to specify a server control's tag.<br>The default is <b>Span</b> .                                                                                                    |
|                                          | <b>Span</b> - The <span> tag is used to designate an in-line portion of an HTML document as a span element.</span>                                                                                                    |
|                                          | <b>Div</b> - The <div> tag is used when you want to apply attributes to a block of code.</div>                                                                                                    |

A graphic defines where the Standard Menu appears on your template.

| menu.aspx*                                                                         |
|------------------------------------------------------------------------------------|
| 🕼 Code 📇 Split 📑 Design 🥳 Title: menu 🔂 🖧 🖏 🤇                                      |
| 14 <p> </p>                                                                        |
| 15 <pre>(<cms:menu defaultmenuid="15" id="Menu1" runat="server"></cms:menu>)</pre> |
| 16                                                                                 |
|                                                                                    |
|                                                                                    |
| ektron Menu                                                                        |
|                                                                                    |
|                                                                                    |
|                                                                                    |
| Description                                                                        |

Shown below is an example of the code that is inserted:

| Platform   | Code View                                                                                |  |
|------------|------------------------------------------------------------------------------------------|--|
| .NET       | <cms:menu defaultmenuid="15" id="Menu1" runat="server"><!--<br-->cms:Menu&gt;</cms:menu> |  |
| ASP        | This function is not available as an Ektron Dreamweaver Extension for ASP.               |  |
| ColdFusion | This function is not available as an Ektron Dreamweaver Extension for ColdFusion.        |  |
| JSP        | This function is not available as an Ektron Dreamweaver Extension for JSP.               |  |
| PHP        | This function is not available as an Ektron Dreamweaver Extension for PHP.               |  |

#### XML Index Search

For a description of the XML Index Search Function, see "IndexSearch Server Control" on page 253.

This tag appears on the following menu(s):

 Commands > Ektron CMS400.NET (Server Controls) > Content Controls...

To insert an XML Index Search:

- 1. Move the blinking cursor to the area that you want to place it.
- 2. From the list of Ektron CMS400.NET functions, click **XML Index Search**.

| Ektron CMS400 Index Search                     | ×                   |
|------------------------------------------------|---------------------|
| Used to display a list of content block from a | folder. Insert      |
| Control ID:                                    | Cancel              |
| XML ConfigID:                                  |                     |
| Select the XMI                                 | Configuration       |
| FolderID:                                      |                     |
| Select the folder or                           | fill it in above 💙  |
| Search Parm XML:                               |                     |
| Weighted:                                      |                     |
| ShowSearchBoxAlways:                           |                     |
| Recursive:                                     | LinkTarget _self    |
| Order By:                                      | Title Ascending V   |
| Max Number of results:                         | 0                   |
| Display Type:                                  | ecmTeaser 💌         |
| Dynamic Content Parameter:                     | None 💌              |
| EncodeContentHtm                               |                     |
| Hide:                                          |                     |
| Visible:                                       |                     |
| (Positioning info - GridLayout) Style:         | leave blank if none |
| Wrap tag:                                      | Span 💌              |
| Button Text:                                   | Search              |
| Hits Marker:                                   | *                   |

#### 3. The Insert XML Index Search box is displayed.

4. Use the following table to assist you with inserting an XML Index Search.

| Field        | Description                                                                                                    |
|--------------|----------------------------------------------------------------------------------------------------|
| Control ID   | A unique name for the function you are inserting.                                                                                                    |
| XML ConfigID | ID of the Smart Form whose indexed fields appear on the search screen. If you do not know the XML ConfigID, you can navigate to it using the Select Smart Form drop down box. |

| Field                       | Description                                                                                                    |
|-----------------------------|----------------------------------------------------------------------------------------------------|
| Select XML<br>Configuration | The drop-down box is populated with a list of all the XML Configuration titles.<br>When a title is selected, the XML ConfigID textbox is filled with that XML<br>Configuration's id number. If you insert the XML ConfigID, you do not need to<br>select a XML Configuration. |
| FolderID                    | The numeric id of the folder that you want to search. If you do not know the folder path, you can navigate to it using the Select folder drop down box.                                                                                                    |
| Select Folder               | Select a folder path to be searched. When a folder is selected, the folderID textbox is filled with that folder's id number. If you insert the Folder ID, you do not need to select a folder.                                                                                 |
| Search Parm XML             | This property preserves settings that a developer would create in Visual Studio.                                                                                                    |
| Weighted                    | If this value is <b>checked</b> , content blocks are ranked by the number of criteria matches.                                                                                                    |
|                             | For example, if a content block matches all search criteria, it appears at the top of the results page. A hit marker appears for each match.                                                                                                    |
|                             | If a second content block only matches one criterion, it also appears on the results page underneath the first content block. One asterisk appears above the page's title to indicate the single match.                                                                       |
|                             | Checked- display every content block that matches at least one search criteria                                                                                                    |
|                             | Unchecked - show only content blocks that match all search criteria                                                                                                    |
| ShowSearchBoxAlways         | If set to <b>unchecked</b> , the search box does not appear on when the results are posted to the Web page.                                                                                                    |
| Recursive                   | Determines whether the XML Index Search Control uses this folder's child folders in the search.                                                                                                    |
| LinkTarget                  | Defines the way a link acts when a link is clicked.                                                                                                    |
|                             | _ <b>blank</b> - This target causes the link to always be loaded in a new blank window.<br>This window is not named.                                                                                                    |
|                             | <b>_self</b> - This target causes the link to always load in the same window the anchor was clicked in. This is useful for overriding a globally assigned base target.                                                                                                    |
|                             | <b>_parent</b> - This target makes the link load in the immediate frameset parent of the document. This defaults to acting like "_self" if the document has no parent.                                                                                                    |
|                             | _top - This target makes the link load in the full body of the window. This defaults to acting like "_self" if the document is already at the top. It is useful for breaking out of an arbitrarily deep frame nesting.                                                        |

| Field                        | Description                                                                                                    |
|------------------------------|----------------------------------------------------------------------------------------------------|
| Order By                     | Specify how you want to order the search results that are generated when a search is performed on you Web site. Also specify if you want the results in ascending or descending order.                                                                                                    |
|                              | • Title - The title of the content block                                                                                                    |
|                              | • Date Created - The date the content block was created                                                                                                    |
|                              | Date Modified - The date the content block was last modified                                                                                                    |
|                              | Last Author Last Name - The last author's last name                                                                                                    |
|                              | Last Author First Name - The last author's first name                                                                                                    |
|                              | Ascending - Alphabetic or numerical order                                                                                                    |
|                              | Descending - Reverse alphabetic or numerical order                                                                                                    |
|                              | When you choose weighted search results, Ascending and Descending use how many criteria match your search. For example, if you have weighted results, and you choose Ascending, the results that match the most criteria appear first.                                                                                                    |
| Max Number of results        | The Maximum number of content blocks returned (0=unlimited).                                                                                                    |
| Display Type                 | Determines how the information on the page is displayed<br><b>None</b> -databind only<br><b>ecmNavigation</b> - lists the title of every content block in the folder<br>See Also: "Example of ecmNavigation Display" on page 92<br><b>ecmTeaser</b> - lists the title of every content block in the folder plus the content                                                                                                    |
|                              | summary<br>See Also: "Example of ecmTeaser Display" on page 92                                                                                                    |
| Dynamic Content<br>Parameter | Checks the QueryString for the content block ID value and replaces the search<br>with content when ID is specified. Leave blank to always display the search. By<br>making content dynamic, when the content displayed on a Web page contains a<br>link to another piece of content, you can display the second piece of content in the<br>same Web page space.<br><b>None</b> - Use Default<br><b>ID</b> - The control uses the content block passed as a URL parameter. |
| Encode Contont litre!        | When sheeled Content LITML is encoded when it is returned                                                                                                    |
| EncodeContentHtml            | When checked, Content HTML is encoded when it is returned.                                                                                                    |
|                              | Checked = Content HTML is encoded                                                                                                    |
|                              | Unchecked = Content HTML is not encoded                                                                                                    |

| Field                                    | Description                                                                                                    |  |  |
|------------------------------------------|----------------------------------------------------------------------------------------------------|--|--|
| Hide                                     | Used to hide a form in design time and run time.                                                                                                    |  |  |
|                                          | Checked = Hide form                                                                                                    |  |  |
|                                          | Unchecked = Show form                                                                                                    |  |  |
|                                          | Note: If Hide and Visible are both checked, the property is hidden.                                                                                                    |  |  |
| Visible                                  | Used to show or hide the function at run time.                                                                                                    |  |  |
|                                          | Checked = Hide function                                                                                                    |  |  |
|                                          | Unchecked = Show function                                                                                                    |  |  |
|                                          | Note: If Hide and Visible are both checked, the property is hidden.                                                                                                    |  |  |
|                                          |                                                                                                    |  |  |
| Style (Positioning Info -<br>GridLayout) | Set position information of a control as absolute, when using a GridLayout Web page. For example:                                                                                                    |  |  |
|                                          | style="Z-INDEX: 101; LEFT: 328px; POSITION: absolute; TOP: 240px"                                                                                                    |  |  |
| Wrap Tag                                 | Allows a developer to specify a server control's tag.                                                                                                    |  |  |
|                                          | The default is <b>Span</b> .                                                                                                    |  |  |
|                                          | <b>Span</b> - The <span> tag is used to designate an in-line portion of an HTML document as a span element.</span>                                                                                                    |  |  |
|                                          | <b>Div</b> - The <div> tag is used when you want to apply attributes to a block of code.</div>                                                                                                    |  |  |
| Button Text                              | The text that appears on the button.                                                                                                    |  |  |
| Hits Marker                              | This symbol shows how many search criteria each hit matched.                                                                                                    |  |  |
|                                          | The following example shows the first hit met three of the criteria. The second group met one criterion.                                                                                                    |  |  |
|                                          | Image: Second content of the original second content of the original second content of the or |  |  |

A graphic defines where the XML Index Search appears on your template.

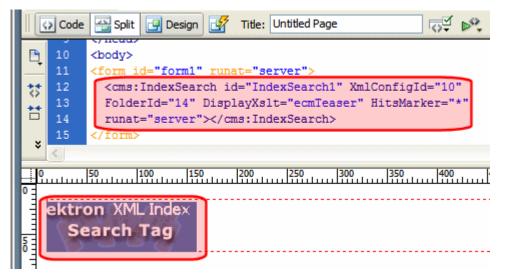

| Platform   | Code View                                                                                                    |
|------------|----------------------------------------------------------------------------------------------------|
| .NET       | <cms:indexsearch <br="" id="IndexSearch1" xmlconfigid="10">FolderId="14" DisplayXslt="ecmTeaser" HitsMarker="*"<br/>runat="server"&gt;</cms:indexsearch> |
| ASP        | This function is not available as an Ektron Dreamweaver Extension for ASP.                                                                               |
| ColdFusion | This function is not available as an Ektron Dreamweaver Extension for ColdFusion.                                                                        |
| JSP        | This function is not available as an Ektron Dreamweaver Extension for JSP.                                                                               |
| РНР        | This function is not available as an Ektron Dreamweaver Extension for PHP.                                                                               |

# Standard ASP.NET Methods

Use these methods to customize **Ektron CMS400.NET**. To use them, insert them onto your template pages to invoke content blocks, list summaries, and other objects stored in your database. They are the primary building blocks of your **Ektron CMS400.NET** Content Management System.

# **Replacement of Standard Methods**

Beginning with Release 4.7, **Ektron CMS400.NET** utilizes ASP.NET server controls, which replace most Standard ASP.NET methods. With **Ektron CMS400.NET**'s new toolbox of pre-built, reusable, data-bindable ASP.NET controls, Ektron empowers developers working in Visual Studio 2005 to rapidly integrate Ektron CMS components into their templates and sites. For more Information on Ektron CMS400.NET controls, see "Introduction to Ektron CMS400.NET Server Controls" on page 7.

The following examples shows the Login server control added by drag and drop vs. adding a Login method by the ASP.NET method.

| Toolbox <b>P</b> X | WebForm2.aspx* | WebForm2.aspx.vb* |
|--------------------|----------------|-------------------|
| Data               |                |                   |
| Web Forms          | 🛛 🖉 🕹 Login    |                   |
| Components         |                |                   |
| HTML               |                |                   |
| Clipboard Ring     |                |                   |
| General            |                |                   |
| ektron 🔺           |                |                   |
| Pointer            |                |                   |
| 🎹 Calendar         |                |                   |
| Collection         |                |                   |
| 😫 ContentBlock     |                |                   |
| ⁄ FormBlock        |                |                   |
| 🌍 LanguageSelect   |                |                   |
| \Xi ListSummary    |                |                   |
| 👫 Login 🔪          |                |                   |
| 🔁 Menu 🛛 🗟         |                |                   |
| 🔎 Search           |                |                   |

Drag and Drop Login server control

Adding a Login function via an ASP.NET method.

| <%=AppUI.ecmLogin()%> |  |
|-----------------------|--|

#### **Best Practice**

Ektron recommends using CMS400.NET server controls when available over Ektron standard ASP.NET methods. The methods are being replaced by the server controls.

You can still use the standard ASP.NET methods in Ektron CMS400.NET.

# **Referencing Methods in Visual Basic**

Before you can use methods with Visual Basic, you must add a reference to them from Visual Basic. Follow these steps to do so.

- 1. Open Visual Basic.
- 2. Choose or add a project.
- 3. In Solution Explorer, right click References and choose Add Reference.

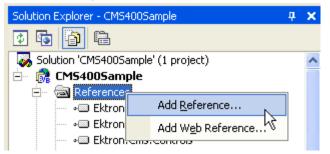

- 4. In the Add Reference dialog box, click Browse.
- 5. Go to Inetpub/wwwroot/cms400demo/Bin.
- 6. To load the standard methods click Ektron.Cms.UI.CommonUI.dll. To load the XML Indexing methods, click Ektron.Cms.Common.dll.
- 7. Click **Open**, then **OK**.

#### Adding a New Web Form

To add a new Web form, follow these steps.

- 1. Open your project in Visual Studio 2005.
- 2. Right click the project.
- 3. Click Add > Add Web Form.

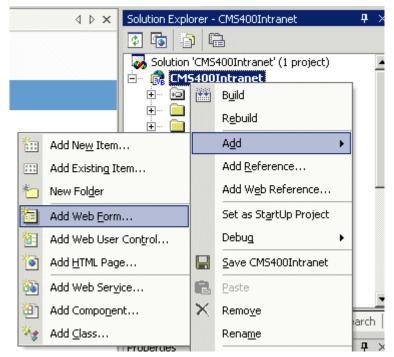

- 4. Click Web Form.
- 5. In the code behind, add an Imports Ektron.Cms.UI.CommonUI statement.

# **Requirements for Standard Methods**

Ektron CMS400.NET maintains and displays content through the use of Ektron ASPX methods and ASP.NET assembly objects. To use the methods, include the following code in your template:

```
<%@ Page Language="vb" AutoEventWireup="false" %>
<%@ Import Namespace="Ektron.Cms.UI.CommonUI" %>
<% Dim AppUI As New ApplicationAPI %>
```

Each line is explained below.

| Line                                                 | Description                                                                                                    |  |
|------------------------------------------------------|----------------------------------------------------------------------------------------------------|--|
| <%@ Page Language="vb"<br>AutoEventWireup="false" %> | A generic .net line of code that should always be placed in the template                                                     |  |
| <%@ Import<br>Namespace="Ektron.Cms.UI.CommonUI" %>  | An import statement that calls the namespace<br>Ektron.CMS.UI.CommonUI to display information<br>from the .net assembly file |  |

| Line                                  | Description                                                                |
|---------------------------------------|----------------------------------------------------------------------------|
| <% Dim AppUI As New ApplicationAPI %> | Creates an instance of the ApplicationUI class that is used by each method |

These lines call the Ektron .net assembly object to allow the page to function properly. They must appear at the top of each template file.

# **Standard Methods**

To customize your Ektron CMS400.NET application, you need to be familiar with these methods.

| Method         | Description                                                                                                    | More Information                            |
|----------------|----------------------------------------------------------------------------------------------------|---------------------------------------------|
| Add Content    | Programmatically adds a content block(s) to Ektron<br>CMS400.NET                                                        | "Addcontent" on page 442                    |
| Collection     | Displays links generated by collections.                                                                                | "Collection Server<br>Control" on page 89   |
| Content Block  | Displays and manages a content block.                                                                                   | "ContentBlock Server<br>Control" on page 98 |
| Event Calendar | Displays an event calendar                                                                                              | "Calendar Server<br>Control" on page 82     |
| Form           | Displays a content block that is associated with a form.                                                                | "FormBlock Server<br>Control" on page 124   |
| IndexSearch    | Displays on a Web page a set of search fields. A site visitor uses the page to search for information on your Web site. | "IndexSearch Server<br>Control" on page 253 |
| List Summary   | Displays a list of content block summaries.                                                                             | "ListSummary Server<br>Control" on page 142 |
| Login          | Displays the login or logout button, which lets the user log in and use Ektron CMS400.NET.                              | "Login Server Control"<br>on page 150       |
| Metadata       | Displays the metadata in the source of the Web page displaying the content.                                             | "MetaData Server<br>Control" on page 181    |
| Menu           | Customizes the DHTML menus feature                                                                                      | "DhtmlMenu Server<br>Control" on page 174   |

| Method           | Description                                                                                                    | More Information                               |
|------------------|----------------------------------------------------------------------------------------------------|------------------------------------------------|
| Search           | Inserts a text box with a search button in the template.<br>When the user completes the search screen, it looks<br>through XHTML content on the Web site. | "Search Server Control"<br>on page 219         |
| ShowSiteLanguage | Lets a site visitor select a language in which to view site.                                                                                              | "LanguageSelect Server<br>Control" on page 140 |

# Addcontent

The addcontent method lets you programmatically add a new content block to Ektron CMS400.NET without logging in. This method can be used for several applications, such as

- A Web form allowing you to collect data from users about the content block
- A loop function that moves information from a database to an Ektron CMS400.NET database

# IMPORTANT! Every string that you pass to the function must be HTML encoded. Here is the VB.Net syntax for encoding a string. myTitle = "John's Book" myTitle = Server.HtmlEncode(myTitle)

Explained in the table below are the attributes for the add content block function.

442

| Attribute       | Description                                                                                                    |
|-----------------|----------------------------------------------------------------------------------------------------|
| Username        | The username of the user to be authenticated for permissions to see<br>whether the user is able to add a content block. |
| Password        | The password for the username being authenticated.                                                                      |
| Domain          | If using Active Directory, specify the domain needed to authenticate the user.                                          |
| Content_title   | Specify a title for the content block being added.                                                                      |
| Content_comment | Specify a historical comment for the content being added.                                                               |
| ContentHTML     | Actual content for the content block.                                                                                   |
| SummaryHTML     | Summary information about the content block.                                                                            |
| ContentLanguage | Language of content.                                                                                                    |

| Attribute | Description                                                                                                    |  |  |
|-----------|----------------------------------------------------------------------------------------------------|--|--|
| FolderID  | ID number of the content folder where the content block will be added to.                                                                                                    |  |  |
| GoLive    | Date and time the content will go live.                                                                                                    |  |  |
|           | Must match date/time format set in the Web.config key ek_dateFormat.                                                                                                    |  |  |
| EndDate   | Date and time the content will expire.                                                                                                    |  |  |
|           | Must match date/time format set in the Web.config key ek_dateFormat.                                                                                                    |  |  |
| MetaInfo  | Specify the information for the metadata which will be used as a reference point for finding other words or information.<br>An example is:                                                                              |  |  |
|           | <pre><metadata><meta id="3"/>Title</metadata></pre>                                                                                                    |  |  |
|           | Where ID is the metadata definition ID whose value is being set. The value is set between the meta tags and the meta tag is repeatable for as many metadata definitions as you want to set for the given content block. |  |  |
| ErrString | If there is a error then errString contains the error, otherwise errString is empty.                                                                                                    |  |  |

## Add Content Example

The following is an example of the add content function in a template:.

```
Protected Sub Page_Load(ByVal sender As Object, ByVal e As
System.EventArgs) Handles Me.Load
   Dim m_apiObj As Ektron.Cms.UI.CommonUI.ApplicationAPI
   Dim newContentId As Integer = 0
   Try
      m_apiObj = New Ektron.Cms.UI.CommonUI.ApplicationAPI
      "admin", _
        "admin", _
        "", _
        "Content Title", _
        "Comment - this content added through API!", _
        "This is the <b>body</b> of the content.", _
        "This is the <i>summary</i> for the content.", _____
        "1033", _
        "0", _
        "06-27-2006 4:09 PM", _
        "", __
        "<metadata><meta id=""3"">ContentTitle</meta></metadata>", ______
        "")
      Literall.Text = "Content Added, ID = " + newContentId.ToString
   Catch ex As Exception
      Literall.Text = "Error, AddContent Failed: " + ex.Message
   Finally
      m_apiObj = Nothing
   End Trv
End Sub
```

The previous example has the following properties:

- The user "admin" is used to be authenticated.
- The title of the new content block is "Content Title".
- The comment for the content is "Comment".
- The body of the content is "This is the **body** of the content".
- The summary of the content block is "This is the summary for the content.
- The language ID = 1033, or English.
- The folder ID = 0 is where the content is added.

- The start date is 06-27-2006.
- No end date is specified.
- The metadata definition ID being set is "3" and the value is ContentTitle.

When this function is executed, the content is added to Ektron CMS400.NET. Displayed here is the record of the content in the workarea.

| Image: Second system       Image: Second system       Image: Second system <t< th=""></t<> |
|----------------------------------------------------------------------------------------------------|
| PropertiesContent Title:Content TitleContent ID:490Content LanguageEnglish (U.S.)Status:Approved (Published)Last User To Edit:Application AdministratorLast Edit Date:6/28/2006 2:35:44 PMStart Date:6/27/2006 4:09:00 PMEnd Date:[None Specified]Action on End Date[None Specified]Date Created:6/28/2006 2:35:40 PM                                                                                                    |
| Content Title:Content TitleContent ID:490Content LanguageEnglish (U.S.)Status:Approved (Published)Last User To Edit:Application AdministratorLast Edit Date:6/28/2006 2:35:44 PMStart Date:6/27/2006 4:09:00 PMEnd Date:[None Specified]Action on End Date[None Specified]Date Created:6/28/2006 2:35:40 PM                                                                                                    |
| Content Title:Content TitleContent ID:490Content LanguageEnglish (U.S.)Status:Approved (Published)Last User To Edit:Application AdministratorLast Edit Date:6/28/2006 2:35:44 PMStart Date:6/27/2006 4:09:00 PMEnd Date:[None Specified]Action on End Date[None Specified]Date Created:6/28/2006 2:35:40 PM                                                                                                    |
| Content LanguageEnglish (U.S.)Status:Approved (Published)Last User To Edit:Application AdministratorLast Edit Date:6/28/2006 2:35:44 PMStart Date:6/27/2006 4:09:00 PMEnd Date:[None Specified]Action on End Date[None Specified]Date Created:6/28/2006 2:35:40 PM                                                                                                    |
| Status:Approved (Published)Last User To Edit:Application AdministratorLast Edit Date:6/28/2006 2:35:44 PMStart Date:6/27/2006 4:09:00 PMEnd Date:[None Specified]Action on End Date[None Specified]Date Created:6/28/2006 2:35:40 PM                                                                                                    |
| Last User To Edit:Application AdministratorLast Edit Date:6/28/2006 2:35:44 PMStart Date:6/27/2006 4:09:00 PMEnd Date:[None Specified]Action on End Date[None Specified]Date Created:6/28/2006 2:35:40 PM                                                                                                    |
| Last Edit Date:       6/28/2006 2:35:44 PM         Start Date:       6/27/2006 4:09:00 PM         End Date:       [None Specified]         Action on End Date       [None Specified]         Date Created:       6/28/2006 2:35:40 PM                                                                                                    |
| Start Date:6/27/2006 4:09:00 PMEnd Date:[None Specified]Action on End Date[None Specified]Date Created:6/28/2006 2:35:40 PM                                                                                                    |
| End Date:[None Specified]Action on End Date[None Specified]Date Created:6/28/2006 2:35:40 PM                                                                                                    |
| Action on End Date     [None Specified]       Date Created:     6/28/2006 2:35:40 PM                                                                                                    |
| Date Created:         6/28/2006 2:35:40 PM                                                                                                    |
|                                                                                                    |
|                                                                                                    |
| Approval Method: Do Not Force All Approvers                                                                                                    |
| Approvals: [None Specified]                                                                                                    |
| Smart Form Configuration: [None Specified] HTML Content Assumed                                                                                                    |
| Template dynamic.aspx                                                                                                    |
| Path                                                                                                    |
| Rating this content has not been rated.                                                                                                    |
| Content Searchable: True                                                                                                    |

# **Custom ASP Functions**

Ektron CMS400.NET displays content on your Web site through the use of custom Ektron ASP functions and ComObjects. Your template you must include the following file to be able to use the custom functions:

<!-- #include file="applicationAPI.asp" -->

This file (application.asp) calls the file with the custom Ektron functions to allow the page to function properly. The include statement must appear at the top of every template file that uses an Ektron CMS400.NET custom ASP function.

IMPORTANT! ContentWS.asmx is the web services (WSDL) file that the custom ASP functions use to talk to Ektron CMS400.NET. The WSDLpath located in the applicationAPI.asp file must be set to location of the WSDL file. The default WSDLpath is http://localhost/cms400demo/WorkArea/WebServices/ ContentWS.asmx. If you have changed the location of ContentWS.asmx you need to update the WSDLpath. For example, if your site is www.myektronsite.com, the WSDLpath would be http:// www.myektronsite.com/WorkArea/WebServices/ContentWS.asmx.

| Function                                                                                                    | Description                                                                              | More Information                         |  |
|----------------------------------------------------------------------------------------------------|------------------------------------------------------------------------------------------|------------------------------------------|--|
| Calendar Functions                                                                                                    |                                                                                          |                                          |  |
| Calendar                                                                                                    | Displays a calendar with different display types.<br>For example, a daily view calendar. | "Calendar Function"<br>on page 516       |  |
| Event Calendar                                                                                                    | Displays a month view event calendar                                                     | "Event Calendar<br>Function" on page 513 |  |
| Collection Functions                                                                                                    |                                                                                          |                                          |  |
| Collection                                                                                                    | Displays links generated by collections                                                  | "Collection Function"<br>on page 499     |  |
| CollectionXML Creates XML for a collection by wrapping tags around all of the collection items and their properties. This allows you to use an XSLT to define how the XML collection is displayed. |                                                                                          | "XML Collection<br>Function" on page 505 |  |
| Random Content                                                                                                    | Randomly displays the content of a collection item                                       | "Random Content" on page 511             |  |

To customize Ektron CMS400.NET, you need to be familiar with these tags.

| Function Description   |                                                                                                    | More Information                               |  |
|------------------------|----------------------------------------------------------------------------------------------------|------------------------------------------------|--|
| Random Summary         | Randomly displays the summary of a collection item                                                                                                    | "Random Summary"<br>on page 512                |  |
| RSS Collection         | Creates an RSS feed out of the items in a collection.                                                                                                    | "RSS Collection<br>Function" on page 503       |  |
| Content Functions      |                                                                                                    |                                                |  |
| Add Content            | Allows a user to add content to <b>Ektron CMS400.NET</b> programmatically.                                                                                                    | "Add Content" on page 459                      |  |
| Content Block          | Displays and manages a content block                                                                                                    | "Content Block<br>Function" on page 451        |  |
| Form                   | Displays a content block associated with a form                                                                                                    | "Form Function" on page 520                    |  |
| Multipurpose           | Displays either a content block or a form                                                                                                    | "MultiPurpose<br>Function" on page 522         |  |
| List Summary Functions |                                                                                                    |                                                |  |
| Archive<br>ListSummary | Displays summaries of archived content blocks                                                                                                    | "Archive List Summary<br>Function" on page 489 |  |
| List Summary           | Displays a list of content block summaries                                                                                                    | "List Summary<br>Function" on page 477         |  |
| List Summary XML       | Creates XML for a list summary by wrapping tags around<br>all of the collection items and their properties. This allows<br>you to use an XSLT to define how the XML collection is<br>displayed. | "XML List Summary<br>Function" on page 484     |  |
| RSS List Summary       | Creates an RSS feed out of the items in a list summary.                                                                                                    | "RSS Summary<br>Function" on page 494          |  |
| Single Summary         | Displays the summary for a content block                                                                                                    | "Single Summary<br>Function" on page 490       |  |
| Login Functions        | ·                                                                                                    |                                                |  |
| Login                  | Adds the login or logout button                                                                                                    | "Login Function" on page 449                   |  |

| Function                | Description                                                                           | More Information                             |  |
|-------------------------|---------------------------------------------------------------------------------------|----------------------------------------------|--|
| Menu Functions          |                                                                                       | •                                            |  |
| DropHTMLMenu            | Used to display a DHTML menu                                                          | "DHTML Menus" on page 530                    |  |
| GenerateMenu            | Works with DropHTML menu to display DHTML menus                                       | "DHTML Menus" on page 530                    |  |
| XML Menu                | Creates XML for a menu by wrapping tags around all of the menu items properties.      | "XML Menu" on page 534                       |  |
| Metadata Functions      |                                                                                       |                                              |  |
|                         |                                                                                       | "Metadata Function"<br>on page 523           |  |
| Search Functions        |                                                                                       |                                              |  |
| Search                  | earch Inserts a text box with a search button "                                       |                                              |  |
| Search Display          | arch Display Creates an area to display search results "Search Display Function" on p |                                              |  |
| Site Language Functions |                                                                                       |                                              |  |
| ShowSiteLanguage        | Lets a site visitor select a language in which to view site.                          | "Show Site Language<br>Function" on page 529 |  |

# Login Function

The login function adds a login button on the template when displayed in a browser. Here it the format of the login function.

<% ecmLogin %>

This tag is responsible for displaying the following buttons on the Web page.

| Button    | Name        | Description                                                                                                    |
|-----------|-------------|----------------------------------------------------------------------------------------------------|
| 🔔 Login   | Login       | When user is not logged into Ektron CMS400.NET, this button appears. Click this button to let the user log in to the application. |
| 💰 Logout  | Logout      | Once logged in, this button replaces the login button to allow the user to log out from the Ektron CMS400.NET Web site.           |
| Workarea  | Workarea    | When logged in, this button appears under the logout button allowing the user to access their workarea.                           |
| Preview   | Preview On  | Lets the user to preview the entire Web site as if all checked-in content was published.                                          |
| × Preview | Preview Off | Turns off preview mode.                                                                                                    |

# Login Tag Example

The following example places a login button in a table cell inside an asp template.

| <% ecmLogin %> |
|----------------|
|                |
|                |

When inserted properly, a login button appears on the Web page.

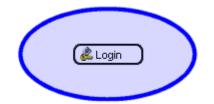

Clicking the login button opens a login window in which a user enters the username and password. Upon successful completion, the user is logged in to the Ektron CMS400.NET Web site.

## **Placing Your Login Button**

You can add as many login buttons to a template as you like. You might want to include a login button on each template, or have a special Web page called login.asp, from which users can log in without the public being able to access the login page.

451

# **Content Block Function**

The content block tag displays a content block on an Ektron CMS400.NET Web page. There are two functions to choose from:

- ecmContentBlock
- ecmContentBlockEX

ecmContentBlock allows you display a content block without having to define an XSLT.

With ecmContentBlockEX, you can display XML content by defining an XSLT or applying one of the predefined XSLTs located in **Ektron CMS400.NET**. For more information on predefined XSLTs, see the **Administrator's Manual** > "Managing XML" > "Adding a Smart Form" > "Adding a Smart Form Using External XML Files".

Here is the format for the ecmContentBlock function.

| <%ecmContentBlockEX | ID | %> |
|---------------------|----|----|
|                     |    |    |

Here is the format for the ecmContentBlockEX function.

| <%ecmContentBlockEX | ID,      |    |
|---------------------|----------|----|
|                     | "XSLT",  |    |
|                     | Override | %> |
|                     |          |    |

**Note** As an alternative, you can use the multipurpose function, which can display either a content block or a content block associated with a form. For more information, see "MultiPurpose Function" on page 522.

The table below explains the attributes of the ecmContentBlock function.

| Attribute | Description                                              | Required |
|-----------|----------------------------------------------------------|----------|
| ID        | ID number assigned of the content block that will appear | Yes      |

The table below explains the attributes of the ecmContentBlockEX function.

| Attribute | Description                                                                                                    | Required |
|-----------|----------------------------------------------------------------------------------------------------|----------|
| ID        | ID number assigned of the content block that will appear                                                          | Yes      |
| XSLT      | File name and path to a valid XSLT to transform the XML content. See Also: "The Function's Arguments" on page 456 | No       |

| Attribute | Description                                                                                                    | Required |
|-----------|----------------------------------------------------------------------------------------------------|----------|
| Override  | If no XSLT is specified, then enter 1 to use XSLT1, 2 for XSLT2,<br>or 3 for XSLT3. See Also: "The Function's Arguments" on<br>page 456 | No       |

In normal view, these tags retrieve the content block from the database and displays it in the template.

| 🚰 Welcome to RC International - Microsoft Internet Explorer    |
|----------------------------------------------------------------|
| <u>File Edit View Favorites Tools H</u> elp                    |
| 🛛 😋 Back 🔹 🕥 - 💌 😰 🚮 🔎 Search 🤺 Favorites 🔮 Media 🥝 😒 - چ 👿    |
| Address et http://127.0.0.1/cmssample/index.asp                |
| RC International                                               |
| Home   Products   Support   News   Careers   Search   Calendar |

## Welcome to RC International!

RC International is dedicated to the RC racing enthusiasts! We eat, work, play, and live R years RC International has become one of the leading manufactures of RC racing and flyin to the sport, and the enthusiasts who play it, has endeared our products to the RC comm striving to improve our affordable products and hope you will become an RC International

#### NEW FEATURE:Trinity In-Line Pipe

#### NEW PRODUCT: Introducing th

Trinitys new pipe and manifold are for rear exhaust engines and are now used in both the Sportster and the cheetah. Both the manifold and pipe are made from high-quality aluminum. This new pipe is more durable and will withstand a bad crash.

RC International is proud to intr This new addition to the RC Int new options to our customers. wings and a wing span of 71", t has to be seen.

453

If a user is logged into Ektron CMS400.NET, the content block tag displays a border around the content block and when they right click on the content, a menu is provided for managing it.

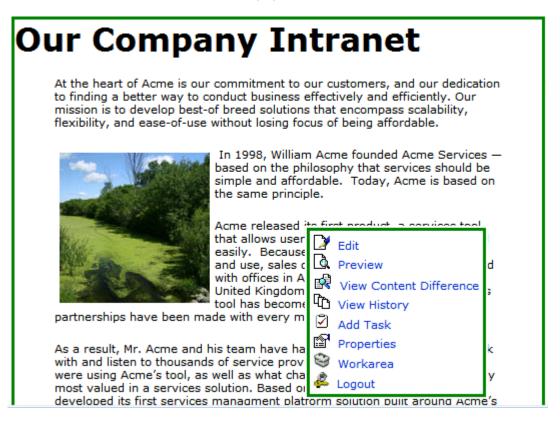

# **Content Block Examples**

Ektron CMS400.NET has two types of content blocks.

| Туре    | Displays                                           | More information                       |
|---------|----------------------------------------------------|----------------------------------------|
| Static  | One content block on the Web page                  | "Static Content Block"<br>on page 454  |
| Dynamic | A content block whose ID is passed through the URL | "Dynamic Content<br>Block" on page 454 |

In addition, a content block can contain XHTML or XML content. For more information, see "XML Content Block" on page 456.

#### **Static Content Block**

The following illustrates how to insert a static content block on a template.

| <% ecmContentBlock(329) %> |
|----------------------------|
|                            |
|                            |
|                            |

In the example above, the function retrieves the content block with an id of 329 from the database to the browser.

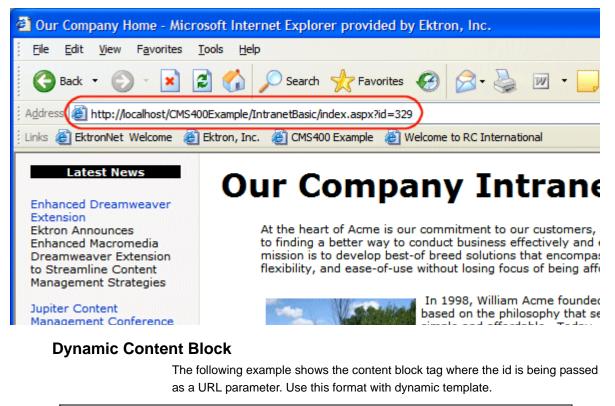

| <% ecm0 | ContentBlock(request.QueryString("id")) %> |
|---------|--------------------------------------------|
|         |                                            |
|         |                                            |

When a user accesses this page, it adds the content block ID number to the tag's template, and the content block with the corresponding ID appears on the Web page in the specified template.

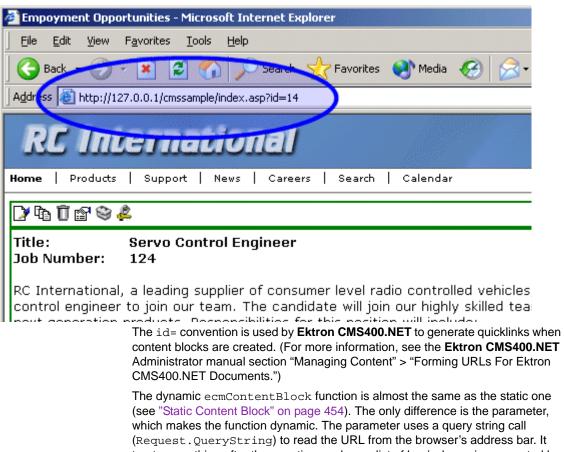

treats everything after the question mark as a list of key/value pairs separated by ampersands. So, Request.QueryString passes the key as a parameter and returns its associated value. For example, in URL <http://localhost/ cms400demo/index.asp?id=1&LangType=1036>, the following QueryString calls return these values.

| QueryString Call                | Return value |  |
|---------------------------------|--------------|--|
| Request.QueryString("id")       | 1            |  |
| Request.QueryString("LangType") | 1036         |  |

#### **XML Content Block**

Here is an example of displaying an XML content block. Note that you specify a content block and an XSLT, which determines how the content block is displayed.

| <% ecmContentBlockEx | 13, "", 1 %> |
|----------------------|--------------|
|                      |              |
|                      |              |

This example displays the content block ID=13, using XSLT1 as the display XSLT.

#### The Function's Arguments

The ecmContentBlockEx takes three arguments. The first argument identifies the content block to display. The second one is optional and, if used, specifies an external XSLT file.

If the second argument does not exist, the third argument specifies an XSLT identified in the Edit Smart Form screen. The following table provides additional detail about the second and third arguments.

| To use this display XSLT                                                                                                    |                                        |                                                                               | Enter this for argument 2 | Enter this for argument <b>3</b> |
|----------------------------------------------------------------------------------------------------|----------------------------------------|-------------------------------------------------------------------------------|---------------------------|----------------------------------|
| The default XSLT specified in the Edit Smart Form screen<br>(illustrated below). Note that, in this example, the <b>XSLT Packaged</b><br>option is the default XSLT since it is selected.<br>Edit Smart Form Configuration "Ektron Medical Book St |                                        |                                                                               |                           | none                             |
|                                                                                                    |                                        |                                                                               |                           |                                  |
| Title:<br>ID:                                                                                                    | new configurat                         | ion                                                                           |                           |                                  |
| Description                                                                                                    | xslt2                                  |                                                                               |                           |                                  |
| Default:<br>O XS                                                                                                    | ormation: (File<br>LT 1:<br>LT 2:      | s prefixed with /CMS400Demo/><br>xslt/samplexslt1.xls<br>xslt/samplexslt2.xls |                           |                                  |
|                                                                                                    | ed: from the Edit<br>n the Data Desigr | : Smart Form screen (that is, the ner)                                        |                           | 0                                |
|                                                                                                    | , the default XSLT                     | ot been created, and zero (0) is the specified in the Edit Smart Form         |                           |                                  |
| XSLT 1 from t                                                                                                    | he Edit Smart F                        | orm screen                                                                    |                           | 1                                |
| XSLT 2 from t                                                                                                    | he Edit Smart F                        | orm screen                                                                    | ****                      | 2                                |
| XSLT 3 from t                                                                                                    | he Edit Smart F                        | orm screen                                                                    |                           | 3                                |

| To use this display XSLT                | Enter this for argument 2                                                                                                    | Enter this for argument 3                                                            |
|-----------------------------------------|----------------------------------------------------------------------------------------------------|--------------------------------------------------------------------------------------|
| An absolute or relative path to an XSLT | An external<br>XSLT file not<br>specified in the<br>Edit Smart Form<br>screen.<br>For example<br><%<br>ecmContentBl<br>ockEx 13,<br>"samplexslt.<br>xsl"%> | does not matter<br>- if a value exists<br>in argument 2,<br>argument 3 is<br>ignored |

See Also: The "Managing XML" chapter of the **Ektron CMS400.NET** Administrator manual

#### **Dynamic and Static Combination**

Here is an example of how you can use the two different content tags in the same table cell by using an IF statement

In this sample code, when a person accesses this page without passing through the content's ID number, the content with an ID=14 will be displayed. If you pass a content id through the URL like **index.asp?id=4**, the content block ID=4 will be displayed.

# Add Content

The add content function allows you to programmatically add a new content block to Ektron CMS400.NET without the need of logging in.

This function can be for several applications including, but not limited to:

- Applied to a Web form, allowing you to collect data from users about the content block
- Creating a loop function that moves information from a database to an Ektron CMS400.NET database

Here is the format for the add content function:

| <% AddContent | Username,        |    |
|---------------|------------------|----|
|               | Password,        |    |
|               | Domain,          |    |
|               | content_title,   |    |
|               | content_comment, |    |
|               | ContentHtml,     |    |
|               | SummaryHTML,     |    |
|               | ContentLanguage, |    |
|               | FolderID,        |    |
|               | GoLive,          |    |
|               | EndDate,         |    |
|               | MetaInfo         | %> |

**IMPORTANT!** Every string that you pass to the function must be HTML encoded. Here is the VB.Net syntax for encoding a string.

myTitle = "John's Book"
myTitle = Server.HtmlEncode(myTitle)

Explained in the table below are the attributes for the add content block function.

| Attribute     | Description                                                                                                    |
|---------------|----------------------------------------------------------------------------------------------------|
| Username      | The username of the user to be authenticated for permissions to see whether the user is able to add a content block. |
| Password      | The password for the username being authenticated.                                                                   |
| Domain        | If using Active Directory, specify the domain needed to authenticate the user.                                       |
| Content_title | Specify a title for the content block being added.                                                                   |

| Attribute       | Description                                                                                                    |
|-----------------|----------------------------------------------------------------------------------------------------|
| Content_comment | Specify a historical comment for the content being added.                                                                                                    |
| ContentHTML     | Actual content for the content block.                                                                                                    |
| SummaryHTML     | Summary information about the content block.                                                                                                    |
| ContentLanguage | Language of content.                                                                                                    |
| FolderID        | ID number of the content folder where the content block will be added to.                                                                                                    |
| GoLive          | Date and time the content will go live.                                                                                                    |
|                 | Must match date/time format set in the Web.config key ek_dateFormat.                                                                                                    |
| EndDate         | Date and time the content will expire.                                                                                                    |
|                 | Must match date/time format set in the Web.config key ek_dateFormat.                                                                                                    |
| MetaInfo        | Specify the information for the metadata which will be used as<br>a reference point for finding other words or information.<br>An example is:<br><metadata><meta id="3"/>Title</metadata><br>Where ID is the metadata definition ID whose value is being<br>set. The value is set between the meta tags and the meta tag<br>is repeatable for as many metadata definitions as you want to<br>set for the given content block. |

# Add Content Example

The following is an example of the add content function in a template:.

```
<</td><</td>AddContent "admin", "admin", "", "Content Title", "Comment", "This is the<b>body</b> of the content.", "This is the <i>summary</i> for the content.", 1033, 31, "06-14-2004 11:55 AM", "", "<metadata><meta id=""3"">ContentTitle</meta></metadata></metadata>","" %>
```

The previous example has the following properties:

- The user "admin" is used to be authenticated.
- The title of the new content block is "Content Title".
- The comment for the content is "Comment".
- The body of the content is "This is the **body** of the content".
- The summary of the content block is "This is the summary for the content.
- The language ID = 1033, or English.
- The folder ID = 31 is where the content is added.
- The start date is 06-14-2004".
- No end date is specified.
- The metadata definition ID being set is "3" and the value is ContentTitle.

When this function is executed, the content is added to Ektron CMS400.NET. Displayed here is the record of the content in the workarea.

| View Content "Conte | nt Title"                                                     |
|---------------------|---------------------------------------------------------------|
| 🗋 🗗 🖬 🗗 🕵 🍓         | א 🖧 🗗 ←   View: English (U.S.) 🗸   Add: -select language- 🗸 📿 |
| Properties Content  | Summary Meta Data Alias Comment Tasks                         |
| Properties          |                                                               |
| Content Title:      | Content Title                                                 |
| Content ID:         | 381                                                           |
| Content Language    | English (U.S.)                                                |
| Status:             | Approved (Published)                                          |
| Last User To Edit:  | Application Administrator                                     |
| Last Edit Date:     | 8/3/2005 12:27:47 PM                                          |
| Start Date:         | [None Specified]                                              |
| End Date:           | [None Specified]                                              |
| Action on End Date  | [None Specified]                                              |
| Date Created:       | 8/3/2005 12:27:44 PM                                          |
| Approval Method:    | Do Not Force All Approvers                                    |
| Approvals:          | [None Specified]                                              |
| XML Configuration:  | [None Specified] HTML Content Assumed(inherited)              |
| Path                | \<br>                                                         |
| <                   |                                                               |
|                     | Second intranet                                               |

# **Search Functions**

The search tag is used to display a text box, with a search button on the template. When seen on the template of a Web page, users can enter text and click on the search button to search through all the HTML content on the Web site. To create a search, Ektron has created two search functions:

- ecmSearch
- ecmSearchNoFormTag

Both functions have the same parameters and perform the same search. The only difference is ecmSearch automatically inserts form tags, ecmSearchNoFormTag does not.

The following is an example of form tags.

```
<form name="ecmsearch" method="post" action='search-
display.asp'>
```

</form>

When using ecmSearch, form tags are added automatically. When using ecmSearchNoFormTag you need to add the tags manually

When using the search function, ecmSearch and ecmSearchNoFormTag can be interchanged. Shown here is the format for the ecmSearch and ecmSearchNoFormTag:

| <% ecmSearch<br>or |                      |      |
|--------------------|----------------------|------|
| ecmSearchNoFormTag | "Starting Folder",   |      |
|                    | Recursive,           |      |
|                    | "Target Page",       |      |
|                    | Text Box Size,       |      |
|                    | Maximum Characters   | s,   |
|                    | "Button Image Source | :e", |
|                    | "Button Text",       |      |
|                    | "Font Face",         |      |
|                    | "Font Color",        | %>   |
|                    | "Font Size",         |      |
|                    | Horizontal,          |      |
|                    | "Spare"              |      |

The following table provides information about all the attributes for the search tags.

| Attribute           | Description                                                                                                    | Required<br>? | For more information, see               |
|---------------------|----------------------------------------------------------------------------------------------------|---------------|-----------------------------------------|
| Starting Folder     | The folder you wish to search.                                                                                                    | Yes           | "Starting Folder" on page 466           |
| Recursive           | Whether to search subfolders.<br>0=No, 1 = Yes                                                                                           | Yes           | "Recursive" on<br>page 466              |
| Target Page         | The Web page to output the search results.                                                                                               | Yes           | "Target Page" on page 466               |
| Text Box            | The size of the text box for user input.                                                                                                 | Yes           | "Text Box" on<br>page 467               |
| Maximum Characters  | The maximum number of characters that the input text box can accept.                                                                     | No            | "Maximum<br>Characters" on<br>page 467  |
| Button Image Source | The image location for the search button. Blank ("") = standard submit button.                                                           | No            | "Button Image<br>Source" on<br>page 468 |
| Button Text         | The text used for the button if<br>the standard submit button is<br>chosen, or alternative text for<br>the button if an image is chosen. | No            | "Button Text" on<br>page 469            |
| Font Face           | The font of the search tag text.                                                                                                    | No            | "Font Face" on page 469                 |
| Font Color          | The font color of the search tag text. Blank ("") = Black.                                                                               | No            |                                         |
| Font Size           | The font size of the search tag text.                                                                                                    | No            | "Font Size" on page 471                 |
| Horizontal          | Determines if the search options<br>are in a row or a column. 1 =<br>horizontal, 0 = vertical                                            | Yes           | "Horizontal" on<br>page 472             |
| Spare1              | Currently not used.                                                                                                    | Must be ""    | "Spare 1" on<br>page 472                |

## Search Tag Example

The following example places a text field and a search button in a table cell inside an ASP template.

The previous example has the following properties:

- Searches the root folder, in this case the \content folder.
- Search is recursive.
- The target page is "search-display.asp".
- The size of the text box is 25.
- The search text box allows up to 200 characters.
- No image is used for a button. Instead, a standard submit button is used.
- The text on the submit button is "Search".
- The search options appear in Verdana with a color of #808080 and a size of 2pt.
- The search options are arranged vertically.

When added to a template, and visited, the search tag will appear similar to the following:

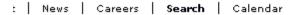

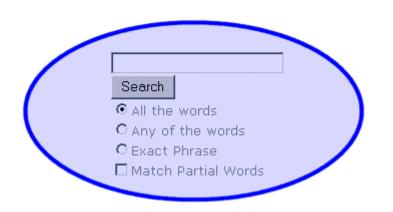

## Search Tag Attributes

The search tag's attributes are described below.

#### **Starting Folder**

In this attribute, specify the content folder where the search begins. There are two options for this attribute.

| Value          | Search begins in |
|----------------|------------------|
| <i>u</i> 1     | root folder      |
| "\folder path" | specified folder |

#### Recursive

When you setup the search to be recursive, you are allowing the search to search all the sub-folders associated with the starting folder you had specified. You have two options for this attribute:

| Value | Search begins in                                                   |
|-------|--------------------------------------------------------------------|
| 1     | Recursive search (will search sub-folders of the starting folder). |
| 0     | Non-Recursive search (will only search starting folder).           |

#### **Target Page**

The page that displays the search results. You may enter any form of a URL for this page.

**NOTE** The target page *must* include the searchdisplay function to display search results.

To use the same page, enter a pound sign (#) into the field.

#### **Text Box**

This attribute sets the size of the search text box. It can be any number, depending on the size of the search text box that you want.

| Text Box<br>Size | Web Page View                                                                              |
|------------------|--------------------------------------------------------------------------------------------|
| 10               | Search<br>All the words<br>Any of the words<br>Exact Phrase<br>Match Partial Words         |
| 50               | Search<br>• All the words<br>• Any of the words<br>• Exact Phrase<br>• Match Partial Words |

#### **Maximum Characters**

This attribute determines the maximum number of characters that a user can enter for search text.

#### **Button Image Source**

Web Page View **Button Image Source** "" Search • All the words C Any of the words C Exact Phrase Match Partial Words "search.jpg" Search • All the words C Any of the words C Exact Phrase Match Partial Words "http://www.ektron.com/ images/search.jpg" Search • All the words C Any of the words C Exact Phrase Match Partial Words

To use an image for the search button, enter the image's filename and path.

### **Button Text**

If no search button image is specified, the text in this field appears on the button. If an image is being used for the search button, this text is the image's alt text.

| Button Text          | Web Page View                                                                                                    |
|----------------------|----------------------------------------------------------------------------------------------------|
| "Click Me to Search" | Click Me to Search<br>Click Me to Search<br>All the words<br>Any of the words<br>Exact Phrase<br>Match Partial Words                    |
| "Click Me to Search" | <ul> <li>Search</li> <li>All Click Me to Search</li> <li>Any of the words</li> <li>Exact Phrase</li> <li>Match Partial Words</li> </ul> |

#### **Font Face**

This font is used for the search options displayed on the Web page.

| Font Face       | Web Page View                                                                              |
|-----------------|--------------------------------------------------------------------------------------------|
| Cooper<br>Black | Search<br>© All the words<br>© Any of the words<br>© Exact Phrase<br>© Match Partial Words |

| Font Face   | Web Page View                                                                              |
|-------------|--------------------------------------------------------------------------------------------|
| Kristen ITC | Search<br>© All the words<br>O Any of the words<br>O ExaCt Phrase<br>I Match Partial Words |

#### **Font Color**

The color of the text in the search tag. You may enter the color name or a hexidecimal value of the color.

| Font Color | Web Page View                                                                      |  |
|------------|------------------------------------------------------------------------------------|--|
| Red        | Search<br>All the words<br>Any of the words<br>Exact Phrase<br>Match Partial Words |  |
| #14DA14    | Search<br>All the words<br>Any of the words<br>Exact Phrase<br>Match Partial Words |  |

# Font Size

This is the size of the text on the search tag.

| Font Size | Web Page View                                                                              |
|-----------|--------------------------------------------------------------------------------------------|
| 1         | Search<br>C All the words<br>C Any of the words<br>C Exact Phrase<br>Match Partial Words   |
| 5         | Search<br>⊙ All the words<br>○ Any of the words<br>○ Exact Phrase<br>□ Match Partial Words |

#### Horizontal

This attribute determines whether the search options are displayed vertically or horizontally.

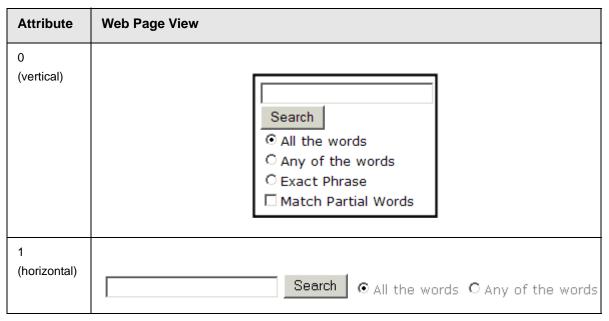

#### Spare 1

At the end of the Search tag is a attribute called Spare 1. This attribute has not yet been assigned an function. As of now, when you enter a search tag, you must pass this attribute "".

# Search Display Function

The search display custom tag creates the area where search results appear after a search is executed.

Here is the format of the ecmSearchDisplay tag.

| <% ecmSearchDisplay | "MaxNumberReturn",<br>"StyleInfo",<br>ShowDate | %> |
|---------------------|------------------------------------------------|----|
|---------------------|------------------------------------------------|----|

Below is a description of the tag's attributes.

| Attribute                                   | Description                                                                                                    | Required | For more information, see                              |
|---------------------------------------------|----------------------------------------------------------------------------------------------------|----------|--------------------------------------------------------|
| Max Number of<br>content blocks<br>Returned | Maximum number of content blocks returned. (0=Unlimited)                                                                           | Yes      | "Max Number of Content Blocks<br>Returned" on page 474 |
| Style Info                                  | An HTML style string used<br>within the HTML "hyperlink"<br>generated by the search output.<br>Can control font, color, size, etc. | No       | "Style Info" on page 475                               |
| ShowDate                                    | Displays the last modified date<br>of the content block. 0=No<br>1=Yes                                                             | No       | "Show Date" on page 476                                |

# Search Display Example

Insert the following on the page that displays search results. You may place it on the same page as the search tag or a separate page.

| <% | ecmSearchDisplay | 0,"","1" %> |
|----|------------------|-------------|
|    |                  |             |
|    |                  |             |

This search display example has the following properties:

- Returns unlimited results when the search is performed.
- Contains no style information.
- Shows the last modified date of the content.

#### Search Display with Default Content

You can also set up the search display tag to display a default content block if a search is not performed. Then, if a search is performed, the results replace the content block. The sample code below does that:

# Search Display Attributes

Listed below are the attributes for the SearchDisplay tag.

#### Max Number of Content Blocks Returned

This attribute determines the number of search results displayed on a page. You may enter any integer. To display unlimited results, enter 0 (zero).

| Max Returns | Web Page View                                                                                                    |
|-------------|----------------------------------------------------------------------------------------------------|
| 0           | Search Results                                                                                                    |
|             | RC Sportster<br>RC Redstar<br>RC Lilly<br>RC Cheetah<br>Products Page<br>RC International Ships RC Sportster<br>RC International Hosts RC Conference<br>RC International Announces the RC Cheetah |

| Max Returns | Web Page View                          |  |
|-------------|----------------------------------------|--|
| 3           | Search Results                         |  |
|             | RC Sportster<br>RC Redstar<br>RC Lilly |  |

#### Style Info

An HTML style string used within the HTML "hyperlink" generated by the search output. Can control font, color, size, etc.

| Style Info                                                              | Web Page View                                        |
|-------------------------------------------------------------------------|------------------------------------------------------|
|                                                                         |                                                      |
|                                                                         | Search Results                                       |
|                                                                         | RC Sportster                                         |
|                                                                         | RC Redstar<br>RC Lilly                               |
|                                                                         | RC Cheetah                                           |
|                                                                         | Products Page<br>RC International Ships RC Sportster |
|                                                                         | RC International Hosts RC Conference                 |
|                                                                         | RC International Announces the RC Cheetah            |
|                                                                         |                                                      |
| "font-family:arial; font-<br>weight:bold; background-<br>color:#cccccc: | Search Results                                       |
| border:solid blue 1pt;                                                  | RC Sportster                                         |
| margin:2px; width:50%;"                                                 | RC Redstar                                           |
|                                                                         | RC Lilly                                             |
|                                                                         | RC Cheetah                                           |
|                                                                         | Products Page                                        |
|                                                                         | RC International Ships RC Sportster                  |
|                                                                         | RC International Hosts RC Conference                 |
|                                                                         | RC International Announces the RC Cheetah            |
|                                                                         |                                                      |

#### **Show Date**

This attribute determines if the content block's last modified date appears next to the title. This is useful when determining which content block is the most recent. You have two choices.

| Attribute | Web Page View                                                                                                    |
|-----------|----------------------------------------------------------------------------------------------------|
| 0         | Search Results<br>RC Sportster<br>RC Redstar<br>RC Lilly<br>RC Cheetah<br>Products Page<br>RC International Ships RC Sportster<br>RC International Hosts RC Conference<br>RC International Announces the RC Cheetah                                                                                                    |
| 1         | Search Results           RC Sportster (8/27/2002 7:52:40 PM)           RC Redstar (8/27/2002 7:52:01 PM)           RC Lilly (8/27/2002 7:51:26 PM)           RC Cheetah (8/27/2002 7:50:53 PM)           Products Page (8/27/2002 7:50:09 PM)           RC International Ships RC Sportster (8/27/2002 2:46:12 PM)           RC International Hosts RC Conference (8/27/2002 2:44:44 PM)           RC International Announces the RC Cheetah (8/27/2002 2:43:01 PM) |

# **List Summary Function**

The list summary function is used to display the list of content summaries on a Web page.

Shown here is the format of the list summary function:

| <% ecmListSummary | "Folder",<br>Recursive,<br>ShowSummary,<br>"StyleInfo",<br>"OrderBy, Asc/Desc", |    |
|-------------------|---------------------------------------------------------------------------------|----|
|                   | "ShowInfo",<br>MaxNumber,<br>"ObjType",<br>"OptionList"                         | %> |

A list and description of the attributes are shown in this table:

| Attribute         | Description                                                | Options                                                                                     |
|-------------------|------------------------------------------------------------|---------------------------------------------------------------------------------------------|
| Folder            | This is the folder the summary information will come from. | Any folder                                                                                  |
| Recursive         | Allow the tag to get summary info from the child folders.  | 0 = Not Recursive<br>1 = Recursive                                                          |
| ShowSummary       | Do you want the content summary to be displayed?           | 0 = No<br>1 = Yes                                                                           |
| StyleInfo         | Inline style information for the generated text hyperlink. | Any string                                                                                  |
| OrderBy, ASC/DESC | Order the hyperlinks by:                                   | "Title"<br>"DateModified"<br>"DateCreated"<br>"Startdate"<br>"AuthorFname"<br>"AuthorLname" |
|                   | Order the hyperlinks in ascending or descending order.     | "Title,asc"<br>"Title,desc"                                                                 |

| Attribute  | Description                                                                                                    | Options                                                           |
|------------|----------------------------------------------------------------------------------------------------|-------------------------------------------------------------------|
| ShowInfo   | Information that will appear to the right of the hyperlink.                                                                                                    | "DateModified"<br>"DateCreated"<br>"AuthorFname"<br>"AuthorLname" |
| MaxNumber  | Maximum number of summaries returned.                                                                                                    | 0 = Unlimited                                                     |
| ObjType    | Determines whether the list summary is for the folder<br>or a single piece of content.<br>For example:<br>If the folder property = \books and "Folder" is chosen<br>as the ObjType, the list summary for the folder with<br>books appears.<br>If the folder property = 1 and you choose "Content" as<br>the ObjType, a single summary for content with an id<br>= 1 appears.<br>See Also: "Single Summary Function" on page 490<br>The default ObjType is "Folder" when left blank. | ""<br>"Folder"<br>"Content"                                       |
| OptionList | Not yet implemented                                                                                                    | MUST BE ""                                                        |

## List Summary Example

Shown below is an example of the ListSummary function in an ASP Web page.

```
<TR>
<TD>
<TD>
</TD>
</TD>
</TD>
</TD>
</TD>
</TR>
```

The previous example has the following properties:

- Displays summaries from the \Marketing\News folder.
- Not recursive.
- The summaries will be shown.
- No style was applied to the hyperlinks.
- The results will be displayed in ascending order by title.
- The date modified of each content block will be displayed.

• Unlimited results will be shown.

Here is how the summaries will appear on the web page.

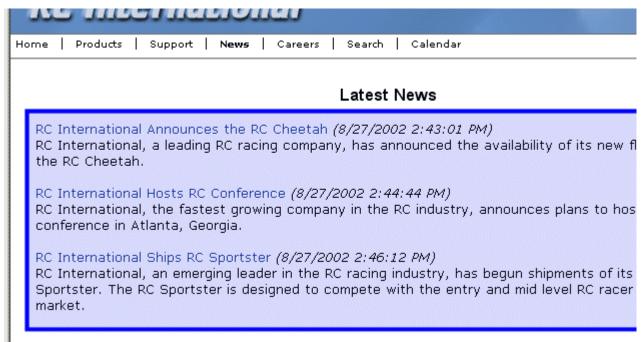

### List Summary Attributes

Listed below are all the different attributes and descriptions about them.

#### **Starting Folder**

In this attribute, you will need to specify which content folder you will want to get all the summaries from. There are two options for this attribute:

| Value            | Description                                                                                   |  |
|------------------|-----------------------------------------------------------------------------------------------|--|
| ****             | By leaving the value blank, all the summaries from the root content folder will be displayed. |  |
| "\Folder<br>Path | You can specify a specific folder to display the summaries from by inserting the folder path  |  |

### Recursive

When you setup the search to be recursive, you are allowing the search to search all the subfolders associated with the starting folder you had specified. You have two options for this attribute:

| Value | Description                                                                       |
|-------|-----------------------------------------------------------------------------------|
| 1     | Recursive - summaries in the starting folder's subfolders will also be displayed. |
| 0     | Non-recursive - only summaries in the starting folder will be displayed.          |

#### **Show Summary**

The show summary attribute displays or suppresses the summary in the summary list. You have two options for this attribute.

| Attribute | Web Page View                                                                                                    |
|-----------|----------------------------------------------------------------------------------------------------|
| 0         | RC International Ships RC Sportster                                                                                                    |
|           | RC International Hosts RC Conference                                                                                                    |
|           | RC International Announces the RC Cheet                                                                                                    |
| 1         | RC International Announces the RC Cheetah (8/27/2002 2:43:01 PM)<br>RC International, a leading RC racing company, has announced the<br>availability of its new flagship product, the RC Cheetah.<br>RC International Hosts RC Conference (8/27/2002 2:44:44 PM)<br>RC International, the fastest growing company in the RC<br>industry, announces plans to host the 3rd annual RC conference in<br>Atlanta, Georgia. |

### Style Info

In this field, you may enter inline style information for the generated text hyperlinks displayed on the screen.

| Style Info                                                                                                    | Web Page View                                                                                                    |  |
|----------------------------------------------------------------------------------------------------|----------------------------------------------------------------------------------------------------|--|
|                                                                                                    | RC International Announces the RC Cheetah (8/27/2002 2:43:01<br>RC International, a leading RC racing company, has announced th<br>availability of its new flagship product, the RC Cheetah.<br>RC International Hosts RC Conference (8/27/2002 2:44:44 PM)<br>RC International, the fastest growing company in the RC<br>industry, announces plans to host the 3rd annual RC conference<br>Atlanta, Georgia. |  |
| "font-family:arial;<br>font-weight:bold;<br>background-<br>color:#cccccc;<br>border:solid blue<br>1pt; margin:2px;<br>width:100%;" | RC International Announces the RC Cheetah         RC International, a leading RC racing company, has announced the availability of its new flagship product, the RC Cheetah.         RC International Hosts RC Conference         RC International, the fastest growing company in the RC industry, announces plans to host the 3rd annual RC conference Atlanta, Georgia.                                    |  |

#### **Order By**

This attribute will sort the summary results by different options. There are five different ways to sort the summaries:

| Value        | Summaries sorted by                                        |
|--------------|------------------------------------------------------------|
| Title        | title                                                      |
| DateModified | date modified                                              |
| Date Created | date created                                               |
| Startdate    | The Start Date assigned to the content block when created. |
| AuthorFname  | author's first names                                       |

| Value       | Summaries sorted by |
|-------------|---------------------|
| AuthorLname | author's last name  |

#### Ascending/Descending

This attribute is an addition to the previous OrderBy attribute. By default, the list of the summaries are descending, meaning they will follow the path of A-B-C, or 1-2-3. When set to ascending, they will order by Z-Y-X or 3-2-1.You will have the option to re arrange these to display either in ascending or descending order.

To do this, add the following to the OrderBy attribute:

| Value   | Description                                                                          |
|---------|--------------------------------------------------------------------------------------|
| asc, 1  | This will order the Summaries in an ascending order                                  |
| desc, 0 | This will order the Summaries in a descending order.<br>This is the default setting. |

By using the ascending/descending option, you will have the option to set the order of content blocks from most recent to oldest, or vice versa. As well as ordering the list by the user's first names or last names in ascending or descending order.

#### **Show Info**

The show info field determines what sort of information is displayed to the right of the hyperlinked title. There are four different options that you may choose from:

| Value              | Description                                           | Web Page View                                                                                                    |
|--------------------|-------------------------------------------------------|----------------------------------------------------------------------------------------------------|
| DateModified       | Displays the date the content was last modified.      | , RC Sportster. The RC Sportster is design<br>mid level RC racer currently on the market<br>inference (8/27/2002 2:44:44 PM)<br>growing company in the PC<br>host the 3rd annual RC conference in Atla |
| ***DateCreate<br>d | Displays the date when the content was first created. | d level RC racer currently on the mark<br>erance (4/25/2002 4:42:55 PM)<br>owing company in the RC<br>ost the 3rd annual RC conference in A                                                            |

| Value       | Description                                                                  | Web Page View                                                                                                    |
|-------------|------------------------------------------------------------------------------|----------------------------------------------------------------------------------------------------|
| AuthorFname | Displays the first name of the<br>user who last edited the<br>content block. | nid level RC racer currently<br>nference <i>(John)</i><br>growing company in the Ru<br>host the 3rd annual RC co                                |
| AuthorLname | Displays the last name of the<br>user who last edited the<br>content block.  | CC, KC Sportster. The KC Sp<br>d mid level RC racer currentl<br>Conference (Doe)<br>st growing company in the R<br>to host the 3rd annual RC co |

#### **Max Number**

This attribute determines how many summaries appear on a page. Enter the number of summaries to be displayed. To display all summaries, enter 0 (zero) and you will display unlimited results.

## **XML List Summary Function**

The XML List Summary function wraps XML around the properties of a list of content that's created as a list summary in the Ektron CMS400.NET Workarea. Once created, you can use the XML to display the list summary information. The ecmListSummaryXML function allows you to easily define how the list summary data appears on the Web page.

Shown here is the format of the ecmListSummaryXML function.

| <% ecmListSummaryXML                  | "Folder",                             |     |
|---------------------------------------|---------------------------------------|-----|
| · · · · · · · · · · · · · · · · · · · | "Recursive",                          |     |
|                                       | "OrderBy",                            |     |
|                                       | "MaxNumber",                          |     |
|                                       | "ObjType",                            |     |
|                                       | "SummaryType"                         | %>  |
|                                       | • • • • • • • • • • • • • • • • • • • | 702 |

| Attribute             | Description                                                                                        | Options                                                                                     |
|-----------------------|----------------------------------------------------------------------------------------------------|---------------------------------------------------------------------------------------------|
| Folder                | This is the folder the summary information will come from. See Also: "Starting Folder" on page 479 | Any folder                                                                                  |
| Recursive             | Allow the tag to get summary info from the child folders.<br>See Also: "Recursive" on page 480     | 0 = Not Recursive<br>1 = Recursive                                                          |
| OrderBy, ASC/<br>DESC | Order the hyperlinks by:<br>See Also: "Order By" on page 481                                       | "Title"<br>"DateModified"<br>"DateCreated"<br>"Startdate"<br>"AuthorFname"<br>"AuthorLname" |
|                       | Order the hyperlinks in ascending or descending order.                                             | "Title,asc"<br>"Title,desc"                                                                 |
| MaxNumber             | Maximum number of summaries returned.<br>See Also: "Max Number" on page 483                        | <b>0</b> (Zero) = Unlimited                                                                 |

The ecmListSummaryXml function attributes are explained below.

| Attribute   | Description                                                                                                    | Options                                                                                                    |
|-------------|----------------------------------------------------------------------------------------------------|----------------------------------------------------------------------------------------------------|
| ObjType     | Determines whether the list summary is for the folder or a single piece of content.<br>For example:<br>If the folder property = \books and "Folder" is chosen as the ObjType, the list summary for the folder with books appears.<br>If the folder property = 1 and you choose "Content" as the ObjType, a single summary for content with an id = 1 appears.<br>See Also: "Single Summary Function" on page 490<br>The default ObjType is "Folder" when left blank. | ""<br>"Folder"<br>"Content"                                                                                                    |
| SummaryType | Used as a filter, this property determines the type of<br>content that appears in the list summary. The default is<br>"Content" when left blank.                                                                                                    | <ul> <li>"AllTypes" - displays all of<br/>the content types for the<br/>given folder.</li> <li>"Content" - displays a list of<br/>content blocks.</li> <li>"Forms" - forms appear in<br/>the list summary.</li> <li>"Archive_Content" -<br/>archived content blocks<br/>appear in the list summary.</li> <li>"Archive_Forms" - archived<br/>forms appear in the list<br/>summary.</li> <li>"Assets" - assets, such as<br/>offices documents, appear in<br/>the list summary.</li> <li>"Archive_Assets" -<br/>archived assets appear in<br/>the list summary.</li> <li>"Archive_Assets" -<br/>archived assets appear in<br/>the list summary.</li> <li>"LibraryItem" - library items<br/>appear in the list summary.</li> <li>"NonLibraryContent" - all<br/>types of content appear in<br/>the list summary except for<br/>library items.</li> </ul> |

When using the XML list summary function, the following tags are created around the properties of each item in the list summary.

| XML Tags                            | Description                                                                                                    |
|-------------------------------------|----------------------------------------------------------------------------------------------------|
| <content></content>                 | Declares a new section of content in the XML collection.                                                                                          |
| <id></id>                           | The content block ID.<br>For example:<br><id>27</id>                                                                                              |
| <title></title>                     | The title of the content block.<br>For example:<br><title>HTML for the World Wide Web with XHTML&lt;br&gt;and CSS</title>                         |
| <quicklink></quicklink>             | The quicklink associated with the content block.<br>For example:<br><quicklink>/cms400demo/<br/>collection.aspx?id=27</quicklink>                 |
| <teaser></teaser>                   | The summary of the content block.<br>For example:<br><teaser>The easiest HTML book weve seen that<br/>still manages to be comprehensive.</teaser> |
| <startdate></startdate>             | The content block's start date formatted as a .NET date type<br>For example:<br><startdate>1/1/0001 12:00:00 AM</startdate>                       |
| <datemodified></datemodified>       | The last date the content block was modified.<br>For example:<br><datemodified>1/19/2005 4:18:06 PM<!--<br-->DateModified&gt;</datemodified>      |
| <enddate></enddate>                 | The date the content block stops running on the Web site<br>For example:<br><enddate>12/31/9999 12:00:00 AM</enddate>                             |
| <lasteditorfname></lasteditorfname> | The first name of the last person who edited the content<br>block.<br>For example:<br><lasteditorfname>John</lasteditorfname>                     |

| XML Tags                                                                     | Description                                                                                                    |
|------------------------------------------------------------------------------|----------------------------------------------------------------------------------------------------|
| <lasteditorlname></lasteditorlname>                                          | The last name of the last person who edited the content block.                                                   |
|                                                                              | For example:                                                                                                    |
|                                                                              | <lasteditorlname>Johnson</lasteditorlname>                                                                       |
| <displaystartdate></displaystartdate>                                        | The content block's start date. It is formatted as a string that represents Ektron CMS400's display of the date. |
| <folderid></folderid>                                                        | The ID of the folder in which the content block is contained.                                                    |
|                                                                              | For example:                                                                                                    |
|                                                                              | <folderid>0</folderid>                                                                                           |
| <contentstatus></contentstatus>                                              | The status of the content block.                                                                                 |
| <language></language>                                                        | The language of the content block.                                                                               |
|                                                                              | For example:                                                                                                    |
|                                                                              | <language>1033</language>                                                                                        |
| <displaydatemodified><!--<br-->DisplayDateModified&gt;</displaydatemodified> | edited. It is formatted as a string that represents Ektron CMS400's display of the date.                         |
|                                                                              | For example:                                                                                                    |
|                                                                              | <displaydatemodified>1/19/2005 4:18:06 PM<!--<br-->DisplayDateModified&gt;</displaydatemodified>                 |
| <displayenddate></displayenddate>                                            | The content block's end date. It is formatted as a string that represents Ektron CMS400's display of the date.   |
|                                                                              | For example:                                                                                                    |
|                                                                              | <displayenddate>12/31/9999 12:00:00 AM<!--<br-->DisplayEndDate&gt;</displayenddate>                              |

Here is how the raw XML list summary output appears before an XSLT is applied.

| <content></content>                                                                                                    |
|----------------------------------------------------------------------------------------------------|
| <id>24</id>                                                                                                    |
| <title>ASP.NET Unleashed</title>                                                                                                  |
| <quicklink>/cms400demo/collection.aspx?id=24</quicklink>                                                                          |
| <teaser><em>ASP.NET Unleashed, Second Edition</em> is really big, really thorough, and really <i>good</i>.</teaser>               |
| <startdate>1/1/0001 12:00:00 AM</startdate>                                                                                       |
| <datemodified>1/12/2005 7:53:31 PM</datemodified>                                                                                 |
| <enddate>12/31/9999 12:00:00 AM</enddate>                                                                                         |
| <lasteditorfname>Application</lasteditorfname>                                                                                    |
| <lasteditorlname>Administrator</lasteditorlname>                                                                                  |
| <displaystartdate></displaystartdate>                                                                                             |
| <folderid>0</folderid>                                                                                                    |
| <contentstatus></contentstatus>                                                                                                   |
| <language>0</language>                                                                                                    |
| <displaydatemodified>1/12/2005 7:53:31 PM</displaydatemodified>                                                                   |
| <displayenddate></displayenddate>                                                                                                 |
|                                                                                                    |
| <content></content>                                                                                                    |
| <id>25</id>                                                                                                    |
| <title>Microsoft ASP.NET Programming with Microsoft Visual C#.NET</title>                                                         |
| <quicklink>/cms400demo/collection.aspx?id=25</quicklink>                                                                          |
| <teaser>Teach yourself how to write high-performance Web applications with ASP.NET and Visual C# .NETone step at a time.</teaser> |
| <startdate>1/1/0001 12:00:00 AM</startdate>                                                                                       |
| <datemodified>1/4/2005 7:16:21 PM</datemodified>                                                                                  |
| <enddate>12/31/9999 12:00:00 AM</enddate>                                                                                         |
| <lasteditorfname>Application</lasteditorfname>                                                                                    |
| <lasteditorlname>Administrator</lasteditorlname>                                                                                  |
| <displaystartdate></displaystartdate>                                                                                             |
| <folderid>0</folderid>                                                                                                    |
| <contentstatus></contentstatus>                                                                                                   |
| <language>0</language>                                                                                                    |
| <displaydatemodified>1/4/2005 7:16:21 PM</displaydatemodified>                                                                    |
| <displayenddate></displayenddate>                                                                                                 |
|                                                                                                    |

</Content>

## **Archive List Summary Function**

The Archive list summary function displays on a Web page a list of content summaries for archived content blocks. For example, you might have a current news page and an archived news page. Use the List Summary Function to display current news, and this function to display older news stories.

On the Content Block **schedule** screen, the user must set an **End Date** then choose the Archive and Display option to have the content blocks appear via this function.

Shown here is the format of the Archive List Summary function:

| <% ecmListArchiveSummary | "StartingFolder",    |    |
|--------------------------|----------------------|----|
|                          | Recursive,           |    |
|                          | ShowSummary,         |    |
|                          | "StyleInfo",         |    |
|                          | "OrderBy, Asc/Desc", |    |
|                          | "ShowInfo",          |    |
|                          | MaxNumber,           |    |
|                          | "Spare1",            |    |
|                          | "Spare2"             | %> |
|                          | -                    |    |

This function has the same parameters as the List Summary Function. See "List Summary Function" on page 477 for details.

# Single Summary Function

The single summary tag is used to display the summary of one content block in the Ektron CMS400.NET Web site, instead of a list of all the summaries in a content folder. Seen below is the single summary tag:

| <% ecmSingleSummary | "ContentID",<br>ShowSummary, |    |
|---------------------|------------------------------|----|
|                     | "StyleInfo",                 |    |
|                     | "ShowInfo",                  |    |
|                     | "Spare1"                     | %> |
|                     |                              |    |

You can look at the single summary tag as just a simpler form of the List summary tag. The format for each of them is almost identical, but the single summary tag does not require as many attributes to be passed.

| Attribute   | Description                                                                        | Required?  |
|-------------|------------------------------------------------------------------------------------|------------|
| Content ID  | This is the ID number of the content block the summary information will come from. | Yes        |
| ShowSummary | Do you want the content summary to be displayed?                                   | Yes        |
| StyleInfo   | Inline style information for the generated text hyperlink.                         | No         |
| ShowInfo    | Information that will appear to the right of the hyperlink.                        | No         |
| Spare1      | Not yet implemented                                                                | MUST BE "" |

A list and description of the attributes are shown in this table:

## Single Summary Example

Shown below is an example of the single summary function in an ASP Web page.

```
<TR>
<TD>
<TD>
<% ecmSingleSummary "14",1,"","DateModified","" %>
</TD>
</TR>
```

The previous example had the following properties:

Displays the summary for the content block with an ID=14

- The summary will be shown
- No style was applied to the hyperlinks
- The last date the content was modified will be displayed

Here is how the summary will appear on the web page.

Servo Control Engineer #124 (10/29/2002 6:51:02 PM) RC International is looked for a highly skilled servo control engineer to join our team.

### Single Summary Attributes

Listed below are all the different attributes and descriptions about them.

#### **Content ID**

In this attribute, you will need to specify which content block you will want the summary to be displayed from.

#### **Show Summary**

The show summary attribute will allow or disallow the summary to be displayed in the summary list. You have two options for this attribute:

| Value | Web Page View                                                                                                    |
|-------|----------------------------------------------------------------------------------------------------|
| 0     |                                                                                                    |
|       | Servo Control Engineer #124                                                                                                |
|       |                                                                                                    |
| 1     | Servo Control Engineer #124<br>RC International is looked for a highly skilled servo control<br>engineer to join our team. |

### Style Info

In this field, you may enter inline style information for the generated text hyperlinks displayed on the screen.

| Style Info                                                                                                    | Web Page View                                                                                                    |
|----------------------------------------------------------------------------------------------------|----------------------------------------------------------------------------------------------------|
| ""                                                                                                    | Servo Control Engineer #124<br>RC International is looked for a highly skilled servo control<br>engineer to join our team. |
| font-family:arial; font-<br>weight:bold; background-<br>color:#cccccc;<br>border:solid blue 1pt;<br>margin:2px; width:100%; | Servo Control Engineer #124<br>RC International is looked for a highly skilled servo control<br>engineer to join our team. |

### Show Info

The show info field determines what sort of information is displayed to the right of the hyperlinked title. There are five different options that you may choose from:

| Value        | Displays the                             | Web Page View                                                        |
|--------------|------------------------------------------|----------------------------------------------------------------------|
| ID           | ID number for the content block.         | looked for a highly skilled se                                       |
| DateModified | date the content was last modified.      | ed for a highly skilled servo control am.                            |
| DateCreated  | date when the content was first created. | #124 (4/25/2002 4:54:42 PM)<br>ed for a highly skilled serve control |

| Value       | Displays the                                                 | Web Page View                                                |
|-------------|--------------------------------------------------------------|--------------------------------------------------------------|
| AuthorFname | first name of the user who last<br>edited the content block. | er #124 (Mike)<br>oked for a highly skilled ser              |
| AuthorLname | last name of the user who last<br>edited the content block   | er #124 <i>(Johnson)</i><br>loked for a highly skilled serve |

### Spare 1

There is one attribute fields at the end that are currently not used. This is here for future scalability. When you insert a single summary tag into your template, you must leave this attributes as ""

494

# **RSS Summary Function**

The RSS summary function is used to create an XML list of content summaries formatted for RSS Syndication.

Shown here is the format of the RSS summary function:

| <% ecmRssSummary | "Folder",<br>Recursive,<br>"OrderBy, Asc/Desc", |    |
|------------------|-------------------------------------------------|----|
|                  | MaxNumber,                                      | %> |

| Attribute         | Description                                                | Options                                                                                     |
|-------------------|------------------------------------------------------------|---------------------------------------------------------------------------------------------|
| Folder            | This is the folder the summary information will come from. | Any folder                                                                                  |
| Recursive         | Allow the tag to get summary info from the child folders.  | 0 = Not Recursive<br>1 = Recursive                                                          |
| OrderBy, ASC/DESC | Order the hyperlinks by:                                   | "Title"<br>"DateModified"<br>"DateCreated"<br>"Startdate"<br>"AuthorFname"<br>"AuthorLname" |
|                   | Order the hyperlinks in ascending or descending order.     | "Title,asc"<br>"Title,desc"                                                                 |
| MaxNumber         | Maximum number of summaries returned.                      | 0 = Unlimited                                                                               |

A list and description of the attributes are shown in this table:

## **RSS Summary Example**

Shown below is an example of the ecmRssSummary function in an ASP Web page.

| <tr></tr>                                                   |               |                 |    |                |    |  |
|-------------------------------------------------------------|---------------|-----------------|----|----------------|----|--|
|                                                             |               |                 |    |                |    |  |
| <td></td> <td></td> <td></td> <td></td> <td></td> <td></td> |               |                 |    |                |    |  |
| <%                                                          | ecmRssSummary | "\CMS400Demo\", | Ο, | "Title,asc", 0 | 응> |  |
|                                                             |               |                 |    |                |    |  |
|                                                             |               |                 |    |                |    |  |

The previous example has the following properties:

- Displays summaries from the \CMS400Demo\ folder.
- Not recursive.
- The results will be displayed in ascending order by title.
- Unlimited results will be shown.

Here is how an RSS summary appears when viewed without an RSS reader on a web page.

| xml version="1.0" ?                                                                                                    |
|----------------------------------------------------------------------------------------------------|
| - <rss version="2.0" xmlns:xsd="http://www.w3.org/2001/XMLSchema" xmlns:xsi="http://www.w3.org/2001/XMLSchema-&lt;br&gt;instance"></rss>                                                              |
| - <channel></channel>                                                                                                    |
| <title>example listsummary</title>                                                                                                    |
| <li>k&gt;http://localhost/CMS400Demo/developer/ListSummary/RSS_ListSummary.aspx?show=true</li>                                                                                                    |
| <description></description>                                                                                                    |
| - <item></item>                                                                                                    |
| <title>eWebEditPro+XML V4.2 supports the vision of create content once, reuse many times</title>                                                                                                    |
| <li>k&gt;http://192.168.0.82/CMS400Demo/Developer/ListSummary/pr.aspx?id=290</li>                                                                                                    |
| - <description></description>                                                                                                    |
| - &lt;p&gt;Ektrons XML Authoring Tool Makes it Easier to Create Structured, Validated Content to Support an Organizations Information and Content Management Strategies&lt;/p&gt;                     |
| <author>Application Administrator</author>                                                                                                    |
| <pre><pubdate>3/7/2006 2:00:46 PM</pubdate></pre>                                                                                                    |
|                                                                                                    |
| - <item></item>                                                                                                    |
| <title>Ektron Offers a Visual Development Environment for Rapid CMS Integration and Deployment</title>                                                                                                |
| <pre></pre>                                                                                                    |
| - <description></description>                                                                                                    |
| - &lt;p&gt;Ektron leverages strong capabilities of Visual Studio.NET to give developers a truly visual environment for integrating CMS components into Web templates&lt;/p&gt;                        |
|                                                                                                    |
| <author>Application Administrator</author>                                                                                                    |
| <pre><pubdate>3/7/2006 2:02:19 PM</pubdate></pre>                                                                                                    |
|                                                                                                    |
| - <item></item>                                                                                                    |
| <title>Ektron Announces Winner of All-Stars Customer Competition</title>                                                                                                    |
| <link/> http://192.168.0.82/CMS400Demo/Developer/ListSummary/pr.aspx?id=292                                                                                                    |
| - <description></description>                                                                                                    |
| <ul> <li>- <![CDATA[ &lt;p&gt;&lt;em&gt; All-Stars competition identifies the most innovative and effective<br>implementations of Ektrons Web solutions and tools&lt;/em&gt;&lt;/p&gt; ]]></li> </ul> |
|                                                                                                    |
| <author>Application Administrator</author>                                                                                                    |
| <pubdate>3/6/2006 10:51:52 AM</pubdate>                                                                                                    |
|                                                                                                    |
|                                                                                                    |
|                                                                                                    |
|                                                                                                    |

## **RSS Summary Attributes**

Listed below are all the different attributes and descriptions about them.

#### **Starting Folder**

In this attribute, you will need to specify which content folder you will want to get all the summaries from. There are two options for this attribute:

| Value            | Description                                                                                   |
|------------------|-----------------------------------------------------------------------------------------------|
| ****             | By leaving the value blank, all the summaries from the root content folder will be displayed. |
| "\Folder<br>Path | You can specify a specific folder to display the summaries from by inserting the folder path  |

#### Recursive

When you setup the search to be recursive, you are allowing the search to search all the subfolders associated with the starting folder you had specified. You have two options for this attribute:

| Value | Description                                                                       |
|-------|-----------------------------------------------------------------------------------|
| 1     | Recursive - summaries in the starting folder's subfolders will also be displayed. |
| 0     | Non-recursive - only summaries in the starting folder will be displayed.          |

#### **Order By**

This attribute will sort the summary results by different options. There are five different ways to sort the summaries:

| Value        | Summaries sorted by                                        |
|--------------|------------------------------------------------------------|
| Title        | title                                                      |
| DateModified | date modified                                              |
| Date Created | date created                                               |
| Startdate    | The Start Date assigned to the content block when created. |
| AuthorFname  | author's first names                                       |

| Value       | Summaries sorted by |
|-------------|---------------------|
| AuthorLname | author's last name  |

#### Ascending/Descending

This attribute is an addition to the previous OrderBy attribute. By default, the list of the summaries are descending, meaning they will follow the path of A-B-C, or 1-2-3. When set to ascending, they will order by Z-Y-X or 3-2-1.You will have the option to re arrange these to display either in ascending or descending order.

To do this, add the following to the OrderBy attribute:

| Value   | Description                                                                          |
|---------|--------------------------------------------------------------------------------------|
| asc, 1  | This will order the Summaries in an ascending order                                  |
| desc, 0 | This will order the Summaries in a descending order.<br>This is the default setting. |

By using the ascending/descending option, you will have the option to set the order of content blocks from most recent to oldest, or vice versa. As well as ordering the list by the user's first names or last names in ascending or descending order.

#### **Max Number**

This attribute determines how many summaries appear on a page. Enter the number of summaries to be displayed. To display all summaries, enter 0 (zero) and you will display unlimited results.

## **Collection Function**

The collection function is used to display the list of links that were created as a collection in the Ektron CMS400.NET Workarea. The ecmCollection function is highly customizable, allowing you to easily define how the collection data appears on the Web page.

Shown here is the format of the ecmCollection function.

| <% ecmCollection | "id",<br>"Display Function" | %> |
|------------------|-----------------------------|----|
|------------------|-----------------------------|----|

The ecmCollection function attributes are explained below.

| Attribute       | Description                                                                                                    |
|-----------------|----------------------------------------------------------------------------------------------------|
| id              | The id of the collection that you would like to be displayed is defined here.                                                                                                    |
| displayFunction | Specify a function that is defined in the API and determines how the appearance of the collection data on a Web page. The display function must also be defined in the ecmCollection function. |

See Also: The **Ektron CMS400.NET** User Manual Section "Working with Collections" > "Comparison of Collections, Menus, and the List Summary Features"

### **Collection Examples**

The following are examples of the collection function in the Ektron CMS400.NET sample Web site. One example uses the ecmNavigation display function, and the other uses the ecmTeaser display function.

The <code>ecmNavigation</code> and <code>ecmTeaser</code> display functions are sample display functions included with Ektron CMS400.NET.

#### The ecmNavigation Display Function

The following sample collection function is being used as a navigation menu in the Ektron CMS400.NET sample Web site.

#### <% ecmCollection 1, "ecmNavigation" %>

In this example, the collection with an ID=1 is displayed, and the ecmNavigation function defines the appearance of the collection data on a Web page.

| RC International                                    |                                                                                                    |  |
|-----------------------------------------------------|----------------------------------------------------------------------------------------------------|--|
| Home   Products   Support   News   Careers   Search |                                                                                                    |  |
| 🗗 😂 🌲                                               | ▶ ♣ Ū ☞ ♥ ♣                                                                                                    |  |
| Products Page                                       |                                                                                                    |  |
| RC Cheetah                                          | Products                                                                                                    |  |
| RC Lilly                                            | Welcome to RC International product page. Whether you are a l<br>just a beginner, you will find fun and adventure in RC Internatio                                                         |  |
| RC Redstar                                          |                                                                                                    |  |
| RC Sportster                                        | RC Cars                                                                                                    |  |
|                                                     | RC Sportster — RC Internationals first entry<br>in to the competitive RC racing world was<br>the RC Sportster. The RC Sportster is<br>Respired to the competitive and for the sportster is |  |

Here is how a collection might appear on a Web page.

Below is the source code for the ecmNavigation display function.

```
Function ecmNavigation(cInfo)
  dim html, info
  html = "
           width=""100%"">"
  for each info in cInfo
     html = html & "& nbsp; <a href="""</pre>
     html = html & info("ContentLinks")
     html = html & """>"
     html = html & Cstr(info("ContentTitle"))
     html = html & "</a>&nbsp;"
  next
  html = html & ""
  ecmNavigation = html
end Function
```

As you can see, the ecmNavigation function is a simple ASP function that creates a table of the links to the specified collection. It displays the title of the content blocks by using the info("ContentTitle")) building block.

### The ecmTeaser Display Function

The following is an example of a collection function being used as a navigation menu in the Ektron CMS400.NET sample Web site.

<% ecmCollection 2, "ecmTeaser" %>

501

In this example, the collection with an ID=2 is displayed, and the ecmTeaser function defines the appearance of the collection data on the Web page. ecmTeaser displays the title and summary of each content block in the collection.

Here is how the collection might appear on a Web page.

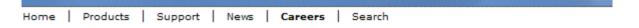

#### **Employment Opportunities**

```
😭 😂 🖧
```

Plastic Molder #123 (8/27/2002 2:38:34 PM) RC International is looking for an experienced plastics molder.

Servo Control Engineer #124 (8/27/2002 2:40:26 PM) RC International is looked for a highly skilled servo control engineer to join our team.

The format of the collection on the Web page depends on the displayFunction that is used. Below is the source code for the display function ecmTeaser.

```
Function ecmTeaser(cInfo)
  dim html, info
  html = "
           width=""100%"">"
  for each info in cInfo
     html = html & "<a href="""</pre>
     html = html & CStr(info("ContentLinks"))
     html = html & """ >"
     html = html & Cstr(info("ContentTitle"))
     html = html & "</a>&nbsp;("
     html = html & info("DateModified")
     html = html & ")"
     html = html & Cstr(info("ContentTeaser"))
     html = html & " "
  next
  html = html & ""
  ecmTeaser = html
end Function
```

As you can see, the ecmTeaser function is an ASP function that creates a table of links to the specified collection. The ecmTeaser function displays the:

- Content title
- Date modified
- Content block summary

## **Collection Attributes**

#### ID

The collection ID number is assigned to the collection when it is created.

| View Collection "                     | Intranet Press"                                                               |
|---------------------------------------|-------------------------------------------------------------------------------|
| 🕂 🗕 🗐 🗋                               | ← English (U.S.) v 2                                                          |
| Title                                 |                                                                               |
|                                       | es Winner of "All-Stars" Customer Competition                                 |
|                                       | Presence with Marketing, Interactive and Web<br>es an Enhanced Workflow Suite |
|                                       | Visual Development Environment for Rapid CMS                                  |
|                                       | Rapid and Efficient Globalization Strategies on                               |
|                                       | ned One of New England's Fastest Growing Tech                                 |
| eWebEditPro+X                         | ML V4.2 supports the vision of create content or                              |
| More info                             |                                                                               |
|                                       |                                                                               |
| Title:                                | Intranet Press                                                                |
| ID:                                   | 6                                                                             |
| Template:                             | /CMS400Example/intranet/pr.aspx                                               |
| Last User To Edit                     | : Application Administrator                                                   |
| · · · · · · · · · · · · · · · · · · · | A HOLDOOF FLOCIED DM                                                          |

#### **DisplayFunction**

A display function determines which elements of the content blocks in a collection appear on a Web page. Via ASP scripting, you can create display functions or use any of the three included functions. You must define the display function in two places.

- In the ecmCollection function as a case
- In the API file as a function

# **RSS Collection Function**

The RSS collection function is used to create an XML list of links that were created as a collection in the Ektron CMS400.NET Workarea. The ecmRssCollection function is highly customizable, allowing you to easily define how the collection data appears on the Web page.

Shown here is the format of the ecmRssCollection function.

| <% ecmRssCollection | "id" | %> |
|---------------------|------|----|
|                     |      |    |

The ecmRssCollection function attributes are explained below.

| Attribute | Description                                                                   |
|-----------|-------------------------------------------------------------------------------|
| id        | The id of the collection that you would like to be displayed is defined here. |

See Also: The **Ektron CMS400.NET** User Manual Section "Working with Collections" > "Comparison of Collections, Menus, and the List Summary Features"

Here is how an RSS Collection appears when viewed without an RSS reader on a web page.

504

```
<?xml version="1.0" ?>
```

<rss xmlns:xsd="http://www.w3.org/2001/XMLSchema" xmlns:xsi="http://www.w3.org/2001/XMLSchemainstance" version="2.0">

<channel>

<title>Books</title>

k>http://localhost/cms400demo/WorkArea/WebServices/ContentWS.asmx</link>

<description></description>

<item>

<title>Visual Basic.NET How to Program</title>

k>http://localhost/cms400demo/collection.aspx?id=23</link>

<description>Visual Basic .NET How to Program, Second Edition is an awesome resource for the beginning VB.NET developer who is serious about the craft of programming. In 1,500 pages, this book covers an incredible amount of territory, from the evolution of programming languages and web development all the way to advanced data structures and web services.

<author>Application Administrator</author>

<pubDate>3/3/2005 5:15:30 PM</pubDate>

</item>

<item>

<title>Simply Visual Basic.NET 2003</title>

k>http://localhost/cms400demo/collection.aspx?id=26</link>

<description>An Application-Driven Tutorial Approach</description>

<author>Application Administrator</author>

<pubDate>1/8/2005 10:50:30 AM</pubDate>

</item>

<item>

<title>Microsoft ASP.NET Programming with Microsoft Visual C#.NET</title>

k>http://localhost/cms400demo/collection.aspx?id=25</link>

<description>Teach yourself how to write high-performance Web applications with ASP.NET and Visual C# .NET--one step at a time./description>

<author>Application Administrator</author>

<pubDate>1/4/2005 7:16:21 PM</pubDate>

</item>

<item>

<title>HTML for the World Wide Web with XHTML and CSS</title>

k>http://localhost/cms400demo/collection.aspx?id=27</link>

<description>The easiest HTML book we've seen that still manages to be comprehensive, and to
stay firmly grounded in the reality of today's demanding users and complex browsers./description>

<author>Application Administrator</author>

<pubDate>1/19/2005 4:18:06 PM</pubDate>

</item>

</channel>

</rss>

# **XML Collection Function**

The XML collection function wraps XML around the parameters of a list of content that's created as a collection in the Ektron CMS400.NET Workarea. Once created you can use the XML to display the collection information. The ecmCollectionXML function allows you to easily define how the collection data appears on the Web page.

Shown here is the format of the ecmCollectionXML function.

| <% ecmCollectionXML | "id", "GetHtml" | %> |
|---------------------|-----------------|----|
|                     |                 |    |

The ecmCollectionXML function attributes are explained below.

| Attribute | Description                                                                                                    |
|-----------|----------------------------------------------------------------------------------------------------|
| id        | The id of the collection that you would like to be displayed is defined here.                                                                                   |
| GetHtml   | Determines whether the HTML contained within the content is included in the XML output.<br>0 = Do not get HTML<br>1 = Get HTML                                  |
|           | Note: Ektron recommends using 0 (zero). HTML content can be large and this could cause display problems when your XML collection is displayed on your Web page. |

See Also: The **Ektron CMS400.NET** User Manual Section "Working with Collections" > "Comparison of Collections, Menus, and the List Summary Features"

When using the XML Collection function, the following tags are created around the properties of each item in the collection.

| XML Tags            | Description                                              |
|---------------------|----------------------------------------------------------|
| <content></content> | Declares a new section of content in the XML collection. |
| <id></id>           | The content block ID.<br>For example:<br><id>27</id>     |

| XML Tags                      | Description                                                                                                    |
|-------------------------------|----------------------------------------------------------------------------------------------------|
| <title></title>               | The title of the content block.<br>For example:<br><title>HTML for the World Wide Web with XHTML&lt;br&gt;and CSS</title>                                                                                                    |
| <quicklink></quicklink>       | The quicklink associated with the content block.<br>For example:<br><quicklink>/cms400demo/<br/>collection.aspx?id=27</quicklink>                                                                                                    |
| <teaser></teaser>             | The summary of the content block.<br>For example:<br><teaser>The easiest HTML book weve seen that<br/>still manages to be comprehensive.</teaser>                                                                                                    |
| <html></html>                 | All of the HTML content contained in a content block. See<br>Also: "GetHtml" on page 505<br>For example:<br><html><em>ASP.NET Unleashed, Second Edition<!--/// em--> is really big, really thorough, and<br/>really <i>good</i>. The explanations are<br/>simple and clear as anything weve seen in a<br/>.NET book. The sample code addresses<br/>virtually every facet of ASP.NET development,<br/>from little gems (code for validating credit<br/>cards) to full-fledged web stores. Best of<br/>all, Stephen Walther identifies the mistakes<br/>ASP.NET developers are most likely to make<br/>and presents detailed solutions. </em></html> |
| <startdate></startdate>       | The content block's start date formatted as a .NET date type<br>For example:<br><startdate>1/1/0001 12:00:00 AM</startdate>                                                                                                    |
| <datemodified></datemodified> | The last date the content block was modified.<br>For example:<br><datemodified>1/19/2005 4:18:06 PM<!--<br-->DateModified&gt;</datemodified>                                                                                                    |
| <enddate></enddate>           | The date the content block stops running on the Web site<br>For example:<br><enddate>12/31/9999 12:00:00 AM</enddate>                                                                                                    |

| XML Tags                      | Description                                                                                                    |
|-------------------------------|----------------------------------------------------------------------------------------------------|
| <title></title>               | The title of the content block.<br>For example:<br><title>HTML for the World Wide Web with XHTML&lt;br&gt;and CSS</title>                                                                                                    |
| <quicklink></quicklink>       | The quicklink associated with the content block.<br>For example:<br><quicklink>/cms400demo/<br/>collection.aspx?id=27</quicklink>                                                                                                    |
| <teaser></teaser>             | The summary of the content block.<br>For example:<br><teaser>The easiest HTML book weve seen that<br/>still manages to be comprehensive.</teaser>                                                                                                    |
| <html></html>                 | All of the HTML content contained in a content block. See<br>Also: "GetHtml" on page 505<br>For example:<br><html><em>ASP.NET Unleashed, Second Edition<!--/// em--> is really big, really thorough, and<br/>really <i>good</i>. The explanations are<br/>simple and clear as anything weve seen in a<br/>.NET book. The sample code addresses<br/>virtually every facet of ASP.NET development,<br/>from little gems (code for validating credit<br/>cards) to full-fledged web stores. Best of<br/>all, Stephen Walther identifies the mistakes<br/>ASP.NET developers are most likely to make<br/>and presents detailed solutions. </em></html> |
| <startdate></startdate>       | The content block's start date formatted as a .NET date type<br>For example:<br><startdate>1/1/0001 12:00:00 AM</startdate>                                                                                                    |
| <datemodified></datemodified> | The last date the content block was modified.<br>For example:<br><datemodified>1/19/2005 4:18:06 PM<!--<br-->DateModified&gt;</datemodified>                                                                                                    |
| <enddate></enddate>           | The date the content block stops running on the Web site<br>For example:<br><enddate>12/31/9999 12:00:00 AM</enddate>                                                                                                    |

| XML Tags                                                                     | Description                                                                                                    |
|------------------------------------------------------------------------------|----------------------------------------------------------------------------------------------------|
| <lasteditorfname></lasteditorfname>                                          | The first name of the last person who edited the content block.                                                                                                    |
|                                                                              | For example:                                                                                                    |
|                                                                              | <lasteditorfname>John</lasteditorfname>                                                                                                    |
| <lasteditorlname></lasteditorlname>                                          | The last name of the last person who edited the content block.                                                                                                    |
|                                                                              | For example:                                                                                                    |
|                                                                              | <lasteditorlname>Johnson</lasteditorlname>                                                                                                    |
| <hyperlink></hyperlink>                                                      | The hyperlink shown in the collection for linking to the content block.                                                                                                    |
|                                                                              | For example:                                                                                                    |
|                                                                              | <hyperlink><a href="/cms400demo/&lt;/td&gt;&lt;/tr&gt;&lt;tr&gt;&lt;td&gt;&lt;/td&gt;&lt;td&gt;collection.aspx?id=27">HTML for the World<br/>Wide Web with XHTML and CSS</a></hyperlink> |
|                                                                              |                                                                                                    |
| <displaystartdate></displaystartdate>                                        | The content block's start date. It is formatted as a string that represents Ektron CMS400's display of the date.                                                                         |
| <folderid></folderid>                                                        | The ID of the folder in which the content block is contained.                                                                                                    |
|                                                                              | For example:                                                                                                    |
|                                                                              | <folderid>0</folderid>                                                                                                    |
| <contentstatus></contentstatus>                                              | The status of the content block.                                                                                                    |
| <language></language>                                                        | The language of the content block.                                                                                                    |
| <displaydatemodified><!--<br-->DisplayDateModified&gt;</displaydatemodified> | edited. It is formatted as a string that represents Ektron CMS400's display of the date.                                                                                                 |
|                                                                              | For example:                                                                                                    |
|                                                                              | <displaydatemodified>1/19/2005 4:18:06 PM<!--</td--></displaydatemodified>                                                                                                    |
|                                                                              | DisplayDateModified>                                                                                                    |
| <displayenddate></displayenddate>                                            | The content block's end date. It is formatted as a string that represents Ektron CMS400's display of the date.                                                                           |
|                                                                              | For example:                                                                                                    |
|                                                                              | <displayenddate>12/31/9999 12:00:00 AM<!--<br-->DisplayEndDate&gt;</displayenddate>                                                                                                    |

| XML Tags                        | Description                                                                                                    |
|---------------------------------|----------------------------------------------------------------------------------------------------|
| <enddateaction></enddateaction> | <pre>What should happen to the content block on its end date.     archive display     archive expire     refresh report For example:     <enddateaction>Archive_Expire</enddateaction></pre> |
| <comment></comment>             | Comments contained in the content block.<br>For example:<br><comment>move picture below text</comment>                                                                                       |

Here is how the raw XML Collection output appears before an XSLT is applied.

| <con< th=""><th><id>24</id></th></con<> | <id>24</id>                                                                                                    |
|-----------------------------------------|----------------------------------------------------------------------------------------------------|
|                                         | <title>ASP.NET Unleashed</title>                                                                                                   |
|                                         |                                                                                                    |
|                                         | <quicklink>/cms400demo/collection.aspx?id=24</quicklink>                                                                           |
|                                         | <teaser><em>ASP.NET Unleashed, Second Edition</em> is really big, really thorough, and really <i>good<br/>&gt;</i></teaser>        |
| •                                       | <html></html>                                                                                                    |
|                                         | <startdate>1/1/0001 12:00:00 AM</startdate>                                                                                        |
|                                         | <pre><datemodified>1/12/2005 7:53:31 PM</datemodified></pre>                                                                       |
|                                         | <enddate>12/31/9999 12:00:00 AM</enddate>                                                                                          |
|                                         | <lasteditorfname>Application</lasteditorfname>                                                                                     |
|                                         | <lasteditorlname>Administrator</lasteditorlname>                                                                                   |
|                                         | <pre><hyperlink><a href="/cms400demo/collection.aspx?id=24">ASP.NET Unleashed</a></hyperlink></pre>                                |
|                                         | <pre><displaystartdate></displaystartdate></pre>                                                                                   |
|                                         | <polderid>0</polderid>                                                                                                    |
|                                         | <contentstatus></contentstatus>                                                                                                    |
|                                         | <language>0</language>                                                                                                    |
|                                         | <pre><displaydatemodified>1/12/2005 7:53:31 PM</displaydatemodified></pre>                                                         |
|                                         | <pre><displayenddate></displayenddate></pre>                                                                                       |
|                                         | <enddateaction>Archive_Expire</enddateaction>                                                                                      |
|                                         | <comment></comment>                                                                                                    |
|                                         | ntent>                                                                                                    |
| <con< td=""><td></td></con<>            |                                                                                                    |
|                                         | < D>25  D                                                                                                    |
|                                         |                                                                                                    |
|                                         | <title>Microsoft ASP.NET Programming with Microsoft Visual C#.NET</title> <quicklink>/cms400demo/collection.aspx?id=25</quicklink> |
|                                         | <teaser>Teach yourself how to write high-performance Web applications with ASP.NET and Visual C# .NE</teaser>                      |
|                                         | tep at a time.                                                                                                    |
|                                         | <html></html>                                                                                                    |
|                                         | <startdate>1/1/0001 12:00:00 AM</startdate>                                                                                        |
|                                         | <datemodified>1/4/2005 7:16:21 PM</datemodified>                                                                                   |
|                                         | <enddate>12/31/9999 12:00:00 AM</enddate>                                                                                          |
|                                         | <lasteditorfname>Application</lasteditorfname>                                                                                     |
|                                         | <lasteditorlname>Administrator</lasteditorlname>                                                                                   |
|                                         | Hyperlink> <a href="/cms400demo/collection.aspx?id=25">Microsoft ASP.NET Programming with Microsoft</a>                            |
|                                         | I C#.NET                                                                                                    |
|                                         | <displaystartdate></displaystartdate>                                                                                              |
|                                         | <folderid>0</folderid>                                                                                                    |
|                                         | <contentstatus></contentstatus>                                                                                                    |
|                                         | <language>0</language>                                                                                                    |
|                                         | <pre><duble content="" of="" of<="" td=""></duble></pre>                                                                           |
|                                         | <pre><displayenddate></displayenddate></pre>                                                                                       |
|                                         | <enddateaction>Archive_Expire</enddateaction>                                                                                      |
|                                         | <comment></comment>                                                                                                    |
|                                         | ntent>                                                                                                    |

## **Random Content**

The random content function is used to randomly display the content of a content block that belongs in a specified collection.

Displayed here is the format for the random content function

<% ShowRandomContent "id", XSLTId %>

Where the "id" represents the ID number of the collection the content blocks, that will be displayed, belong to.

| View Collection                                | "Products"                                   |
|------------------------------------------------|----------------------------------------------|
| 🕂 🗕 🛃 📝 🛈                                      | ←                                            |
| Title                                          |                                              |
| Development of the second second second second |                                              |
| RC Sportster                                   |                                              |
| RC Cheetah                                     |                                              |
| RC Lilly<br>RC Redstar                         |                                              |
| <u>More info</u>                               |                                              |
| Titler                                         | Droducto                                     |
| ID:                                            | 1                                            |
| - i empiater                                   | /CMCCCCCcmple/products.asp                   |
| Last User To Ed                                | it: Application Administrator                |
|                                                |                                              |
| Last Edit Date:                                | 29-Oct-2002 09:36 PM                         |
| Last Edit Date:<br>Date Created:               | 29-Oct-2002 09:36 PM<br>29-Oct-2002 09:34 PM |
|                                                |                                              |

And "**XSLTId**" is the ID number of the display XSLT that will be applied to the content blocks in the collections.

## **Random Summary**

Similar to the random content function, the random summary function randomly displays a content block summary that belongs in a specified collection.

Here is the format for the random content function

<% ShowRandomSummary "id" %>

The "id" represents ID number of the collection to which the content blocks belong.

| View Collection | "Products" |
|-----------------|------------|
| 🕂 💳 🛃 📝 🗍       | ←          |

#### Title

- RC Sportster
- RC Cheetah
- RC Lilly
- RC Redstar

#### More info

| Titler                                       | Droducto    |                  |  |
|----------------------------------------------|-------------|------------------|--|
| ID:                                          | 1           |                  |  |
| Templater                                    | /onececcum  | ple/products.asp |  |
| Last User To Edit: Application Administrator |             |                  |  |
| Last Edit Date:                              | 29-Oct-2002 | 09:36 PM         |  |
| Date Created:                                | 29-Oct-2002 | 09:34 PM         |  |
| n '.'                                        | - · ·       | · .·             |  |

# **Event Calendar Function**

The ecmEvtCalendar function displays a month view event calendar that has been created in Ektron CMS400.NET. Here is the format for the event calendar custom function.

<% ecmEvtCalendar "id" %>

**Note** You can use ecmCalendar to call a calendar and display a different view, such as daily. For more Information, see "Calendar Function" on page 516

The "id" argument represents the ID number of the event calendar in the Workarea.

| View Calendar "Calendar Example" |          |                |   |       |
|----------------------------------|----------|----------------|---|-------|
| 31 🗗 🧮 🗊 🔶 👘                     | View In: | English (U.S.) | * | Add I |
| Title:                           | Calenda  | ar Example     |   |       |
| ID                               | 1)       |                |   |       |
| Description                      |          |                |   |       |
| Location                         | Location | n:             |   |       |
| Start Time                       | Start:   |                |   |       |
| End Time                         | End:     |                |   |       |
| Table Properties:                |          |                |   |       |

## Event Calendar Style Sheet

Before you insert an event Calendar into your Ektron CMS400.NET template, you should make a reference to the style sheet,

 $\label{eq:cms400Demo} workarea\csslib\calendarStyles.css, in your template. This style sheet contains styles that define the Calendar.$ 

## Event Calendar Sample

Here is an example of an event Calendar in an Ektron CMS400.NET template.

```
    <% ecmEvtCalendar "1" %>
```

| lf        | Calendar Display |    |                     |    |                     |    |                  |    |        |
|-----------|------------------|----|---------------------|----|---------------------|----|------------------|----|--------|
| Logged in |                  |    |                     |    |                     |    |                  |    |        |
|           | << May           |    |                     |    | June, 200           | 5  |                  |    | July   |
|           | Monday           |    | Tuesday             |    | Wednesday           |    | Thursday         |    | Friday |
|           |                  |    |                     |    |                     | 1  |                  | 2  |        |
|           |                  |    |                     |    |                     |    |                  |    |        |
|           |                  |    |                     |    |                     |    |                  |    |        |
|           |                  | 6  |                     | 7  | <b>1</b> 0 <b>0</b> | 8  | <b>1</b> 0       | 9  |        |
|           | · 1              |    |                     |    | Centaur's Online    |    | Centaur's Online |    |        |
|           |                  |    |                     |    | Marketing 2005      |    | Marketing 2005   |    |        |
|           |                  |    |                     |    |                     |    |                  |    |        |
|           |                  | 13 | <u>s</u>            | 14 | <u> </u>            | 15 | <u> </u>         | 16 |        |
|           |                  |    | Internet World      |    |                     |    |                  |    |        |
|           |                  |    |                     |    |                     |    |                  |    |        |
|           |                  |    |                     |    |                     |    |                  |    |        |
|           |                  | 20 | <b>E</b> d <b>Q</b> | 21 | E6 🔍                | 22 | <u> </u>         | 23 |        |
|           |                  |    |                     |    |                     |    |                  |    |        |
|           |                  |    |                     |    |                     |    |                  |    |        |
|           |                  | 27 |                     | 28 |                     | 29 |                  | 30 |        |
|           |                  | -  |                     |    |                     |    |                  |    |        |
|           |                  |    |                     |    |                     |    |                  |    |        |
|           |                  |    |                     |    |                     |    |                  |    |        |
|           |                  |    |                     |    |                     |    |                  |    |        |

When this code is displayed in a browser, the Calendar with an ID-1 is displayed. Here is the calendar displayed on a Web Page

| lf         | Calendar Dis | play                 |                                    |                                    |        |
|------------|--------------|----------------------|------------------------------------|------------------------------------|--------|
| Logged Out |              |                      |                                    |                                    |        |
|            | < May        |                      | June, 2005                         |                                    | July > |
|            | Monday       | Tuesday              | Wednesday                          | Thursday                           | Friday |
|            |              |                      | 1                                  |                                    | 2 3    |
|            |              |                      |                                    |                                    |        |
|            | 6            | 7                    | Centaur's Online<br>Marketing 2005 | Centaur's Online<br>Marketing 2005 | 9 10   |
|            | 13           | 14<br>Internet World | 18                                 |                                    | 16 17  |
|            |              | internet wond        |                                    |                                    |        |
|            | 20           | 21                   | 22                                 | !                                  | 23 24  |
|            |              |                      |                                    |                                    |        |
|            | 27           | 28                   | 29                                 |                                    | 30     |
|            |              |                      |                                    |                                    |        |
|            |              |                      |                                    |                                    |        |

As you can see, when you are logged into the Web site, you can add and view Calendar events. When logged out, you can only view calendar events.

# **Calendar Function**

The ecmCalendar function displays a calendar that has been created in Ektron CMS400.NET. Here is the format for the event calendar custom function.

<% ecmCalendar "id", "DisplayType" %>

**Note** While you can display a month view calendar with ecmCalendar, you can also use ecmEvtCalendar to display a month view calendar. For more Information, see "Event Calendar Function" on page 513

The ecmCalendar function attributes are explained below.

| Attribute | Description                                                                                                    |
|-----------|----------------------------------------------------------------------------------------------------|
| id        | The "id" argument represents the ID number of the event calendar in the Workarea.          View Calendar "Calendar Example"         Image: Image: Imag |
|           | Start Time Start:                                                                                                    |
|           | End Time End:<br>Table Properties:                                                                                                    |
|           | Table Properties.                                                                                                    |

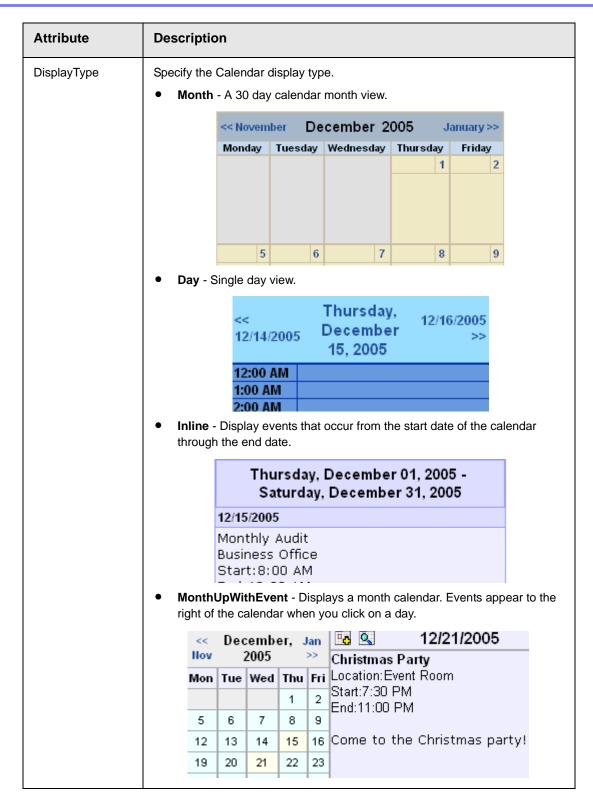

#### Calendar Style Sheet

Before you insert an event Calendar into your Ektron CMS400.NET template, you should make a reference to the style sheet,

 $\label{eq:cms400Demo} workarea \mbox{csslib} \mbox{calendarStyles.css}, in your template. This style sheet contains styles that define the Calendar.$ 

## Event Calendar Sample

Here is an example of an event Calendar in an Ektron CMS400.NET template.

```
<</td>
```

When this code is displayed in a browser, the Calendar with an ID of 1 and DisplayType of MonthUpWithEvent is displayed. Here is the calendar displayed on a Web Page

| lf        | Calendar Display  |                    |             |        |               |          |                                       |
|-----------|-------------------|--------------------|-------------|--------|---------------|----------|---------------------------------------|
| Logged in | Notice the add ev |                    |             |        |               |          | that appear when logged in.           |
|           |                   | <u>&lt;&lt; Ma</u> | ay Jui      | ne, 20 | )05 <u>Ju</u> | >>       | 6/9/2005                              |
|           |                   | Mon                | Tue         | Wed    | Thu           | Fri      | Field Hockey                          |
|           |                   |                    |             | 1      | 2             |          | Location:High School<br>Start:5:00 PM |
|           |                   | 6                  | 7           | 8      | 9             |          | End:8:00 PM                           |
|           |                   | 13                 | 14          | 15     | 16            | 17       |                                       |
|           |                   | 20                 | 21          | 22     | 23            | 24       |                                       |
|           |                   | 27                 | 28          | 29     | 30            |          |                                       |
|           |                   | 20                 | <u>04</u> : | 2005.  | . <u>200</u>  | <u>6</u> |                                       |
|           |                   |                    |             |        |               |          |                                       |

| lf         | Calendar Display | /    |        |       |          |                                       |
|------------|------------------|------|--------|-------|----------|---------------------------------------|
| Logged Out |                  |      |        |       |          |                                       |
|            |                  |      | ne, 20 |       |          | 6/9/2005                              |
|            | Mon              | Tue  | Wed    | Thu   | Fri      | Field Hockey                          |
|            |                  |      | 1      | 2     | 2        | Location:High School<br>Start:5:00 PM |
|            | 6                | 7    | 8      | 9     | 10       | End:8:00 PM                           |
|            | 13               | 14   | 15     | 16    | 17       |                                       |
|            | 20               | 21   | 22     | 23    | 24       |                                       |
|            | 27               | 28   | 29     | 30    |          |                                       |
|            | 20               | 04 : | 2005.  | . 200 | <u>6</u> |                                       |

As you can see, when you are logged into the Web site, you can add and view Calendar events. When logged out, you can only view calendar events.

# **Form Function**

The ecmFormBlock and ecmFormBlockNoFormTag functions display an HTML form content block. Both functions have the same parameters and display the form the same way. The only difference is ecmFormBlock automatically inserts form tags, ecmFormBlockNoFormTag does not.

The following is an example of form tags.

```
<form name="myform" action="#" onsubmit="return
EkFmValidate(this);" method="post">
```

</form>

When using ecmFormBlock, form tags are added automatically. When using ecmFormBlockNoFormTag, form tags need to be added manually.

For more information about HTML forms, see the **Ektron CMS400.NET** Administrator manual chapter "Working with HTML Forms."

**IMPORTANT!** If you create a template for an existing form content block, you must manually change its quicklink to point to the new template. This change does not occur automatically. This procedure is described in the Ektron CMS400.NET Administrator manual chapter "Managing Library Assets", section "Updating Default Template for Multiple Quicklinks."

Here are the two formats for the form custom function.

<% ecmFormBlock "id" %>

or

<% ecmFormBlockNoFormTag "id" %>

**NOTE** As an alternative, you can use the multipurpose function, which can display either a content block or a content block associated with a form. For more information, see "MultiPurpose Function" on page 522.

521

The "id" argument represents the form's ID number, visible when viewing the form from the View Form screen.

| View Form "Email Contact Form" |                                     |   |  |  |
|--------------------------------|-------------------------------------|---|--|--|
| D 🗅 🗹 🗖 🍓 💁 🛍 🖻                | $\leftarrow$   View: English (U.S.) | < |  |  |
|                                |                                     |   |  |  |
| Form Properties Form           | Post back message                   |   |  |  |
|                                | - 1                                 |   |  |  |
| Form Title:                    | Email Contact Form                  |   |  |  |
| FormID:                        | 259                                 |   |  |  |
| Status:                        | Approved (Published)                |   |  |  |
| Description:                   |                                     |   |  |  |

ecmFormBlock and ecmFormBlockNoFormTag are interchangeable when using this function. Here is an example of a form content block in an Ektron CMS400.NET template.

```
    <</td>

    <* ecmFormBlock "367" *>
```

When this code is read by a browser, the following is displayed.

| Vacation<br>*Required Fileds | Request     | Form       |
|------------------------------|-------------|------------|
| *First Name:                 |             |            |
| *Last Name:                  |             |            |
| *E-mail                      |             |            |
| Phone:                       |             | ]          |
| *Date Start:                 |             | mm/dd/yyyy |
| *End Date:                   |             | mm/dd/yyyy |
| Where are you Going?         |             | < ×        |
|                              | Submit Form |            |

When a visitor to your site submits a form, the form uses the form information to process the data.

# **MultiPurpose Function**

The ecmMultiPurpose function displays either a content block or an content block associated with a form. As a result, you can use one template to display both types of content block.

Here is the format for the Multipurpose function:

<% ecmMultiPurpose "id" %>

To pass in a standard content block, pass the id value in the url parameter, as illustrated below.

http://localhost/cms400sample/index.asp?id=2

To pass in a Form content block, pass the ekfrm value in the url parameter, as illustrated below.

http://localhost/cms400sample/index.asp?ekfrm=2

**Note** For more information about passing the id value as a url parameter, see "Dynamic Content Block" on page 454.

If the id value or ekfrm value does not exist, a blank template appears.

If the url parameter is not passed in or recognized, the function calls ecmContentBlock and passes the DefaultID value as the id argument. If the DefaultID value is zero (0), ecmContentBlock is not called.

# **Metadata Function**

The metadata tag is used to display the metadata for one or more content blocks in the Ektron CMS400.NET Web site. This custom tag lets you generate the list of metadata edited by the authors and insert it in the source of the Web page. Below is an example of the metadata custom tag.

<% ecmMetaData "ItemList","Spare1" %>

The attributes are described below.

| Attribute | Description                                                                                                    | Required?  |
|-----------|----------------------------------------------------------------------------------------------------|------------|
| ItemList  | List of the content block ID numbers, and<br>exclusions See Also: "Creating an Item<br>List" on page 523 and "Item List" on<br>page 526 | No         |
| Spare1    | Not yet implemented See Also: "Spare 1"<br>on page 528                                                                                  | MUST BE "" |

## Creating an Item List

#### The Item List for the ecmMetadata tag has the following format.

"[content block id; Exclusion list]...[content block id; Exclusion list]"

| Attribute            | Description                                                                                | Required?                                                    |
|----------------------|--------------------------------------------------------------------------------------------|--------------------------------------------------------------|
| [ (left<br>bracket)  | Delineates the beginning of a content block id/exclusion list pair                         | Yes                                                          |
| Content<br>Block ID  | The ID of the content block whose metadata you want to retrieve                            | Yes                                                          |
| ;<br>(semicolon)     | Separator: Separates content block id from the exclusion list                              | No ( <b>Yes</b> if<br>including an<br><b>exclusion</b> list) |
| Exclusion<br>List    | A comma delimited list of metadata you do not want to be retrieved for this content block. | No                                                           |
| ] (right<br>bracket) | Delineates the end of a content block id/exclusion list pair                               | Yes                                                          |

#### ecmMetadata Example

For this example, our administrator has defined the following metadata types for Ektron CMS400.NET.

| Name             | Style      | Туре | Editable | Required | Remove<br>Dups | Case<br>Sensitive |
|------------------|------------|------|----------|----------|----------------|-------------------|
| Title            | n/a        | HTML | Yes      | Yes      | No             | n/a               |
| Keywords         | Name       | Meta | Yes      | Yes      | Yes            | No                |
| Content-<br>Type | http-equiv | Meta | No       | Yes      | Yes            | n/a               |

Our example Web page has two content blocks displayed.

- content block 1, the company's home page introduction text
- content block 2, a sidebar containing the lead story for the week

The metadata entered by your content editors for these two content blocks are:

#### Content Block 1:

Title – "Welcome to Our Home Page" Keywords – "Home; page; company; Welcome" Content-Type -- "text/html; charset=iso-8859-1"

#### Content Block 2:

Title – "Announcing our New Product!" Keywords – "Announce; company; product; widget" Content-Type -- "text/html; charset=iso-8859-1"

To include both content blocks' metadata in a Web page, the ecmMetadata call looks like this.

```
<html>
<head>
<head>
<% ecmMetadata "[1][2;Title,Content-Type]", "" %>
(rest of head)
</head>
<body>
(rest of web page document)
</body>
</html>
```

In the above example, the ecmMetadata call is contained in the <head> of the HTML document (since all HTML metadata is required to exist there). When the Web page is viewed, the Web page source contains the following information:

```
<html>
    <head>
    Title>Welcome to Our Home Page</Title>
    <meta name="Keywords" content= Home; page; company; Welcome; Announce;
    product; widget">
        <meta http-equiv="Content-Type" content="text/html; charset=iso-8859-1">
```

The ecmMetadata constructed three HTML tags based on the administrator defined parameters and the ecmMetadata call.

The metadata tag was constructed in the page because:

 [1] - Displays all metadata content for the content block ID=1. In this example, the title, keywords, and content-type were defined, so they were displayed as:

```
<Title>Welcome to Our Home Page</Title>
<meta name="Keywords" content= Home; page; company; Welcome;
Announce; product; widget">
<meta http-equiv="Content-Type" content="text/html;
charset=iso-8859-1">
```

 [2;title,content-type] - Displays all metadata content for content block ID=2, except for its title and content-type definitions.

```
<Title>Welcome to Our Home Page</Title>
<meta name="Keywords" content= Home; page; company; Welcome;
Announce; product; widget">
<meta http-equiv="Content-Type" content="text/html;
charset=iso-8859-1">
```

The next section provides more examples.

#### More ecmMetadata Examples

Shown below is an example of the metadata function in an ASP Web page.

```
<TR>
        <TD>
        <br/>
        <br/>
        <br/>
        <br/>
        <br/>
        <br/>
        <br/>
        <br/>
        <br/>
        <br/>
        <br/>
        <br/>
        <br/>
        <br/>
        <br/>
        <br/>
        <br/>
        <br/>
        <br/>
        <br/>
        <br/>
        <br/>
        <br/>
        <br/>
        <br/>
        <br/>
        <br/>
        <br/>
        <br/>
        <br/>
        <br/>
        <br/>
        <br/>
        <br/>
        <br/>
        <br/>
        <br/>
        <br/>
        <br/>
        <br/>
        <br/>
        <br/>
        <br/>
        <br/>
        <br/>
        <br/>
        <br/>
        <br/>
        <br/>
        <br/>
        <br/>
        <br/>
        <br/>
        <br/>
        <br/>
        <br/>
        <br/>
        <br/>
        <br/>
        <br/>
        <br/>
        <br/>
        <br/>
        <br/>
        <br/>
        <br/>
        <br/>
        <br/>
        <br/>
        <br/>
        <br/>
        <br/>
        <br/>
        <br/>
        <br/>
        <br/>
        <br/>
        <br/>
        <br/>
        <br/>
        <br/>
        <br/>
        <br/>
        <br/>
        <br/>
        <br/>
        <br/>
        <br/>
        <br/>
        <br/>
        <br/>
        <br/>
        <br/>
        <br/>
        <br/>
        <br/>
        <br/>
        <br/>
        <br/>
        <br/>
        <br/>
        <br/>
        <br/>
        <br/>
        <br/>
        <br/>
        <br/>
        <br/>
        <br/>
        <br/>
        <br/>
        <br/>
        <br/>
        <br/>
        <br/>
        <br/>
        <br/>
        <br/>
        <br/>
        <br/>
        <br/>
        <br/>
        <br/>
        <br/>
        <br/>
        <br/>
        <br/>
        <br/>
        <br/>
        <br/>
        <br/>
        <br/>
        <br/>
        <br/>
        <br/>
        <br/>
        <br/>
        <br/>
        <br/>
        <br/>
        <br/>
        <br/>
        <br/>
        <br/>
        <br/
```

The previous example has the following properties:

- All metadata for content block ID=1 is inserted into the page
- All metadata for the content block ID=2 except for its title is inserted into the page
- All metadata for the content block ID=14 except for its keywords is inserted into the page

#### Using a Dynamic Metadata Tag

You can use a metadata tag in a template to define the metadata for a specific content block. However, you can also use a dynamic metadata tag combined with a content block tag to show the metadata for all content blocks on a Web page.

This allows you to create a template and not have to keep updating the tag by adding the new ID and exclusion list. Shown below is the sample code for this.

```
<!-- #include virtual="/CMS400.NETsample/CMS400.NETscripts/ektronAPI.asp" -->
<!DOCTYPE HTML PUBLIC "-//W3C//DTD HTML 4.0 Transitional//EN">
<html>
   <head>
       <% Dim id
           if (request.QueryString("id")<> "") then
               id = request.QueryString("id")
           else
               id = 1
           end if
               ecmMetadata "[" & id & "]", ""
       응>
   </head>
   <body>
       <% ecmContentBlock(request.QueryString("id")) %>
   </body>
</html>
```

In this example, if you specify a content block in the URL and the page is displayed, the metadata takes that ID and displays the proper metadata in the source for the content block.

#### ecmMetadata Attributes

Below are the attributes and their descriptions.

#### Item List

In this attribute of the ecmMetadata tag, you need to specify two values.

| Value             | Specifies                                                                  |
|-------------------|----------------------------------------------------------------------------|
| ID                | The content block ID whose metadata will appear                            |
| Exclusion<br>List | The metadata to be excluded. See Also: "Creating an Item List" on page 523 |

Some examples might be:

<% ecmMetaData "[1][2]","" %>

| 🛃 metadata[1] - Notepad                                                                                                    | <u>- 🗆 ×</u> |
|----------------------------------------------------------------------------------------------------|--------------|
| <u>File E</u> dit F <u>o</u> rmat <u>H</u> elp                                                                                                    |              |
| HTML PUBLIC "-//W3C//DTD HTML 4.0<br Transitional//EN"><br><html></html>                                                                                                    | •            |
| <head><br/><title>CMS200 Sample Web Site; CMS200 Login&lt;br&gt;Information</title><br/><meta content="CMS200; content&lt;br&gt;management; solution; business users; developers;&lt;br&gt;benefits; Ektron; login" name="Keywords"/></head> |              |
| <br><body></body>                                                                                                    |              |
| <br>                                                                                                    | •            |

In this example, all metadata from content block ID=1 and 2 is displayed.

```
<% ecmMetaData "[1;title][2;keywords]","" %>
```

| 🖉 metadata[1] - Notepad                                                                                                    |   |
|----------------------------------------------------------------------------------------------------|---|
| <u>File E</u> dit F <u>o</u> rmat <u>H</u> elp                                                                                                    |   |
|                                                                                                    |   |
| HTML PUBLIC "-//W3C//DTD HTML 4.0<br Transitional//EN"><br><html><br/><head></head></html>                                                                                            |   |
| <pre><title>CMS200 Login Information</title><br/><meta content="CMS200; content&lt;br&gt;management; solution; business users; developers;&lt;br&gt;benefits" name="Keywords"/></pre> |   |
| <br><body></body>                                                                                                    |   |
| <br>                                                                                                    | • |

In this example, all the metadata from content block ID=1 will be displayed *except* for the title. Also, all the metadata for content block ID=2 is displayed *except* its keywords.

```
<% ecmMetaData "[1][2;title,keywords]","" %>
```

| 🖉 metadata[2] - Notepad                                                |      |
|------------------------------------------------------------------------|------|
| <u>File Edit Fo</u> rmat <u>H</u> elp                                  |      |
| <pre></pre> <pre></pre>                                                | t    |
| <pre>management; solution; business users; develop benefits"&gt;</pre> | ers; |
| <br><body></body>                                                      |      |
| k/body><br>                                                            |      |
|                                                                        | -    |

In this example, all metadata from content block ID=1 is displayed, and all metadata from content block ID=2 is displayed *except* its title and keywords.

#### Spare 1

One attribute field at the end is currently not used. It is for future scalability. When you insert a single metadata tag into a template, you must leave this attributes as "".

# **Show Site Language Function**

This function lets a visitor to your Web site select a language in which to view the site. Here is what the function looks like when published on a Web page.

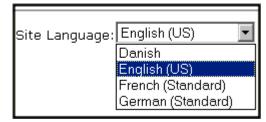

It lists all languages selected on the **Settings > Configuration > Language settings** screen. (For more information, see the "Multi-Language Support "chapter of the **Ektron CMS400.NET** Administrator manual.)

Below is an example of the Show Site Language custom tag.

#### <% ecmShowSiteLanguage(FieldName)%>

You can place this function in any location of any page on your site. By default, it appears in the lower right corner of the home page.

#### **NOTE** This function only works with Asp and ASP.Net.

The attribute is described in this table.

| Description                                                                                                    |
|----------------------------------------------------------------------------------------------------|
| An optional argument. You can leave it blank and allow the drop-down list to be populated by the available languages for your Web site. For example: |
| <%=ecmShowSiteLanguage(`')%>                                                                                                    |
| Or you can pass in an argument such as:                                                                                                    |
| <%=ecmShowSiteLanguage(`mysitelanguage')%>                                                                                                    |
|                                                                                                    |
|                                                                                                    |

# **DHTML Menus**

**Ektron CMS400.NET**'s Menu feature lets users create and maintain a dropdown menu system for your Web site. The Menu feature lets you display menu options that link to content blocks, library assets, external hyperlinks and submenus.

To learn more about menus, please refer to the "Menu Feature" chapter of the **Ektron CMS400.NET** User Manual.

#### Additional Documentation in Ektron Knowledge Base

This chapter explains how to implement standard menus that ship with **Ektron CMS400.NET**. Ektron's Web site also provides Knowledge Base articles that explain how to extend the standard menu features.

## Displaying a Menu on a Web Page

#### GenerateMenu and DropMenu

**IMPORTANT!** The menu functions described below are only one example of how to implement menus. The scripts reside in the Application API file. You can implement your own menu system using JavaScript. Use the GenerateNextGenMenu and DropNextGenMenu custom functions to display a DHTML menu on a Web page. Place GenerateNextGenMenu once on the page to provide an infrastructure for DropNextGenMenu. Then, place DropNextGenMenu as needed to implement individual menus. Follow these steps to display a menu on a Web template. Place the following code directly after the page's <body> tag. 1. <%=(ecmDHTML\_GenerateNextGenMenu("menu id number"))%> For example: <%=(ecmDHTML\_GenerateNextGenMenu("1"))%> To display more than one menu, separate each id number with a comma. For example: <%=(ecmDHTML\_GenerateNextGenMenu("1,2,3"))%> If the user clicks text to display the menu, place the following code within the 2. template file where the text would appear.

<%= ecmDHTML\_DropNextGenMenu(menu id number,"text user clicks to display menu")%>

#### For example:

<%= ecmDHTML\_DropNextGenMenu(1,"Products")%>

If the user clicks *a graphic* to invoke the menu, use this syntax:

<%= ecmDHTML\_DropNextGenMenu(menu id number,'<img src=graphic file name>')%>

#### For example:

<%= ecmDHTML\_DropNextGenMenu(1,'<img src=mymenugraphic.jpg>')%>

#### Displaying Menus in a Multi-language System

If your Web site supports multiple languages, and the user selects a language before viewing the menu, if an edition of the menu is available in that language, it appears. If not, nothing appears.

For more information, see the **Ektron CMS400.NET** Administrator Manual section "Multi-Language Support "> "Working with Multi-Language Content" > "Working with Menus in a Multi-Language System."

#### Customizing the Menu's Appearance

You can customize a menu's appearance, such as the font style, color, and size. So, you have the flexibility to coordinate a menu with the design your Web site.

To customize a menu in **Ektron CMS400.NET**, you can change the ek\_menu.js file. *See Also:* "ek\_Menu.js" on page 531

#### ek\_Menu.js

You can change the look and feel of a menu by changing the ek\_menu.js file. If you used the default settings when installing **Ektron CMS400.NET**, this file is in *webroot*/cms400demo/Workarea/java/.

Use the following table to help you change menu attributes.

| Attribute name | Specifies the                                                                                                    | Default value |
|----------------|----------------------------------------------------------------------------------------------------|---------------|
| fontSize       | Size of menu text                                                                                                | 14            |
| fontWeight     | Thickness of menu text<br>You can set FontWeight by name (Bold or Plain)<br>or value. Values range from 0 -1000. | Plain         |

| Attribute name       | Specifies the                                                                                                    | Default value                       |
|----------------------|----------------------------------------------------------------------------------------------------|-------------------------------------|
| fontFamily           | Font style of menu text<br>See Also: "FontFamily" on page 533                                                                                                    | arial,helvetica,espy,<br>sans-serif |
| fontColor            | Color of menu text                                                                                                    | #000000                             |
|                      | Note: When changing the color, you can specify<br>the color name or code.                                                                                                    |                                     |
| fontColorHiLite      | Color of text when menu item is highlighted                                                                                                    | #fffff                              |
| bgColor              | Color of border between menu items                                                                                                    | #555555                             |
| menuBorder           | Width (in pixels) of border around main menu                                                                                                    | 1                                   |
| menultemBorder       | Width (in pixels) of border around each menu item                                                                                                    | 1                                   |
| menultemBgColor      | Background color of menu items                                                                                                    | #6699ff                             |
| menuLiteBgColor      | Color of main menu border highlight<br>See Also: "menuLiteBgColor" on page 533                                                                                                  | #ffffff                             |
| menuBorderBgColor    | Color of the main menu border                                                                                                    | #6699ff                             |
| menuHiLiteBgColor    | Background color of highlighted menu item                                                                                                    | #000084                             |
| menuContainerBgColor | Background color of the container                                                                                                    | #6699ff                             |
|                      | Note: The container is like a <div> tag that<br/>displays the menu. When you set the container<br/>color, it appears at the top and left side of the<br/>menu frame only.</div> |                                     |

| Attribute name      | Specifies the                                                                                                    | Default value                                         |
|---------------------|----------------------------------------------------------------------------------------------------|-------------------------------------------------------|
| childMenuIcon       | Path to the submenu icon (the image used to indicate that a submenu is available from this menu item).                                                                                                    | ./Workarea/<br>images/<br>application/<br>arrows.gif  |
|                     | RC Cars       Image: Cars         RC Planes       Image: Cars         Products Page       Image: Cars         To display a different image, either provide an external path to it or upload the image to Ektron CMS400.NET then provide a local path.       |                                                       |
| childMenuIconHiLite | The path to the icon that appears when you hover<br>the mouse over a menu item that leads to a<br>submenu.<br>To display a different image, either provide an<br>external path to it or upload the image to Ektron<br>CMS400.NET then provide a local path. | ./Workarea/<br>images/<br>application/<br>arrows2.gif |

#### FontFamily

Use the fontFamily attribute to specify the menu font. It must be supported by the browser.

You can assign to this property several, comma-separated values.

**NOTE** To display a font family other than the browser default, specify only the font name and no other comma-separated values. If you specify more than one value for the font family, Ektron CMS400.NET uses the default IE settings.

#### menuLiteBgColor

#### Example

| Home Page Content |        |
|-------------------|--------|
| Private Content   | Case - |
| Plane             |        |
| Yahoo             |        |
| Sub Menu1         |        |
| 🔥 Add             | 👌 Add  |
| 🔰 Edit            | 📝 Edit |

# XML Menu

The ecmGetMenuXML function wraps XML around the properties of a menu created in the Ektron CMS400.NET Workarea. Once created you can use the XML to display the menu. The ecmGetMenuXML function allows you to easily define how the menu data appears on the Web page.

Shown here is the format of the ecmGetMenuXML function.

| <% ecmGetMenuXML | (id) | %> |
|------------------|------|----|
|                  |      |    |

The ecmGetMenuXml function attributes are explained below.

| Attribute | Description                           |
|-----------|---------------------------------------|
| ld        | The id that associated with the menu. |

Here is how the raw XML Menu output appears before an XSLT is applied.

```
<Item>
   <ItemID>1</ItemID>
   <ItemType>Submenu</ItemType>
   <ItemTitle>MenuExample</ItemTitle>
   <ItemImage></ItemImage>
   <ItemImageOverride>False</ItemImageOverride>
   <Menu>
       <ID>1</ID>
       <Title>MenuExample</Title>
       <Template></Template>
       <Type>content</Type>
       <Link></Link>
       <ParentID>0</ParentID>
       <AncestorID>1</AncestorID>
       <FolderID>0</FolderID>
       <Description></Description>
       <ImageOverride>False</ImageOverride>
       </Item>
       <Item>
       <ItemID>2</ItemID>
       <ItemType>Submenu</ItemType>
       <ItemTitle>Book</ItemTitle>
       <ItemImage></ItemImage>
       <ItemImageOverride>False</ItemImageOverride>
       <Menu>
       <ID>2</ID>
       <Title>Book</Title>
       <Template></Template>
       <Type>content</Type>
       <ParentID>1</ParentID>
       <ImageOverride>False</ImageOverride>
       <Item>
       <ItemID>23</ItemID>
       <ItemType>content</ItemType>
       <ItemTitle>VB.NET How to</ItemTitle>
       <ItemImage></ItemImage>
       <ItemLink>/cms400demo/collection.aspx?id=23</ItemLink>
       <ItemTarget>2</ItemTarget>
       </Item>
       </Menu>
       </Item>
   </Menu>
</Item>
```

# **Custom ColdFusion Functions**

Ektron CMS400.NET maintains and display content through the use of custom Ektron ColdFusion functions and ComObjects.

When using custom ColdFusion functions, the following paths must be updated in the application.cfm.

<cfset application.WSDLpath = "http://localhost/cms400demo/WorkArea/WebServices/ ContentWS.asmx?WSDL" />

#### and

<cfset application.AppPath = "/cms400demo/WorkArea/platforms/ColdFusion/" />

The application.WSDLpath needs to updated with the location of the WSDL file. For example, For example, if your site is www.myektronsite.com, the WSDLpath would be <a href="http://www.myektronsite.com/WorkArea/WebServices/">http://www.myektronsite.com/WorkArea/WebServices/</a> ContentWS.asmx.

The application.AppPath needs to updated with the path to the ColdFusion custom Functions.

To customize you Ektron CMS400.NET application, you will need to be familiar with these tags

| Function             | Description                                                                                                    | More Information                         |  |
|----------------------|----------------------------------------------------------------------------------------------------|------------------------------------------|--|
| Calendar Functions   |                                                                                                    |                                          |  |
| Event Calendar       | Displays a month view event calendar                                                                                                    | "Event Calendar<br>Function" on page 548 |  |
| Collection Functions | 3                                                                                                    |                                          |  |
| Collection           | Displays links generated by collections                                                                                                    | "Collection Function"<br>on page 544     |  |
| CollectionXML        | Creates XML for a collection by wrapping tags around all<br>of the collection items and their properties. This allows<br>you to use an XSLT to define how the XML collection is<br>displayed. | "XML Collection<br>Function" on page 548 |  |
| Random Content       | Randomly displays the content of a collection item                                                                                                    | "Random Content<br>Function" on page 540 |  |
| Random Summary       | Randomly displays the summary of a collection item                                                                                                    | "Random Summary<br>Function" on page 541 |  |
| RSS Collection       | Creates an RSS feed out of the items in a collection.                                                                                                    | "RSS Collection<br>Function" on page 548 |  |

| Function               | Description                                                                                                    | More Information                               |
|------------------------|----------------------------------------------------------------------------------------------------|------------------------------------------------|
| Content Functions      |                                                                                                    |                                                |
| Add Content            | Allows a user to add content to Ektron CMS400.NET progammatically.                                                                                                    | "Add Content" on page 539                      |
| Content Block          | Displays and manages a content block                                                                                                    | "Content Block<br>Function" on page 538        |
| Form                   | Displays a content block associated with a form                                                                                                    | "Form Function" on page 551                    |
| Multipurpose           | Displays either a content block or a form                                                                                                    | "MultiPurpose<br>Function" on page 551         |
| Language Functions     | 5                                                                                                    |                                                |
| Language Select        | Lets a site visitor select a language in which to view site.                                                                                                    | "Language Select<br>Function" on page 555      |
| List Summary Funct     | tions                                                                                                    | •                                              |
| Archive<br>ListSummary | Displays summaries of archived content blocks                                                                                                    | "Archive List Summary<br>Function" on page 544 |
| List Summary           | Displays a list of content block summaries                                                                                                    | "List Summary<br>Function" on page 542         |
| List Summary XML       | Creates XML for a list summary by wrapping tags around<br>all of the collection items and their properties. This allows<br>you to use an XSLT to define how the XML collection is<br>displayed. | "XML List Summary<br>Function" on page 543     |
| RSS List Summary       | Creates an RSS feed out of the items in a list summary.                                                                                                    | "RSS List Summary<br>Function" on page 543     |
| Single Summary         | Displays the summary for a content block.                                                                                                    | "Single Summary<br>Function" on page 544       |
| Login Functions        | 1                                                                                                    | 1                                              |
| Login                  | Adds the login or logout button                                                                                                    | "Login Function" on page 538                   |
| Menu Functions         | 1                                                                                                    | 1                                              |

| Function           | Description                                                                      | More Information                         |
|--------------------|----------------------------------------------------------------------------------|------------------------------------------|
| DropHTMLMenu       | Used to display a DHTML menu                                                     | "DHTML Menus" on page 553                |
| GenerateMenu       | Works with DropHTML menu to display DHTML menus                                  | "DHTML Menus" on page 553                |
| XML Menu           | Creates XML for a menu by wrapping tags around all of the menu items properties. | "XML Menu Function"<br>on page 555       |
| Metadata Functions |                                                                                  |                                          |
| Metadata           | Displays the metadata for the current Web page                                   | "Metadata Function"<br>on page 552       |
| Search Functions   |                                                                                  |                                          |
| Search             | Inserts a text box with a search button                                          | "Search Function" on page 541            |
| Search Display     | Creates an area to display search results                                        | "Search Display<br>Function" on page 542 |

## **Login Function**

This tag is responsible for displaying the following buttons on the Web page.

This function is basically the same as the Login function in ASP. See "Login Function" on page 449 for details. The only difference is the syntax used to implement the function. This is listed below.

#### Login Tag Example

```
    <</td>

    <cfmodule template="#request.ecm.AppPath#ecmLogin.cfm">
```

## **Content Block Function**

The content block and content blockEX tags are used to display a content block on an Ektron CMS400.NET Web page.

Shown here is the format for the content block function:

<CFMODULE template="#request.ecm.AppPath#ecmContentBlock.cfm" ID=""

```
Shown here is the format for the content blockEX function:
```

This functions are basically the same as the ContentBlock and ContenBlockEX function in ASP. See "Content Block Function" on page 451 for details.

The only difference between the Coldfusion function and the ASP one is the syntax for implementing it. The ColdFusion examples are below.

#### **Static Content Block**

```
    <</td>

    <CFMODULE id="1" template="#request.ecm.AppPath#ecmContentBlock.cfm">
```

#### **Dynamic Content Block**

# <</td> <CFMODULE id="#id#" template="#request.ecm.AppPath#ecmContentBlock.cfm">

#### **XML Content Block**

```
    <</td>
```

## Add Content

The add content function allows you to programmatically add a new content block to Ektron CMS400.NET without the need of logging in.

Here is the format for the add content function:

| <cfmodule ",<br="" template="#request.ecm.AppPath#ecmAddContent.cfm&lt;/th&gt;&lt;th&gt;' Username=">Password="",<br/>Domain="",<br/>content_title="",<br/>content_comment="",<br/>ContentHtml="",<br/>SummaryHTML="",<br/>ContentLanguage="",<br/>FolderID="",<br/>GoLive="",<br/>EndDate="",<br/>MetaInfo="" &gt;</cfmodule> |  |
|----------------------------------------------------------------------------------------------------|--|
|----------------------------------------------------------------------------------------------------|--|

This function is basically the same as the Add Content function in ASP. See "Add Content" on page 459 for details.

The only difference between the Coldfusion function and the ASP one is the syntax for implementing it. The ColdFusion example is below.

#### Add Content Example

The following is an example of the add content function in a template:.

```
  >

  >

  >
  >

  >

  >
  >

  >

  >

  >

  >

  >
  >
  >
  >
  >
  >
  >
  >
  >
  >
  >
  >
  >
  >
  >
  >
  >
  >
  >
  >
  >
  >
  >
  >
  >
  >
  >
  >
  >
  >
  >
  >
  >
  >
  >
  >
  >
  >
  >
  >
  >
  >
  >
  >
  >
  >
  >
  >
  >
  >
  >
  >
  >
  >
  >
  >
  >
  >
  >
  >
  >
  >
  >
  >
  >
  >
  >
  >
  >
  >
  >
  >
  >
  >
  >
  >
  >
  >
  >
  >
  >
  >
  >
  >
  >
  >
  >
  >
  >
  >
  >
  >
  >
  >
  >
  >
  >
  >
  >
  >
  >
  >
  >
  >
  >
  >
  >
  >
  >
  >
  >
  >
  >
  >
  >
  >
  >
  >
  >
  >
  >
  >
  >
  >
  >
  >
  >
  >
  >
```

## **Random Content Function**

>

The random content function is used to randomly display the content of a content block that belongs to a specified collection. Below is the format for the random content function:

<CFMODULE template="#request.ecm.AppPath#ecmShowRandomContent.cfm"

```
ID=""
XSLT=""
Override=""
```

This function is basically the same as the Random Content function in ASP. See "Random Content" on page 511 for details.

## **Random Summary Function**

SImilar to the random content function, the random summary function can randomly display a content block summary that belongs to a specified collection. Here is the format for the random content function

<CFMODULE template="#request.ecm.AppPath#ecmShowRandomSummary.cfm" ID=""

>

This function is basically the same as the Random Summary function in ASP. See "Random Summary" on page 512 for details.

## Search Function

The search tag is used to display a text box, with a search button on the template. When seen on the template on the Web page, the users will be allowed to enter text and click on the search button to search through all the content on the Web site.

Shown here is the format for the ecmSearch tag.

```
<CFMODULE template="#request.ecm.AppPath#ecmSearch.cfm"
StartingFolder=""
```

```
Recursive=""
TargetPage=""
TextBoxSize=""
MaxCharacters=""
ButtonImageSrc=""
ButtonText=""
FontFace=""
FontColor=""
FontSize=""
Horizontal=""
```

>

This function is basically the same as the Search function in ASP. See "Search Functions" on page 463 for details.

The only difference between the Coldfusion function and the ASP one is the syntax for implementing it. The ColdFusion example is below.

#### Search Tag Example

```
<</td>
```

## Search Display Function

>

>

The search display custom tag created the area where all the search results show after the search has been executed.

Shown here is the format of the ecmSearchDisplay tag:

```
<CFMODULE template="#request.ecm.AppPath#ecmSearchDisplay.cfm"
MaxNumber=""
StyleInfo=""
ShowDate=""
```

This function is basically the same as the Search Display function in ASP. See "Search Display Function" on page 473 for details.

The only difference between the Coldfusion function and the ASP one is the syntax for implementing it. The ColdFusion example is below.

#### Search Display Example

```
    <</td>
```

#### List Summary Function

The list summary function is used to display the list of content summaries on a Web page. Shown here is the format of the list summary function:

<CFMODULE template="#request.ecm.AppPath#ecmListSummary.cfm"

```
Folder=""
MaxNumber=""
Recursive=""
ShowSummary=""
StyleInfo=""
OrderBy=""
ShowInfo=""
```

This function is basically the same as the List Summary function in ASP. See "List Summary Function" on page 477 for details.

The only difference between the Coldfusion function and the ASP one is the syntax for implementing it. The ColdFusion example is below.

#### List Summary Example

#### XML List Summary Function

The XML List Summary function wraps XML around the properties of a list of content, created as a list summary in the Ektron CMS400.NET Workarea. Once created you can use the XML to display the list summary information. The ecmListSummaryXML function allows you to easily define how the list summary data appears on the Web page.

```
<TR>
    <TD>
        <CFMODULE template="#request.ecm.AppPath#ecmListSummaryXML.cfm"
        Folder="" Recursive="" OrderBy=""
        MaxNumber="" ObjType="" SummaryType="" >
        </TD>
    </TR>
```

This function is basically the same as the List Summary XML function in ASP. See "XML List Summary Function" on page 484 for details.

The only difference between the Coldfusion function and the ASP one is the syntax for implementing it. The ColdFusion example is below.

#### XML List Summary Example

#### **RSS List Summary Function**

>

The RSS summary function is used to create an XML list of content summaries for RSS Syndication. Shown here is the format of the RSS list summary function:

```
<CFMODULE template="#request.ecm.AppPath#ecmListSummary.cfm"
Folder=""
MaxNumber=""
```

```
Recursive=""
OrderBy=""
```

This function is basically the same as the RSS Summary function in ASP. See "RSS Summary Function" on page 494 for details.

The only difference between the Coldfusion function and the ASP one is the syntax for implementing it. The ColdFusion example is below.

#### List Summary Example

```
<TR>
    <TD>
        <TD>
        CFMODULE template="#request.ecm.AppPath#ecmListSummary.cfm"
        Folder="\books" MaxNumber="0" Recursive="0"
        OrderBy="Title,asc" >
        OrderBy="0"
```

## Archive List Summary Function

The Archive list summary function displays on a Web page a list of content summaries for archived content blocks. For example, you might have a current news page and an archived news page. Use the List Summary Function to display current news, and this function to display older news stories.

On the Content Block **schedule** screen, the user must set an **End Date** then choose the Archive and Display option to have the content blocks appear via this function.

This function has the same parameters as the List Summary Function. See "List Summary Function" on page 542 for details.

#### Single Summary Function

The single summary tag is used to display the summary of one content block in the Ektron CMS400.NET Web site, instead of a list of all the summaries in a content folder. Seen below is the single summary tag:

```
<cfmodule template="#request.ecm.AppPath#ecmSingleSummary.cfm"
ContentID=""
ShowSummary="1"
StyleInfo=""
ShowInfo=""
```

```
>
```

This function is basically the same as the Single Summary function in ASP. See "Single Summary Function" on page 490 for details.

The only difference between the Coldfusion function and the ASP one is the syntax for implementing it. The ColdFusion example is below.

#### Single Summary Example

## **Collection Function**

The collection function is used to display the list of links that were created as a collection in the Ektron CMS400.NET Workarea. The ecmCollection function is highly customizable, allowing you to easily define how the collection data will be displayed on the Web page.

Shown here is the format of the ecmCollection function.

<CFMODULE template="#request.ecm.AppPath#ecmCollection.cfm"

```
id="2"
displayFunction="ecmTeaser"
```

>

This function is basically the same as the Collection function in ASP. See "Collection Function" on page 499 for details.

The only difference between the Coldfusion function and the ASP one is the syntax for implementing it. The ColdFusion example is below.

#### Example Using the ecmNavigation Display Function

The following is an example of a collection function being used as a navigation menu in the Ektron CMS400.NET sample Web site.

```
<CFMODULE id="1" displayFunction="ecmNavigation"
template="#request.ecm.AppPath#ecmCollection.cfm">
```

As stated earlier, the format of the collection on the Web page depends on the displayFunction that is used. Below is the source code for the display function "ecmNavigation".

```
<cfparam name="Attributes.nId" default="">
<cfparam name="Attributes.href" default="">
<cfparam name="Attributes.target" default="">
<cfparam name="Attributes.startStyle" default="">
<cfparam name="Attributes.endStyle" default="">
<cfset LocalError = "">
<cfobject class="CMS400.NETContentBrv2.CMS400.NETContent" Action="Create" name="cmsObj">
<cfset cNavs =
cmsObj.GetEcmCollectionItems(request.ecm.AppConfStr,Attributes.nId,0,request.ecm.cmsPreview,r
equest.ecm.user_id,request.ecm.site_id,LocalError)>
<cfif cNavs.Count()>
   <cfset nString = "">
   <cfloop collection=#cNavs# Item=nav>
       <cfset nString = nString & "<a href=""">
       <cfif len(Attributes.href)>
           <cfif FindNoCase("?", Attributes.hrefs)>
               <cfset nString = nString & Attributes.href & "&id=" &
               nav.Item("ContentID")>
           <cfelse>
               <cfset nString = nString & Attributes.href & "?id=" &
               nav.Item("ContentID")>
           </cfif>
       <cfelse>
           <cfset nString = nString & nav.Item("ContentLinks")>
       </cfif>
       <cfset nString = nString & """ ">
       <cfif len(Attributes.target)>
           <cfset nString = nString & "target=""" & Attributes.target & """ ">
       </cfif>
       <cfset nString = nString & ">">
       <cfif len(Attributes.startStyle)>
           <cfset nString = nString & Attributes.startStyle>
       </cfif>
       <cfset nString = nString & nav.Item("ContentTitle")>
       <cfif len(Attributes.endStyle)>
           <cfset nString = nString & Attributes.endStyle>
```

```
</cfif>
<cfset nString = nString & "</a>">
</CFLOOP>
<cfmodule str="#nString#" nId="#Attributes.nId#"
template="#request.ecm.AppPath#ecmshowCollectionsContent.cfm">
</cfif>
<cfset nNavs = "Nothing">
<cfset cmsObj = "Nothing">
```

As you can see, the ecmNavigation function is a simple ASP function that creates a table of the links that belong to the collection specified. The function also displays the title of the content blocks by using the "info("ContentTitle")) building block.

#### Example Using the ecmTeaser Display Function

The following is an example of a collection function being used as a navigation menu in the Ektron CMS400.NET sample Web site.

<CFMODULE id="2" displayFunction="ecmTeaser" template="#request.ecm.AppPath#ecmCollection.cfm">

In this example, the collection with an ID=2 is displayed, and the function "ecmTeaser" defines how to display the collection data on a Web page. Here is how the collection would appear on a Web page.

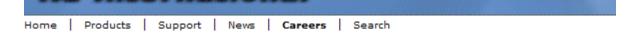

#### **Employment Opportunities**

```
😭 😂 🖧
```

Plastic Molder #123 (8/27/2002 2:38:34 PM) RC International is looking for an experienced plastics molder.

Servo Control Engineer #124 (8/27/2002 2:40:26 PM) RC International is looked for a highly skilled servo control engineer to join our team.

As stated earlier, the format of the collection on the Web page depends on the displayFunction that is used. Below is the source code for the display function "ecmTeaser".

```
<cfparam name="Attributes.nID" default="">
<cfparam name="Attributes.href" default="">
<cfparam name="Attributes.ShowSummary" default="">
<cfparam name="Attributes.StyleInfo" default="">
<cfparam name="Attributes.target" default="">
<cfparam name="Attributes.target" default="">
<cfparam name="Attributes.target" default="">
<cfparam name="Attributes.target" default="">
<cfparam name="Attributes.target" default="">
```

```
<cfset cTeasers = tObj.GetEcmCollectionItems(request.ecm.AppConfStr, Attributes.nId, 0,
request.ecm.cmsPreview, request.ecm.user_id, request.ecm.site_id, ErrorString)>
<cfset tString = "<table border=""0"" cellspacing=""0"" cellpadding=""0"" width=""100%"">">
<cfif cTeasers.Count()>
   <cfloop collection=#cTeasers# Item=cT>
       <cfset tString = tString & "<tr>">
       <cfset tString = tString & "<a href=""">
       <cfif len(Attributes.href)>
           <cfif FindNoCase("?", Attributes.hrefs)>
              <cfset tString = tString & Attributes.href & "&id=" &
              cT.Item("ContentID")>
           <cfelse>
              <cfset tStringi = tString & Attributes.href & "?id=" &
              cT.Item("ContentID")>
           </cfif>
       <cfelse>
          <cfset tString = tString & cT.Item("ContentLinks")>
       </cfif>
       <cfset tString = tString & """ ">
       <cfif len(Attributes.target)>
           <cfset tString = tString & "target=""" & Attributes.target & """ ">
       </cfif>
       <cfset tString = tString & ">">
       <cfset tString = tString & cT.Item("ContentTitle") & "</a>" & "&nbsp;(" &
       DateFormat(cT.Item("DateModified"), "mm/dd/yyyy") & " " &
       TimeFormat(cT.Item("DateModified"), "h:mm:ss tt") & ")" &
       cT.Item("ContentTeaser")>
       <cfset tString = tString & "</td>& "& "
   </cfloop>
   <cfset tString = tString & "</table>">
       <cfmodule str="#tString#" nId="#Attributes.nId#"
template="#request.ecm.AppPath#ecmshowCollectionsContent.cfm">
</cfif>
```

As you can see, the ecmTeaser function is a simple ASP function that creates a table of the links that belong to the collection specified.

The ecmTeaser function also displays the:

- Content Title
- Date Modified
- Content Teaser

#### **Collection Variables**

See "Collection Attributes" on page 502

#### DisplayFunction

The display function defines how collection data appears on a Web page. Using ColdFusion scripting, you can create your own display functions, or use the three included functions.

## XML Collection Function

The XML collection function wraps XML around the parameters of a list of content that's created as a collection in the Ektron CMS400.NET Workarea. Once created you can use the XML to display the collection information. The ecmCollectionXML function allows you to easily define how the collection data appears on the Web page.

Shown here is the format of the ecmCollection function.

```
<CFMODULE template="#request.ecm.AppPath#ecmCollectionXML.cfm"
id=""
getHtml=""
```

This function is basically the same as the XML Collection function in ASP. See "XML Collection Function" on page 505 for details.

The only difference between the Coldfusion function and the ASP one is the syntax for implementing it. The ColdFusion example is below.

```
<CFMODULE template="#request.ecm.AppPath#ecmCollectionXML.cfm" id="3" getHtml="0">
```

## **RSS** Collection Function

The RSS collection function is used to create an XML list of links that were created as a collection in the Ektron CMS400.NET Workarea and display them in RSS Syndication.

Shown here is the format of the ecmRssCollection function.

```
<CFMODULE template="#request.ecm.AppPath#ecmRssCollection.cfm"
id="2"
```

This function is basically the same as the RSS Collection function in ASP. See "RSS Collection Function" on page 503 for details.

The only difference between the Coldfusion function and the ASP one is the syntax for implementing it.

#### **Event Calendar Function**

The ecmEvtCalendar function is used to display an event calendar that has been created in the Ektron CMS400.NET Workarea.

Displayed here is the format for the event calendar custom function:

<CFMODULE template="#request.ecm.AppPath#ecmEvtCalendar.cfm" Calendar\_ID="" DisplayType="">

This function is basically the same as the Event Calendar function in ASP. See "Event Calendar Function" on page 513 for details.

The only differences between the Coldfusion function and the ASP one are the use of the DisplayType parameter and the syntax for implementing it. The ecmEvtCalendar function parameters are defined below.

| Attribute | Description                                                                                |
|-----------|--------------------------------------------------------------------------------------------|
| id        | The " <b>id</b> " argument represents the ID number of the event calendar in the Workarea. |
|           | View Calendar "Calendar Example"                                                           |
|           | 31 📝 🧮 🗊 🔶 View In: English (U.S.) 😪 Add Ii                                                |
|           | Title: Calendar Example                                                                    |
|           | ID 1                                                                                       |
|           | Description                                                                                |
|           | Location Location:                                                                         |
|           | Start Time Start:                                                                          |
|           | End Time End:                                                                              |
|           | Table Properties:                                                                          |

| Attribute   | Descriptio                 | on                                                                                                  |                                                                                                 |                                                                                                    |                                                  |                                                                                             |                                                                             |                             |                               |             |
|-------------|----------------------------|----------------------------------------------------------------------------------------------------|-------------------------------------------------------------------------------------------------|----------------------------------------------------------------------------------------------------|--------------------------------------------------|---------------------------------------------------------------------------------------------|-----------------------------------------------------------------------------|-----------------------------|-------------------------------|-------------|
| DisplayType | Specify the                | Calen                                                                                               | dar d                                                                                           | lisplay                                                                                                   | typ                                              | e.                                                                                          |                                                                             |                             |                               |             |
|             | Month                      | - A 30                                                                                              | ) day                                                                                           | calend                                                                                                    | dar                                              | month view.                                                                                 |                                                                             |                             |                               |             |
|             |                            | << No                                                                                               | vemb                                                                                            | oer                                                                                                    | De                                               | cember 2                                                                                    | 005                                                                         | Ja                          | anuary >                      | >>          |
|             |                            | Mone                                                                                                | day                                                                                             |                                                                                                    |                                                  | Wednesday                                                                                   |                                                                             |                             | Friday                        |             |
|             |                            |                                                                                                    |                                                                                                 |                                                                                                    |                                                  |                                                                                             |                                                                             | 1                           |                               | 2           |
|             |                            |                                                                                                    |                                                                                                 |                                                                                                    |                                                  |                                                                                             |                                                                             |                             |                               |             |
|             |                            |                                                                                                    |                                                                                                 |                                                                                                    |                                                  |                                                                                             |                                                                             |                             |                               |             |
|             |                            |                                                                                                    | E                                                                                               |                                                                                                    | c                                                | 7                                                                                           |                                                                             | 0                           |                               | 9           |
|             |                            | Din eile                                                                                            | 5                                                                                               |                                                                                                    | 6                                                | 7                                                                                           |                                                                             | 8                           |                               | 9           |
|             | • Day - S                  | Single                                                                                              | day v                                                                                           | /iew.                                                                                                    |                                                  |                                                                                             |                                                                             |                             |                               |             |
|             |                            | <<                                                                                                  | :                                                                                               |                                                                                                    |                                                  | Thursday                                                                                    |                                                                             | 2/16                        | /2005                         |             |
|             |                            | 12                                                                                                  | 2/14/2                                                                                          | 2005                                                                                                    |                                                  | Decembe<br>15, 2005                                                                         | r                                                                           |                             | >>                            |             |
|             |                            | 12                                                                                                  | :00 /                                                                                           |                                                                                                    |                                                  | 10, 2000                                                                                    |                                                                             |                             |                               |             |
|             |                            |                                                                                                    |                                                                                                 | A M                                                                                                    |                                                  |                                                                                             |                                                                             |                             |                               |             |
|             |                            |                                                                                                    | 00 AI                                                                                           |                                                                                                    |                                                  |                                                                                             |                                                                             |                             |                               |             |
|             |                            | 1:0<br>2:0                                                                                          | 00 AI<br>00 AI                                                                                  | M<br>M                                                                                                    |                                                  |                                                                                             |                                                                             |                             |                               |             |
|             | • Inline                   | 1:0<br>2:0<br>3:0                                                                                   | 1A 00<br>1A 00                                                                                  | M N                                                                                                    | hat                                              | occur from th                                                                               | ne start                                                                    | date                        | e of the                      | calend      |
|             | • Inline<br>through        | 1:(<br>2:(<br>3-(<br>- Displa                                                                       | DO AI<br>DO AI<br>DO AI<br>ay ev                                                                | M M<br>M M<br>M<br>vents tl                                                                               | hat                                              | occur from th                                                                               | ne start                                                                    | date                        | e of the                      | calend      |
|             |                            | 1:(<br>2:(<br>3-(<br>- Displa                                                                       | DO AI<br>DO AI<br>ay ev<br>end da                                                               | M<br>M<br>w<br>vents tl<br>ate.                                                                           |                                                  | occur from th                                                                               |                                                                             |                             |                               | calend      |
|             |                            | 1:(<br>2:(<br>3-(<br>- Displa                                                                       | DO AI<br>DO AI<br>ay ev<br>end da<br>Thu                                                        | M M<br>M vents tl<br>ate.                                                                                 | ıy,                                              |                                                                                             | r 01, 2                                                                     | 200                         | 5 -                           | calend      |
|             |                            | 1:(<br>2:(<br>3-7<br>- Displa<br>h the e                                                            | DO AI<br>DO AI<br>ay ev<br>end da<br>Thu<br>Sa                                                  | M<br>M<br>vents tl<br>ate.<br>ursda<br>aturd                                                              | ıy,<br>ay,                                       | Decembe                                                                                     | r 01, 2                                                                     | 200                         | 5 -                           | calend      |
|             |                            | 1:0<br>2:0<br>3-7<br>- Displa<br>h the e<br>12/15<br>Mon1                                           | DO AI<br>DO AI<br>ay ev<br>and da<br>Thu<br>Sa<br>5/2000                                        | M<br>M<br>vents tl<br>ate.<br>ursda                                                                       | ay,<br>ay,                                       | Decembe                                                                                     | r 01, 2                                                                     | 200                         | 5 -                           | calend      |
|             | • Month                    | 1:0<br>2:0<br>3-7<br>- Displa<br>h the e<br>12/15<br>Mon1<br>Busir<br>UpWit                         | DO AI<br>DO AI<br>ay evend da<br>Thu<br>Sa<br>5/2009<br>thly<br>DESS                            | M<br>M<br>vents tl<br>ate.<br>ursda<br>aturd<br>5<br>Audit<br>Offic<br>ent - D                            | ay,<br>ay,                                       | Decembe<br>Decembe                                                                          | r 01, 2<br>er 31,<br>calend                                                 | 2008                        | 5 -<br>15                     |             |
|             | • Month                    | 12/15<br>An the e                                                                                   | Thu<br>Salend                                                                                   | M<br>vents tl<br>ate.<br>ursda<br>aturd<br>5<br>Audit<br>Offic<br>ent - D<br>ar whe                       | iy,<br>ay,<br>bispl                              | Decembe<br>Decembe<br>ays a month<br>ou click on a                                          | r 01, 2<br>er 31,<br>calend<br>day.                                         | 2008<br>200                 | 5 -<br>15<br>Events a         | appear      |
|             | • Month<br>right of        | 12/15<br>Mon1<br>Ausir<br>UpWitt<br>the ca<br>Dec                                                   | 00 Al<br>00 Al<br>ay ev<br>ay ev<br>nd da<br>Thu<br>Sa<br>5/200<br>thly<br>thly<br>emb          | M<br>M<br>vents tl<br>ate.<br>ursda<br>aturd<br>5<br>Audit<br>Officent - D<br>ar when<br>ver, J           | iy,<br>ay,<br>t<br>bispl<br>vispl<br>vispl       | Decembe<br>Decembe<br>ays a month<br>ou click on a                                          | r 01, 2<br>er 31,<br>calend<br>day.<br>1                                    | 2008<br>200<br>ar. E<br>2/2 | 5 -<br>15                     | appear      |
|             | • Month<br>right of<br>Nov | 1:0<br>2:0<br>3-7<br>- Displa<br>h the e<br>12/15<br>Mon1<br>Busin<br>UpWit<br>t the ca<br>Dec<br>2 | 00 Al<br>00 Al<br>ay evend da<br>Thu<br>Sa<br>5/2000<br>thly<br>coess<br>theve<br>alend<br>coos | M<br>vents tl<br>ate.<br>ursda<br>aturd<br>5<br>Audit<br>Offic<br>ent - D<br>ar whe<br>per, J             | t<br>ispl<br>en y                                | Decembe<br>Decembe<br>ays a month<br>ou click on a<br>Christmas                             | r 01, 2<br>er 31,<br>calend<br>day.<br>1<br>: Party                         | 2008<br>200<br>ar. E<br>2/2 | 5 -<br>5<br>:vents a<br>1/200 | appear      |
|             | • Month<br>right of<br>Nov | 1:0<br>2:0<br>3-7<br>- Displa<br>h the e<br>12/15<br>Mon1<br>Busin<br>UpWit<br>t the ca<br>Dec<br>2 | 00 Al<br>00 Al<br>ay evend da<br>Thu<br>Sa<br>5/2000<br>thly<br>coess<br>theve<br>alend<br>coos | M<br>vents tl<br>ate.<br>ursda<br>aturd<br>5<br>Audit<br>Offic<br>ent - D<br>ar whe<br>per, J             | t<br>ispl<br>en y                                | Decembe<br>Decembe<br>ays a month<br>ou click on a<br>Christmas<br>Location:E<br>Start:7:30 | r 01, 2<br>er 31,<br>calend<br>day.<br>1<br>:<br>Party<br>ivent R<br>PM     | 2008<br>200<br>ar. E<br>2/2 | 5 -<br>5<br>:vents a<br>1/200 | appear      |
|             | • Month<br>right of<br>Nov | 1:0<br>2:0<br>3-7<br>- Displa<br>h the e<br>12/15<br>Mon1<br>Busin<br>UpWit<br>t the ca<br>Dec<br>2 | 00 Al<br>00 Al<br>ay evend da<br>Thu<br>Sa<br>5/2000<br>thly<br>coess<br>theve<br>alend<br>coos | M<br>M<br>vents tl<br>ate.<br>ursda<br>aturd<br>5<br>Audit<br>Offic<br>ent - D<br>ar whe<br>ver, J<br>Thu | iy,<br>ay,<br>ispl<br>en y<br>lan                | Decembe<br>Decembe<br>ays a month<br>ou click on a<br>Christmas<br>Location: E              | r 01, 2<br>er 31,<br>calend<br>day.<br>1<br>:<br>Party<br>ivent R<br>PM     | 2008<br>200<br>ar. E<br>2/2 | 5 -<br>5<br>:vents a<br>1/200 | appear      |
|             | • Month<br>right of<br>Non | 12/15<br>Mont<br>Busir<br>UpWit<br>the ca<br>Dec<br>2<br>Tue                                        | 00 Al<br>00 Al<br>ay ev<br>ay ev<br>nd da<br>Thu<br>Sa<br>5/200<br>thly<br>emb<br>2005<br>Wed   | M<br>vents tl<br>ate.<br>ursda<br>aturd<br>5<br>Audit<br>Offic<br>ent - D<br>ar whe<br>ver, J<br>Thu<br>1 | iy,<br>ay,<br>isplen<br>y<br>an<br>Fri<br>2<br>9 | Decembe<br>Decembe<br>ays a month<br>ou click on a<br>Christmas<br>Location:E<br>Start:7:30 | r 01, 2<br>er 31,<br>calend<br>day.<br>1:<br>s Party<br>Event R<br>PM<br>PM | 2008<br>200<br>ar. E<br>2/2 | 5 -<br>5<br>Events a<br>1/200 | appear<br>5 |

550

Here is a sample of the Event Calendar syntax.

## **Event Calendar Sample**

```
<CFModule template="#request.ecm.AppPath#ecmEvtCalendar.cfm" calendar_id="24"
DisplayType="monthupwithevent">
```

# **Form Function**

The ecmFormBlock function displays an HTML form content block. For more information about HTML forms, see the **Ektron CMS400.NET** Administrator manual chapter "Working with HTML Forms."

IMPORTANT! If you create a template for an existing form content block, you must manually change its quicklink to point to the new template. This change does not occur automatically. This procedure is described in the Ektron CMS400.NET Administrator manual chapter "Managing Library Assets", section "Updating Default Template for Multiple Quicklinks."

Here is the format for the form custom function

<CFMODULE template="#request.ecm.AppPath#ecmFormBlock.cfm" ID="" >

This function is basically the same as the Form function in ASP. See "Form Function" on page 520 for details.

The only difference between the Coldfusion function and the ASP one is the syntax for implementing it. The ColdFusion example is below.

Here is an example of a form content block in an Ektron CMS400.NET template.

<CFModule template="#request.ecm.AppPath#ecmFormBlock" form\_id="1">

# **MultiPurpose Function**

The ecmMultiPurpose function displays either a content block or an content block associated with a form. As a result, you can use one template to display both types of content block.

Here is the format for the Multipurpose function

<CFMODULE template="#request.ecm.AppPath#ecmMultiPurpose.cfm" DefaultID="" >

To pass in a standard content block, pass the id value in the url parameter, as illustrated below.

http://localhost/cms400demo/index.asp?id=2

To pass in a Form content block, pass the ekfrm value in the url parameter, as illustrated below.

http://localhost/cms400demo/index.asp?ekfrm=2

**Note** For more information about passing the id value as a url parameter, see "Dynamic Content Block" on page 539.

If the id value or ekfrm value does not exist, a blank template appears.

If the url parameter is not passed in or recognized, the function calls ecmContentBlock and passes the DefaultID value as the id argument. If the DefaultID value is zero (0), ecmContentBlock is not called.

## Metadata Function

The metadata tag is used to display the metadata for one or more content blocks in the Ektron CMS400.NET Web site. Inserting this custom tag will allow you to generate the list of metadata that is edited by the authors, and insert it in the source of the Web page. Shown below is an example of what the metadata custom tag looks like.

<cfmodule template="#request.ecm.AppPath#ecmMetadata.cfm" ItemList="" >

This function is basically the same as the Metadata function in ASP. See "Metadata Function" on page 523 for details.

The only difference between the Coldfusion function and the ASP one is the syntax for implementing it. The ColdFusion examples are below.

552

<cfmodule template="#request.ecm.AppPath#ecmMetadata.cfm" ItemList="[1][2]">

| 🖉 metadata[1] - Notepad                                                                                                    |   |
|----------------------------------------------------------------------------------------------------|---|
| <u>File E</u> dit F <u>o</u> rmat <u>H</u> elp                                                                                                    |   |
| <pre><!DOCTYPE HTML PUBLIC "-//W3C//DTD HTML 4.0 Transitional//EN">     <html> <head></head></html></pre>                                                                                              | × |
| <pre><title>CMS200 Sample Web Site; CMS200 Login Information</title> <meta content="CMS200; content management; solution; business users; developers; benefits; Ektron; login" name="Keywords"/></pre> |   |
| <br><body></body>                                                                                                    |   |
| <br>                                                                                                    | • |

#### <cfmodule template="#request.ecm.AppPath#ecmMetadata.cfm"

#### ItemList="[1;title][2;keywords]>

<cfmodule template="#request.ecm.AppPath#ecmMetadata.cfm" ItemList="[1][2;title,keywords]>

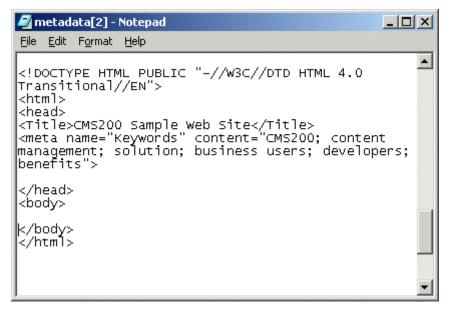

## **DHTML Menus**

**Ektron CMS400.NET**'s Menu feature lets users create and maintain a dropdown menu system for your Web site. The Menu feature lets you display menu options that link to content blocks, library assets, external hyperlinks and submenus.

553

To learn more about menus, please refer to the "Menu Feature" chapter of the **Ektron CMS400.NET** User Manual.

#### Additional Documentation in Ektron Knowledge Base

This chapter explains how to implement standard menus that ship with **Ektron CMS400.NET**. Ektron's Web site also provides Knowledge Base articles that explain how to extend the standard menu features.

## Displaying a Menu on a Web Page

#### GenerateMenu and DropMenu

| IMPORTANT!                                                                                                    | The menu functions described below are only one example of how to implement menus. You can implement your own menu system using JavaScript.                                                                                                    |
|----------------------------------------------------------------------------------------------------|----------------------------------------------------------------------------------------------------|
|                                                                                                    | Use the GenerateNextGenMenu and DropNextGenMenu custom functions to display a DHTML menu on a Web page. Place GenerateNextGenMenu once on the page to provide an infrastructure for DropNextGenMenu. Then, place DropNextGenMenu as needed to implement individual menus. |
|                                                                                                    | Follow these steps to display a menu on a Web template.                                                                                                    |
|                                                                                                    | <ol> <li>Place the following code directly after the page's <body> tag.</body></li> <li><cfmodule <br="" ids="menu id number">template="#request.ecm.AppPath#ecmDHTML_GenerateNextGenMenu.cfm"&gt;</cfmodule></li> </ol>                                                  |
|                                                                                                    | For example:                                                                                                    |
| <cfmodule ids="&lt;/td"><td>"1" template="#request.ecm.AppPath#ecmDHTML_GenerateNextGenMenu.cfm"&gt;</td></cfmodule>    | "1" template="#request.ecm.AppPath#ecmDHTML_GenerateNextGenMenu.cfm">                                                                                                    |
|                                                                                                    | To display more than one menu, separate each id number with a comma. For example:                                                                                                    |
| <cfmodule ids="1,2&lt;/td&gt;&lt;td&gt;,3" template="#request.ecm.AppPath#ecmDHTML_GenerateNextGenMenu.cfm"></cfmodule> |                                                                                                    |
|                                                                                                    | 2. If the user clicks <i>text</i> to display the menu, place the following code within the template file where the text would appear.                                                                                                    |
|                                                                                                    | d number" Title="text user clicks to display menu"<br>pPath#ecmDHTML_DropNextGenMenu.cfm">                                                                                                    |
|                                                                                                    | For example:                                                                                                    |

<CFMODULE MenuId="1" Title="Products" template="#request.ecm.AppPath#ecmDHTML\_DropNextGenMenu.cfm">

<CFMODULE template="

#### If the user clicks a graphic to invoke the menu, use this syntax:

<CFMODULE MenuId="menu id number" Title= '<img src=graphic file name>' template="#request.ecm.AppPath#ecmDHTML\_DropNextGenMenu.cfm">

#### For example:

<CFMODULE MenuId="1" Title= '<img src=mymenugraphic.jpg>' template="#request.ecm.AppPath#ecmDHTML\_DropNextGenMenu.cfm">

## **Customizing the Menu's Appearance**

You can customize a menu's appearance, such as the font style, color, and size. So, you have the flexibility to coordinate a menu with the design your Web site. To customize a menu in **Ektron CMS400.NET**, you can change the ek\_Menu.js file.

#### ek\_Menu.js

You can change the look and feel of a menu by changing the ek\_menu.js file. If you used the default settings when installing **Ektron CMS400.NET**, this file is in *webroot*/cms400demo/Workarea/java/. For a description of the ek\_menu.js file, see "ek\_Menu.js" on page 531.

## XML Menu Function

The ecmGetMenuXML function wraps XML around the properties of a menu created in the Ektron CMS400.NET Workarea. Once created you can use the XML to display the menu. The ecmGetMenuXML function allows you to easily define how the menu data appears on the Web page.

<CFMODULE id="" template="#request.ecm.AppPath#ecmGetMenuXML.cfm">

This function is basically the same as the XML Menu function in ASP. See "XML Menu" on page 534 for details.

The only difference between the Coldfusion function and the ASP one is the syntax for implementing it. The Coldfusion example is below.

<CFMODULE id="1" template="#request.ecm.AppPath#ecmGetMenuXML.cfm">

## Language Select Function

This function lets a visitor to your Web site select a language in which to view the site. Here is what the function looks like when published on a Web page.

|                |                   | _ |
|----------------|-------------------|---|
| Site Language: | English (US) 🛛 💌  |   |
|                | Danish            |   |
|                | English (US)      |   |
|                | French (Standard) |   |
|                | German (Standard) |   |
|                |                   | _ |

Shown here is the format of the ecmLanguageSelect function.

<CFMODULE template="#request.ecm.AppPath#ecmLanguageSelect.cfm">

This function is basically the same as the Show Site Language function in ASP. See "Show Site Language Function" on page 529 for details.

The only difference between the Coldfusion function and the ASP one is the syntax for implementing it.

# **Custom PHP Functions**

Ektron CMS400.NET maintains and displays content via custom Ektron PHP functions and ComObjects. For the custom PHP functions to work properly, do the following:

- Make sure the php\_soap.dll file is in the c:\php folder on the server where you installed PHP.
- Add the following line to the php.ini file. extension=php\_soap.dll The php.ini file is located in C:\Windows\php.ini.
- In the ApplicationAPI.php file, set the WSDLpath. The applicationAPI.php file is located by default in: http://localhost/cms400demo/WorkArea/platforms/PHP/ applicationAPI.php

IMPORTANT! ContentWS.asmx is the web services (WSDL) file that the custom PHP functions
use to talk to Ektron CMS400.NET. The WSDLpath located in the
applicationAPI.php file must be set to location of the WSDL file. The default
WSDLpath is http://localhost/cms400demo/WorkArea/WebServices/
ContentWS.asmx. If you have changed the location of ContentWS.asmx you
need to update the WSDLpath. For example, if your site is
www.myektronsite.com, the WSDLpath would be http://
www.myektronsite.com/WorkArea/WebServices/ContentWS.asmx.

• Add the following line to the top of each template.

<?php include 'applicationAPI.php'; ?>

This file calls the Ektron custom functions file to allow the page to function properly. It *must* appear at the top of the template file.

• If you have upgraded your Ektron CMS400.NET from an Ektron CMS300 version, add the following line between the head tags for each template.

#### IMPORTANT! This only needs to be done if you are upgrading from CMS300 to CMS400.NET

<meta http-equiv="Content-type" content="text/html; charset=utf-8" />

To customize you Ektron CMS400.NET application, you need to be familiar with these functions.

| Function           | Description                          | More Information                         |  |
|--------------------|--------------------------------------|------------------------------------------|--|
| Calendar Functions |                                      |                                          |  |
| Event Calendar     | Displays a month view event calendar | "Event Calendar<br>Function" on page 569 |  |

| Function               | Description                                                                                                    | More Information                               |
|------------------------|----------------------------------------------------------------------------------------------------|------------------------------------------------|
| Collection Function    | S                                                                                                    | 1                                              |
| Collection             | Displays links generated by collections                                                                                                    | "Collection Function"<br>on page 564           |
| CollectionXML          | Creates XML for a collection by wrapping tags around all<br>of the collection items and their properties. This allows<br>you to use an XSLT to define how the XML collection is<br>displayed. | "XML Collection<br>Function" on page 567       |
| Random Content         | Randomly displays the content of a collection item                                                                                                    | "Random Content<br>Function" on page 568       |
| Random Summary         | Randomly displays the summary of a collection item                                                                                                    | "Random Summary<br>Function" on page 568       |
| RSS Collection         | Creates an RSS feed out of the items in a collection.                                                                                                    | "RSS Collection<br>Function" on page 568       |
| Content Functions      |                                                                                                    | 1                                              |
| Add Content            | Allows a user to add content to <b>Ektron CMS400.NET</b> progammatically.                                                                                                    | "Add Content" on page 560                      |
| Content Block          | Displays and manages a content block                                                                                                    | "Content Block<br>Function" on page 559        |
| Form                   | Displays a content block associated with a form                                                                                                    | "Form Function" on page 571                    |
| Multipurpose           | Displays either a content block or a form                                                                                                    | "MultiPurpose<br>Function" on page 572         |
| List Summary Funct     | tions                                                                                                    | 1                                              |
| Archive<br>ListSummary | Displays summaries of archived content blocks                                                                                                    | "Archive List Summary<br>Function" on page 563 |
| List Summary           | Displays a list of content block summaries                                                                                                    | "List Summary<br>Function" on page 562         |

| Function           | Description                                                                                                    | More Information                           |
|--------------------|----------------------------------------------------------------------------------------------------|--------------------------------------------|
| List Summary XML   | Summary XML Creates XML for a list summary by wrapping tags around all of the collection items and their properties. This allows you to use an XSLT to define how the XML collection is displayed. |                                            |
| RSS List Summary   | Creates an RSS feed out of the items in a list summary.                                                                                                    | "RSS List Summary<br>Function" on page 564 |
| Single Summary     | Displays the summary for a content block                                                                                                    | "Single Summary<br>Function" on page 563   |
| Login Functions    |                                                                                                    | 1                                          |
| Login              | Adds the login or logout button                                                                                                    | "Login Function" on page 559               |
| Menu Functions     |                                                                                                    |                                            |
| DropHTMLMenu       | Used to display a DHTML menu                                                                                                    | "DHTML Menus" on page 574                  |
| GenerateMenu       | Works with DropHTML menu to display DHTML menus                                                                                                    | "DHTML Menus" on page 574                  |
| XML Menu           | Creates XML for a menu by wrapping tags around all of the menu items properties.                                                                                                    | "XML Menu Function"<br>on page 576         |
| Metadata Functions |                                                                                                    |                                            |
| Metadata           | Displays the metadata for the current Web page                                                                                                    | "Metadata Function"<br>on page 572         |
| Search Functions   |                                                                                                    | •                                          |
| Search             | Inserts a text box with a search button                                                                                                    | "Search Function" on page 561              |
| Search Display     | Creates an area to display search results                                                                                                    | "Search Display<br>Function" on page 562   |
| Language Functions |                                                                                                    | 1                                          |
| Language Select    | Lets a site visitor select a language in which to view site.                                                                                                    | "Language Select<br>Function" on page 576  |

558

# Login Function

This function is responsible for displaying the following buttons on the Web page.

| Button    | Name        | Description                                                                                                    |
|-----------|-------------|----------------------------------------------------------------------------------------------------|
| 🎉 Login   | Login       | When user is not logged into Ektron CMS400.NET, this button appears. Click this button to let the user log in to the application. |
| & Logout  | Logout      | Once logged in, this button replaces the login button to allow the user to log out from the Ektron CMS400.NET Web site.           |
| Workarea  | Workarea    | When logged in, this button appears under the logout button allowing the user to access their workarea.                           |
| Preview   | Preview On  | Lets the user to preview the entire Web site as if all checked-in content was published.                                          |
| × Preview | Preview Off | Turns off preview mode.                                                                                                    |

This function is basically the same as the Login function in ASP. See "Login Function" on page 449 for details. The only difference is the syntax used to implement the function. This is listed below.

## Login Function Example

```
  <
```

# **Content Block Function**

The ecmContentBlock and ecmContentBlockEX functions are used to display a content block on an Ektron CMS400.NET Web page.

559

Shown here is the format for the ecmContentBlock function:

<?php ecmContentBlock (ID) ?>

Here is the format for the ecmContentBlockEX function:

```
<?php ecmContentBlockEx (ID, "XSLT", Override) ?>
```

**Note** As an alternative, you can use the multipurpose function, which can display either a content block or a content block associated with a form. For more information, see "MultiPurpose Function" on page 572.

This function is basically the same as the Content Block function in ASP. See "Content Block Function" on page 451 for details.

The only differences between the PHP function and the ASP one are the examples of implementing it. The PHP examples are below.

#### Static Content Block

```
    <</td>

    <</td>
```

### **Dynamic Content Block**

```
    <</td>

    <?php ecmContentBlock($id) ?>
```

### XML Content Block

```
    <</td>
```

# Add Content

The add content function allows you to programmatically add a new content block to Ektron CMS400.NET without the need of logging in.

Here is the format for the add content function:

| AddContent</th <th>("Username"<br/>"Password",<br/>"Domain",<br/>'content_title",<br/>"content_comment",<br/>"ContentHtml",<br/>"SummaryHTML",<br/>"ContentLanguage",<br/>"FolderID",<br/>"GoLive",<br/>"EndDate"</th> <th></th> | ("Username"<br>"Password",<br>"Domain",<br>'content_title",<br>"content_comment",<br>"ContentHtml",<br>"SummaryHTML",<br>"ContentLanguage",<br>"FolderID",<br>"GoLive",<br>"EndDate" |    |
|----------------------------------------------------------------------------------------------------|----------------------------------------------------------------------------------------------------|----|
|                                                                                                    | "EndDate",<br>"MetaInfo");                                                                                                    | ?> |

This function is basically the same as the Add Content function in ASP. See "Add Content" on page 459 for details.

The only difference between the PHP function and the ASP one is the syntax for implementing it. The PHP example is below.

#### Add Content Example

The following is an example of the add content function in a template:.

```
<? AddContent ("admin", "admin", "", "Content Title", "Comment", "This is the <b>body</b> of the content.", "This is the <i>summary</i>for the content.", "1033", "0", "", "", ""); ?>
```

## Search Function

The search function is used to display a text box with a search button on the template. When seen on the template on the Web page, a user can enter text and click the search button to search through all the content on the Web site.

Ektron has created two search functions:

- ecmSearch
- ecmSearchNoFormTag

Both functions have the same parameters and perform the same search. The only difference is ecmSearch automatically inserts form tags, ecmSearchNoFormTag does not.

The following is an example of form tags.

```
<form name="ecmsearch" method="post" action='search-
display.asp'>
```

</form>

When using ecmSearch, form tags are added automatically. When using ecmSearchNoFormTag you need to add the tags manually

Here is the format for the search function. You can interchange ecmSearch and ecmSearchNoFormTag when using this function.

```
Horizontal,
"Spare" );
```

This function is basically the same as the Search function in ASP. See "Search Functions" on page 463 for details.

The only difference between the PHP function and the ASP one is the syntax for implementing it. The PHP example is below.

#### Search Function Example

?>

```
<TR>
    <TD>

            ecmSearch("\\Marketing",1,"search-
            display.php",25,200,"","Search","Verdana","#808080","2",0,""); ?>
            </TD>
        <//TR>
```

## Search Display Function

The search display custom function created the area where all the search results show after the search has been executed.

Here is the format of the ecmSearchDisplay function:

<?php ecmSearchDisplay( MaxNumbers,"StyleInfo", ShowDate ); ?>

This function is basically the same as the Search Display function in ASP. See "Search Display Function" on page 473 for details.

The only difference between the PHP function and the ASP one is the syntax for implementing it. The PHP example is below.

## **Search Display Function Example**

## List Summary Function

The list summary function is used to display the list of content summaries on a Web page. Here is the format of the list summary function.

562

```
<?php ecmListSummary ( "Folder",
        Recursive,
        ShowSummary,
        "StyleInfo",
        "OrderBy",
        "ShowInfo",
        MaxNumber,
        "Spare 1",
        "Spare2");
?>
```

This function is basically the same as the List Summary function in ASP. See "List Summary Function" on page 477 for details.

The only difference between the PHP function and the ASP one is the syntax for implementing it. The PHP example is below.

#### List Summary Example

```
<TR>
        <TD>
        TD>
            <phtplustering ("\Marketing\News",0,1,"",
            "Title,asc","DateModified",0,"",""); ?>
            </TD>
        </TR>
```

## Archive List Summary Function

The Archive list summary function displays on a Web page a list of content summaries for archived content blocks. For example, you might have a current news page and an archived news page. Use the List Summary Function to display current news, and this function to display older news stories.

On the Content Block **schedule** screen, the user must set an **End Date** then choose the Archive and Display option to have the content blocks appear via this function.

This function has the same parameters as the List Summary Function. See "List Summary Function" on page 562 for details.

## Single Summary Function

The single summary function is used to display the summary of one content block in the Ektron CMS400.NET Web site, instead of a list of all the summaries in a content folder. Seen below is the single summary function:

```
<?php ecmSingleSummary( "ContentID",
ShowSummary,
"StyleInfo",
"ShowInfo",
"Sparel");
?>
```

This function is basically the same as the Single Summary function in ASP. See "Single Summary Function" on page 490 for details.

The only difference between the PHP function and the ASP one is the syntax for implementing it. The PHP example is below.

#### Single Summary Example

```
<TR>
    <TD>
        <?PHP ecmSingleSummary ("14",1,"","DateModified",""); ?>
        </TD>
    </TR>
```

563

# XML List Summary Function

The XML List Summary function wraps XML around the properties of a list of content, created as a list summary in the Ektron CMS400.NET Workarea. Once created, you can use the XML to display the list summary information. The ecmListSummaryXML function allows you to easily define how the list summary data appears on the Web page.

<?php ecmListSummaryXML ("Folder", Recursive, "OrderBy", MaxNumber, "ObjType", "SummaryType"); ?>

This function is basically the same as the List Summary XML function in ASP. See "XML List Summary Function" on page 484 for details.

The only difference between the PHP function and the ASP one is the syntax for implementing it. The PHP example is below.

<?php ecmListSummaryXML("\books\\",0,"Title,asc",0,"folder",""); ?>

## **RSS List Summary Function**

The RSS summary function is used to create an XML list of content summaries for RSS Syndication. Shown here is the format of the RSS list summary function:

<?php ecmRssSummary ("Folder", Recursive, "OrderBy", MaxNumber); ?>

This function is basically the same as the RSS Summary function in ASP. See "RSS Summary Function" on page 494 for details.

The only difference between the PHP function and the ASP one is the syntax for implementing it. The PHP example is below.

<?php ecmRssSummary("\CMS400Demo\\", 0, "Title,asc", 0); ?>

# **Collection Function**

The collection function is used to display the list of links that were created as a collection in the Ektron CMS400.NET Workarea. The ecmCollection function is highly customizable, allowing you to easily define how the collection data will be displayed on the Web page.

Shown here is the format of the ecmCollection function.

```
<?PHP ecmCollection( "id",
    "displayFunction";
?>
```

This function is basically the same as the Collection function in ASP. See "Collection Function" on page 499 for details.

The only difference between the PHP function and the ASP one is the syntax for implementing it. The PHP example is below.

## **Collection Examples**

#### Example Using the ecmNavigation Display Function

The following is an example of a collection function being used as a navigation menu in the Ektron CMS400.NET sample Web site.

<?php ecmCollection(1, "ecmNavigation") ?>

In this example, the collection with an ID=1 is displayed, and the function "ecmNavigation" is used to define how the collection data is displayed on the Web page.

Here is how the collection would appear on the Web page.

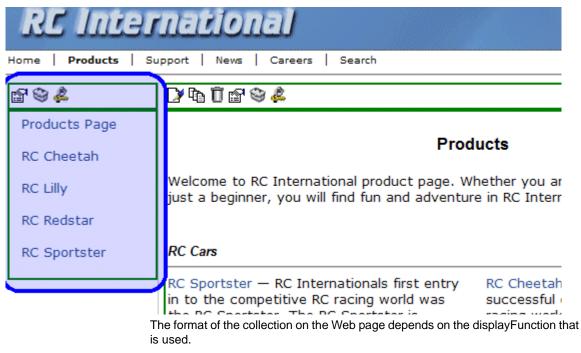

Below is the source code for the display function "ecmNavigation".

```
Function ecmNavigation($cInfo){
    global $html, $info;
    $html = "";
    $mycount = $cInfo->count();
    for ($iloop=0; $iloop < $mycount; ++$iloop) {
        $info = $cInfo->Item($iloop+1);
        $html = $html."knml = $html."%html = $html."%html = $html."%html = $html."%html = $html."%html = $html."%html = $html."%html = $html."\">;
        $html = $html."\">;
        $html = $html."\">;
        $html = $html."\">;
        $html = $html."\">;
        $html = $html."
```

As you can see, the ecmNavigation function is a simple PHP function that creates a table of the links that belong to the collection specified.

The ecmNavigation function also displays the title of the content blocks by using the "info("ContentTitle")) building block.

#### Example Using the ecmTeaser Display Function

The following is an example of a collection function being used as a navigation menu in the Ektron CMS400.NET sample Web site.

```
<?php ecmCollection (2, "MyDisplayFunction"); ?>
```

In this example, the collection with an ID=2 is displayed, and the function "ecmTeaser" is used to define how the collection data is displayed on the Web page.

Shown here is how the collection would appear on the Web page.

```
Home | Products | Support | News | Careers | Search
```

## **Employment Opportunities**

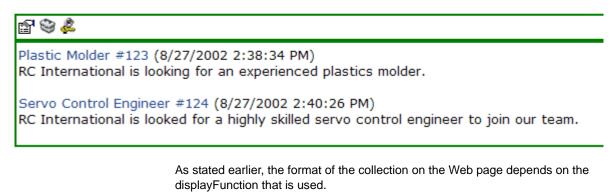

Shown below is the source code for the display function "ecmTeaser"

566

```
Function ecmTeaser($cInfo){
  global $html, $info;
   $html = "";
   $mycount = $cInfo->count();
   for ($iloop=0; $iloop < $mycount; ++$iloop) {</pre>
      $info = $cInfo->Item($iloop+1);
      $html = $html."<a href=\"";</pre>
      $html = $html.$info->Item("ContentLinks");
      $html = $html."\" >";
      $html = $html.$info->Item("ContentTitle");
      $html = $html."</a>&nbsp;(";
      $html = $html.date("m/d/Y g:i:s A", $info->Item("DateModified"));
      $html = $html.")";
      $html = $html.$info->Item("ContentTeaser");
      $html = $html." ";
  $html = $html."";
  return $html;
}
```

As you can see, the ecmTeaser function is a simple ASP function that creates a table of the links that belong to the collection specified.

The ecmTeaser function also displays the:

- Content Title
- Date Modified
- Content Teaser

### **Collection Variables**

See "Collection Attributes" on page 502

### **DisplayFunction**

As explained earlier, the display function is a function that you create that will define how the collection data will be displayed on the Web page.

By using simple PHP scripting, you can create your own display functions, or use the three included functions.

# XML Collection Function

The XML collection function wraps XML around the parameters of a list of content that's created as a collection in the Ektron CMS400.NET Workarea. Once created you can use the XML to display the collection information. The ecmCollectionXML function allows you to easily define how the collection data appears on the Web page.

Shown here is the format of the ecmCollection function.

#### <?php ecmCollectionXML (id, GetHtml); ?>

This function is basically the same as the XML Collection function in ASP. See "XML Collection Function" on page 505 for details.

The only difference between the PHP function and the ASP one is the syntax for implementing it. The PHP example is below.

<?php ecmCollectionXML (3,0); ?>

## **RSS** Collection Function

The RSS collection function is used to create an XML list of links that were created as a collection in the Ektron CMS400.NET Workarea and display them in RSS Syndication.

Shown here is the PHP format of the ecmRssCollection function.

<?php ecmRssCollection (id); ?>

This function is basically the same as the RSS Collection function in ASP. See "RSS Collection Function" on page 503 for details.

The only difference between the PHP function and the ASP one is the syntax for implementing it.

## **Random Content Function**

The random content function is used to randomly display the content of a content block that belongs in a specified collection.

Displayed here is the format for the random content function

<?php ShowRandomContent (id); ?>

This function is basically the same as the Random Content function in ASP. See "Random Content" on page 511 for details.

## **Random Summary Function**

SImilar to the random content function, the random summary function is used to randomly display the summary of a content block that belongs in a specified collection.

Displayed here is the format for the random content function

<?php ShowRandomSummary (id, XsltID); ?>

This function is basically the same as the Random Summary function in ASP. See "Random Summary" on page 512 for details.

# **Event Calendar Function**

The ecmEvtCalendar function is used to display an event calendar that has been created in the Ektron CMS400.NET Workarea.

<?php ecmEvtCalendar(id, "Displaytype"); ?>

This function is basically the same as the Event Calendar function in ASP. See "Event Calendar Function" on page 513 for details.

The only differences between the PHP function and the ASP one are the use of the DisplayType parameter and the syntax for implementing it. The ecmEvtCalendar function parameters are defined below.

| Attribute | Description                                                                                                    |
|-----------|----------------------------------------------------------------------------------------------------|
| id        | Description         The "id" argument represents the ID number of the event calendar in the Workarea.         View Calendar "Calendar Example"         Image: Image: |
|           | Start Time Start:                                                                                                    |
|           | End Time End:                                                                                                    |
|           | Table Properties:                                                                                                    |

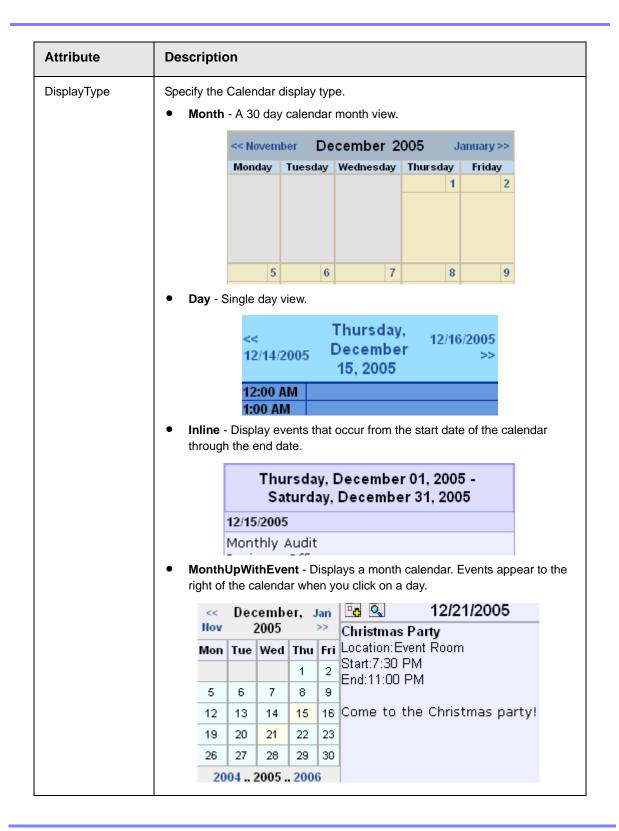

## **Event Calendar Sample**

Here is an example of the event Calendar in an Ektron CMS400.NET template.

| php ecmEvtCalendar(24, "MonthUpWithEvent"); ? |  |
|-----------------------------------------------|--|
|                                               |  |
|                                               |  |

# Form Function

The ecmFormBlock and ecmFormBlockNoFormTag functions display an HTML form content block. Both functions have the same parameters and display the form the same way. The only difference is ecmFormBlock automatically inserts form tags, ecmFormBlockNoFormTag does not.

The following is an example of form tags.

<form name="myform" action="#" onsubmit="return EkFmValidate(this);" method="post">

</form>

When using ecmFormBlock, form tags are added automatically. When using ecmFormBlockNoFormTag, form tags need to be added manually.

For more information about HTML forms, see the **Ektron CMS400.NET** Administrator manual chapter "Working with HTML Forms."

IMPORTANT! If you create a template for an existing form content block, you must manually change its quicklink to point to the new template. This change does not occur automatically. This procedure is described in the Ektron CMS400.NET Administrator manual chapter "Managing Library Assets", section "Updating Default Template for Multiple Quicklinks."

Here is the format for the form custom function

#### <?php ecmFormBlock(id); ?>

#### <?php ecmFormBlockNoForTag(id); ?>

This function is basically the same as the Form function in ASP. See "Form Function" on page 520 for details.

The only difference between the PHP function and the ASP one is the syntax for implementing it. The PHP example is below.

NOTE

As an alternative, you can use the multipurpose function, which can display either a content block or a content block associated with a form. For more information, see "MultiPurpose Function" on page 572.

# **MultiPurpose Function**

The ecmMultiPurpose function displays either a content block or a content block associated with a form. As a result, you can use one template to display both types of content block.

Here is the format for the Multipurpose function

#### <?php ecmMultiPurpose(ID); ?>

To pass in a standard content block, pass the id value in the url parameter, as illustrated below.

http://localhost/cms400demo/index.asp?id=2

To pass in a Form content block, pass the ekfrm value in the url parameter, as illustrated below.

http://localhost/cms400demo/index.asp?ekfrm=2

**Note** For more information about passing the id value as a url parameter, see "Dynamic Content Block" on page 560.

If the id value or ekfrm value does not exist, a blank template appears.

If the url parameter is not passed in or recognized, the function calls ecmContentBlock and passes the DefaultID value as the id argument. If the DefaultID value is zero (0), ecmContentBlock is not called.

## **Metadata Function**

The metadata function is used to display the metadata for one or more content blocks in the Ektron CMS400.NET Web site. Inserting this custom function allows you to generate the list of metadata that is edited by the authors, and insert it in the source of the Web page. Shown below is an example of what the metadata custom function looks like.:

```
<?php ecmMetaData ("ItemList", "Sparel";) ?>
```

This function is basically the same as the Metadata function in ASP. See "Metadata Function" on page 523 for details.

The only difference between the PHP function and the ASP one is the syntax for implementing it. The PHP examples are below.

To include both content blocks' metadata in the web page, an ecmMetadata call would look like this.

```
<html>
    <head>
    <?php ecmMetadata ("[1][2;Title,Content-Type]", ""); ?>
    (rest of head)
```

```
</head>
<body>
(rest of web page document)
</body>
</html>
```

In the above example the ecmMetadata call is contained in the <head> of the HTML document (since all HTML metadata is required to exist there). Once the Web page is viewed the Web page source will contain the following information:

```
<html>
<head>
<head>
<ti>Title>Welcome to Our Home Page</Title>
<meta name="Keywords" content= Home; page; company; Welcome; Announce;
product; widget">
<meta http-equiv="Content-Type" content="text/html; charset=iso-8859-1">

(rest of head)

</head></body>

(rest of web page document)

</body>
```

<?PHP ecmMetaData ("[1][2]","") ?>

```
- 0 ×
🧖 metadata[1] - Notepad
File Edit Format Help
                                                                   .
<!DOCTYPE HTML PUBLIC "-//W3C//DTD HTML 4.0
Transitional//EN">
<html>
<head>
<Title>CMS200 Sample Web Site; CMS200 Login
Information</Title>
<meta name="Keywords" content="CMS200; content
management; solution; business users; developers;
benefits; Ektron; login">
</head>
<body>
</body>
<∕htmĺ>
```

<?PHP ecmMetaData ("[1;title][2;keywords]","") ?>

<?PHP ecmMetaData ("[1][2;title,keywords]","") ?>

```
ive text for the text for the text for text for the text for the text for text for the text for the text for the text for the text for text for tex for text for text for tex for text for text for tex for tex
```

## **DHTML Menus**

**Ektron CMS400.NET**'s Menu feature lets users create and maintain a dropdown menu system for your Web site. The Menu feature lets you display menu options that link to content blocks, library assets, external hyperlinks and submenus.

To learn more about menus, please refer to the "Menu Feature" chapter of the **Ektron CMS400.NET** User Manual.

#### Additional Documentation in Ektron Knowledge Base

This chapter explains how to implement standard menus that ship with **Ektron CMS400.NET**. Ektron's Web site also provides Knowledge Base articles that explain how to extend the standard menu features.

### Displaying a Menu on a Web Page

#### GenerateMenu and DropMenu

**IMPORTANT!** The menu functions described below are only one example of how to implement menus. You can implement your own menu system using JavaScript. Use the GenerateNextGenMenu and DropNextGenMenu custom functions to display a DHTML menu on a Web page. Place GenerateNextGenMenu once on the page to provide an infrastructure for DropNextGenMenu. Then, place DropNextGenMenu as needed to implement individual menus. Follow these steps to display a menu on a Web template. 1. Place the following code directly after the page's <body> tag. <?php ecmDHTML\_GenerateNextGenMenu("menu id number"); ?> For example: <?php ecmDHTML\_GenerateNextGenMenu("1"); ?> To display more than one menu, separate each id number with a comma. For example: <?php ecmDHTML\_GenerateNextGenMenu("1,2,3"); ?> 2. If the user clicks text to display the menu, place the following code within the template file where the text would appear. <?php ecmDHTML\_DropNextGenMenu menu ID number,"text user clicks to display menu"; ?>" For example: <?php ecmDHTML\_DropNextGenMenu 1,"MyMenu1"; ?> If the user clicks a graphic to invoke the menu, use this syntax: <?php ecmDHTML\_DropNextGenMenu menu ID number, '<img src=graphic file name>'; ?> For example: <?php ecmDHTML\_DropNextGenMenu 1,'<imq src=mymenugraphic.jpg>'; ?> Customizing the Menu's Appearance You can customize a menu's appearance, such as the font style, color, and size.

So, you have the flexibility to coordinate a menu with the design your Web site.

To customize a menu in **Ektron CMS400.NET**, you can change the ek\_Menu.js file.

#### ek\_Menu.js

You can change the look and feel of a menu by changing the ek\_menu.js file. If you used the default settings when installing **Ektron CMS400.NET**, this file is in *webroot*/cms400demo/Workarea/java/. For a description of the ek\_menu.js file, see "ek\_Menu.js" on page 531.

## XML Menu Function

The ecmGetMenuXML function wraps XML around the properties of a menu created in the Ektron CMS400.NET Workarea. Once created you can use the XML to display the menu. The ecmGetMenuXML function allows you to easily define how the menu data appears on the Web page.

<?php ecmGetMenuXML(\$Id); ?>

This function is basically the same as the XML Menu function in ASP. See "XML Menu" on page 534 for details.

The only difference between the PHP function and the ASP one is the syntax for implementing it. The PHP example is below.

<?php ecmGetMenuXML(1); ?>

## Language Select Function

This function lets a visitor to your Web site select a language in which to view the site. Here is what the function looks like when published on a Web page.

| Site Language: | English (US)      |
|----------------|-------------------|
|                | Danish            |
|                | English (US)      |
|                | French (Standard) |
|                | German (Standard) |

Shown here is the format of the ecmLanguageSelect function.

<?php ecmLanguageSelect(); ?>

This function is basically the same as the Show Site Language function in ASP. See "Show Site Language Function" on page 529 for details.

The only difference between the PHP function and the ASP one is the syntax for implementing it.

# **Custom API**

As you have seen, the formatting for the custom functions used in Ektron CMS400.NET for PHP are defined in the file ApplicationAPI.php. As a developer, you may make changes to this file to further enhance how the custom functions appear on your Web site.

However, Ektron recommends creating a copy of the file, and renaming it to an arbitrary name, for example, MyCustomAPI.php, and including that file when creating Ektron CMS400.NET templates. This ensures that your custom API will not be overwritten if you upgrade to another version of Ektron CMS400.NET.

# **Custom JSP Functions**

Ektron CMS400.NET maintains and displays content via custom Ektron JSP functions. For the custom JSP functions to work properly, do the following:

 In the applicationapi.jsp file, set the WSSoap\_address. The applicationapi.jsp file is located by default in: http://localhost/cms400demo/WorkArea/platforms/JSP/applicationapi.jsp

IMPORTANT! ContentWS.asmx is the web services file that the custom JSP functions use to talk to Ektron CMS400.NET. The WSSoap\_address located in the applicationapi.jsp file must be set to location of the Web services file. The default WSSoap\_address is http://localhost/cms400demo/WorkArea/WebServices/ContentWS.asmx. If you have changed the location of ContentWS.asmx you need to update the WSSoap\_address. For example, if your site is www.myektronsite.com, the WSSoap\_address would be http://www.myektronsite.com/WorkArea/WebServices/ContentWS.asmx.

• Add the following line to the top of each template.

<%@ include file="applicationapi.jsp" %>

This file calls the Ektron custom functions file to allow the page to function properly. It *must* appear at the top of the template file.

- Make sure the contentws.jar file is included in your JSP environment
- Ektron recommends running Axis when using a JSP environment. We have tested on TomCat and JRUN with Axis v1.2.1. You can download Axis from http://ws.apache.org/axis/java/.

To customize you Ektron CMS400.NET application, you need to be familiar with these functions.

| Function             | Description                                                                                                    | More Information                         |
|----------------------|----------------------------------------------------------------------------------------------------|------------------------------------------|
| Calendar Functions   |                                                                                                    |                                          |
| Calendar             | Displays a calendar with different display types.<br>For example, a daily view calendar. For more information<br>on the types of calendars that can be dsiplayed, see<br>"DisplayType" on page 517 | "Calendar Function"<br>on page 580       |
| Event Calendar       | Displays a month view event calendar                                                                                                    | "Event Calendar<br>Function" on page 581 |
| Collection Functions |                                                                                                    |                                          |

| Function           | Description                                                                                                    | More Information                          |
|--------------------|----------------------------------------------------------------------------------------------------|-------------------------------------------|
| Collection         | Displays links generated by collections                                                                                                    | "Collection Function"<br>on page 582      |
| CollectionXML      | Creates XML for a collection by wrapping tags around all<br>of the collection items and their properties. This allows<br>you to use an XSLT to define how the XML collection is<br>displayed. | "XML Collection<br>Function" on page 582  |
| Random Content     | Randomly displays the content of a collection item                                                                                                    | "Random Content<br>Function" on page 583  |
| Random Summary     | Randomly displays the summary of a collection item                                                                                                    | "Random Summary<br>Function" on page 583  |
| RSS Collection     | Creates an RSS feed out of the items in a collection.                                                                                                    | "RSS Collection<br>Function" on page 583  |
| Content Functions  |                                                                                                    |                                           |
| Add Content        | Allows a user to add content to <b>Ektron CMS400.NET</b> progammatically.                                                                                                    | "Add Content" on page 584                 |
| Content Block      | Displays and manages a content block                                                                                                    | "Content Block<br>Function" on page 584   |
| Form               | Displays a content block associated with a form                                                                                                    | "Form Function" on page 585               |
| Language Functions | 5                                                                                                    |                                           |
| Language Select    | Lets a site visitor select a language in which to view site.                                                                                                    | "Language Select<br>Function" on page 587 |
| Login Functions    | Login Functions                                                                                                    |                                           |
| Login              | Adds the login or logout button                                                                                                    | "Login Function" on page 587              |
| Menu Functions     | ·                                                                                                    |                                           |
| DropHTMLMenu       | Used to display a DHTML menu                                                                                                    | "DHTML Menus" on page 588                 |

| Function           | Description                                                                                                    | More Information                           |
|--------------------|----------------------------------------------------------------------------------------------------|--------------------------------------------|
| GenerateMenu       | Works with DropHTMLMenu to display DHTML menus.                                                                                                    | "DHTML Menus" on page 588                  |
| XML Menu           | Creates XML for a menu by wrapping tags around all of the menu items properties.                                                                                                    | "XML Menu Function"<br>on page 589         |
| Metadata Functions |                                                                                                    |                                            |
| Metadata           | Displays the metadata for the current Web page.                                                                                                    | "Metadata Function"<br>on page 590         |
| Search Functions   |                                                                                                    |                                            |
| Search             | Inserts a text box with a search button.                                                                                                    | "Search Function" on page 592              |
| Search Display     | Creates an area to display search results.                                                                                                    | "Search Display<br>Function" on page 593   |
| Summary Functions  |                                                                                                    | 1                                          |
| List Summary       | Displays a list of content block summaries.                                                                                                    | "List Summary<br>Function" on page 594     |
| List Summary XML   | Creates XML for a list summary by wrapping tags around<br>all of the collection items and their properties. This allows<br>you to use an XSLT to define how the XML collection is<br>displayed. | "XML List Summary<br>Function" on page 594 |
| RSS List Summary   | Creates an RSS feed out of the items in a list summary.                                                                                                    | "RSS List Summary<br>Function" on page 594 |
| Single Summary     | Displays the summary for a content block.                                                                                                    | "Single Summary<br>Function" on page 595   |

# **Calendar Function**

The ecmCalendar function displays a calendar that has been created in Ektron CMS400.NET. Here is the format for the event calendar custom function.

<%= ecmCalendar (int calendarID, String "displayType") %>

**Note** While you can display a month view calendar with ecmCalendar, you can also use ecmEvtCalendar to display a month view calendar. For more Information, see "Event Calendar Function" on page 581

This function is basically the same as the Calendar function in ASP. See "Calendar Function" on page 516 for details.

The only difference between the JSP function and the ASP one is the syntax for implementing it.

#### **Calendar Sample**

Here is an example of the Calendar function in an Ektron CMS400.NET template.

| <%= ecmEvtCalendar(24, "MonthUpWithEvent") %> |  |
|-----------------------------------------------|--|
|                                               |  |
|                                               |  |

## **Event Calendar Function**

The ecmEvtCalendar function is used to display an event calendar that has been created in the Ektron CMS400.NET Workarea.

<%= ecmEvtCalendar(int calendar id) %>

This function is basically the same as the Event Calendar function in ASP. See "Event Calendar Function" on page 513 for details.

The only difference between the JSP function and the ASP one is the syntax for implementing it.

## **Event Calendar Sample**

Here is an example of the event Calendar in an Ektron CMS400.NET template.

| <%= ecmEvtCalendar(24) %> |
|---------------------------|
|                           |
|                           |

# **Collection Function**

The collection function is used to display the list of links that were created as a collection in the Ektron CMS400.NET Workarea. The ecmCollection function is highly customizable, allowing you to easily define how the collection data will be displayed on the Web page.

Shown here is the format of the ecmCollection function.

<%= ecmCollection(int id, String "displayFunction") %>

This function is basically the same as the Collection function in ASP. See "Collection Function" on page 499 for details.

The only difference between the JSP function and the ASP one is the syntax for implementing it.

### **Collection Sample**

Here is an example of the Collection function in an Ektron CMS400.NET template.

| <%= ecmCollection(24, "ecmTeaser") %> |  |
|---------------------------------------|--|
|                                       |  |
|                                       |  |

# **XML Collection Function**

The XML collection function wraps XML around the parameters of a list of content that's created as a collection in the Ektron CMS400.NET Workarea. Once created you can use the XML to display the collection information. The ecmCollectionXML function allows you to easily define how the collection data appears on the Web page. Shown here is the format of the ecmCollection function.

<%= ecmCollectionXML (int id, boolean GetHtml) %>

This function is basically the same as the XML Collection function in ASP. See "XML Collection Function" on page 505 for details.

The only difference between the JSP function and the ASP one is the syntax for implementing it. The JSP example is below.

| <%= ecmCollectionXML(24, True) %> |  |
|-----------------------------------|--|
|                                   |  |
|                                   |  |

## **Random Content Function**

The random content function is used to randomly display the content of a content block that belongs in a specified collection.

Displayed here is the format for the random content function

<%= ecmShowRandomContent (int collectionID, int xsltld) %>

This function is basically the same as the Random Content function in ASP. See "Random Content" on page 511 for details.

# **Random Summary Function**

SImilar to the random content function, the random summary function is used to randomly display the summary of a content block that belongs in a specified collection.

Displayed here is the format for the random content function

<%= ShowRandomSummary (int collectionID) %>

This function is basically the same as the Random Summary function in ASP. See "Random Summary" on page 512 for details.

# **RSS** Collection Function

The RSS collection function is used to create an XML list of links that were created as a collection in the Ektron CMS400.NET Workarea and display them in RSS Syndication.

Shown here is the JSP format of the ecmRssCollection function.

<%= ecmRssCollection (int id) %>

This function is basically the same as the RSS Collection function in ASP. See "RSS Collection Function" on page 503 for details.

## Add Content

The add content function allows you to programmatically add a new content block to Ektron CMS400.NET without the need of logging in.

Here is the format for the add content function:

<%= ecmAddContent (String UserName, String Password, String Domain, String content\_title, String content\_comment, String ContentHtml, String SummaryHTML, String ContentLanguage, String FolderID, String GoLive, String EndDate, String MetaInfo) %>

This function is basically the same as the Add Content function in ASP. See "Add Content" on page 459 for details.

The only difference between the JSP function and the ASP one is the syntax for implementing it. The JSP example is below.

#### Add Content Example

The following is an example of the add content function in a template:.

```
<te ecmAddContent ("admin", "admin", "", "Content Title",</td>

"Comment", "This is the <b>body</b> of the content.", "This is the

<i>summary</i> for the content.", "1033", "0", "", "", "") %>
```

# **Content Block Function**

The ecmContentBlock and ecmContentBlockEX functions are used to display a content block on an Ektron CMS400.NET Web page.

Shown here is the format for the ecmContentBlock function:

<%= ecmContentBlock (int id) %>

Here is the format for the ecmContentBlockEX function:

<%= ecmContentBlockEX (int id, String xslt, int Overrideld) %>

These function is basically the same as the Content Block functions in ASP. See "Content Block Function" on page 451 for details.

The only difference between the JSP function and the ASP one is the examples of implementing it. The JSP examples are below.

### **Static Content Block**

```
    <</td>

    <</td>
    <</td>
```

## **Dynamic Content Block**

```
<</td>

<</td>
```

## XML Content Block

```
    <</td>
    <</td>

    <
```

# Form Function

The ecmFormBlock function displays an HTML form content block. This function has a parameter that lets you decide whether to have form tags added automatically or manually. The following is an example of form tags.

<form name="myform" action="#" onsubmit="return EkFmValidate(this);" method="post">

</form>

For more information about HTML forms, see the **Ektron CMS400.NET** Administrator manual chapter "Working with HTML Forms."

IMPORTANT! If you create a template for an existing form content block, you must manually change its quicklink to point to the new template. This change does not occur automatically. This procedure is described in the Ektron CMS400.NET Administrator manual chapter "Managing Library Assets", section "Updating Default Template for Multiple Quicklinks."

Here is the format for the ecmFormBlock function:

<%= ecmFormBlock (int id, boolean formTagReqd) %>

| Attribute   | Description                                                                                                 |  |  |
|-------------|----------------------------------------------------------------------------------------------------|--|--|
| id          | The "id" argument represents the form's ID number, visible when viewing the form from the View Form screen. |  |  |
|             | View Form "Email Contact Form"                                                                              |  |  |
|             | 📝 🔁 🏹 🍓 🚱 🛍 😭 ← ∣ View: English (U.S.) 🛛 ∨                                                                  |  |  |
|             | Form Properties Form Post back message                                                                      |  |  |
|             | Form Title: Email Contact Form                                                                              |  |  |
|             | FormID: 259                                                                                                 |  |  |
|             | Status: Approved (Published)                                                                                |  |  |
|             | Description:                                                                                                |  |  |
| formTagReqd | Allows form tags to be added automatically.<br>This is an example of form tags.                             |  |  |
|             | <pre><form action="#" method="post" name="myform" onsubmit="return EkFmValidate(this);"></form></pre>       |  |  |
|             |                                                                                                    |  |  |
|             | true = Add form tags automatically                                                                          |  |  |
|             | false = Add form tags manually                                                                              |  |  |

The ecmFormBlock function attributes are explained below.

This function is basically the same as the Form function in ASP. See "Form Function" on page 520 for details.

The only differences between the JSP function and the ASP one are the formTagReqd parameter and the syntax for implementing it. The JSP example is below.

```
    <</td>

    <%= ecmFormBlock(1, true) %>
```

# Language Select Function

This function lets a visitor to your Web site select a language in which to view the site. Here is what the function looks like when published on a Web page.

| Site Language: | English (US)                           | • |
|----------------|----------------------------------------|---|
|                | Danish<br>English (US)                 |   |
|                | French (Standard)<br>German (Standard) |   |

Shown here is the format of the ecmLanguageSelect function.

<%= ecmLanguageSelect() %>

This function is basically the same as the Show Site Language function in ASP. See "Show Site Language Function" on page 529 for details.

The only difference between the JSP function and the ASP one is the syntax for implementing it.

# Login Function

This function is responsible for displaying the following buttons on the Web page.

| Button   | Name       | Description                                                                                                    |  |
|----------|------------|----------------------------------------------------------------------------------------------------|--|
| 🔔 Login  | Login      | When user is not logged into Ektron CMS400.NET, this button appears. Click this button to let the user log in to the application. |  |
| Logout   | Logout     | Once logged in, this button replaces the login button to allow the user to log out from the Ektron CMS400.NET Web site.           |  |
| Workarea | Workarea   | When logged in, this button appears under the logout button allowing the user to access their workarea.                           |  |
| Preview  | Preview On | Lets the user to preview the entire Web site as if all checked-in content was published.                                          |  |

| Button     | Name        | Description             |
|------------|-------------|-------------------------|
|            | Preview Off | Turns off preview mode. |
| (XPreview) |             |                         |

Shown here is the format of the ecmLogin function.

<%= ecmlogin() %>

This function is basically the same as the Login function in ASP. See "Login Function" on page 449 for details. The only difference is the syntax used to implement the function. This is listed below.

## Login Function Example

# **DHTML Menus**

**Ektron CMS400.NET**'s Menu feature lets users create and maintain a dropdown menu system for your Web site. The Menu feature lets you display menu options that link to content blocks, library assets, external hyperlinks and submenus.

To learn more about menus, please refer to the "Menu Feature" chapter of the **Ektron CMS400.NET** User Manual.

## Additional Documentation in Ektron Knowledge Base

This chapter explains how to implement standard menus that ship with **Ektron CMS400.NET**. Ektron's Web site also provides Knowledge Base articles that explain how to extend the standard menu features.

## Displaying a Menu on a Web Page

### GenerateMenu and DropMenu

**IMPORTANT!** The menu functions described below are only one example of how to implement menus. You can implement your own menu system using JavaScript.

Use the GenerateNextGenMenu and DropNextGenMenu custom functions to display a DHTML menu on a Web page. Place GenerateNextGenMenu once on the page to provide an infrastructure for DropNextGenMenu. Then, place DropNextGenMenu as needed to implement individual menus.

Follow these steps to display a menu on a Web template.

- 1. Place the following code directly after the page's <body> tag.
- <%= ecmDHTML\_GenerateNextGenMenu("menu id number") %=>
  For example:
- <%= ecmDHTML\_GenerateNextGenMenu("1") %>

To display more than one menu, separate each id number with a comma. For example:

- <%= ccmDHTML\_GenerateNextGenMenu("1,2,3") %>
- 2. If the user clicks *text* to display the menu, place the following code within the template file where the text would appear.

<%= ecmDHTML\_DropNextGenMenu menu ID number,"text user clicks to display menu" %>"

#### For example:

<%= ecmDHTML\_DropNextGenMenu 1, "MyMenu1" %>

If the user clicks a graphic to invoke the menu, use this syntax:

<%= ecmDHTML\_DropNextGenMenu menu ID number, '<img src=graphic file name>' %>

#### For example:

<%= ecmDHTML\_DropNextGenMenu 1,'<img src=mymenugraphic.jpg>' %>

### Customizing the Menu's Appearance

You can customize a menu's appearance, such as the font style, color, and size. So, you have the flexibility to coordinate a menu with the design your Web site.

To customize a menu in **Ektron CMS400.NET**, you can change the ek\_Menu.js file.

### ek\_Menu.js

You can change the look and feel of a menu by changing the ek\_menu.js file. If you used the default settings when installing **Ektron CMS400.NET**, this file is in *webroot*/cms400demo/Workarea/java/. For a description of the ek\_menu.js file, see "ek\_Menu.js" on page 531.

# XML Menu Function

The ecmGetMenuXML function wraps XML around the properties of a menu created in the Ektron CMS400.NET Workarea. Once created you can use the XML to display the menu. The ecmGetMenuXML function allows you to easily define how the menu data appears on the Web page.

<%= ecmGetMenuXML(int id) %>

This function is basically the same as the XML Menu function in ASP. See "XML Menu" on page 534 for details.

The only difference between the JSP function and the ASP one is the syntax for implementing it. The JSP example is below.

<%= ecmGetMenuXML(1) %>

# **Metadata Function**

The metadata function is used to display the metadata for one or more content blocks in the Ektron CMS400.NET Web site. Inserting this custom function allows you to generate the list of metadata that is edited by the authors, and insert it in the source of the Web page. Shown below is an example of what the metadata custom function looks like:

<%= ecmMetadata(String itemlist, java.lang.object spare1) %>

This function is basically the same as the Metadata function in ASP. See "Metadata Function" on page 523 for details.

The only difference between the JSP function and the ASP one is the syntax for implementing it. The JSP examples are below.

To include both content blocks' metadata in the web page, an ecmMetadata call would look like this.

<html>

```
<head>
        <%= ecmMetadata ("[1][2;Title,Content-Type]", "") %>
        (rest of head)
        </head>
        <body>
            (rest of web page document)
        </body>
</html>
```

In the above example the ecmMetadata call is contained in the <head> of the HTML document (since all HTML metadata is required to exist there). Once the Web page is viewed the Web page source will contain the following information:

```
<html>
<head>
<Title>Welcome to Our Home Page</Title>
<meta name="Keywords" content= Home; page; company; Welcome; Announce;
product; widget">
<meta http-equiv="Content-Type" content="text/html; charset=iso-8859-1">
(rest of head)
</head>
<body>
(rest of web page document)
</body>
</html>
```

#### <%= ecmMetaData ("[1][2]","") %>

| 🖉 metadata[1] - Notepad                                                                                                    |   |
|----------------------------------------------------------------------------------------------------|---|
| <u>Eile E</u> dit F <u>o</u> rmat <u>H</u> elp                                                                                                    |   |
| <pre><!DOCTYPE HTML PUBLIC "-//W3C//DTD HTML 4.0 Transitional//EN">     <html> <head></head></html></pre>                                                                                              |   |
| <pre><title>CMS200 sample web Site; CMS200 Login Information</title> <meta content="CMS200; content management; solution; business users; developers; benefits; Ektron; login" name="Keywords"/></pre> |   |
| <br><body></body>                                                                                                    |   |
| <br>                                                                                                    | • |

<%= ecmMetaData ("[1;title][2;keywords]","") %>

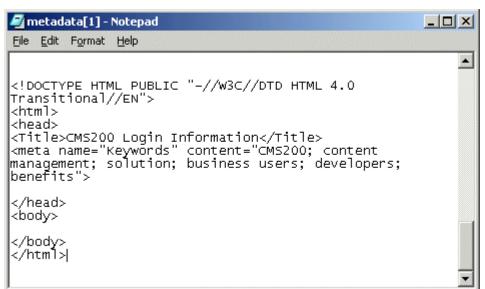

<%= ecmMetaData ("[1][2;title,keywords]","") %>

| 🌌 metadata[2] - Notepad                                                                                                    | - D ×     |
|----------------------------------------------------------------------------------------------------|-----------|
| <u>File E</u> dit F <u>o</u> rmat <u>H</u> elp                                                                                                    |           |
| <pre><!DOCTYPE HTML PUBLIC "-//W3C//DTD HTML 4.0 Transitional//EN">     <html> <html> <html> <title>CMS200 Sample Web Site</title> <meta content="CMS200; conten management; solution; business users; develop benefits" name="Keywords"/></html></html></html></pre> | t<br>ers; |
| <br><body></body>                                                                                                    |           |
| k/body><br>                                                                                                    |           |
|                                                                                                    | -         |

# **Search Function**

The search function is used to display a text box with a search button on the template. When seen on the template on the Web page, a user can enter text and click the search button to search through all the content on the Web site.

Ektron has created two search functions:

- ecmSearch
- ecmSearchNoFormTag

Both functions have the same parameters and perform the same search. The only difference is ecmSearch automatically inserts form tags, ecmSearchNoFormTag does not.

The following is an example of form tags.

```
<form name="ecmsearch" method="post" action='search-display.asp'>
```

</form>

When using ecmSearch, form tags are added automatically. When using ecmSearchNoFormTag you need to add the tags manually

Here is the format for the search function. You can interchange ecmSearch and ecmSearchNoFormTag when using this function.

<%= ecmSearch(java.lang.String startingFolder, boolean recursive, java.lang.String target, int textBoxSize, int maxCharacters, java.lang.String buttonImageScr, java.lang.String buttonText, java.lang.String fontFace, java.lang.String fontColor, java.lang.String fontSize, boolean horizontal, java.lang.Object spare1) %>

This function is basically the same as the Search function in ASP. See "Search Functions" on page 463 for details.

The only difference between the JSP function and the ASP one is the syntax for implementing it. The JSP example is below.

### Search Function Example

## Search Display Function

The search display custom function creates the area where all the search results are shown after the search has been executed.

Here is the format of the ecmSearchDisplay function:

<%= ecmSearchDisplay(int maxNumber, String styleInfo, boolean ShowDate, boolean showSummary) %>

This function is basically the same as the Search Display function in ASP. See "Search Display Function" on page 473 for details.

The only difference between the JSP function and the ASP one is the syntax for implementing it. The JSP example is below.

### Search Display Function Example

```
    <%= ecmSearchDisplay(0,"",true,true) %>
```

# List Summary Function

The list summary function is used to display a list of content summaries on a Web page. Here is the format of the list summary function.

<%= ecmListSummary (String folder, boolean recursive, boolean showSummary, String styleInfo, String OrderBy, String showInfo, int maxNumber, String objType, String optionList, String summaryType) %>

This function is basically the same as the List Summary function in ASP. See "List Summary Function" on page 477 for details.

The only difference between the JSP function and the ASP one is the syntax for implementing it. The JSP example is below.

### List Summary Example

```
<TR>
    <TD>

    <TD>

    <%=</td>
    ecmListSummary ("\Marketing\News",false,true,"",

    "Title,asc","DateModified",0,"","","") %>

    </TD>
```

## XML List Summary Function

The XML List Summary function wraps XML around the properties of a list of content, created as a list summary in the Ektron CMS400.NET Workarea. Once created, you can use the XML to display the list summary information. The ecmListSummaryXML function allows you to easily define how the list summary data appears on the Web page.

<%= ecmListSummaryXML (String Folder, int Recursive, String OrderBy, int MaxNumber, String ObjType, String SummaryType) %>

This function is basically the same as the List Summary XML function in ASP. See "XML List Summary Function" on page 484 for details.

The only difference between the JSP function and the ASP one is the syntax for implementing it. The JSP example is below.

<%= ecmListSummaryXML("\\CMS400Demo\\",0,"Title,asc",0,"folder",""); ?>

## **RSS List Summary Function**

The RSS summary function is used to create an XML list of content summaries for RSS Syndication. Shown here is the format of the RSS list summary function:

<%= ecmRssSummary (java.lang.String Folder, boolean Recursive, java.lang.String OrderBy, int MaxNumber) %>

This function is basically the same as the RSS Summary function in ASP. See "RSS Summary Function" on page 494 for details.

The only difference between the JSP function and the ASP one is the syntax for implementing it. The JSP example is below.

<%= ecmRssSummary("\\CMS400Demo\\", false, "Title,asc", 0) %>

# Single Summary Function

The single summary function is used to display the summary of one content block in the Ektron CMS400.NET Web site, instead of a list of all the summaries in a content folder. Seen below is the single summary function:

<%= ecmRssSummary (int contentID, boolean showSummary, java.lang.String showInfo, java.lang.String styleInfo, java.lang.String spare1) %>

This function is basically the same as the Single Summary function in ASP. See "Single Summary Function" on page 490 for details.

The only difference between the JSP function and the ASP one is the syntax for implementing it. The JSP example is below.

### Single Summary Example

```
<TR>
    <TD>
        </TD>
        <//TD>
        <//TR>
```

# **Ektron's Developer SDK**

The Developer SDK for Ektron CMS400.NET contains the following components to help you extend and customize your CMS400.NET site.

- The Developer API which includes:
  - Server Control API: An interface for calling the methods and properties of the Ektron CMS400.NET Server Controls. For additional information on the server controls, see "Introduction to Ektron CMS400.NET Server Controls" on page 7 and the Developer API Documentation.
  - Web Services API: Exposes a method's functionality for use with SOAP over HTTP. For additional information on the Web Services, see "Web Services" on page 630 and the Developer API Documentation.
  - .NET Assembly API: Similar to the Business API provided in previous version, the .NET Assembly API provides an interface for calling the methods and properties that are exposed in Ektron CMS400.NET. See Also: the Developer API Documentation.
  - Plug-in Extension API: The Plug-in Extension exposes event hooks in Ektron CMS400.NET. As a developer, you can utilize these event hooks in Visual Studio C# or VB.NET to create customized events for your site. See Also: "Plug-in Extension" on page 598 and the Developer API Documentation.
- The Developer API Documentation

The API Documentation contains a detailed description of the functions included in each of the APIs.

To access the Developer's API documentation in Visual Studio 2005, click **Help** >> **Contents**. Next, choose Ektron CMS400.NET API Documentation from the list of contents. You can also filter the documentation so you see only Ektron's API documentation. Click **Ektron API Documentation** in the filter drop down box.

### • Plug-in Extension Wizard

The Plug-in Extension exposes event hooks in Ektron CMS400.NET. As a developer, you can utilize these event hooks in Visual Studio C# or VB.NET to create customized events for your site. The Plug-in Extension Wizard creates the framework code in Visual Studio 2005 to make an extension. All you need to do is add your custom code to make your events happen. See *Also*: "Plug-in Extension" on page 598

### • Ektron CMS400.NET Server Controls Toolbox

The Ektron CMS400.NET's are now install for you when the Developer SDK is installed. Server controls let you insert, via drag and drop or programmatically, many standard methods and properties within the Visual Studio 2005 environment. This means that you can see the effect of your changes in real time -- you don't have to modify a page then compile a sample project to see the results. *See Also:* "Introduction to Ektron CMS400.NET Server Controls" on page 7.

# Installing the Developer SDK

To install the Developer SDK on your Ektron CMS400.NET Server, run the CMS400SDK\_Setup.exe file located in C:\Program Files\Ektron\CMS400v61\Utilities.

# **NOTE** If you installed the CMS400.NET SDK on your server during the initial install, you do not have to install it again.

If you are installing to a separate client system, copy the CMS400SDK\_Setup.exe to that system and run it.

Use the steps below to guide you through the install procedure.

- 1. Run CMS400SDK\_Setup.exe.
- 2. The software is installed and configured.
- 3. When the SDK setup is complete, click **Finish**.

# **Plug-in Extension**

# Introduction

The Plug-in Extension exposes event hooks in Ektron CMS400.NET. As a developer, you can utilize these event hooks in Visual Studio C# or VB.NET to create customized events for your site. For instance, you could create a Plug-in Extension that:

- sends an instant message when content is published
- sends an email when content is published
- filters out objectionable language from blog posts
- appends HTML content when it's published

## How a Plug-in Works with CMS400.NET

The following example explains the way a plug-in works. This example uses the OnBeforePublish event to append HTML content with copyright information before it is published.

A content editor saves a piece of content in Ektron CMS400.NET. Before the content is published, the OnBeforePublish event is fired. The Extension Architecture checks a watch folder to see if there are any plug-ins that have the OnBeforePublish event. The Extension Architecture sees the OnBeforePublish event and executes the code. The content is then appended with the copyright information and published.

## The Plug-in Extension Architecture and the Plug-in Wizard

The Plug-in Extension is comprised of two parts. The first, the Plug-in Extension Architecture, is installed on your server during the Ektron CMS400.NET install. You can control whether the Plug-in Extension Architecture is active or not by changing the ek\_extensionServiceEnabled key in the Web.config. Setting this element to True activates the extension service. The key is set to True by default.

The second part, the Plug-in Extension Wizard, is installed when you run the Developer SDK install on your development system. See Also: "Installing the Developer SDK" on page 599 and "Ektron's Developer SDK" on page 596.

This wizard creates a plug-in extension. In that extension is the framework code for events. All you need to do is add your custom code to the event framework. Once the code is built into a DLL, you move the DLL to the Extensions watch folder.

### Managing your Plug-ins

Ektron, Inc. also provides a Plug-in Extension configuration manager to help manage and prioritize which Plug-in Extensions are executed. This configuration utility also allows you to disable or enable plug-ins, decide what should happen in

the case of an unhandled error and choose which sites can use the plug-in. See *Also:* "Configuring a Plug-in Extension" on page 608

## **Creating a Plug-in Overview**

The table below provides an overview of the steps involved when creating a Plugin.

| Plu | ıg-in Extension Overview Steps                                                                                                    | See Also                                                                |
|-----|----------------------------------------------------------------------------------------------------|-------------------------------------------------------------------------|
| 1.  | Decide what you would like the plug-in to accomplish. For example, you want to add copyright information to each piece of HTML content that is published.      |                                                                         |
| 2.  | Create the plug-in extension using the Plug-in Extension Wizard in Visual Studio 2005 C# or Visual Basic.                                                      | "Creating a New Plug-in Extension<br>in Visual Studio 2005" on page 600 |
| 3.  | Add your code to the Plug-in Extension's framework. The Plug-in Samples section of this chapter provides samples.                                              | "Plug-in Samples" on page 604                                           |
| 4.  | Move the newly created Plug-in Extension DLL to the watch<br>folder on your Ektron CMS400.NET server located at:<br>C:\Program Files\Ektron\Plugins\Extensions |                                                                         |
| 5.  | Use the Ektron Extensibility Configuration Tool to further configure your Plug-in Extensions.                                                                  | "Configuring a Plug-in Extension"<br>on page 608                        |

The following sections are contained in this chapter.

- "Installing the Developer SDK" on page 599
- "Creating a New Plug-in Extension in Visual Studio 2005" on page 600
- "Plug-in Samples" on page 604
- "Manually Creating Plug-in Framework" on page 607
- "Configuring a Plug-in Extension" on page 608
- "Connecting to the Web Service API From a Plug-in" on page 620
- "Debugging a Plug-in" on page 621

# Installing the Developer SDK

To install the Developer SDK on your Ektron CMS400.NET Server, run the CMS400SDK\_Setup.exe file located in C:\Program Files\Ektron\CMS400v61\Utilities.

# **NOTE** If you installed the CMS400.NET SDK on your server during the initial install, you do not have to install it again.

If you are installing to a separate client system, copy the CMS400SDK\_Setup.exe to that system and then run it.

Use the steps below to guide you through the install procedure.

- 1. Run CMS400SDK\_Setup.exe.
- 2. The software is installed and configured.
- 3. When the SDK setup is complete, click **Finish**.

# Creating a New Plug-in Extension in Visual Studio 2005

**WARNING!** Do not Dotfuscate plug-in extensions. When CMS400.NET fires an event, the plug-in extension architecture needs to read the plug-in to see if there is a matching event. Dotfuscation encrypts the code in a plug-in and the plug-in extension architecture is not able to read it.

The following steps explain how to create a new Plug-in Extension in Visual Studio 2005.

- 1. In Visual Studio 2005, click File > New > Project...
- 2. The New Project screen appears.

| New Project ? 🔀                                                                                               |                        |                             |                                                |              |
|----------------------------------------------------------------------------------------------------|------------------------|-----------------------------|------------------------------------------------|--------------|
| Project types:                                                                                                |                        | Templates:                  |                                                | •••          |
| Business Intelligence Projects<br>Visual Basic<br>Visual C#<br>Visual J#<br>Visual C++<br>Other Project Types |                        | Visual Studio installed tem | plates<br>Windows Applica<br>Console Applicati | ion          |
| Used to create skel                                                                                           | eton Visual Basic code | e for an Ektron Extension.  |                                                |              |
| <u>N</u> ame:                                                                                                 | EktronExtensionDll2    | 2                           |                                                |              |
| Location:                                                                                                    | C:\Documents and S     | Settings \Desktop \Test     | <u> </u>                                       | Browse       |
| Solution Name: EktronExtensionDll2                                                                            |                        | 2                           | Create directory                               | for solution |
|                                                                                                    |                        |                             | Add to Source Co                               | ontrol       |
|                                                                                                    |                        |                             | ОК                                             | Cancel       |

3. Under Project Type, choose either Visual Basic or Visual C#.

- 4. Under Templates, click Ektron Extension DLL.
- 5. Fill out the Name, Location and Solution Name text boxes.
- 6. Click OK.
- 7. The Ektron Extension Template screen appears.

| 😴 Ektron Extension Template 🛛 🛛 🔀 |                                         |  |
|-----------------------------------|-----------------------------------------|--|
| Events                            |                                         |  |
| Content Events                    |                                         |  |
| On Before Content Add             | On AfterContent Add                     |  |
| On BeforeContent Edit             | On AfterContent Edit                    |  |
| On Before Content Delete          | On AfterContent Delete                  |  |
| OnBeforePublish                   | On After Publish                        |  |
| ~ Folder Events                   | 11 101010100000000000000000000000000000 |  |
| On Before Folder Add              | OnAfterFolderAdd                        |  |
| On Before Folder Edit             | On After Folder Edit                    |  |
| On Before Folder Delete           | On After Folder Delete                  |  |
| User Events                       |                                         |  |
| OnBeforeUserAdd                   | On After User Add                       |  |
| OnBeforeUserEdit                  | On After User Edit                      |  |
| On Before User Delete             | On After User Delete                    |  |
| On Before User Login              | On After User Login                     |  |
| On Before Form Submit             | On After Form Submit                    |  |
|                                   |                                         |  |
| Cancel                            | Next >                                  |  |

8. Select the applicable Extension Methods. For descriptions of the methods, use the table below.

| Event                                       | This Hook is Called | Returns                                                       |
|---------------------------------------------|---------------------|---------------------------------------------------------------|
| Content Events                              |                     |                                                               |
| OnBeforeContentAdd Before content is added. |                     | A boolean indicating success or failure. False means failure. |

| Event                 | This Hook is Called          | Returns                                                       |
|-----------------------|------------------------------|---------------------------------------------------------------|
| OnBeforeContentEdit   | Before content is edited.    | A boolean indicating success or failure. False means failure. |
| OnBeforeContentDelete | Before content is deleted.   | A boolean indicating success or failure. False means failure. |
| OnBeforePublish       | Before content is published. | A boolean indicating success or failure. False means failure. |
| OnAfterContentAdd     | After content is added.      | A boolean indicating success or failure. False means failure. |
| OnAfterContentEdit    | After an edit is completed.  | A boolean indicating success or failure. False means failure. |
| OnAfterContentDelete  | After content is deleted.    | A boolean indicating success or failure. False means failure. |
| OnAfterPublish        | After content is published.  | A boolean indicating success or failure. False means failure. |
| Folder Events         |                              |                                                               |
| OnBeforeFolderAdd     | Before a folder is created.  | A boolean indicating success or failure. False means failure. |
| OnBeforeFolderEdit    | Before a folder is edited.   | A boolean indicating success or failure. False means failure. |
| OnBeforeFolderDelete  | Before a folder is deleted.  | A boolean indicating success or failure. False means failure. |
| OnAfterFolderAdd      | After a folder is created.   | A boolean indicating success or failure. False means failure. |
| OnAfterFolderEdit     | After a folder is edited.    | A boolean indicating success or failure. False means failure. |
| OnAfterFolderDelete   | After a folder is deleted.   | A boolean indicating success or failure. False means failure. |
| User Events           |                              |                                                               |

602

| Event              | This Hook is Called                                | Returns                                                       |
|--------------------|----------------------------------------------------|---------------------------------------------------------------|
| OnBeforeUserAdd    | Before a user is created.                          | A boolean indicating success or failure. False means failure. |
| OnBeforeUserEdit   | Before a user is edited.                           | A boolean indicating success or failure. False means failure. |
| OnBeforeUserDelete | Before a user is deleted.                          | A boolean indicating success or failure. False means failure. |
| OnBeforeUserLogin  | Before a user logs in to the CMS.                  | A boolean indicating success or failure. False means failure. |
| OnBeforeFormSubmit | Before form data is submitted to the CMS database. | A boolean indicating success or failure. False means failure. |
| OnAfterUserAdd     | After a user is created.                           | A boolean indicating success or failure. False means failure. |
| OnAfterUserEdit    | After a user is edited.                            | A boolean indicating success or failure. False means failure. |
| OnAfterUserDelete  | After a user is deleted.                           | A boolean indicating success or failure. False means failure. |
| OnAfterUserLogin   | After a user logs in to the CMS.                   | A boolean indicating success or failure. False means failure. |
| OnAfterFormSubmit  | After form data is submitted to the CMS database.  | A boolean indicating success or failure. False means failure. |

9. Click Next.

 In the Ektron Plug-in Builder Step 2 screen, place a checkmark in the box to add a reference to the CMS400.NET Web Service API. Check this box if you are planning to use Web Service Proxies. See Also: "Connecting to the Web Service API From a Plug-in" on page 620

| Options        |                    |                |
|----------------|--------------------|----------------|
| Add a referenc | e to CMS400.NET We | eb Service API |
|                |                    |                |
|                |                    |                |

- 11. Click Finish.
- 12. A new project is created in Visual Studio 2005 with the beginning framework for each method you chose.
- 13. Add the appropriate code to the method's framework.

#### **NOTE** For samples of code, see "Plug-in Samples" on page 604.

- 14. Save and build the project.
- 15. Navigate to the location of your Plug-in project.
- 16. From the Bin folder of the Plug-in project, copy the newly created DLL to the following folder on your Ektron CMS400.NET server.

C:\Program Files\Ektron\Plugins\Extensions

Once you have created a plug-in, you can use the Extensibility Configuration Editor to configure how the plug-in will interact with CMS400.NET. *See Also:* "Configuring a Plug-in Extension" on page 608

# **Plug-in Samples**

Ektron provides the following sample code plug-in projects.

- PublishSendAlert
- PublishContentChange

The **PublishSendAlert** sample sends an email when new content is published. For example, you want to be notified if any content is publish on the Web site.

The **PublishContentChange** sample appends content when it is published. For example, you want to add a signature or copyright information to content when it is published.

604

The code for each sample appears below.

### PublishSendAlert Code Sample

The following code sample sends an email when new content is publish.

```
using System;
using System.Collections.Generic;
using System.Text;
using System.Net.Mail;
using System.Net;
using Ektron.Cms.Extensibility;
namespace Ektron.Cms.Extensibility.Samples
{
    public class PublishSendAlert : ExtensionEvent
    {
        public override bool OnAfterPublish()
// Declare variables.
            bool bReturn = false;
            SmtpClient sendClient = null;
            MailMessage message = null;
            MailAddress from = null;
            try
            {
// Create connection to mail server and create a new message.
                sendClient = new SmtpClient("mail.sample.com", 25);
                message = new MailMessage();
// Populate information in the new message.
// TODO: Add from address below
                from = new MailAddress("sample_sender@sample.com");
                message.From = from;
// TODO: Add all recipients below.
                message.To.Add("email@sample.com");
                message.To.Add("email2@sample.com");
                message.Subject = "Content has been published";
                message.Body = "Content published contained the
following:\r\n" + Content.Html;
// Send the message.
                sendClient.Send(message);
// Set return to success.
                bReturn = true;
            }
            catch (Exception exThrown)
            {
// If there was an error, catch it and record the last error
message. This is displayed in the CMS to the end user based upon the
method return value and the setup in the configuration utility.
Typically SmtpClient throws an exception if the message could not be
sent.
Content.ErrorMessage = exThrown.Message + exThrown.StackTrace;
                bReturn = false;
```

```
}
             finally
             {
// Cleanup
                 if (message != null)
                 {
                     message.Dispose();
                     message = null;
                 }
                 if (sendClient != null)
                 {
                     sendClient = null;
                 }
             }
            return bReturn;
        }
    }
}
```

## PublishContentChange Sample

The following code sample appends HTML content when it is published.

```
IMPORTANT!
             HTML content can only be appended using the OnBeforePublish event. Assets
             can not appended and there is no error message.
             using System;
             using System.Collections.Generic;
             using System.Collections;
             using System.Text;
             using Ektron.Cms.Extensibility;
             namespace Ektron.Cms.Extensibility.Samples
             {
                 public class PublishContentChange : ExtensionEvent
                  {
                      private const string S_APPEND = " ****added by
             PublishContentChange****";
                      public override bool OnBeforePublish()
                      {
             // Declare variables
                         bool bReturn = false;
                         string sLastError = "";
                         string sTemp = Content.Html;
                          try
                          ł
             //Check content for the last closing paragraph tag. If one exists
             put additional text within it. Otherwise just append to end of
             content.
                              if (sTemp.Contains(""))
                                 sTemp = sTemp.Insert(Content.Html.LastIndexOf("<//r>
             p>"), S_APPEND);
```

606

```
else
                    sTemp += S_APPEND;
// Set content html to our new updated string. This will set it on
the CMS side.
                Content.Html = sTemp;
// Set return to success.
               bReturn = true;
            }
            catch (Exception exThrown)
            ł
// If there was an error, catch it and record the last error
message. This is displayed in the CMS to the end user based upon the
method return value and the setup in the configuration utility.
                Content.ErrorMessage = exThrown.Message +
exThrown.StackTrace;
                bReturn = false;
            }
            return bReturn;
        }
    }
}
```

# Manually Creating Plug-in Framework

If you would like to create a plug-in without using the Plug-in Extension Wizard or you cannot use the wizard, the following steps explain how to convert a standard DLL to an Ektron Plug-in DLL.

- 1. Create a DLL project skeleton via the VS Class Library wizard.
- Add a reference to ExtensibilityBase.dll from your current project. The default install location is: C:\Program Files\Ektron\CMS400SDK
- Add a using statement for C# or an Imports statement for VB to incorporate the plug-in namespace.

C#: using Ektron.Cms.Extensibility;

VB: Imports Ektron.Cms.Extensibility

4. Add inheritance to your existing class from ExtensionEvent base class.

C#:public class MyStandardDllClass : ExtensionEvent
VB:Inherits ExtensionEvent

5. Hook the events you want to implement by using intellisense to choose the event. Type:

**C#**: public override

VB: Public Overrides

6. If the plug-in is to return a status other then True, remove the return line generated by visual studio and return your own status:

**C#**: return base.<Overrided\_Method\_Name>();

**VB**: Return MyBase. < Overrided\_Method\_Name>()

Once you have created a plug-in, you can use the Extensibility Configuration Editor to configure how the plug-in will interact with CMS400.NET. See Also: "Configuring a Plug-in Extension" on page 608

# Configuring a Plug-in Extension

Once you have created a Plug-in Extension, the Extensibility Configuration Editor allows you to:

- prioritize plug-ins and events
- enable or disable them
- assign them to a specific site when using multiple sites with CMS400.NET
- see a description of the plug-in or event
- see who created a plug-in or event

By prioritizing the plug-ins and events you can set the order of execution for events of the same type that appear in multiple plug-ins. *See Also:* "Setting the Plug-in Order of Execution by Event" on page 619

Enabling and disabling plug-ins allows you to temporarily disable a plug-in or event without disabling the rest of the plug-ins and events. See Also: "Enabling and Disabling Plug-ins and Events" on page 618

If you are using the Multi-site support in CMS400.NET, you can assign a plug-in or event to a specific site. This allows you to build a Plug-in that might be used in multiple sites, but contain an event that you only want applied to a single site. See *Also:* "Applying Plug-ins and Events to Specific Sites" on page 614

The Extensibility Configuration Editor exists on your CMS400.NET server. For the editor to work with an Extension Plug-in, the plug-in needs to be in the watch folder C:\Program Files\Ektron\Plugins\Extensions located on the Ektron CMS400.NET server.

### **Opening the Extensibility Configuration Editor**

To view Plug-in Extensions in the Extensibility Configuration Editor, click **Start** > **Programs** > **CMS400** > **Utilities** > **Plug-in Configuration** on your CMS400.NET server. You can also access the editor using the ConfigurationUtility.exe file located in: C:\Program Files\Ektron\CMS400SDK.

## Viewing Plug-in Extensions in the Extensibility Configuration Editor

The Extension Plug-ins in the Extensibility Configuration Editor are displayed in a Tree format that enables you to show or hide each branch of the tree.

You can view the plug-in Extensions by Assembly or by Event Handler. When viewing by Assembly, you see each Plug-in Extension with all of the events for that extension nested below it.

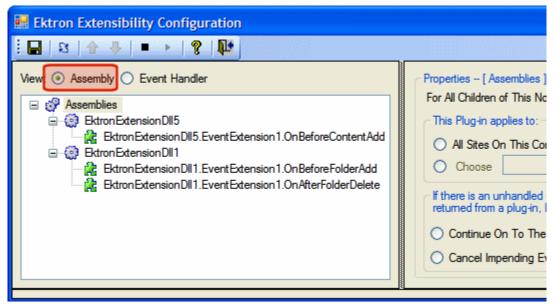

When viewing by Event Handler, you see each event with all of the Plug-in Extensions it belongs to nested below it.

| 🔜 Ektron Extensibility Configuration                                                                                                    |                                                                                                    |  |  |
|----------------------------------------------------------------------------------------------------|----------------------------------------------------------------------------------------------------|--|--|
| <u>!</u> 🖬   🕄   ♠ 🐥   ■ →   😤   №                                                                                                    |                                                                                                    |  |  |
| View: Assembly Event Handler<br>Conserved Assembly Event Handlers<br>Conserved Add<br>Conserved Add<br>C | Properties [ Event Handlers ]<br>For All Children of This Node, I'd Like to<br>This Plug-in applies to:<br>All Sites On This Computer<br>Choose<br>If there is an unhandled error or false is<br>Continue On To The Next Event<br>Cancel Impending Events |  |  |

## The Extensibility Configuration Editor's Toolbar

The plug-in toolbar allows you to Save settings, Refresh, Start and Stop, and Reorder plug-ins and events.

609

| Command                | Button     | Description                                                                                 | See Also                                                            |
|------------------------|------------|---------------------------------------------------------------------------------------------|---------------------------------------------------------------------|
| Save                   |            | Saves the changes made in the editor.                                                       |                                                                     |
| Refresh                | 8          | Refreshes the editor and displays any new plug-ins that are added to the Extensions folder. |                                                                     |
| Move Event Up          |            | Moves an event to a higher priority<br>when multiple events of the same type<br>are used.   | "Setting the Plug-in Order<br>of Execution by Event" on<br>page 619 |
| Move Event Down        | 4          | Moves an event to a lower priority<br>when multiple events of the same type<br>are used.    | "Setting the Plug-in Order<br>of Execution by Event" on<br>page 619 |
| Disable Selected Event |            | Stops the event or plug-in from running.                                                    | "Enabling and Disabling<br>Plug-ins and Events" on<br>page 618      |
| Enable Selected Event  | •          | Starts the event or plug-in.                                                                | "Enabling and Disabling<br>Plug-ins and Events" on<br>page 618      |
| Help                   | 8          | Launches help information.                                                                  |                                                                     |
| Close Editor           | <b>₽</b> • | Exits the editor.                                                                           |                                                                     |

The table below shows each toolbar button and its description.

## Setting Plug-in Extension and Event Properties

When using the Assembly view, you can set properties at the Assemblies level, the Plug-in Extension level or at the event level. When using the Event Handler view, you can set properties at the Event Handler level, the Event level or the Plug-in Extension level. The table below explains the different levels.

| Level         | Where the Level Appears in the Editor |  |
|---------------|---------------------------------------|--|
| Assembly View |                                       |  |

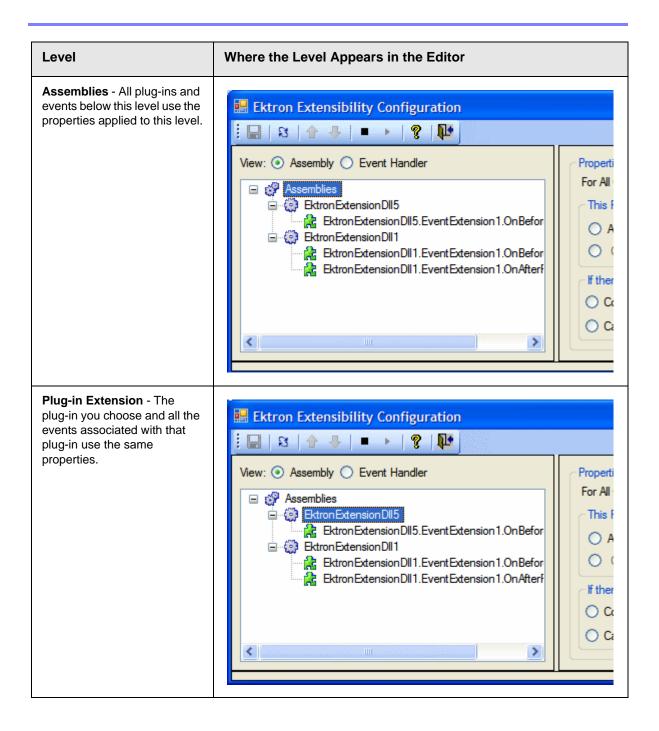

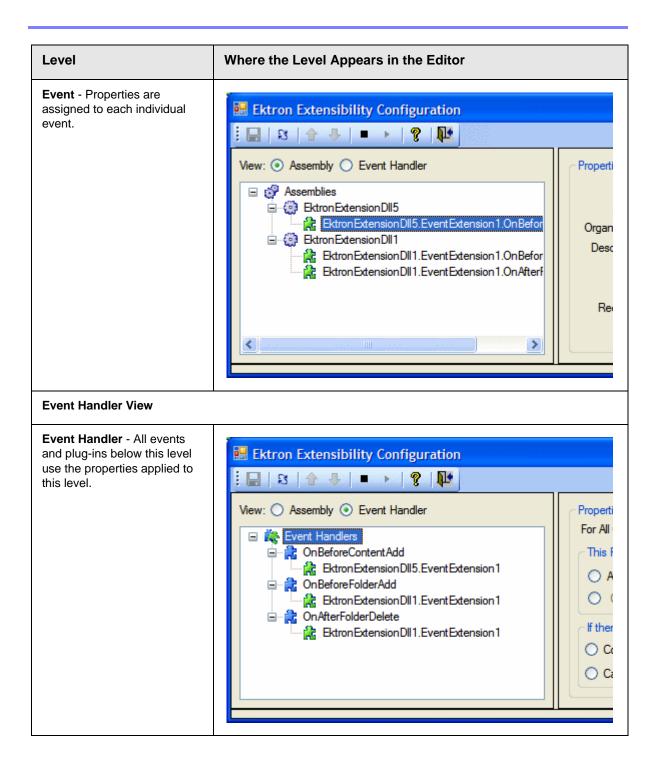

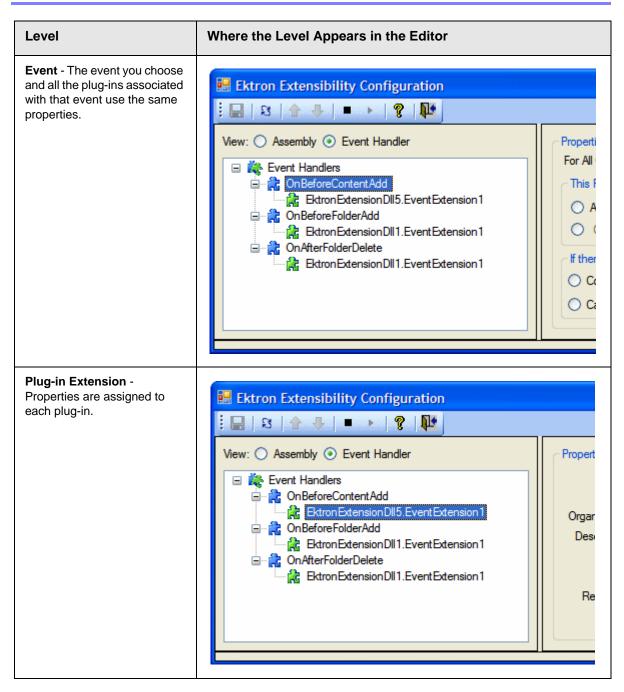

### **Property List**

The following table lists the properties contained in the Extensibility Configuration Editor.

| Property                                                                                                    | Description                                                                                                    | See Also                                                                                                    |
|----------------------------------------------------------------------------------------------------|----------------------------------------------------------------------------------------------------|----------------------------------------------------------------------------------------------------|
| Sites<br>This Plug-in Applies to:                                                                             | Choose the sites to which this plug-in or<br>event applies. You need only choose a site if<br>you are using Multi-site support.                                                                                                    | "Applying Plug-ins and<br>Events to Specific Sites"<br>on page 614<br>and<br>The Administrator Manual<br>section <b>"Managing Your</b><br><b>CMS400 System</b> " ><br><b>"Support for Multiple</b><br><b>Sites</b> " |
| <b>Recovery</b><br>If there is an unhandled error<br>or false is returned from a<br>plug-in, I would like to: | Choose what happens when there is an unhandled error.                                                                                                    | "Determining What<br>Happens After an Error<br>Occurs" on page 616                                                                                                    |
| Name                                                                                                    | The name of the plug-in or event is displayed. This property is set in the plug-in's code.                                                                                                    | "Setting the Information<br>Properties in the Plug-in<br>Code" on page 617                                                                                                    |
| Author                                                                                                    | The author of the plug-in or event. This property is set in the plug-in's code.                                                                                                    | "Setting the Information<br>Properties in the Plug-in<br>Code" on page 617                                                                                                    |
| Organization                                                                                                  | The organization or company that created<br>the plug-in or event. This property is set in<br>the Plug-in's code.                                                                                                    | "Setting the Information<br>Properties in the Plug-in<br>Code" on page 617                                                                                                    |
| Status                                                                                                    | Decide whether plug-ins and events are enabled or disable.                                                                                                    | "Enabling and Disabling<br>Plug-ins and Events" on<br>page 618                                                                                                    |
| Order                                                                                                    | Decide the order of execution for events of<br>the same type that appear in multiple plug-<br>ins. For example, if the OnBeforeContentAdd<br>event appears in EktronExtDLL5.EventExt1<br>and EktronExtDLL2.EventExt1, you can<br>choose which plug-in's event is executed<br>first. | "Setting the Plug-in Order<br>of Execution by Event" on<br>page 619                                                                                                    |

### Applying Plug-ins and Events to Specific Sites

If you are using the Multi-site Support feature in CMS400.NET, you may find it necessary to apply a plug-in or event to one site and not another. To accomplish this, use the Sites property. It allows you to assign events and plug-ins to all the

sites on a server or to select sites on the server. For example, you are appending HTML content by applying a company's copyright information to a site and you are supporting multiple sites with CMS400.NET.

| Properties [OnBeforeFolderAdd ]<br>For All Children of This Node, I'd Like to:                                                                    |       |  |
|----------------------------------------------------------------------------------------------------|-------|--|
| This Plug-in applies to:<br>All Sites On This Computer<br>Choose                                                                                  | Apply |  |
| If there is an unhandled error or false is returned from a plug-in, I would like to :<br>Continue On To The Next Event<br>Cancel Impending Events | Apply |  |

To apply a plug-in or event to a specific site, follow these steps.

- Open the Ektron Extensibility Configuration Editor by clicking Start > Programs > CMS400 > Utilities > Plug-in Configuration.
- 2. Click the plug-in or event in the menu tree.
- Under the Sites property, select either All Sites on This Computer or Choose radio buttons. The first time you select the Choose radio button, the Site Chooser screen appears.

| This Plug-in app             | blies to: |       |
|------------------------------|-----------|-------|
| O All Sites On This Computer |           | And   |
| O Choose                     |           | Арріу |

- Νοτε
- If the Site Chooser screen does not appear when you click the **Choose** radio button, click the **Choose** hyperlink next to the radio button.

| Available Sites:     | Chosen Sites: |
|----------------------|---------------|
| CMS400Demo<br>websrc | ><br>>><br><  |
|                      | OK Cancel     |

- 4. Highlight the sites in the **Available Sites** column to which the plug-in or event will be assigned.
- Click the > button to move the selected sites to the Chosen Sites column. Click >> to move all of the sites. To remove a selection from the Chosen Sites column, highlight it and click the < button. To remove all selections, click the << button.</li>
- 6. Click OK.
- 7. The chosen sites appear in the text box.

| This Plug-in applies to:   |       |  |  |
|----------------------------|-------|--|--|
| All Sites On This Computer |       |  |  |
| Choose     CMS400Demo      | Apply |  |  |

- 8. Click Apply.
- 9. Click the Save ( 🔚 ) button.

### Determining What Happens After an Error Occurs

The Recovery property allows you to decide how to handle errors that arise when utilizing plug-ins and events. For this property there are two choices:

- **Continue On to the Next Event** in the event of an unhandled error, the process moves to the next event. For example, if you had three plug-ins that contained the OnBeforePublish event and it failed in the first instance, the process would then move on to the next OnBeforePublish event.
- **Cancel Impending Events** in the event of an unhandled error, the process cancels all impending occurrences of the event. For example, if you had three plug-ins that contained the OnBeforePublish event and it failed in the first instance, all subsequent OnBeforePublish events are canceled.

To apply the Recovery property to a Plug-in or Event, follow these steps.

- Open the Ektron Extensibility Configuration Editor by clicking Start > Programs > CMS400 > Utilities > Plug-in Configuration.
- 2. Click the plug-in or event in the menu tree.
- Under the Recovery property, select the Continue On to the Next Event or Cancel Impending Events radio button.
- 4. Click Apply.
- 5. Click the Save ( 🔚 ) button.

### Setting the Information Properties in the Plug-in Code

You can add Author, Organization and Description information to your plug-in code. This helps you identify who wrote the plug-in and what it does. This information can be assigned at the assembly level (the plug-in) or the method level (the event). The method level attributes override the attributes assigned at the assembly level.

You assign assembly level attributes in the AssemblyInfo.cs or AssemblyInfo.vb depending on the language you are using. Method level attributes are assigned in the plug-in code above the method. The example below is at the method level using C#:

[ExtensionAuthor("John Smith")]
[ExtensionDescription("Appends text to the html")]
public override bool OnBeforePublish()

The following table shows more syntax examples for C# and VB.

| Example<br>Type   | Language | Example                                                                                                    |
|-------------------|----------|----------------------------------------------------------------------------------------------------|
| Method Level      | C#       | <pre>[ExtensionAuthor("John Smith")] [ExtensionDescription("Appends text to the html")] public override bool OnBeforePublish()</pre>                                                                                |
| Assembly<br>Level | C#       | <pre>[assembly: AssemblyDescription("Assembly Level<br/>Description")]<br/>[assembly:<br/>Ektron.Cms.Extensibility.ExtensionAuthor("John Smith")]<br/>[assembly: AssemblyCompany("Ektron Company Extension")]</pre> |

| Example<br>Type   | Language | Example                                                                                                    |
|-------------------|----------|----------------------------------------------------------------------------------------------------|
| Method Level      | VB       | <extensionauthor("john smith")=""> _<br/><extensiondescription("before add="" content="" description")=""> _<br/>Public Overrides Function OnBeforeContentAdd() As Boolean<br/>Note: The continue character "_" must be used at the end of each<br/>description line.</extensiondescription("before></extensionauthor("john> |
| Assembly<br>Level | VB       | <assembly: assemblydescription("assembly="" description")="" level=""><br/><assembly: ektron.cms.extensibility.extensionauthor("john<br="">Smith")&gt;<br/><assembly: assemblycompany("ektron="" company="" extension")=""></assembly:></assembly:></assembly:>                                                              |

### Enabling and Disabling Plug-ins and Events

Plug-ins and events are enabled and disable using the Enable Events ( > ) and

Disable Events ( ) buttons. You can enable or disable single events by clicking on the event and then clicking the Enable or Disable button.

If you want to enable or disable all the events in a plug-in, click on the plug-in while in the Assemblies view. Next, click the **Enable** or **Disable** button. To enable or disable all of the events of the same type, click on the event while in the Event Handler view. Next, click the **Enable** or **Disable** button.

When events are enabled, their puzzle icon is green. If they are disabled, their puzzle icon is red. Plug-ins and events are enabled by default.

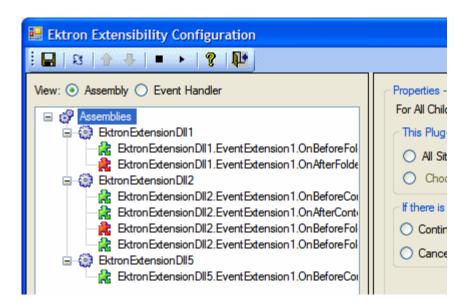

### Setting the Plug-in Order of Execution by Event

Setting the plug-in execution order allows you to control when events of the same type are executed. For example, if you have three OnBeforePublish events in three separate plug-ins, you can decide which OnBeforePublish event happens first, second and third.

The order of events can only be set in Event Handler view. This way you see the plug-ins sorted by event. To change the plug-in execution order, click a plug-in

and use the Event Up (  $\uparrow$  ) or Event Down (  $\clubsuit$  ) button to reorder plug-ins.

In the before and after example below, the EktronExtensionDll2.EventExtension1 has been move to order position 1 (one) for the OnBeforeFolderAdd event.

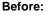

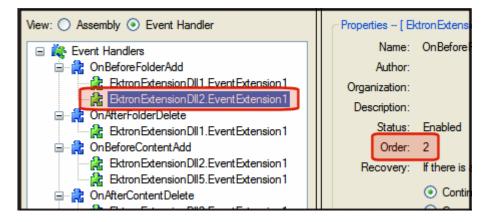

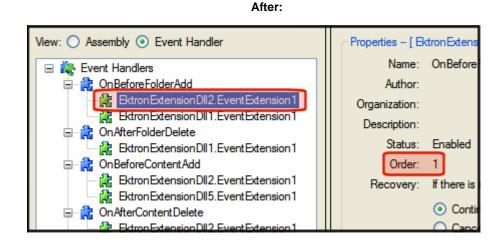

# Connecting to the Web Service API From a Plug-in

You can connect to the Web Service API from a plug-in by using a Web service proxy. Calling a Web service proxy accessor creates a connection to a particular Web service. For example, using the GetContentProxy() creates a connection to the Web Service API Content.asmx.

When using the Web service proxy, the Web service connects to the site that produced the event. For example, if you have three sites and site two uses a plugin with the OnBeforePublish event that calls a Web service, the Web service connects back to site two only.

Because the Plug-in Architecture and CMS400.NET run on the same server, no authentication is needed when making a Web Service API call. Once a connection is made, you can call any Web service method that is available. For information on Web service methods, click Help > Contents > Ektron CMS400.NET API Documentation > Ektron Namespace > Web Services API.

Below is a list of available Web service proxies.

**Note** In the Web Service Connection column, the ... refers to /<site webroot>Workarea/webservices/WebServiceAPI

| Proxy Accessor                | Returns                  | Web Service Connection         |
|-------------------------------|--------------------------|--------------------------------|
| GetActiveDirectoryUserProxy() | ActiveDirectoryUserProxy | /User/ActiveDirectoryUser.asxm |
| GetBusinessRulesProxy()       | BusinessRulesProxy       | /BusinessRules.asmx            |
| GetCalendarProxy()            | CalendarProxy            | /Calendar/Calendar.asmx        |

| Proxy Accessor               | Returns                 | Web Service Connection           |
|------------------------------|-------------------------|----------------------------------|
| GetCalendarEventTypeProxy()  | CalendarEventTypeProxy  | /Calendar/CalendarEventType.asmx |
| GetCustomFieldsProxy()       | CustomFieldsProxy       | /CustomFields.asmx               |
| GetFontProxy()               | FontProxy               | /Font.asmx                       |
| GetFormProxy()               | FormProxy               | /Content/Form.asmx               |
| GetLibraryProxy()            | LibraryProxy            | /Library.asmx                    |
| GetMetadataProxy()           | MetadataProxy           | /Metadata.asmx                   |
| GetSearchManagerProxy()      | SearchManagerProxy      | /Search/SearchManager.asmx       |
| GetSiteProxy()               | SiteProxy               | /Site.asmx                       |
| GetSiteMapProxy()            | SiteMapProxy            | /SiteMap.asmx                    |
| GetThreadedDiscussionProxy() | ThreadedDiscussionProxy | /Content/ThreadedDiscussion.asmx |
| GetUserProxy()               | UserProxy               | /User/User.asmx                  |
| GetContentProxy()            | ContentProxy            | /Content/Content.asmx            |
| GetFolderProxy()             | FolderProxy             | /Folder.asmx                     |
| GetAssetProxy()              | AssetProxy              | /Content/Assest.asmx             |
| GetBlogProxy()               | BlogProxy               | /Content/Blog.asmx               |

# Debugging a Plug-in

When a plug-in is not working, it is necessary to debug it. The following steps explain how to debug a plug-in.

**Note** You should only debug a plug-in on a non-production machine. Real-time plug-in updates are disabled when debugging takes place. For example, deleting or replacing a plug-in that's in the watch directory is not supported while in debug mode.

#### Steps

1. Navigate to Start > Control Panel > Administrative Tools > Services and stop the Ektron Extensibility Server.

| File Action View H                        | Help                                                                                                    |                                                  |              |                       |
|-------------------------------------------|----------------------------------------------------------------------------------------------------|--------------------------------------------------|--------------|-----------------------|
|                                           | 🖪   😫   🕨 🗉                                                                                                    |                                                  |              |                       |
| 🎇 Services (Local)                        | Name 🛆                                                                                                    | Description                                      | Status       | Startup Ty            |
|                                           | 🤹 DNS Client                                                                                                    | Resolves a                                       | Started      | Automatic             |
|                                           | Sktron Exten:                                                                                                    | Start                                            | Started      | Manual                |
|                                           | 68 The second second se | Stop                                             |              | Manual                |
|                                           | Se Error Deportin                                                                                                    | Pause                                            | Started      | Automatic             |
|                                           | See Event Log                                                                                                    | Resume                                           | Started      | Automatic             |
|                                           | 🎇 Fast User Sw                                                                                                    | Restart '''                                      |              | Manual                |
|                                           | 🎭 Fax 🛛 —                                                                                                    | h                                                |              | Automatic             |
|                                           | 🦓 noib ana pab                                                                                                    | All Tasks 🔹 🛌                                    | Started      | Automatic             |
|                                           | 🍓 HID Input Sei                                                                                                    | Refresh                                          | Started      | Automatic             |
|                                           | HTTP SSL                                                                                                    |                                                  |              | Manual                |
|                                           |                                                                                                    | Properties                                       | Started      | Automatic             |
|                                           | 🦓 IMAPI CD-Bui                                                                                                    | Help                                             |              | Manual                |
|                                           | 🏶 Indexing Serv<br>🍓 InstallDriver Table                                                                                                    | Drouidos s                                       | Started      | Automatic             |
|                                           |                                                                                                    | e Provides s                                     |              | Manual                |
| 2. Run Regedit by clicking <b>Start</b> > | Run and typing re                                                                                                    | gedit in the Open te                             | ext box. Nex | kt, click <b>OK</b> . |
|                                           |                                                                                                    | gram, folder, documen<br>Windows will open it fo |              |                       |
| Open: re                                  | gedit                                                                                                    |                                                  | *            |                       |
|                                           | ОК                                                                                                    | Cancel B                                         | rowse        |                       |

| Steps                                                                    |                                          |                        |
|--------------------------------------------------------------------------|------------------------------------------|------------------------|
| 3. Change the entry <b>HKEY_LOCAL</b><br>Use either Hexadecimal or Decir | MACHINE\SOFTWARE\Ektron\CMS400\:<br>nal. | Extensions\Debug to 1. |
| 💣 Registry Editor                                                        |                                          |                        |
| File Edit View Favorites Help                                            |                                          |                        |
| Dell Computers                                                           | Name                                     | Туре                   |
| Description     DeterministicNetworks                                    | (Default)                                | REG_SZ (               |
|                                                                          | BillDebug                                |                        |
| 🖨 🧰 CM5400                                                               | Edit DWORD Value                         | WORD (                 |
|                                                                          | Value name:                              | VORD (                 |
|                                                                          | Debug                                    |                        |
| DMS400                                                                   | Value data: Base                         |                        |
| Ektron DMS400 Clier                                                      | 1 • Hexadeo                              | imal                   |
| WebImageFx Client                                                        | O Decimal                                |                        |
| FileZilla                                                                |                                          |                        |
| gaim<br>Gemplus                                                          | ОК                                       | Cancel                 |
| Google                                                                   |                                          |                        |
| <                                                                        |                                          |                        |
| My Computer\HKEY_LOCAL_MACHINE\S                                         | OFTWARE\Ektron\CMS400\Extensions         |                        |

| Steps                     |                                                 |                                                                                                    |
|---------------------------|-------------------------------------------------|----------------------------------------------------------------------------------------------------|
| the<br>dir                | e Build tab change the<br>ectory that has the E | ight click on the project in the Solution Explorer and select properties. Next, click<br>e <b>Output path</b> of the plug-in so it builds in the service directory. This is the<br>xtensionService.exe in it. The default install location is<br>Ektron\Plugins\Service\. |
| are cre<br>tab.           |                                                 | icts the tabs and properties for a plug-in in C#. If the plug-ins<br>s and properties are slightly different. In VB use the compile<br>EventExtension1.cs                                                                                                    |
| Toolbox 📇 Server Explorer | Application                                     | Configuration: Active (Debug) Velatform: Active (Any CPU)                                                                                                    |
| Se<br>Se                  | Build*                                          |                                                                                                    |
| rver Ex                   | Build <mark>Eve</mark> nts                      | Treat warnings as errors                                                                                                    |
| olorer                    | Debug                                           | None                                                                                                    |
|                           | Resources                                       | O Specific warnings:                                                                                                    |
|                           | Settin <mark>gs</mark>                          | Output                                                                                                    |
|                           | Refer <mark>ence</mark> Paths                   |                                                                                                    |
|                           | Signing                                         | Output path:     C:\Program Files\Ektron\Plugins\Service\       XML documentation file:                                                                                                    |
|                           |                                                 |                                                                                                    |

| Steps                                                                                                    |
|----------------------------------------------------------------------------------------------------|
| 5. Copy the built plug-in to the watch folder via the <b>Post-Build</b> step on the Build Events settings page. The default install location is C:\Program Files\Ektron\Plugins\Extensions. |
| Note: The image below depicts the tabs and properties for a plug-in in C#. When using VB, you need to copy the plug-in to C:\Program Files\Ektron\Plugins\Extensions manually.              |
| NyDebugPlugin*                                                                                                    |
| Application Copy \$(TargetFileName) "C:\Program Files\Ektron\Plugins\Extensions\\$(TargetFileName)"                                                                                         |
| Build                                                                                                    |
| Build Events*                                                                                                    |
| Debug Macros >>                                                                                                    |
| Resources OK Cancel                                                                                                    |
| Settings                                                                                                    |
| Reference Paths       copy \$(TargetFileName) "C:\Program Files\Ektron\Plugins\Extensions\:                                                                                                 |
| Signing Signing                                                                                                    |

| teps                      | <b>i</b>                     |                                   |                       |           |                  |     |
|---------------------------|------------------------------|-----------------------------------|-----------------------|-----------|------------------|-----|
| . 0                       | n the <b>Debug</b> tab, chan | ge Configuration to "D            | ebug" and build the p | lug-in.   |                  |     |
|                           | 1 6 7 1 1 1 1                | 🧐 🛃 🔒 🖆                           | P 🔸 🚽                 |           |                  |     |
|                           | EktronExtensionDI            |                                   |                       |           |                  |     |
| Server Explorer 🎌 Toolbox |                              |                                   |                       |           |                  |     |
| 2                         | Application                  | Configuration: Deb                | Du                    | ✓ Platf   | orm: Active (Any | CPU |
|                           | Build                        |                                   |                       |           |                  |     |
| ۹<br>د                    |                              | Start Action                      |                       |           |                  |     |
| 9                         | Build Events                 | <ul> <li>Start project</li> </ul> |                       |           |                  |     |
| <u>B</u>                  | Debug                        |                                   |                       |           |                  |     |
| 2                         |                              | Start externa                     | l program:            |           |                  |     |
|                           | Resources                    | O Start browser                   | with URL:             |           |                  |     |
|                           | Settings                     |                                   |                       |           |                  |     |
|                           | Setungs                      | Start Options                     |                       |           |                  |     |
|                           | Reference Paths              | Command line ar                   | guments:              |           |                  |     |
|                           |                              | Warking directory                 |                       |           |                  |     |
|                           | Signing                      | Working director                  | y:                    |           |                  |     |
| St                        | ort the Ektron Extensib      |                                   |                       |           |                  |     |
| 31                        | art the Ektron Extensib      | Server.                           |                       |           |                  |     |
|                           | File Action V                | iew Help                          |                       |           |                  |     |
|                           | ← → 💽                        | 🕈 🗗 🖳 😫 🕨                         |                       |           |                  |     |
|                           | Services (Local              | ) Name 🛆                          | Description           | Status    | Startup Ty       |     |
|                           |                              | DNS Client                        | Resolves a            |           | Automatic        |     |
|                           |                              | Ektron Exten                      |                       | Started   | Manual           |     |
|                           |                              | 🗞 Ektron Windo                    | Stop                  |           | Manual           |     |
|                           |                              | 🖏 Error Reporti                   | Pause                 | . Started | Automatic        |     |
|                           |                              | 🖏 Event Log                       | Resume                | . Started | Automatic        |     |
|                           |                              | 🖏 Fast User Sw                    | Restart ''            |           | Manual           |     |
|                           |                              | Sea A Bax                         |                       |           | Automatic        |     |
|                           |                              | 🖏 Help and Sup                    |                       | . Started | Automatic        |     |
|                           |                              | HID Input Se                      | Refresh ''            | . Started | Automatic        |     |
|                           |                              | HTTP SSL                          | ··                    | -         | Manual           |     |
|                           |                              | 🦓 IIS Admin                       | Properties            | . Started | Automatic        |     |
|                           |                              | 🦓 IMAPI CD-Bu                     | ( <b>b</b> .          |           | Manual           |     |
|                           |                              | 🦓 Indexing Ser                    |                       | . Started | Automatic        |     |

|                              | ess                |              |                  |            | ?                |
|------------------------------|--------------------|--------------|------------------|------------|------------------|
| Transport:                   | Default            |              |                  |            | 1                |
| Qualifier:                   | W510121            |              |                  | ~          | Browse           |
| -<br>Transport Info          | ormation           |              |                  |            |                  |
| Attach to:<br>Available Proc | Automatic: Managed | code         |                  |            | Select           |
| Process                      | .63363             | ID           | Title            | Туре       | User Na          |
| csrss,exe                    |                    | 1544         |                  | x86        | SYSTEM           |
| ctfmon.exe                   |                    | 3880         |                  | x86        | EKTRON           |
| cvpnd.exe                    |                    | 1004         |                  | x86        | SYSTEM           |
| DefWatch.e                   |                    | 1016         |                  | x86        | SYSTEM           |
| devenv.exe                   | :                  | 4416         | CMS400 - Microso | • /        | EKTRON           |
| dllhost.exe                  |                    | 704          |                  | ×86        | SYSTEM           |
| DMXLaunch<br>DVDLaunche      |                    | 3540<br>3220 |                  | x86        |                  |
| EvtEng.exe                   |                    | 3220         |                  | x86<br>x86 | EKTRON<br>SYSTEM |
| explorer.ex                  |                    | 2868         | Extension        | x00<br>x86 | EKTRON           |
|                              |                    | 4792         |                  | Managed,   |                  |
| ExtensionSe                  | SEVILO, GAG        |              |                  |            |                  |

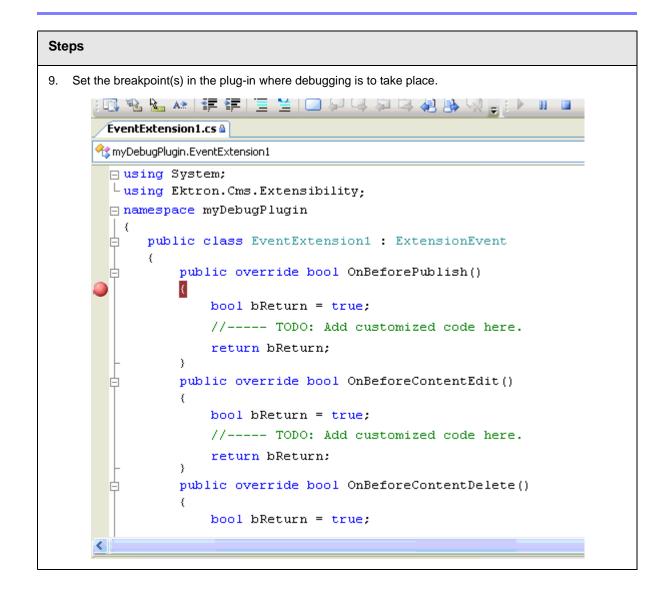

```
Steps
10. Execute the action within the CMS to trigger the event. For the example breakpoint below, publish a
   piece of content. The breakpoint is hit as shown below.
        🗊 🗞 🍆 🐅 💷 ோ 🗏 🔚 의 🖓 🤤 🖓 🥋 🥋
         'EventExtension1.cs 🗎
       🔧 myDebugPlugin.EventExtension1
         using System;
         Lusing Ektron.Cms.Extension;
         namespace myDebugPlugin
          {
              public class EventExtension1 : ExtensionEvent
              {
                   public override bool OnBeforePublish()
                   Ł
                       bool bReturn = true;
                       //---- TODO: Add customized code here.
                       return bReturn;
                   }
                   public override bool OnBeforeContentEdit()
                   {
                       bool bReturn = true;
                       //---- TODO: Add customized code here.
                       return bReturn:
                   }
                   public override bool OnBeforeContentDelete()
                   {
                       bool bReturn = true;
```

# Web Services

# Introduction to Web Services

Web Services (WS) are reusable software components that can be consumed by variety of clients, independent of operating system, programming language, or Web server, using standard Internet technologies. Because Web Services allow heterogeneous systems to communicate with each other in a standard way, they have received quick acceptance for data interchange over the Web.

It's easy for anyone to integrate your WS into their application. The client application can be a Web application, a Windows application, a Java application, a Visual Studio.net application, or a host of others -- it does not matter as long as it supports Web Services.

A Web Service consists of one or more methods that expose functionality. In this sense, a Web Service is an API that can be accessed using SOAP over HTTP. (SOAP is an XML-based, lightweight protocol that defines the message format of Web Services.)

For example, you might develop a purchasing application that automatically obtains price information from several vendors, lets the user select a vendor, submits the order and then tracks the shipment until it is received. The vendor application, in addition to exposing its services on the Web, might in turn use XML Web services to check a customer's credit, charge the customer's account and set up the shipment with a shipping company.

This manual does not explain how Web Services work. To learn more about them, try these sites.

- http://msdn.microsoft.com/webservices/understanding/readme/ default.aspx
- http://aspalliance.com/jnuckolls/articles/introws/default.aspx
- http://aspnet.4guysfromrolla.com/articles/062602-1.aspx
- http://www.15seconds.com/Issue/010430.htm

# CMS400.NET's Implementation of Web Services

CMS400.NET supports XML Web Services. This means that you can create pages that offer your content to any Web-enabled device, and you can create pages that consume existing Web Services. CMS400.NET's Web Services feature can return data separated from presentation. In combination with XML support, this feature lets consumers retrieve your XML data independent of presentation information and act on it however they see fit.

# **Benefits of Using Web Services**

Web Services make it easy to connect with partners. They can also deliver more personal, integrated experiences to users via smart devices, including

PCs. WSs can save time and money by reducing development time, and increase revenue by making your own XML Web services available to others.

# WS Components and CMS400.NET Architecture

Web Services require the installation of the .NET Framework on the server.

Ektron's Web Service, ContentWS.asmx, runs within the .NET Framework. Through the Application API class in the Ektron.cms.commonUI.dll, .NET managed code can communicate with asp.net assembly code. ContentWS.asmx utilizes the ektron.com.commonui.dll file to provide access to the Content Business Objects (content blocks, menus, collections, list summaries, etc.).

# Software and Hardware Requirements

- .NET framework, version 2.0, must be installed on the server (for more information, see http://msdn.microsoft.com/netframework/).
- Ektron CMS400.NET, version 6.0 or higher

# Installation of Files

Below is a list of the files and their locations that make up the Web Services feature. They are installed when you install CMS400.NET.

| File or folder location                                            | Description                                                                  |
|--------------------------------------------------------------------|------------------------------------------------------------------------------|
| <pre>webroot/cms400demo/Workarea/ webservices/ContentWS.asmx</pre> | Entry point for Web Service. This Web page displays examples of all methods. |
| webroot/cms400demo/bin                                             | Directory for compiled Web Service code                                      |
| webroot/cms400demo/bin/WebService.dll                              | Web Service dll                                                              |

# **Setup Instructions**

After you install CMS400.NET, you need to open IIS, select cms400demo/workarea, and make it an application. To make a folder an application, follow these steps.

- 1. Open IIS.
- 2. Right click one of the folders listed above.
- 3. Select Properties. The Properties dialog appears.

| webservice Properties                                                                                    |                                                                                      |                    |                 | <u>?</u> × |  |  |
|----------------------------------------------------------------------------------------------------|--------------------------------------------------------------------------------------|--------------------|-----------------|------------|--|--|
| Directory Documents D                                                                                    | irectory Security                                                                    | HTTP Headers Cust  | om Errors       |            |  |  |
| When connecting to this resource, the content should come from:                                          |                                                                                      |                    |                 |            |  |  |
| The designated directory                                                                                 |                                                                                      |                    |                 |            |  |  |
|                                                                                                    |                                                                                      | n another computer |                 |            |  |  |
| O ,                                                                                                    | A redirection to a <u>l</u>                                                          | JRL                |                 |            |  |  |
| Lo <u>c</u> al Path:                                                                                     | MS400Sample\we                                                                       | bservice           |                 |            |  |  |
| <ul> <li>☐ Script source acces</li> <li>☑ Bead</li> <li>☑ Write</li> <li>☐ Directory browsing</li> </ul> | _ <u>₩</u> rite                                                                      |                    |                 |            |  |  |
| Application Settings                                                                                     |                                                                                      |                    |                 | -          |  |  |
| Application name:                                                                                        | CMS400Sample                                                                         | /WebService        | R <u>e</u> move |            |  |  |
| Starting point:                                                                                          | <default td="" wew<=""><td>VebService</td><td>Configuration.</td><td></td></default> | VebService         | Configuration.  |            |  |  |
| Execute Permissions:                                                                                     | Scripts only                                                                         | <b>•</b>           |                 |            |  |  |
| Application Protection: Low (IIS Process)                                                                |                                                                                      |                    |                 |            |  |  |
|                                                                                                    |                                                                                      |                    |                 |            |  |  |
|                                                                                                    | OK                                                                                   | Cancel App         | ly Hel          | P          |  |  |

- 4. Make sure you are on the **Directory** tab, which is selected by default.
- 5. Press the **Create** button next to the Application Name field.
- 6. Assign the folder's name in the Application name field.
- 7. Press OK.

If you are creating a new directory for your Web site, you must copy the following files into it from *webroot*/cms400demo/bin.

- WebService.dll
- Ektron.Cms.BE.Content.dll
- Ektron.Cms.BE.Font.dll
- Ektron.Cms.BE.Library.dll
- Ektron.Cms.BE.License.dll
- Ektron.Cms.BE.Message.dll
- Ektron.Cms.BE.Module.dll

- Ektron.Cms.BE.Site.dll
- Ektron.Cms.BE.ToolBar.dll
- Ektron.Cms.BE.User.dll
- Ektron.Cms.BE.UserMgmt.dll
- Ektron.Cms.Common.dll
- Ektron.Cms.DataAccess.dll
- Ektron.Cms.DataRW.dll
- Ektron.Cms.Global.dll
- Ektron.Cms.UI.CommonUI.dll
- Ektron.Cms.UI.dll
- Ektron.Cms.WebserviceUI.dll

# Providing Web Service Information in Your CMS

#### **CMS400.NET Methods**

CMS400.NET implements a single Web Service, ContentWS.asmx, that exposes several methods for retrieving CMS400.NET content. These methods mirror those in the WebService.dll file.

The methods determine the *kind* of content that is made available (for example, a content block, a collection of content blocks, a summary list) along with the *presentation* of that information (for example, an HTML string or an XML data structure representing content block information).

Below is a list of methods that ContentWS exposes with a brief description of functionality and differences from the applicationAPI implementation.

All methods are demonstrated on the sample page *webroot*/ cms400demo\Workarea\webservices\ContentWS.asmx. For more information, see "The CMS400.NET Content Sample Page" on page 636.

| Method       | Exposes this<br>applicationApi<br>method as a web<br>service method | Returns                              | Changes to<br>standard<br>parameter values |
|--------------|---------------------------------------------------------------------|--------------------------------------|--------------------------------------------|
| ContentBlock | ecmContentBlock                                                     | The content block as an HTML string. |                                            |

| <b>Γ</b>         |                   | 1                                                                                                    |                                                                                                    |
|------------------|-------------------|----------------------------------------------------------------------------------------------------|----------------------------------------------------------------------------------------------------|
| ContentBlockEx   | ecmContentBlockEx | The content block as an XML string. If necessary, performs XSLT transformation on content prior to its return.                                                                                      |                                                                                                    |
| GetContentBlock  | ecmContentBlock   | An XML data structure representing information in the ContentBlock.                                                                                                    |                                                                                                    |
| Collection       | ecmCollection     | A Collection presented as<br>an HTML string whose<br>format is determined by<br>the display function that<br>you specify. You can<br>create a custom display<br>function in a separate<br>.NET dll. |                                                                                                    |
| GetCollection    | ecmCollection     | An XML data structure<br>representing information<br>about a Collection.                                                                                                    | additional parameter:<br>GetHTML. Possible<br>values:<br><b>1</b> -returns html<br>content for each<br>collection item<br><b>0</b> - does not return it |
| ListSummary      | ecmListSummary    | List Summary information as an HTML string.                                                                                                    |                                                                                                    |
| GetListSummary   | ecmListSummary    | An XML data structure<br>representing information<br>about the List Summary.                                                                                                    | parameters<br>ShowSummary,<br>StyleInfo, ShowInfo<br>not available.                                                                                     |
| SingleSummary    | ecmSingleSummary  | Single Summary<br>information as an HTML<br>string.                                                                                                    |                                                                                                    |
| GetSingleSummary | ecmSingleSummary  | An XML data structure<br>representing the Single<br>Summary information.                                                                                                    | parameters StyleInfo,<br>ShowSummary,<br>ShowInfo not<br>available.                                                                                     |
| MetaData         | ecmMetaData       | Meta Data information as<br>an HTML string                                                                                                    | does not have the<br>unused spare<br>parameter.                                                                                                    |

| GetMetaData      | ecmMetaData                                                                               | An XML data structure<br>representing Meta Data<br>information          | does not have the<br>unused spare<br>parameter.                                                                                                    |
|------------------|-------------------------------------------------------------------------------------------|-------------------------------------------------------------------------|----------------------------------------------------------------------------------------------------|
| SearchDisplay    | ecmSearchDisplay<br>See Also: "The Search<br>Display Method<br>Parameters" on<br>page 639 | Search Display<br>information as an HTML<br>string                      |                                                                                                    |
| GetSearchDisplay | ecmSearchDisplay<br>See Also: "The Search<br>Display Method<br>Parameters" on<br>page 639 | An XML data structure<br>representing the Search<br>Display information | StyleInfo and<br>ShowDate<br>parameters not<br>available                                                                                                    |
| GenerateHTMLMenu | ecmGenerateMenu                                                                           | Menu details as an html<br>string                                       | Parameters as menu<br>ids (comma<br>separated value)                                                                                                    |
| DropHTMLMenu     | ecmDropMenu                                                                               | Required menu as an html<br>string                                      | <ul> <li>Parameters:</li> <li>Root menu id<br/>(that is, the gen-<br/>erateHTML-<br/>Menu value)</li> <li>Menuld -<br/>required menuid</li> <li>title - required<br/>title</li> </ul>              |
| GetFormBlock     | ecmFormBlock                                                                              | Form information as an<br>HTML string                                   | <ul> <li>Parameters:</li> <li>formId</li> <li>formdata generated through webservicesUI</li> <li>formtag required flag (set to true to embed <form> tag; otherwise, set to false)</form></li> </ul> |

| GetEventsByCalendar   | ecmEvtCalendar           | Calendar information as<br>an HTML string                                                       | <ul> <li>Calendar id</li> <li>event id</li> <li>month</li> <li>year</li> <li>url</li> <li>querystring</li> </ul>                                                                                                    |
|-----------------------|--------------------------|-------------------------------------------------------------------------------------------------|----------------------------------------------------------------------------------------------------|
| Show<br>RandomSummary | ecmShowRandomSum<br>mary | Randomly displays the<br>summary content of a<br>collection item.                               | <ul> <li>collection ID</li> </ul>                                                                                                    |
| ShowRandomContent     | ecmShowRandomCon<br>tent | Randomly displays the<br>content of a content block<br>in a specified collection                | <ul><li>collection ID</li><li>xsltID</li></ul>                                                                                                    |
| AddContent            | ecmAddContent            | Lets you programmatically<br>add a new content block to<br>Ektron CMS400 without<br>logging in. | <ul> <li>Username</li> <li>password</li> <li>Domain</li> <li>content_title</li> <li>content_comment</li> <li>ContentHTML</li> <li>SummaryHTML</li> <li>ContentLan-guage</li> <li>FolderID</li> <li>GoLive</li> <li>EndDate</li> <li>MetaInfo</li> <li>ErrString</li> </ul> |

# The CMS400.NET Content Sample Page

#### The CMS400.NET content sample page

(webroot\cms400demo\Workarea\webservices\ContentWS.asmx) lists the methods described in the table above. You can access it by signing on to the developer sample site http://localhost/cms400demo/developer/ default.aspx) and clicking Web Services from the bottom of the left frame (illustrated below).

XML with .NET Raw XML

DynamicContentIr

Menu-Default Menu-Tree Menu-Dhtml Menu-CSS Menu-As-XML

LanguageAPI

Meta Basic Meta multiple Con Meta programminç

Cache

Web Services)

2

# CMS400.net

Welcome to the Ektron CMS400.NET Developer Secti

Ektron has compiled a list of several different examples of developi site with Ektron CMS400.NET.

The individual examples, which can be accessed by clicking on the left navigation menu, show how easy it is to create robust Web pa "out-of-the-box" functionality including server controls. Other exa how easy it is to programatically produce Web applications by built server controls.

Click each method on the page to see sample calls and output using various protocols.

When you open the detail page, you see **Test** followed by parameters.

# ecmGetContentBlock

#### Test

To test the operation using the HTTP POST protocol, click the 'Invoke' button.

| Parameter     | Value  |
|---------------|--------|
| ContentId:    |        |
| UserID:       |        |
| SitePath:     |        |
| Preview:      |        |
| SiteLanguage: |        |
|               | Invoke |

#### SOAP

The following is a sample SOAP request and response. The **placeholders** shown need to be replated actual values.

POST /CMS400Example/Workarea/Webservices/ContentWS.asmx HTTP/1.1
Host: localhost

The top section of the page lets you test the method by using the HTTP Get protocol to retrieve data from the sample database. To do this, you must insert valid parameter values.

The next section of the CMS400.NET content sample page displays the following kinds of sample output.

- A sample SOAP request and response.
- A sample HTTP GET request and response.
- A sample HTTP POST request and response.

Review the test pages to learn the kind of content you can retrieve from this method.

# The Search Display Method Parameters

| Parameter   | Where<br>Defined in<br>Application<br>API.xxx | How Implemented by CMS                                                                                                    |  |
|-------------|-----------------------------------------------|----------------------------------------------------------------------------------------------------|--|
| Search Text | n/a                                           | Search text used in search method.                                                                                                    |  |
| Search Type | n/a                                           | Type of search used in search method.  Search All the words All the words Exact Phrase Match Partial Words Options and - all the words or - any of the words exact phrase - exact phrase Note: This parameter is handled automatically by CMS when displayed on Web page. For Web Services, however, this needs to be defined. |  |
| Recursive   | Search                                        | Defines whether search is recursive<br><b>1</b> - recursive search<br><b>0</b> - non-recursive search                                                                                                    |  |

| Parameter       | Where<br>Defined in<br>Application<br>API.xxx | How Implemented by CMS                                                                                                    |
|-----------------|-----------------------------------------------|----------------------------------------------------------------------------------------------------|
| Starting Folder | Search                                        | <ul> <li>Describes path to folder in which search begins. •<br/>Here are some examples.</li> <li>\ - root content folder</li> <li>\Products\RC Cars - begins search in the RC Cars folder.</li> </ul>                                                                                                    |
| Allow Fragments | n/a                                           | Selected by user on page that performs search.<br>Search<br>All the words<br>Any of the words<br>Exact Phrase<br>Match Partial Words<br>Options<br>0 (false) - do not allow fragments.<br>1 (true) - allow fragments.<br>If fragments are allowed, and the user enters "AT"<br>as the search string, the search returns topics with<br>these words: pat, ate, hatter.<br>If fragments are <i>not</i> allowed, and the user enters<br>"AT" as the search string, the search only returns<br>topics with the word: at.<br>Note: This parameter is handled automatically by<br>CMS when displayed on Web page. For Web<br>Services, this needs to be defined. |
| Max Number      | Search<br>Display                             | Specify the maximum number of topics to display<br>when a search is performed. For example:<br><b>0</b> - unlimited<br><b>1</b> - one result<br><b>7</b> - seven results                                                                                                    |

| Parameter  | Where<br>Defined in<br>Application<br>API.xxx | How Implemented by CMS                                                                                                    |
|------------|-----------------------------------------------|----------------------------------------------------------------------------------------------------|
| Style Info | Search<br>Display                             | Specify an inline style that is applied to the hyperlinked portion of topics that result from a search. For example:                             |
|            |                                               | "font-family:arial; font-weight:bold;<br>backgroundcolor:#cccccc; border:solid<br>blue 1pt; margin:2px; width:50%;"                              |
| Show Date  | Search<br>Display                             | Specify whether the last modified date is displayed<br>with search results<br><b>0</b> - date is not displayed.<br><b>1</b> - date is displayed. |

#### Sample Output from One Method

The following is an example of the content that can be retrieved from one of the methods, GetContentBlock. As you can see, the HTML content is provided within the <ContentHtml> XML element.

#### **GetContentBlock**

```
<?xml version="1.0" encoding="utf-8" ?>
<ContentBlockResult xmlns:xsd="http://www.w3.org/2001/XMLSchema" xmlns:xsi="http://www.w3.org/
2001/XMLSchema-instance" xmlns="urn:ektron:webservices:content:cms400:v45">
<ErrorString />
<Item>
        <ContentTitle>Plastic Molder #123</ContentTitle>
        <ContentHtml>
```

```
<Xsltl>C:\Inetpub\wwwroot\cms400demo\XMLFiles\xslt\rc_jobs_display.xsl</Xsltl>
<Xslt2 />
<Xslt3 />
<Xslt4 />
<Xslt5 />
<DefaultXslt>1</DefaultXslt>
</Item>
</ContentBlockResult>
```

# The News.aspx Sample (non-XML)

To help you understand how the samples work, this section explains the news sample .NET page, news.aspx, which is installed to *webroot/cms400demo/* WebServiceDemo/. Specifically, four key sections of code are explained:

- Identifying the Code Behind File
- Setting Up an Instance of Web Services
- Retrieving the Web Service's URL
- Getting Content Blocks

#### Identifying the Code Behind File

Here is the first line in the news.aspx file:

```
<%@ Page CodeBehind="news.aspx.vb" Language="vb" AutoEventWireup="false"
Inherits="WebServicesDemo.news" %>
```

This line indicates that the page's functionality is set up in the Code Behind Visual Basic file, news.aspx.vb. The rest of the news.aspx file contains only page display information.

#### Setting Up an Instance of Web Services

The following code in news.aspx.vb sets up an instance of the Web Services. Every page that uses Web Services must contain such a declaration.

Dim wsCms400WebService As New ContentWS.ContentWS

#### **Getting Content Blocks**

The following lines of news.aspx.vb code retrieve all content blocks in the sample database's news folder formatted as an HTML string.

```
If (iId > 0) Then
    strHTML = wsCms400WebService.ContentBlock(iId)
    strHTML = Replace(strHTML, ".asp", ".aspx")
    NewsInfo.InnerHtml = strHTML
Else
    strHTML = wsCms400WebService.ListSummary("\Marketing\News", 0, 1, "", "Title,asc",
"DateModified", 0, "", "")
    strHTML = Replace(strHTML, "news.asp", "WebServiceDemo/news.aspx")
    NewsInfo.InnerHtml = strHTML
End If
NOTE
    Since the database was created with .NET, you could use this code to get
```

Since the database was created with .NET, you could use this code to get the HTML for the requested ID: NewsInfo.InnerHtml = wsCms400WebService.ContentBlock(iId)

As you can see, we are assigning to the variable NewsInfo.InnerHtml the Web service (wsCms400WebService) followed by the ContentBlock method. (For a list of methods, see "CMS400.NET Methods" on page 633.)

If the user selects a content block on the List Summary page (that is, clicks the blue text of the content title), that action passes an id value. The blue text is circled in the illustration below.

<u>RC International Ships RC Sportster</u> (8/27/2002 2:46:12 PM) RC International, an emerging leader in the RC racing industry, has begun shipments Sportster. The RC Sportster is designed to compete with the entry and mid level RC

A new page appears, using the ContentBlock method to display the selected block.

If (iId > 0) Then
strHTML = wsCms400WebService.ContentBlock(iId)

The ContentBlock method retrieves the content block as an HTML string, so the result looks like this.

Click here for a complete list of operations.

# GetContentBlock

Test

To test the operation using the HTTP GET protocol, click the 'Invoke' button.

| Parameter  | Value |        |
|------------|-------|--------|
| ContentId: |       |        |
|            |       | Invoke |

#### SOAP

The following is a sample SOAP request and response. The **placeholders** shown need to be re-

POST /CMS400Example/Norkarea/Webservices/ContentWS.asmx HTTP/1.1 If the user does not select a content block (which is true when the page first appears), the page uses the ListSummary method to display all blocks in the marketing/news folder using the List Summary format.

Else strHTML = wsCms400WebService.ListSummary("\Marketing\News", 0, 1, "", "Title,asc", "DateModified", 0, "", "")

The ListSummary method retrieves the content blocks as an HTML string, so the page looks like this.

# Latest News

RC International Announces the RC Cheetah (8/27/2002 2:43:01 PM) RC International, a leading RC racing company, has announced the availability of its new Cheetah.

#### RC International Hosts RC Conference (8/27/2002 2:44:44 PM)

RC International, the fastest growing company in the RC industry, announces plans to h conference in Atlanta, Georgia.

RC International Ships RC Sportster (8/27/2002 2:46:12 PM)

RC International, an emerging leader in the RC racing industry, has begun shipments of i

#### The News.aspx Sample (XML)

The news.aspx sample file in the /cms400demo/WebServiceDemo folder includes all elements described in "The News.aspx Sample (non-XML)" on page 642 *plus* demonstrations of how to retrieve XML content.

#### Setting Up Instances of Web Services

In addition to creating an instance of the Web Service, the XML version of news.aspx.vb creates instances of the ContentBlock and ListSummary methods, which are used on the page.

Dim wsCms400WebService As New localhost.CMS400Content()
Dim gcbCms400ContentXml As localhost.ContentBlockResult
Dim glsCms400ListSummaryResult As localhost.ListSummaryResult

#### Getting Content Blocks

#### Look at this code from news.aspx.vb.

```
glsCms400ListSummaryResult = wsCms400WebService.GetListSummary("\Marketing\News",
0, 1, "", "Title,asc", "DateModified", 0, "", "")
         If (Len(glsCms400ListSummaryResult.ErrorString) = 0) Then
strHTML = "<b>Content Block Information Return from the
                                                                GetListSummary Web
service call</b>"
strHTML = strHTML & " "
For iLoop = 0 To (glsCms400ListSummaryResult.Item.Length - 1)
strHTML = strHTML & "<b>Content ID: </b>" &
    glsCms400ListSummaryResult.Item(iLoop).ContentID & "
strHTML = strHTML & "<b>Content Title: </b>" &
    glsCms400ListSummaryResult.Item(iLoop).ContentTitle & "
strHTML = strHTML & "b>Date Created: </b>" &
    glsCms400ListSummaryResult.Item(iLoop).DisplayDateCreated & "
strHTML = strHTML & "<b>Date Modified: </b>" &
     glsCms400ListSummaryResult.Item(iLoop).DisplayDateModified & "
strHTML = strHTML & "<b>Modified By: </b>" &
    glsCms400ListSummaryResult.Item(iLoop).EditorFname & " " &
    glsCms400ListSummaryResult.Item(iLoop).EditorLname & "
strHTML = strHTML & "<b>Content Teaser: </b>
```

```
strHTML = strHTML & "" & glsCms400ListSummaryResult.Item(iLoop).ContentTeaser &
""
strHTML = strHTML & "& nbsp;"
Next
```

This code loops through all content blocks in the Marketing\News folder. For each block, the page uses the Web Service method glsCms400ListSummaryResult.Item(iLoop) to display the following XML data.

- Content ID
- Content Title
- Date Created
- DateModified
- Modified By
- Content Teaser

The result looks like this.

#### Latest News

#### Content Block Information Return from the GetListSummary Web service call

Content ID: 11 Content Title: RC International Announces the RC Cheetah Date Created: 25-Apr-2002 04:43:42 PM Date Modified: 27-Aug-2002 02:43:01 PM Modified By: Application Administrator Content Teaser: RC International, a leading RC racing company, has announced the availability of its new Cheetah.

Content ID: 10 Content Title: RC International Hosts RC Conference Date Created: 25-Apr-2002 04:42:55 PM Date Modified: 27-Aug-2002 02:44:44 PM Modified By: Application Administrator Content Teaser: RC International, the fastest growing company in the RC industry, announces plans to h The lower portion of the page also displays the content block in a ListSummary format, as described in"Getting Content Blocks" on page 642.

# Latest News

#### RC International Announces the RC Cheetah (8/27/2002 2:43:01 PM)

RC International, a leading RC racing company, has announced the availability of its new Cheetah.

#### RC International Hosts RC Conference (8/27/2002 2:44:44 PM)

RC International, the fastest growing company in the RC industry, announces plans to hc conference in Atlanta, Georgia.

#### RC International Ships RC Sportster (8/27/2002 2:46:12 PM)

RC International, an emerging leader in the RC racing industry, has begun shipments of it Sportster. The RC Sportster is designed to compete with the entry and mid level RC race

If the user selects a content block and clicks the blue text of any title, a new page appears with

- information about the block (title and any XSLTs used for rendering).
- a demonstration of the GetContentBlock method to display the content block in "raw" HTML or XML format.
- a demonstration of the ContentBlock method to display the content block in processed HTML or XML format.

Here is the code that displays the top section of the page.

```
strHTML = "<b>Content Block Information from GetContentBlock Web Service: </
b>"
strHTML = strHTML & "<b>Content Block Title: </b>" &
gcbCms400ContentXml.Item.ContentTitle & "
strHTML = strHTML & "<b>Xslt Used for Rendering: </b>"
Select Case (gcbCms400ContentXml.Item.DefaultXslt)
   Case 1
       strTmp = gcbCms400ContentXml.Item.Xslt1
   Case 2
      strTmp = gcbCms400ContentXml.Item.Xslt2
   Case 3
       strTmp = gcbCms400ContentXml.Item.Xslt3
   Case 4
      strTmp = gcbCms400ContentXml.Item.Xslt4
   Case 5
       strTmp = gcbCms400ContentXml.Item.Xslt5
End Select
If (\text{Len}(\text{strTmp}) = 0) Then
   strTmp = "None Used (HTML Content assumed)"
```

This code uses the gcbCms400ContentXml Web Service to get the content title: gcbCms400ContentXml.Item.ContentTitle.

The code also uses the gcbCms3400ContentXml Web Service to retrieve any XSLTs assigned to the content. If no XSLTs are assigned (as is the case with this sample page), the message "None Used (HTML Content assumed)" appears.

This code results in the following section of the page.

# Latest News

Content Block Information from GetContentBlock Web Service: Content Block Title: RC International Announces the RC Cheetah Xslt Used for Rendering: None Used (HTML COntent assumed)

Next, the page uses the GetContentBlock method to display the content block in "raw" HTML or XML format. Here is the code that displays that section of the page.

```
strHTML = strHTML & "<b>Raw HTML (or XML) from GetContentBlock Web Service: </b>"
strHTML = strHTML & "& "& strHTML = strHTML & "" & strRawHtml & ""
strHTML = strHTML & "& ">"
```

Finally, the page uses the ContentBlock Web method to display the content block in "processed" format. Here is the code that displays that section of the page.

```
strHTML = strHTML & "<b>Processed HTML (or XML) from ContentBlock Web Service: </b>"
    strHTML = strHTML & "" & strProcessedHtml & ""
    strHTML = strHTML & "
```

Earlier in the news.aspx.vb file, the strProcessedHtml variable was defined as strProcessedHtml = wsCms400WebService.ContentBlock(iId). So, the strProcessedHtml variable uses the wsCms400WebService.ContentBlock method to retrieve content in processed format.

Here is the resulting section of that page. As you can see, the content appears as within a browser.

# **RC International Announces the RC Cheetah**

**January 14, 2001** - RC International, a leading RC racing company, has announced the a flagship product, the RC Cheetah. After nearly two years of development the RC Cheetah at the highest level in the RC racing arena. The excitement level of the hard core enthusia demonstrations of the RC Cheetah.

"The RC Cheetah price/performance ration is simply incredible", stated Bob Dickers VP of engineering. "The RC Cheetah has been devastating its competition in all the , and we expect that to continue...".

The major industry magazines are agreeing with Mr. Dickerson's assessment. RC Magazine Cheetah head-to-head with the competition's best and they concluded:

# Creating a Page that Provides a Web Service

Below are the typical steps you would follow to create your own page that provides a Web Service.

- 1. Decide which content blocks you want to provide. Here are some examples:
  - a specific content block (for example, wsCms400WebService.ContentBlock(2) would display content block 2 regardless of the URL parameters)
  - all blocks in a folder (the GetListSummary method's first parameter is folder)
  - all blocks in a collection (the Collection method's first parameter is collection ID)
- 2. Decide what information you want to provide about those blocks, and how to present it. Review"CMS400.NET Methods" on page 633 to find the type of content and the kind of information that is available about it.

For example, if you want to display XML data about content (such as content title, date modified, date created), use a method that begins with "Get," such as GetContentBlock, GetCollection, and GetListSummary.

- 3. Create a new folder within the cms400demo folder. This folder and some of its subfolders have files that are needed to run Web Services. Place all of your files within the new folder.
- 4. Using a development tool that supports Web Service integration (for example, Visual Studio 2005), create a .NET (.aspx) file that manages page layout. The file must refer to a Visual Basic or C# file (via a CodeBehind command), which manages the page's functionality.
- 5. Add to each .NET project a Web Reference to the WSDL file. (by default, *webroot*/cms400demo/Workarea/webservices/ContentWS.asmx). The environment then builds the appropriate proxy class to access the Web

Service's methods. You can use the proxy class within the application to invoke those methods. CMS400.NET sample .aspx pages demonstrate how to do this.

6. Provide to your consumers a URL to the .NET (.aspx) file.

# Syndicating Web Content as RSS

This section explains how to add RSS syndication to Ektron CMS400.NET for ASP.NET. RSS syndication allows you to prepare Ektron CMS400.NET content for reading by RSS news feed aggregators.

To make this task easier, Ektron provides sample files to illustrate RSS syndication. You should customize the files to meet your needs.

# What is RSS Syndication?

RSS stands for Really Simple Syndication, a common method of syndicating Web content as an XML document. There are several versions of RSS. Ektron has implemented version 2.0.

In Ektron CMS400.NET, you use RSS to prepare a collection list or a list summary for reading by an *aggregator*. An aggregator consumes an RSS feed and displays it to the user. (An aggregator is similar in function to a portal.) There are several popular aggregators, including:

- AmphetaDesk (http://www.disobey.com/amphetadesk/)
- NewzCrawler (http://www.newzcrawler.com/).

#### The RSS Specification

The RSS specification is a document: http://backend.userland.com/rss. Ektron has implemented the specification, but you can customize the RSS classes to support advanced features.

# **RSS Syndication in Ektron CMS400.NET**

Ektron CMS400.NET allows you to syndicate content by using .NET. Syndicating via .NET requires that you have the Microsoft .NET framework installed on your computer.

With Ektron CMS400.NET, you can syndicate a collection and a list summary via RSS.

# Syndicating via .NET

# Architecture of RSS Syndication

#### aspx pages

You can use an aspx page as a URL to dynamically create and return RSS documents. To display an RSS feed on a Web site, the site administrator identifies the URL of the aspx page. The aggregator determines how to use the document's elements, such as <title>, <description> and <link>, to display the syndicated content.

The sample aspx templates (RSS\_ListSummary.aspx and RSS\_Collection.aspx) are installed by default to localhost/cms400demo folder. They use the WebService.ContentWS class to retrieve the collection or list summary data. Then, they create CollectionToRSS20 or ListSummaryToRSS20. These classes fill the RSS 2.0 data classes and serialize them to an XML document, which can be returned as an HTTP response.

Since these pages are part of the CMS400.NET sample, you should modify them or create your own aspx pages for your Web site. Place your custom pages in the yourwebsite/WebServices/ folder so that the web.config file is within the path.

#### Retrieving a Collection or List Summary as an RSS Feed

The left frame of the corporate.aspx page is hardcoded to retrieve the News Collection. The right frame retrieves a ListSummary.

# Creating Your Own aspx Collection Page

To create your own collection page, copy the collection object to an RSS 2.0 object and serialize it. To accomplish this, use these methods.

ConvertToRSS(ByVal result CMS400WS.CollectionResult, ByVal title As String, ByVal description As String) As RSS20.rss

```
Serialize(Optional ByVal stream As System.IO.Stream = Nothing, Optional ByVal o As Object = Nothing)
```

# Example

```
Dim objRSSConverter As New CollectionToRSS20(Request, Response)
objRSSConverter.ConvertToRSS(objResult,
objResult.CollectionTitle, objResult.CollectionDescription)
objRSSConverter.Serialize()
```

#### Remarks

The ConvertToRSS method returns the RSS 2.0 object so that you can fill in or modify additional fields as desired before calling Serialize. The Serialize method

has optional parameters that let you send the RSS to a stream other than HttpResponse.

You can add code to serialize a different object (such as an RSS 1.0 data class) or to run an XSLT on the serialized XML document before returning it as the HTTP response.

#### Example

```
Dim objRSSConverter As New CollectionToRSS20(Request, Response)
Dim objRSS20 As rss.RSS20.rss =
objRSSConverter.ConvertToRSS(objResult,
objResult.CollectionTitle, objResult.CollectionDescription)
objRSS20.channel.language = "en-us"
objRSSConverter.Serialize()
```

# Creating Your Own aspx List Summary Page

To create your own list summary page, copy a list summary object to an RSS 2.0 object and serialize it. To accomplish this, use these methods.

ConvertToRSS(ByVal result As CMS400WS.ListSummaryResult, ByVal title As String, ByVal description As String) As RSS20.rss

```
Serialize(Optional ByVal stream As System.IO.Stream = Nothing, Optional ByVal o As Object = Nothing)
```

#### Example

```
Dim objRSSConverter As New ListSummaryToRSS20(Request, Response)
objRSSConverter.ConvertToRSS(objResult, "News", "The latest news")
objRSSConverter.Serialize()
```

#### Remarks

The ConvertToRSS method returns the RSS 2.0 object so that you can fill in or modify additional fields as desired before calling Serialize. The Serialize method has optional parameters that let you send the RSS to a stream other than HttpResponse.

You can add code to serialize a different object (such as an RSS 1.0 data class) or to run an XSLT on the serialized XML document prior to returning it as the HTTP response.

#### Example

```
Dim objRSSConverter As New ListSummaryToRSS20(Request, Response)
Dim objRSS20 As rss.RSS20.rss =
objRSSConverter.ConvertToRSS(objResult, "Title", "Description")
objRSS20.channel.language = "en-us"
objRSSConverter.Serialize()
```

# Learning About Visual Studio

This section introduces some background information about using Microsoft's Visual Studio. For more information, use the help feature installed with Visual Studio 2005 and Microsoft's developer Center (http://msdn.microsoft.com/vstudio/).

# Grid Layout vs. Flow Layout

Νοτε

The following definitions are from Visual Studio Help:

**Grid Layout** - Absolute positioning attributes are inserted into elements that are added, and updated in elements that are moved. Elements can be dragged across the Design view surface. The positioning grid and Snap to Grid are available.

**Flow Layout** - Elements are added without absolute positioning attributes. Web browsers arrange elements in the order that they occur on the page, from top to bottom. You cannot drag elements across the Design view surface or use the positioning grid.

Grid layout is the default, which means that all controls drawn to the Web form in the designer window will have absolute positioning. Here is an example.

```
<br/><body MS_POSITIONING="GridLayout"><br/><form id="Forml" method="post" runat="server"><br/><asp:Button id="Button1" style="Z-INDEX: 101; LEFT: 160px; POSITION: absolute; TOP: 80px"<br/>runat="server" Text="Button"></asp:Button><br/><asp:Button id="Button2" style="Z-INDEX: 102; LEFT: 480px; POSITION: absolute; TOP: 88px"<br/>runat="server" Text="Button"></asp:Button><br/><asp:Button id="Button2" style="Z-INDEX: 102; LEFT: 480px; POSITION: absolute; TOP: 88px"<br/>runat="server" Text="Button"></asp:Button><br/><asp:GridView id="GridView1" style="Z-INDEX: 103; LEFT: 208px; POSITION: absolute; TOP: 152px" runat="server"></asp:GridView><br/></form></br/></br/></br/>
```

In Grid layout, you can position your controls like a WYSIWYG editor with no knowledge of HTML. However, because absolute positioning is not rendered consistently by all browsers, the page layout can be flexible based on the size of other controls on the page, and the Web browser window.

When other controls are dynamically populated, such as a GridView, controls that appear beneath it in the Web form would be obscured if they were positioned absolutely at design time. In addition, when utilizing globalization of pages with different languages, the size of text areas can vary and cause obstructions.

# **Customizing Validation**

# **Customizing Validation Options**

In the cms\_config.aspx file, you can specify a set of validation options for plain text and calculation field types. (Data in other field types cannot be validated.) For these field types, you can assign standard and custom validation checks. The checks are applied when data is inserted into one of the field types, and when the user tries to save a Data Design document whose fields have validation attributes.

You can modify the standard options and enter your own criteria for each field. You can also establish dependencies between fields. For example, a value is only required for a field if a certain Checkbox field is checked.

# Validation Elements in the Configuration Data

The default configuration file includes standard validation options for plain text and calculation field types.

```
<validation name="calculation">
    <choice name="none" treeImg="text">
        <caption localeRef="dlgNV8n" />
        <schema datatype="string" />
```

and

The validation sections let you control the drop-down list of validation choices for a field type (for example, Plain Text). Here is an overview of that section of the cms\_config.aspx file.

```
<datadesign>

<validation> (0 or more)

<choice> (0 or more)

<caption>

<schema>

<calculate>

<regexp> OR

<script> OR

<validate>

<regexp> OR

<script> OR

<script> OR

<script> OR

<script> OR

<script> OR

<script> OR

<script> OR

<script> OR

<script> OR

<script> OR

<script> OR

<script> OR

<script> OR

<script> OR

<script> OR

<script> OR

<script> OR

<script> OR

<script> OR

<script> OR

<script> OR

<script> OR

<script> OR

<script> OR

<script> OR

<script> OR

<script> OR

<script> OR
```

Details are provided below.

# **Validation Attributes**

| Attribute | Description                                                                                                    | Possible values           |
|-----------|----------------------------------------------------------------------------------------------------|---------------------------|
| visible   | Controls whether the <b>Validation</b> field appears on the field's Properties dialog.                                                                                                    | true, false               |
| enabled   | Controls whether the <b>Validation</b> field is<br>active or "grayed out" on the field's<br>Properties dialog.<br>If set to <b>true</b> , the <b>Validation</b> field is<br>active; if <b>false</b> , it appears but is grayed<br>out. | true, false               |
| name      | The field type to which the validation<br>configuration data applies.<br>A separate <validation> element<br/>must exist for each field type.</validation>                                                                              | plaintext,<br>calculation |

# **Validation Sub-elements**

| Element | Description                                                  | For more information, see                |
|---------|--------------------------------------------------------------|------------------------------------------|
| Choice  | The calculation or validation expression for standard fields | "Choice Sub-element" on page 655         |
| Custom  | The calculation or validation expression for custom fields   | "Defining Custom Validation" on page 660 |

#### **Choice Sub-element**

Every item in the validation drop-down list must be defined within a set of <choice> tags. Within the <choice> tags, you define a caption, a schema, and either a calculation or validation expression.

The default validation choices appear below.

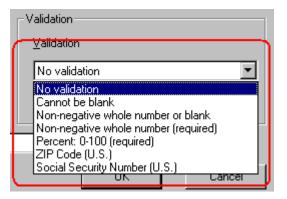

#### **Choice Attributes**

| Attribute | Description                                                                                                    |
|-----------|----------------------------------------------------------------------------------------------------|
| name      | Assign a new name to each choice.                                                                                                    |
| treelmg   | The icon to display for this field in the Select Field or<br>Group dialog. See "Icons on the Select Field or Group<br>Screen" on page 665.<br>Unlike toolbar icons, you cannot create your own icons.<br>Note: This attribute only applies to the Data Design of an<br>Smart Form it does not apply to HTML forms. |

#### **Choice Sub-Elements**

| Element   | Description                                                                                                    | For more information, see                      |  |
|-----------|----------------------------------------------------------------------------------------------------|------------------------------------------------|--|
| caption   | Defines the displayed text for this choice.<br>The attributes and description are the<br>same as <caption> elements for<br/>commands.</caption>                     |                                                |  |
| schema    | Defines a W3C XML schema (WXS)<br>definition for this choice. The definition<br>may be a simple type defined by the<br>datatype attribute and/or a WXS<br>fragment. | "Defining a Schema<br>Fragment" on<br>page 657 |  |
|           | Note: This attribute only applies to the<br>Data Design of a Smart Form it does<br>not apply to HTML forms.                                                         |                                                |  |
| calculate | Defines an expression which normalizes a value prior to checking validation                                                                                         | "Defining a<br>Calculation" on<br>page 658     |  |
| validate  | Defines an expression that determines if a value is valid                                                                                                    | "Defining Validation"<br>on page 659           |  |

#### Defining a Schema Fragment

When defining a schema fragment, the "xs" namespace prefix is required for WXS tags. Also, the WXS fragment must be valid for inclusion in an xs:restriction (simple type). That is,

#### **Simple Data Types**

The simple data types are defined by W3C XML Schema definition language 1.0.

**Note** The datatype value should *not* include a namespace prefix. For example datatype="string" is correct; datatype="xs:string" is incorrect

#### Examples

 Using only a datatype attribute <schema datatype="string"/>

#### • Using only a schema fragment

```
<schema datatype="string">
    <schema datatype="string">
    <schema datatype="string">
    </schema datatype="string">
    </schema datatype="string">
    </schema datatype="string">
    </schema datatype="string">
    </schema datatype="string">
    </schema datatype="string">
    </schema datatype="string">
    </schema datatype="string">
    </schema datatype="string">
    </schema datatype="string">
    </schema datatype="string">
    </schema datatype="string">
    </schema datatype="string">
    </schema datatype="string">
    </schema datatype="string">
    </schema datatype="string">
    </schema datatype="string">
    </schema datatype="string">
    </schema datatype="string"
    </schema datatype="string"
    </schema datatype="string"
    </schema datatype="string"
    </schema datatype="string"
    </schema datatype="string"
    </schema datatype="string"
    </schema datatype="string"
    </schema datatype="string"
    </schema datatype="string"
    </schema datatype="string"
    </schema datatype="string"
    </schema datatype="string"
    </schema datatype="string"
    </schema datatype="string"
    </schema datatype="string"
    </schema datatype="string"
    </schema datatype="string"
    </schema datatype="string"
    </schema datatype="string"
    </schema datatype="string"
    </schema datatype="string"
    </schema datatype="string"
    </schema datatype="string"
    </schema datatype="string"
    </schema datatype="string"
    </schema datatype="string"
    </schema datatype="string"
    </schema datatype="string"
    </schema datatype="string"
    </schema datatype="string"
    </schema datatype="string"
    </schema datatype="string"
    </schema datatype="string"
    </schema datatype="string"
    </schema datatype="string"
    </schema datatype="string"
    </schema datatype="string"
    </schema datatype="string"
    </schema datatype="string"
    </schema datatype="string"
    </schema datatype="string"
    </schema datatype="string"
    </schema datatype="string"
    </schema
```

#### Defining a Calculation

Use the <calculate> element to define an expression that normalizes a value prior to checking validation. For example, a calculation can truncate digits in a decimal, remove excess white space, or capitalize text. The expression must return a value of the same data type and format as the original value.

Several sample calculations are delivered with **Ektron CMS400.NET**. They appear when the user clicks the **Examples** drop-down on the Calculated Field dialog. These calculations are explained in the "Explanation of Examples" section of the "Using the Data Designer" chapter of the Administrator Manual.

|    | Examples                                                                                                    | <u>S</u> elect Field      |
|----|----------------------------------------------------------------------------------------------------|---------------------------|
|    |                                                                                                    |                           |
|    | Add two numbers (X + Y)                                                                                                    |                           |
| -V | Subtract two numbers (X - Y)<br>Multiply two numbers (X * Y)                                                                                                    |                           |
|    | Divide two numbers (format-number( X div Y , '0.###<br>Format as a percentage (format-number( X div Y , '#0<br>Aback to unbug of a guert as X & (guert bac( X ), 0)×0) | )%'))                     |
|    | Absolute value of a number (X * (number(X > 0)*2-1<br>Minimum of two numbers (X * number(X <= Y ) + Y *<br>Maximum of two numbers (X * number(X >= Y ) + Y             | <sup>;</sup> number(X>Y)) |

You can only define one expression for <calculate> and <validate>.

The expression element choices are listed below. Use whichever language is easiest.

658

- Regular Expression (JScript)
- JavaScript
- XPATH

| Expression                                                                                                    | Description                                                                                                    |  |
|----------------------------------------------------------------------------------------------------|----------------------------------------------------------------------------------------------------|--|
| Regular Expressions (JScript)                                                                                                    |                                                                                                    |  |
| <regexp></regexp>                                                                                                    | Defines a regular expression supported by JScript. You can define a regular expression <i>either</i> between the tags <i>or</i> using attributes.                           |  |
|                                                                                                    | If between the tags, the expression must begin with a slash (/) character. The g, i, and m flags are allowed. For example: <regexp>/\S+/</regexp> .                         |  |
| <regexp patternings-exp-<br="">pattern"</regexp>                                                                                                    | A regular expression pattern (without the "/" chars).                                                                                                    |  |
| <regexp <="" global="true false" td=""><td colspan="2">Specifies whether the pattern matches only the first occurrence or all occurrences within the text. This corresponds to the g flag.</td></regexp>                                                                                                    | Specifies whether the pattern matches only the first occurrence or all occurrences within the text. This corresponds to the g flag.                                         |  |
| <regexp <="" ignorecase="true false" td=""><td colspan="2">Specifies if the match is case-sensitive. This corresponds to the "i" flag.</td></regexp>                                                                                                    | Specifies if the match is case-sensitive. This corresponds to the "i" flag.                                                                                                 |  |
| <regexp <="" multiline="true false" td=""><td colspan="2">Specifies if the match, when using ^ and \$, is applied to each line in text that has multiple lines. This corresponds to the "m" flag.</td></regexp>                                                                                                    | Specifies if the match, when using ^ and \$, is applied to each line in text that has multiple lines. This corresponds to the "m" flag.                                     |  |
| <regexp <="" td="" wholeline="true false"><td>Specifies whether the pattern applies to the whole text or<br/>not. This is the same as placing "^("at the beginning of<br/>the pattern, and ")\$" at the end of the pattern.</td></regexp>                                                                                                    | Specifies whether the pattern applies to the whole text or<br>not. This is the same as placing "^("at the beginning of<br>the pattern, and ")\$" at the end of the pattern. |  |
| JavaScript                                                                                                    |                                                                                                    |  |
| <script <="" td="" value="javascript-&lt;br&gt;expression"><td>Specifies a JavaScript expression to be evaluated. The field's value is available in a property named 'this.text'. For example</td></tr><tr><td></td><td><script value="this.text.toUpperCase()"/></td></tr><tr><td colspan=3>XPATH (See Also: "Learn More about XPath" on page 667)</td></tr><tr><td><xpath select="xpath-<br>expression"</td><td>Specifies an XPath expression to be evaluated. The field's value is available using ".".</td></tr></tbody></table></script> |                                                                                                    |  |

# **Defining Validation**

Use the <validate> element to define an expression that determines if a value is valid. The expression must return a Boolean (true or false) result. For example:

To construct the <validate> element, use the same expression element options as <calculate>. See Also: "Defining a Calculation" on page 658

#### Defining an Error Message

Use the <errormessage localeRef="id"> element to define a message to display when the data is not valid. For example, "Must be a number between 1 and 10, inclusive."

The text may be within the <errormessage> tags or referenced using localeRef into the localeNNNN.xml file.

# **Defining Custom Validation**

**Note** This section only applies to the Data Design of a Smart Form -- it does not apply to HTML forms.

Use the <custom> element to change the standard values that appear in the following fields of the Custom Validation dialog.

| Field     | Screen image                                                                                                    |  |
|-----------|----------------------------------------------------------------------------------------------------|--|
| Data Type | - Data Type<br>Data <u>Type</u> :<br>Plain text<br>Plain text<br>URL<br>Whole number<br>Decimal number<br>Floating point number |  |
| Examples  | Examples           Number between two values (X < . and . < Y)                                                                  |  |

To change the list of options, modify the <custom> element of the cms\_config.aspx file. This section describes the <custom> element's attributes and child elements.

660

<datadesign> <validation>

```
:
<custom> (optional tag)
<caption>
<selections name="datatype">
<listchoice> (0 or more)
<selections name="examples">
<listchoice> (0 or more)
```

| Element or Attribute                                                                                                    | Description                                                                                                    |  |  |
|----------------------------------------------------------------------------------------------------|----------------------------------------------------------------------------------------------------|--|--|
| <custom></custom>                                                                                                    | Specifies basic data types available when customizing validation. The types are defined in the <listchoice> elements (see below).</listchoice>                                                                             |  |  |
| <custom <="" td="" visible="true false"><td>Controls whether the <b>Custom Validation</b> field appears on the Properties dialog.</td></custom>                                                                                                    | Controls whether the <b>Custom Validation</b> field appears on the Properties dialog.                                                                                                    |  |  |
| <custom <="" enabled="true false" td=""><td colspan="2">Controls whether the <b>Custom Validation</b> field is active<br/>or "grayed out" on the Properties dialog.<br/>If set to <b>true</b>, the <b>Custom Validation</b> field is active; if<br/><b>false</b>, it is grayed out.</td></custom> | Controls whether the <b>Custom Validation</b> field is active<br>or "grayed out" on the Properties dialog.<br>If set to <b>true</b> , the <b>Custom Validation</b> field is active; if<br><b>false</b> , it is grayed out. |  |  |
| <caption localeref="id"></caption>                                                                                                    | Specifies text to display in the validation drop-down list.<br>The default caption is " <b>(Custom)</b> ".                                                                                                    |  |  |
| Selections element for Data Type field                                                                                                    |                                                                                                    |  |  |
| <pre><selections name="datatype"> The name must be datatype.</selections></pre>                                                                                                    |                                                                                                    |  |  |
| <selections <="" enabled="true false" td=""><td>Controls whether the drop-down list is active or "grayed out" on the Properties dialog.</td></selections>                                                                                                    | Controls whether the drop-down list is active or "grayed out" on the Properties dialog.                                                                                                    |  |  |
| <selections <="" td="" visible="true false"><td colspan="2">Controls whether the drop-down list appears on the Properties dialog.</td></selections>                                                                                                    | Controls whether the drop-down list appears on the Properties dialog.                                                                                                    |  |  |
| Listchoice element for Data Type field                                                                                                    |                                                                                                    |  |  |
| <listchoice></listchoice>                                                                                                    | Defines the values in the Custom Validation dialog Data<br>Type drop-down list.                                                                                                    |  |  |

| Element or Attribute                                                                                                    | Description                                                                                                    |  |
|----------------------------------------------------------------------------------------------------|----------------------------------------------------------------------------------------------------|--|
| <listchoice <="" td="" value="simple-data-&lt;br&gt;type"><td colspan="2">Enter each data type that should appear in the Custom Validation dialog's Data Type drop-down list.</td></listchoice>                                                                                             | Enter each data type that should appear in the Custom Validation dialog's Data Type drop-down list.                                                                                                    |  |
|                                                                                                    | Stoll Valuation         Data Type         Data Iype:         Plain text         Value:         Value:         Value:         Value:         Value:         Plain text         Value:         Value:         Plain text         Value:         Plain text         URL         Whole number         Decimal number         Floating point number         The simple data types are defined by W3C XML         Schema definition language 1.0.         See Also: "Defining a Schema Fragment" on page 657 |  |
| <listchoice <="" td="" treeimg="id"><td colspan="2">Specifies the icon to display for this field in the Select<br/>Field or Group dialog. See "Icons on the Select Field or<br/>Group Screen" on page 665.<br/>Unlike toolbar icons, you cannot create your own.</td></listchoice>          | Specifies the icon to display for this field in the Select<br>Field or Group dialog. See "Icons on the Select Field or<br>Group Screen" on page 665.<br>Unlike toolbar icons, you cannot create your own.                                                                                                    |  |
| <listchoice <="" localeref="id" td=""><td colspan="2">The text that describes this Data Type on the Custom Validation dialog.<br/>This element can refer to a string in the localeNNNN.xml file. Or, you can enter the string between the <listchoice> tags.</listchoice></td></listchoice> | The text that describes this Data Type on the Custom Validation dialog.<br>This element can refer to a string in the localeNNNN.xml file. Or, you can enter the string between the <listchoice> tags.</listchoice>                                                                                                    |  |
| <listchoice <="" default="true false" td=""><td colspan="2">Use this attribute to indicate the default choice in the Custom Validation dialog's Data Type drop-down list.</td></listchoice>                                                                                                 | Use this attribute to indicate the default choice in the Custom Validation dialog's Data Type drop-down list.                                                                                                    |  |
| Selections element for Examples field                                                                                                    |                                                                                                    |  |
| <selections name="examples"></selections>                                                                                                    | The name must be "examples".                                                                                                    |  |

| Element or Attribute                                                                                                    | Description                                                                                                    |  |
|----------------------------------------------------------------------------------------------------|----------------------------------------------------------------------------------------------------|--|
| <selections <="" enabled="true false" td=""><td colspan="2">Determines if the <b>Examples</b> drop-down list and label are active or "grayed out" in the Custom Validation dialog.</td></selections>         | Determines if the <b>Examples</b> drop-down list and label are active or "grayed out" in the Custom Validation dialog.                                                                                                    |  |
|                                                                                                    | Examples           Image: Image: Image |  |
| <selections <="" td="" visible="true false"><td colspan="2">Determines if the <b>Examples</b> drop-down list and label appear.</td></selections>                                                             | Determines if the <b>Examples</b> drop-down list and label appear.                                                                                                    |  |
| Listchoice Element for Examples field                                                                                                    |                                                                                                    |  |
| <li>stchoice&gt;</li>                                                                                                    | Defines the values in the Examples drop-down list.                                                                                                    |  |
| <listchoice <="" td="" value="xpath-&lt;br&gt;expression-example"><td colspan="2">The XPath expression appears in the <b>Examples</b> drop-<br/>down list of the Custom Validation dialog.</td></listchoice> | The XPath expression appears in the <b>Examples</b> drop-<br>down list of the Custom Validation dialog.                                                                                                    |  |

| Element or Attribute                                                                                                    | Description                                                                                                    |  |
|----------------------------------------------------------------------------------------------------|----------------------------------------------------------------------------------------------------|--|
| <listchoice -<="" localeref="id" td=""><td colspan="2">The text that describes the examples on the Custom Validation dialog.</td></listchoice> | The text that describes the examples on the Custom Validation dialog.                                                                   |  |
|                                                                                                    | Validation                                                                                                    |  |
|                                                                                                    | ⊠Path: X < . and . < Y                                                                                                    |  |
|                                                                                                    | Examples Number between two values (X < . and . < Y)                                                                                    |  |
|                                                                                                    | This element can refer to a string in the localeNNNN.xml file. Or, you can enter the string between the <listchoice> tags.</listchoice> |  |

# **Saving Invalid Documents**

Use the publishinvalid attribute of the <standard> element to determine if an invalid document should be saved. This attribute lets you decide if a user can save an XML document when the data in one or more fields does not satisfy the validation criteria.

In Data Entry mode, an example would be if a field requires a non-negative whole number, but the user does not insert a value in that field.

If the publishinvalid attribute's value is true, content is not checked for validity when it is saved.

If false, the content is checked for validity during a save. If the content is valid, it is saved. If it is invalid, the user is notified, and a custom script can be created to allow the content to be saved or prevent it.

# **NOTE** If the publishinvalid attribute is not defined in the <standard> element, the default is **true** so that Ektron CMS400.NET is backwards compatible with previous releases.

#### **Custom Script that Handles Saving Invalid Files**

To determine whether or not an invalid XML document should be saved, write a client-side script that is called when invalid content is found. The routine should ask if the user wants to save the invalid content. The script should return True to save the content, or False to abort the save.

Below is an example of such a script.

```
<script language="JavaScript1.2">
<!--
eWebEditPro.instances["MyEditor1"].onerror = myOnErrorHandler;
```

```
function myOnErrorHandler()
```

```
{
    if (EWEP_STATUS_INVALID == this.status && "save" == this.event.source)
    {
        var strMsg = "Content is invalid.";
        strMsg += "\nError Code: " + this.event.reason;
        strMsg += "\nError Reason: " + this.event.message;
        alert(strMsg);
        return false; // prevent save
    }
} //-->
</script>
```

#### The onerror Event

If the content is invalid, an onerror event is generated. This event provides two additional properties for the event object when it fires:

- reason (a numeric error code)
- message (text describing the error)

As with the regular onerror event, the source property is available. You can display the values of these properties in an error message that informs the user why the document is not valid.

# **Calculated Fields**

A Calculated Field lets you include values that are calculated, typically from values in other fields. For example, you can multiply two field values. The equation used is an XPath expression.

You can validate a Calculated Field, just like the Plain Text Field. For instance, the total of a series of numbers should be less than 100.

For more information about calculated fields, see the **Ektron CMS400.NET** Administrator Manual chapter "Using the Data Designer."

# Icons on the Select Field or Group Screen

**Note** This section only applies to the Data Design of a Smart Form -- it does not apply to HTML forms.

Use the following icons to denote a field on the Select A Field or Group Screen (illustrated below). These are the valid values for the treeImg attribute.

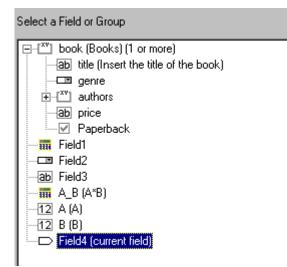

| lcon      | Name        |  |
|-----------|-------------|--|
| 3333      | calculation |  |
| <b>10</b> | calendar    |  |
| V         | checkbox    |  |
|           | droplist    |  |
| XV]       | fieldset    |  |
| ab        | hidden      |  |
|           | hyperlink   |  |
| 12        | number      |  |
| **        | password    |  |
| 2         | picture     |  |

| Icon    | Name     |
|---------|----------|
| <b></b> | richarea |
| ab      | text     |
|         | textbox  |

# Learn More about XPath

# **Xpath Operators**

Content copied from www.w3schools.com/xpath.

| Operator                                                                                                    | Description              | Example                   | Result                   |  |
|----------------------------------------------------------------------------------------------------|--------------------------|---------------------------|--------------------------|--|
| Numerical expressions perform arithmetic operations on numbers. XPath converts each operand to a number before performing an arithmetic expression. |                          |                           |                          |  |
| +                                                                                                    | addition                 | 6 + 4                     | 10                       |  |
| -                                                                                                    | subtraction              | 6 - 4                     | 2                        |  |
| *                                                                                                    | multiplication           | 6 * 4                     | 24                       |  |
| div                                                                                                    | division                 | 8 div 4                   | 2                        |  |
| mod                                                                                                    | division<br>remainder    | 5 mod 2                   | 1                        |  |
| Equality/ grea                                                                                                    | ater/ less than expres   | sions test equality betwe | een two values           |  |
| =                                                                                                    | equals                   | price = 9.80              | true (if price is 9.80)  |  |
| !=                                                                                                    | is not equal             | price! = 9.80             | false                    |  |
| <                                                                                                    | less than                | price < 9.80              | false (if price is 9.80) |  |
| < =                                                                                                    | less than or equal<br>to | price <= 9.80             | true                     |  |

667

| Operator                               | Description                     | Example                          | Result                                                                       |  |  |
|----------------------------------------|---------------------------------|----------------------------------|------------------------------------------------------------------------------|--|--|
| >                                      | greater than                    | price > 9.80                     | false                                                                        |  |  |
| >=                                     | greater than or equal to        | price >= 9.80                    | true                                                                         |  |  |
| Boolean expressions compare two values |                                 |                                  |                                                                              |  |  |
| or                                     | or                              | price = 9.80 or price<br>= 9.70  | true (if price is 9.80)                                                      |  |  |
| and                                    | and                             | price <=9.80 and<br>price = 9.70 | false                                                                        |  |  |
| Identifying a                          | Identifying a path and element  |                                  |                                                                              |  |  |
| -                                      | the current<br>element          | . > 100                          | true if element exceeds 100                                                  |  |  |
|                                        | the current<br>element's parent | count(/*)                        | counts the number of<br>elements at the same level<br>as the current element |  |  |
| Grouping and separating                |                                 |                                  |                                                                              |  |  |
| []                                     | predicate                       | /*[0]                            | /*[0] - returns the parent's first child element                             |  |  |
|                                        | specify multiple<br>elements    | sum( X   Y   Z )                 | If X=1 and Y =2 and Z=3,<br>sum( X   Y   Z ) = 6                             |  |  |

# Xpath Functions

Content copied from www.w3schools.com/xpath.

| Operator | Description                                                                         | Syntax            | Example |
|----------|-------------------------------------------------------------------------------------|-------------------|---------|
| last     | Returns the position number of the last node in the processed node list             | number=last()     |         |
| position | Returns the position in the node list of the node that is currently being processed | number=position() |         |

| Operator             | Description                                                                                                    | Syntax                                         | Example                                                     |
|----------------------|----------------------------------------------------------------------------------------------------|------------------------------------------------|-------------------------------------------------------------|
| count                | Returns the number of nodes in a node-<br>set                                                                                                    | number=count(no<br>de-set)                     |                                                             |
| name                 | Returns the name of a node                                                                                                    | string=name(node<br>)                          |                                                             |
| string               | Converts the value argument to a string                                                                                                    | string(value)                                  | string(314)<br>Result: '314'                                |
| concat               | Returns the concatenation of all its arguments                                                                                                    | string=concat(val1<br>, val2,)                 | concat('The',' ','XML')<br>Result: 'The XML'                |
| starts-with          | Returns true if the first string starts with<br>the second string. Otherwise, it returns<br>false.                                                                                           | bool=starts-<br>with(string,substr)            | starts-with('XML','X')<br>Result: true                      |
| contains             | Returns true if the second string is contained within the first string. Otherwise, it returns false.                                                                                         | bool=contains(val,<br>substr)                  | contains('XML','X')<br>Result: true                         |
| substring-<br>after  | Returns the part of the string in the string<br>argument that occurs after the substring<br>in the substr argument                                                                           | string=substring-<br>after(string,substr)      | substring-after('12/<br>10','/')<br>Result: '10'            |
| substring-<br>before | Returns the part of the string in the string<br>argument that occurs before the<br>substring in the substr argument                                                                          | string=substring-<br>before(string,subs<br>tr) | substring-before('12/<br>10','/')<br>Result: '12'           |
| substring            | Returns a part of the string in the string argument                                                                                                    | string=substring(st<br>ring,start,length)      | substring('Beatles',1,<br>4)<br>Result: 'Beat'              |
| string-length        | Returns the number of characters in a string                                                                                                    | number=string-<br>length(string)               | string-<br>length('Beatles')<br>Result: 7                   |
| normalize-<br>space  | Returns the whitespace-normalized<br>version of a passed string. All leading<br>and trailing whitespace is stripped, and<br>all sequences of whitespace get<br>combined to one single space. | normalize-<br>space('string')                  | normalize-space('<br>some text ') would<br>return some text |

| Operator  | Description                                                                                                    | Syntax                                          | Example                                                                                                    |
|-----------|----------------------------------------------------------------------------------------------------|-------------------------------------------------|----------------------------------------------------------------------------------------------------|
| translate | normalize                                                                                                    | string=translate(v<br>alue,string1,string<br>2) | <ul> <li>translate         <ul> <li>translate</li> <li>('12:30','30','45')</li> <li>Result: '12:45'</li> </ul> </li> <li>translate         <ul> <li>('12:30','03','54')</li> <li>Result: '12:45'</li> </ul> </li> <li>translate         <ul> <li>('12:30','0123','a)</li> <li>bcd')</li> <li>Result: 'bc:da'</li> </ul> </li> </ul> |
| boolean   | Converts the value argument to Boolean and returns true or false                                                       | bool=boolean(valu<br>e)                         |                                                                                                    |
| not       | Returns true if the condition argument is false, and false if the condition argument is true                           | bool=not(condition<br>)                         | not(false())                                                                                                    |
| true      | Returns true                                                                                                    | true()                                          | number(true())<br>Result: 1                                                                                                    |
| false     | Returns false                                                                                                    | false()                                         | number(false())<br>Result: 0                                                                                                    |
| lang      | Returns true if the language argument<br>matches the language of the xsl:lang<br>element. Otherwise, it returns false. | bool=lang(langua<br>ge)                         |                                                                                                    |
| number    | Converts the value argument to a number                                                                                | number=number(v<br>alue)                        | number('100')<br>Result: 100                                                                                                    |
| sum       | Returns the total value of a set of numeric values in a node-set                                                       | number=sum(nod<br>eset)                         | sum(/cd/price)                                                                                                    |
| floor     | Returns the largest integer that is not greater than the number argument                                               | number=floor(num<br>ber)                        | floor(3.14)<br>Result: 3                                                                                                    |
| ceiling   | Returns the smallest integer that is not less than the number argument                                                 | number=ceiling(n<br>umber)                      | ceiling(3.14)<br>Result: 4                                                                                                    |

| Operator | Description                                       | Syntax                    | Example                  |
|----------|---------------------------------------------------|---------------------------|--------------------------|
| round    | Rounds the number argument to the nearest integer | integer=round(nu<br>mber) | round(3.14)<br>Result: 3 |

#### XPath References

To learn more about XPath, check these Web pages.

| Торіс                     | URL                                                |
|---------------------------|----------------------------------------------------|
| W3C Spec - XPath 1.0 spec | http://www.w3.org/TR/xpath                         |
| Tutorial                  | www.w3schools.com/xpath/default.asp                |
| Quick reference card      | www.mulberrytech.com/quickref/<br>XSLTquickref.pdf |

# **Programmatic Search API**

**Note** The Programmatic Search API does not support recursive searches. However, using code behind you can use the Search server control to programmatically search recursively. *See Also:* "Search Server Control" on page 219

Ektron CMS400.NET provides an API that lets you create a programmatic search on users and content. For example, you could use it to find all membership users whose zip code is 03031.

To see an example of the search API, go to the developer's page (http://your Web server/cms400demo/developer/default.aspx) and click **Search > Programmatic Search**.

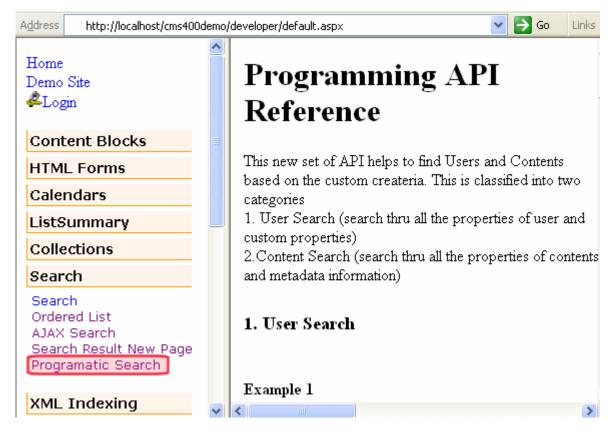

Note that below each example on the page is **<u>run this example</u>**. Click this link to run the search and view the results.

# **Guidelines for Creating a Search**

To learn how to use the Search API, navigate to http://your Web server/ cms400demo/developer/default.aspx in your browser. Next, click **Search** > **Programmatic Search** and then study the examples. Note that there are two separate examples. One example is for searching Users and the other for searching Content. These examples are provided in both Visual Basic and C#.

Here are guidelines to follow when creating a search.

**IMPORTANT!** Use these guidelines in conjunction with the web page shown above. The code below is from the User Search example.

 A search consists of one or more conditions. Each condition consists of an operator (and, OR, Like), a value, and the field whose value you are setting. See illustration below.

```
Dim isMemberShip As UserSearchCondition = New UserSearchCondition '''Condition
isMemberShip.setType = SearchType.Equal '''Operater
isMemberShip.setValue = 1 '''Value. The value can be integer,string,date and boolean should be
match with db type
isMemberShip.setVariable = Users.membership_user '''Field
Dim isInEktron As UserSearchCondition = New UserSearchCondition '''Condition
isInEktron.setType = SearchType.Equal '''Operater
isInEktron.setValue = "03031" '''Value. The value can be integer,string,date and boolean
should be match with dynamic_data_tbl labels type
isInEktron.setVariable = "customproperties.zip" '''Condition
```

WARNING!

If the field is a date, you can only use the following operators: EQUAL, NOT EQUAL, GREATERTHAN or LESSTHAN.

 After all conditions are declared, declare the logical relationship between them. In other words, must the search criteria satisfy all or any conditions? In the sample code below, the search only returns users that satisfy both declared conditions. This is indicated by the AND operator.

Dim condition As UserSearchCondition = New UserSearchCondition condition.setType = SearchType.AND condition.AddCondition(isInEktron) condition.AddCondition(isMemberShip)

3. Execute the search.

Dim search As New SearchManager Dim result As UserData() = search.Execute(condition) search = Nothing

# **Cascading Style Sheets**

Below are descriptions of the various Cascading Style Sheets used in **Ektron CMS400.NET**.

### reportchart.css

The reportchart.css file allows you to change the look and feel of the postback reports used with forms. This files default location is \webroot\CMS400Demo\Workarea\csslib.

| Class           | Controls                                                                                                 |
|-----------------|----------------------------------------------------------------------------------------------------|
| TABLE.tblreport | The area where the report appears. The following example shows the area where the report appears in red. |
|                 | Refresh Result                                                                                           |

| Class                 | Controls                                                                                                    |
|-----------------------|----------------------------------------------------------------------------------------------------|
| A.refreshlink         | The Refresh Results link that appears below the report. The following example<br>shows the Refresh Results link is highlighted in red.<br>Where did you hear about ektron<br>Medical? (24 responses)<br>Co-Worker<br>16.67%<br>Friend<br>29.17%<br>Newspaper<br>12.50%<br>Online<br>20.83%<br>Other<br>16.67%<br>No Selection<br>4.17%<br>Refresh Result |
| A.refreshlink:ACTIVE  | The Refresh Results link as you are clicking on it.                                                                                                    |
| A.refreshlink:VISITED | The Refresh Results link after you have clicked on it.                                                                                                    |
| .headreport           | The header area where the question and number of responses appear. The following example shows the header area in red.                                                                                                    |

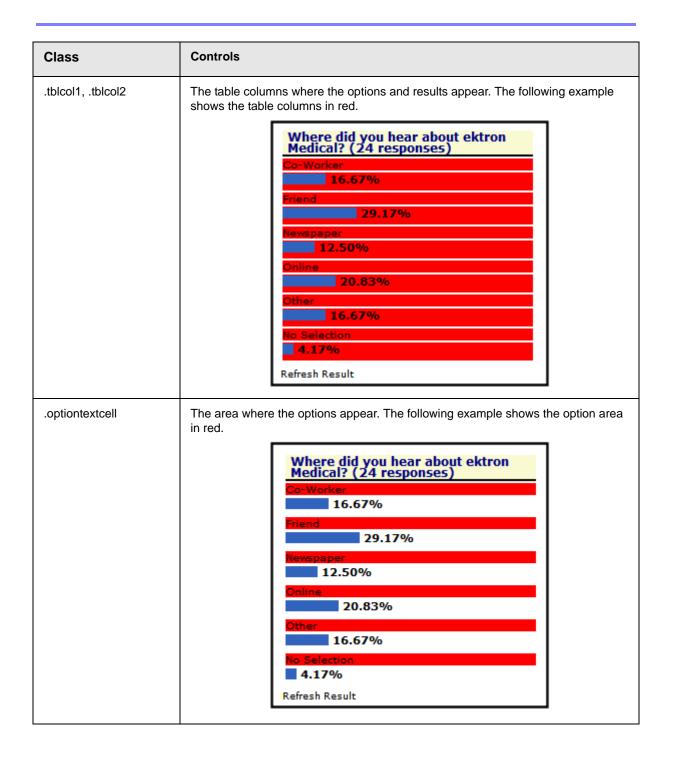

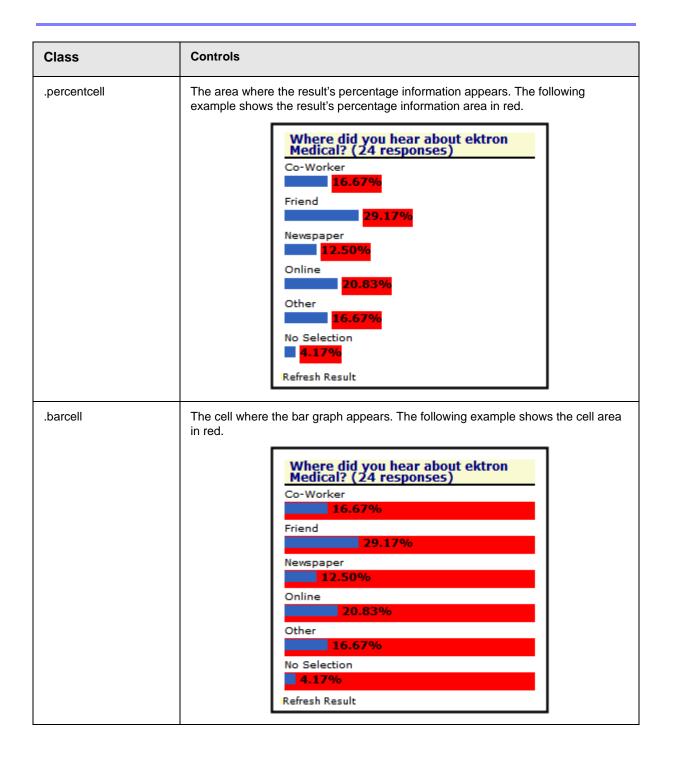

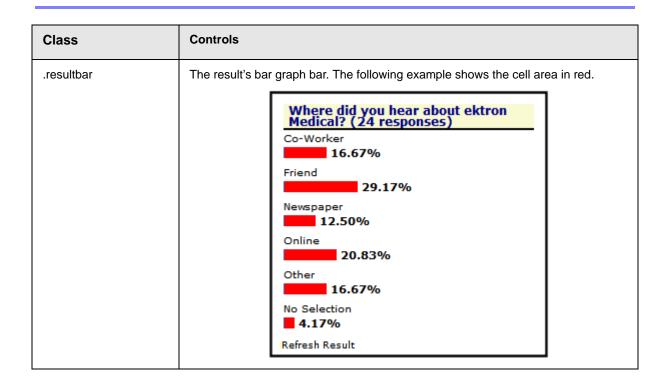

### blogs.css

This file is located in webroot/CMS400Demo/Workarea/csslib. It is used to customize the look of the Blog server controls.

The table below contains the following sections:

- "Layout Styles" on page 678
- "Header Styles" on page 679
- "Entry Styles" on page 680
- "Calendar Styles" on page 680
- "Blogroll Styles" on page 683
- "Blog Categories Styles" on page 684
- "Blog Recent Posts Styles" on page 685

| Style Class   | Description |
|---------------|-------------|
| Layout Styles |             |

| Style Class     | Description                                                                                                    |
|-----------------|----------------------------------------------------------------------------------------------------|
| div.blog        | Affects the blog entry information contained in the Blog server control                                                                          |
| div.blogEntries | The border to the right of the blog entries in the Blog server control                                                                           |
| div.blogSidebar | The area where the blog calendar, blog roll, categories and recent posts are located in the Blog server control.                                 |
| Header Styles   | ·                                                                                                    |
| div.blogHeader  | The header area for the blog. Affects the Blog and BlogEntries server controls. The following example shows the header area for the blog in red. |
|                 | Ektron Medical Blog                                                                                                    |
|                 | Blogging your health!                                                                                                    |
|                 | What is Guillain-Barre Syndrome (GBS)?                                                                                                    |
|                 | (General Information, Neurology)                                                                                                    |
| h1.blogTitle    | The title of the blog. Affects the Blog and BlogEntries server controls. The following example shows the blog title in red.                      |
|                 | Ektron Medical Blog                                                                                                    |
|                 | Blogging your health!                                                                                                    |
|                 | What is Guillain-Barre Syndrome (GBS)?                                                                                                    |
|                 | (General Information, Neurology)                                                                                                    |
| h2.blogSubhead  | The subhead (Tagline) of the blog. Affects the Blog and BlogEntries server controls. The following example shows the blog Subhead in red.        |
|                 | Ektron Medical Blog                                                                                                    |
|                 | Blogging your health!                                                                                                    |
|                 | What is Guillain-Barre Syndrome (GBS)?                                                                                                    |
|                 | (General Information, Neurology)                                                                                                    |

| Style Class     | Description                                                                                                    |
|-----------------|----------------------------------------------------------------------------------------------------|
| span.date       | The date in the blog title. Affects the Blog and BlogEntries server controls.                                                                                    |
| Entry Styles    |                                                                                                    |
| div.entry       | The border line that separates blog entries. Affects the Blog and BlogEntries server controls.                                                                   |
| h3.entryTitle   | The title area for blog entries. Affects the Blog and BlogEntries server controls. The following example shows the title area for blog entries in red.           |
|                 | Ektron Medical Blog                                                                                                    |
|                 | Blogging your health!                                                                                                    |
|                 | What is Guillain-Barre Syndrome (GBS)?                                                                                                    |
|                 | (General Information, Neurology)                                                                                                    |
| div.entryBody   | The blog entry body. Affects the Blog and BlogEntries server controls.                                                                                           |
| div.entryFooter | The blog entry footer information. Affects the Blog and BlogEntries server controls. The following example shows the footer information for blog entries in red. |
|                 | Welcome to ektron Medical                                                                                                    |
|                 | I just want to take a moment out of my hectic<br>schedule to say Thanks for visiting!<br>Dr. E                                                                   |
|                 | Posted by Application Administrator at 03/01/2006 03:48:58 PM Comments (1)                                                                                       |
| Calendar Styles |                                                                                                    |

| Style Class               | Descriptio                                  | on                                       |                            |                           |                                                    |                            |                       |                        |
|---------------------------|---------------------------------------------|------------------------------------------|----------------------------|---------------------------|----------------------------------------------------|----------------------------|-----------------------|------------------------|
| table.calendarTable       | The table an<br>BlogCalend<br>table area ir | ar serv                                  |                            |                           |                                                    |                            |                       |                        |
|                           |                                             |                                          |                            | Ma                        | y 200                                              | )6                         | 2                     | <u>&gt;&gt;</u>        |
|                           |                                             | Sun                                      |                            |                           |                                                    |                            |                       |                        |
|                           |                                             |                                          | 1                          | 2                         | <u>3</u>                                           | <u>4</u>                   | <u>5</u>              | <u>6</u>               |
|                           |                                             | 2                                        | <u>8</u>                   | <u>9</u>                  | <u>10</u>                                          | <u>11</u>                  | <u>12</u>             | <u>13</u>              |
|                           |                                             | <u>14</u>                                | <u>15</u>                  | <u>16</u>                 | <u>17</u>                                          | <u>18</u>                  | <u>19</u>             | <u>20</u>              |
|                           |                                             | <u>21</u>                                | <u>22</u>                  | <u>23</u>                 | <u>24</u>                                          | <u>25</u>                  | <u>26</u>             | <u>27</u>              |
|                           |                                             | <u>28</u>                                | <u>29</u>                  | <u>30</u>                 | <u>31</u>                                          |                            |                       |                        |
|                           |                                             |                                          |                            | Ma                        | y 200                                              | )6                         | 2                     | ≥                      |
|                           |                                             | <<                                       |                            | Ma                        | y 200                                              | )6                         | 2                     | ≥                      |
|                           |                                             | Sun                                      | Mon                        | Tue                       | Wed                                                | Thu                        | Fri                   | Sat                    |
|                           |                                             |                                          | 1                          | 2                         | 3                                                  | <u>4</u>                   | 5                     | <u>6</u>               |
|                           |                                             | 2                                        | <u>8</u>                   | 2                         | <u>10</u>                                          | <u>11</u>                  | <u>12</u>             | <u>13</u>              |
|                           |                                             | <u>14</u>                                | <u>15</u>                  | <u>16</u>                 | <u>17</u>                                          | <u>18</u>                  | <u>19</u>             |                        |
|                           |                                             | 21                                       | 22                         | 23                        | <u>24</u>                                          | <u>25</u>                  | <u>26</u>             | <u>27</u>              |
|                           |                                             | <u>28</u>                                | <u>29</u>                  | <u>30</u>                 | <u>31</u>                                          |                            |                       |                        |
| d.prevMonth, td.nextMonth | The area of<br>the Blog and                 | d Blog(                                  | Calend                     | ar ser                    | ver co                                             | ntrols.                    | The fo                |                        |
|                           | shows the p                                 |                                          |                            |                           |                                                    |                            |                       |                        |
|                           | snows the p                                 | _≪                                       |                            |                           | y 200                                              |                            | 2                     | ≥                      |
|                           |                                             | <u>≪</u><br>Sun                          | Mon                        | Ma<br>Tue                 | y 200<br>Wed                                       | ) <b>6</b><br>Thu          | 2<br>Fri              | <mark>≻≥</mark><br>Sat |
|                           | Shows the p                                 | <u>≪</u><br>Sun                          | Mon<br><u>1</u>            | Ma<br>Tue<br>2            | y 200<br>Wed                                       | )6<br><sup>Thu</sup><br>4  | 5                     | <u>6</u>               |
|                           |                                             | ≤≤<br>Sun<br>Z                           | Mon<br>1<br>8              | Ma<br>Tue<br>2<br>9       | Wed<br><u>3</u><br><u>10</u>                       | 06<br>Thu<br>4<br>11       | <u>5</u><br><u>12</u> | <u>6</u><br><u>13</u>  |
|                           |                                             | <u>≤</u><br>Sun<br><u>7</u><br><u>14</u> | Mon<br>1<br><u>8</u><br>15 | Ma<br>Tue<br>2<br>9<br>16 | y 200<br>Wed<br><u>3</u><br><u>10</u><br><u>17</u> | 06<br>Thu<br>4<br>11<br>18 | 5<br>12<br>19         | 6<br>13<br>20          |
|                           |                                             | ≤≤<br>Sun<br>Z                           | Mon<br>1<br>8              | Ma<br>Tue<br>2<br>9       | Wed<br><u>3</u><br><u>10</u>                       | 06<br>Thu<br>4<br>11       | <u>5</u><br><u>12</u> | <u>6</u><br><u>13</u>  |

681

| Style Class                    | Descriptio                                    | on                                                  |                                                      |                                                              |                                                    |                                                         |                 |                                           |
|--------------------------------|-----------------------------------------------|-----------------------------------------------------|------------------------------------------------------|--------------------------------------------------------------|----------------------------------------------------|---------------------------------------------------------|-----------------|-------------------------------------------|
| td.prevMonth a, td.nextMonth a | The text info<br>calendar. Af<br>following ex | fects th                                            | ne Blog                                              | g and I                                                      | BlogCa                                             | alenda                                                  | r serv          | er cor                                    |
|                                |                                               | <u> </u>                                            |                                                      | Ma                                                           | y 200                                              | )6                                                      | 3               | >>                                        |
|                                |                                               | Sun                                                 | Mon                                                  | Tue                                                          | Wed                                                | Thu                                                     | Fri             | Sat                                       |
|                                |                                               |                                                     | 1                                                    | 2                                                            | 3                                                  | 4                                                       | 5               | <u>6</u>                                  |
|                                |                                               | 2                                                   | <u>8</u>                                             | 2                                                            | <u>10</u>                                          | <u>11</u>                                               | <u>12</u>       | <u>13</u>                                 |
|                                |                                               | <u>14</u>                                           | <u>15</u>                                            | <u>16</u>                                                    | <u>17</u>                                          | <u>18</u>                                               | <u>19</u>       | <u>20</u>                                 |
|                                |                                               | <u>21</u>                                           | <u>22</u>                                            | <u>23</u>                                                    | <u>24</u>                                          | <u>25</u>                                               | <u>26</u>       | <u>27</u>                                 |
|                                |                                               | <u>28</u>                                           | <u>29</u>                                            | <u>30</u>                                                    | <u>31</u>                                          |                                                         |                 |                                           |
|                                |                                               |                                                     |                                                      |                                                              |                                                    |                                                         |                 |                                           |
|                                | ≪ May 2006 ≥≥                                 |                                                     |                                                      |                                                              |                                                    |                                                         |                 | >>                                        |
|                                |                                               | Sun                                                 | Mon                                                  | Tue                                                          | Wed                                                | Thu                                                     | Fri             | Sat                                       |
|                                |                                               |                                                     | 1                                                    | 2                                                            | 3                                                  | 4                                                       | 5               | <u>6</u>                                  |
|                                |                                               | 2                                                   | <u>8</u>                                             | 2                                                            | <u>10</u>                                          | <u>11</u>                                               | <u>12</u>       | <u>13</u>                                 |
|                                |                                               | 14                                                  | 15                                                   | 16                                                           | 17                                                 | <u>18</u>                                               | <u>19</u>       | <u>20</u>                                 |
|                                |                                               | 17                                                  |                                                      |                                                              |                                                    |                                                         |                 |                                           |
|                                |                                               | <u>21</u>                                           | <u>22</u>                                            | <u>23</u>                                                    | <u>24</u>                                          | <u>25</u>                                               | <u>26</u>       | <u>27</u>                                 |
|                                |                                               |                                                     |                                                      |                                                              |                                                    | <u>25</u>                                               | <u>26</u>       | 27                                        |
| tr.dayNamesRow                 | The day nar                                   | 21<br>28<br>mes ro                                  | 22<br>29<br>w for th                                 | 23<br>30<br>ne cale                                          | 24<br>31<br>endar.                                 | Affects                                                 | s the l         | Blog a                                    |
| tr.dayNamesRow                 | The day nar<br>BlogCalend<br>names area       | 21<br>28<br>mes ro<br>ar serv                       | 22<br>29<br>w for the                                | 23<br>30<br>ne cale                                          | 24<br>31<br>endar.                                 | Affects                                                 | s the l         | Blog a                                    |
| tr.dayNamesRow                 | BlogCalend                                    | 21<br>28<br>mes ro<br>ar serv                       | 22<br>29<br>w for the                                | 23<br>30<br>ne cale<br>trols. 7                              | 24<br>31<br>endar.                                 | Affects                                                 | s the l         | Blog a                                    |
| dayNamesRow                    | BlogCalend                                    | 21<br>28<br>mes ro<br>ar serv                       | 22<br>29<br>w for the                                | 23<br>30<br>ne cale<br>trols. 7                              | 24<br>31<br>endar.<br>The fol                      | Affects                                                 | s the l         | Blog a                                    |
| dayNamesRow                    | BlogCalend                                    | 21<br>28<br>mes ro<br>ar serv<br>in red             | 22<br>29<br>w for ther con                           | 23<br>30<br>he cale<br>trols. T                              | 24<br>31<br>endar.<br>The fol                      | Affects<br>lowing                                       | s the l<br>exan | Blog a<br>nple sł<br>≫                    |
| dayNamesRow                    | BlogCalend                                    | 21<br>28<br>mes ro<br>ar serv<br>in red             | 22<br>29<br>w for ther con                           | 23<br>30<br>he cale<br>trols. T<br>Ma<br>Tue                 | 24<br>31<br>endar.<br>The fol<br>y 200<br>Wed      | Affects<br>lowing<br>)6<br>Thu                          | s the lexan     | Blog a<br>nple sh<br>>><br>Sat            |
| dayNamesRow                    | BlogCalend                                    | 21<br>28<br>mes ro<br>ar serv<br>in red             | 22<br>29<br>w for ther con<br>Mon<br>1               | 23<br>30<br>me cale<br>trols. T<br>Ma<br>Tue<br>2<br>9<br>16 | 24<br>31<br>endar.<br>The fol<br>y 200<br>Wed<br>3 | Affects<br>lowing<br>)6<br>Thu<br>4                     | s the lexan     | Blog a<br>hple sh<br>>><br>Sat<br>6       |
| .dayNamesRow                   | BlogCalend                                    | 21<br>28<br>mes ro<br>ar serv<br>in red<br>Sun<br>2 | 22<br>29<br>w for ther construction<br>Mon<br>1<br>8 | 23<br>30<br>he cale<br>trols. T<br>Ma<br>Tue<br>2<br>9       | 24<br>31<br>endar.<br>The fol<br>wed<br>3<br>10    | Affects<br>lowing<br>)6<br>Thu<br><u>4</u><br><u>11</u> | s the lexan     | Blog a<br>nple sh<br>>><br>Sat<br>6<br>13 |

| Style Class  | Description                                                                                                    |                                                                                                    |                                                                  |  |
|--------------|----------------------------------------------------------------------------------------------------|----------------------------------------------------------------------------------------------------|------------------------------------------------------------------|--|
| r.weekRow td |                                                                                                    | The rows in the calendar that contain each week's da<br>Blog and BlogCalendar server controls. The following<br>shows the week row area in red.                                                                                                    |                                                                  |  |
|              | ≤≤ May 2006                                                                                                    | $\leq May 2006 \geq >$                                                                                                    |                                                                  |  |
|              | Sun Mon Tue Wed T                                                                                                    | 'hu Fri                                                                                                    | Sat                                                              |  |
|              | 1 2 3                                                                                                    | <u>4</u> <u>5</u>                                                                                                    | <u>6</u>                                                         |  |
|              |                                                                                                    | <u>11 12</u>                                                                                                    | <u>13</u>                                                        |  |
|              | <u>14 15 16 17</u>                                                                                                    | <u>18 19</u>                                                                                                    | 20                                                               |  |
|              | <u>21 22 23 24</u>                                                                                                    | <u>25 26</u>                                                                                                    | 27                                                               |  |
|              |                                                                                                    |                                                                                                    |                                                                  |  |
|              | BlogCalendar server controls. The following example days with no associated blog posts in red.                                                                                                    |                                                                                                    |                                                                  |  |
|              | Mar: 2006                                                                                                    |                                                                                                    | ~                                                                |  |
|              |                                                                                                    |                                                                                                    | ≥<br>8-4                                                         |  |
|              |                                                                                                    | ≥<br>Thu Fri<br>4 S                                                                                                    | ≥≥<br>Sat                                                        |  |
|              |                                                                                                    |                                                                                                    | ≥<br>Sat<br><u>6</u><br>13                                       |  |
|              | Sun   Mon   Tue   Wed   T     1   2   3                                                                                                    |                                                                                                    | ≥<br>Sat<br><u>6</u><br><u>13</u><br><u>20</u>                   |  |
|              | Sun         Mon         Tue         Wed         T           1         2         3         1           7         8         9         10         1                                                                                                    | Chu         Fri           4         5           11         12                                                                                                    | <u>6</u><br><u>13</u>                                            |  |
|              | Sun         Mon         Tue         Wed         T           1         2         3         1           7         8         9         10         1           14         12         16         17         1                                                                                                    | Fri           4         5           11         12           18         19                                                                                                    | <u>6</u><br><u>13</u><br><u>20</u>                               |  |
| d.activeDay  | Sun     Mon     Tue     Wed     T       1     2     3     1       2     8     9     10     1       14     15     16     17     1       21     22     23     24     1                                                                                                    | hu Fri<br>1 2<br>1 12<br>1 2<br>2 26<br>Affects the<br>wing exam                                                                                                    | 6<br><u>13</u><br>20<br>27                                       |  |
| d.activeDay  | SunMonTueWedTue12378910141516172122232428293031The days with an associated blog post.BlogCalendar server controls. The follow                                                                                                    | hu Fri<br>J 2<br>11 12<br>12 12<br>12 26<br>25 26<br>4<br>4<br>4<br>4<br>5<br>5<br>5<br>5<br>5<br>5<br>5<br>5<br>5<br>5<br>5<br>5<br>5                                                                                                    | 6<br><u>13</u><br>20<br>27                                       |  |
| .activeDay   | Sun       Mon       Tue       Wed       Tue         1       2       3       1         7       8       9       10       1         14       15       16       17       1         21       22       23       24       1         28       29       30       31       1         The days with an associated blog post.         BlogCalendar server controls. The follow days with an associated blog post in red         May 2006                                                                                                    | hu Fri<br>J 2<br>11 12<br>12 12<br>12 26<br>25 26<br>4<br>4<br>4<br>4<br>5<br>5<br>5<br>5<br>5<br>5<br>5<br>5<br>5<br>5<br>5<br>5<br>5                                                                                                    | 6<br><u>13</u><br>20<br>27                                       |  |
| activeDay    | Sun       Mon       Tue       Wed       T         1       2       3       1         1       2       3       1         1       1       2       3       1         1       1       1       1       1       1         1       1       1       1       1       1       1         1       1       1       1       1       1       1       1       1       1       1       1       1       1       1       1       1       1       1       1       1       1       1       1       1       1       1       1       1       1       1       1       1       1       1       1       1       1       1       1       1       1       1       1       1       1       1       1       1       1       1       1       1       1       1       1       1       1       1       1       1       1       1       1       1       1       1       1       1       1       1       1       1       1       1       1       1       1       1       1       1                                                                                                    | hu     Fri       1     2       11     12       13     19       25     26       25     26       Affects the wing example       Affects the ving example       25     26                                                                                      | 6<br>13<br>20<br>27<br>e Blog<br>nple s<br>Sat<br>6              |  |
| activeDay    | Sun         Mon         Tue         Wed         T           1         2         3         1         1         2         3         1           7         8         9         10         1         1         1         1         1         1         1         1         1         1         1         1         1         1         1         1         1         1         1         1         1         1         1         1         1         1         1         1         1         1         1         1         1         1         1         1         1         1         1         1         1         1         1         1         1         1         1         1         1         1         1         1         1         1         1         1         1         1         1         1         1         1         1         1         1         1         1         1         1         1         1         1         1         1         1         1         1         1         1         1         1         1         1         1         1         1         1 | hu         Fri           1         2           11         12           13         19           25         26           25         26           Affects the wing examption           Affects the wing examption           1         2           1         12 | 6<br>13<br>20<br>27<br>e Blog<br>pple sl<br>≥<br>Sat<br>6<br>13  |  |
| .activeDay   | Sun         Mon         Tue         Wed         T           1         2         3         1         1         2         3         1           7         8         9         10         1         1         1         1         1         1         1         1         1         1         1         1         1         1         1         1         1         1         1         1         1         1         1         1         1         1         1         1         1         1         1         1         1         1         1         1         1         1         1         1         1         1         1         1         1         1         1         1         1         1         1         1         1         1         1         1         1         1         1         1         1         1         1         1         1         1         1         1         1         1         1         1         1         1         1         1         1         1         1         1         1         1         1         1         1         1         1 | hu     Fri       ∄     ∑       11     12       13     19       25     26       25     26       4     ∑       11     12       12     12       13     26                                                                                                    | 6<br>13<br>20<br>27<br>e Blog<br>pple si<br>Sat<br>6<br>13<br>20 |  |
| d.activeDay  | Sun         Mon         Tue         Wed         T           1         2         3         1         1         2         3         1           7         8         9         10         1         1         1         1         1         1         1         1         1         1         1         1         1         1         1         1         1         1         1         1         1         1         1         1         1         1         1         1         1         1         1         1         1         1         1         1         1         1         1         1         1         1         1         1         1         1         1         1         1         1         1         1         1         1         1         1         1         1         1         1         1         1         1         1         1         1         1         1         1         1         1         1         1         1         1         1         1         1         1         1         1         1         1         1         1         1         1 | hu         Fri           1         2           11         12           13         19           25         26           25         26           Affects the wing examption           Affects the wing examption           1         2           1         12 | 6<br>13<br>20<br>27<br>e Blog<br>pple sl<br>≥<br>Sat<br>6<br>13  |  |

| Style Class         | Description                                                                                                    |
|---------------------|----------------------------------------------------------------------------------------------------|
| div.blogSidebar h4  | The title area for the Blogroll. Affects the Blog and BlogRoll server controls. The following example shows the title area for the Blogroll in red.           Blogroll         Bill's Blog           Note: Changing this class, changes the title area for Categories and Recent Posts.                                                           |
| div.blogRoll ul     | The link area for the Blogroll. Affects the Blog and BlogRoll server controls. The following example shows the link area for the Blogroll in red.                                                                                                    |
| .blogrolllink       | The Blogroll link. Affects the Blog and Blogroll server controls. The following example shows the Blogroll link in red.           Blogroll           Bill's Blog                                                                                                    |
| Blog Categories Sty | les                                                                                                    |
| div.blogSidebar h4  | The title area for the blog's Categories. Affects the Blog and<br>BlogCategories server controls. The following example shows the<br>title area for the blog categories in red.<br>Categories<br>General Information<br>Cardiology<br>Oncology<br>Neurology<br>Note: Changing this class changes the title area for Blogroll and<br>Recent Posts. |

| Style Class           | Description                                                                                                    |
|-----------------------|----------------------------------------------------------------------------------------------------|
| div.blogCategories ul | The link area for the blog's Categories. Affects the Blog and<br>BlogCategories server controls. The following example shows the<br>link area for the blog's Categories in red.<br>Categories<br>General Information<br>Carclology<br>Oncology<br>Neurology |
| .blogcatlink          | The blog's Categories links. Affects the Blog and BlogCategories<br>server controls. The following example shows the blog's Categories<br>links in red.<br>Categories<br>General Information<br>Cardiology<br>Oncology<br>Neurology                         |
| Blog Recent Posts     | Styles                                                                                                    |
| div.blogSidebar h4    | The title area for the blog's Categories. Affects the Blog and<br>BlogRecentPosts server controls. The following example shows the<br>title area for the blog categories in red.                                                                            |

| Style Class            | Description                                                                                                    |
|------------------------|----------------------------------------------------------------------------------------------------|
| div.blogRecentPosts ul | The link area for recent posts. Affects the Blog and<br>BlogRececntPosts server controls. The following example shows the<br>link area for recent posts in red.                                                                                                    |
| .blogrecentlink        | The recent posts links. Affects the Blog and BlogCategories server<br>controls. The following example shows the recent posts links in red.<br>Recent Posts         What is Guillain-Barre Syndrome<br>(GBS)?         World Population to reach 6.5         Billion         Welcome to ektron Medical |

# calendarStyles.css

This file is located in webroot/CMS400Demo/Workarea/csslib. It is used to customize the look of the Calendar server control.

The table below contains the following sections.

- "Single Day View (Day)" on page 687
- "Month View (month)" on page 690
- "Inline View (inline)" on page 702
- "Month-Up with Event (monthupwithevent)" on page 704
- "Event Type Control (used in month display)" on page 711

| Style Class     | Description                                                                                                    | Attributes and<br>Default Settings |
|-----------------|----------------------------------------------------------------------------------------------------|------------------------------------|
| Single Day Vi   | ew (Day)                                                                                                    |                                    |
| .dv_HourCell    | The workday hour cells. The following shows these cells with a red backgrout           << 5/4/2005                         |                                    |
| .dv_HourCellEve | The evening and morning hour cells.         following example shows these cells is         background.         << 5/4/2005 |                                    |

Ektron CMS400.NET Developer Reference Manual, Version 6.1 for .NET 2.0, Rev 5 687

| Style Class    | Description                                                                                                    | Attributes and<br>Default Settings                                                                                                    |
|----------------|----------------------------------------------------------------------------------------------------|----------------------------------------------------------------------------------------------------|
| .dv_EventTitle | An event listed on the daily calendar. Th following example shows the event with background.                                                                                                    | a red #aaddaa                                                                                                    |
|                | << 5/4/2005         Thursday, May 05, 2005           12:00 AM         1:00 AM           2:00 AM         3:00 AM           3:00 AM         3:00 AM           4:00 AM         5:00 AM           5:00 AM         6:00 AM           7:00 AM         8:00 AM           9:00 AM         11:00 AM           11:00 AM         11:00 PM           2:00 PM         3:00 PM           5:00 PM         5:00 PM           5:00 PM         5:00 PM           5:00 PM         9:00 PM           5:00 PM         9:00 PM           10:00 PM         10:00 PM           10:00 PM         10:00 PM           10:00 PM         10:00 PM           10:00 PM         10:00 PM           10:00 PM         10:00 PM           10:00 PM         10:00 PM                                                                        | <ul> <li>font-family:<br/>Arial,<br/>Arial Narrow,<br/>Times New<br/>Roman</li> <li>font-size:<br/>9pt</li> <li>font-weight:<br/>bold</li> <li>cursor:<br/>pointer</li> </ul> |
| .dv_BorderCell | The borders of the hour cells. The follow example shows the borders in red.           << 5/4/2005         Thursday, May 05, 2005           12:00 AM         1:00 AM           2:00 AM         1:00 AM           3:00 AM         1:00 AM           5:00 AM         1:00 AM           5:00 AM         1:00 AM           5:00 AM         1:00 AM           1:00 AM         1:00 AM           1:00 AM         1:00 AM           1:00 PM         1:00 PM           2:00 PM         1:00 PM           5:00 PM         1:00 PM           5:00 PM         1:00 PM           1:00 PM         1:00 PM           5:00 PM         1:00 PM           1:00 PM         1:00 PM           1:00 PM         1:00 PM           1:00 PM         1:00 PM           1:00 PM         1:00 PM           1:00 PM         1:00 PM | ving       • background:         \$562005>>>       #0033AA                                                                                                    |

| Style Class       | Description                                                                                                    | Attributes and<br>Default Settings                                                                                                    |
|-------------------|----------------------------------------------------------------------------------------------------|----------------------------------------------------------------------------------------------------|
| .dv_DayHeaderNext | The button for moving the calendar to the next day. The following example shows the day header next in red.         <<5//>       5/4/2005         12:00 AM         1:00 AM         2:00 AM         3:00 AM         4:00 AM         5:00 AM         5:00 AM         6:00 AM         9:00 AM         11:00 AM         2:00 AM         10:00 AM         10:00 AM         10:00 AM         10:00 AM         10:00 AM         10:00 AM         10:00 AM         10:00 AM         10:00 AM         10:00 AM         10:00 AM         10:00 AM         10:00 AM         10:00 AM         10:00 AM         10:00 AM         10:00 PM         2:00 PM         3:00 PM         4:00 PM         5:00 PM         5:00 PM         9:00 PM         9:00 PM         9:00 PM         9:00 PM         9:00 PM         10:00 PM         10:00 PM         10:00 PM         9:00 PM         9:00 PM </td <td><ul> <li>background:<br/>#99DDFF</li> <li>color:<br/>#0033AA</li> <li>font-family:<br/>Arial</li> <li>font-size:<br/>9pt</li> <li>font-weight:<br/>bold</li> <li>text-align:<br/>right</li> </ul></td> | <ul> <li>background:<br/>#99DDFF</li> <li>color:<br/>#0033AA</li> <li>font-family:<br/>Arial</li> <li>font-size:<br/>9pt</li> <li>font-weight:<br/>bold</li> <li>text-align:<br/>right</li> </ul> |
| .dv_DayHeaderPrev | The button for moving the calendar to the previous day. The following example shows the day header previous in red.         Thursday, May 05, 2005         \$62005>>>         12:00 AM         2:00 AM         3:00 AM         4:00 AM         5:00 AM         9:00 AM         1:00 AM         1:00 AM         5:00 AM         6:00 AM         7:00 AM         9:00 AM         1:00 PM         1:00 PM         3:00 PM         6:00 PM         5:00 PM         6:00 PM         1:00 PM         1:00 PM                                                                                                    | <ul> <li>background:<br/>#99DDFF</li> <li>color:<br/>#0033AA</li> <li>font-family:<br/>Arial</li> <li>font-size:<br/>9pt</li> <li>font-weight:<br/>bold</li> <li>text-align:<br/>right</li> </ul> |

| Style Class  | Description                                                                                                    | Attributes and<br>Default Settings                                                                                                    |
|--------------|----------------------------------------------------------------------------------------------------|----------------------------------------------------------------------------------------------------|
| dv_DayHeader | State         State           Image: State         State           Image: State </td <td><ul> <li>background:<br/>#99DDFF</li> <li>color:<br/>#0033AA</li> <li>font-family:<br/>Arial</li> <li>font-size:<br/>11pt</li> <li>font-weight:<br/>bold</li> <li>text-align:<br/>center</li> </ul></td> | <ul> <li>background:<br/>#99DDFF</li> <li>color:<br/>#0033AA</li> <li>font-family:<br/>Arial</li> <li>font-size:<br/>11pt</li> <li>font-weight:<br/>bold</li> <li>text-align:<br/>center</li> </ul> |

| Style Class          | Description                                                                                                    | Attributes and<br>Default Settings                                                                                                    |
|----------------------|----------------------------------------------------------------------------------------------------|----------------------------------------------------------------------------------------------------|
| .mv_weekendDOWHeader | Weekend day of week header. The following example shows the weekend day of week header in red.         Image: Start Start S | <ul> <li>background:<br/>#c5daef</li> <li>font-family:<br/>arial</li> <li>font-weight:<br/>bold</li> <li>font-size:<br/>8pt</li> <li>border-top:<br/>#c9bda5 1px<br/>solid</li> <li>border-bottom:<br/>#c9bda5 1px<br/>solid</li> <li>border-right:<br/>#c9bda5 1px<br/>solid</li> <li>border-left:<br/>#c9bda5 1px<br/>solid</li> <li>border-left:<br/>#c9bda5 1px<br/>solid</li> <li>border-left:<br/>#c9bda5 1px<br/>solid</li> </ul> |

| Style Class          | Description                                                                                    | Attributes and<br>Default Settings                                                                                                    |
|----------------------|------------------------------------------------------------------------------------------------|----------------------------------------------------------------------------------------------------|
| .mv_weekdayDOWHeader | Weekday day of week header. The following example shows the weekday day of week header in red. | <ul> <li>background:<br/>#c5daef</li> <li>font-family:<br/>arial</li> <li>font-weight:<br/>bold</li> <li>font-size:<br/>8pt</li> <li>border-top:<br/>#c9bda5 1px<br/>solid</li> <li>border-bottom:<br/>#c9bda5 1px<br/>solid</li> <li>border-right:<br/>#c9bda5 1px<br/>solid</li> <li>border-left:<br/>#c9bda5 1px</li> </ul> |
|                      |                                                                                                | solid <ul> <li>text-align:</li> <li>center</li> </ul>                                                                                                    |

| Style Class        | Description                                                                                                    | Attributes and<br>Default Settings                                                                                                    |
|--------------------|----------------------------------------------------------------------------------------------------|----------------------------------------------------------------------------------------------------|
| .mv_MonthHeader    | Month header. The following example shows the month header background in red.                                                                                                    | <ul> <li>font-weight:<br/>bold</li> <li>font-size:<br/>12pt</li> <li>background:<br/>transparent</li> <li>font-family:<br/>Arial</li> </ul>                          |
| .mv_MonthHeaderBkg | Month header background. The following example shows the month header background in red.                                                                                                    | • border-right:<br>#c9bda5 2px<br>solid                                                                                                    |
|                    | Sunday     Monday     Tuesday     Wiednesday     Thursday     Friday     Saturday       1     2     2     4     5     6     Z       1     2     2     4     5     6     Z       amme     amme     amme     amme     amme     amme       1     2     10     11     12     13     14       Noticity     Youth     bicker     amme     Arena     amme     amme       15     16     12     18     19     29     21       12     22     22     24     25     26     22     28 | <ul> <li>border-top:<br/>#c9bda5 2px<br/>solid</li> <li>border-left:<br/>#c9bda5 2px<br/>solid</li> <li>font-weight:<br/>bold</li> <li>font-size:<br/>9pt</li> </ul> |
|                    | 22 22 21                                                                                                    | <ul> <li>background:<br/>#A5B7C9</li> <li>font-family:<br/>arial</li> </ul>                                                                                          |

| Style Class         | Description                                                                                                    | Attributes and<br>Default Settings                                                                                                    |
|---------------------|----------------------------------------------------------------------------------------------------|----------------------------------------------------------------------------------------------------|
| .mv_MonthHeaderNext | The button for moving the calendar to the next<br>month. The following example shows the month<br>header next background in red.   | <ul> <li>font-weight:<br/>bold</li> <li>fontsize:<br/>9pt</li> <li>background:<br/>transparent</li> <li>font-family:<br/>Arial</li> <li>text-align:</li> </ul>          |
|                     |                                                                                                    | right                                                                                                    |
| .mv_MonthHeaderPrev | The button for moving the calendar to the previous month. The following example shows the month header previous background in red. | <ul> <li>font-weight:<br/>bold</li> <li>fontsize:<br/>9pt</li> <li>background:<br/>transparent</li> <li>font-family:<br/>Arial</li> <li>text-align:<br/>left</li> </ul> |

|                    | Description                                                                                                    | Attributes and<br>Default Settings                                           |
|--------------------|----------------------------------------------------------------------------------------------------|------------------------------------------------------------------------------|
| .mv_NonMonthBorder | The cells at the beginning or end of the month that<br>do not contain days. The following example<br>shows the non month border in red.                                                                                                    | • <b>border-right</b> :<br>#c9bda5 1px<br>solid                              |
|                    | Sunday         Monday         Tuesday         Wednesday         Thursday         Friday         Saturday           50 G, 1         50 G, 2         50 G, 3         50 G, 4         50 G, 5         50 G, 6         50 G, 7           Horsday           60 G, 1         50 G, 2         50 G, 4         50 G, 5         50 G, 6         50 G, 7                                                                                                    | <ul> <li>border-top:<br/>#c9bda5 1px<br/>solid</li> </ul>                    |
|                    |                                                                                                    | • background:<br>#e0e0e0                                                     |
|                    | Te Q 12 Te Q 12 Te Q 12 Te Q 12 Te Q 22 Te Q 21                                                                                                    | <ul> <li>border-left:<br/>#c9bda5 1px<br/>solid</li> </ul>                   |
|                    | Es Q. 22 Es Q. 22 Es Q. 24 Es Q. 25 Es Q. 25 Es Q. 27 Es Q. 28                                                                                                    | <ul> <li>border-bottom:<br/>#c9bda5 1px<br/>solid</li> </ul>                 |
|                    | 16 3. 20 16 3. 30 16 3. 31                                                                                                    |                                                                              |
| .mv_DateCell       | The cells where the numerical weekdays appear.<br>The following example shows the date cell in red.                                                                                                    | • font-weight:<br>bold                                                       |
|                    | Sunday         Monday         Toe solay         Wednesday         Thuraday         Friday         Safarday           Sol 3         1         5         3         5         3         5         3         5         3         5         3         5         3         5         3         5         3         5         3         5         5         5         5         5         5         5         5         5         5         5         5         5         5         5         5         5         5         5         5         5         5         5         5         5         5         5         5         5         5         5         5         5         5         5         5         5         5         5         5         5         5         5         5         5         5         5         5         5         5         5         5         5         5         5         5         5         5         5         5         5         5         5         5         5         5         5         5         5         5         5         5         5         5         5         5 <t< td=""><td><ul> <li>font-size:<br/>9pt</li> <li>background:</li> </ul></td></t<> | <ul> <li>font-size:<br/>9pt</li> <li>background:</li> </ul>                  |
|                    | Te Q = Te Q = Te Q = Te Q = Te Q = Te Q = Te Q = Te Q = Te                                                                                                    | #F0E9C5 <ul> <li>border-left:</li> <li>#c9bda5 1px</li> <li>solid</li> </ul> |
|                    | 16 2 15 16 2 6 2 6 2 6 2 6 2 6 2 6 2 6 2 6 2 6                                                                                                    | <ul> <li>border-bottom:<br/>#c9bda5 1px<br/>solid</li> </ul>                 |
|                    |                                                                                                    | <ul> <li>font-family:<br/>arial</li> </ul>                                   |
|                    |                                                                                                    |                                                                              |

695

| Style Class         | Description                                                                                                    | Attributes and<br>Default Settings                    |
|---------------------|----------------------------------------------------------------------------------------------------|-------------------------------------------------------|
| .mv_DateCellWeekend | The cells where the numerical weekend days appear. The following example shows the date cell weekend in red.        | • font-weight:<br>bold                                |
|                     | << April May Jung >>                                                                                                | font-size:     9pt                                    |
|                     | Sunday Monday Tuesday Wednesday Thursday Friday Saturday                                                            | <ul> <li>background:<br/>#C5DAEF</li> </ul>           |
|                     | Te Q C Q 2 Te Q 12 Te Q 11 Te Q 12 Te Q 12 Te Q 2                                                                   | • <b>border-left</b> :<br>#c9bda5 1px<br>solid        |
|                     | Ce Q C Ce Q 16 Ce Q 17 Ce Q 18 Ce Q 19 Ce Q 20 Ce Q                                                                 | • <b>border-bottom</b> :<br>#c9bda5 1px<br>solid      |
|                     | Te S. 2 Te S. 22 Te S. 24 Te S. 25 Te S. 28 Te S. 27 Te S. 2                                                        | <ul> <li>font-family:<br/>arial</li> </ul>            |
|                     |                                                                                                    |                                                       |
| .mv_DateCellToday   | The cells where today's numerical day appears.<br>The following example shows the date cell today<br>in red.        | • background:<br>#FFE354                              |
|                     | ssillarch April Marzz                                                                                               | <ul> <li>border-left:<br/>#b38b3b 1px</li> </ul>      |
|                     | Sunday Monday Tuesday Wednesday Thursday Friday Saturday                                                            | solid                                                 |
|                     | ସନ ସଥା । ସନ ସଥା କାସର ସାହାସ କାସର ସାହାସ ସାହା ସନ ସଥା ।<br>ସନ ସଥା । ସନ ସଥା କାସର ସାହାସ ସାହାସ ସାହାସ ସାହାସ ସାହାସ ସାହାସ ସାହ | • border-bottom:<br>#b38b3b 1px                       |
|                     |                                                                                                    | solid <ul> <li>font-family:</li> <li>Arial</li> </ul> |
|                     | 58 3 18 58 311 58 3 18 58 314 58 3 15 58 3 18                                                                       | • font-size:<br>9pt                                   |
|                     | G G 12 G G 18 G G 19 G G 20 G G 21 G G 22 G G 22                                                                    | <ul> <li>font-weight:<br/>bold</li> </ul>             |
|                     | Ce S 24 Ce S 25 Ce S 28 Ce S 27 Ce S 28 Ce S 20                                                                     |                                                       |
|                     |                                                                                                    |                                                       |

696

| Style Class                                                                                                    | Description                                                                                                    | Attributes and<br>Default Settings                                                                                                    |
|----------------------------------------------------------------------------------------------------|----------------------------------------------------------------------------------------------------|----------------------------------------------------------------------------------------------------|
| .mv_DateCellEmptyWeekend<br>Note: These cells appear<br>empty when you are not<br>logged in to Ektron<br>CMS400.NET. | The weekend cells that hold the Add Event and<br>View Event buttons. The following example shows<br>the date cell empty weekend in red. | <ul> <li>background:<br/>#C5DAEF</li> <li>border-bottom:<br/>#c9bda5 1px<br/>solid</li> <li>font-family:<br/>Arial</li> <li>font-size:<br/>9pt</li> <li>font-weight:<br/>bold</li> </ul> |
| .mv_DateCellEmptyToday<br>Note: This cell appears empty<br>when you are not logged in to<br>Ektron CMS400.NET.       | The today cell that holds the Add Event and View Event buttons. The following example shows the date cell empty today in red.           | <ul> <li>background:<br/>#FFE354</li> <li>border-bottom:<br/>#B38B3B 1px<br/>solid</li> <li>font-family:<br/>Arial</li> <li>font-size:<br/>9pt</li> <li>font-weight:<br/>bold</li> </ul> |

| Style Class                                                                                                  | Description                                                                                                    | Attributes and<br>Default Settings                                                                                                    |
|----------------------------------------------------------------------------------------------------|----------------------------------------------------------------------------------------------------|----------------------------------------------------------------------------------------------------|
| .mv_DateCellEmpty<br>Note: These cells appear<br>empty when you are not<br>logged in to Ektron<br>CMS400.NET | The weekday cells that holds the Add Event and View Event buttons. The following example shows the date cell empty in red.    | <ul> <li>background:<br/>#f0e9c5</li> <li>border-bottom:<br/>#c9bda5 1px<br/>solid</li> <li>font-family:<br/>Arial</li> <li>font-size:<br/>9pt</li> <li>font-weight:<br/>bold</li> </ul>              |
| .mv_eventContainer                                                                                           | The popup window that appears when the event is hovered over. The following example shows the event container circled in red. | <ul> <li>visibility:<br/>hidden</li> <li>position:<br/>absolute</li> <li>Note: When the<br/>visibility property is set<br/>to visible, the event<br/>container appears<br/>upon page load.</li> </ul> |

698

| Style Class                                                                               | Description                                                                                                    | Attributes and<br>Default Settings                                                                                                    |
|-------------------------------------------------------------------------------------------|----------------------------------------------------------------------------------------------------|----------------------------------------------------------------------------------------------------|
| .mv_dayBorderToday                                                                        | The today cell that holds listed events. The following example shows the day border today in red.                                                                                                    | border-right:     #b38b3b 2px     solid                                                                                                    |
|                                                                                           | Soundary         Mondary         Tuesdary         Wednessdary         Thursdary         Friday         Saturdary           Soundary         Mondary         Tuesdary         Wednessdary         Thursdary         Friday         Saturdary           So         1         So         2         So         1         So         2           So         1         So         2         So         5         So         5         So         2         So         2 <td< th=""><th><ul> <li>solid</li> <li>border-top:<br/>#b38b3b 2px<br/>solid</li> <li>background:<br/>#ffe354</li> <li>border-left:<br/>#b38b3b 2px<br/>solid</li> <li>border-bottom:<br/>#b38b3b 2px<br/>solid</li> </ul></th></td<> | <ul> <li>solid</li> <li>border-top:<br/>#b38b3b 2px<br/>solid</li> <li>background:<br/>#ffe354</li> <li>border-left:<br/>#b38b3b 2px<br/>solid</li> <li>border-bottom:<br/>#b38b3b 2px<br/>solid</li> </ul> |
| .mv_dayBorder<br>Note: This class affects all<br>weekday cells, except the<br>today cell. | The weekday cell that holds listed events. The following example shows the day border in red.                                                                                                    | <ul> <li>border-right:<br/>#c9bda5 1px<br/>solid</li> <li>border-top:<br/>#c9bda5 1px<br/>solid</li> <li>background:<br/>#f0e9c5</li> <li>border-left:<br/>#c9bda5 1px<br/>solid</li> </ul>                 |
|                                                                                           |                                                                                                    | • border-bottom:<br>#c9bda5 1px<br>solid                                                                                                    |

| Style Class          | Description                                                                                                    | Attributes and<br>Default Settings                           |
|----------------------|----------------------------------------------------------------------------------------------------|--------------------------------------------------------------|
| .mv_dayBorderWeekend | The Weekend day cell that holds listed events.<br>The following example shows the day border<br>weekend in red.                                                                                                    | • <b>border-right</b> :<br>#c9bda5 1px<br>solid              |
|                      | May         June 22           Sunday         Monday         Tuesday         Huraday         Friday         Saharday           Sol 1         Sol 2         Sol 2         Sol 2         Sol 4         Sol 5         Sol 6         Sol 7           Hockey         Sol 2         Sol 2         Sol 2         Sol 4         Sol 5         Sol 6         Sol 7 | • <b>border-top</b> :<br>#c9bda5 1px<br>solid                |
|                      | 6 6 8 6 8 9 6 9 10 6 9 11 6 6 12 6 8 13 6 8 14                                                                                                    | • background:<br>c5daef                                      |
|                      | 6 6 15 6 8 19 6 8 17 6 8 19 6 8 19 6 8 20 <b>6 8 21</b>                                                                                                    | <ul> <li>border-left:<br/>#c9bda5 1px<br/>solid</li> </ul>   |
|                      |                                                                                                    | <ul> <li>border-bottom:<br/>#c9bda5 1px<br/>solid</li> </ul> |
|                      | Ta 직 22 Ta 직 20 Ta 직 21                                                                                                    |                                                              |
| .mv_eventTitle       | The event title cell. The following example shows the event title cell in red.                                                                                                    | <ul> <li>font-weight:<br/>normal</li> </ul>                  |
|                      | < <u> April May June &gt;&gt;</u>                                                                                                    | • font-size:                                                 |
|                      | Sunday Monday Tuesday Wednesday Thursday Friday Saturday                                                                                                    | <ul> <li>9pt</li> <li>background:<br/>transparent</li> </ul> |
|                      | 63 : 63 : 63 10 63 11 63 12 63 13 63 14                                                                                                    | • font-family:<br>Arial                                      |
|                      | 63.15 63.16 63.17 63.18 63.19 63.20 63.21                                                                                                    |                                                              |
|                      | 6 3 22 6 3 22 6 3 24 6 3 25 6 3 28 6 3 27 6 3 28                                                                                                    |                                                              |
|                      | 6         22         76         33         76         31                                                                                                    |                                                              |
|                      |                                                                                                    |                                                              |

| Style Class      | Description                                                                                                    | Attributes and<br>Default Settings |
|------------------|----------------------------------------------------------------------------------------------------|------------------------------------|
| .mv_DayCellToday | Today's event title cell. The following example shows the day cell today in red.                                                                                                    | background:<br>transparent         |
|                  | se March April May 22                                                                                                    | • font-family:                     |
|                  | Sunday Monday Tueaday Wednesday Thuraday Friday Saturday                                                                                                    | Arial                              |
|                  |                                                                                                    | • font-weight:<br>bold             |
|                  | 38 3. 3 76 3. 4 76 3. 5 76 3. 5 76 3. 7 76 3. 8 76 3. 9                                                                                                    | • font-size:<br>9pt                |
|                  | En S. 19 En S. 11 En S. 12 En S. 12 En S. 14 En S. 15 En S. 16                                                                                                    |                                    |
|                  | Tel G. 12 Tel G. 18 Tel G. 19 Tel G. 20 Tel G. 21 Tel G. 22 Tel G. 23                                                                                                    |                                    |
|                  | 56 5. 24 56 5. 25 56 5. 28 56 5. 27 56 5. 28 56 5. 29 56 5. 39                                                                                                    |                                    |
|                  |                                                                                                    |                                    |
| .mv_TodayCell    | The font for the event pop-up. The following example shows the today cell font in red.                                                                                                    | font-weight:     normal            |
|                  | April         May >>           Sunday         Monday         Tuesday         Wednesday         Friday         Saturday           Sunday         Monday         Tuesday         Wednesday         Thursday         Friday         Saturday                                                                                                    | • font-size:<br>9pt                |
|                  |                                                                                                    | • background:<br>#C5DAEF           |
|                  |                                                                                                    | • font-family:<br>Arial            |
|                  | Ed         Site         Site         S |                                    |
|                  | Start 12:00 AM<br>End 12:00 AM<br>Fo   12   To   19   End 12:00 AM                                                                                                    |                                    |
|                  | IS 3. 24 IS 3. 25 IS 3. 26 IS 3. 27 IS 3. 28 IS 3. 28 IS 3. 29                                                                                                    |                                    |
|                  |                                                                                                    |                                    |

| Style Class          | Description                                                                                                    | Attributes and<br>Default Settings                           |
|----------------------|----------------------------------------------------------------------------------------------------|--------------------------------------------------------------|
| .mv_eventPopup       | The border for the event pop-up. The following example shows the event pop-up border in red.                                                                                                    | • border-right:<br>#000000 1px                               |
|                      | CCAptil May June >><br>Sunday Monday Tuesday Wednesday Thursday Friday Saturday                                                                                                    | solid                                                        |
|                      | Sol GL         1         Sol GL         2         Sol GL         2         Sol GL         3         Sol GL         5         Sol GL         6         GL         Z           Hockey Game<br>Location: VWA<br>Start 12:00 AM | <ul> <li>border-top:<br/>#000000 1px<br/>solid</li> </ul>    |
|                      | 56 Q 8 56 Q 2 56 Q 10 56 Q 11 End 12:00 AM Q 13 56 Q 14                                                                                                    | <ul> <li>border-left<br/>#000000 1px<br/>solid</li> </ul>    |
|                      | Eg Q 15 Eg Q 16 Eg Q 17 Eg Q 18 Eg Q 19 Eg Q 20 Eg Q 21                                                                                                    | <ul> <li>border-bottom:<br/>#000000 1px<br/>solid</li> </ul> |
|                      | G Q 22 G Q 22 G Q 24 G Q 25 G Q 28 G Q 27 G Q 28                                                                                                    |                                                              |
|                      | 6 6 9 20 76 9 21                                                                                                    |                                                              |
| Inline View (inline) |                                                                                                    |                                                              |
| .ILViewHeaderBkg     | The inline view header background. The following example shows the view header background in red.                                                                                                    | • <b>border-right</b> :<br>#9999ff 2px solid                 |
|                      | Friday, April 01, 2005 - Wednesday, June 01, 2005                                                                                                    | • border-top:                                                |
|                      | 4/12/2005                                                                                                    | #9999ff 2px solid                                            |
|                      | Football                                                                                                    | • font-weight:                                               |
|                      | Shafer Stadium<br>Start 12:00 AM<br>End: 12:00 AM                                                                                                    | <ul> <li>bold</li> <li>font-size:</li> </ul>                 |
|                      | 5/5/2005                                                                                                    | 11pt                                                         |
|                      | Hockey Game<br>VWA<br>Start 12:00 AM                                                                                                    | background:     #ddddff                                      |
|                      | End: 12:00 AM<br>Manchester Monarchs take on the Portland Pirates                                                                                                    | <ul> <li>border-left:<br/>#9999ff 2px solid</li> </ul>       |
|                      |                                                                                                    | <ul> <li>font-family:<br/>Arial</li> </ul>                   |
|                      |                                                                                                    | • text-align:<br>center                                      |

| Style Class  | Description                                                                                                    | Attributes and<br>Default Settings                                                                                                    |
|--------------|----------------------------------------------------------------------------------------------------|----------------------------------------------------------------------------------------------------|
| .ILViewEvent | Font for the event description. The following<br>example shows the view event font in red.<br>Friday, April 01, 2005 - Wednesday, June 01, 2005<br>4/12/2005<br>Football<br>Shafer Stadium<br>Start 12:00 AM<br>End: 12:00 AM<br>End: 12:00 AM<br>End: 12:00 AM<br>End: 12:00 AM<br>End: 12:00 AM      | <ul> <li>font-size:<br/>9pt</li> <li>font-family:<br/>Arial</li> </ul>                                                                                                    |
| .ILViewDate  | The date for the inline view. The following<br>example shows the view date background in red.<br>Friday, April 01, 2005 - Wednesday, June 01, 2005<br>4(12)2005<br>Football<br>Shafer Stadium<br>Start 12:00 AM<br>End: 12:00 AM<br>Start: 12:00 AM<br>End: 12:00 AM<br>End: 12:00 AM<br>End: 12:00 AM | <ul> <li>border-right:<br/>#9999ff 1px solid</li> <li>border-top:<br/>#9999ff 1px solid</li> <li>font-weight:<br/>bold</li> <li>font-size:<br/>9pt</li> <li>background:<br/>#ddddff</li> <li>border-left:<br/>#9999ff 1px solid</li> <li>font-family:<br/>Arial</li> </ul> |

| Style Class       | Description                                                                                                    | Attributes and<br>Default Settings                           |
|-------------------|----------------------------------------------------------------------------------------------------|--------------------------------------------------------------|
| .ILViewDayCell    | The cell the events are listed in. The following example shows the view day cell in red.                                               | • <b>border-right</b> :<br>#9999ff 1px solid                 |
|                   | Friday, April 01, 2005 - Wednesday, June 01, 2005                                                                                      | • border-top:                                                |
|                   | 4/12/2005<br>Football<br>Shafer Stadium<br>Start 12:00 AM<br>End:12:00 AM                                                              | #9999ff 1px solid<br>• font-weight:<br>bold                  |
|                   | 5/5/2005                                                                                                    | • font-size:<br>9pt                                          |
|                   | Hockey Game<br>VWA<br>Start-12:00 AM<br>End:12:00 AM                                                                                   | • background:<br>#eeeeff                                     |
|                   | Manchester Monarchs take on the Portland Pirates                                                                                       | • <b>border-left</b> :<br>#9999ff 1px solid                  |
|                   |                                                                                                    | <ul> <li>border-bottom:<br/>#9999ff 1px solid</li> </ul>     |
|                   |                                                                                                    | • font-family:<br>Arial                                      |
| Month-Up with     | Event (monthupwithevent)                                                                                                    |                                                              |
| .mup_nonMonthCell | The cells at the beginning or end of the month that<br>do not contain days. The following example<br>shows the non-month cells in red. | #eeeeee                                                      |
|                   | < <u> &lt;&lt; Apr</u> May, 2005 <u>Jun ≫</u> 5/5/2005                                                                                 | • font-family: Arial                                         |
|                   | Sun Mon Tue Wed Thu Fri Sat Hockey Game<br>Location:VWA                                                                                | <ul> <li>font-weight:<br/>normal</li> </ul>                  |
|                   | 1 2 3 4 5 6 7                                                                                                    | • font-size:                                                 |
|                   | 8 9 10 11 12 13 14<br>15 16 17 18 19 20 21                                                                                             | 8pt                                                          |
|                   | 22 23 24 25 26 27 28 Manchester                                                                                                    | • text-align:                                                |
|                   | 29 30 31 Monarchs take on<br>the Portland Pirates                                                                                      | center                                                       |
|                   | <u>2004</u> 2005 <u>2006</u>                                                                                                    | border-right:     #aaaaaa 1px     solid                      |
|                   |                                                                                                    | <ul> <li>border-bottom:<br/>#aaaaaa 1px<br/>solid</li> </ul> |
|                   |                                                                                                    | <ul> <li>border-left:<br/>#aaaaaa 1px<br/>solid</li> </ul>   |

| Style Class      | Description                                                                                                    | Attributes and<br>Default Settings                                                                                                    |
|------------------|----------------------------------------------------------------------------------------------------|----------------------------------------------------------------------------------------------------|
| .mup_weekendCell | Sun Mon Tue Wed Thu Fri Sat         1       2       3       4       5       6       7         8       9       10       11       12       13       14         15       16       17       18       19       20       23         22       23       24       25       26       27       28       Manchester         29       30       31       1       1       16       Portland Pirates         2004       2005       2006       1       1       1       1       1                                                                                                    | <ul> <li>background:<br/>#dedeff</li> <li>font-family: Arial</li> <li>font-weight:<br/>normal</li> <li>font-size:<br/>8pt</li> <li>text-align:<br/>center</li> <li>border-right:<br/>#aaaaaa 1px<br/>solid</li> <li>border-bottom:<br/>#aaaaaa 1px<br/>solid</li> </ul> |
| .mup_weekdayCell | The week day cell. The following example shows<br>the week day cell in red.<br>Sun Mon Tue Wed Thu Fri Sat       5/5/2005         Sun Mon Tue Wed Thu Fri Sat       Lockey Game<br>Location:VWA         1       2       3       4       5       6       7         8       9       10       11       12       13       14         15       16       17       18       19       20       21         22       23       24       25       26       27       28         29       30       31       0       0       0       0         2004 - 2005 - 2006       0       0       0       0       0 | <ul> <li>border-left:<br/>#aaaaaa 1px<br/>solid</li> <li>background:<br/>#eeffff</li> <li>font-family: Arial</li> <li>font-size:<br/>normal</li> <li>font-size:<br/>8pt</li> <li>text-align:<br/>center</li> <li>border-right:<br/>#aaaaaa 1px</li> </ul>               |
|                  |                                                                                                    | solid<br><b>border-bottom</b> :<br>#aaaaaa 1px<br>solid<br><b>border-left</b> :<br>#aaaaaa 1px<br>solid                                                                                                    |

| Style Class           | De  | scrip                  | otior | ı                | Attributes and<br>Default Settings |                      |                                                |                                |   |                                     |
|-----------------------|-----|------------------------|-------|------------------|------------------------------------|----------------------|------------------------------------------------|--------------------------------|---|-------------------------------------|
| .mup_weekdayEventCell |     | hlight<br>owing<br>ed. |       | •                | background:<br>#ffffee             |                      |                                                |                                |   |                                     |
|                       | <<  | Apr                    | May   | y, 200           | 5                                  | Jun                  | >>                                             | 5/5/2005                       | • | font-family: Arial                  |
|                       | Sun | Mon                    | Tue   | Wed              | Thu                                | Fri                  | Sat                                            | Hockey Game                    | • | font-weight:                        |
|                       | 1   | 2                      | 3     | 4                | 5                                  | 6                    | 7                                              | Location:VWA                   |   | normal                              |
|                       | 8   | 9                      | 10    | 11               | 12                                 | 13                   | 14                                             |                                | • | font-size: 8pt                      |
|                       | 15  | 16                     | 17    | 18               | 19                                 | 20                   | 21                                             |                                | • | text-align: center                  |
|                       | 22  | 23                     | 24    | 25               | 26                                 | 27                   | 28                                             | Manchester<br>Monarchs take on | • | border-right:                       |
|                       | 29  | 30                     | 31    |                  |                                    |                      |                                                | the Portland Pirates           |   | #aaaaaaa 1px                        |
|                       |     | 20                     | 04 2  | 2005             |                                    | solid                |                                                |                                |   |                                     |
|                       |     |                        |       |                  |                                    | •                    | <b>border-bottom</b> :<br>#aaaaaa 1px<br>solid |                                |   |                                     |
|                       |     |                        |       |                  |                                    |                      |                                                |                                | • | border-left:                        |
|                       |     |                        |       |                  |                                    | #aaaaaa 1px<br>solid | -                                              |                                |   |                                     |
|                       |     |                        |       |                  | • <b>cursor</b> : pointer          |                      |                                                |                                |   |                                     |
| .mup_weekendDOWHeader |     | mple                   |       | / of w<br>ws the | background:     #ddddff            | #ddddff              |                                                |                                |   |                                     |
|                       | <<  | Apr                    | Ma    | y, 200           | 5                                  | Jun                  | >>                                             | 5/5/2005                       | • | font-family: Arial                  |
|                       | Sun |                        |       | Wed              |                                    |                      |                                                | Hockey Game                    | • | font-weight:                        |
|                       | 1   | 2                      | 3     | 4                | 5                                  | 6                    | 7                                              | Location:VWA                   |   | Bold                                |
|                       | 8   | 9                      | 10    | 11               | 12                                 | 13                   | 14                                             |                                | • | font-size: 8pt                      |
|                       | 15  | 16                     | 17    | 18               | 19                                 | 20                   | 21                                             |                                | • | border-right:                       |
|                       | 22  | 23                     | 24    | 25               | 26                                 | 27                   | 28                                             | Manchester<br>Monarchs take on |   | #aaaaaa 1px                         |
|                       | 29  | 30                     | 31    |                  |                                    |                      |                                                | the Portland Pirates           |   | solid                               |
|                       |     | 20                     | 04 2  | 2005             | 2006                               | 5                    |                                                |                                | • | border-bottom:                      |
|                       |     |                        |       |                  |                                    |                      |                                                |                                |   | #aaaaaa 1px<br>solid                |
|                       |     |                        |       |                  |                                    |                      |                                                |                                | • | <b>border-left</b> :<br>#aaaaaa 1px |
|                       |     |                        |       |                  |                                    |                      |                                                |                                |   | solid                               |

| Style Class           | De  | scrip                         | otior         | ١                        |                         | Attributes and<br>Default Settings                                                     |     |                                |                                    |
|-----------------------|-----|-------------------------------|---------------|--------------------------|-------------------------|----------------------------------------------------------------------------------------|-----|--------------------------------|------------------------------------|
| .mup_weekdayDOWHeader |     | ekda <u>y</u><br>Imple<br>ed. |               | • background:<br>#eeeeff |                         |                                                                                        |     |                                |                                    |
|                       | <<  | Apr                           | Ma            | y, 200                   | 5                       | Jun                                                                                    | >>  | 5/5/2005                       | • font-family: Arial               |
|                       | Sun | Mon                           | Tue           | Wed                      | Thu                     | Fri                                                                                    | Sat | Hockey Game                    | • font-weight:                     |
|                       | 1   | 2                             | 3             | 4                        | 5                       | 6                                                                                      | 7   | Location:VWA                   | Bold                               |
|                       | 8   | 9                             | 10            | 11                       | 12                      | 13                                                                                     | 14  |                                | <ul> <li>font-size: 8pt</li> </ul> |
|                       | 15  | 16                            | 17            | 18                       | 19                      | 20                                                                                     | 21  |                                | • border-right:                    |
|                       | 22  | 23                            | 24            | 25                       | 26                      | 27                                                                                     | 28  | Manchester<br>Monarchs take on | #aaaaaa 1px                        |
|                       | 29  | 30                            | 31            |                          | 1888                    |                                                                                        |     | the Portland Pirates           | solid                              |
|                       |     | 20                            | 04 2          | 2005                     | 2000                    | 2                                                                                      |     |                                | • border-bottom:                   |
|                       |     |                               |               |                          | #aaaaaa 1px<br>solid    |                                                                                        |     |                                |                                    |
|                       |     |                               |               |                          |                         | <ul> <li>border-left:<br/>#aaaaaa 1px<br/>solid</li> <li>text-align: center</li> </ul> |     |                                |                                    |
| .mup_yearFooter       |     |                               |               | ection<br>ar foc         | background:     #eeeeee |                                                                                        |     |                                |                                    |
|                       | <<  | Apr                           | Ma            | y, 200                   | )5                      | Jun                                                                                    |     | 5/5/2005                       | • font-family:                     |
|                       | Sun | Mon                           | Tue           | Wed                      | Thu                     | Fri                                                                                    | Sat | Hockey Game                    | Arial                              |
|                       | 1   | 2                             | 3             | 4                        | 5                       | 6                                                                                      | 7   | Location:VWA                   | • font-weight:                     |
|                       | 8   | 9                             | 10            | 11                       | 12                      | 13                                                                                     | 14  |                                | Bold                               |
|                       | 15  | 16                            | 17            | 18                       | 19                      | 20                                                                                     | 21  |                                | <ul> <li>font-size:</li> </ul>     |
|                       | 22  | 23                            | 24            | 25                       | 26                      | 27                                                                                     | 28  | Manchester<br>Monarchs take on | 9pt                                |
|                       | 29  | 30                            | 31            |                          |                         |                                                                                        |     | the Portland Pirates           |                                    |
|                       |     | 20                            | <u>04</u> . : | 2005.                    | 200                     | 3                                                                                      |     |                                | • text-align:<br>center            |

| Style Class            | De    | scrip                     | otior | 1                        |                  | Attributes and<br>Default Settings                         |     |                                          |                                                               |
|------------------------|-------|---------------------------|-------|--------------------------|------------------|------------------------------------------------------------|-----|------------------------------------------|---------------------------------------------------------------|
| .mup_monthHeaderBorder | folle | e boro<br>owing<br>der ir | exa   | • background:<br>#eeeeee |                  |                                                            |     |                                          |                                                               |
|                        | << ,  | Apr                       | Mar   | y, 200                   | 5                | Jun                                                        | >>  | 5/5/2005                                 | <ul> <li>font-family:<br/>Arial</li> </ul>                    |
|                        | Sun   | Mon                       | _     | Wed                      | _                | Fri                                                        | Sat | Hockey Game                              | Ariai                                                         |
|                        | 1     | 2                         | 3     | 4                        | 5                | 6                                                          | 7   | Location:VWA                             | font-weight:                                                  |
|                        | 8     | 9                         | 10    | 11                       | 12               | 13                                                         | 14  |                                          | Bold                                                          |
|                        | 15    | 16                        | 17    | 18                       | 19               | 20                                                         | 21  |                                          | font-size:                                                    |
|                        | 22    | 23                        | 24    | 25                       | 26               | 27                                                         |     | Manchester                               | 10pt                                                          |
|                        | 29    | 30                        | 31    |                          |                  |                                                            |     | Monarchs take on                         | border-right:                                                 |
|                        |       | 20                        | 04 2  | 2005                     | 2006             | 5                                                          |     | the Portland Pirates                     | #aaaaaa 1px                                                   |
|                        |       | -                         |       |                          | -                |                                                            |     |                                          | solid                                                         |
|                        |       |                           |       |                          |                  | <ul> <li>border-top:<br/>#aaaaaa 1px<br/>solid</li> </ul>  |     |                                          |                                                               |
|                        |       |                           |       |                          |                  |                                                            |     |                                          | <ul> <li>border-bottom:<br/>#aaaaaaa 1px<br/>solid</li> </ul> |
|                        |       |                           |       |                          |                  | <ul> <li>border-left:<br/>#aaaaaa 1px<br/>solid</li> </ul> |     |                                          |                                                               |
|                        |       |                           |       |                          |                  |                                                            |     |                                          | • text-align:<br>center                                       |
| .mup_monthHeader       |       |                           |       | eader<br>ader            | ng example shows | background:     #eeeeee                                    |     |                                          |                                                               |
|                        |       | Apr                       |       | y, 200                   |                  | Jun                                                        |     | 5/5/2005                                 | • font-family:                                                |
|                        | Sun   | Mon                       | Tue   | Wed                      | Thu              | Fri                                                        | Sat | Hockey Game                              | Arial                                                         |
|                        | 1     | 2                         | 3     | 4                        | 5                | 6                                                          | 7   | Location:VWA                             | font-weight:                                                  |
|                        | 8     | 9                         | 10    | 11                       | 12               | 13                                                         | 14  |                                          | Bold                                                          |
|                        | 15    | 16                        | 17    | 18                       | 19               | 20                                                         | 21  |                                          |                                                               |
|                        | 22    | 23                        | 24    | 25                       | 26               | 27                                                         | 28  | Manchester                               | • font-size:                                                  |
|                        | 29    | 30                        | 31    | 18837                    | 12112            |                                                            | 101 | Monarchs take on<br>the Portland Pirates | 10pt                                                          |
|                        |       | 20                        | 04 2  | 2005                     | 2006             | į                                                          |     | and Fortiand Finalda                     | <ul> <li>text-align:<br/>center</li> </ul>                    |

| Style Class                                                               | Description |                          |             |                                            |                                                                    |                                                                   |     | Attributes and<br>Default Settings |                                                      |         |
|---------------------------------------------------------------------------|-------------|--------------------------|-------------|--------------------------------------------|--------------------------------------------------------------------|-------------------------------------------------------------------|-----|------------------------------------|------------------------------------------------------|---------|
| ,mup_monthHeaderPrev                                                      | folle       | e prev<br>owing<br>vious | exa         | • background:<br>#eeeeee                   |                                                                    |                                                                   |     |                                    |                                                      |         |
|                                                                           |             | âr:                      | Ma          | y, 200                                     | )5                                                                 | Jun                                                               | >>  | 5/5/2005                           | <ul> <li>font-fam<br/>Arial</li> </ul>               | IIY:    |
|                                                                           | Sun         | Mon                      | Tue         | Wed                                        | Thu                                                                | Fri                                                               | Sat | Hockey Game<br>Location:VWA        |                                                      |         |
|                                                                           | 1           | 2                        | 3           | 4                                          | 5                                                                  | 6                                                                 | 7   | Location: VVVA                     | <ul> <li>font-wei</li> <li>Bold</li> </ul>           | gnt     |
|                                                                           | 8           | 9                        | 10          | 11                                         | 12                                                                 | 13                                                                | 14  |                                    |                                                      |         |
|                                                                           | 15          | 16                       | 17          | 18                                         | 19                                                                 | 20                                                                | 21  |                                    | <ul> <li>font-size</li> <li>8pt</li> </ul>           | ):      |
|                                                                           | 22          | 23                       | 24          | 25                                         | 26                                                                 | 27                                                                | 28  | Manchester<br>Monarchs take on     |                                                      |         |
|                                                                           | 29          | 30                       | 31          |                                            |                                                                    |                                                                   |     | the Portland Pirates               | <ul> <li>text-alig<br/>center</li> </ul>             | n:      |
|                                                                           |             | 20                       | <u>04</u> 2 | 2005 .                                     | 200                                                                | 5                                                                 |     |                                    | Center                                               |         |
| .mup_monthHeaderNext                                                      | folle       | owing                    | exa         |                                            | header. The<br>onth header next                                    | <ul> <li>background:<br/>#eeeeee</li> <li>font-family:</li> </ul> |     |                                    |                                                      |         |
|                                                                           | <           | Apr                      | Ma          | <ul> <li>font-family:<br/>Arial</li> </ul> |                                                                    |                                                                   |     |                                    |                                                      |         |
|                                                                           | Sun         | Mon                      | Tue         | Wed                                        | Thu                                                                | Fri                                                               | Sat | Location:VWA                       |                                                      | aula 4. |
|                                                                           | 1           | 2                        | 3           | 4                                          | 5                                                                  | 6                                                                 | 7   |                                    | <ul> <li>font-wei</li> <li>Bold</li> </ul>           | gnt:    |
|                                                                           | 8           | 9                        | 10          | 11                                         | 12                                                                 | 13                                                                | 14  |                                    |                                                      |         |
|                                                                           | 15          | 16                       | 17          | 18                                         | 19                                                                 | 20                                                                | 21  |                                    | <ul> <li>font-size</li> <li>8pt</li> </ul>           |         |
|                                                                           | 22          | 23                       | 24          | 25                                         | 26                                                                 | 27                                                                | 28  |                                    | -                                                    |         |
|                                                                           | 29          | 30                       | 31          |                                            |                                                                    |                                                                   |     | the Portland Pirates               | <ul> <li>text-alig<br/>center</li> </ul>             | n:      |
|                                                                           |             | 20                       | <u>)04</u>  |                                            | Center                                                             |                                                                   |     |                                    |                                                      |         |
| .mup_eventDispBkg<br>Note: .mup_eventDispBkg<br>deals with the background | folle       | owing                    | exa         | und fo<br>mple<br>n red.                   | <ul> <li>background:<br/>#eeeeff</li> <li>border-right:</li> </ul> |                                                                   |     |                                    |                                                      |         |
| layer of the event display.                                               | <<          | Apr                      | May         | y, 200                                     | 5                                                                  | Jun                                                               | >>  |                                    | #aaaaaaa                                             | -       |
| .mup_eventDisplay deals with                                              | Sun         |                          | _           | Wed                                        |                                                                    |                                                                   | Sat |                                    | solid                                                | 1       |
| the layer the event is<br>displayed on.                                   | 1           | 2                        | 3           | 4                                          | 5                                                                  | 6                                                                 | 7   |                                    | <ul> <li>border-t</li> </ul>                         | op:     |
|                                                                           | 8           | 9                        | 10          | 11                                         | 12                                                                 | 13                                                                |     |                                    | #aaaaaa                                              | -       |
|                                                                           | 15          | 16                       | 17          | 18                                         | 19                                                                 | 20                                                                | 21  |                                    | solid                                                |         |
|                                                                           | 22          | 23                       | 24          | 25                                         | 26                                                                 | 27                                                                | 28  |                                    | <ul> <li>border-k</li> </ul>                         | ottom:  |
|                                                                           | 29          | 30                       | 31          |                                            |                                                                    |                                                                   |     |                                    | #aaaaaa 1px                                          |         |
|                                                                           |             | 20                       | 04 2        | 2005                                       | 2000                                                               |                                                                   |     |                                    | solid                                                |         |
|                                                                           |             |                          |             |                                            |                                                                    |                                                                   |     |                                    | <ul> <li>border-le<br/>#aaaaaaa<br/>solid</li> </ul> |         |

| Style Class                                          | De                                                                                                    | scrip | otion | ì                | Attributes and<br>Default Settings |                   |       |                                    |                                                                |  |  |
|------------------------------------------------------|----------------------------------------------------------------------------------------------------|-------|-------|------------------|------------------------------------|-------------------|-------|------------------------------------|----------------------------------------------------------------|--|--|
| .mup_eventDisplay                                    |                                                                                                    |       |       | play.<br>blay ir | <b>background</b> :<br>transparent |                   |       |                                    |                                                                |  |  |
| Note: .mup_eventDispBkg<br>deals with the background | <<                                                                                                    | Apr   | May   | y, 200           |                                    |                   |       |                                    |                                                                |  |  |
| layer of the event display.                          | Sun                                                                                                    | Mon   | Tue   | Wed              | Thu                                | Fri               | Sat   | Hockey Game                        |                                                                |  |  |
| .mup_eventDisplay deals with                         | 1                                                                                                    | 2     | 3     | 4                | 5                                  | 6                 | 7     | Location:VWA                       |                                                                |  |  |
| the layer the event is<br>displayed on.              | 8                                                                                                    | 9     | 10    | 11               | 12                                 | 13                | 14    |                                    |                                                                |  |  |
|                                                      | 15                                                                                                    | 16    | 17    | 18               | 19                                 | 20                | 21    |                                    |                                                                |  |  |
|                                                      | 22                                                                                                    | 23    | 24    | 25               | 26                                 | 27                | 28    | Manchester<br>Monarchs take on     |                                                                |  |  |
|                                                      | 29                                                                                                    | 30    | 31    |                  |                                    |                   |       | the Portland Pirates               |                                                                |  |  |
|                                                      |                                                                                                    | 20    | 04 2  | 2005             | 2006                               | i                 |       |                                    |                                                                |  |  |
| .mup_eventDisplayDate                                |                                                                                                    |       |       |                  | The following ay date in red.      | • font-size: 12pt |       |                                    |                                                                |  |  |
|                                                      | < </td <td>Apr</td> <td>May</td> <td>y, 200</td> <td>5</td> <td>Jun</td> <td>&gt;&gt;</td> <td>5/5/2005</td> <td>• font-weight: bold</td> | Apr   | May   | y, 200           | 5                                  | Jun               | >>    | 5/5/2005                           | • font-weight: bold                                            |  |  |
|                                                      | Sun                                                                                                    | Mon   |       | Wed              |                                    | Fri               | Sat   | Hockey Game                        | • background:                                                  |  |  |
|                                                      | 1                                                                                                    | 2     | 3     | 4                | 5                                  | 6                 | 7     | Location:VWA                       | transparent                                                    |  |  |
|                                                      | 8                                                                                                    | 9     | 10    | 11               | 12                                 | 13                | 14    |                                    | • font-family: Arial                                           |  |  |
|                                                      | 15                                                                                                    | 16    | 17    | 18               | 19                                 | 20                | 21    |                                    | <ul> <li>text-align: center</li> <li>border-bottom:</li> </ul> |  |  |
|                                                      | 22                                                                                                    | 23    | 24    | 25               | 26                                 | 27                | 28    | Manchester<br>Monarchs take on     |                                                                |  |  |
|                                                      | 29                                                                                                    | 30    | 31    |                  |                                    |                   |       | the Portland Pirates               | #aaaaaa 1px                                                    |  |  |
|                                                      |                                                                                                    | 200   | 24 2  | 2005             | 2006                               |                   | solid |                                    |                                                                |  |  |
| .mup_eventDisplayEventTitle                          |                                                                                                    |       |       |                  |                                    |                   |       | following example<br>title in red. | <ul> <li>font-weight:<br/>bold</li> </ul>                      |  |  |
|                                                      | <<                                                                                                    | Apr   | Ma    | y, 200           | )5                                 | Jun               | >>    | 5/5/2005                           | • background:                                                  |  |  |
|                                                      | Sun                                                                                                    | Mon   | Tue   | Wed              | Thu                                | Fri               | Sat   | Hockey Game                        | transparent                                                    |  |  |
|                                                      | 1                                                                                                    | 2     | 3     | 4                | 5                                  | 6                 | 7     | Location:VWA                       | • font-family:                                                 |  |  |
|                                                      | 8                                                                                                    | 9     | 10    | 11               | 12                                 | 13                | 14    |                                    | <ul> <li>Arial</li> </ul>                                      |  |  |
|                                                      | 15                                                                                                    | 16    | 17    | 18               | 19                                 | 20                | 21    |                                    | • font-size:                                                   |  |  |
|                                                      | 22                                                                                                    | 23    | 24    | 25               | 26                                 | 27                | 28    | Manchester<br>Monarchs take on     | • font-size:<br>10pt                                           |  |  |
|                                                      | 29                                                                                                    | 30    | 31    |                  |                                    |                   |       | the Portland Pirates               | -                                                              |  |  |
|                                                      |                                                                                                    | 20    | 04 2  | 2005             | 200                                | 5                 |       |                                    | <ul> <li>text-align:<br/>left</li> </ul>                       |  |  |
|                                                      |                                                                                                    |       |       |                  |                                    |                   |       |                                    | IGIL                                                           |  |  |

| Style Class               | De    | Description |      |                                      |                              |     |     |                                          | Attributes and<br>Default Settings                                    |
|---------------------------|-------|-------------|------|--------------------------------------|------------------------------|-----|-----|------------------------------------------|-----------------------------------------------------------------------|
| .mup_eventDisplayLocation |       |             |      | The following<br>ay location in red. | • background:<br>transparent |     |     |                                          |                                                                       |
|                           | <<    | Apr         | May  | y, 200                               | 5                            | Jun |     | 5/5/2005                                 | • font-family:                                                        |
|                           | Sun   | Mon         | Tue  | Wed                                  | Thu                          | Fri | Sat | Hockey Game                              | Arial                                                                 |
|                           | 1     | 2           | 3    | 4                                    | 5                            | 6   | 7   | Location: VVVA                           | • font-weight:                                                        |
|                           | 8     | 9           | 10   | 11                                   | 12                           | 13  | 14  |                                          | normal                                                                |
|                           | 15    | 16          | 17   | 18                                   | 19                           | 20  | 21  |                                          |                                                                       |
|                           | 22    | 23          | 24   | 25                                   | 26                           | 27  | 28  | Manchester                               | <ul> <li>font-size:</li> <li>10pt</li> </ul>                          |
|                           | 29    | 30          | 31   | 12121                                |                              |     |     | Monarchs take on<br>the Portland Pirates | •                                                                     |
|                           |       | 20          | 04 2 | 2005                                 | 2006                         | 5   |     | ine i ornand i nateo                     | • text-align:                                                         |
|                           |       |             |      |                                      |                              |     |     |                                          | left                                                                  |
| .mup_eventDisplayTimes    |       |             |      |                                      |                              |     |     | lowing example<br>in red.                | • background:<br>transparent                                          |
|                           | <<    | Apr         | May  | , 200                                | 5                            | Jun | >>  | 5/5/2005                                 | • font-family:                                                        |
|                           | Sun   | Mon         | Tue  | Wed                                  | Thu                          | Fri | Sat | Hockey Game<br>Location:VWA              | Arial                                                                 |
|                           | 1     | 2           | 3    | 4                                    | 5                            | 6   | 7   | Start: 12:00 AM                          | • font-weight:                                                        |
|                           | 8     | 9           | 10   | 11                                   | 12                           | 13  | 14  | End:12:00 AM                             | normal                                                                |
|                           | 15    | 16          | 17   | 18                                   | 19                           | 20  | 21  | Maaabaabaa                               | • font-size:                                                          |
|                           | 22    | 23          | 24   | 25                                   | 26                           | 27  | 28  | Manchester<br>Monarchs take on           | 10pt                                                                  |
|                           | 29    | 30          | 31   |                                      |                              |     |     | the Portland Pirates                     | • text-align:                                                         |
|                           |       | 20          | 04 2 | 005                                  | 2006                         | į   |     |                                          | left                                                                  |
| .mup_eventDisplayLongDesc | folle |             | exa  | mple                                 |                              |     |     | iption. The<br>vent display long         | <ul> <li>background:<br/>transparent</li> <li>font-family:</li> </ul> |
|                           | <     | Apr         | Mag  | y, 200                               | 5                            | Jun | >>  | 5/5/2005                                 | Arial                                                                 |
|                           | Sun   | Mon         | Tue  | Wed                                  | Thu                          | Fri | Sat | Hockey Game<br>Location:VWA              |                                                                       |
|                           | 1     | 2           | 3    | 4                                    | 5                            | 6   | 7   | Location. V VVA                          | <ul> <li>font-weight:<br/>normal</li> </ul>                           |
|                           | 8     | 9           | 10   | 11                                   | 12                           | 13  | 14  |                                          |                                                                       |
|                           | 15    | 16          | 17   | 18                                   | 19                           | 20  | 21  |                                          | • font-size:                                                          |
|                           | 22    | 23          | 24   | 25                                   | 26                           | 27  | 28  | Manchester                               | 10pt                                                                  |
|                           | 29    | 30          | 31   | 1111                                 |                              |     | 166 | Monarchs take on<br>the Portland Pirates | text-align:                                                           |
|                           |       | 20          | 042  | left                                 |                              |     |     |                                          |                                                                       |
|                           |       |             |      |                                      |                              |     |     |                                          |                                                                       |

| Style Class          | Description                                                                                                    | Attributes and<br>Default Settings                           |
|----------------------|----------------------------------------------------------------------------------------------------|--------------------------------------------------------------|
| .etCtrl_Background   | The background of the event type control cell. The following example shows the event type control background in red.                                                                                                    | <ul> <li>border-right:<br/>#c9bda5 2px<br/>solid</li> </ul>  |
|                      | Sc Aanti May June 22<br>Sunday Monday Tuesday Wednesday Thursday Fristay Saturday Seturday Saturday Sat | <ul> <li>border-top:<br/>#c9bda5 2px<br/>solid</li> </ul>    |
|                      | 1 2 11 11 12 13 14<br>15 15 17 18 12 20 23                                                                                                    | <ul> <li>border-left:<br/>#c9bda5 2px<br/>solid</li> </ul>   |
|                      | ID         ID         ID<                                                                                                    | <ul> <li>border-bottom:<br/>#c9bda5 2px<br/>solid</li> </ul> |
|                      | 28 28 21                                                                                                    | <ul> <li>font-size:</li> <li>9pt</li> </ul>                  |
|                      |                                                                                                    | <ul> <li>background:<br/>#A5B7C9</li> </ul>                  |
|                      | Clait Clack to Blowe Forest Tapes<br>Hockary<br>Fost ball<br>Busikot ball<br>Field Hockary                                                                                                    | • font-family:<br>Arial                                      |
| .etCtrl_InstructCell | The instructions cell for event type control. The following example shows the instruction cell in red.                                                                                                    | • background:<br>transparent                                 |
|                      | se April May June re                                                                                                    | • font-family:                                               |
|                      | Sunday Manday Tuesday Wednesday Thursday Priday Saharday Saharday 2 4 5 2 2 4 6 2 2 2 4 6 2 2 2 4 6 7 7 7 7 7 7 7 7 7 7 7 7 7 7 7 7 7 7                                                                                                    | Arial<br>• font-size:<br>9pt                                 |
|                      | 8 8 10 11 12 12 14                                                                                                    | • font-weight:<br>bold                                       |
|                      | 15         19         17         19         20         23           Nords Field<br>Highlar<br>Charpianship         Charpianship         Char                                                                                                    | <ul> <li>text-align:<br/>right</li> </ul>                    |
|                      | 22 23 24 25 28 27 28                                                                                                    | <ul> <li>vertical-align:<br/>top</li> </ul>                  |
|                      | 22 22 21                                                                                                    |                                                              |
|                      | CBS/CB/CB/CB No More Exect Fyre:<br>Hockey<br>Peet ball<br>Barloot Ball<br>Field Hockey                                                                                                    |                                                              |

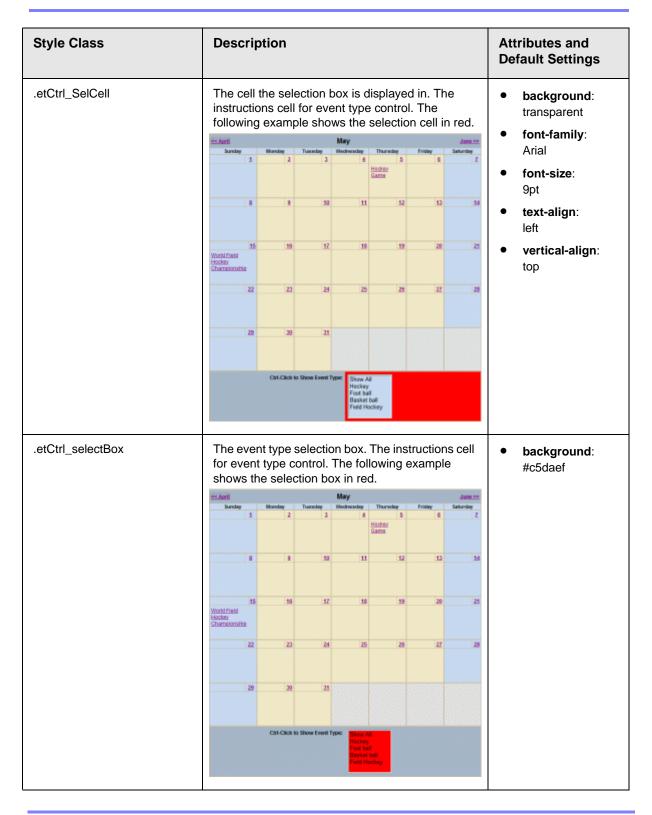

Ektron CMS400.NET Developer Reference Manual, Version 6.1 for .NET 2.0, Rev 5 713

# designformentry.css

Used internally by the Ektron CMS400.NET. It should not be changed.

# pop\_style.css

This file is located in webroot/CMS400Demo/Workarea/csslib. It is used to customize the look of the DhtmlMenu server control. The following is a list of style sheet properties that can be modified.

| Style Class                                                                                                    | Description                                               | Attribute                                                                            | Default Value                                                                                     |
|----------------------------------------------------------------------------------------------------|-----------------------------------------------------------|--------------------------------------------------------------------------------------|---------------------------------------------------------------------------------------------------|
| .lowText                                                                                                    | Text of the floating<br>menu as displayed<br>on the menu. | <ul> <li>color</li> <li>font</li> <li>text-align</li> <li>text-decoration</li> </ul> | <ul> <li>#000000 (Black)</li> <li>12px Arial, sans-serif</li> <li>left</li> <li>none</li> </ul>   |
| .highText                                                                                                    | Text of the floating<br>menu when<br>highlighted.         | <ul> <li>color</li> <li>font</li> <li>text-align</li> <li>text-decoration</li> </ul> | <ul> <li>#000000 (Black)</li> <li>12px Arial, sans-serif</li> <li>left</li> <li>none</li> </ul>   |
| .roothighText<br>Note: This class<br>only works when<br>called by the<br>CssClass<br>property. Use the<br>Font property in<br>the Appearance<br>category to define<br>root menu text. | Text of the root<br>menu as displayed<br>on a Web page.   | <ul> <li>color</li> <li>font</li> <li>text-align</li> <li>text-decoration</li> </ul> | <ul> <li>#000000 (Black)</li> <li>16px Arial, sans-serif</li> <li>center</li> <li>none</li> </ul> |
| .itemBorder                                                                                                    | Border color and size of the menu.                        | • border                                                                             | • 1px solid #666666                                                                               |
| .itemBorderBlank                                                                                                    | Separator border color and size of the menu.              | • border                                                                             | 1px solid #CCCCDD                                                                                 |

#### CMS400Demo.css

This file is located in webroot/CMS400Demo. It is used to customize the look of the Ektron Medical Demo site.

### **Developer Styles.css**

The Styles.css file is located in webroot/CMS400Demo/Developer. It is a general style sheet provided for creating a new Web application project.

### Default.css

This file is located in webroot/CMS400Demo/Developer. It is the default CSS file for the Developer Web site ASPX files.

# List Summary OrderedList.css

The OrderedList.css file is located in webroot/CMS400Demo/Developer/ListSummary. It is used to format the ListSummaryOrderedList.aspx page.

## List Summary unorderedlist.css

The unorderedlist.css file is located in webroot/CMS400Demo/ Developer/ListSummary. It is used to format an unordered List Summary.

## Collection OrderedList.css

The OrderedList.css file is located in webroot/CMS400Demo/Developer/ Collection. It is used to format the CollectionOrderedList.aspx page.

### Collection unorderedlist.css

The unorderedlist.css file is located in webroot/CMS400Demo/ Developer/Collection. It is used to format an unordered Collection.

#### CSSMenu.css

This file is located in webroot/CMS400Demo/Developer/Menu. It is used to format the cssmenu.aspx page.

#### Search unorderedList.css

The unorderedlist.css file is located in webroot/CMS400Demo/ Developer/Search. It is used to format the SearchOrderedList.aspx page.

# **Discussion Board CSS Files**

The following files are used to customize the look of the Discussion Board. These files are located in <code>webroot/CMS400Demo/Workarea/threadeddisc/themes.</code>

- Chrome.css
- cool.css
- jungle.css
- modern.css
- royal.css
- slate.css
- standard.css
- techno.css
- theme.css

# **Additional Information**

# **Supporting Documents**

You can find more detailed information about Ektron CMS400.NET in the following manuals:

- Ektron CMS400.NET Administrator Manual
- Ektron CMS400.NET User Manual
- Ektron CMS400.NET Quick Start Manual
- Ektron CMS400.NET Setup Manual

# Support

If you are experiencing trouble with any aspect of Ektron CMS400.NET, please contact the Ektron Support Team via our Web Site at

http://www.ektron.com/support/cms400\_support.aspx

# Sales

For questions and answers about purchasing Ektron CMS400.NET from Ektron, contact the sales department by sending an e-mail to:

sales@ektron.com

# Information

For general information about Ektron and its products, you may send an e-mail to: info@ektron.com

Ektron, Inc. 5 Northern Blvd., Suite 6 Amherst, NH 03031 Email: sales@ektron.com Tel: +1 603-594-0249 Fax: +1 603-594-0258